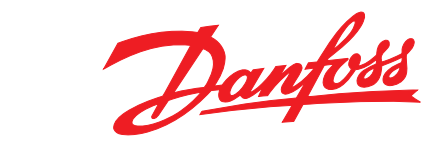

# **Programming Guide VLT**® **AutomationDrive FC 301/302**

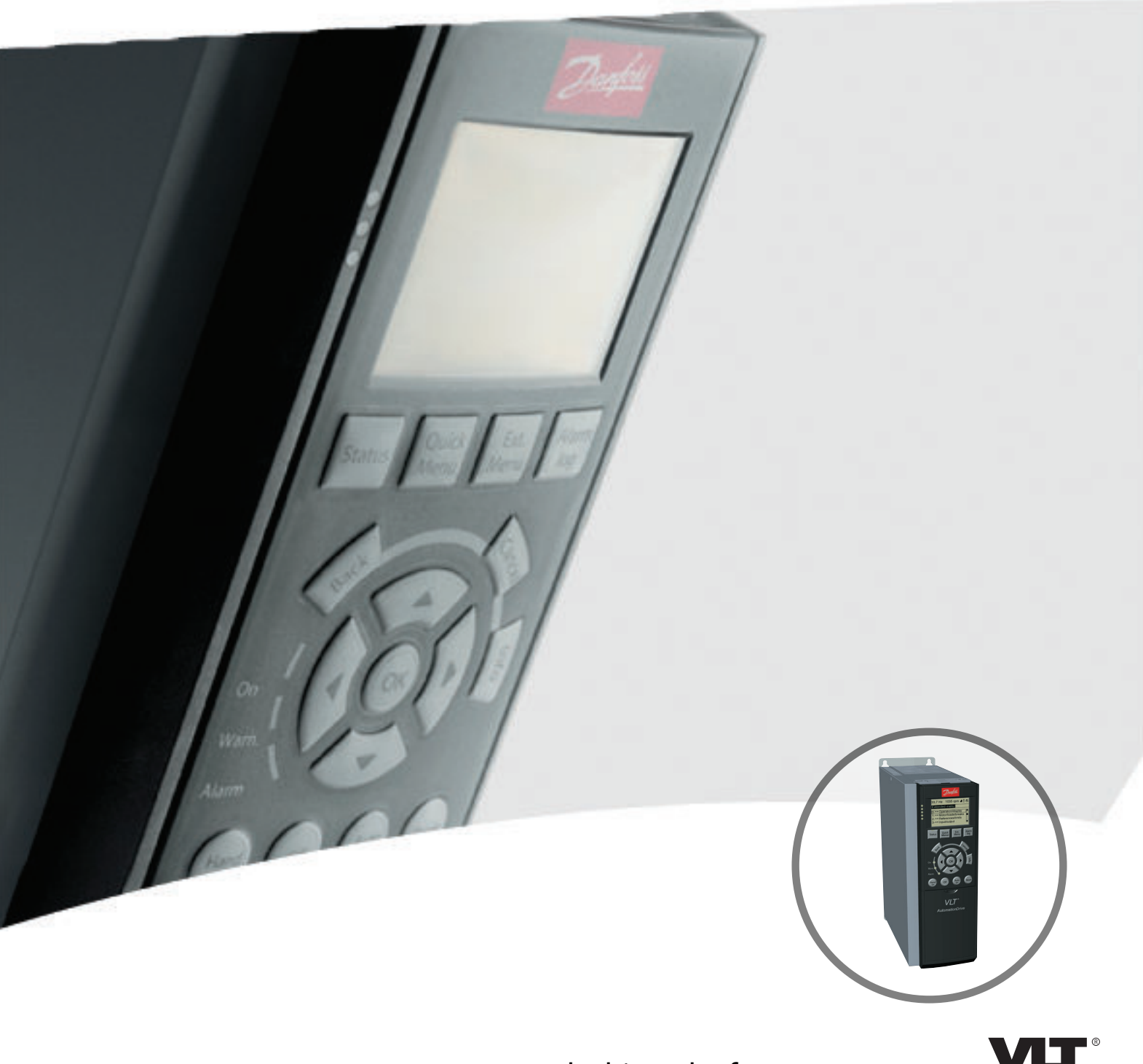

**DRIVE** 

**Contents Programming Guide**

### **Contents**

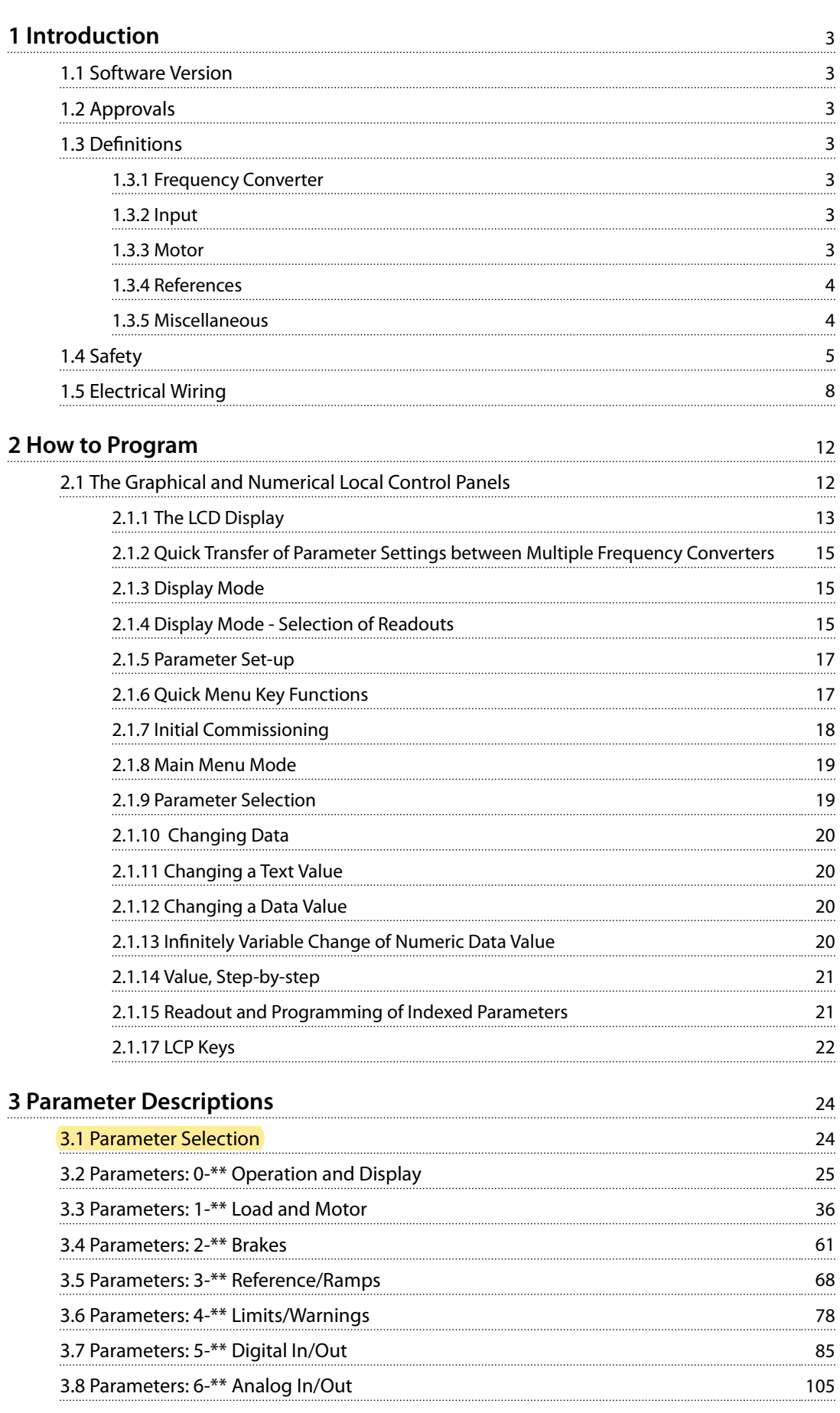

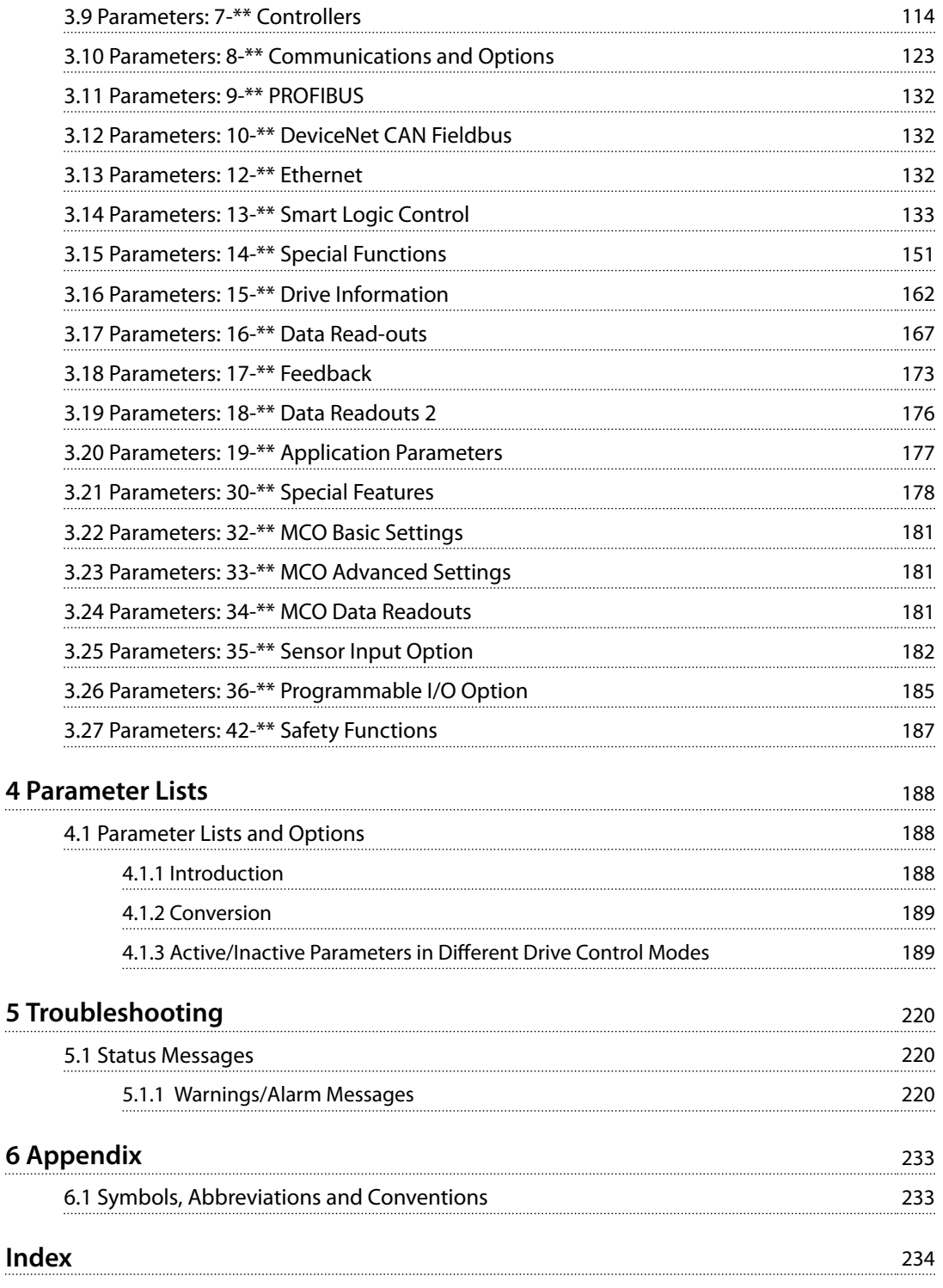

<span id="page-4-0"></span>1 Introduction

#### 1.1 Software Version

**Programming Guide Software version: 7.4X**

This programming guide can be used for all FC 300 frequency converters with software version 7.4X. The software version number can be read from *[parameter 15-43 Software Version](#page-166-0)*.

**Table 1.1 Software Version**

#### 1.2 Approvals

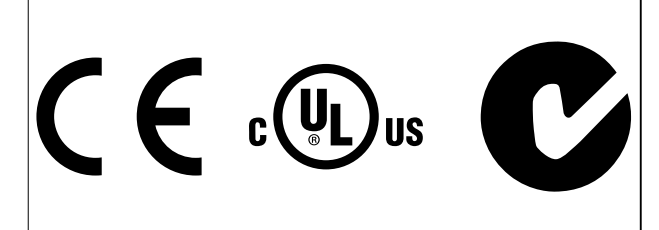

#### 1.3 Definitions

#### 1.3.1 Frequency Converter

**IVLT, MAX** Maximum output current.

**IVLT, N** Rated output current supplied by the frequency converter. **UVLT, MAX**

Maximum output voltage.

#### 1.3.2 Input

#### **Control command**

Start and stop the connected motor with LCP and digital inputs.

Functions are divided into 2 groups.

Functions in group 1 have higher priority than functions in group 2.

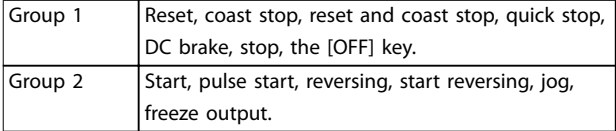

**Table 1.2 Function Groups**

#### 1.3.3 Motor

#### **Motor running**

Torque generated on output shaft and speed from 0 RPM to maximum speed on motor.

#### **fJOG**

Motor frequency when the jog function is activated (via digital terminals).

**fM** Motor frequency.

**fMAX** Maximum motor frequency.

**fMIN** Minimum motor frequency.

#### **fM,N**

Rated motor frequency (nameplate data).

**IM** Motor current (actual).

**IM,N** Rated motor current (nameplate data).

**nM,N** Nominal motor speed (nameplate data).

**ns**

Synchronous motor speed

 $n_s = \frac{2 \times par \cdot 1 - 23 \times 60 \text{ s}}{par \cdot 1 - 39}$ 

**nslip** Motor slip.

**PM,N** Rated motor power (nameplate data in kW or hp).

**TM,N** Rated torque (motor).

#### **U<sup>M</sup>**

Instantaneous motor voltage.

#### **UM,N**

Rated motor voltage (nameplate data).

#### **Break-away torque**

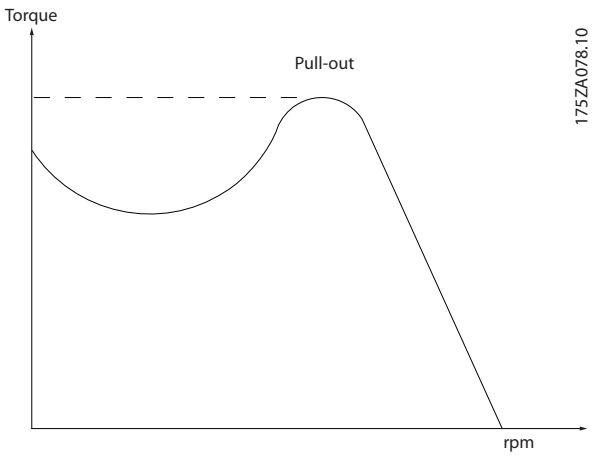

**Illustration 1.1 Break-away Torque**

**ηVLT**

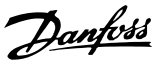

<span id="page-5-0"></span>**1 1**

The efficiency of the frequency converter is defined as the ratio between the power output and the power input.

#### **Start-disable command**

A stop command belonging to Group 1 control commands - see *[Table 1.2](#page-4-0)*.

#### **Stop command**

A stop command belonging to Group 1 control commands - see *[Table 1.2](#page-4-0)*.

#### 1.3.4 References

#### **Analog reference**

A signal transmitted to the analog inputs 53 or 54 (voltage or current).

#### **Binary reference**

A signal transmitted to the serial communication port.

#### **Preset reference**

A defined preset reference to be set from -100% to  $+100\%$ of the reference range. Selection of 8 preset references via the digital terminals.

#### **Pulse reference**

A pulse frequency signal transmitted to the digital inputs (terminal 29 or 33).

#### **RefMAX**

Determines the relationship between the reference input at 100% full scale value (typically 10 V, 20 mA) and the resulting reference. The maximum reference value is set in *[parameter 3-03 Maximum Reference](#page-70-0)*.

#### **RefMIN**

Determines the relationship between the reference input at 0% value (typically 0 V, 0 mA, 4 mA) and the resulting reference. The minimum reference value is set in *[parameter 3-02 Minimum Reference](#page-69-0)*.

#### 1.3.5 Miscellaneous

#### **Analog inputs**

The analog inputs are used for controlling various functions of the frequency converter. There are 2 types of analog inputs: Current input, 0–20 mA and 4–20 mA Voltage input, -10 to +10 V DC.

#### **Analog outputs**

The analog outputs can supply a signal of 0–20 mA, 4–20 mA.

#### **Automatic motor adaptation, AMA**

AMA algorithm determines the electrical parameters for the connected motor at standstill.

#### **Brake resistor**

The brake resistor is a module capable of absorbing the brake power generated in regenerative braking. This regenerative brake power increases the DC-link voltage

and a brake chopper ensures that the power is transmitted to the brake resistor.

#### **CT characteristics**

Constant torque characteristics used for all applications such as conveyor belts, displacement pumps, and cranes.

#### **Digital inputs**

The digital inputs can be used for controlling various functions of the frequency converter.

#### **Digital outputs**

The frequency converter features 2 solid-state outputs that can supply a 24 V DC (maximum 40 mA) signal.

#### **DSP**

Digital signal processor.

#### **ETR**

Electronic thermal relay is a thermal load calculation based on present load and time. Its purpose is to estimate the motor temperature.

#### **Hiperface**®

Hiperface® is a registered trademark by Stegmann.

#### **Initialising**

If initialising is carried out (*[parameter 14-22 Operation](#page-157-0) [Mode](#page-157-0)*), the frequency converter returns to the default setting.

#### **Intermittent duty cycle**

An intermittent duty rating refers to a sequence of duty cycles. Each cycle consists of an on-load and an off-load period. The operation can be either periodic duty or nonperiodic duty.

#### **LCP**

The local control panel makes up a complete interface for control and programming of the frequency converter. The control panel is detachable and can be installed up to 3 m from the frequency converter, that is, in a front panel with the installation kit option.

#### **NLCP**

Numerical local control panel interface for control and programming of the frequency converter. The display is numerical and the panel is used to display process values. The NLCP has no storage and copy functions.

#### **lsb**

Least significant bit.

**msb**

Most significant bit.

#### **MCM**

Short for mille circular mil, an American measuring unit for cable cross-section. 1 MCM =  $0.5067$  mm<sup>2</sup>.

#### **Online/offline parameters**

Changes to online parameters are activated immediately after the data value is changed. Press [OK] to activate changes to off-line parameters.

Danfoss

#### <span id="page-6-0"></span>**Process PID**

The PID control maintains the desired speed, pressure, temperature, and so on, by adjusting the output frequency to match the varying load.

#### **PCD**

Process control data.

#### **Power cycle**

Switch off the mains until display (LCP) is dark – then turn power on again.

#### **Pulse input/incremental encoder**

An external, digital pulse transmitter used for feeding back information on motor speed. The encoder is used in applications where great accuracy in speed control is required.

#### **RCD**

Residual current device.

#### **Set-up**

Save parameter settings in 4 set-ups. Change between the 4 parameter set-ups and edit 1 set-up, while another setup is active.

#### **SFAVM**

Switching pattern called stator flux-oriented asynchronous vector modulation (*[parameter 14-00 Switching Pattern](#page-152-0)*).

#### **Slip compensation**

The frequency converter compensates for the motor slip by giving the frequency a supplement that follows the measured motor load keeping the motor speed almost constant.

#### **SLC**

The SLC (smart logic control) is a sequence of user-defined actions executed when the associated user-defined events are evaluated as true by the SLC. (See

*[chapter 3.14 Parameters: 13-\\*\\* Smart Logic Control](#page-134-0)*).

#### **STW**

Status word.

#### **FC standard bus**

Includes RS485 bus with FC protocol or MC protocol. See *parameter 8-30 Protocol*.

#### **THD**

Total harmonic distortion states the total contribution of harmonic.

#### **Thermistor**

A temperature-dependent resistor placed on the frequency converter or the motor.

#### **Trip**

A state entered in fault situations, for example if the frequency converter is subject to an overtemperature or when the frequency converter is protecting the motor, process, or mechanism. The frequency converter prevents a restart until the cause of the fault has disappeared. To cancel the trip state, restart the frequency converter . Do not use the trip state for personal safety.

#### **Trip lock**

The frequency converter enters this state in fault situations to protect itself. The frequency converter requires physical intervention, for example when there is a short circuit on the output. A trip lock can only be cancelled by disconnecting mains, removing the cause of the fault, and reconnecting the frequency converter. Restart is prevented until the trip state is cancelled by activating reset or, in some cases, by being programmed to reset automatically. Do not use the trip lock state for personal safety.

#### **VT characteristics**

Variable torque characteristics used for pumps and fans.

#### **VVC<sup>+</sup>**

If compared with standard voltage/frequency ratio control, voltage vector control (VVC<sup>+</sup>) improves the dynamics and the stability, both when the speed reference is changed and in relation to the load torque.

#### **60**° **AVM**

60° asynchronous vector modulation (*[parameter 14-00 Switching Pattern](#page-152-0)*).

#### **Power factor**

The power factor is the relation between  $I_1$  and IRMS.

*Power factor* =  $\frac{\sqrt{3} \times U \times I_1 \cos \phi}{\sqrt{2}}$  $\overline{3}$  *x U x I<sub>RMS</sub>* 

The power factor for 3-phase control:

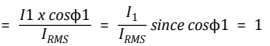

The power factor indicates to which extent the frequency converter imposes a load on the mains supply. The lower the power factor, the higher the IRMS for the same kW performance.

#### $I_{RMS}$  =  $\sqrt{I_1^2 + I_5^2 + I_7^2 + ... + I_n^2}$

In addition, a high-power factor indicates that the different harmonic currents are low.

The DC coils in the frequency converters produce a highpower factor, which minimises the imposed load on the mains supply.

#### 1.4 Safety

## **WARNING**

#### **HIGH VOLTAGE**

**Frequency converters contain high voltage when connected to AC mains input, DC supply, or load sharing. Failure to perform installation, start-up, and maintenance by qualified personnel can result in death or serious injury.**

**• Only qualified personnel must perform installation, start-up, and maintenance.**

#### **Safety regulations**

1. Disconnect mains supply to the frequency converter whenever repair work is to be carried

Danfoss

out. Check that the mains supply has been disconnected and that the necessary time has elapsed before removing motor and mains supply plugs. For information about the discharge time, see *Table 1.3*.

- 2. [Off] does not disconnect the mains supply and must not be used as a safety switch.
- 3. Ground the equipment properly, protect the user against supply voltage, and protect the motor against overload in accordance with applicable national and local regulations.
- 4. The ground leakage current exceeds 3.5 mA. Ensure the correct grounding of the equipment by a certified electrical installer.
- 5. Do not remove the plugs for the motor and mains supply while the frequency converter is connected to mains. Check that the mains supply has been disconnected and that the necessary time has elapsed before removing motor and mains plugs.
- 6. The frequency converter has more voltage sources than L1, L2, and L3, when load sharing (linking of DC intermediate circuit) or external 24 V DC is installed. Check that all voltage sources have been disconnected and that the necessary time has elapsed before commencing repair work. For information about the discharge time, see *Table 1.3*.

## **WARNING**

#### **UNINTENDED START**

**When the frequency converter is connected to AC mains, DC supply, or load sharing, the motor may start at any time. Unintended start during programming, service, or repair work can result in death, serious injury, or property damage. The motor can start via an external switch, a serial bus command, an input reference signal from the LCP, or after a cleared fault condition. To prevent unintended motor start:**

- **• Disconnect the frequency converter from the mains.**
- **Press [Off/Reset] on the LCP before programming parameters.**
- **• Completely wire and assemble the frequency converter, motor, and any driven equipment before connecting the frequency converter to AC mains, DC supply, or load sharing.**

## **WARNING**

#### **DISCHARGE TIME**

**The frequency converter contains DC-link capacitors, which can remain charged even when the frequency converter is not powered. Failure to wait the specified time after power has been removed before performing service or repair work, could result in death or serious injury.**

- **1. Stop the motor.**
- **2. Disconnect AC mains, permanent magnet type motors, and remote DC-link power supplies, including battery back-ups, UPS, and DC-link connections to other frequency converters.**
- **3. Wait for the capacitors to discharge fully, before performing any service or repair work. The duration of waiting time is specified in** *Table 1.3***.**

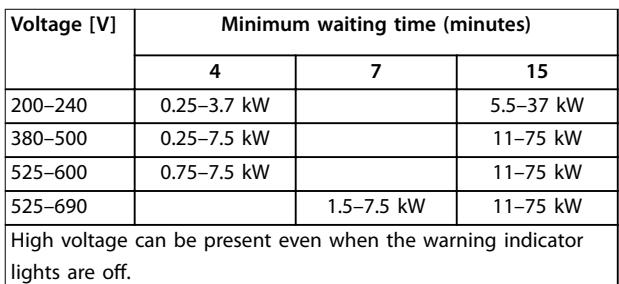

**Table 1.3 Discharge Time**

### *NOTICE*

When using the Safe Torque Off, always follow the **instructions in** *VLT*® *Frequency Converters - Safe Torque Off Operating Instructions***.**

#### *NOTICE*

**Control signals from, or internally within, the frequency converter may in rare cases be activated in error, be delayed, or fail to occur entirely. When used in situations where safety is critical, for example, when controlling the electromagnetic brake function of a hoist application, these control signals must not be relied on exclusively.**

#### *NOTICE*

**Hazardous situations must be identified by the machine builder/integrator who is responsible for taking necessary preventive means into consideration. More monitoring and protective devices may be included, always according to valid national safety regulations, for example, law on mechanical tools, regulations for the prevention of accidents.**

Danfoss

#### **Crane, lifts, and hoists**

The controlling of external brakes must always have a redundant system. The frequency converter can in no circumstances be the primary safety circuit. Comply with relevant standards, for example: Hoists and cranes: IEC 60204-32 Lifts: EN 81

#### **Protection mode**

Once a hardware limit on motor current or DC-link voltage is exceeded, the frequency converter enters the protection mode. Protection mode means a change of the PWM modulation strategy and a low switching frequency to minimise losses. This continues for 10 s after the last fault and increases the reliability and the robustness of the frequency converter while re-establishing full control of the motor.

In hoist applications, protection mode is not usable because the frequency converter is unable to leave this mode again and therefore it extends the time before activating the brake, which is not recommended. Protection mode can be disabled by setting *[parameter 14-26 Trip Delay at Inverter Fault](#page-158-0)* to zero, which means that the frequency converter trips immediately if 1 of the hardware limits is exceeded.

#### *NOTICE*

**Disabling protection mode in hoisting applications (***[parameter 14-26 Trip Delay at Inverter Fault](#page-158-0)***=0) is recommended.**

Danfoss

#### <span id="page-9-0"></span>1.5 Electrical Wiring

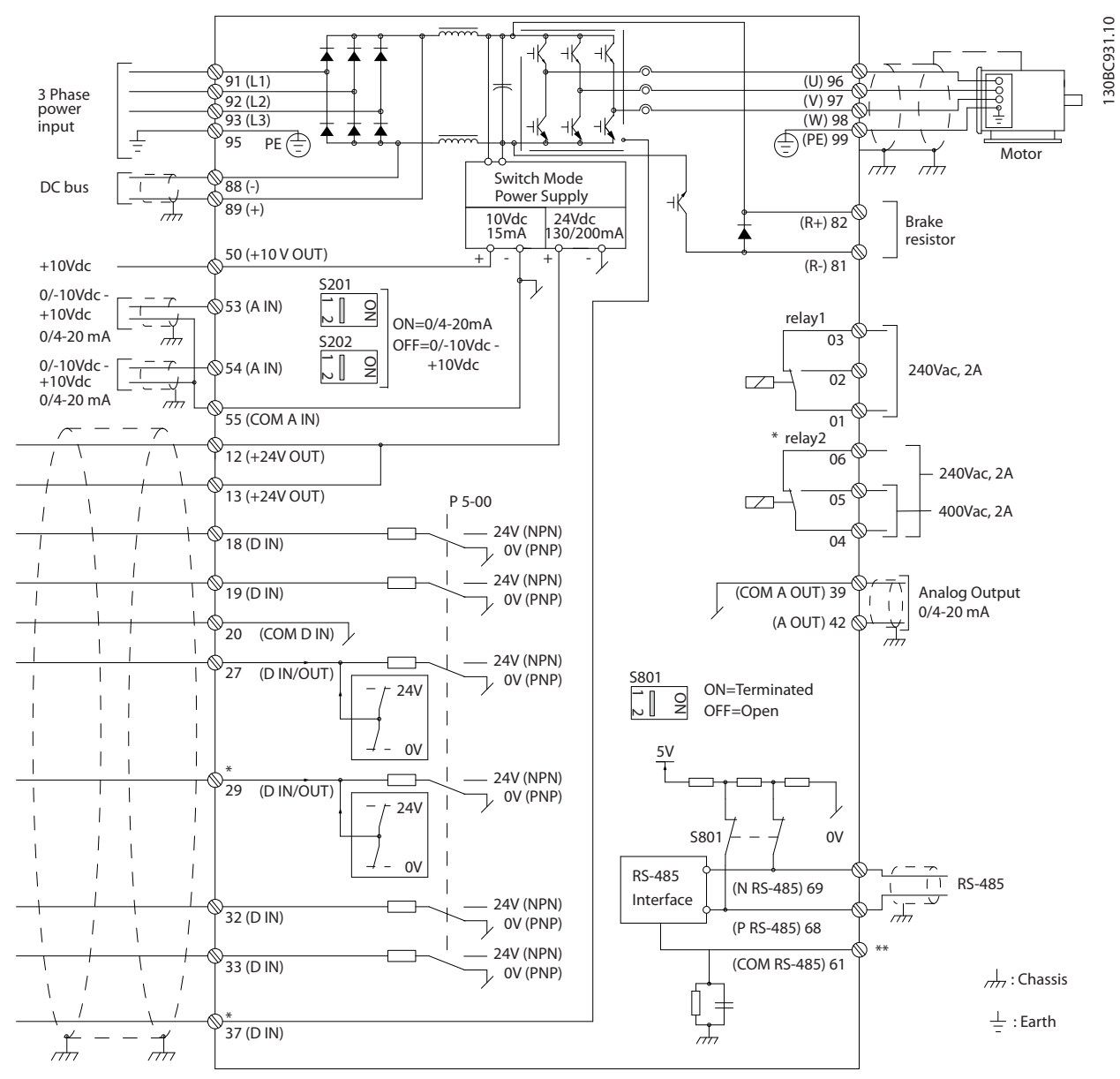

**Illustration 1.2 Basic Wiring Schematic Drawing**

#### A=Analog, D=Digital

Terminal 37 is used for Safe Torque Off. For Safe Torque Off installation instructions, refer to the *VLT*® *Frequency Converters - Safe Torque Off Operating Instructions*.

\* Terminal 37 is not included in FC 301 (except enclosure type A1). Relay 2 and terminal 29 have no function in FC 301. \*\* Do not connect cable screen.

Very long control cables and analog signals may in rare cases, and depending on installation, result in 50/60 Hz ground loops due to noise from mains supply cables.

If this occurs, it may be necessary to break the screen or insert a 100 nF capacitor between screen and enclosure.

Danfoss

Connect the digital and analog inputs and outputs separately to the common inputs (terminals 20, 55, and 39) of the frequency converter to avoid ground currents from both groups to affect other groups. For example, switching on the digital input may disturb the analog input signal.

130BT106.10

#### **Input polarity of control terminals**

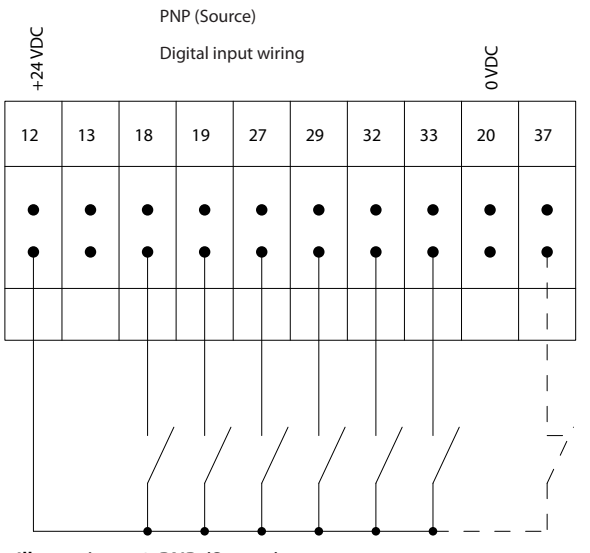

**Illustration 1.3 PNP (Source)**

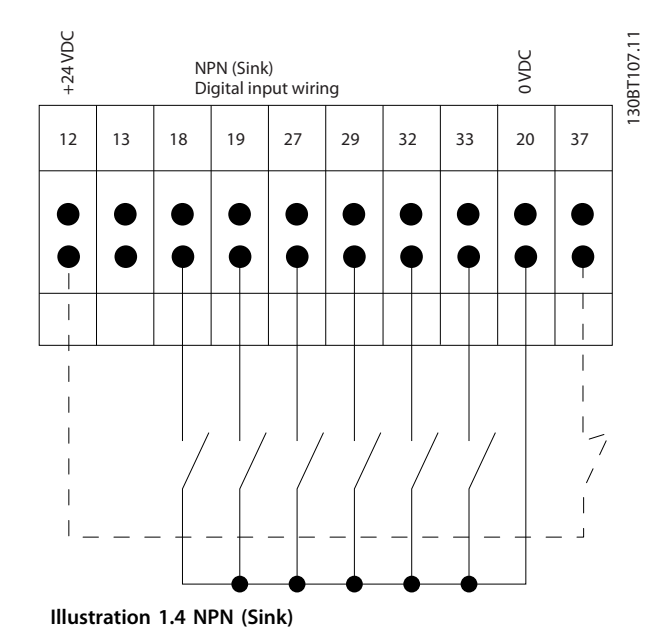

#### *NOTICE*

**Control cables must be screened/armoured.** 

See section *Grounding of Screened Control Cables* in the

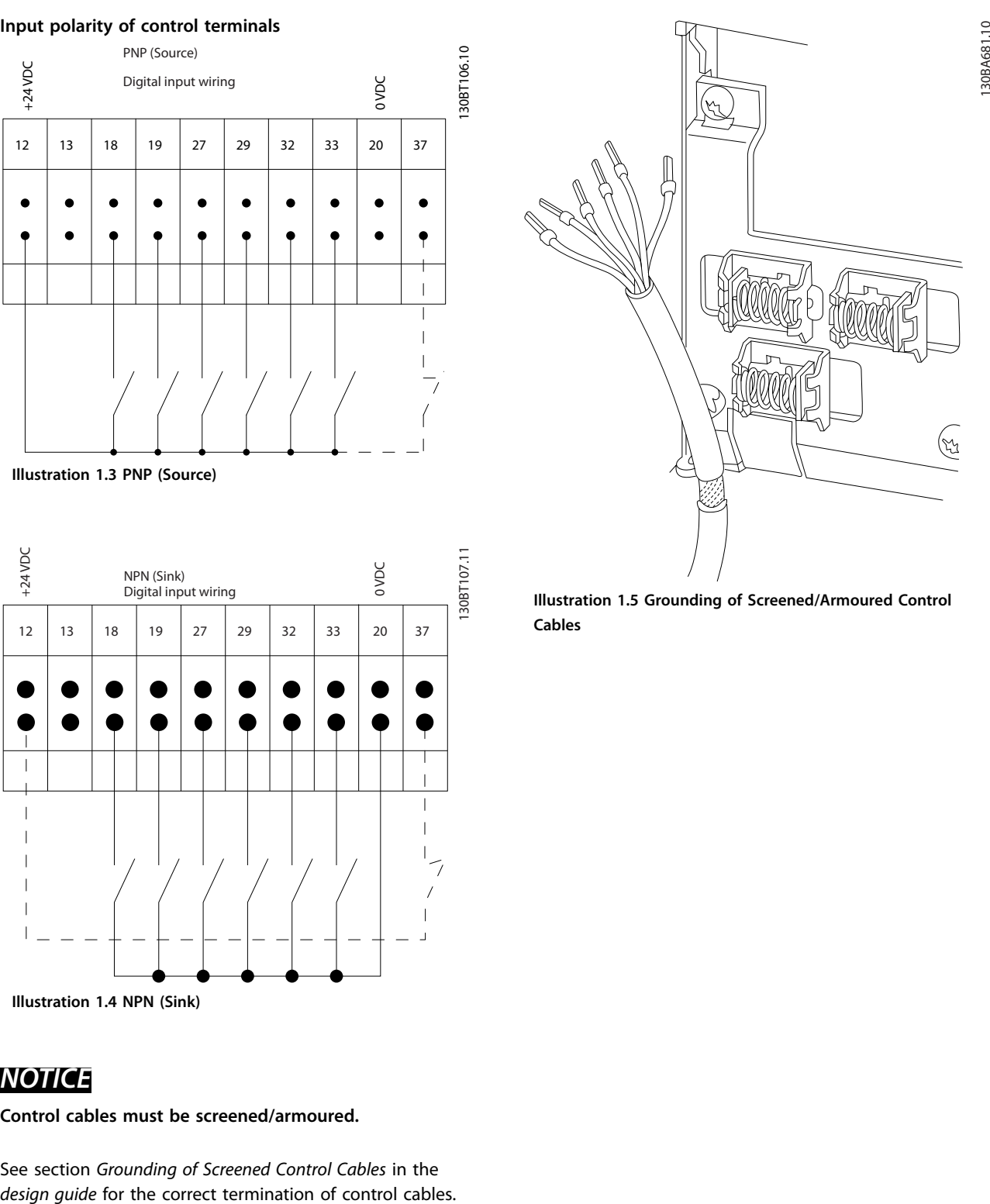

**Illustration 1.5 Grounding of Screened/Armoured Control Cables**

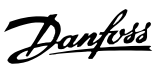

#### 1.5.1 Start/Stop

Terminal 18=*parameter 5-10 Terminal 18 Digital Input [8] Start*.

Terminal 27=*parameter 5-12 Terminal 27 Digital Input [0] No operation* (Default *[2] Coast inverse*).

Terminal 37=Safe Torque Off (where available).

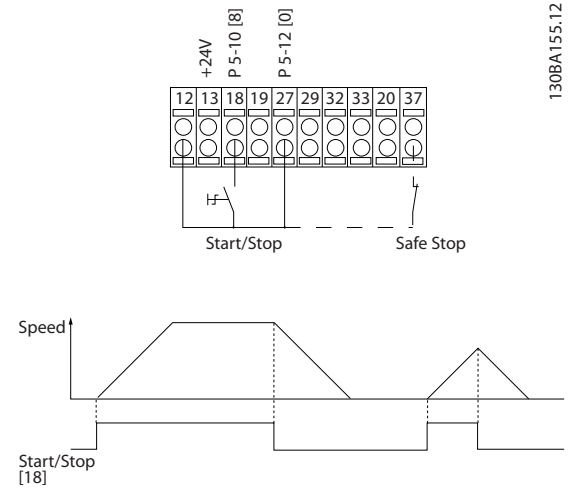

**Illustration 1.6 Start/Stop**

#### 1.5.2 Pulse Start/Stop

Terminal 18=*parameter 5-10 Terminal 18 Digital Input*, *[9] Latched start*.

Terminal 27=*parameter 5-12 Terminal 27 Digital Input*, *[6] Stop inverse*.

Terminal 37=Safe Torque Off (where available).

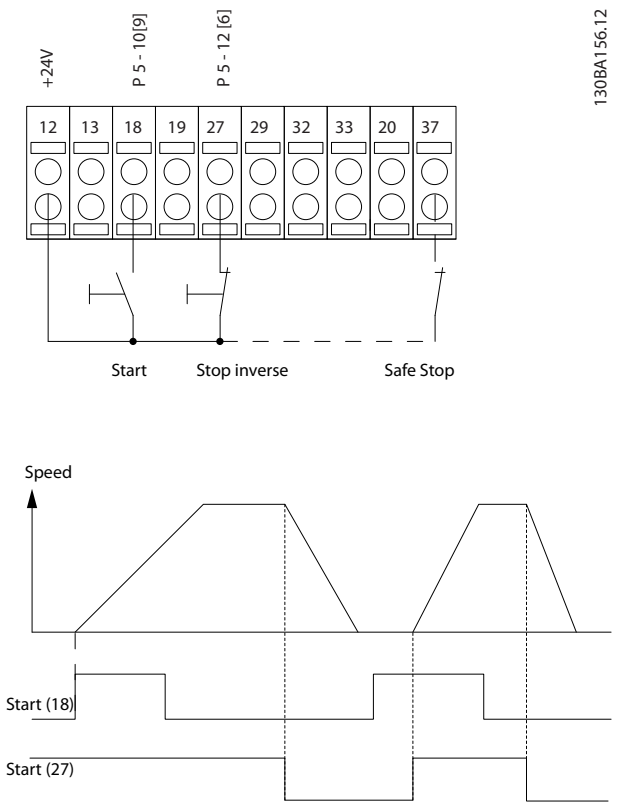

**Illustration 1.7 Pulse Start/Stop**

130BA021.12

30BA021.12

Danfoss

### 1.5.3 Speed Up/Down

#### **Terminals 29/32 = Speed up/down**

Terminal 18=*parameter 5-10 Terminal 18 Digital Input [9] Start* (default).

Terminal 27=*parameter 5-12 Terminal 27 Digital Input [19] Freeze reference*.

Terminal 29=*parameter 5-13 Terminal 29 Digital Input [21] Speed up*.

Terminal 32=*parameter 5-14 Terminal 32 Digital Input [22] Speed down*.

### *NOTICE*

### **Terminal 29 only in FC x02 (x=series type).**

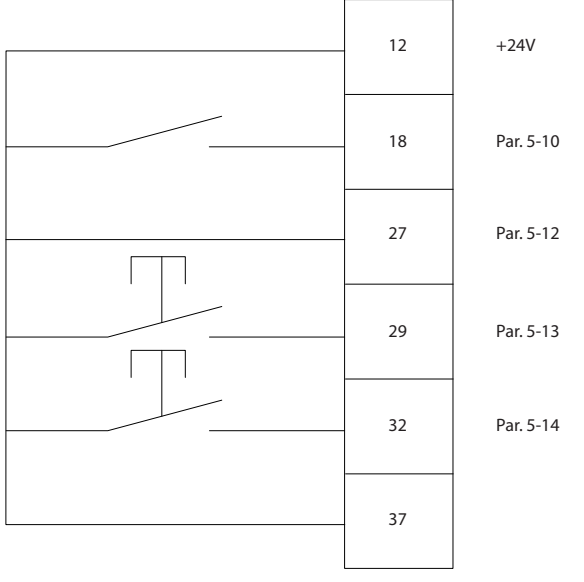

**Illustration 1.8 Speed Up/Down**

### 1.5.4 Potentiometer Reference

#### **Voltage reference via a potentiometer**

Reference Source 1 = *[1] Analog input 53* (default).

Terminal 53, low voltage  $= 0$  V.

- Terminal 53, high voltage  $= 10$  V.
- Terminal 53, low reference/feedback =  $0$  RPM.

Terminal 53, high reference/feedback = 1500 RPM.

Switch  $S201 = OFF (U)$ 

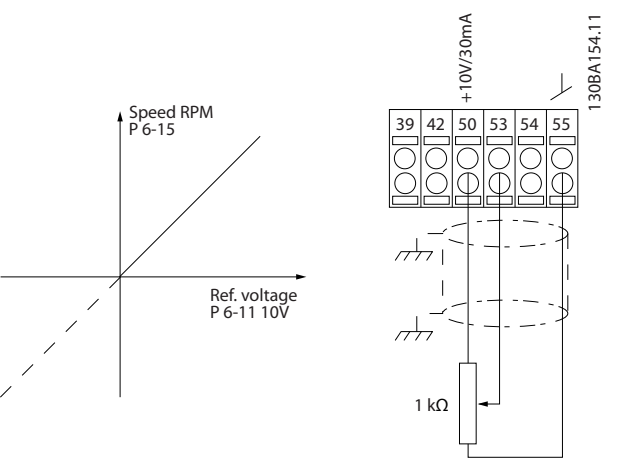

**Illustration 1.9 Potentiometer Reference**

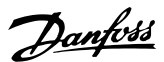

### <span id="page-13-0"></span>2 How to Program

#### **2.1 The Graphical and Numerical Local** Control Panels

Easy programming of the frequency converter is performed by the graphical LCP (LCP 102). Consult the frequency converter design guide, when using the numeric local control panel (LCP 101).

#### **The LCP is divided into 4 functional groups:**

- 1. Graphical display with status lines.
- 2. Menu keys and indicator lights changing parameters and switching between display functions.
- 3. Navigation keys and indicator lights (LEDs).
- 4. Operation keys and indicator lights (LEDs).

The LCP display can show up to 5 items of operating data while displaying *Status*.

#### **Display lines:**

- a. **Status line:** Status messages displaying icons and graphics.
- b. **Line 1-2:** Operator data lines displaying data defined or selected by the user. By pressing [Status], up to 1 extra line can be added.
- c. **Status line:** Status messages displaying text.

#### *NOTICE*

**If start-up is delayed, the LCP displays the INITIALISING message until it is ready. Adding or removing options may delay the start-up.**

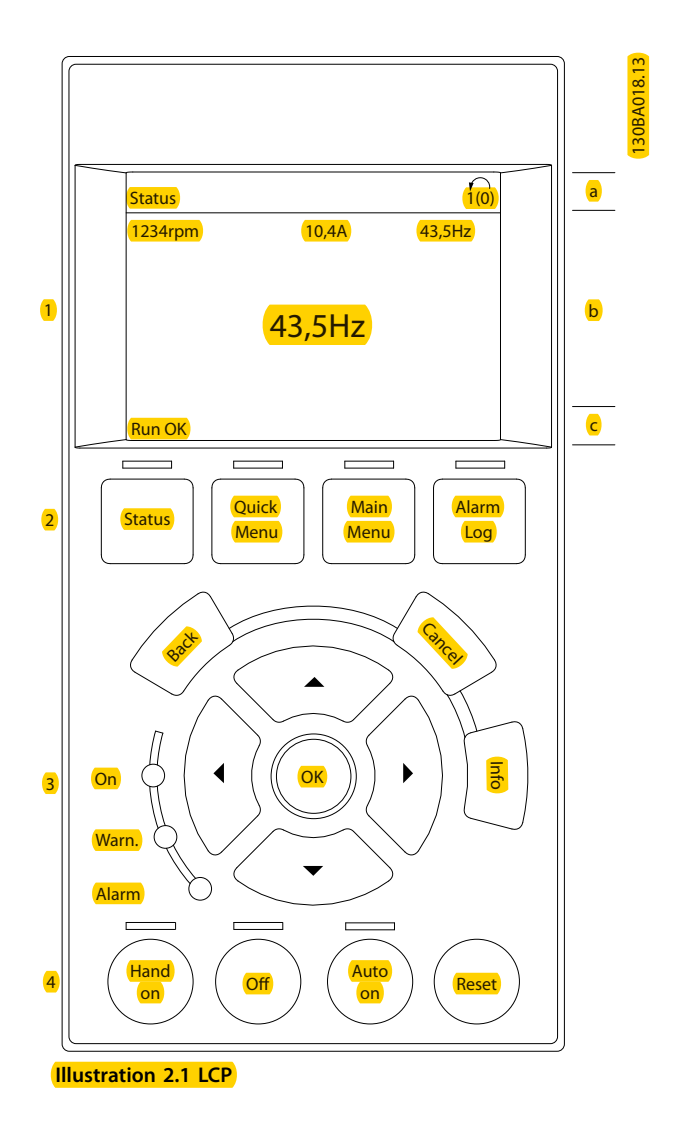

<span id="page-14-0"></span>**How to Program Programming Guide** 

#### 2.1.1 The LCD Display

The display has backlight and a total of 6 alpha-numeric lines. The display lines show the direction of rotation (arrow), the selected set-up as well as the programming set-up. The display is divided into 3 sections.

#### **Top section**

The top section shows up to 2 measurements in normal operating status.

#### **Middle section**

The top line shows up to 5 measurements with related unit, regardless of status (except in the case of alarm/ warning).

#### **Bottom section**

The bottom section always shows the state of the frequency converter in *Status* mode.

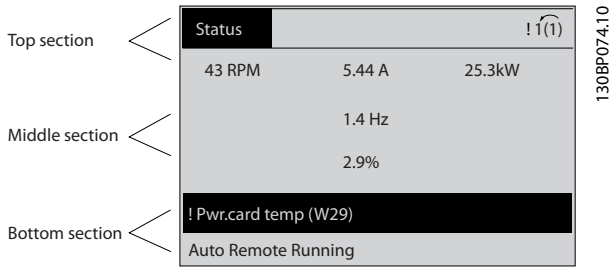

**Illustration 2.2 Display**

The active set-up (selected as the active set-up in *[parameter 0-10 Active Set-up](#page-27-0)*) is shown. When programming another set-up than the active set-up, the number of the programmed set-up appears to the right.

#### **Display contrast adjustment**

Press [Status] and [▲] for darker display Press [Status] and [▼] for brighter display

Most parameter set-ups can be changed immediately via the LCP, unless a password has been created via *[parameter 0-60 Main Menu Password](#page-35-0)* or via *[parameter 0-65 Quick Menu Password](#page-36-0)*.

#### **Indicator lights**

If certain threshold values are exceeded, the alarm and/or warning indicator lights up. A status and alarm text appear on the LCP.

The ON indicator light is activated when the frequency converter receives mains voltage or via a DC bus terminal or 24 V external supply. At the same time, the back indicator light is on.

- **•** Green LED/On: Control section is working.
- **•** Yellow LED/Warn: Indicates a warning.
- **•** Flashing Red LED/Alarm: Indicates an alarm.

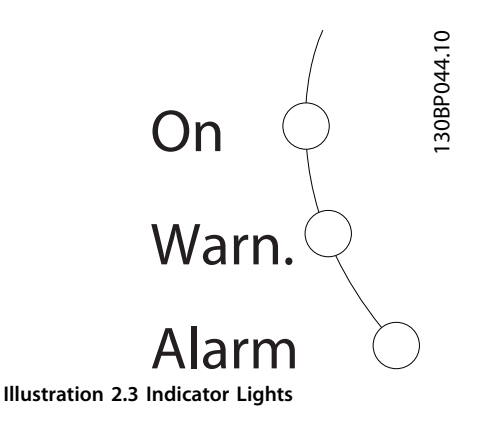

#### **LCP keys**

The control keys are divided into functions. The keys below the display and indicator lights are used for parameter setup, including option of display indication during normal operation.

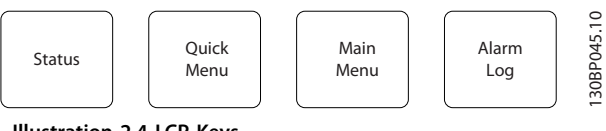

**Illustration 2.4 LCP Keys**

#### **[Status]**

Indicates the status of the frequency converter and/or the motor. Select between 3 different readouts by pressing [Status]: 5 line readouts, 4 line readouts, or smart logic control.

Press [Status] for selecting the mode of display or for changing back to display mode from either the *Quick Menu* mode, the *Main Menu* mode, or the *Alarm* mode. Also use [Status] to toggle single or double readout mode.

#### **[Quick Menu]**

Allows quick access to different Quick Menus such as:

- **•** My personal menu
- **•** Quick set-up
- **•** Changes made
- **•** Loggings

Press [Quick Menu] to program the parameters belonging to the *Quick Menu*. It is possible to switch directly between *Quick Menu* mode and *Main Menu* mode.

#### **[Main Menu]**

Is used for programming all parameters.

It is possible to switch directly between *Main Menu* mode and *Quick Menu* mode.

Parameter shortcut can be carried out by pressing down [Main Menu] for 3 s. The parameter shortcut allows direct access to any parameter.

<u>Danfoss</u>

#### **[Alarm Log]**

Displays an alarm list of the 5 latest alarms (numbered A1- A5). To obtain additional details about an alarm, press the navigation keys to manoeuvre to the alarm number and press [OK]. Information is displayed about the condition of the frequency converter before it enters the alarm mode.

#### **[Back]**

Returns to the previous step or layer in the navigation structure.

#### **[Cancel]**

Last change or command is cancelled as long as the display has not been changed.

#### **[Info]**

Supplies information about a command, parameter, or function in any display window. [Info] provides detailed information whenever help is needed.

Exit *Info* mode by pressing either [Info], [Back], or [Cancel].

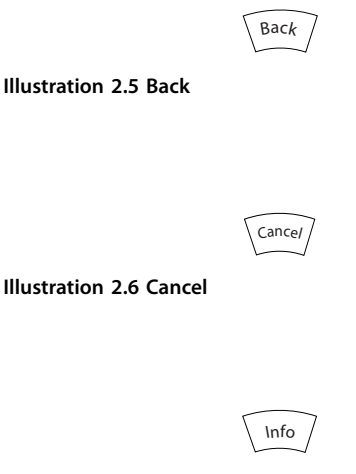

**Illustration 2.7 Info**

#### **Navigation keys**

The 4 navigation keys are used to navigate between the different options available in *Quick Menu*, *Main Menu* and *Alarm Log*. Press the keys to move the cursor.

#### **[OK]**

Iis used for selecting a parameter marked by the cursor and for enabling the change of a parameter.

#### **Local control keys**

Local control keys are at the bottom of the LCP.

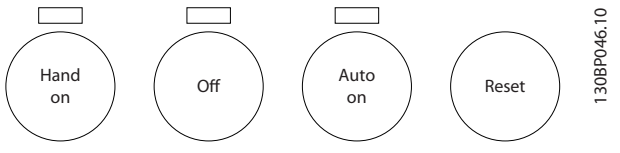

**Illustration 2.8 Local Control Keys**

#### **[Hand On]**

Enables control of the frequency converter via the LCP. [Hand On] also starts the motor, and it is now possible to enter the motor speed data with the navigation keys. The key can be selected as *[1] Enable* or *[0] Disable* via *parameter 0-40 [Hand on] Key on LCP*

Danfoss

External stop signals activated with control signals or a fieldbus override a start command via the LCP. The following control signals are still active when [Hand On] is activated:

- **•** [Hand on] [Off] [Auto On].
- **•** Reset.
- **•** Coast stop inverse.
- **•** Reversing.
- **•** Set-up select bit 0 Set-up select bit 1.
- **•** Stop command from serial communication.
- **•** Quick stop.
- **•** DC brake.

#### [Off]

Stops the connected motor. The key can be selected as *[1] Enable* or *[0] Disable* via *[parameter 0-41 \[Off\] Key on LCP](#page-34-0)*. If no external stop function is selected and the [Off] key is inactive, the motor can be stopped by disconnecting the voltage.

#### **[Auto On]**

Enables the frequency converter to be controlled via the control terminals and/or serial communication. When a start signal is applied on the control terminals and/or the bus, the frequency converter starts. The key can be selected as *[1] Enable* or *[0] Disable* via *[parameter 0-42 \[Auto on\] Key on LCP](#page-34-0)*.

#### *NOTICE*

**An active HAND-OFF-AUTO signal via the digital inputs has higher priority than the control keys [Hand On] – [Auto On].**

#### **[Reset]**

Is used for resetting the frequency converter after an alarm (trip). It can be selected as *[1] Enable* or *[0] Disable* via *[parameter 0-43 \[Reset\] Key on LCP](#page-35-0)*.

The parameter shortcut can be carried out by pressing down the [Main Menu] key for 3 s. The parameter shortcut provides direct access to any parameter.

#### <span id="page-16-0"></span>2.1.2 Quick Transfer of Parameter Settings between Multiple Frequency Converters

Once the set-up of a frequency converter is complete, store the data in the LCP or on a PC via MCT 10 Set-up Software Tool.

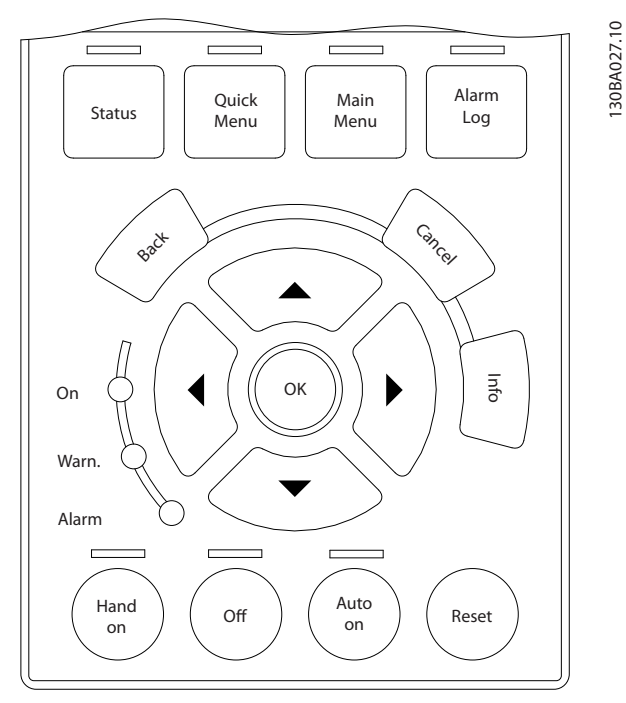

**Illustration 2.9 LCP**

#### **Data storage in LCP** *NOTICE*

#### **Stop the motor before performing this operation.** To store the data in the LCP:

- 1. Go to *parameter 0-50 LCP Copy*.
- 2. Press the [OK] key.
- 3. Select *[1] All to LCP*.
- 4. Press the [OK] key.

All parameter settings are now stored in the LCP indicated by the progress bar. When 100% is reached, press [OK].

Connect the LCP to another frequency converter and copy the parameter settings to this frequency converter as well.

#### **Data transfer from LCP to frequency converter** *NOTICE*

**Stop the motor before performing this operation.** To transfer the data from the LCP to the frequency converter:

- 1. Go to *parameter 0-50 LCP Copy*.
- 2. Press the [OK] key.
- 3. Select *[2] All from LCP*.
- 4. Press the [OK] key.

The parameter settings stored in the LCP are now transferred to the frequency converter indicated by the progress bar. When 100% is reached, press [OK].

#### 2.1.3 Display Mode

In normal operation, up to 5 different operating variables can be indicated continuously in the middle section: 1.1, 1.2, and 1.3, as well as 2 and 3.

#### 2.1.4 Display Mode - Selection of Readouts

It is possible to toggle between 3 status readout screens by pressing [Status].

Operating variables with different formatting are shown in each status screen further in this section.

*Table 2.1* shows the measurements that can be linked to each of the operating variables. When options are mounted, additional measurements are available. Define the links via

- **•** *[Parameter 0-20 Display Line 1.1 Small](#page-29-0)*.
- **•** *Parameter 0-21 Display Line 1.2 Small*.
- **•** *Parameter 0-22 Display Line 1.3 Small*.
- **•** *Parameter 0-23 Display Line 2 Large*.
- **•** *Parameter 0-24 Display Line 3 Large*.

Each readout parameter selected in *[parameter 0-20 Display](#page-29-0) [Line 1.1 Small](#page-29-0)* to *parameter 0-24 Display Line 3 Large* has its own scale and digits after a possible decimal point. The larger the numeric value of a parameter is, the fewer digits are displayed after the decimal point.

Example: Current readout 5.25 A, 15.2 A, 105 A.

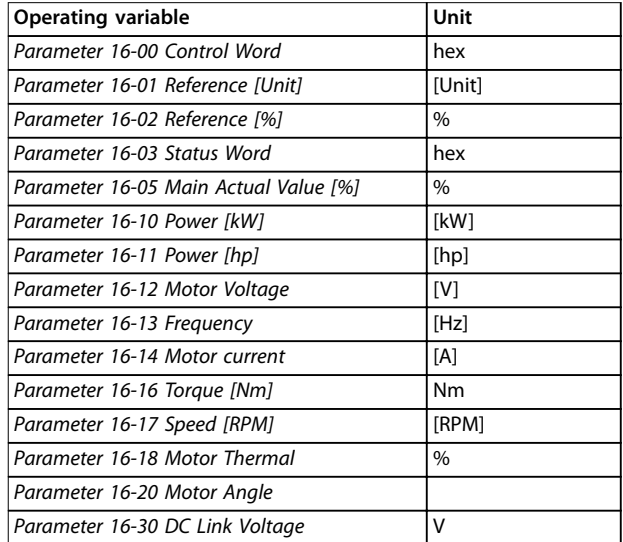

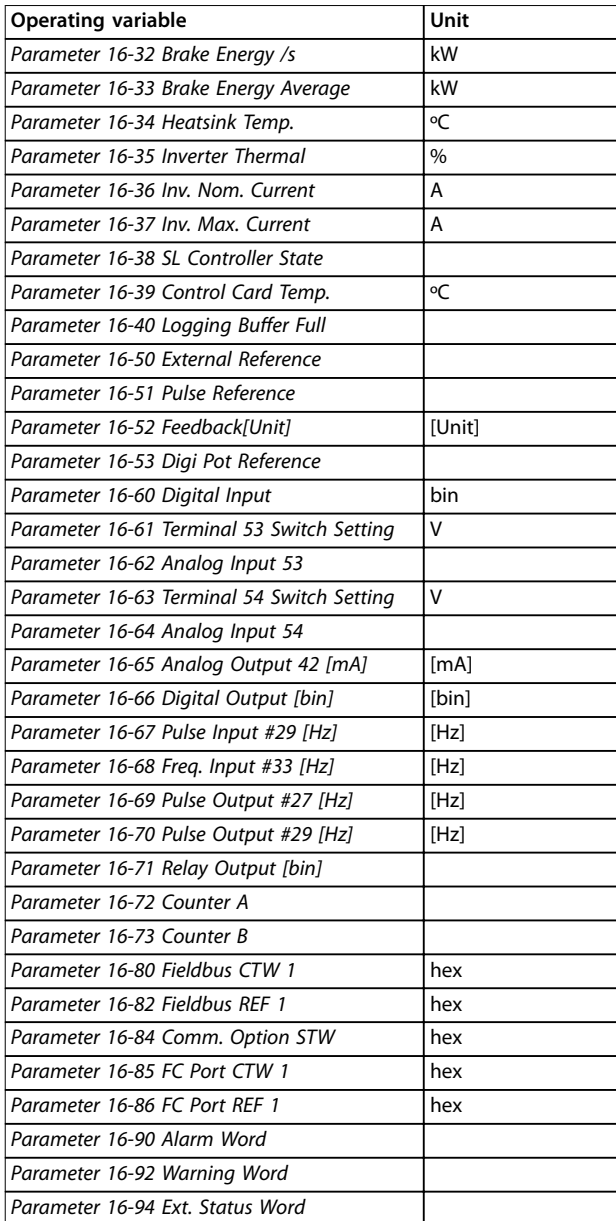

**Table 2.1 Units**

#### **Status screen I**

This readout state is standard after start-up or initialisation. Press [Info] to obtain information about the units linked to the displayed operating variables (1.1, 1.2, 1.3, 2 and 3). See the operating variables shown in *Illustration 2.10*.

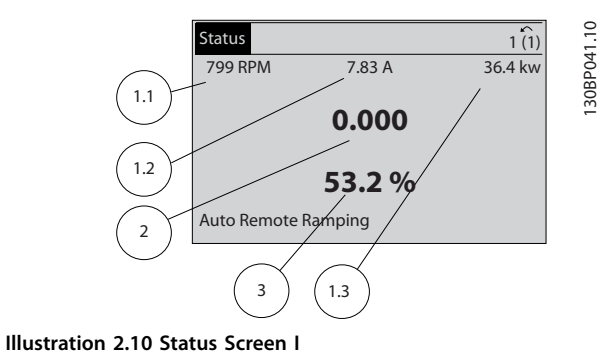

#### **Status screen II**

See the operating variables (1.1, 1.2, 1.3, and 2) shown in *Illustration 2.11*.

In the example, speed, motor current, motor power, and frequency are selected as variables in the first and second lines.

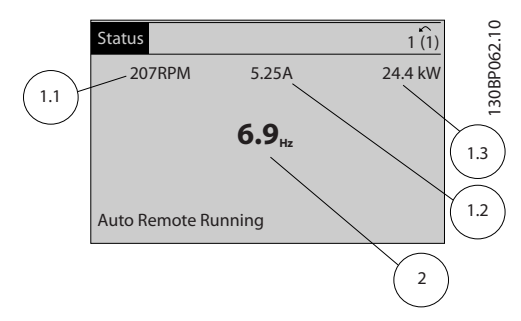

**Illustration 2.11 Status Screen II**

#### **Status screen III**

This state displays the event and action of the smart logic control. For further information, see

*[chapter 3.14 Parameters: 13-\\*\\* Smart Logic Control](#page-134-0)*.

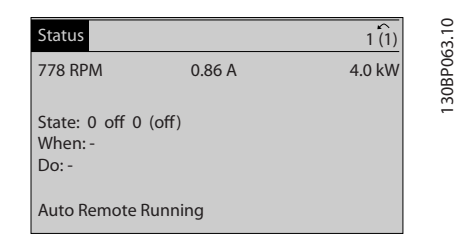

**Illustration 2.12 Status Screen III**

#### <span id="page-18-0"></span>2.1.5 Parameter Set-up

The frequency converter can be used for practically all assignments. The frequency converter offers an option between 2 programming modes:

- **•** *Main Menu* mode.
- **•** *Quick Menu* mode.

*Main Menu* provides access to all parameters. *Quick Menu* takes the user through a few parameters, making it possible to start operating the frequency converter. Change a parameter in either *Main Menu* mode or *Quick Menu* mode.

#### 2.1.6 Quick Menu Key Functions

Press [Quick Menu] to enter a list of different areas contained in the *Quick Menu*.

Select *Q1 My Personal Menu* to display the selected personal parameters. These parameters are selected in *[parameter 0-25 My Personal Menu](#page-32-0)*. Up to 50 different parameters can be added in this menu.

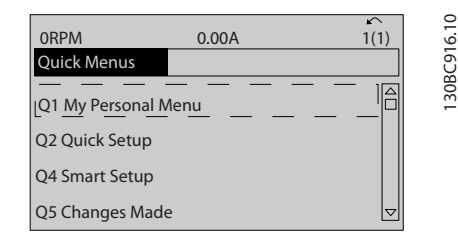

**Illustration 2.13 Quick Menus**

Select *Q2 Quick Setup* to go through a selection of parameters to get the motor running almost optimally. The default setting for the other parameters considers the desired control functions and the configuration of signal inputs/outputs (control terminals).

The parameter selection is effected with the navigation keys. The parameters in *Table 2.2* are accessible.

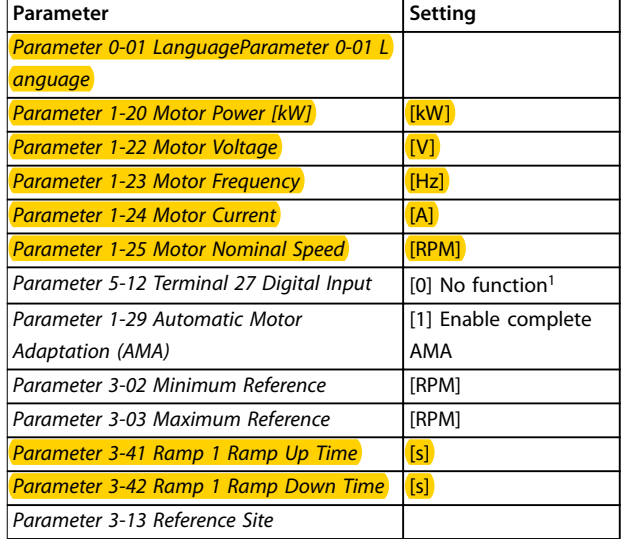

#### **Table 2.2 Selection of Parameter**

*1) If terminal 27 is set to [0] No function, no connection to +24 V on terminal 27 is necessary.*

Select *Changes made* to get information about:

- **•** The last 10 changes. Use the [▲] [▼] navigation keys to scroll between the last 10 changed parameters.
- **•** The changes made since default setting.

Select *Loggings* to get information about the display line readouts. The information is shown as graphs. Only display parameters selected in *[parameter 0-20 Display](#page-29-0) [Line 1.1 Small](#page-29-0)* and *parameter 0-24 Display Line 3 Large* can be viewed. It is possible to store up to 120 samples in the memory for later reference.

Danfoss

### <span id="page-19-0"></span>2.1.7 Initial Commissioning

The easiest way of carrying out the initial commissioning is by pressing [Quick Menu] and following the quick set-up procedure using LCP 102 (read *Table 2.3* from left to right). The example applies to open-loop applications.

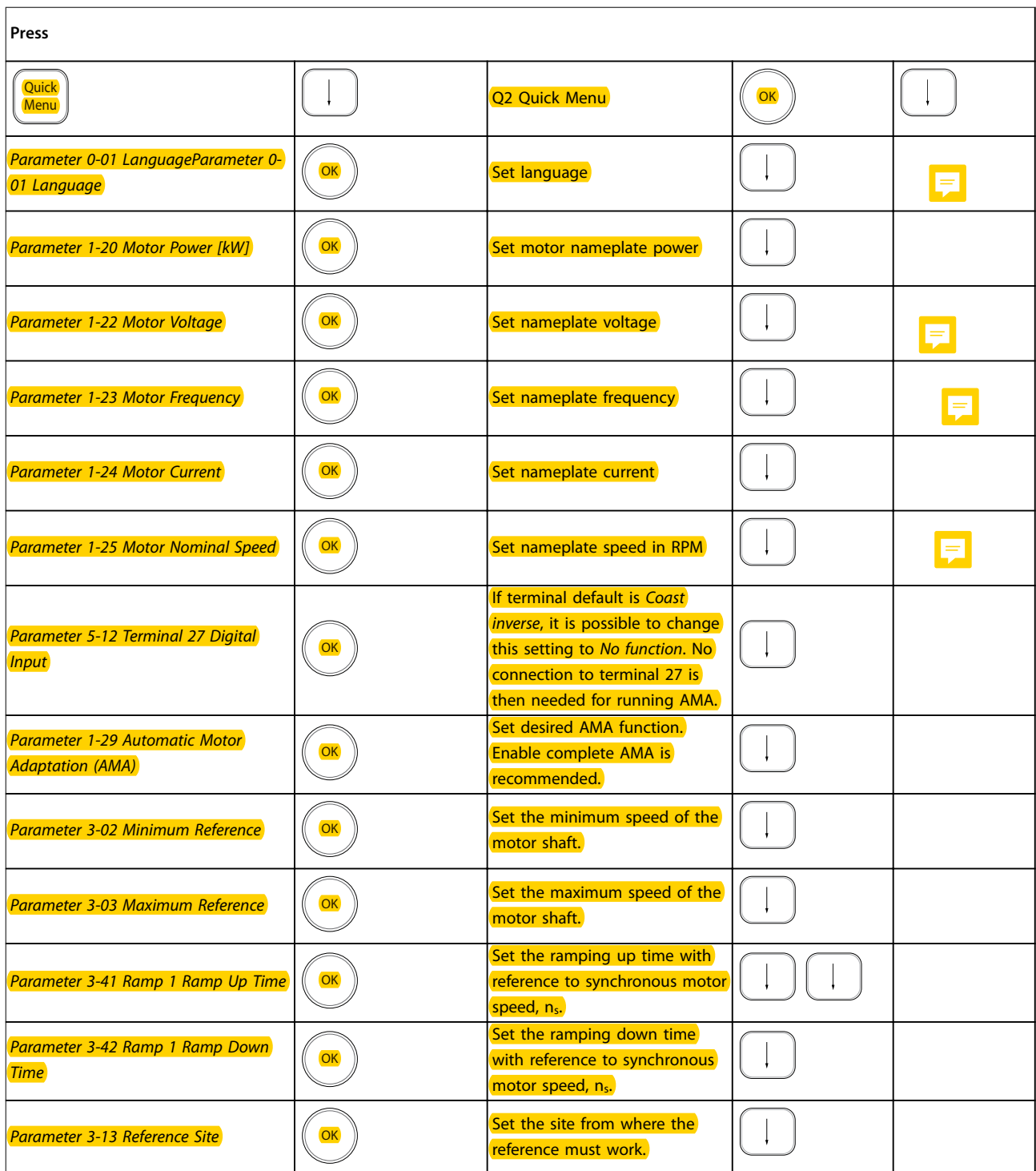

**Table 2.3 Quick Set-up Procedure**

<span id="page-20-0"></span>Another easy way of commissioning the frequency converter is by using the smart application set-up (SAS), which can also be found by pressing [Quick Menu]. Follow the instructions on the successive screens to set up the applications listed.

The [Info] key can be used throughout the SAS to see help information for various selections, settings, and messages. The following 3 applications are included:

- **•** Mechanical Brake.
- **•** Conveyor.
- **•** Pump/Fan.

The following 4 fieldbusses can be selected:

- **•** PROFIBUS.
- **•** PROFINET.
- **•** DeviceNet .
- **•** EthernetIP.

#### *NOTICE*

**The frequency converter ignores the start conditions when SAS is active.**

#### *NOTICE*

**The** *Smart Set-up* **runs automatically on the first powerup of the frequency converter or after a reset to factory settings. If no action is taken, the SAS screen automatically disappears after 10 minutes.**

#### 2.1.8 Main Menu Mode

Press [Main Menu] to enter the *Main Menu* mode. The readout in *Illustration 2.14* appears on the display. The middle and bottom sections in the display show a list of parameter groups, which can be selected by toggling the [▲] and [▼] keys.

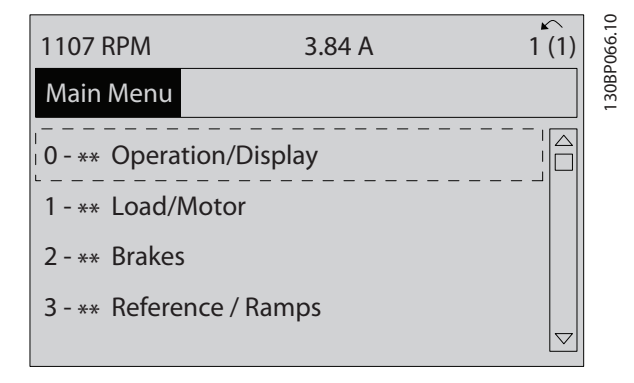

**Illustration 2.14 Main Menu Mode**

Each parameter has a name and number which remain the same regardless of the programming mode. In the *Main Menu* mode, the parameters are divided into groups. The first digit of the parameter number (from the left) indicates the parameter group number.

All parameters can be changed in the *Main Menu*. However, depending on the choice of configuration (*[parameter 1-00 Configuration Mode](#page-37-0)*), some parameters can be hidden. For example, open loop hides all the PID parameters, and other enabled options make more parameter groups visible.

#### 2.1.9 Parameter Selection

In the *Main Menu* mode, the parameters are divided into groups. Select a parameter group with the navigation keys. The following parameter groups are accessible:

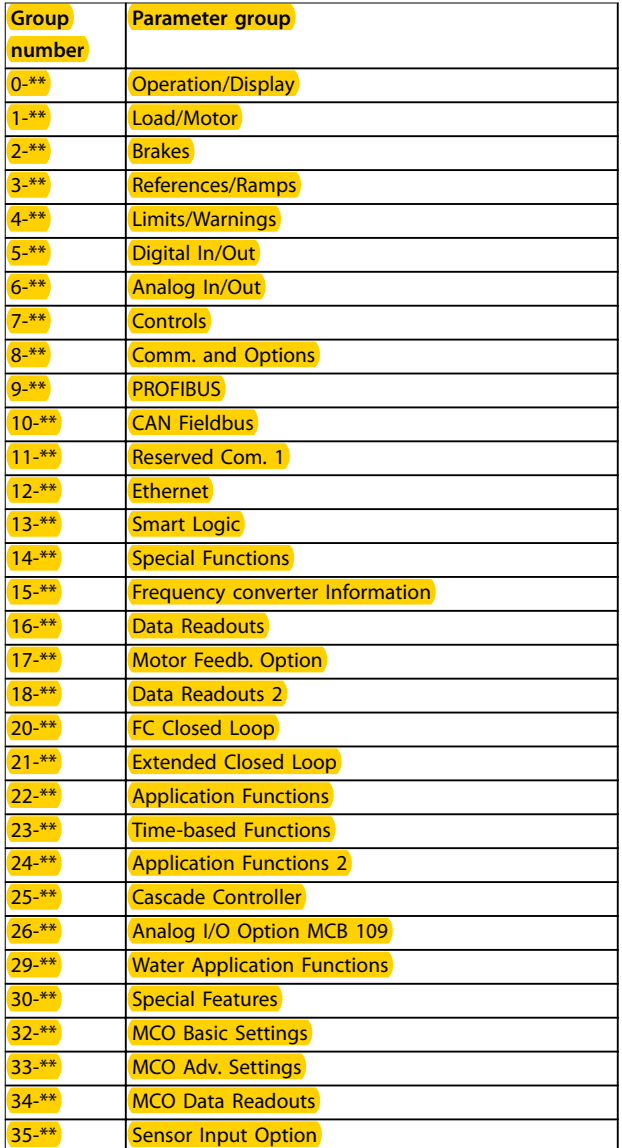

**Table 2.4 Accessible Parameter Groups**

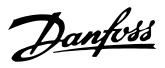

<span id="page-21-0"></span>After selecting a parameter group, select a parameter with the navigation keys.

The middle section on the display shows the parameter number and name, as well as the selected parameter value.

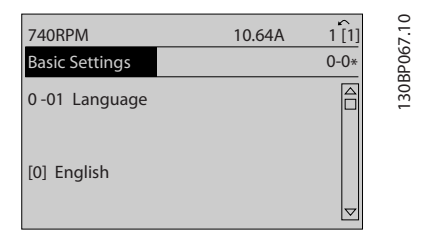

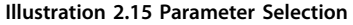

#### 2.1.10 Changing Data

The procedure for changing data is the same in the *Quick Menu* and the *Main Menu* mode. Press [OK] to change the selected parameter.

The procedure for changing data depends on whether the selected parameter represents a numeric data value or a text value.

#### 2.1.11 Changing a Text Value

If the selected parameter is a text value, change the text value with the [▲] [▼] keys.

Place the cursor on the value to save and press [OK].

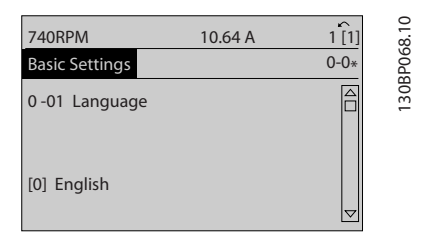

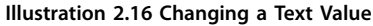

#### 2.1.12 Changing a Data Value

If the selected parameter represents a numeric data value, change the selected data value by means of the [◀] [▶] navigation keys as well as the [▲] [▼] navigation keys. Press [◀] [▶] keys to move the cursor horizontally.

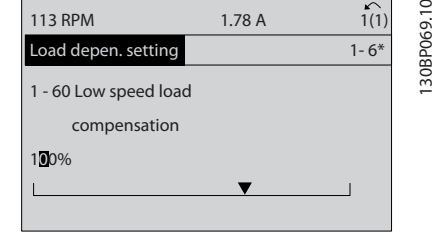

**Illustration 2.17 Changing a Data Value**

Press [▲] [▼] keys to change the data value. [▲] increases the data value, and [▼] decreases the data value. Place the cursor on the value to save and press [OK].

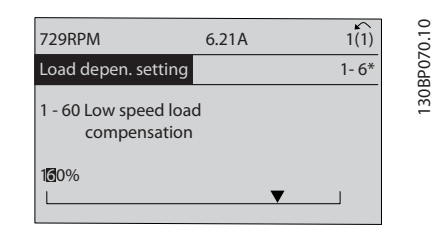

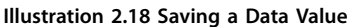

#### 2.1.13 Infinitely Variable Change of Numeric Data Value

If the selected parameter represents a numeric data value, select a digit with  $[4]$   $[4]$ .

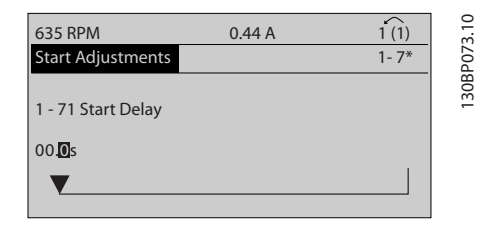

**Illustration 2.19 Selecting a Digit**

Change the selected digit infinitely variably with  $[4]$   $[\n\Pi]$ . The selected digit is indicated by the cursor. Place the cursor on the digit to save and press [OK].

|                          |        | $\sim$   |
|--------------------------|--------|----------|
| <b>957RPM</b>            | 11.58A | 1(1)     |
| <b>Start Adjustments</b> |        | $1 - 7*$ |

**Illustration 2.20 Saving**

Danfoss

#### <span id="page-22-0"></span>2.1.14 Value, Step-by-step

Certain parameters can be changed step-by-step. This applies to

- **•** *Parameter 1-20 Motor Power [kW]*.
- **•** *Parameter 1-22 Motor Voltage*.
- **•** *Parameter 1-23 Motor Frequency*.

The parameters are changed both as a group of numeric data values and as numeric data values that are infinitely varying.

#### 2.1.15 Readout and Programming of Indexed Parameters

Parameters are indexed when placed in a rolling stack. *[Parameter 15-30 Fault Log: Error Code](#page-165-0)* to *[parameter 15-32 Alarm Log: Time](#page-165-0)* contain a fault log, which

can be readout. Select a parameter, press [OK], and press the keys  $[4]$   $[\nabla]$  to scroll through the value log.

For example, *[parameter 3-10 Preset Reference](#page-70-0)* is changed as follows:

- 1. Select the parameter, press [OK], and press [▲] [▼] to scroll through the indexed values.
- 2. To change the parameter value, select the indexed value and press [OK].
- 3. Change the value by pressing  $[4]$   $[\nabla]$ .
- 4. Press [OK] to accept the new setting.
- 5. Press [Cancel] to abort. Press [Back] to leave the parameter.

#### 2.1.16 How to Programme on the Numerical Local Control Panel

The following instructions are valid for the numerical LCP (LCP 101).

The control panel is divided into 4 functional groups:

- 1. Numerical display.
- 2. Menu keys and indicator lights changing parameters and switching between display functions.
- 3. Navigation keys and indicator lights.
- 4. Operation keys and indicator lights.

**Display line: Status messages displaying icons and numeric value Indicator lights:**

- **•** Green LED/On: Indicates if control section is on.
- **•** Yellow LED/Wrn: Indicates a warning.
- **•** Flashing red LED/Alarm: Indicates an alarm.

### **LCP keys**

#### **[Menu]:**

Select 1 of the following modes:

- **•** *Status*.
- **•** *Quick Set-up*.
- **•** *Main Menu*.

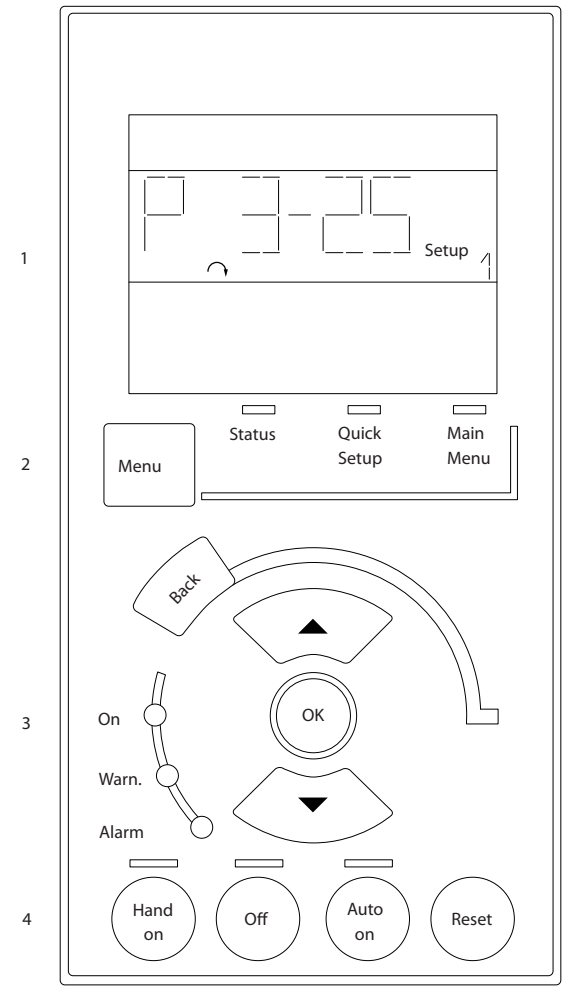

**Illustration 2.21 LCP Keys**

#### **Status mode**

*Status* mode displays the status of the frequency converter or the motor.

If an alarm occurs, the NLCP automatically switches to *Status* mode.

A number of alarms can be displayed.

**2 2**

Danfoss

### <span id="page-23-0"></span>*NOTICE*

**Parameter copy is not possible with LCP 101 numerical local control panel.**

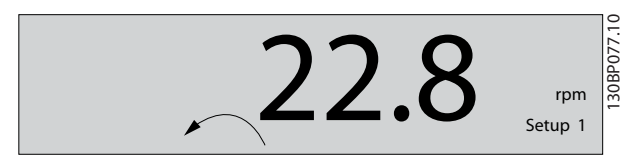

**Illustration 2.22 Status Mode**

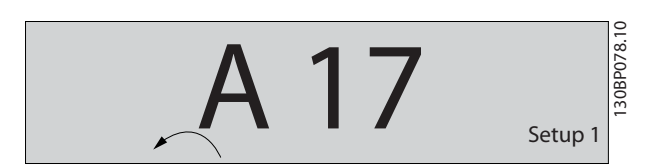

**Illustration 2.23 Alarm**

#### **Main Menu/Quick Set-up**

Are used for programming all parameters or only the parameters in the *Quick Menu* (see also description of the LCP 102 in *[chapter 2.1 The Graphical and Numerical Local](#page-13-0) [Control Panels](#page-13-0)*).

When the value flashes, press  $[4]$  or  $[\nabla]$  to change parameter values.

- 1. Press [Main Menu] to select *Main Menu*.
- 2. Select the parameter group [xx- ] and press [OK].
- 3. Select the parameter [\_\_-xx] and press [OK].
- 4. If the parameter is an array parameter, select the array number and press [OK].
- 5. Select the desired data value and press [OK].

Parameters with functional options display values such as [1], [2], etc. For a description of the different options, see the individual parameter descriptions in *[chapter 3 Parameter Descriptions](#page-25-0)*.

#### **[Back]**

Used for stepping backwards.

**[**▲**] [**▼**]** are used for manoeuvring between commands and within parameters.

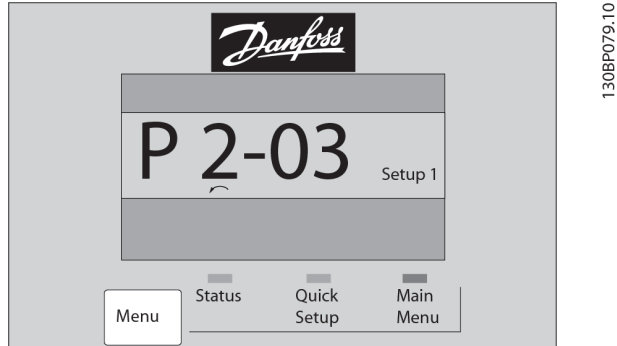

**Illustration 2.24 Main Menu/Quick Set-up**

#### 2.1.17 LCP Keys

Keys for local control are at the bottom of the LCP.

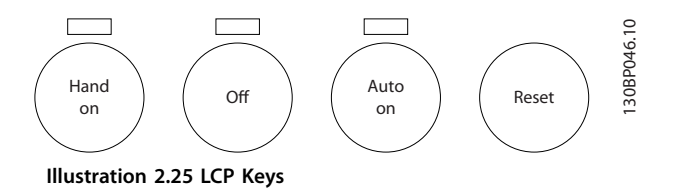

#### **[Hand On]**

Enables control of the frequency converter via the LCP. [Hand On] also starts the motor and it is now possible to enter the motor speed data with the navigation keys. The key can be selected as *[1] Enable* or *[0] Disable* via *parameter 0-40 [Hand on] Key on LCP*.

External stop signals activated with control signals or a fieldbus override a start command via the LCP. The following control signals are still active when [Hand On] is activated:

- **•** [Hand On] [Off] [Auto On].
- **•** Reset.
- **•** Coast stop inverse.
- **•** Reversing.
- **•** Set-up select lsb Set-up select msb.
- **•** Stop command from serial communication.
- **•** Quick stop.
- **•** DC brake.

#### [Off]

Stops the connected motor. The key can be selected as *[1] Enable* or *[0] Disable* via *[parameter 0-41 \[Off\] Key on LCP](#page-34-0)*. If no external stop function is selected and the [Off] key is inactive, the motor can be stopped by disconnecting the voltage.

Danfoss

#### **[Auto On]**

Enables control of the frequency converter via the control terminals and/or serial communication. When a start signal is applied on the control terminals and/or the bus, the frequency converter starts. The key can be selected as *[1] Enable* or *[0] Disable* via *[parameter 0-42 \[Auto on\] Key on](#page-34-0) [LCP](#page-34-0)*.

#### *NOTICE*

**An active HAND-OFF-AUTO signal via the digital inputs has higher priority than the control keys [Hand On] and [Auto On].**

#### **[Reset]**

Is used for resetting the frequency converter after an alarm (trip). It can be selected as *[1] Enable* or *[0] Disable* via *[parameter 0-43 \[Reset\] Key on LCP](#page-35-0)*.

#### 2.1.18 Initialisation to Default Settings

Initialise the frequency converter to default settings in 2 ways.

### **Recommended initialisation (via**

*[parameter 14-22 Operation Mode](#page-157-0)***)**

- 1. Select *parameter 14-22 Operation Mode*.
- 2. Press [OK].
- 3. Select *[2] Initialisation*.
- 4. Press [OK].
- 5. Disconnect the mains supply and wait until the display turns off.
- 6. Reconnect the mains supply. The frequency converter is now reset.

*Parameter 14-22 Operation Mode* initialises all except:

- **•** *[Parameter 14-50 RFI Filter](#page-159-0)*.
- **•** *Parameter 8-30 Protocol*.
- **•** *[Parameter 8-31 Address](#page-128-0)*.
- **•** *[Parameter 8-32 FC Port Baud Rate](#page-128-0)*.
- **•** *[Parameter 8-35 Minimum Response Delay](#page-128-0)*.
- **•** *[Parameter 8-36 Max Response Delay](#page-128-0)*.
- **•** *[Parameter 8-37 Max Inter-Char Delay](#page-128-0)*.
- **•** *[Parameter 15-00 Operating hours](#page-163-0)* to *[parameter 15-05 Over Volt's](#page-163-0)*.
- **•** *[Parameter 15-20 Historic Log: Event](#page-165-0)* to *[parameter 15-22 Historic Log: Time](#page-165-0)*.
- **•** *[Parameter 15-30 Fault Log: Error Code](#page-165-0)* to *[parameter 15-32 Alarm Log: Time](#page-165-0)*.

#### **Manual initialisation**

- 1. Disconnect from mains and wait until the display turns off.
- 2. 2a Press [Status] [Main Menu] [OK] at the same time while powering up the LCP 102, graphical display.
	- 2b Press [Menu] [OK] while powering up the LCP 101, numerical display.
- 3. Release the keys after 5 s.
- 4. The frequency converter is now programmed according to default settings.

This procedure initialises all except:

- **•** *[Parameter 15-00 Operating hours](#page-163-0)*.
- **•** *[Parameter 15-03 Power Up's](#page-163-0)*.
- **•** *[Parameter 15-04 Over Temp's](#page-163-0)*.
- **•** *[Parameter 15-05 Over Volt's](#page-163-0)*.

#### *NOTICE*

**A manual initialisation also resets serial communication, RFI filter settings (***[parameter 14-50 RFI Filter](#page-159-0)***), and fault log settings.**

Danfoss

### <span id="page-25-0"></span>3 Parameter Descriptions

#### 3.1 Parameter Selection

**3 3**

Parameters are organised in various parameter groups for easy selection of correct parameters, for optimised operation of the frequency converter.

0-\*\* Operation and Display parameters include:

- **•** Basic settings, set-up handling.
- **•** Display and local control panel parameters for selecting readouts, setting up selections, and copying functions.

1-\*\* Load and Motor parameters include all load and motor related parameters.

2-\*\* Brake parameters.

- **•** DC brake.
- **•** Dynamic brake (resistor brake).
- **•** Mechanical brake.
- **•** Overvoltage control.

3-\*\* References and ramping parameters include DigiPot function.

4-\*\* Limits Warnings; setting of limits and warning parameters.

5-\*\* Digital inputs and outputs include relay controls.

6-\*\* Analog inputs and outputs.

7-\*\* Controls; setting parameters for speed and process controls.

8-\*\* Communication and option parameters for setting of RS485 and USB port parameters.

9-\*\* PROFIBUS parameters.

10-\*\* DeviceNet and CAN fieldbus parameters.

12-\*\* Ethernet parameters.

- 13-\*\* Smart logic control parameters.
- 14-\*\* Special function parameters.
- 15-\*\* Drive information parameters.
- 16-\*\* Readout parameters.
- 17-\*\* Encoder option parameters.
- 18-\*\* Readout 2 parameters.
- 30-\*\* Special features.
- 32-\*\* MCO basic settings parameters.
- 33-\*\* MCO Adv. settings parameters.
- 34-\*\* MCO data readouts.
- 35-\*\* Sensor input option parameters.

#### *NOTICE*

**To see if a parameter can be used in a specific control mode, use** *[Table 4.3](#page-190-0)***.**

## <span id="page-26-0"></span>3.2 Parameters: 0-\*\* Operation and Display

Parameters related to the fundamental functions of the frequency converter, function of the LCP keys, and configuration of the LCP display.

E

### 3.2.1 0-0\* Basic Settings

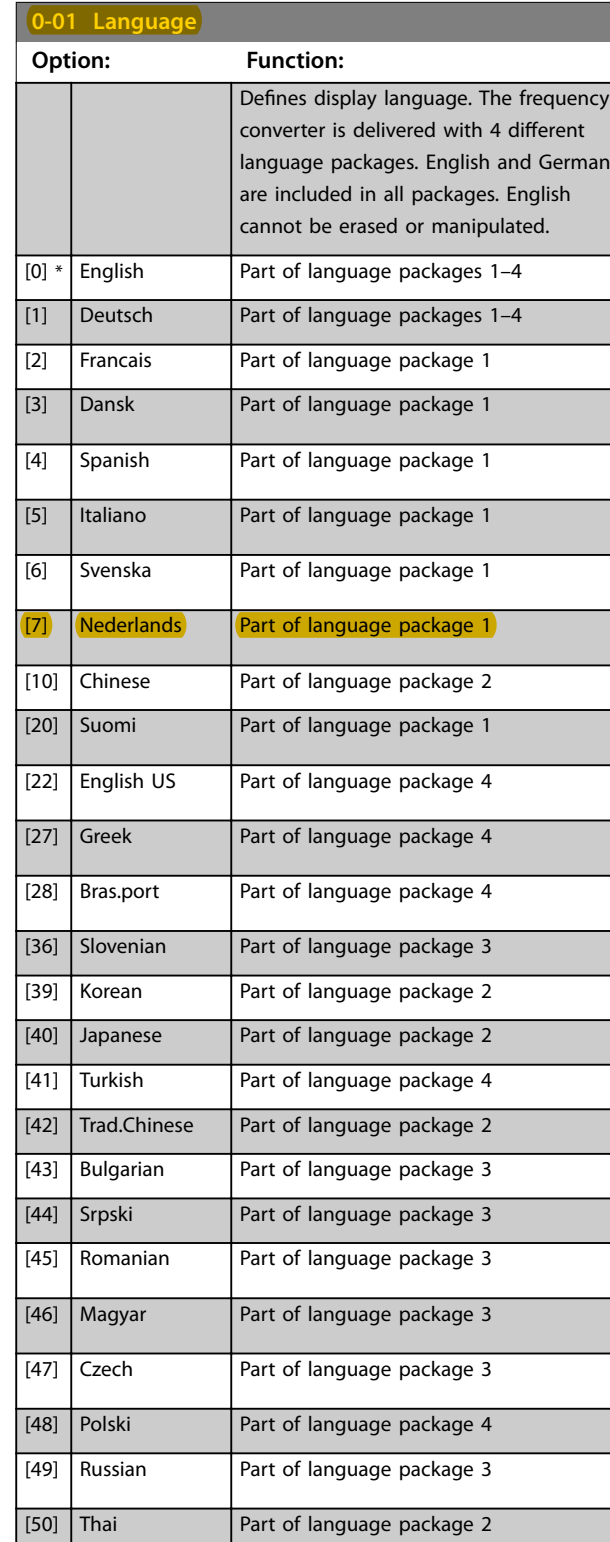

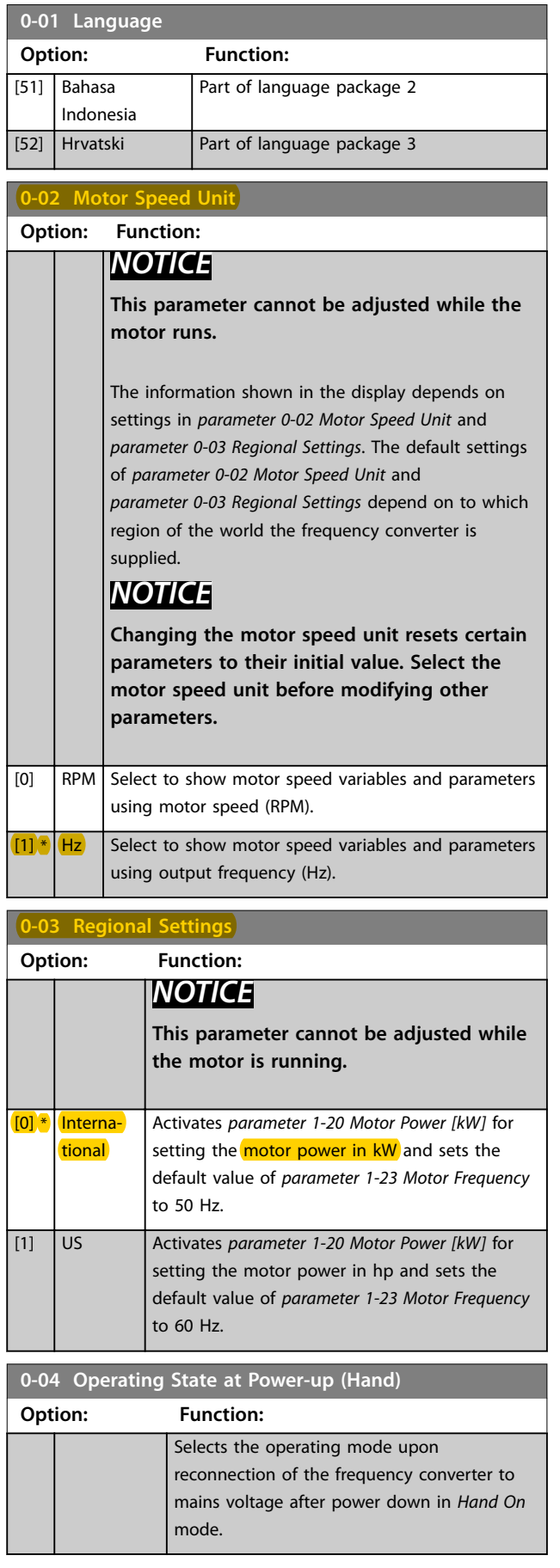

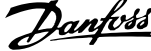

<span id="page-27-0"></span>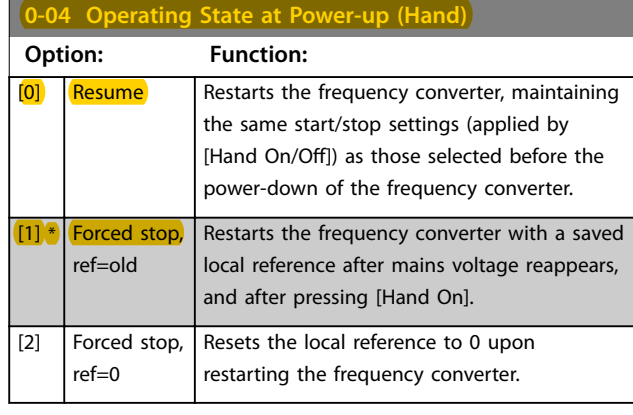

#### 3.2.2 0-1\* Set-up Operations

Define and control the individual parameter set-ups. The frequency converter has 4 parameter set-ups that can be programmed independently of each other. This makes the frequency converter very flexible and able to solve advanced control functionality problems, often saving the cost of external control equipment. Parameter set-ups these can be used to program the frequency converter to operate according to one control scheme in 1 set-up (for example motor 1 for horizontal movement) and another control scheme in another set-up (for example motor 2 for vertical movement). Alternatively, parameter set-ups can be used by an OEM machine builder to identically program all their factory-fitted frequency converters for different machine types within a range to have the same parameters. During production/commissioning, simply select a specific set-up depending on which machine the frequency converter is installed on.

The active set-up (that is the set-up in which the frequency converter is currently operating) can be selected in *parameter 0-10 Active Set-up* and is displayed in the LCP. By using multi set-up, it is possible to switch between set-ups with the frequency converter running or stopped via digital input or serial communication commands. If it is necessary to change set-ups while running, ensure *[parameter 0-12 This Set-up Linked to](#page-28-0)* is programmed as required. By using *parameter 0-11 Edit Set-up*, it is possible to edit parameters within any of the set-ups while continuing the operation of the frequency converter in its active set-up, which can be a different set-up to the one being edited. By using *[parameter 0-51 Set-up Copy](#page-35-0)*, it is possible to copy parameter settings between the set-ups to enable quicker commissioning if similar parameter settings are required in different set-ups.

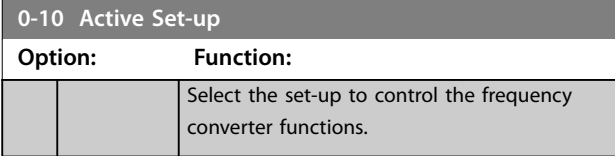

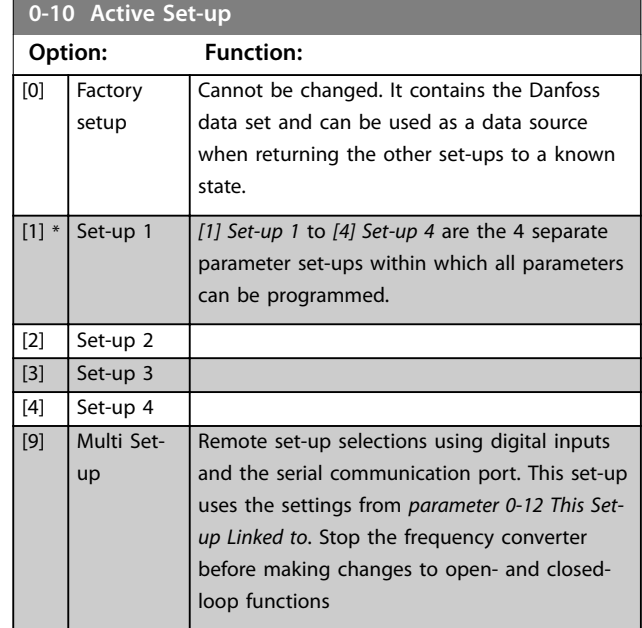

Use *[parameter 0-51 Set-up Copy](#page-35-0)* to copy a set-up to 1 or all other set-ups. Stop the frequency converter before switching between set-ups where parameters marked *not changeable during operation* have different values. To avoid conflicting settings of the same parameter within 2 different set-ups, link the set-ups together using *[parameter 0-12 This Set-up Linked to](#page-28-0)*. Parameters which are *not changeable during operation* are marked FALSE in the parameter lists in *[chapter 4 Parameter Lists](#page-189-0)*.

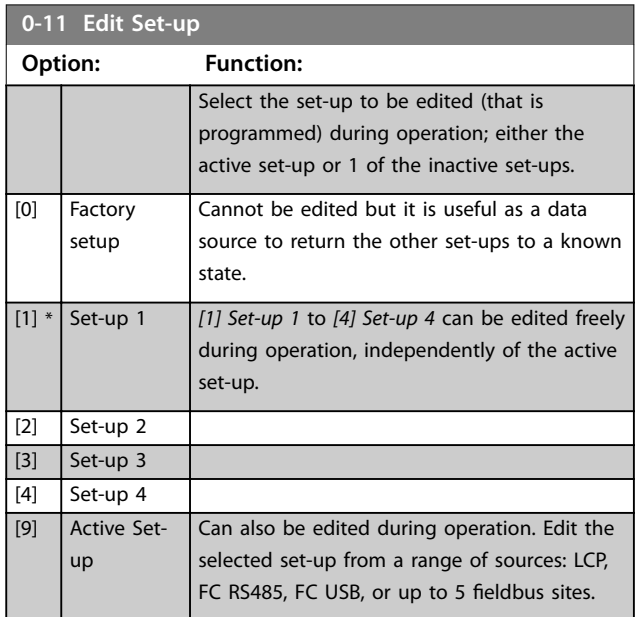

Danfoss

<span id="page-28-0"></span>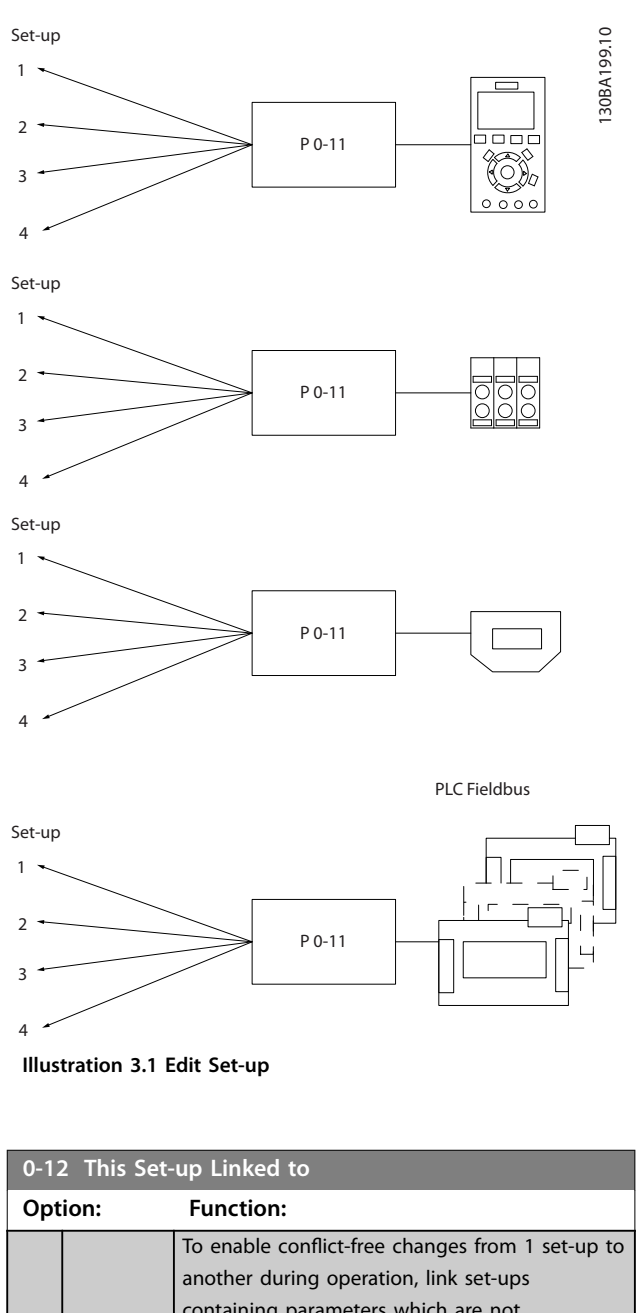

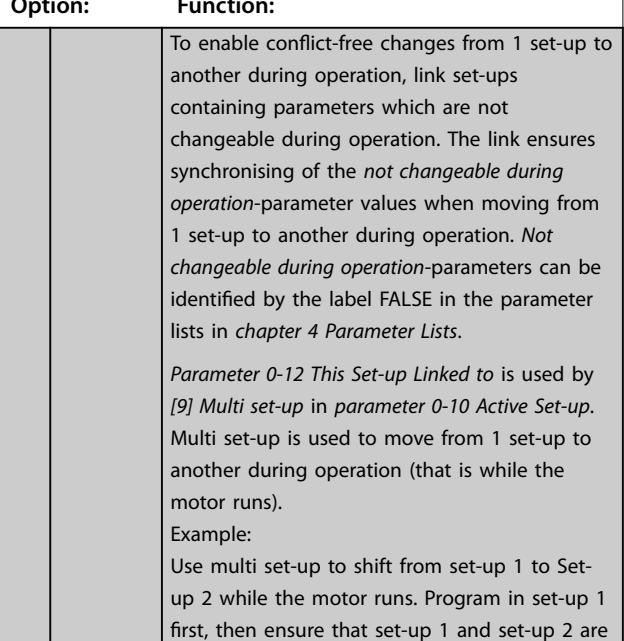

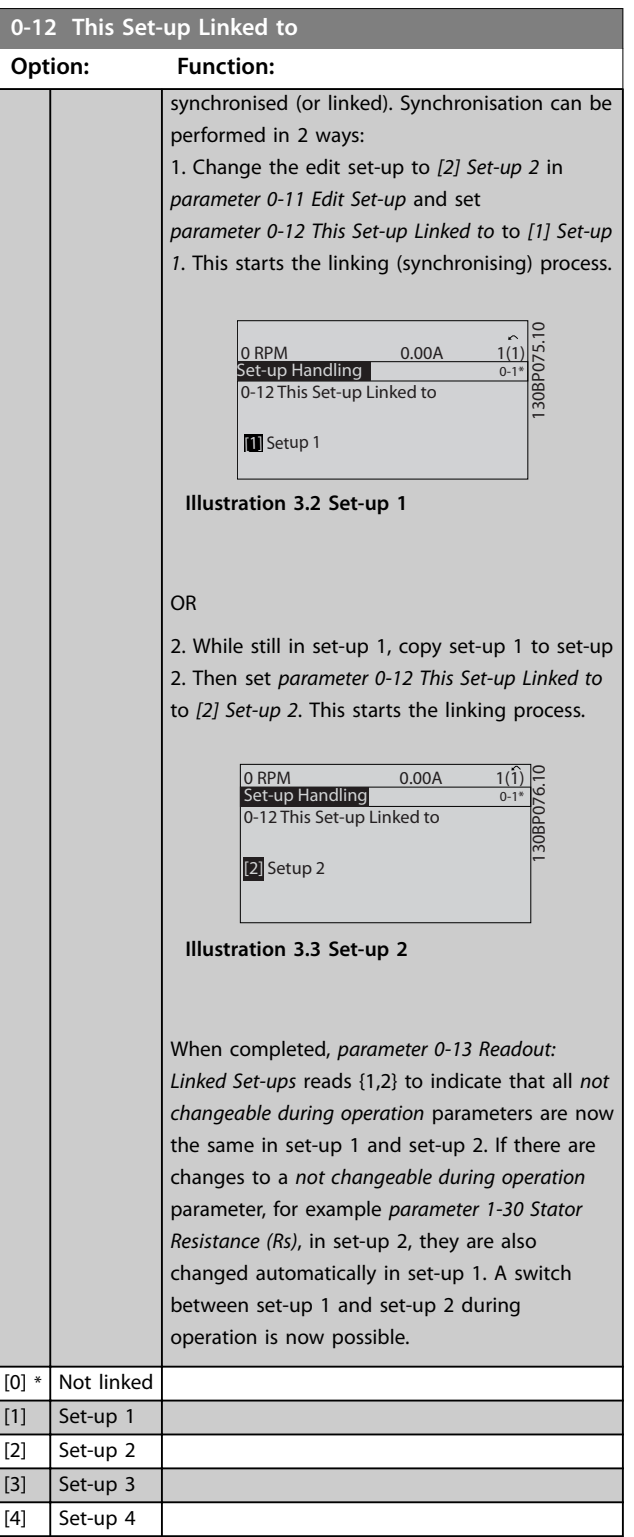

×

<span id="page-29-0"></span>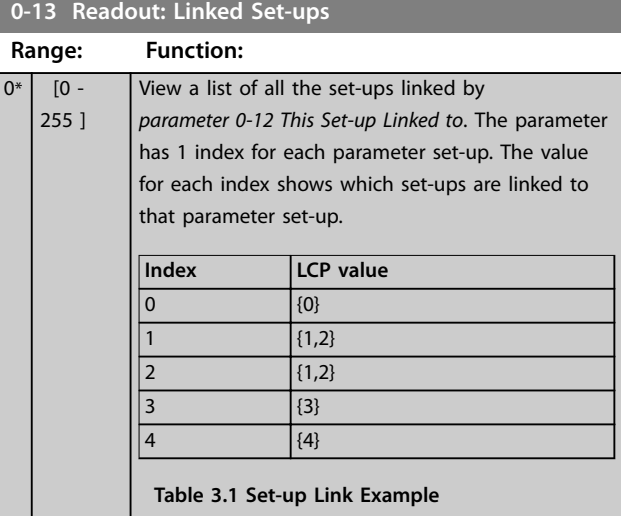

**0-14 Readout: Edit Set-ups / Channel**

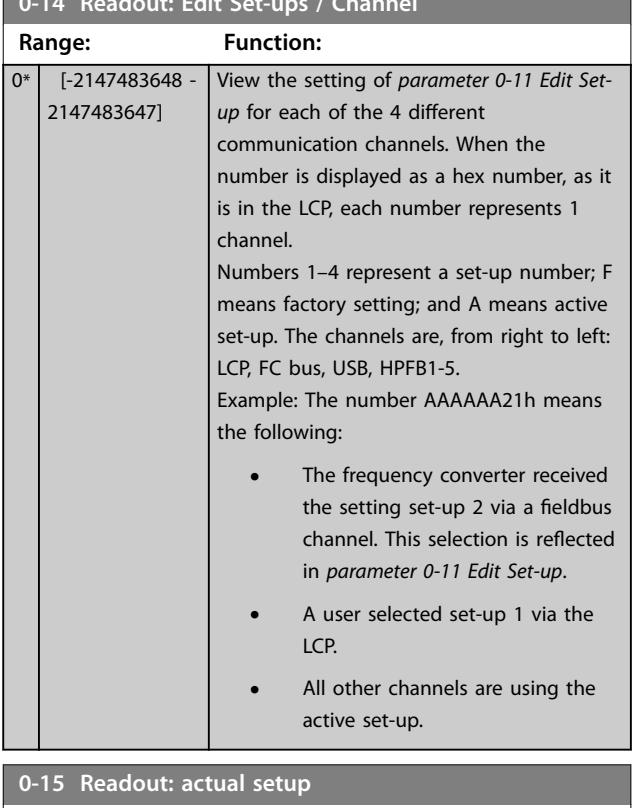

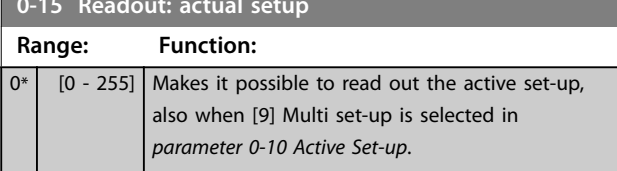

#### 3.2.3 0-2\* LCP Display

Define the variables displayed in the LCP.

### *NOTICE*

**For information on how to write display texts, refer to:**

- **•** *Parameter 0-37 Display Text 1***.**
- **•** *Parameter 0-38 Display Text 2***.**
- **•** *Parameter 0-39 Display Text 3***.**

#### **0-20 Display Line 1.1 Small Option: Function:** Select a variable for display in line 1, left position. [0] None No display value selected. [9] Performance Monitor [15] Readout: actual setup [37] **Display Text 1** [38] Display Text 2 [39] Display Text 3 [748] PCD Feed Forward [953] Profibus Warning Word [1005] Readout Transmit Error Counter [1006] Readout Receive Error Counter [1007] Readout Bus Off Counter [1013] Warning Parameter [1230] Warning Parameter [1472] Legacy Alarm Word [1473] Legacy Warning Word [1474] Leg. Ext. Status Word [1501] Running Hours [1502] kWh Counter [1580] Fan Running Hours [1600] Control Word Present control word. [1601] Reference [Unit] Total reference (sum of digital/ analog/preset/bus/freeze ref./catch up and slow-down) in selected unit. [1602] Reference % Total reference (sum of digital/ analog/preset/bus/freeze ref./catch up and slow-down) in percent. [1603] Status Word Present status word. [1605] Main Actual Value [%] Actual value as a percentage.

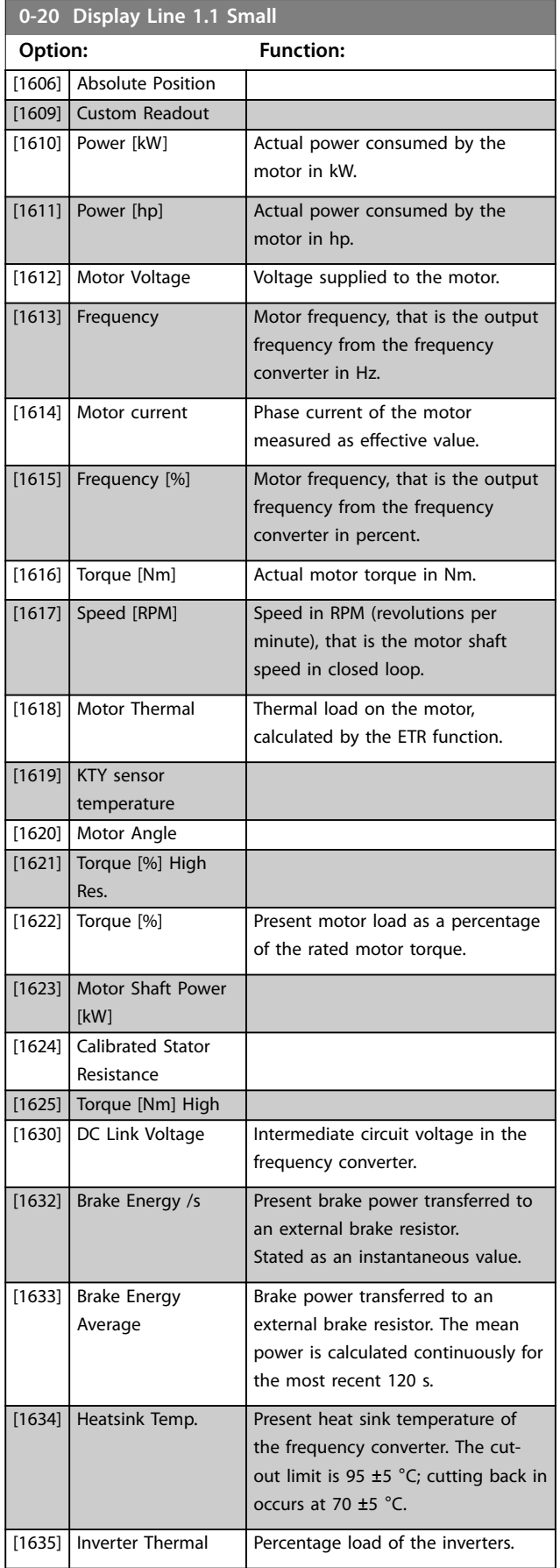

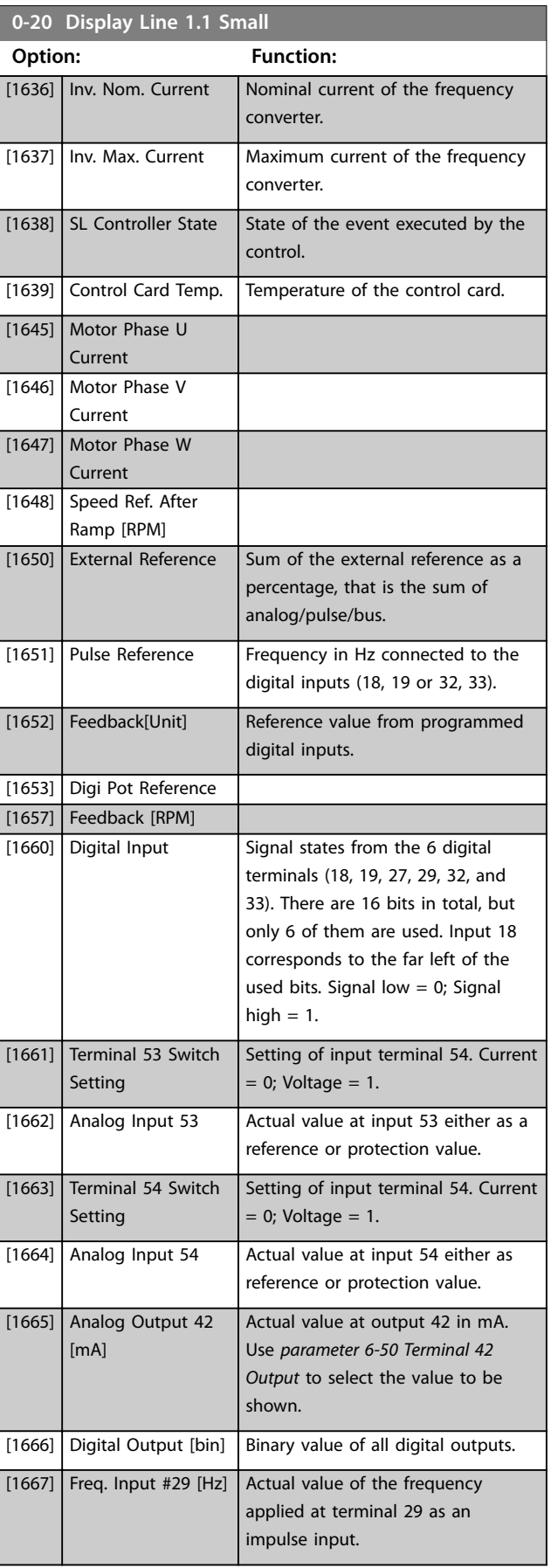

#### **Parameter Descriptions VLT**® **AutomationDrive FC 301/302**

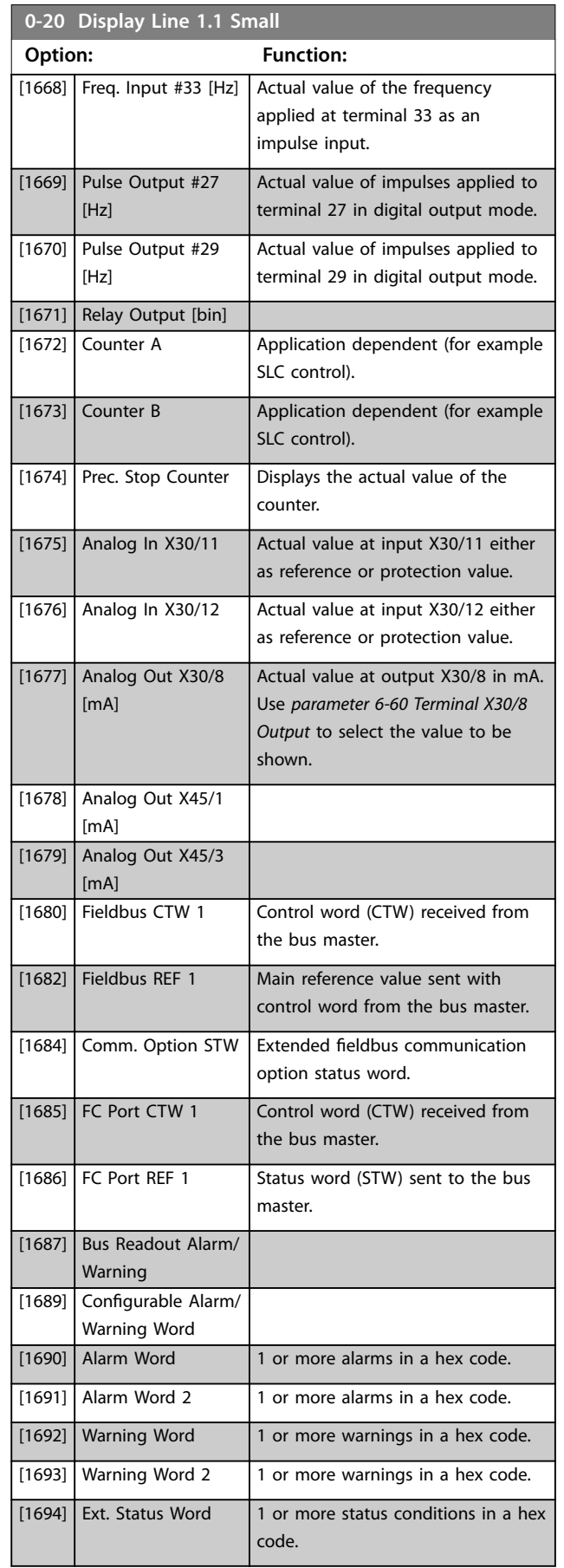

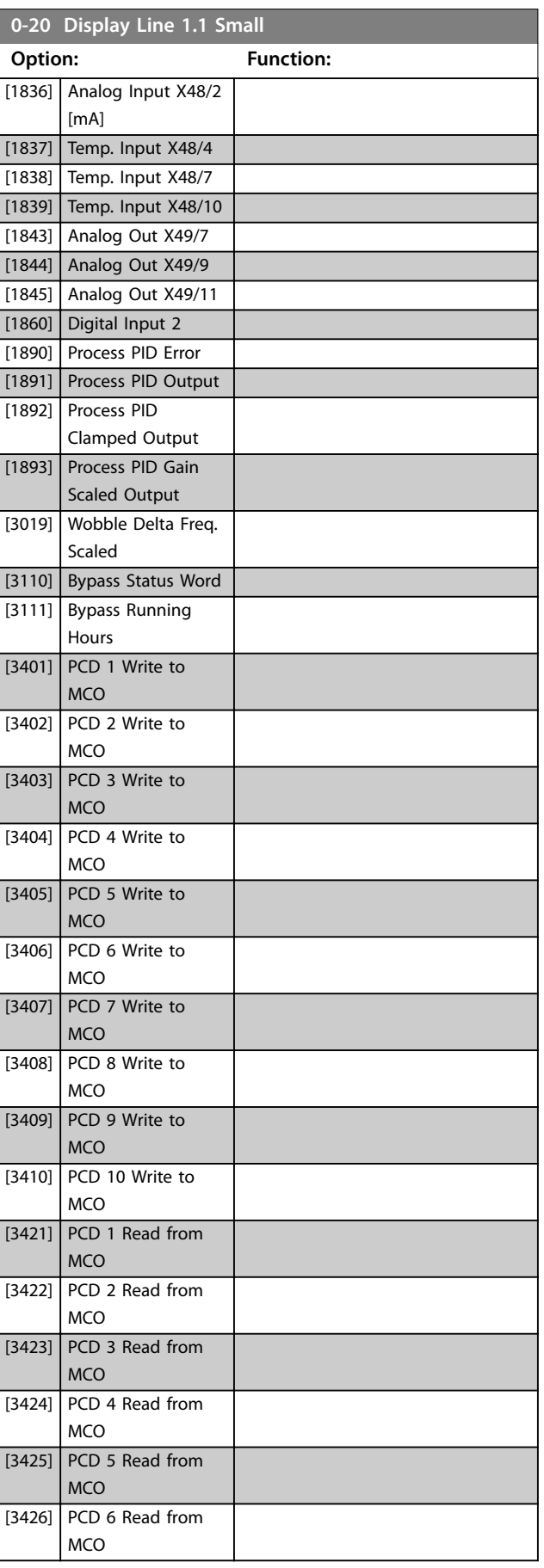

<span id="page-32-0"></span>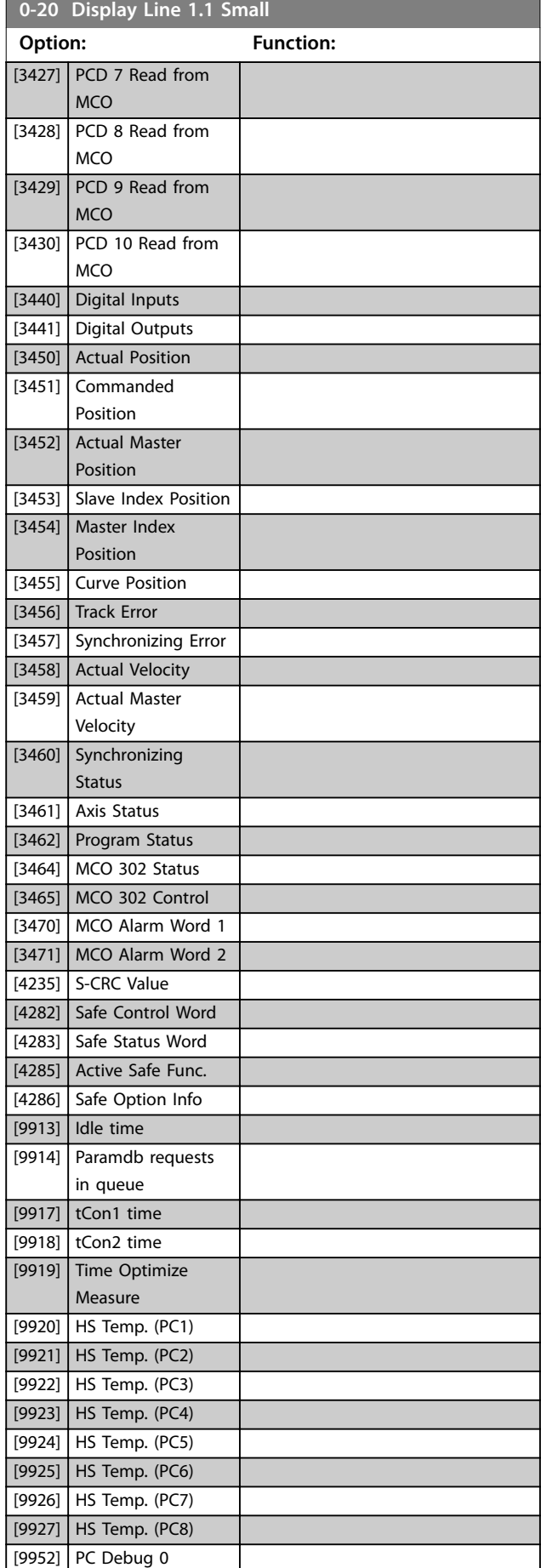

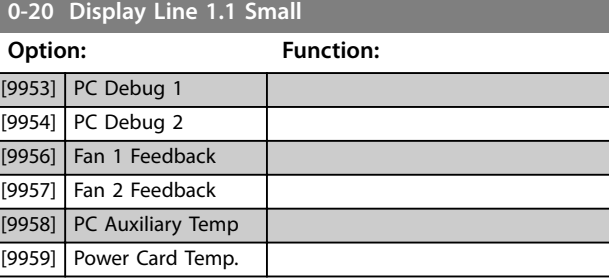

**0-21 Display Line 1.2 Small**

Select a variable for display in line 1, middle position. The options are the same as those listed for *[parameter 0-20 Display](#page-29-0) [Line 1.1 Small](#page-29-0)*.

#### **0-22 Display Line 1.3 Small**

Select a variable for display in line 1, right position. The options are the same as those listed for *[parameter 0-20 Display Line 1.1](#page-29-0) [Small](#page-29-0)*.

#### **0-23 Display Line 2 Large**

Select a variable for display in line 2. The options are the same as listed for *[parameter 0-20 Display Line 1.1 Small](#page-29-0)*. The options are the same as those listed in *parameter 0-20 Display Line 1.1 Small*.

#### **0-24 Display Line 3 Large**

Select a variable for display in line 3.

#### **0-25 My Personal Menu**

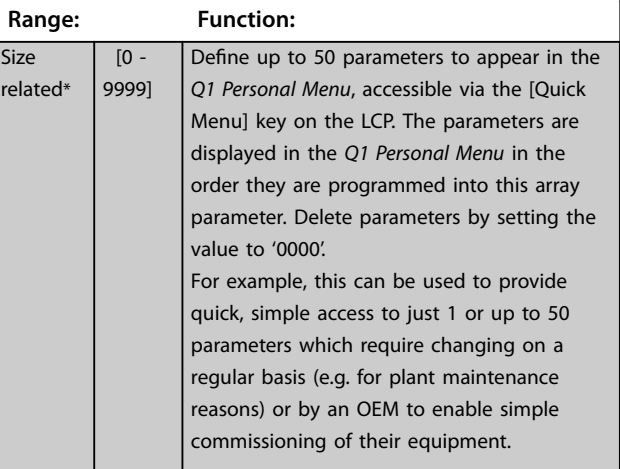

#### 3.2.4 0-3\* LCP Custom Readout

It is possible to customise the display elements for various purposes:

- **•** Custom readout. Value proportional to speed (linear, squared, or cubed depending on unit selected in *parameter 0-30 Custom Readout Unit*).
- **•** Display text. Text string stored in a parameter.

#### <span id="page-33-0"></span>**Custom readout**

The calculated value to be shown is based on the settings in:

- **•** *Parameter 0-30 Custom Readout Unit*.
- **•** *Parameter 0-31 Custom Readout Min Value* (linear only).
- **•** *[Parameter 0-32 Custom Readout Max Value](#page-34-0)*.
- **•** *Parameter 4-13 Motor Speed High Limit [RPM]*.
- **•** *[Parameter 4-14 Motor Speed High Limit \[Hz\]](#page-79-0)*
- **•** Actual speed.

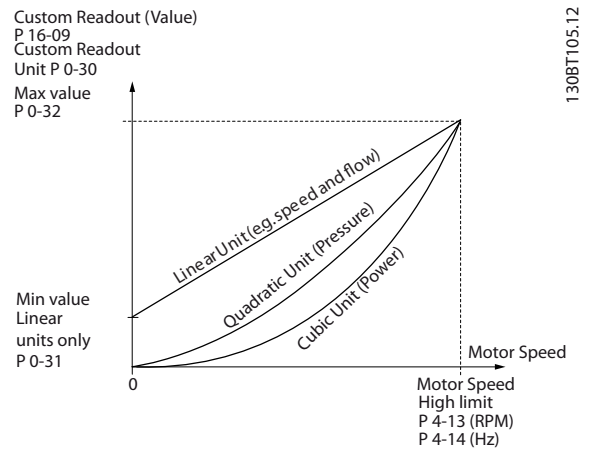

**Illustration 3.4 Custom Readout**

The relation depends on the type of unit selected in *parameter 0-30 Custom Readout Unit*:

| Unit type            | Speed relation |
|----------------------|----------------|
| <b>Dimensionless</b> |                |
| Speed                |                |
| Flow, volume         |                |
| Flow, mass           | Linear         |
| Velocity             |                |
| Length               |                |
| Temperature          |                |
| Pressure             | Quadratic      |
| Power                | Cubic          |

Table 3.2 Speed Relations for Different Unit Types

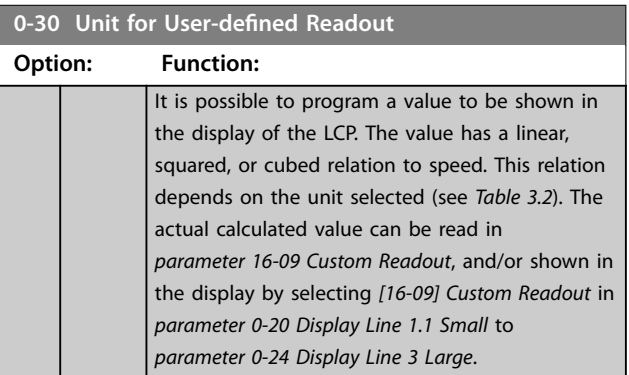

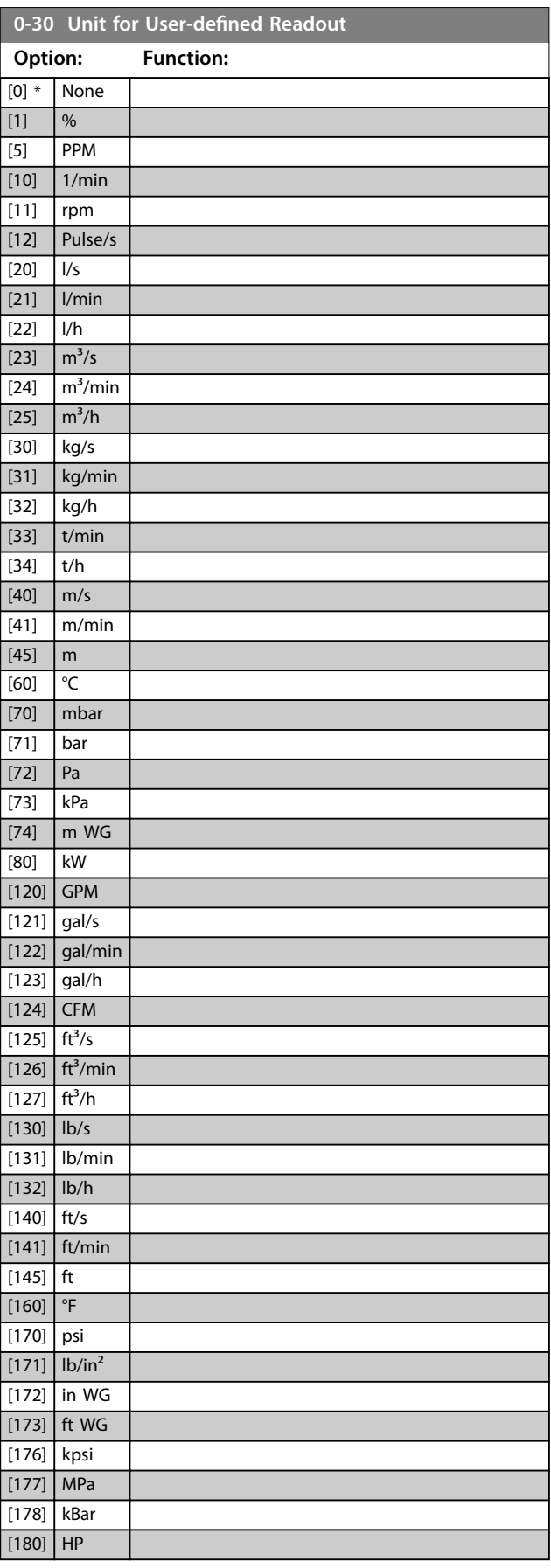

Danfoss

<span id="page-34-0"></span>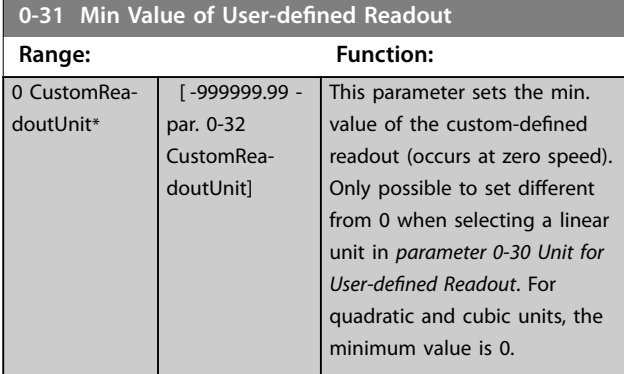

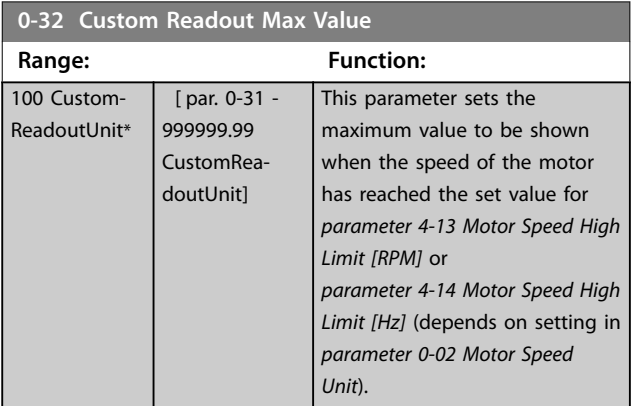

### **0-37 Display Text 1**

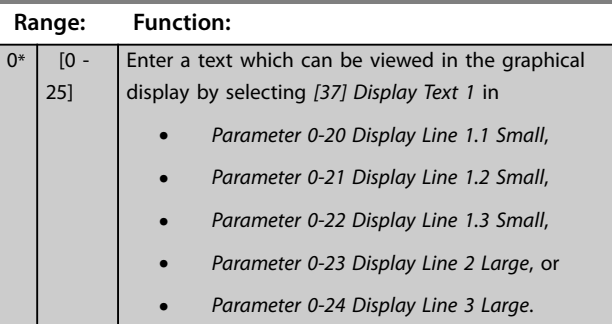

#### **0-38 Display Text 2**

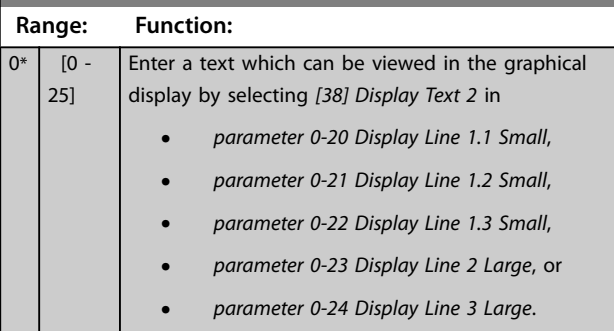

### **0-39 Display Text 3**

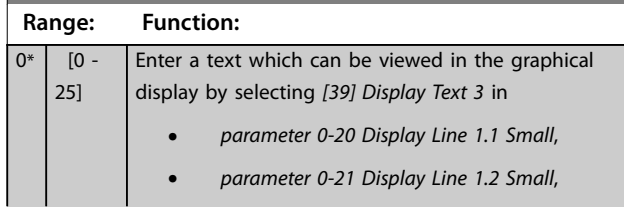

#### **0-39 Display Text 3**

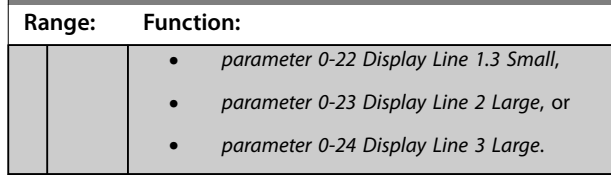

### 3.2.5 0-4\* LCP Keypad

Enable, disable, and password protect individual keys on the LCP.

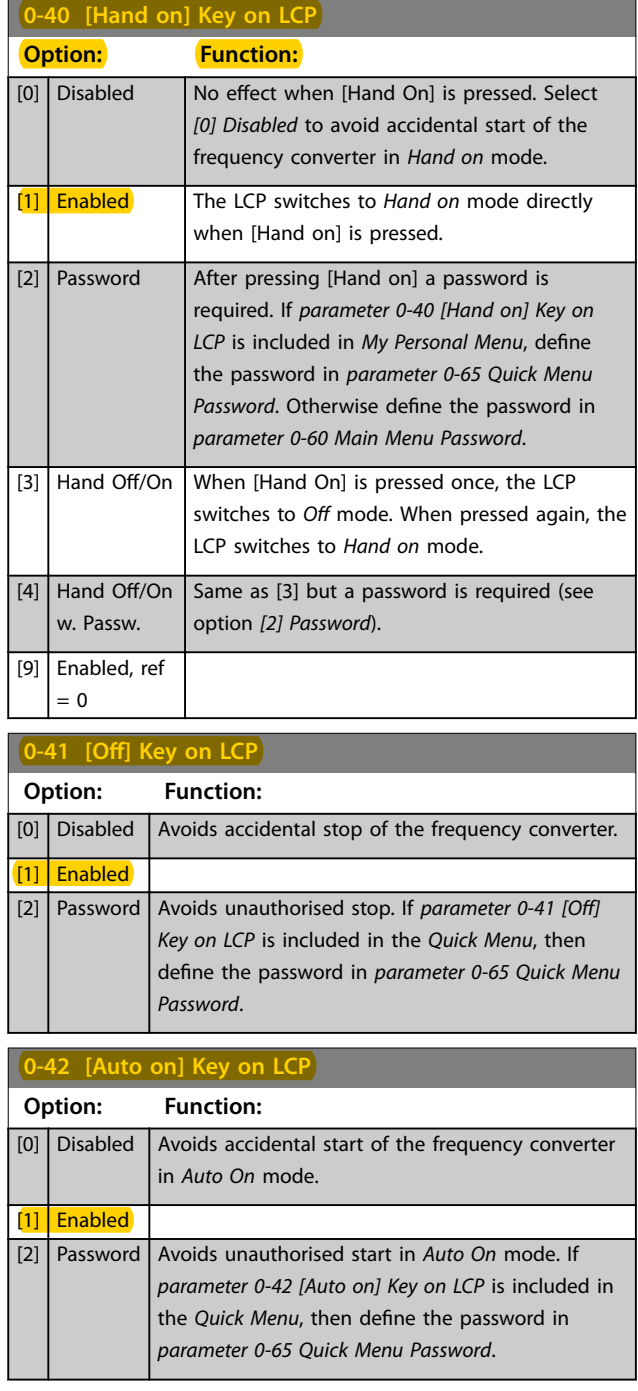

#### <span id="page-35-0"></span>**Parameter Descriptions VLT**® **AutomationDrive FC 301/302**

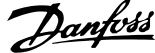

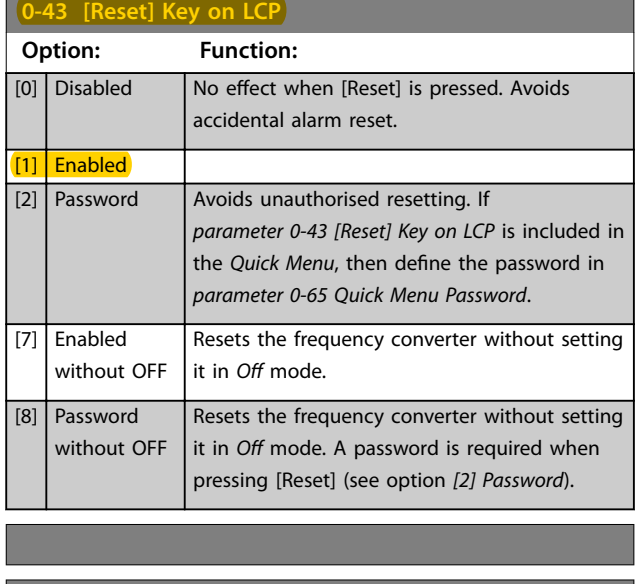

### 3.2.6 0-5\* Copy/Save

Copy parameters from and to the LCP. Use these parameters for saving and copying set-ups from 1 frequency converter to another.

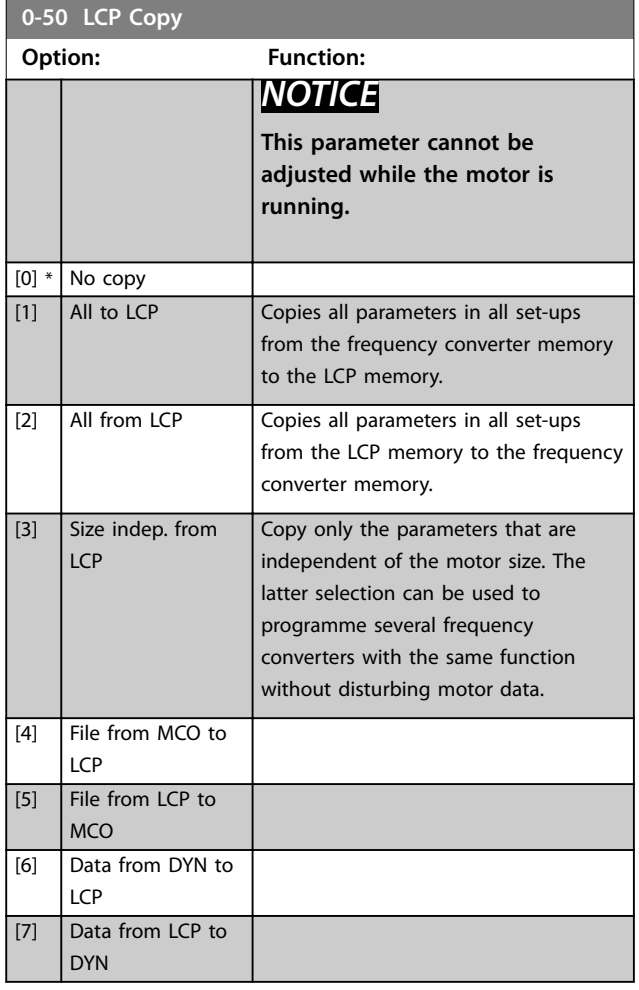

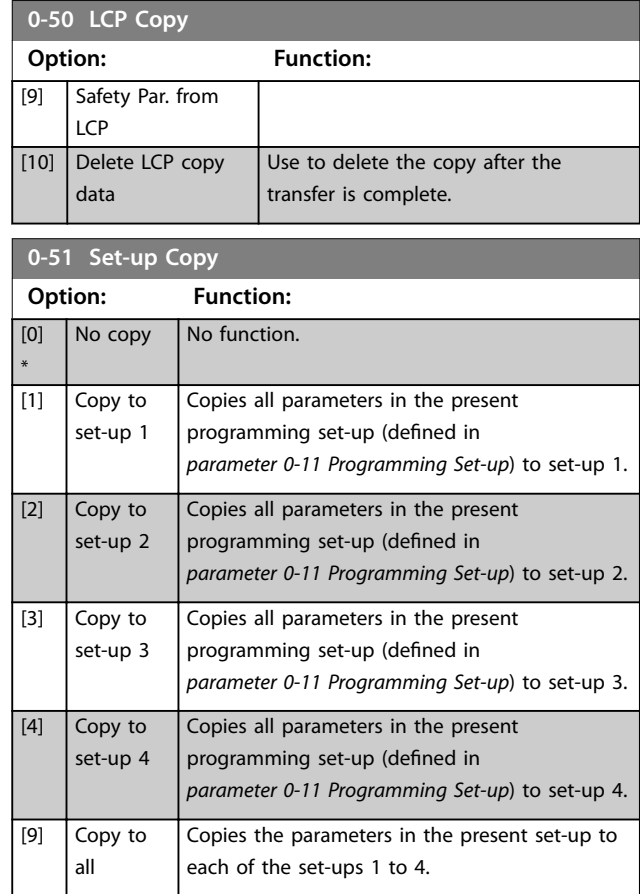

#### 3.2.7 0-6\* Password

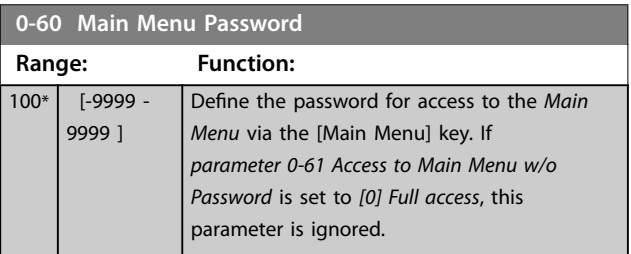
Danfoss

#### **Parameter Descriptions Programming Guide**

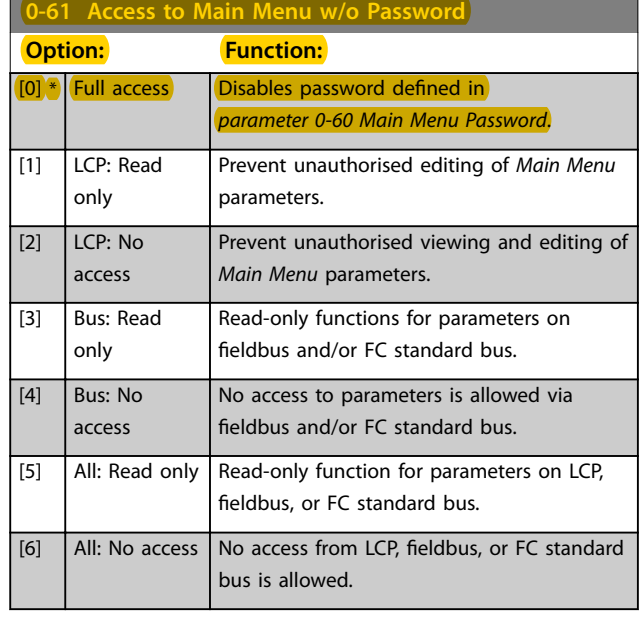

If *[0] Full access* is selected, *[parameter 0-60 Main Menu](#page-35-0) [Password](#page-35-0)*, *parameter 0-65 Personal Menu Password*, and *parameter 0-66 Access to Personal Menu w/o Password* are ignored.

### *NOTICE*

**A more complex password protection is available for OEMs upon request.**

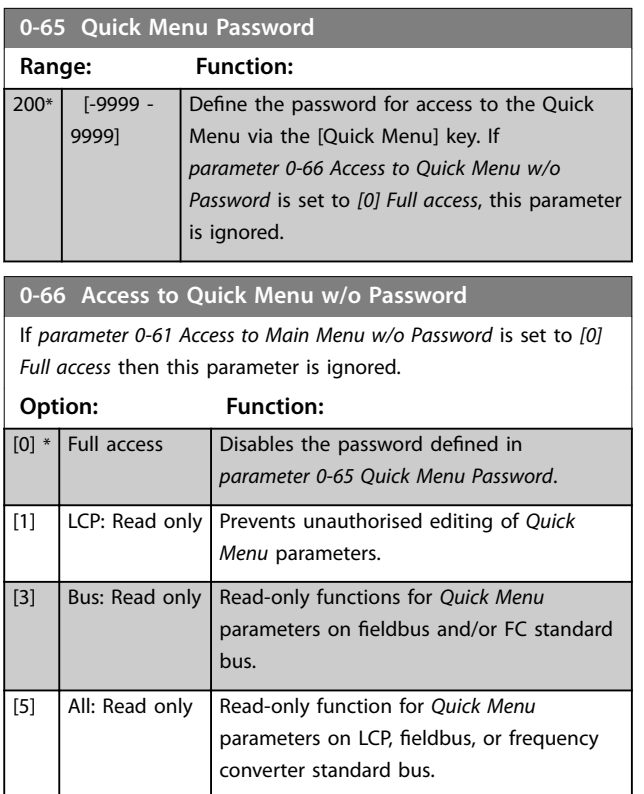

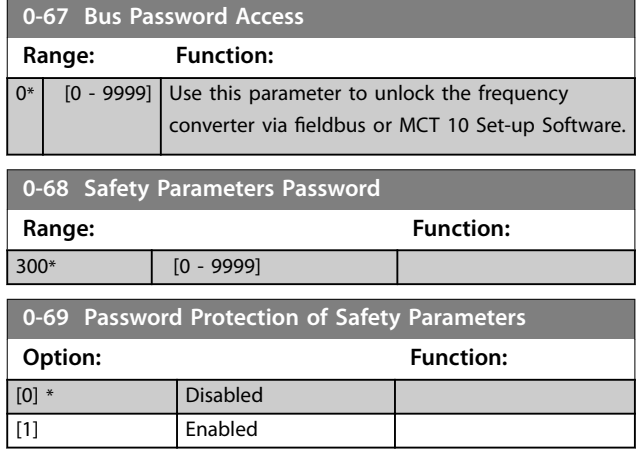

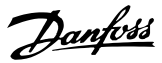

### <span id="page-37-0"></span>3.3 Parameters: 1-\*\* Load and Motor

### 3.3.1 1-0\* General Settings

Define whether the frequency converter operates in speed mode or torque mode, and whether the internal PID control should be active or not.

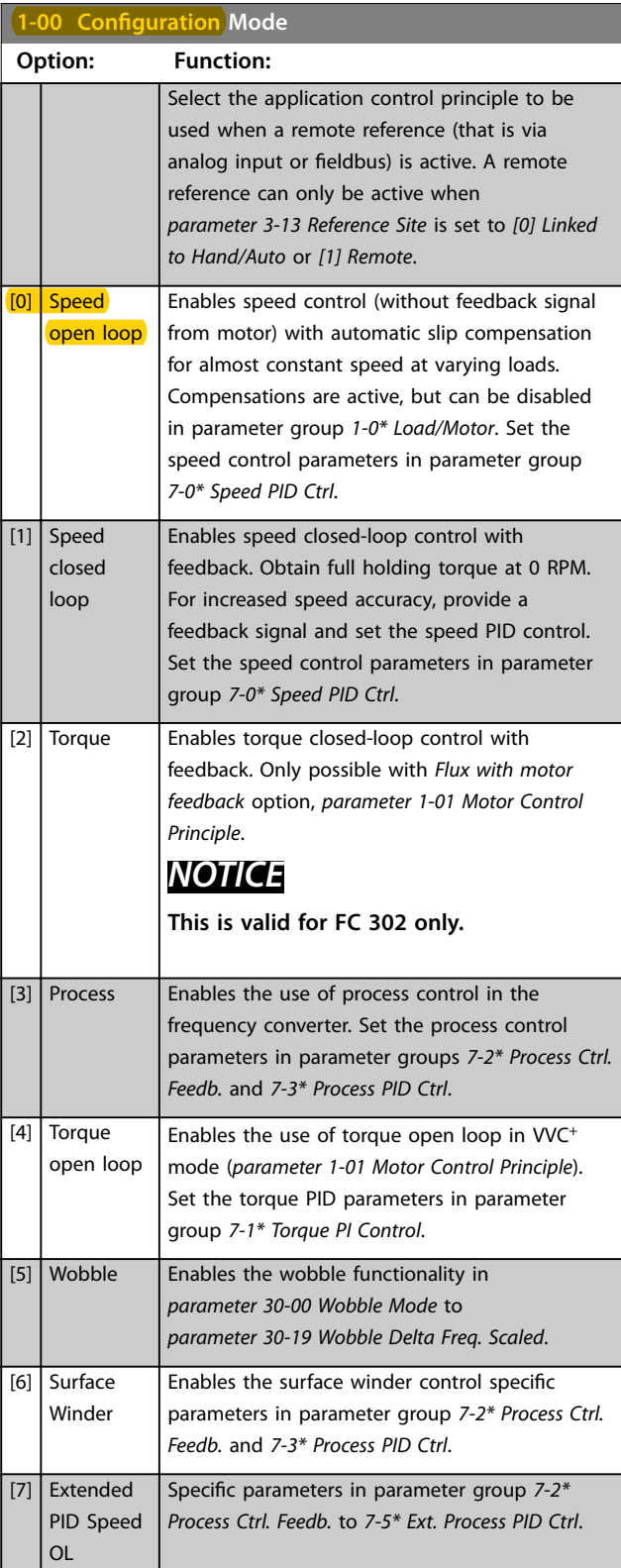

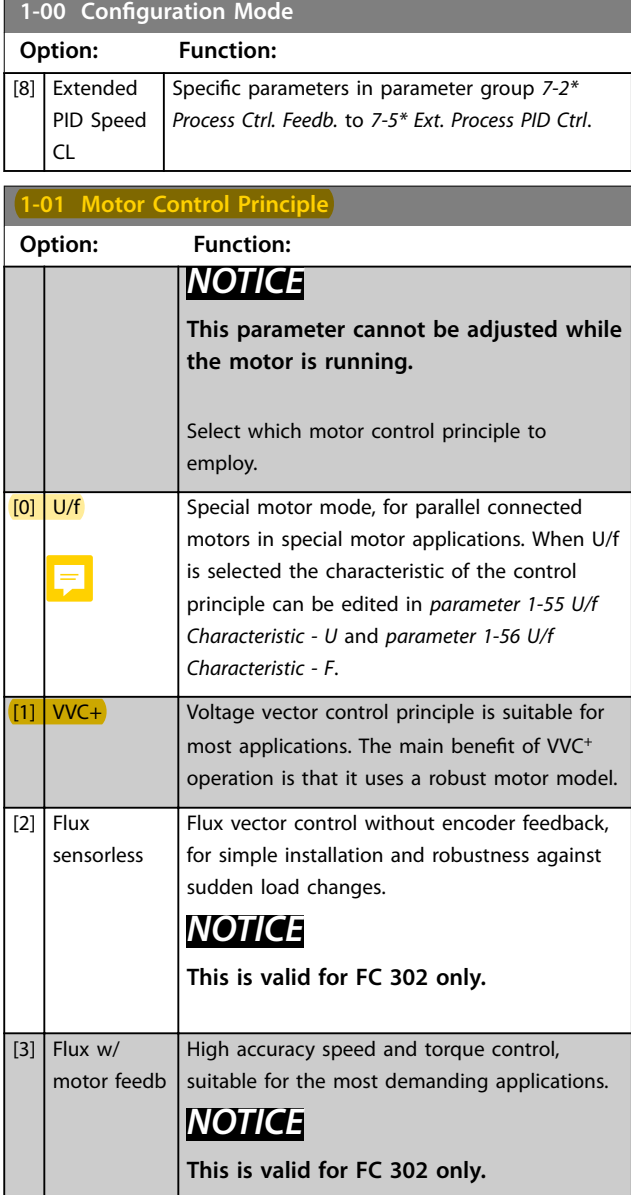

The best shaft performance is normally achieved using either of the 2 flux vector control modes [2] Flux sensorless and *[3] Flux with encoder feedback*.

### *NOTICE*

**An overview of possible combinations of the settings in**  *parameter 1-00 Configuration Mode* **and**  *parameter 1-01 Motor Control Principle* **can be found in** *[chapter 4.1.3 Active/Inactive Parameters in Different Drive](#page-190-0) [Control Modes](#page-190-0)***.**

Danfoss

**1-02 Flux Motor Feedback Source**

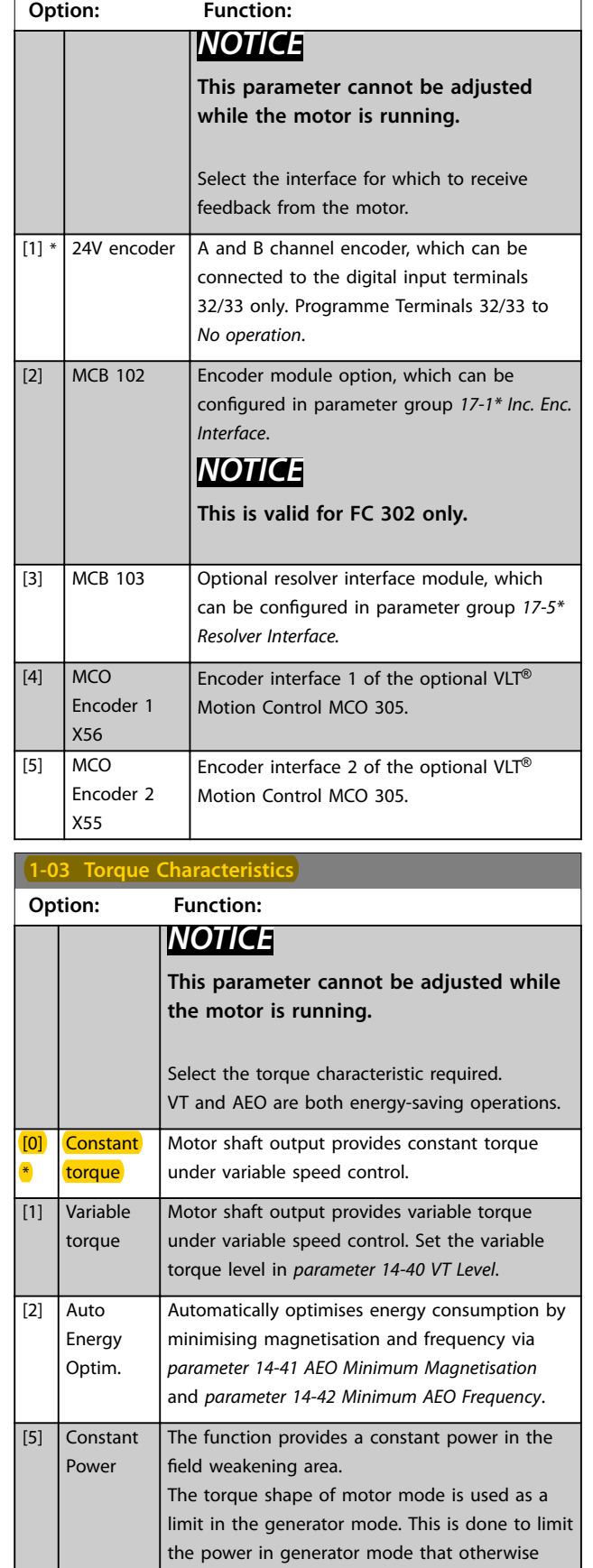

becomes considerably larger than in motor

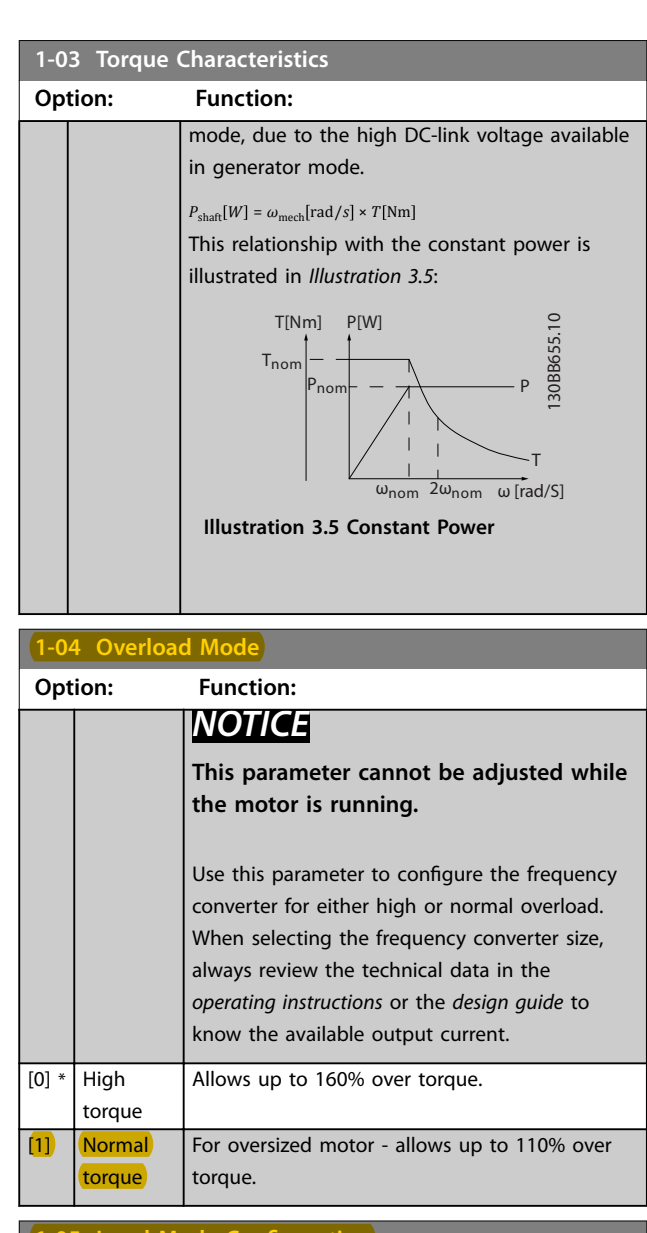

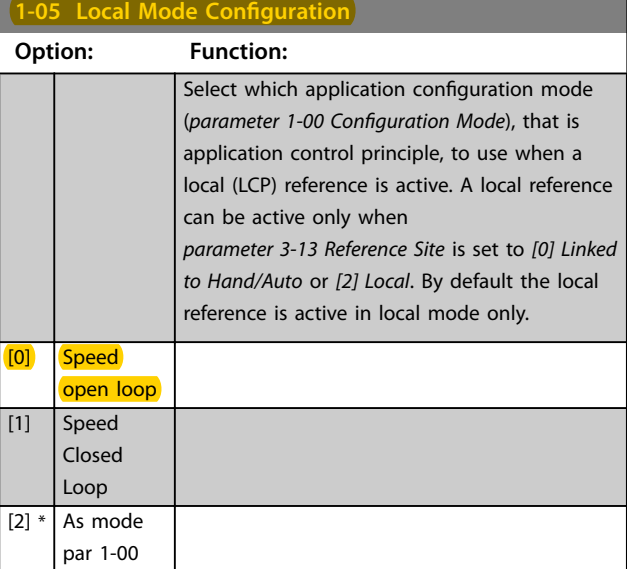

<span id="page-39-0"></span>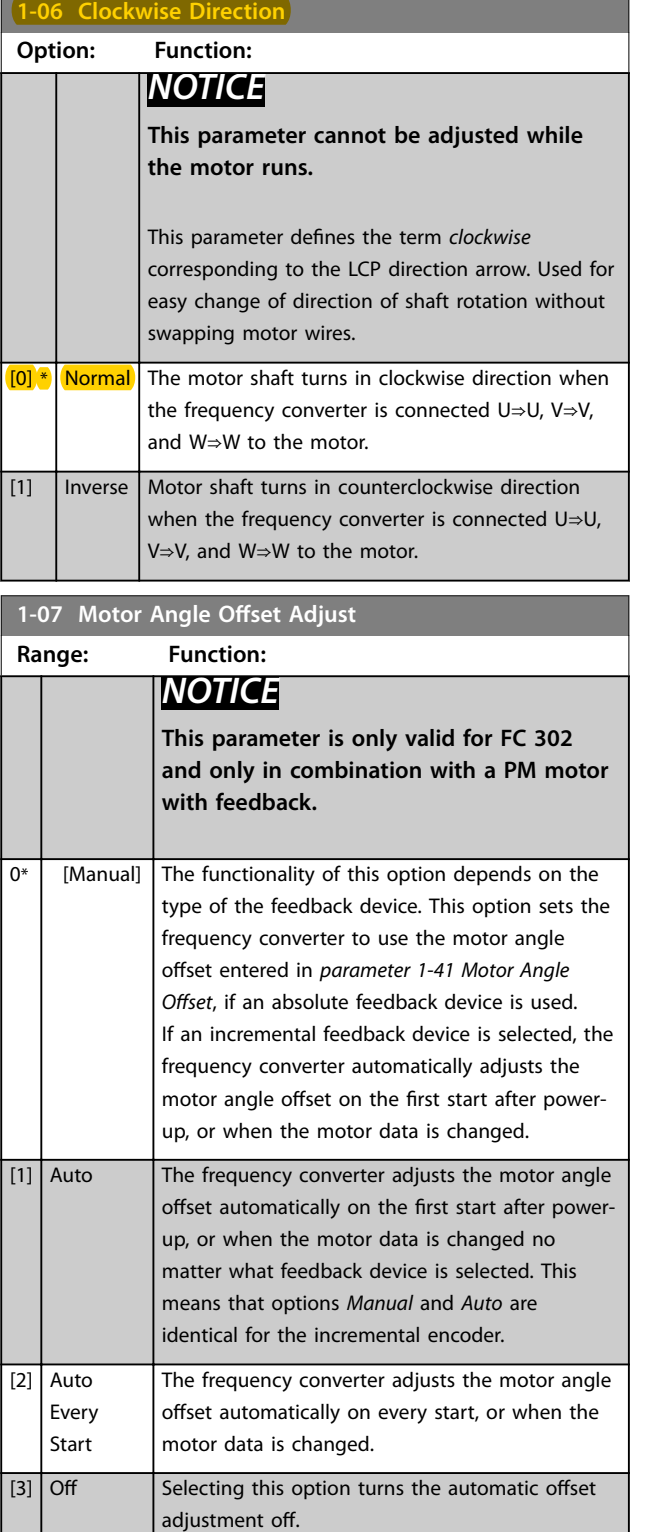

### 3.3.2 1-1\* Special Settings

### *NOTICE*

**The parameters within this parameter group cannot be adjusted while the motor is running.** 

### 3.3.3 Asynchronous Motor Set-up

Enter the following motor data. The information can be found on the motor nameplate.

- 1. *Parameter 1-20 Motor Power [kW]* or *parameter 1-21 Motor Power [HP]*.
- 2. *Parameter 1-22 Motor Voltage*.
- 3. *Parameter 1-23 Motor Frequency*.
- 4. *Parameter 1-24 Motor Current*.
- 5. *Parameter 1-25 Motor Nominal Speed*.

When running in flux mode, or for optimum performance in VVC<sup>+</sup> mode, extra motor data is required to set up the following parameters. Find the data in the motor datasheet (this data is typically not available on the motor nameplate). Run a complete AMA using *[parameter 1-29 Automatic Motor Adaptation \(AMA\)](#page-44-0) [1] Enable Complete AMA* or enter the parameters manually. *[Parameter 1-36 Iron Loss Resistance \(Rfe\)](#page-46-0)* is always entered manually.

- 1. *[Parameter 1-30 Stator Resistance \(Rs\)](#page-45-0)*.
- 2. *[Parameter 1-31 Rotor Resistance \(Rr\)](#page-45-0)*.
- 3. *[Parameter 1-33 Stator Leakage Reactance \(X1\)](#page-46-0)*.
- 4. *[Parameter 1-34 Rotor Leakage Reactance \(X2\)](#page-46-0)*.
- 5. *[Parameter 1-35 Main Reactance \(Xh\)](#page-46-0)*.
- 6. *[Parameter 1-36 Iron Loss Resistance \(Rfe\)](#page-46-0)*.

#### **Application-specific adjustment when running VVC<sup>+</sup>**

VVC<sup>+</sup> is the most robust control mode. In most situations, it provides optimum performance without further adjustments. Run a complete AMA for best performance.

**Application-specific adjustment when running Flux** Flux mode is the preferred control mode for optimum shaft performance in dynamic applications. Perform an AMA since this control mode requires precise motor data. Depending on the application, further adjustments may be required.

See *Table 3.3* for application-related recommendations.

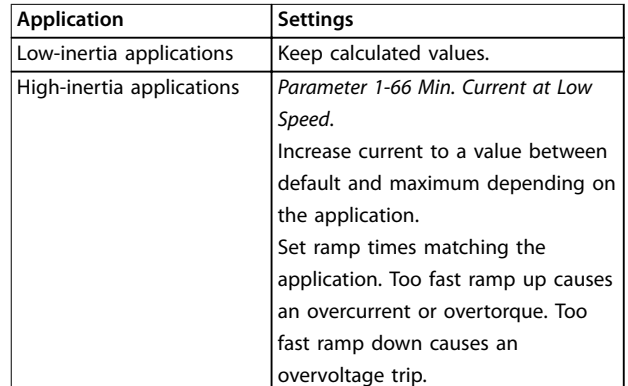

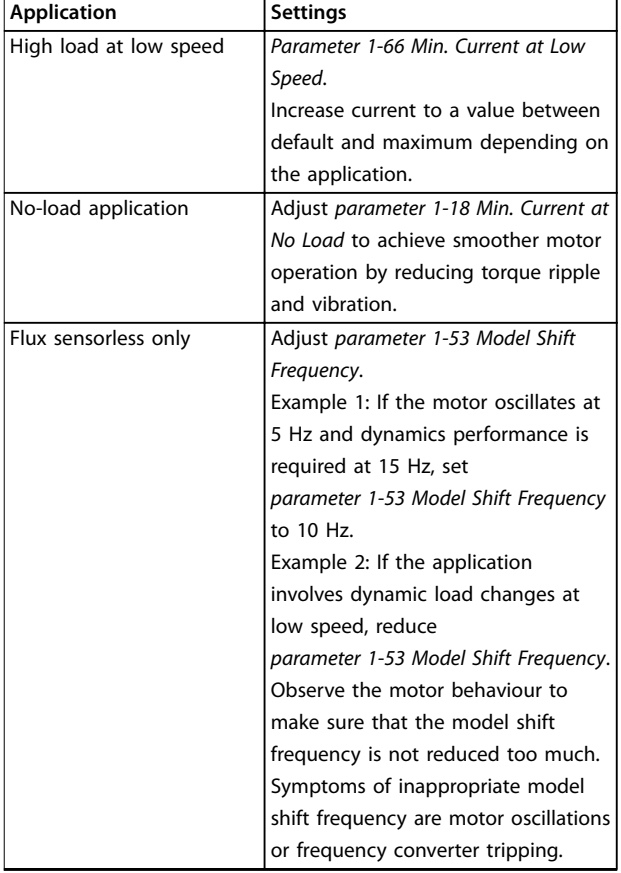

**Table 3.3 Recommendations for Flux Applications**

#### 3.3.4 PM Motor Set-up

### *NOTICE*

**Valid for FC 302 only.**

This section describes how to set up a PM motor.

#### **Initial programming steps**

To activate PM motor operation, select *[1] PM, non-salient SPM* in *parameter 1-10 Motor Construction*.

#### **Programming motor data**

After selecting a PM motor, the PM motor-related parameters in parameter groups *1-2\* Motor Data*, *1-3\* Adv. Motor Data*, and *1-4\* Adv. Motor Data II* are active. The necessary data can be found on the motor nameplate and on the motor datasheet.

Program the following parameters in the order listed:

- 1. *Parameter 1-24 Motor Current*.
- 2. *Parameter 1-25 Motor Nominal Speed*.
- 3. *Parameter 1-26 Motor Cont. Rated Torque*.
- 4. *Parameter 1-39 Motor Poles*.

Run a complete AMA using *[parameter 1-29 Automatic](#page-44-0) [Motor Adaptation \(AMA\)](#page-44-0) [1] Enable Complete AMA*. If a

complete AMA is not performed, configure the following parameters manually:

- 1. *Parameter 1-30 Stator Resistance (Rs)* Enter the line to common stator winding resistance (Rs). If only line-line data is available, divide the line-line value by 2 to achieve the line to common value.
- 2. *Parameter 1-37 d-axis Inductance (Ld)* Enter the line to common direct axis inductance of the PM motor. If only line-line data is available, divide the lineline value by 2 to achieve the line-common value.
- 3. *Parameter 1-40 Back EMF at 1000 RPM*. Enter the line-to-line back EMF of the PM Motor at 1000

RPM (RMS value). Back EMF is the voltage generated by a PM motor when no frequency converter is connected and the shaft is turned externally. It is normally specified for nominal motor speed or for 1000 RPM measured between 2 lines. If the value is not available for a motor speed of 1000 RPM, calculate the correct value as follows:

If back EMF is, for example, 320 V at 1800 RPM, it can be calculated at 1000 RPM as follows: Back EMF =  $(Voltage/RPM)*1000 =$  $(320/1800)*1000 = 178.$ 

#### **Test motor operation**

- 1. Start the motor at low speed (100–200 RPM). If the motor does not turn, check the installation, general programming, and motor data.
- 2. Check if the start function in *[parameter 1-70 PM](#page-52-0) [Start Mode](#page-52-0)* fits the application requirements.

#### **Rotor detection**

This function is the recommended selection for applications where the motor starts from standstill, for example pumps or conveyors. On some motors, an acoustic sound is heard when the frequency converter performs the rotor detection. This does not harm the motor.

#### **Parking**

This function is the recommended selection for applications where the motor is rotating at slow speed, for example windmilling in fan applications. *[Parameter 2-06 Parking Current](#page-62-0)* and *[parameter 2-07 Parking](#page-62-0)*

*[Time](#page-62-0)* can be adjusted. Increase the factory setting of these parameters for applications with high inertia.

#### **Application-specific adjustment when running VVC<sup>+</sup>**

VVC<sup>+</sup> is the most robust control mode. In most situations, it provides optimum performance without further adjustments. Run a complete AMA for best performance.

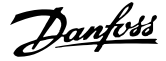

Start the motor at nominal speed. If the application does not run well, check the VVC<sup>+</sup> PM settings. Recommendations for various applications can be seen in *Table 3.4*.

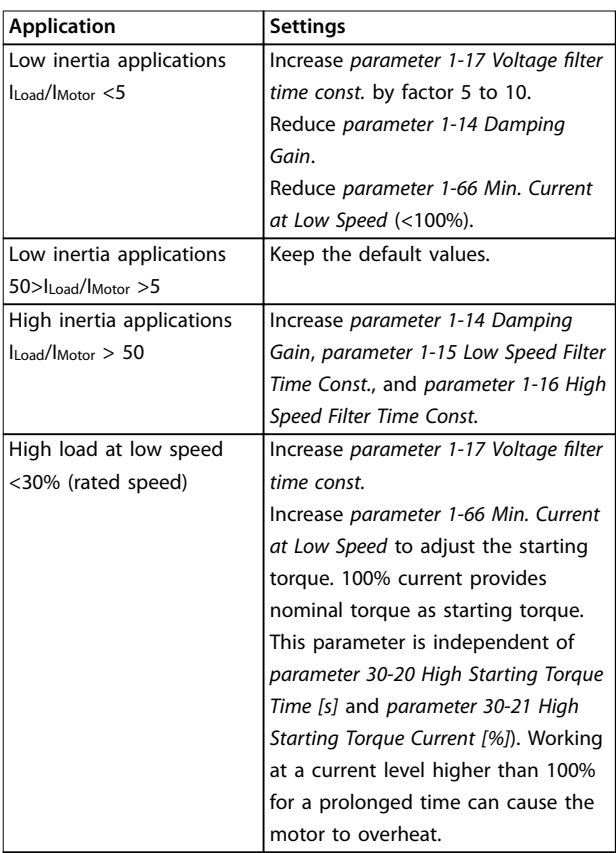

#### **Table 3.4 Recommendations for Various Applications**

If the motor starts oscillating at a certain speed, increase *parameter 1-14 Damping Gain*. Increase the value in small steps. Depending on the motor, this parameter can be set to between 10% and 100% higher than the default value.

#### **Application-specific adjustment when running Flux**

Flux mode is the preferred control mode for optimum shaft performance in dynamic applications. Perform an AMA because this control mode requires precise motor data. Depending on the application, further adjustments may be required.

See *[chapter 3.3.3 Asynchronous Motor Set-up](#page-39-0)* for applicationspecific recommendations.

#### 3.3.5 SynRM Motor Set-up with VVC<sup>+</sup>

This section describes how to set up a SynRM motor with VVC<sup>+</sup> .

#### *NOTICE*

**The SmartStart wizard covers the basic configuration of SynRM motors.**

#### **Initial programming steps**

To activate SynRM motor operation, select *[5] Sync. Reluctance* in *[parameter 1-10 Motor Construction](#page-42-0)*.

#### **Programming motor data**

After performing the initial programming steps, the SynRM motor-related parameters in parameter groups *1-2\* Motor Data*, *1-3\* Adv. Motor Data*, and *1-4\* Adv. Motor Data II* are active. Use the motor nameplate data and the motor datasheet to programme the following parameters in the order listed:

- 1. *[Parameter 1-23 Motor Frequency](#page-44-0)*.
- 2. *[Parameter 1-24 Motor Current](#page-44-0)*.
- 3. *[Parameter 1-25 Motor Nominal Speed](#page-44-0)*.
- 4. *[Parameter 1-26 Motor Cont. Rated Torque](#page-44-0)*.

Run a complete AMA using *[parameter 1-29 Automatic](#page-44-0) [Motor Adaptation \(AMA\)](#page-44-0) [1] Enable Complete AMA* or enter the following parameters manually:

- 1. *[Parameter 1-30 Stator Resistance \(Rs\)](#page-45-0)*.
- 2. *[Parameter 1-37 d-axis Inductance \(Ld\)](#page-47-0)*.
- 3. *[Parameter 1-44 d-axis Inductance Sat. \(LdSat\)](#page-47-0)*.
- 4. *[Parameter 1-45 q-axis Inductance Sat. \(LqSat\)](#page-48-0)*.
- 5. *[Parameter 1-48 Inductance Sat. Point](#page-48-0)*.

#### **Application-specific adjustments**

Start the motor at nominal speed. If the application does not run well, check the VVC<sup>+</sup> SynRM settings. *Table 3.5* provides application-specific recommendations:

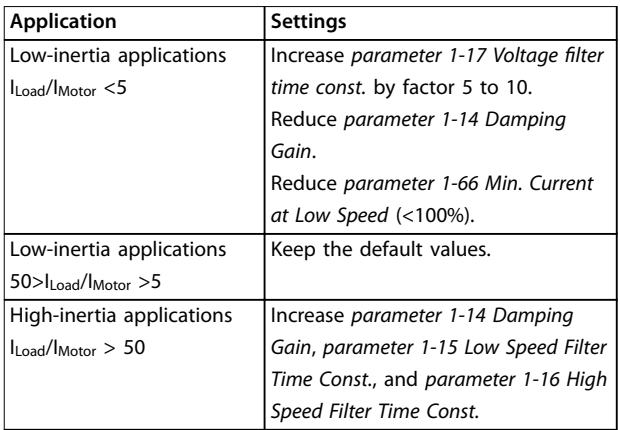

Danfoss

#### <span id="page-42-0"></span>**Parameter Descriptions Programming Guide**

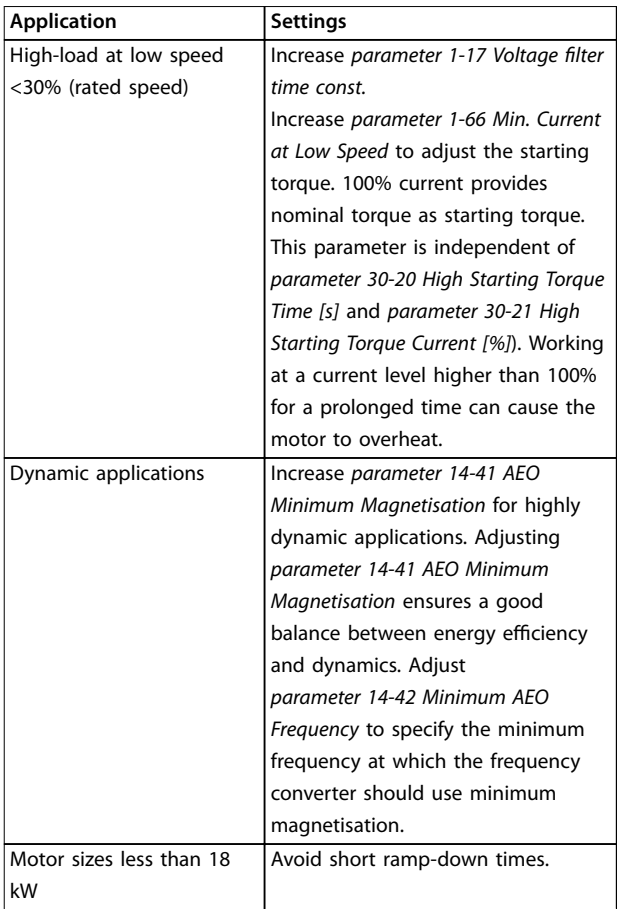

#### **Table 3.5 Recommendations for Various Applications**

If the motor starts oscillating at a certain speed, increase *[parameter 1-14 Damping Gain](#page-43-0)*. Increase the damping gain value in small steps. Depending on the motor, this parameter can be set to 10–100% higher than the default value.

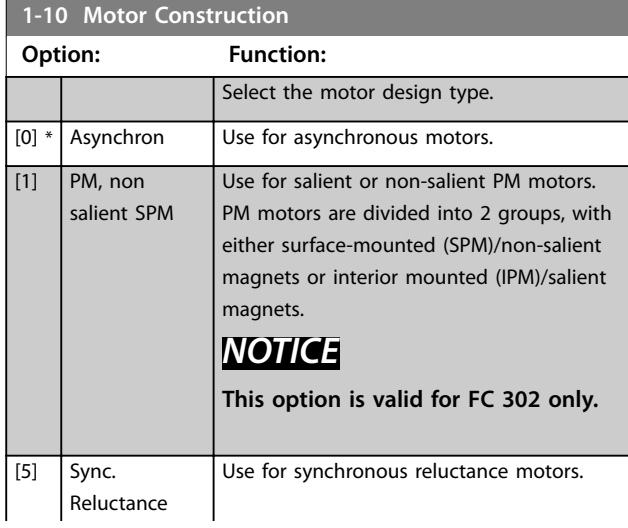

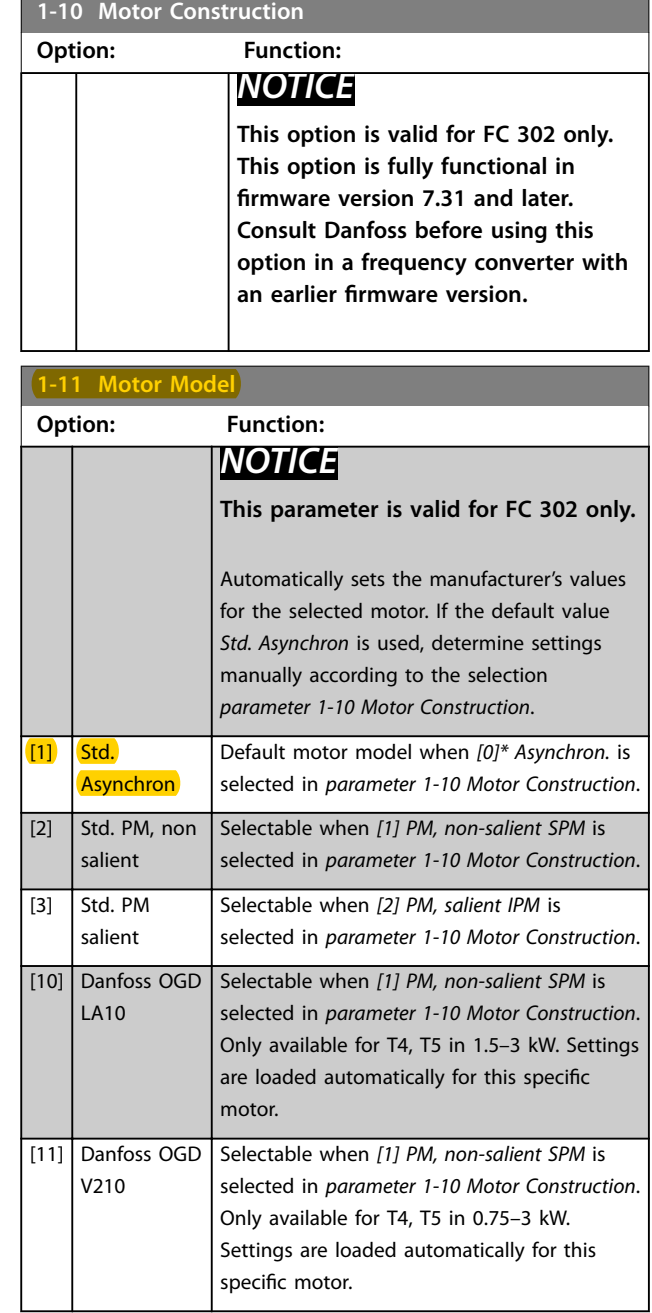

#### **OGD Auto-Detection and Model Change Function**

The function is activated when 1 of the following options is selected: Either *[10] Danfoss OGD LA10* or *[11] Danfoss OGD V206* in *parameter 1-11 Motor Model*.

The frequency converter checks if the correct OGD model is selected. If a wrong OGD model is selected, the frequency converter performs the following actions:

- **•** Trips.
- **•** Issues an alarm.
- Sets the parameters defined for the correct model type.
- **•** Waits for the reset signal from the operator.

<span id="page-43-0"></span>The model check takes place every time the frequency converter gets a start signal from the LCP, a digital input or a fieldbus.

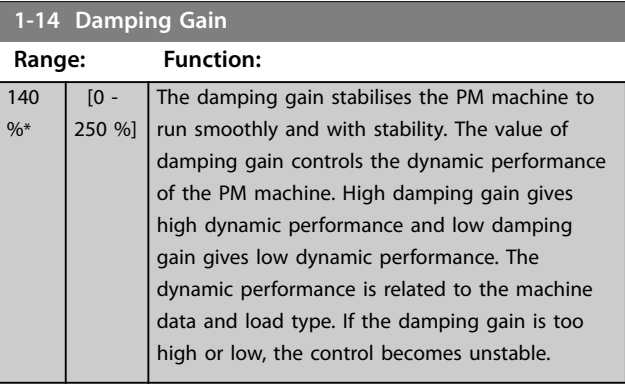

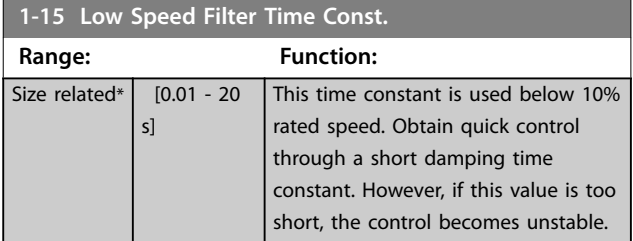

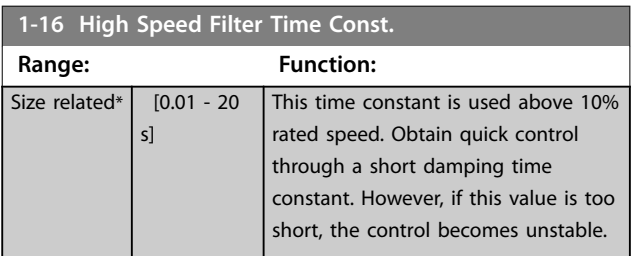

**1-17 Voltage filter time const. Range: Function:** Size related\*  $[0.001 - 1]$ s] Reduces the influence of high frequency ripple and system resonance in the calculation of supply voltage. Without this filter, the ripples in the currents can distort the calculated voltage and affect the stability of the system.

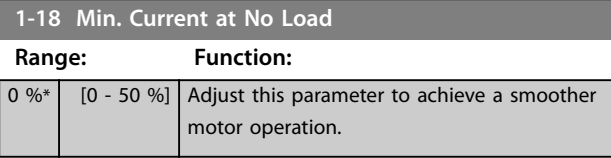

### 3.3.6 1-2\* Motor Data

This parameter group contains input data from the nameplate on the connected motor.

### *NOTICE*

Changing the value of these parameters affects the **setting of other parameters.**

### *NOTICE*

- **•** *Parameter 1-20 Motor Power [kW]*
- **•** *Parameter 1-21 Motor Power [HP]*
- **•** *Parameter 1-22 Motor Voltage*
- **•** *Parameter 1-23 Motor Frequency*

have no effect when *parameter* 1-10 Motor Construction is **set to** *[1] PM, non-salient SPM***,** *[2] PM, salient IPM***,** *[5] Sync. Reluctance***.**

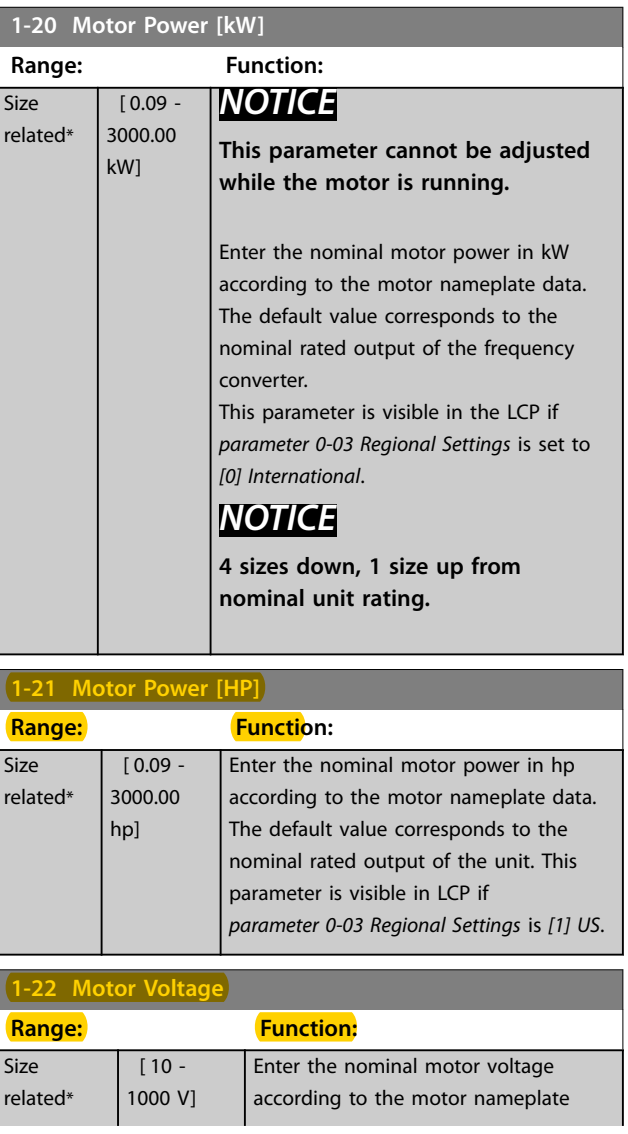

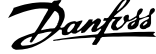

<span id="page-44-0"></span>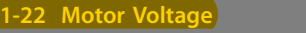

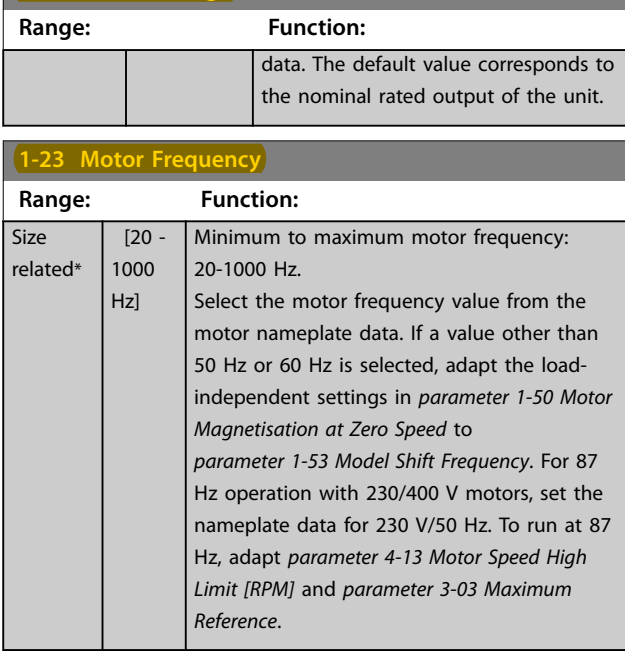

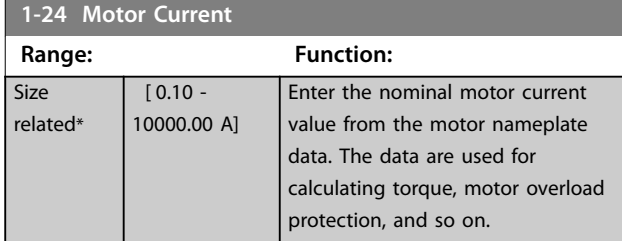

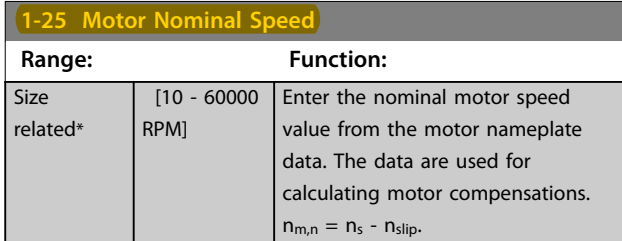

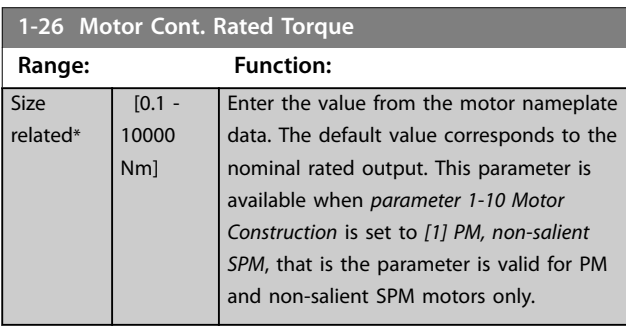

**1-29 Automatic Motor Adaptation (AMA)**

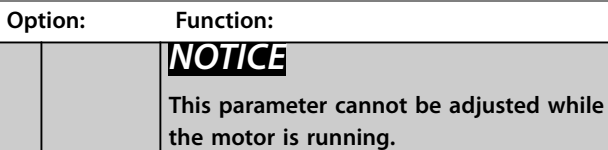

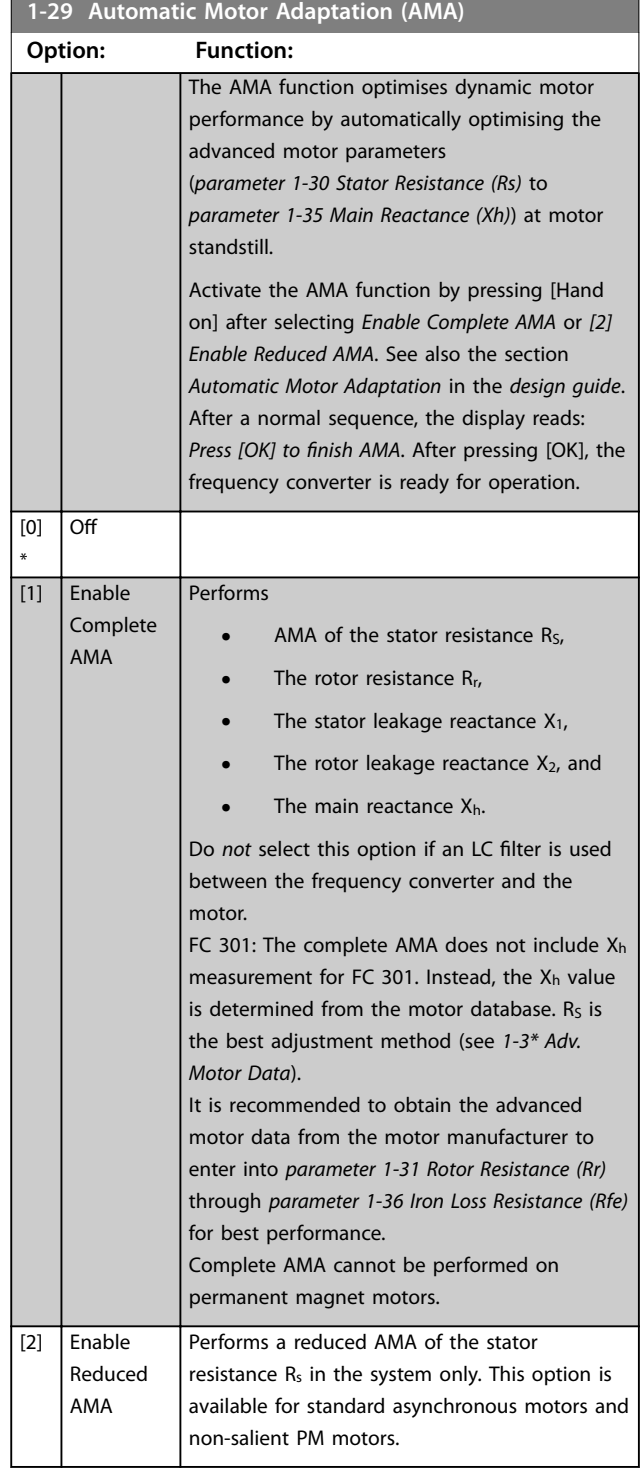

## *NOTICE*

- **• For the best adaptation of the frequency converter, run AMA on a cold motor.**
- **• AMA cannot be performed while the motor is running.**
- **• AMA cannot run with a sine-wave filter connected.**

### <span id="page-45-0"></span>*NOTICE*

**It is important to set motor parameter group** *1-2\* Motor Data* **correctly, since these form part of the AMA algorithm. Perform an AMA to achieve optimum dynamic motor performance. It may take up to 10 minutes, depending on the power rating of the motor.**

### *NOTICE*

**Avoid generating external torque during AMA.**

### *NOTICE*

**If 1 of the settings in parameter group** *1-2\* Motor Data* **is changed,** *parameter 1-30 Stator Resistance (Rs)* **to**  *[parameter 1-39 Motor Poles](#page-47-0)***, the advanced motor parameters, return to default setting.**

### *NOTICE*

**AMA works problem-free on 1 motor size down, typically works on 2 motor sizes down, rarely works on 3 sizes down, and never work on 4 sizes down. Keep in mind that the accuracy of the measured motor data is poorer when operating on motors smaller than nominal frequency converter size.**

#### 3.3.7 1-3\* Adv. Motor Data

Parameters for advanced motor data. Ensure that the motor data in *parameter 1-30 Stator Resistance (Rs)* to *[parameter 1-39 Motor Poles](#page-47-0)* match the motor. The default settings are based on standard motor values. If the motor parameters are not set correctly, a malfunction of the frequency converter system may occur. If the motor data are unknown, running an AMA (automatic motor adaptation) is recommended. See *[parameter 1-29 Automatic](#page-44-0) [Motor Adaptation \(AMA\)](#page-44-0)*.

Parameter groups *1-3\* Adv. Motor Data* and *1-4\* Adv. Motor Data II* cannot be adjusted while the motor is running.

### *NOTICE*

**A simple check of the X1 + Xh sum value is to divide the line-to-line motor voltage by the sqrt(3) and divide this value by the motor no load current. [VL-L/sqrt(3)]/** $I_{NL}$  **= X1 + Xh, see** *Illustration 3.6***. These values are important to magnetise the motor properly. For high-pole motors,**

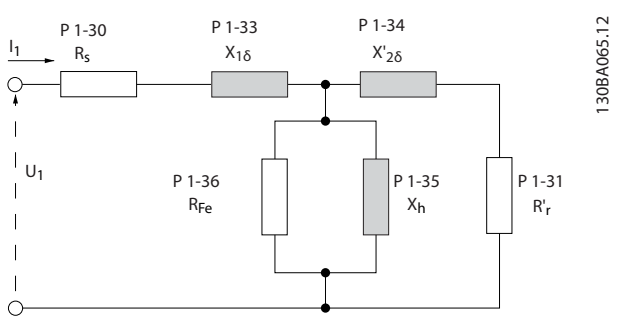

**Illustration 3.6 Motor Equivalent Diagram of an Asynchronous Motor**

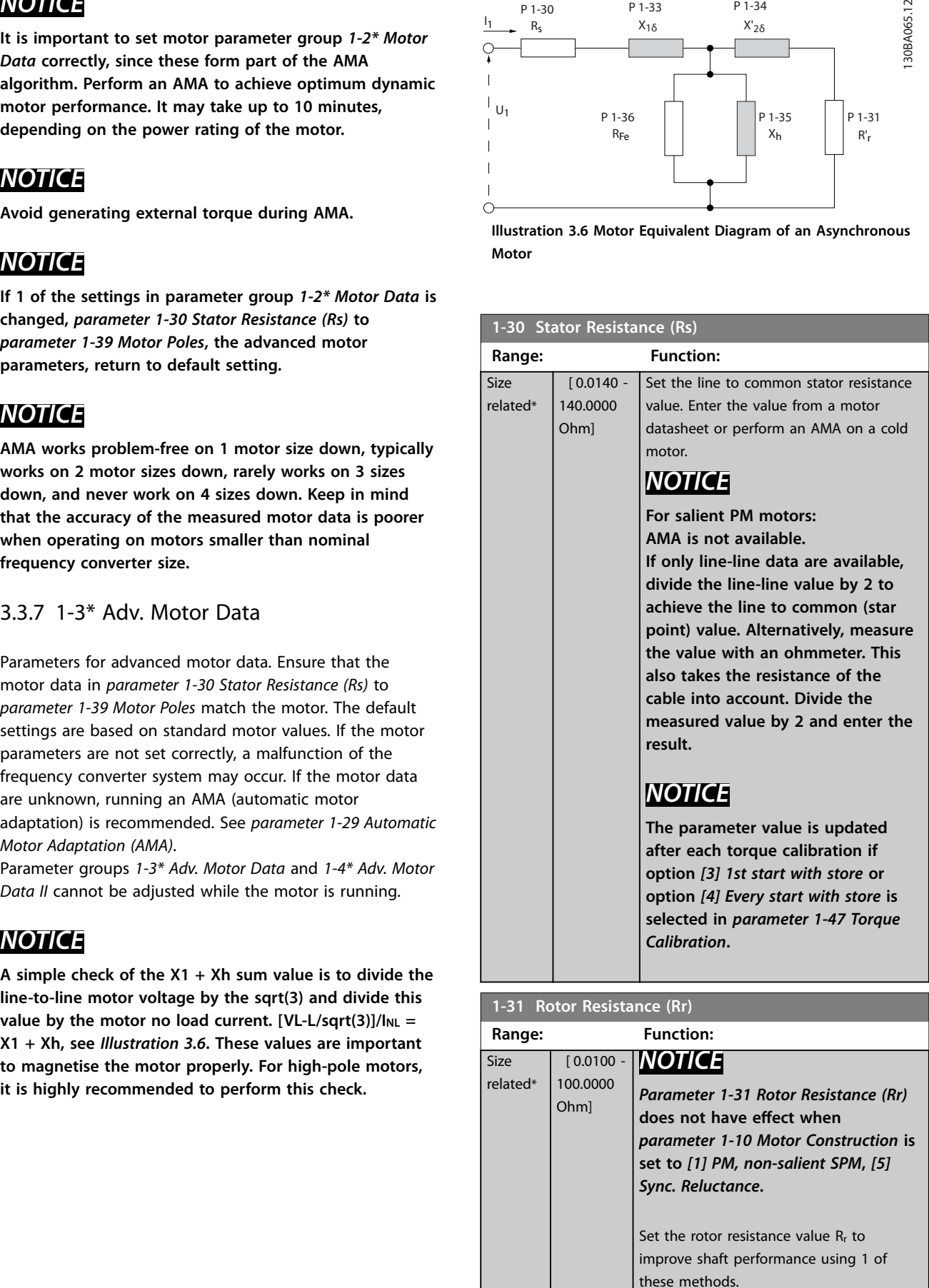

<span id="page-46-0"></span>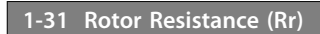

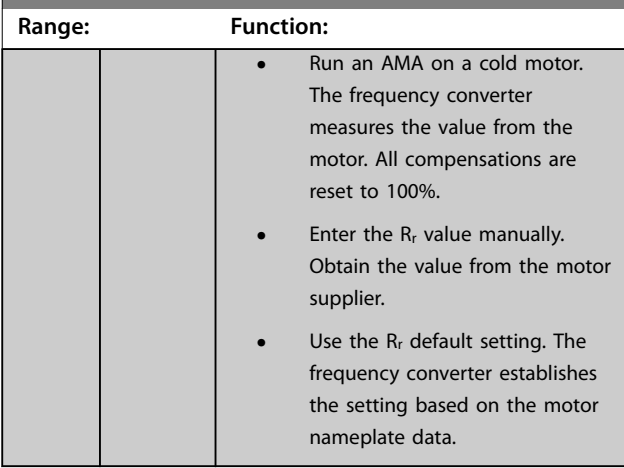

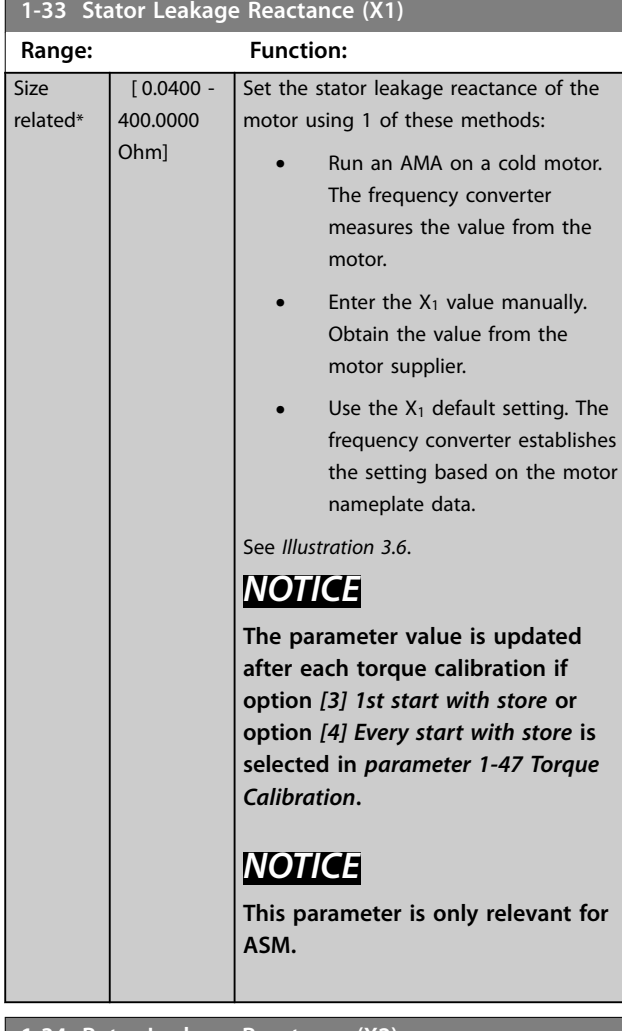

**1-34 Rotor Leakage Reactance (X2)**

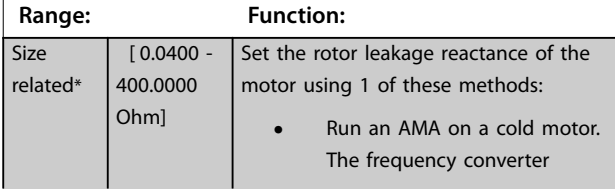

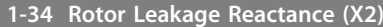

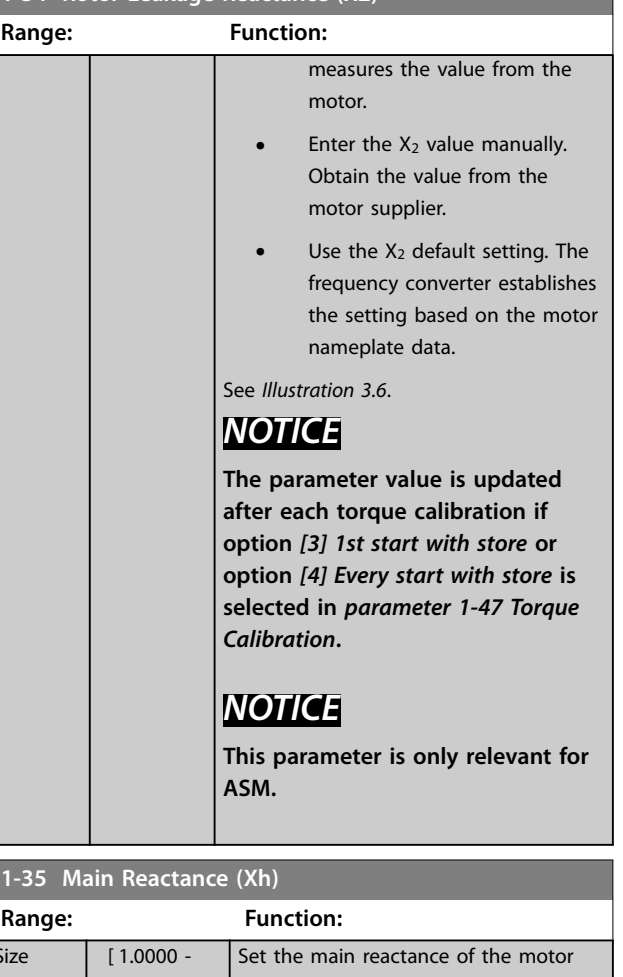

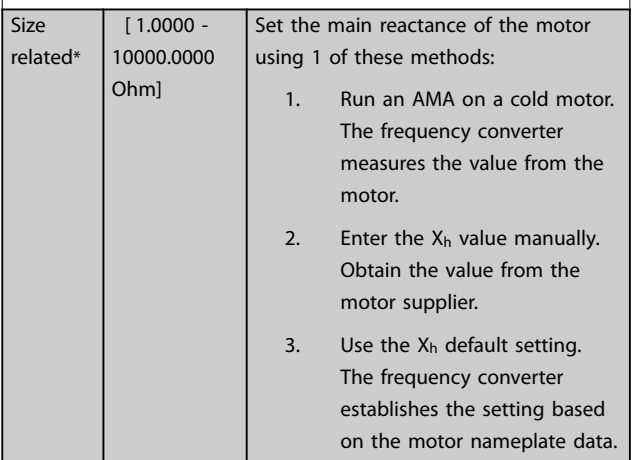

#### **1-36 Iron Loss Resistance (Rfe)**

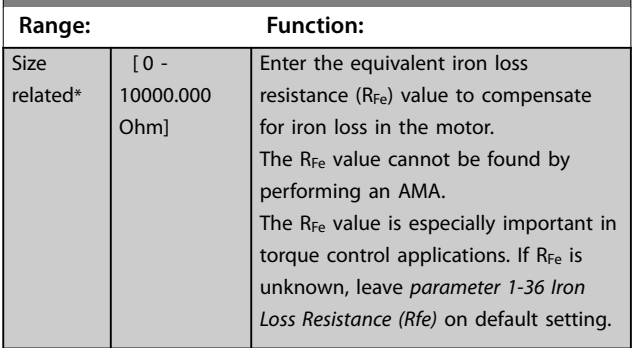

 $re$ 

#### <span id="page-47-0"></span>**Parameter Descriptions VLT**® **AutomationDrive FC 301/302**

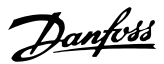

#### **1-37 d-axis Inductance (Ld)**

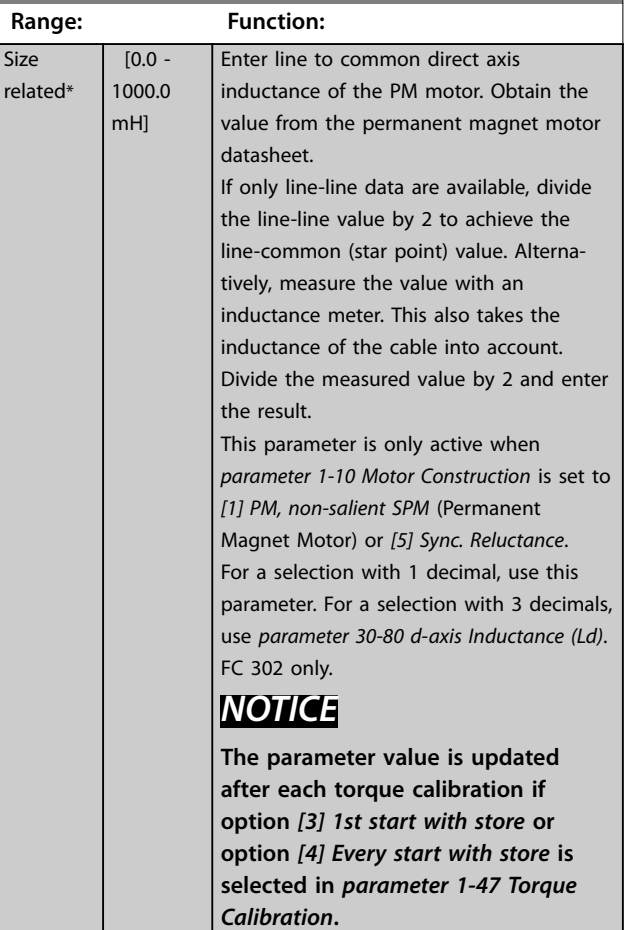

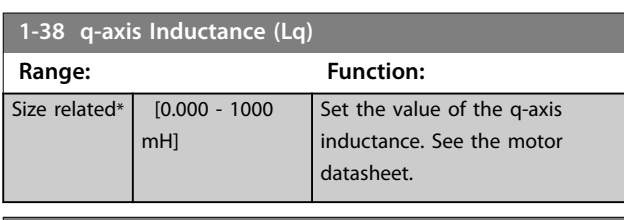

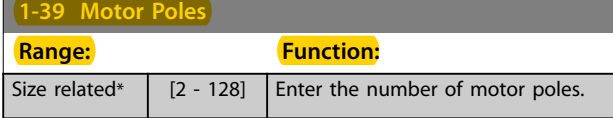

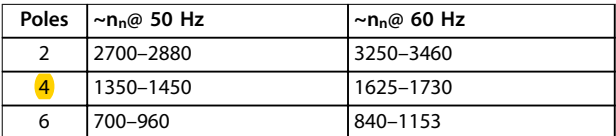

#### **Table 3.6 Pole Number for Normal Speed Ranges**

*Table 3.6* shows the pole number for normal speed ranges of various motor types. Define motors designed for other frequencies separately. The motor pole value is always an even number, because it refers to the total pole number, not pairs of poles. The frequency converter creates the initial setting of *parameter 1-39 Motor Poles* based on *[parameter 1-23 Motor Frequency](#page-44-0)* and *[parameter 1-25 Motor](#page-44-0) [Nominal Speed](#page-44-0)*.

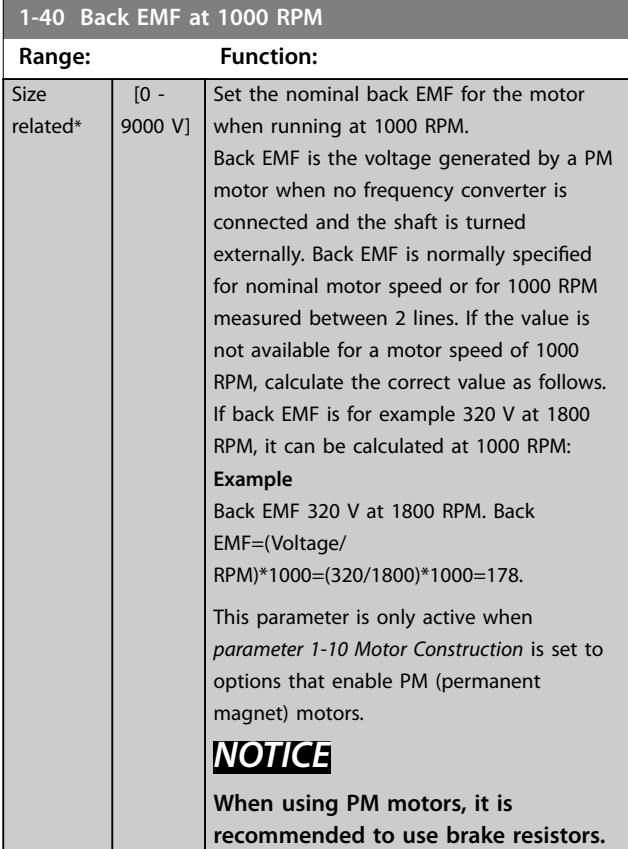

#### **1-41 Motor Angle Offset**

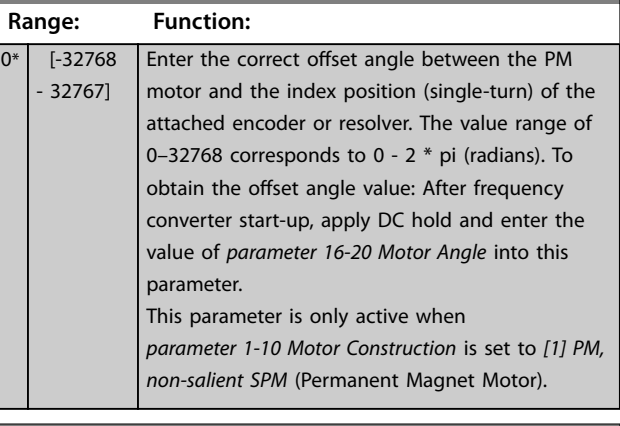

#### **1-44 d-axis Inductance Sat. (LdSat)**

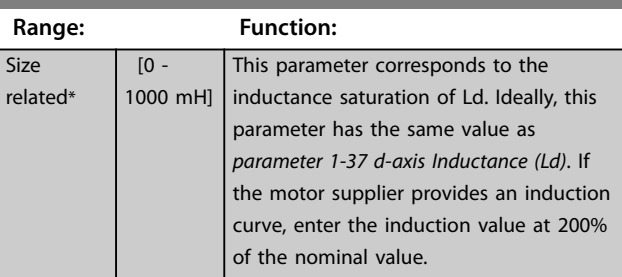

Danfoss

<span id="page-48-0"></span>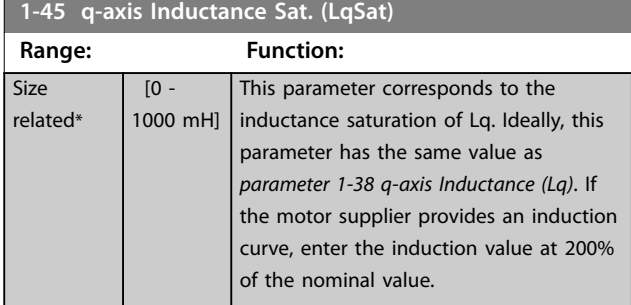

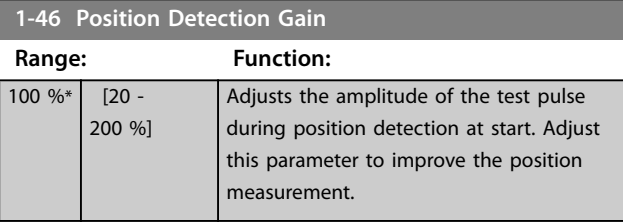

#### **1-47 Torque Calibration**

### **Option: Function:**

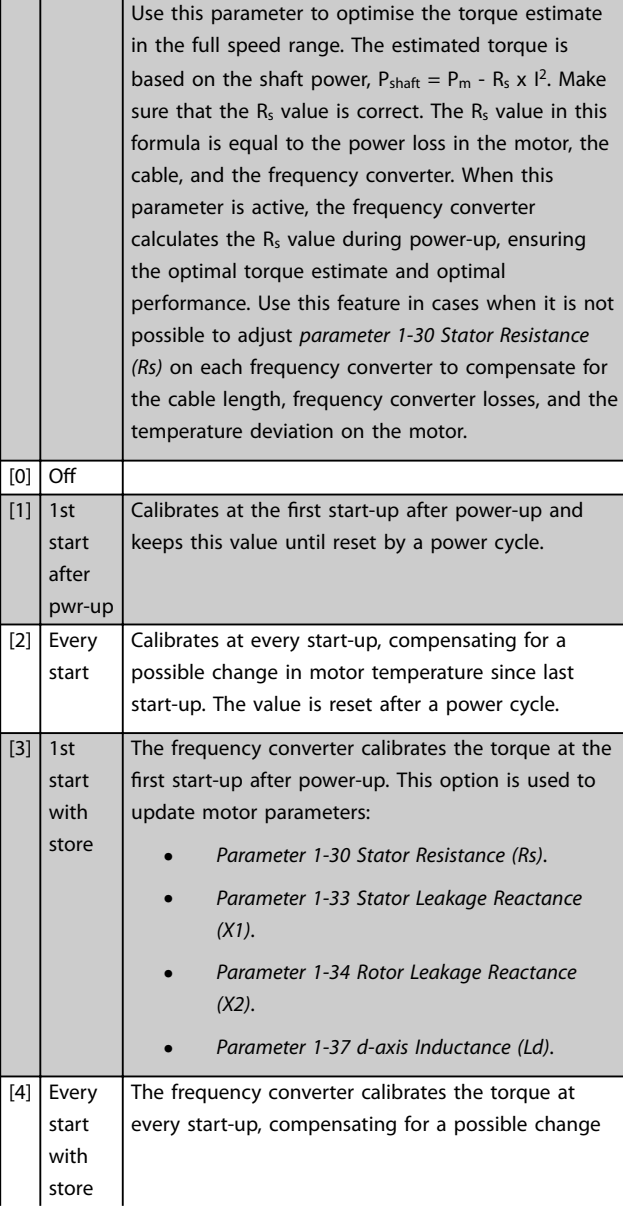

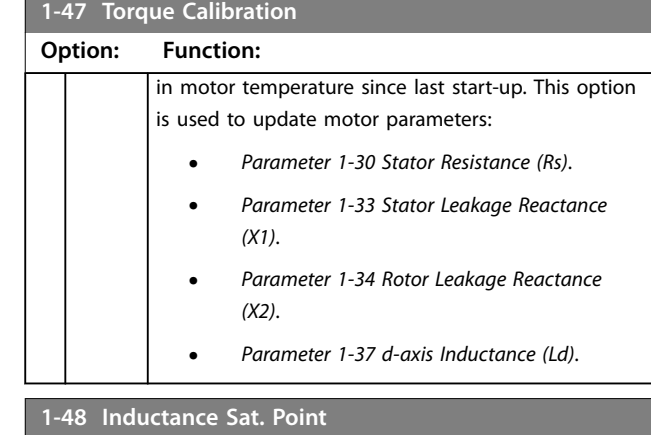

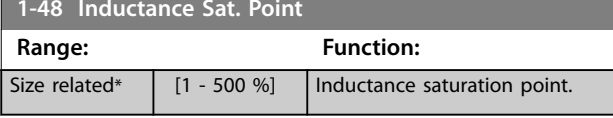

### 3.3.8 1-5\* Load Indep. Setting

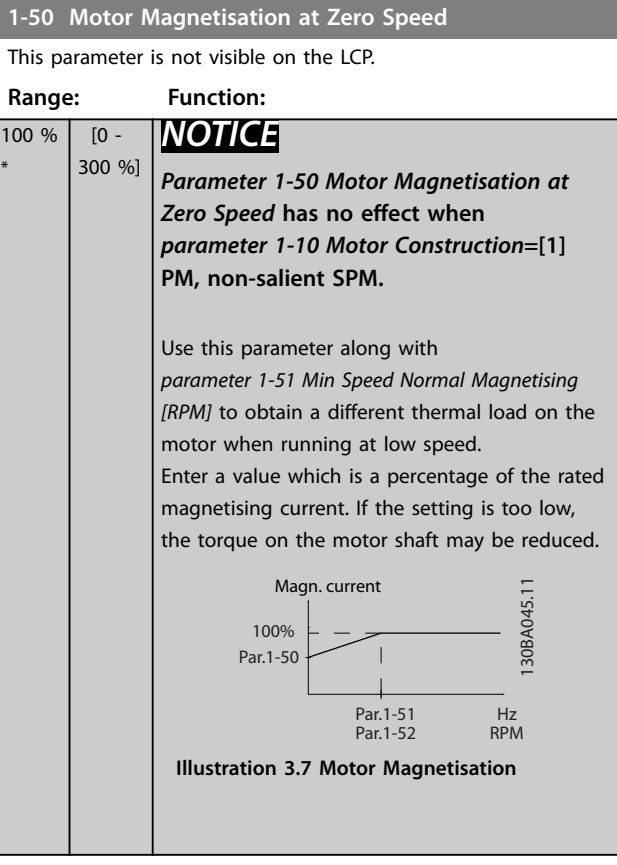

#### <span id="page-49-0"></span>**Parameter Descriptions VLT**® **AutomationDrive FC 301/302**

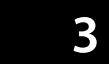

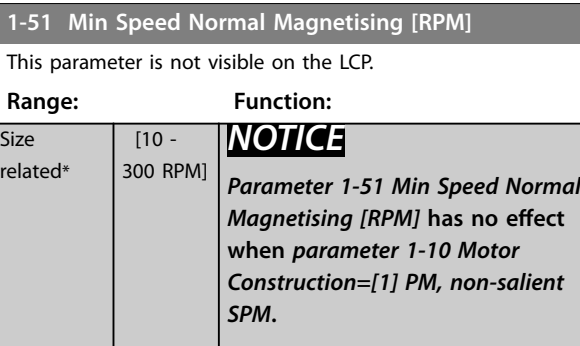

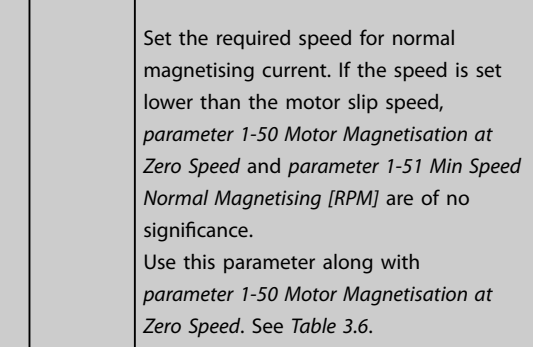

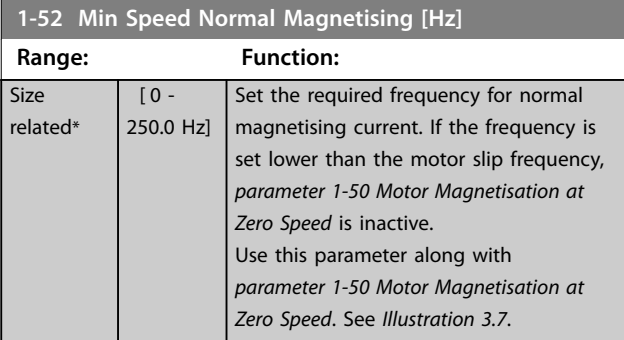

#### **1-53 Model Shift Frequency**

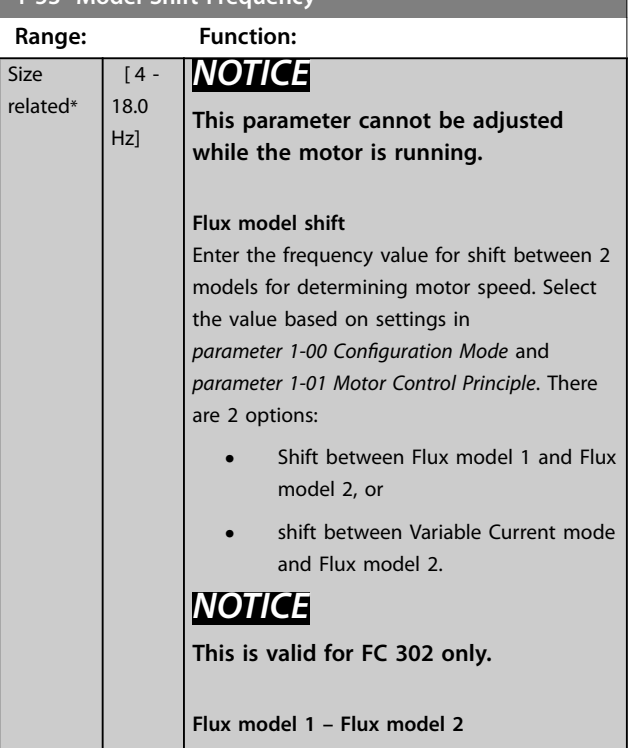

#### **1-53 Model Shift Frequency**

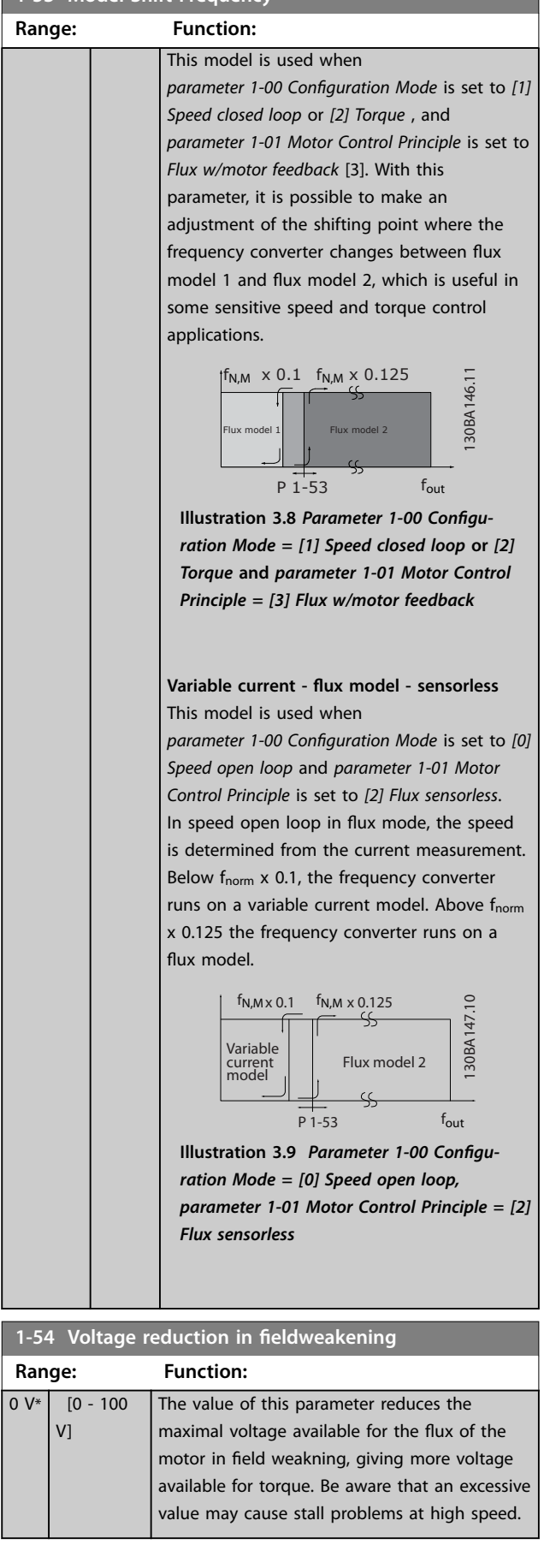

<span id="page-50-0"></span>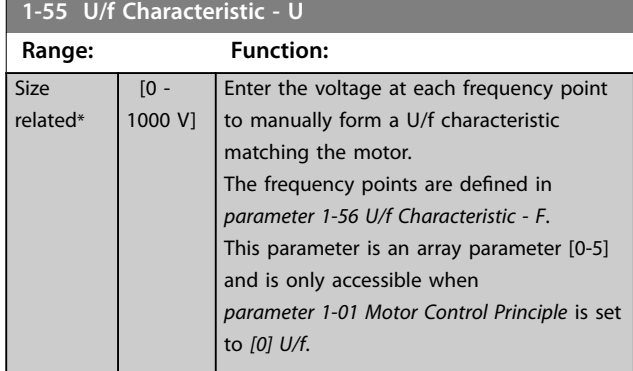

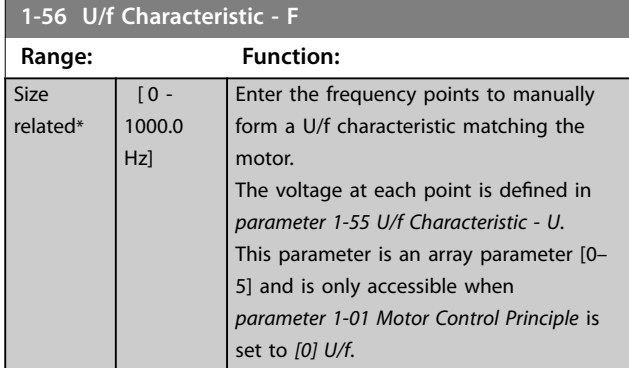

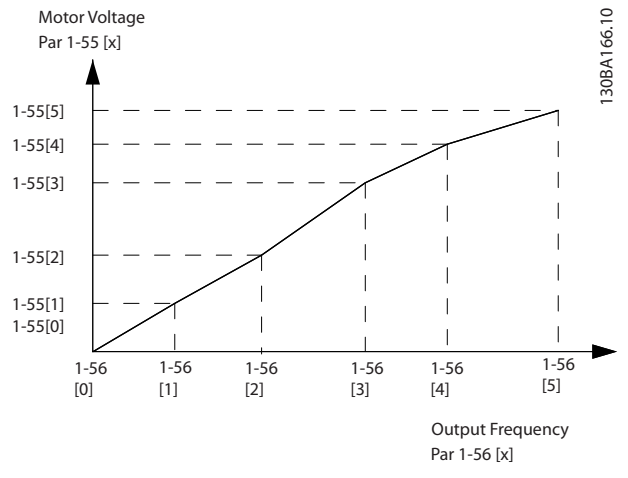

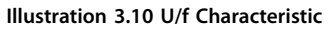

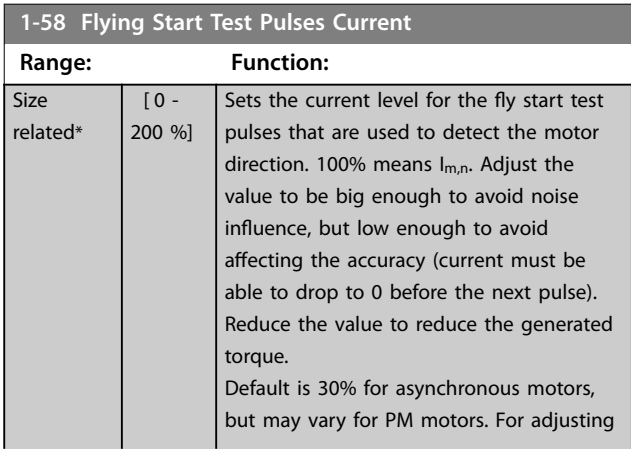

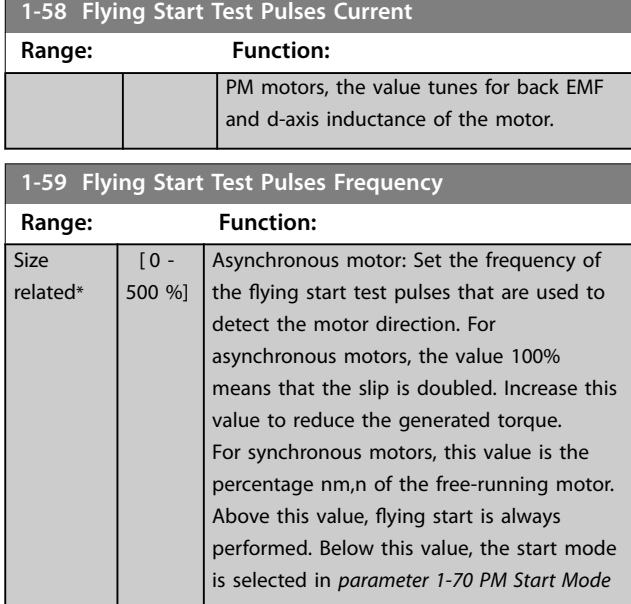

### 3.3.9 1-6\* Load Depend. Setting

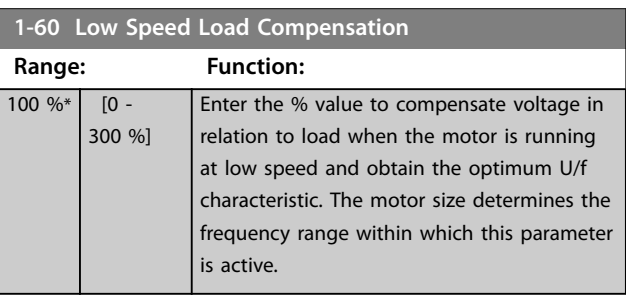

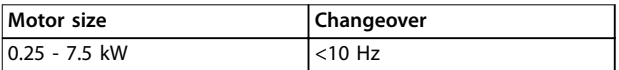

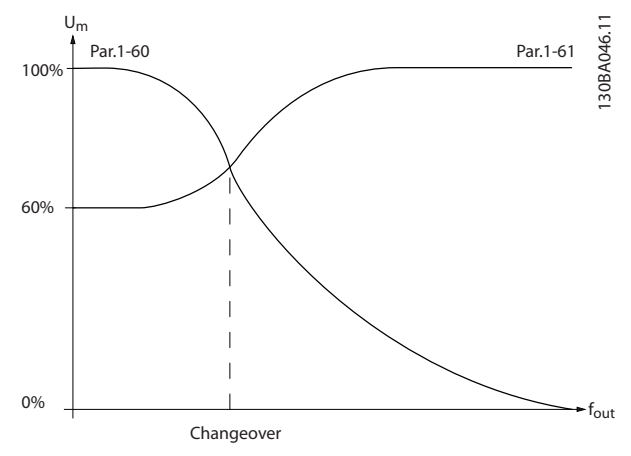

**Illustration 3.11 Changeover**

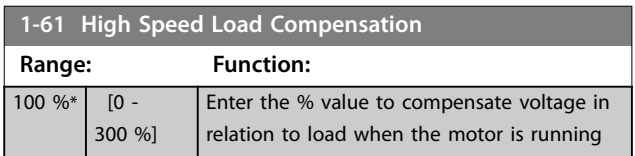

#### <span id="page-51-0"></span>**Parameter Descriptions VLT**® **AutomationDrive FC 301/302**

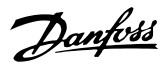

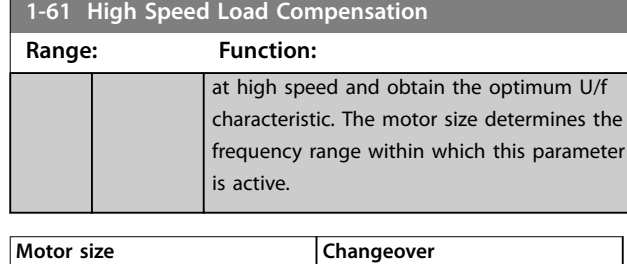

### **Table 3.7 Changeover Frequency**

 $0.25 - 7.5$  kW  $>10$  Hz

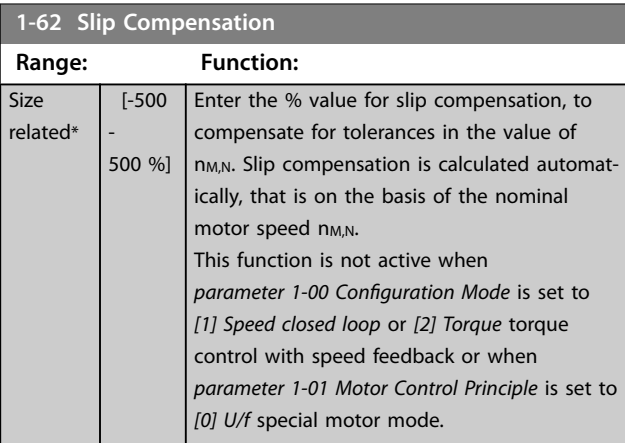

#### **1-63 Slip Compensation Time Constant**

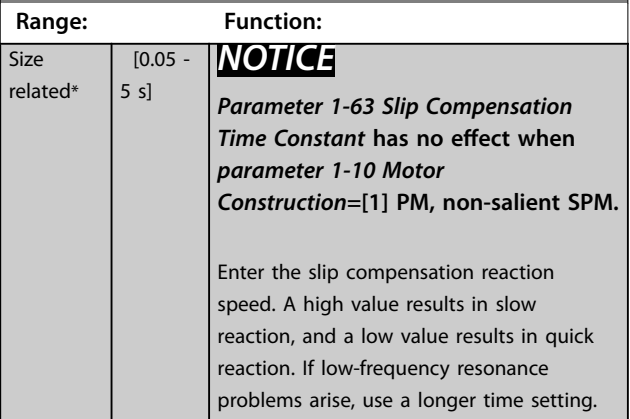

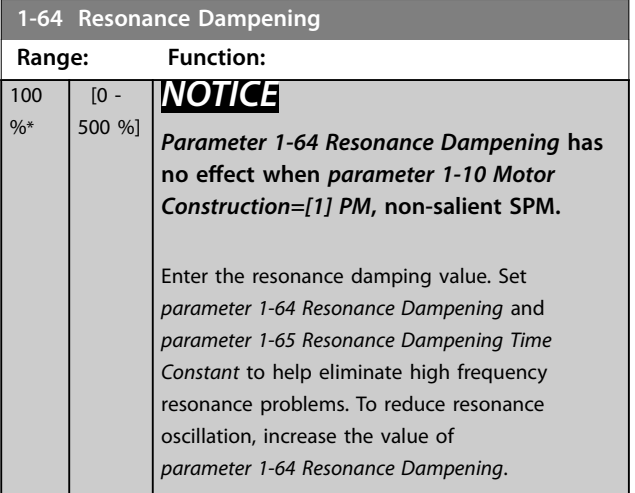

#### **Range: Function:**  $5 \text{ ms*}$   $[5 - 50$ ms] *NOTICE Parameter 1-65 Resonance Dampening* **Time Constant has no effect when** *parameter 1-10 Motor Construction***=***[1] PM***, non-salient SPM.** Set *parameter 1-64 Resonance Dampening* and

# **1-66 Min. Current at Low Speed**

**1-65 Resonance Dampening Time Constant**

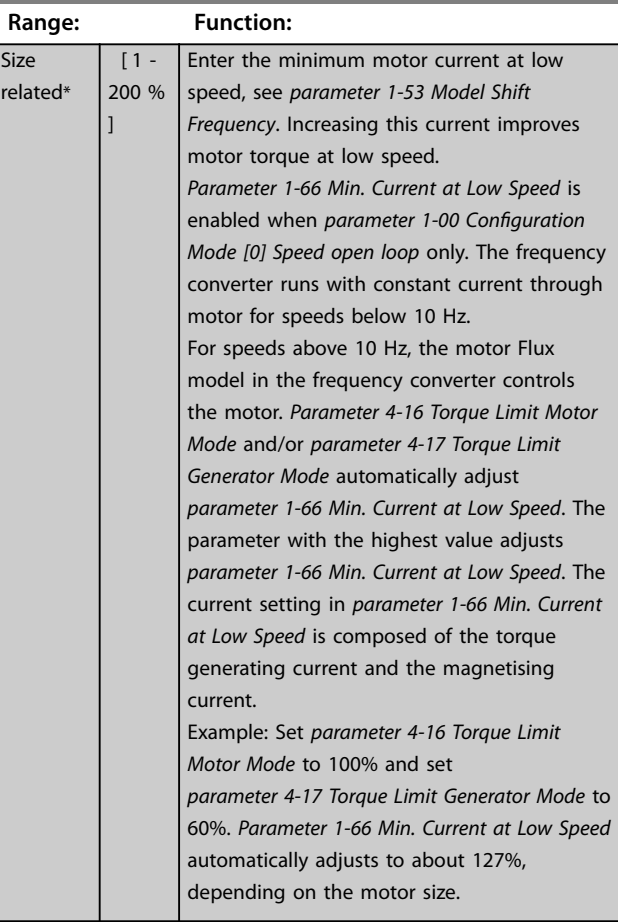

*parameter 1-65 Resonance Dampening Time Constant* to help eliminate high frequency resonance problems. Enter the time constant

that provides the best dampening.

#### **1-67 Load Type**

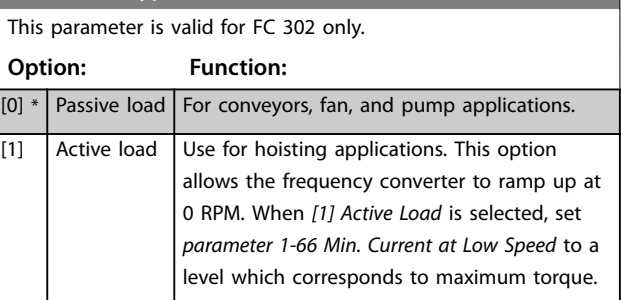

Danfoss

#### <span id="page-52-0"></span>**Parameter Descriptions Programming Guide**

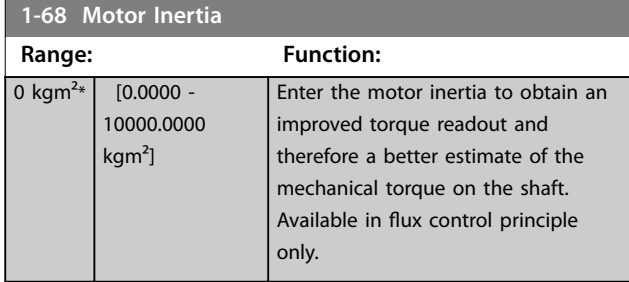

#### **1-69 System Inertia**

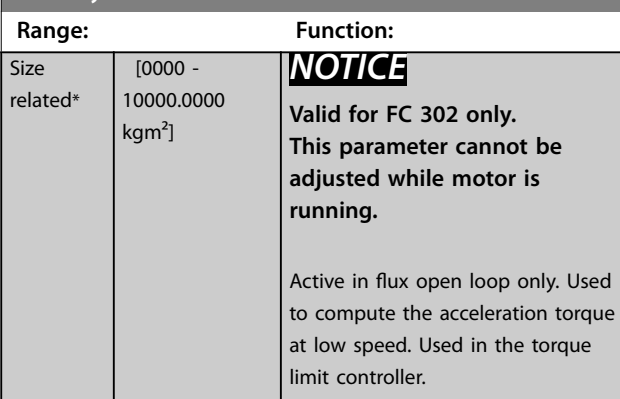

### 3.3.10 1-7\* Start Adjustments

#### **1-70 PM Start Mode**

Select the start-up mode. This is done to initialise the VVC<sup>+</sup> control core for previously free-running motor. Both selections estimate the speed and angle. Active for PM and SynRM motors in VVC<sup>+</sup> only.

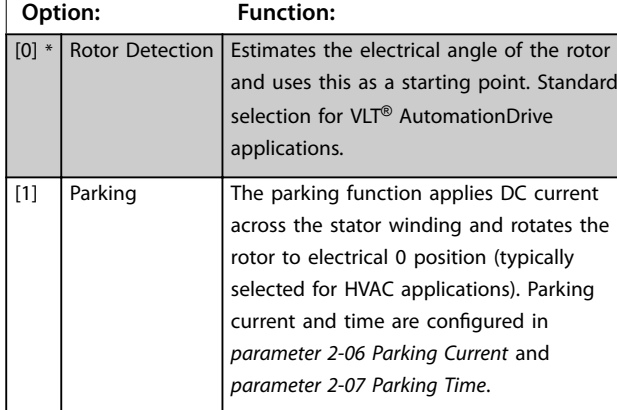

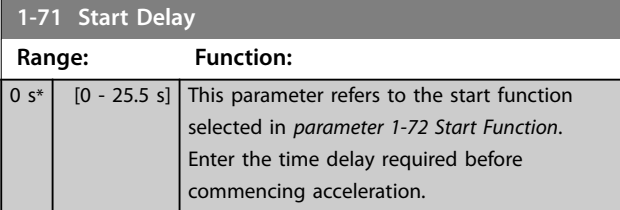

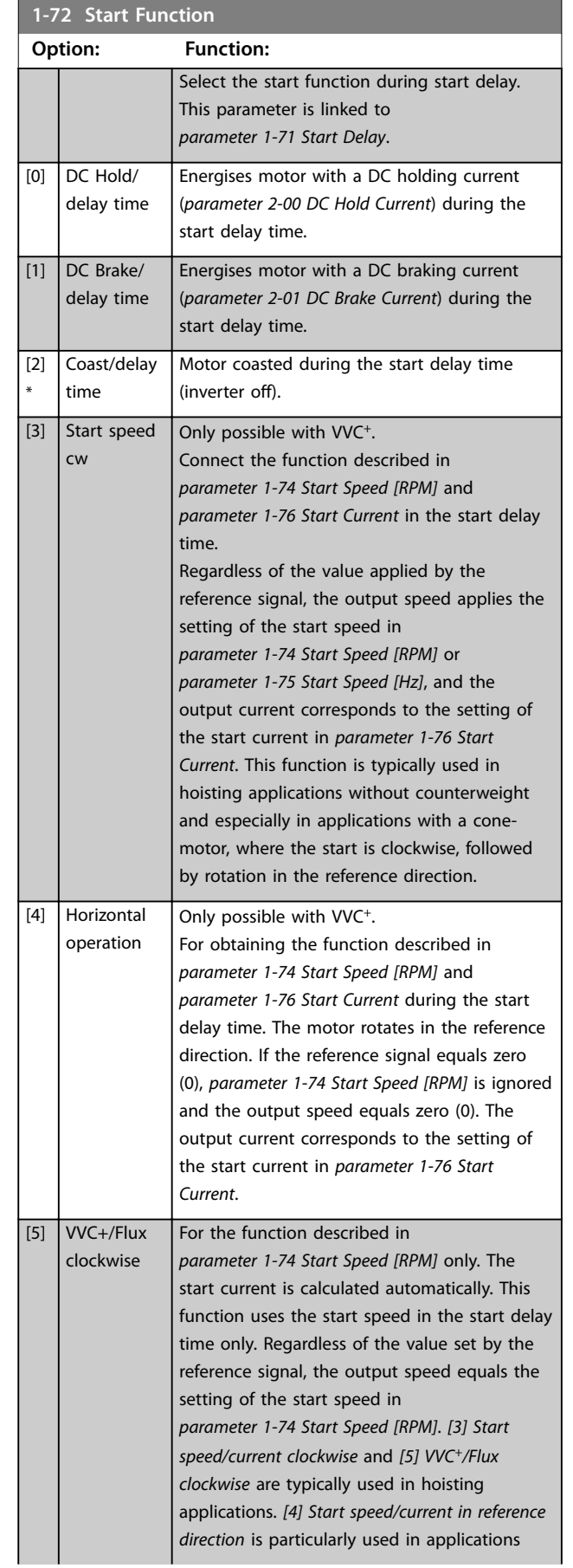

**1-72 Start Function**

#### <span id="page-53-0"></span>**Parameter Descriptions VLT**® **AutomationDrive FC 301/302**

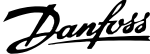

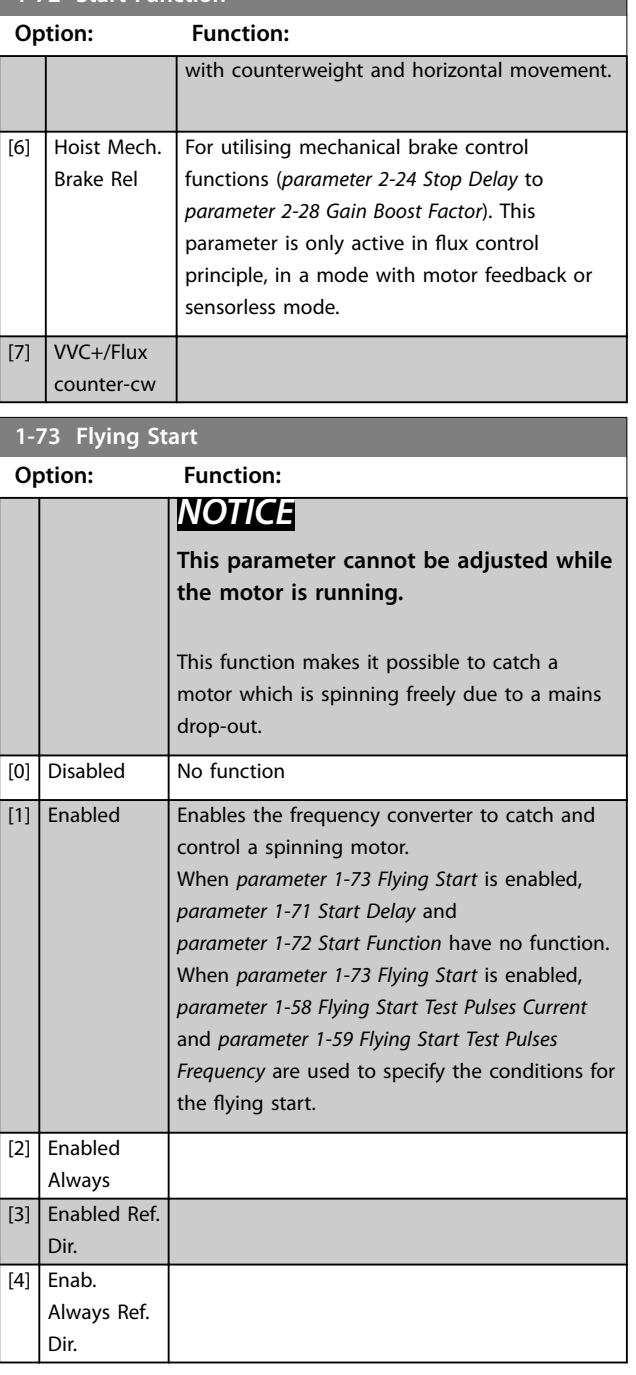

### *NOTICE*

**This function is not recommended for hoisting applications.**

**For power levels above 55 kW, flux mode must be used to achieve the best performance.**

### *NOTICE*

**To obtain the best flying start performance the advanced motor data,** *[parameter 1-30 Stator Resistance \(Rs\)](#page-45-0)* **to**  *[parameter 1-35 Main Reactance \(Xh\)](#page-46-0)***, must be correct.**

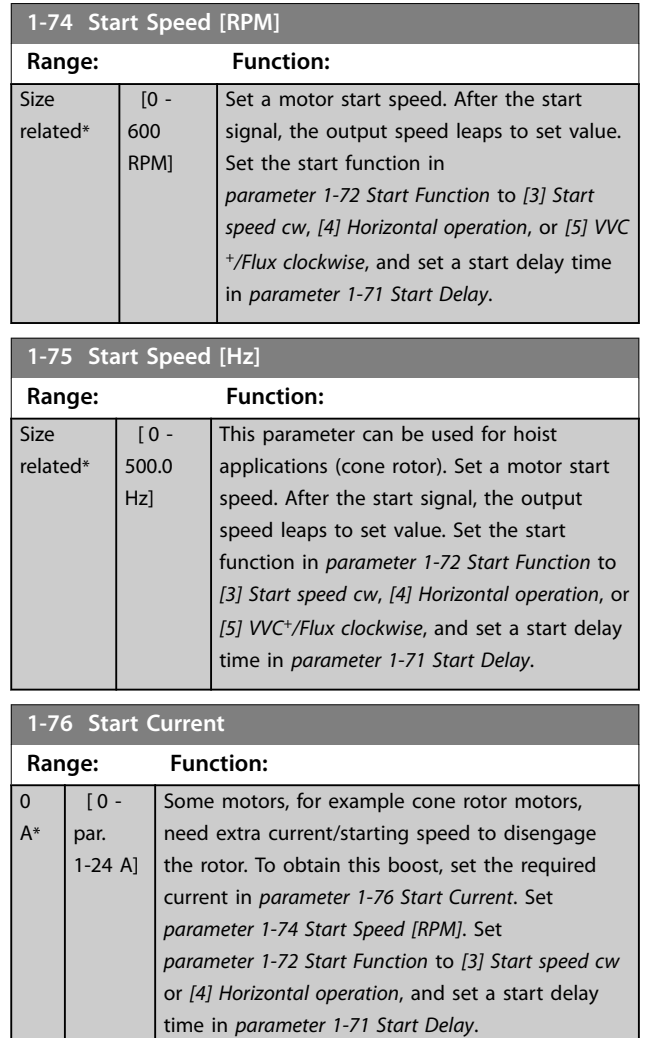

### 3.3.11 1-8\* Stop Adjustments

(cone rotor).

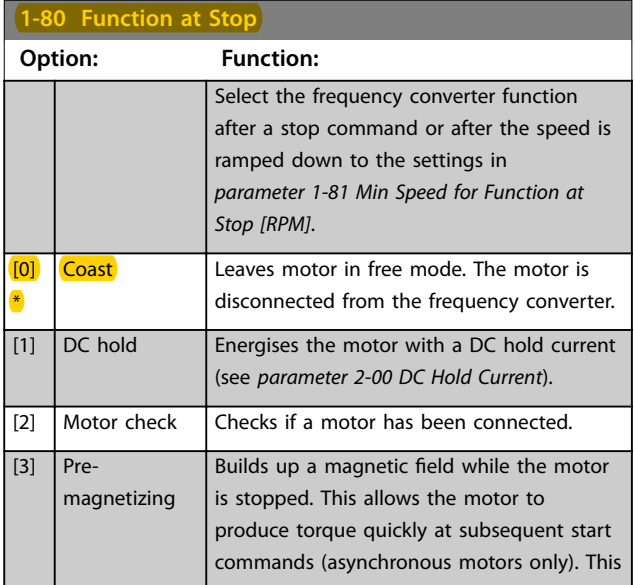

This parameter can be used for hoist applications

**3 3**

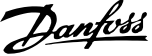

<span id="page-54-0"></span>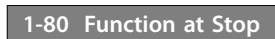

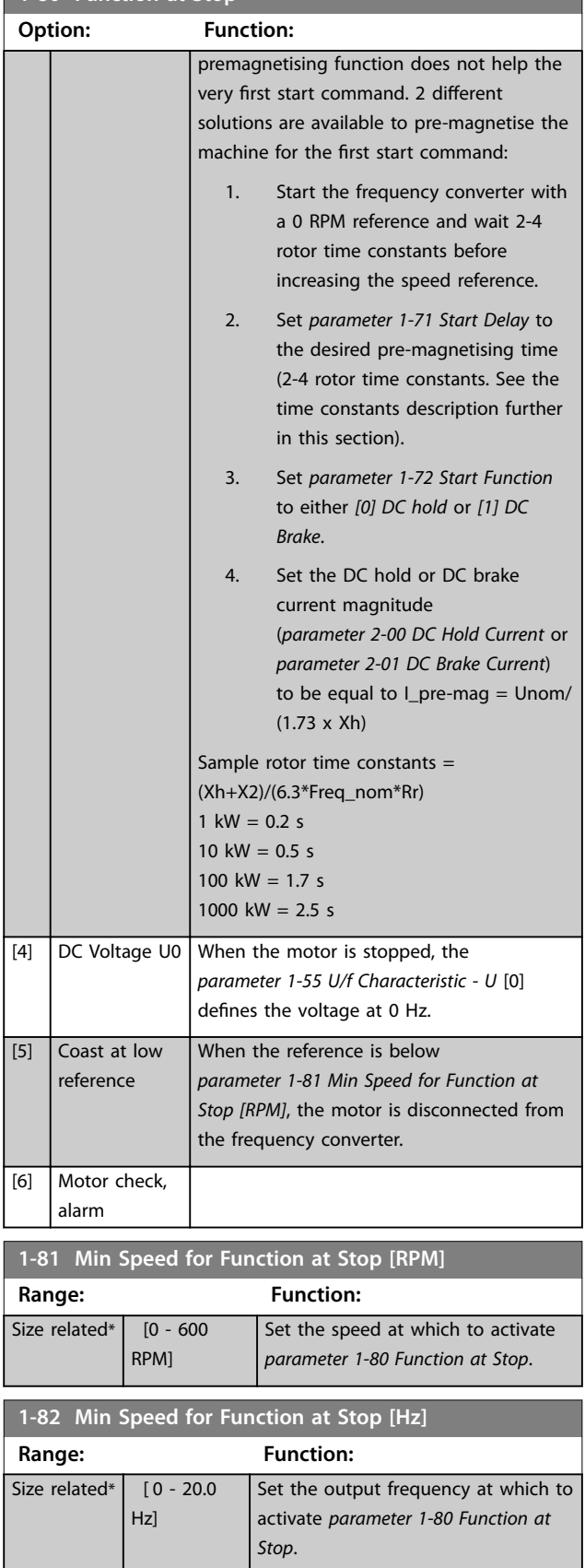

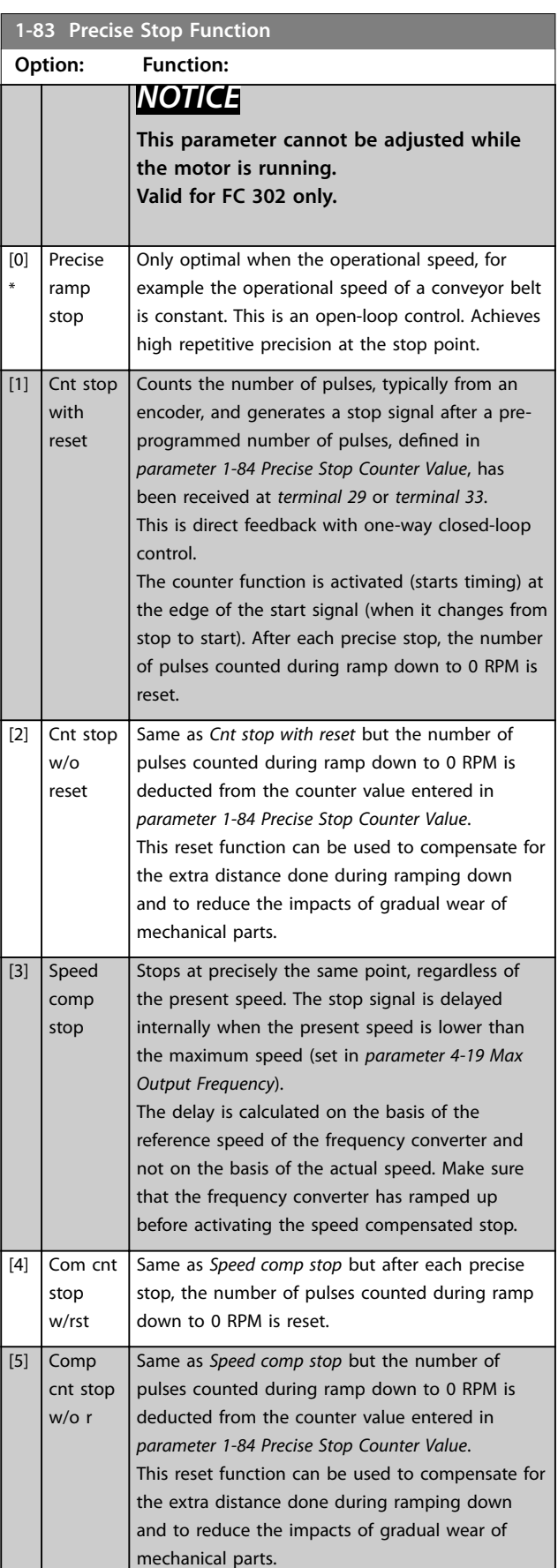

The precise stop functions are advantageous in applications where high precision is required.

<u>Danfoss</u>

<span id="page-55-0"></span>If using a standard stop command, the accuracy is determined by the internal task time. That is not the case when using the precise stop function. It eliminates the task time dependence and increases the accuracy substantially. The frequency converter tolerance is normally given by its task time. However, by using its special precise stop function, the tolerance is independent of the task time because the stop signal immediately interrupts the execution of the frequency converter program. The precise stop function gives a highly reproducible delay from the stop signal is given until the ramping down starts. Run a test to find this delay as it is a sum of sensor, PLC, frequency converter, and mechanical parts. To ensure optimum accuracy, there should be at least 10 cycles during ramping down, see

- **•** *[parameter 3-42 Ramp 1 Ramp Down Time](#page-73-0)*,
- **•** *[parameter 3-52 Ramp 2 Ramp Down Time](#page-74-0)*,
- **•** *[parameter 3-62 Ramp 3 Ramp down Time](#page-75-0)*, and
- **•** *[parameter 3-72 Ramp 4 Ramp Down Time](#page-76-0)*.

The precise stop function is set up here and enabled from DI at *terminal 29* or *terminal 33*.

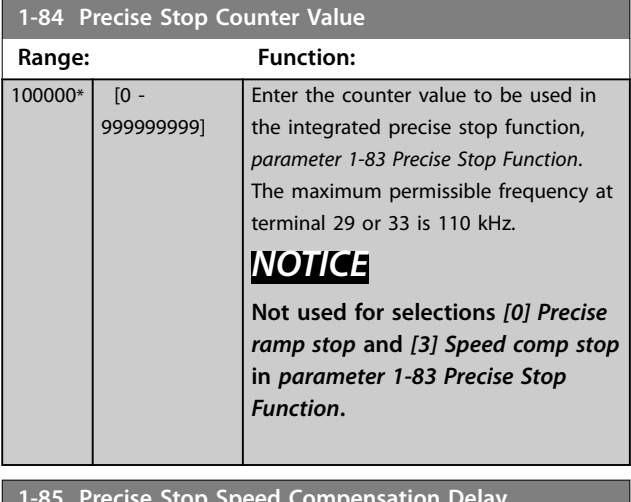

**1-85 Precise Stop Speed Compensation Delay**

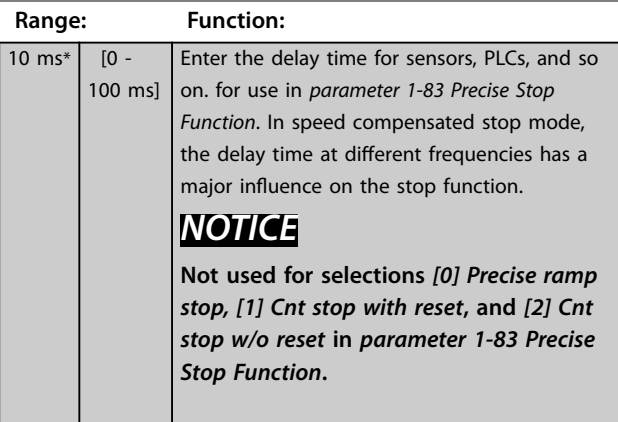

#### 3.3.12 1-9\* Motor Temperature

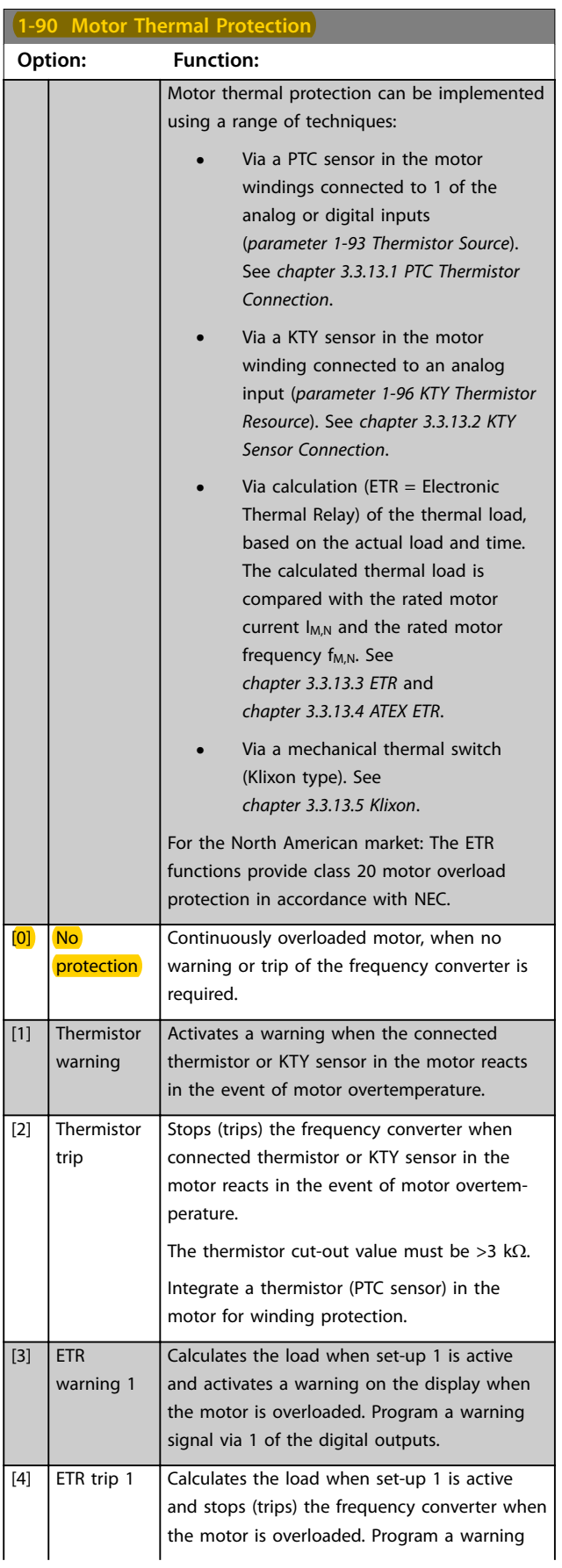

<span id="page-56-0"></span>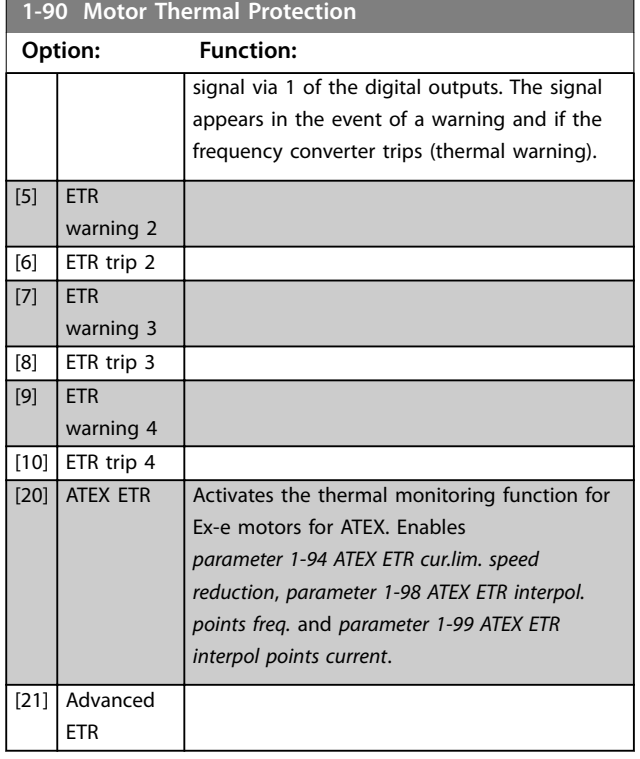

### *NOTICE*

**If** *[20] ATEX ETR* **is selected, follow the instructions in the dedicated chapter of the** *VLT*® *AutomationDrive Design Guide* **and the instructions provided by the motor manufacturer.**

### *NOTICE*

**If** *[20] ATEX ETR* **is selected, set** *[parameter 4-18 Current](#page-80-0) [Limit](#page-80-0)* **to 150%.**

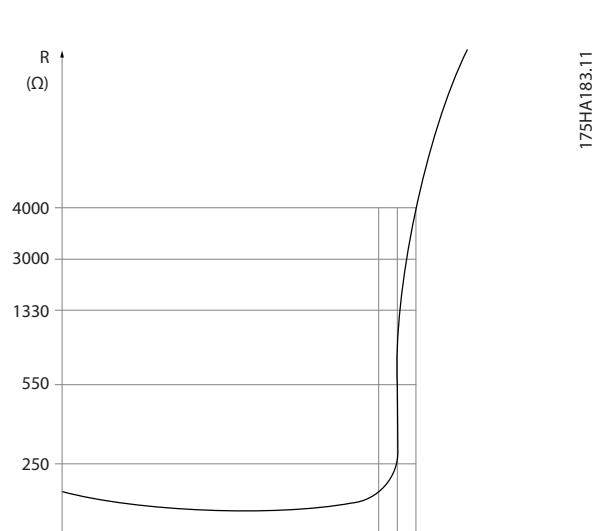

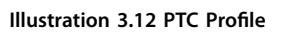

-20 °C

Using a digital input and 10 V as supply: Example: The frequency converter trips when the motor temperature is too high. Parameter set-up:

**•** Set *[parameter 1-90 Motor Thermal Protection](#page-55-0)* to *[2] Thermistor Trip*.

nominal

 $\vartheta$  nominal -5 °C  $\vartheta$  nominal +5 °C

[°C]

**•** Set *[parameter 1-93 Thermistor Source](#page-59-0)* to *[6] Digital Input*.

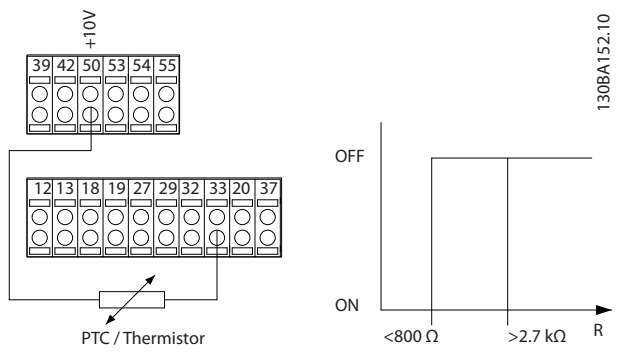

**Illustration 3.13 PTC Thermistor Connection - Digital Input**

Using an analog input and 10 V as supply: Example: The frequency converter trips when the motor temperature is too high. Parameter set-up:

- **•** Set *[parameter 1-90 Motor Thermal Protection](#page-55-0)* to *[2] Thermistor Trip*.
- **•** Set *[parameter 1-93 Thermistor Source](#page-59-0)* to *[2] Analog Input 54*.

### 3.3.13.1 PTC Thermistor Connection

<span id="page-57-0"></span>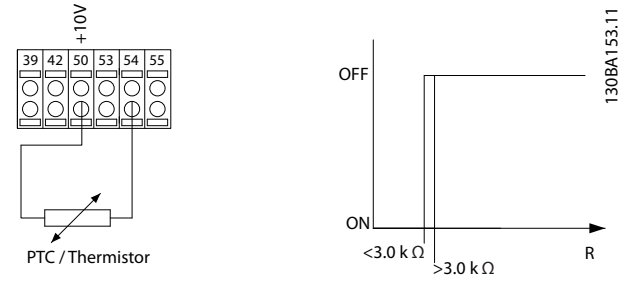

**Illustration 3.14 PTC Thermistor Connection - Analog Input**

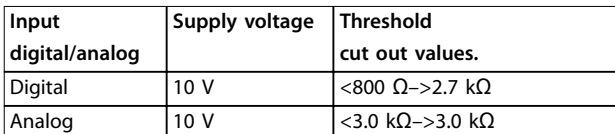

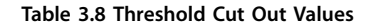

### *NOTICE*

**Check that the selected supply voltage follows the specification of the used thermistor element.**

#### 3.3.13.2 KTY Sensor Connection

#### *NOTICE*

**(FC 302 only).**

KTY sensors are used especially in permanent magnet servo motors (PM motors) for dynamic adjusting of motor parameters as stator resistance (*[parameter 1-30 Stator](#page-45-0) [Resistance \(Rs\)](#page-45-0)*) for PM motors and also rotor resistance (*[parameter 1-31 Rotor Resistance \(Rr\)](#page-45-0)*) for asynchronous motors, depending on winding temperature. The calculation is:

*Rs* =  $Rs_{20^{\circ}$  *c x* (1 + α<sub>*cu*</sub> *x* Δ*T*) [Ω] where  $α_{cu}$  = 0.00393

KTY sensors can be used for motor protecting (*[parameter 1-97 KTY Threshold level](#page-59-0)*).

FC 302 can handle 3 types of KTY sensors, defined in *[parameter 1-95 KTY Sensor Type](#page-59-0)*. The actual sensor temperature can be read out from *[parameter 16-19 KTY](#page-169-0) [sensor temperature](#page-169-0)*.

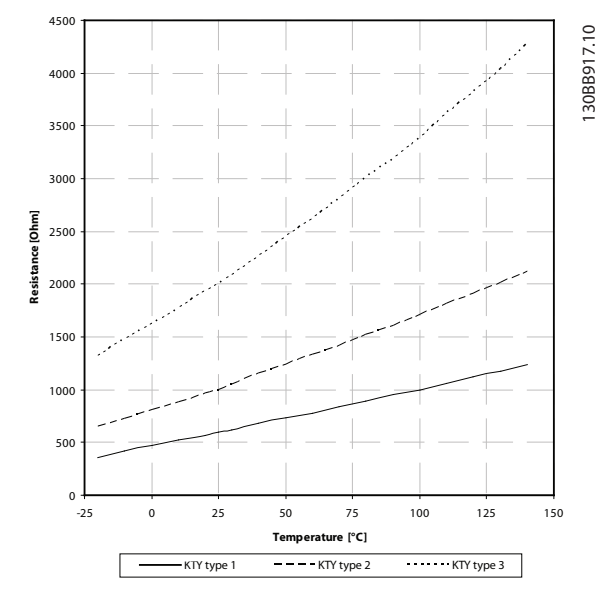

Danfoss

**Illustration 3.15 KTY Type Selection**

KTY Sensor 1: 1 kΩ at 100 °C (for example Philips KTY 84-1)

KTY Sensor 2: 1 kΩ at 25 °C (for example Philips KTY 83-1) KTY Sensor 3: 2 k $\Omega$  at 25 °C (for example Infineon KTY-10)

#### *NOTICE*

**If the temperature of the motor is utilised through a thermistor or KTY sensor, the PELV is not complied with in case of short circuits between motor windings and sensor. To comply with PELV the sensor must be extra isolated.**

#### 3.3.13.3 ETR

The calculations estimate the need for a lower load at lower speed due to less cooling from the fan incorporated in the motor.

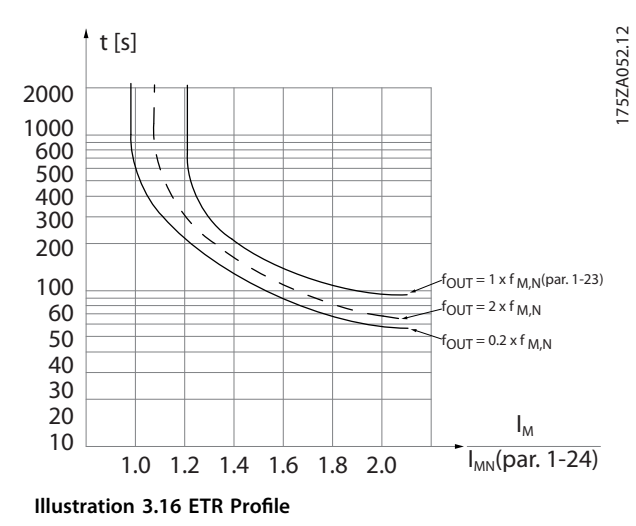

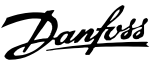

### <span id="page-58-0"></span>3.3.13.4 ATEX ETR

The VLT® PTC Thermistor Card MCB 112 offers ATEXapproved monitoring of motor temperature. Alternatively, an external ATEX-approved PTC protection device can be used.

### *NOTICE*

**Only use ATEX Ex-e-approved motors for this function. See motor nameplate, approval certificate, datasheet, or contact motor supplier.**

When controlling an Ex-e motor with *increased safety*, it is important to ensure certain limitations. The parameters that must be programmed are presented in the following application example.

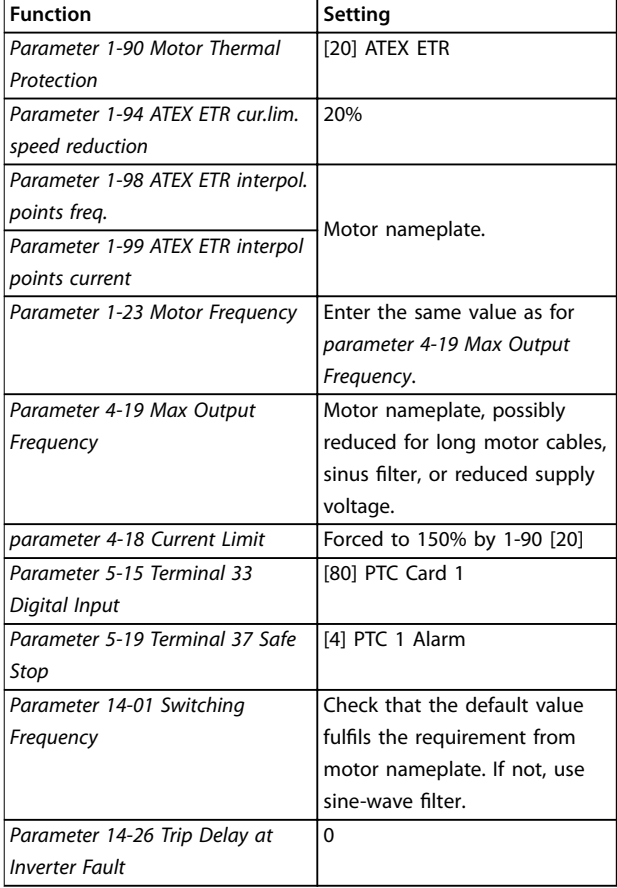

**Table 3.9 Parameters**

# **ACAUTION**

**Compare the minimum switching frequency requirement stated by the motor manufacturer to the minimum switching frequency of the frequency converter, the default value in** *[parameter 14-01 Switching Frequency](#page-152-0)***. If the frequency converter does not meet this requirement, use a sine-wave filter.**

More information about ATEX ETR thermal monitoring can be found in Application Note for FC 300 ATEX ETR Thermal Monitoring Function.

### 3.3.13.5 Klixon

The Klixon type thermal circuit breaker uses a KLIXON® metal dish. At a predetermined overload, the heat caused by the current through the disc causes a trip.

Using a digital input and 24 V as supply: Example: The frequency converter trips when the motor temperature is too high. Parameter set-up:

- - **•** Set *[parameter 1-90 Motor Thermal Protection](#page-55-0)* to *[2] Thermistor Trip*.
	- **•** Set *[parameter 1-93 Thermistor Source](#page-59-0)* to *[6] Digital Input*.

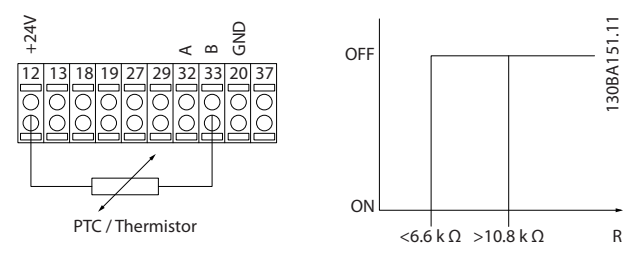

**Illustration 3.17 Thermistor Connection**

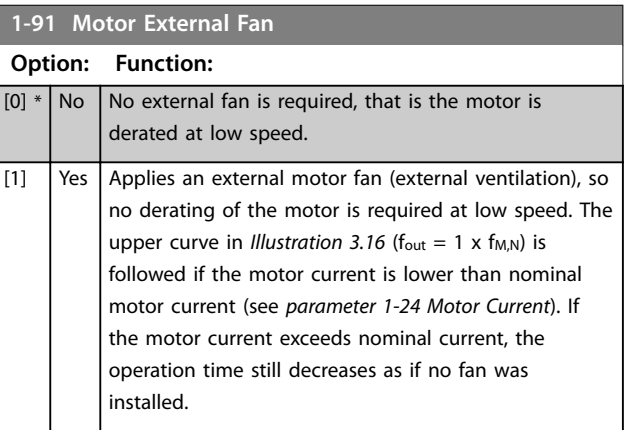

<span id="page-59-0"></span>**Parameter Descriptions VLT**® **AutomationDrive FC 301/302**

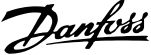

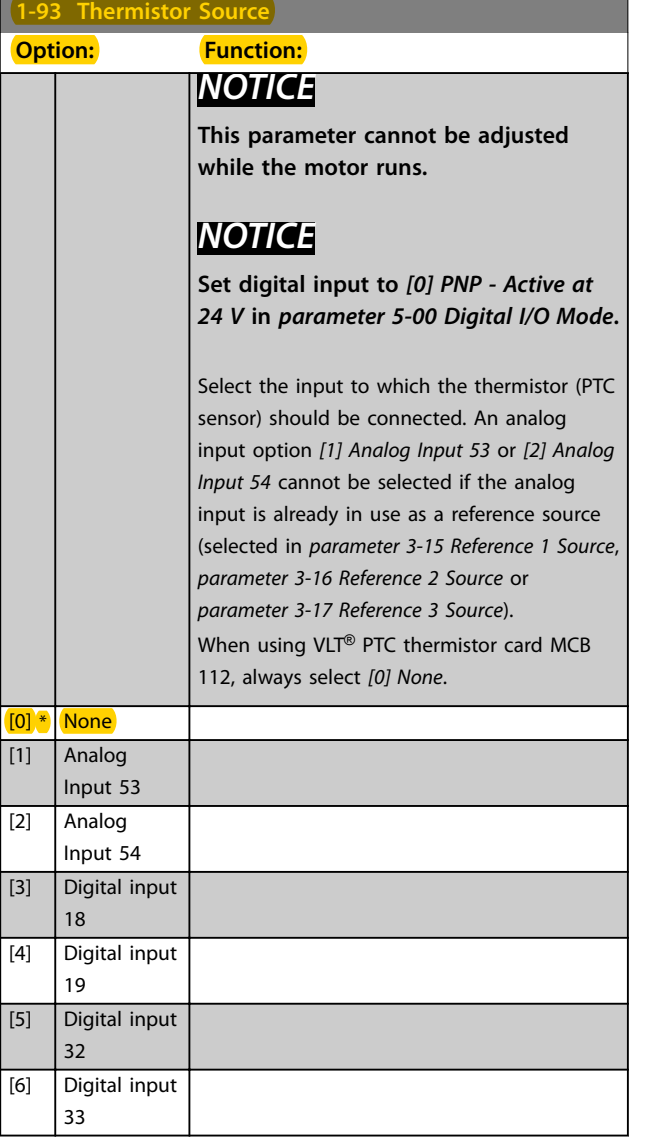

### *NOTICE*

**Valid for FC 302 only.**

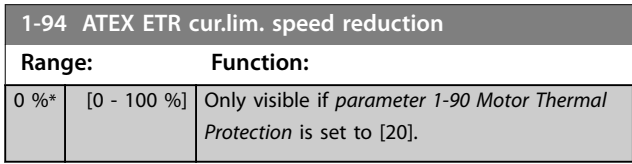

Configure the reaction for operating in Ex-e current limit. 0%: The frequency converter does not change anything besides issuing *Warning 163 ATEX ETR cur.lim.warning.* >0%: The frequency converter issues *Warning 163 ATEX ETR cur.lim.warning* and reduces motor speed following ramp 2 (parameter group *3-5\* Ramp 2*).

Example:

Actual reference = 50 RPM *Parameter 1-94 ATEX ETR cur.lim. speed reduction* = 20% Resulting reference = 40 RPM

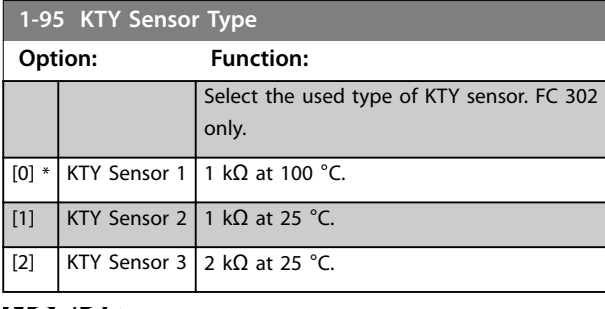

### *NOTICE*

**Valid for FC 302 only.**

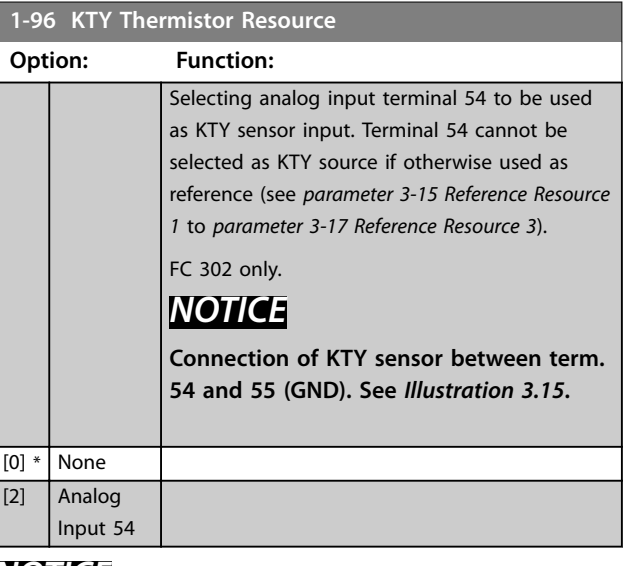

#### *NOTICE*

**Valid for FC 302 only.**

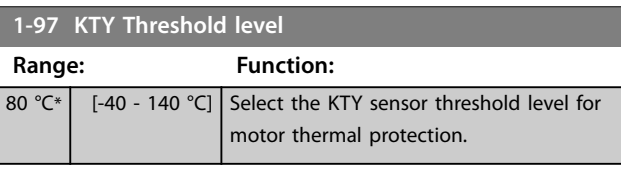

#### *NOTICE*

**Valid for FC 302 only.**

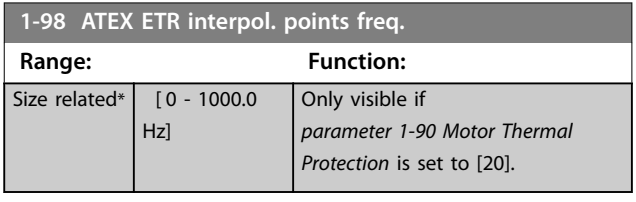

Enter the 4 frequency points [Hz] from the motor nameplate into this array. Together with

*[parameter 1-99 ATEX ETR interpol points current](#page-60-0)*, these can be presented in *[Table 3.10](#page-60-0)*.

Danfoss

### <span id="page-60-0"></span>*NOTICE*

**All frequency/current limit points from the motor nameplate or motor datasheet must be programmed.**

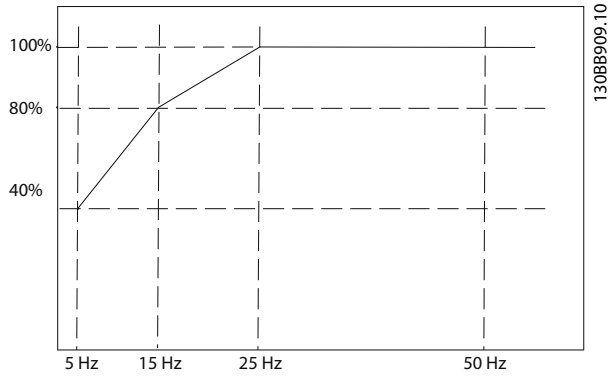

**Illustration 3.18 Example of ATEX ETR Thermal Limitation Curve.**

**x-axis: fm [Hz]**

**y-axis: Im/Im,n x 100 [%]**

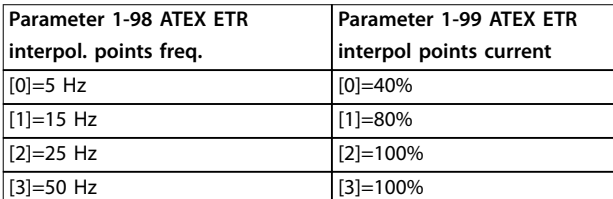

**Table 3.10 Interpolation Points**

All operating points underneath the curve are allowed continuously. Above the line, however, these are only allowed for a limited time calculated as a function of the overload. In the event of a machine current greater than 1.5 times the rated current, shut-down is immediate.

### *NOTICE*

**Valid for FC 302 only.**

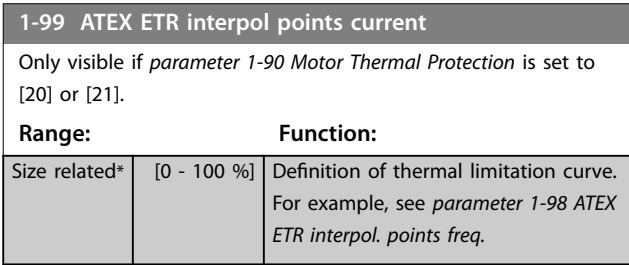

Use the 4 current points [A] from the motor nameplate. Calculate the values as percentage of nominal motor current, Im/Im,n x 100 [%], and enter into this array.

Together with *[parameter 1-98 ATEX ETR interpol. points freq.](#page-59-0)*, these constitute a table (f [Hz],I [%]).

### *NOTICE*

**All frequency/current limit points from the motor nameplate or motor datasheet must be programmed.**

#### 3.3.14 PM Settings

If *[2] Std. PM, non-salient* is selected in *[parameter 1-10 Motor Construction](#page-42-0)*, enter the motor parameters manually, in the following order:

- 1. *[Parameter 1-24 Motor Current](#page-44-0)*.
- 2. *[Parameter 1-26 Motor Cont. Rated Torque](#page-44-0)*.
- 3. *[Parameter 1-25 Motor Nominal Speed](#page-44-0)*.
- 4. *[Parameter 1-39 Motor Poles](#page-47-0)*.
- 5. *[Parameter 1-30 Stator Resistance \(Rs\)](#page-45-0)*.
- 6. *[Parameter 1-37 d-axis Inductance \(Ld\)](#page-47-0)*.
- 7. *[Parameter 1-40 Back EMF at 1000 RPM](#page-47-0)*.

The following parameters have been added for PM motors.

- 1. *[Parameter 1-41 Motor Angle Offset](#page-47-0)*.
- 2. *[Parameter 1-07 Motor Angle Offset Adjust](#page-39-0)*.
- 3. *[Parameter 1-14 Damping Gain](#page-43-0)*.
- 4. *[Parameter 1-47 Torque Calibration](#page-48-0)*.
- 5. *[Parameter 1-58 Flying Start Test Pulses Current](#page-50-0)*.
- 6. *[Parameter 1-59 Flying Start Test Pulses Frequency](#page-50-0)*.
- 7. *[Parameter 1-70 PM Start Mode](#page-52-0)*.
- 8. *[Parameter 30-20 High Starting Torque Time \[s\]](#page-180-0)*.
- 9. *[Parameter 30-21 High Starting Torque Current \[%\]](#page-180-0)*.

### *NOTICE*

**3 3**

**Standard parameters still need configuration (for example** *[parameter 4-19 Max Output Frequency](#page-80-0)***).**

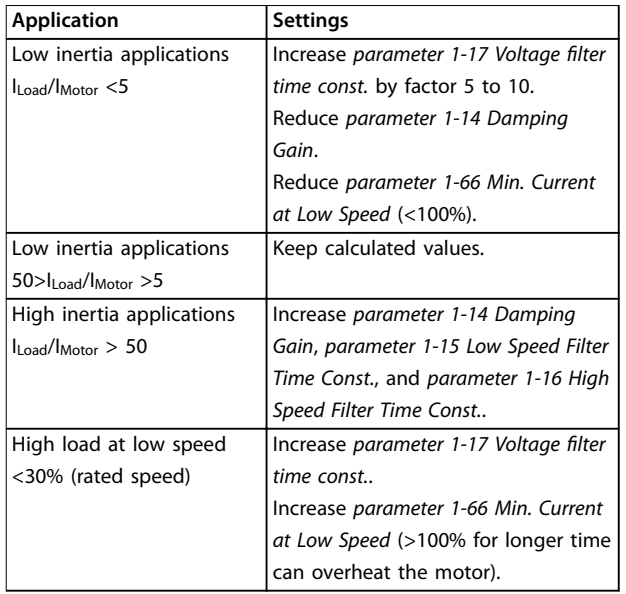

#### **Table 3.11 Recommendations for VVC<sup>+</sup> Applications**

If the motor starts oscillating at a certain speed, increase *parameter 1-14 Damping Gain*. Increase the value in small steps. Depending on the motor, a good value for this parameter can be 10% or 100% higher than the default value.

Adjust starting torque in *parameter 1-66 Min. Current at Low Speed*. 100% provides nominal torque as starting torque.

| Application               | <b>Settings</b>                      |
|---------------------------|--------------------------------------|
| Low inertia applications  | Keep calculated values.              |
| High inertia applications | Parameter 1-66 Min. Current at Low   |
|                           | Speed.                               |
|                           | Increase speed to a value between    |
|                           | default and maximum depending on     |
|                           | application.                         |
|                           | Set ramp times matching the          |
|                           | application. Too fast ramp-up causes |
|                           | an overcurrent/overtorque. Too fast  |
|                           | ramp-down causes an overvoltage      |
|                           | trip.                                |
| High load at low speed    | Parameter 1-66 Min. Current at Low   |
|                           | Speed.                               |
|                           | Increase speed to a value between    |
|                           | default and maximum depending on     |
|                           | application.                         |

**Table 3.12 Recommendations for Flux Applications**

Adjust starting torque in *[parameter 1-66 Min. Current at Low](#page-51-0) [Speed](#page-51-0)*. 100% provides nominal torque as starting torque.

Danfoss

### <span id="page-62-0"></span>3.4 Parameters: 2-\*\* Brakes

### 3.4.1 2-0\* DC brakes

Parameter group for configuring the DC brake and DC hold functions.

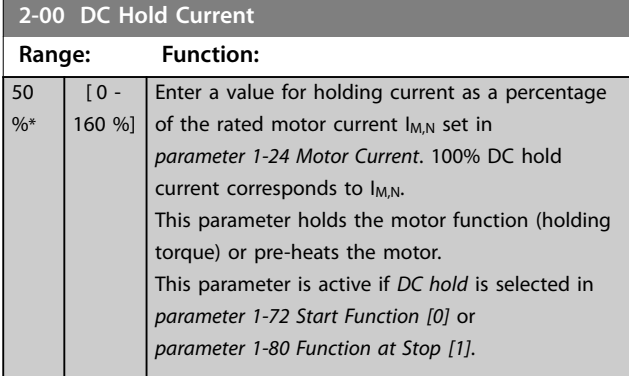

### *NOTICE*

**The maximum value depends on the rated motor current.**

**Avoid 100% current for too long. It may damage the motor.**

**Low values of DC hold produce larger than expected currents with larger motor power sizes. This error increases as the motor power increases.**

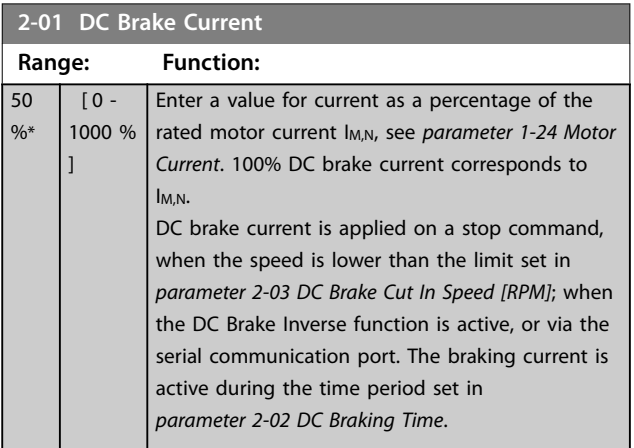

### *NOTICE*

**The maximum value depends on the rated motor current.**

**Avoid 100% current for too long. It may damage the motor.**

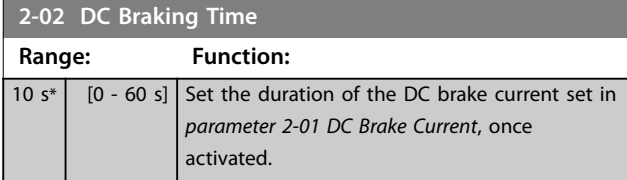

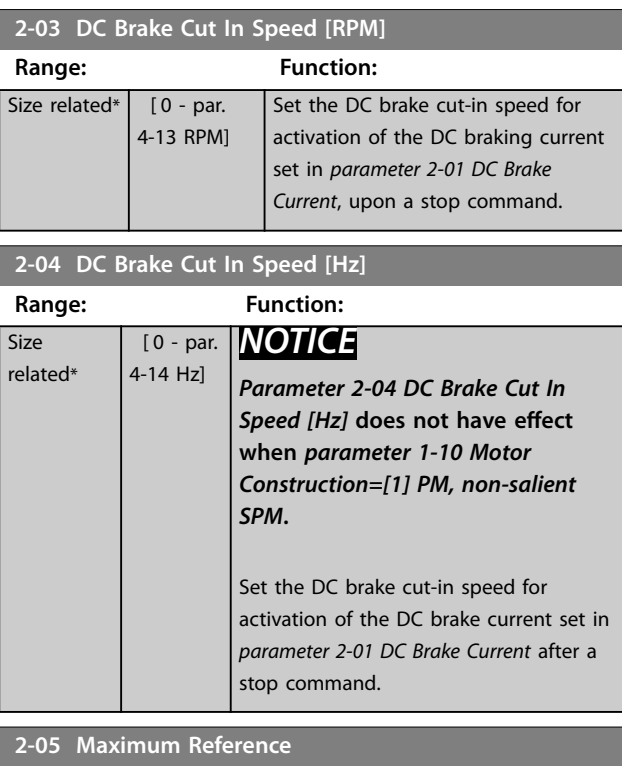

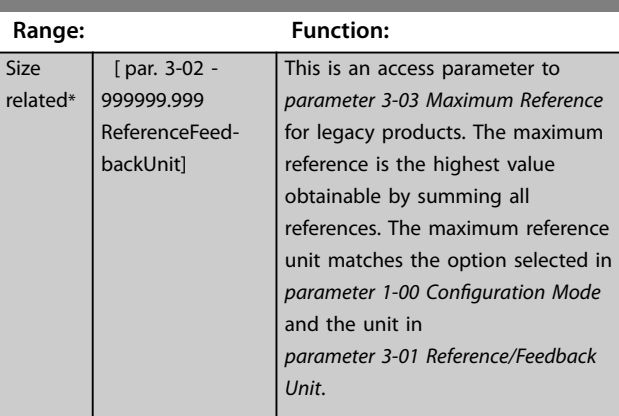

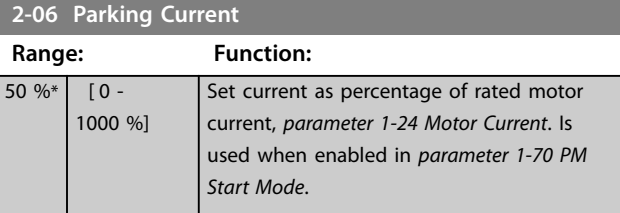

#### **2-07 Parking Time**

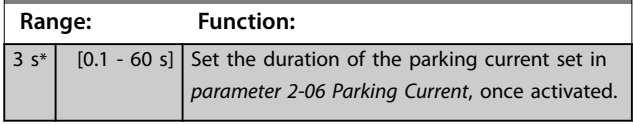

#### 3.4.2 2-1\* Brake Energy Funct.

Parameter group for selecting dynamic brake parameters. Only valid for frequency converters with brake chopper.

#### **Parameter Descriptions VLT**® **AutomationDrive FC 301/302**

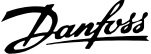

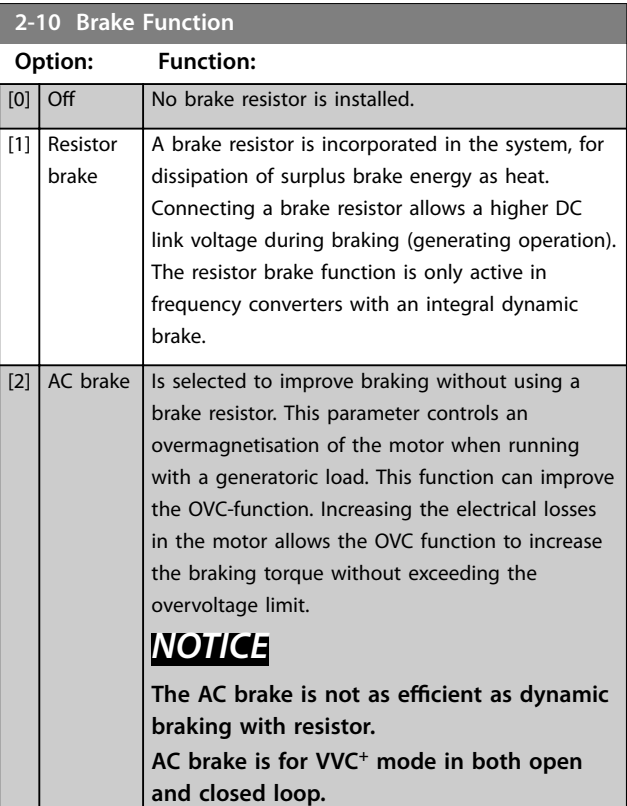

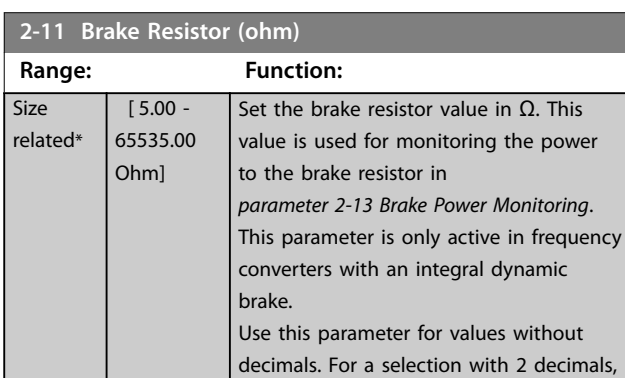

#### **2-12 Brake Power Limit (kW)**

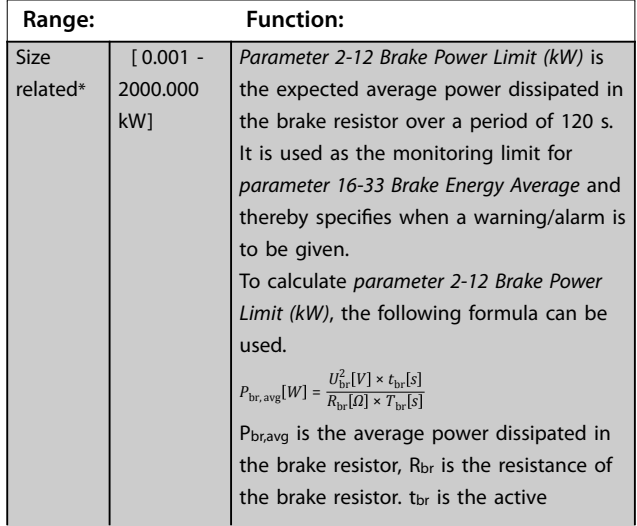

use *[parameter 30-81 Brake Resistor \(ohm\)](#page-181-0)*.

#### **2-12 Brake Power Limit (kW)**

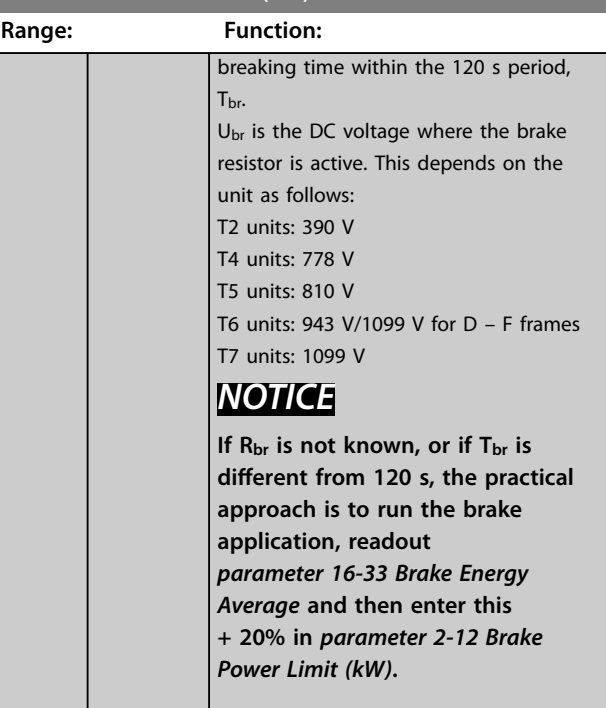

#### **2-13 Brake Power Monitoring**

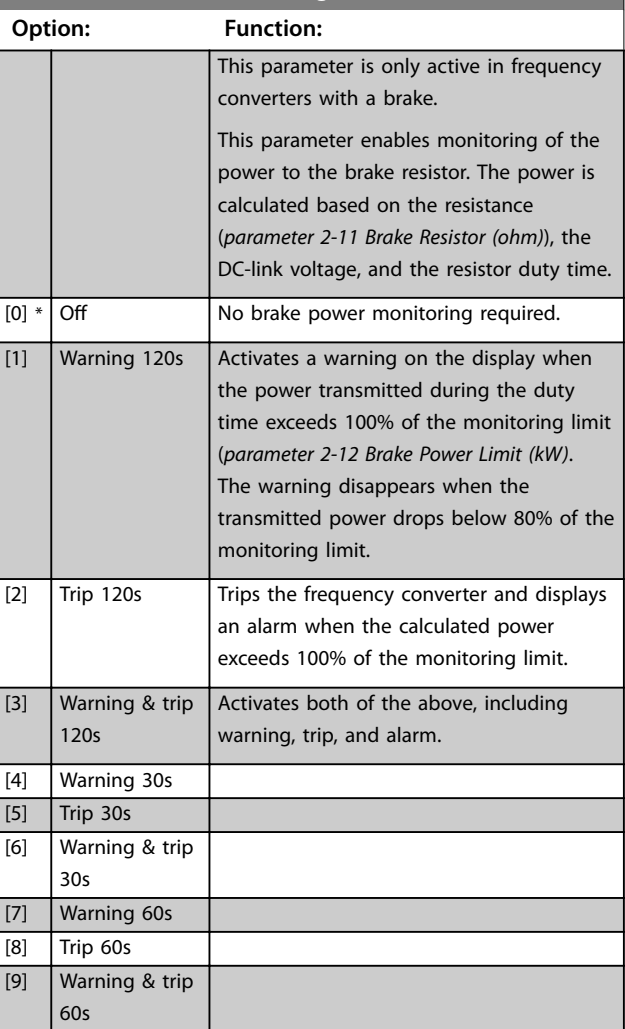

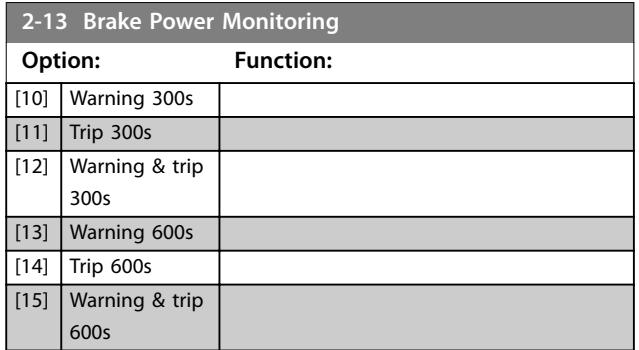

If power monitoring is set to *[0] Off* or *[1] Warning*, the brake function remains active, even if the monitoring limit is exceeded. This may lead to thermal overload of the resistor. It is also possible to generate a warning via a relay/digital output. The measuring accuracy of the power monitoring depends on the accuracy of the resistance of the resistor (better than ±20%).

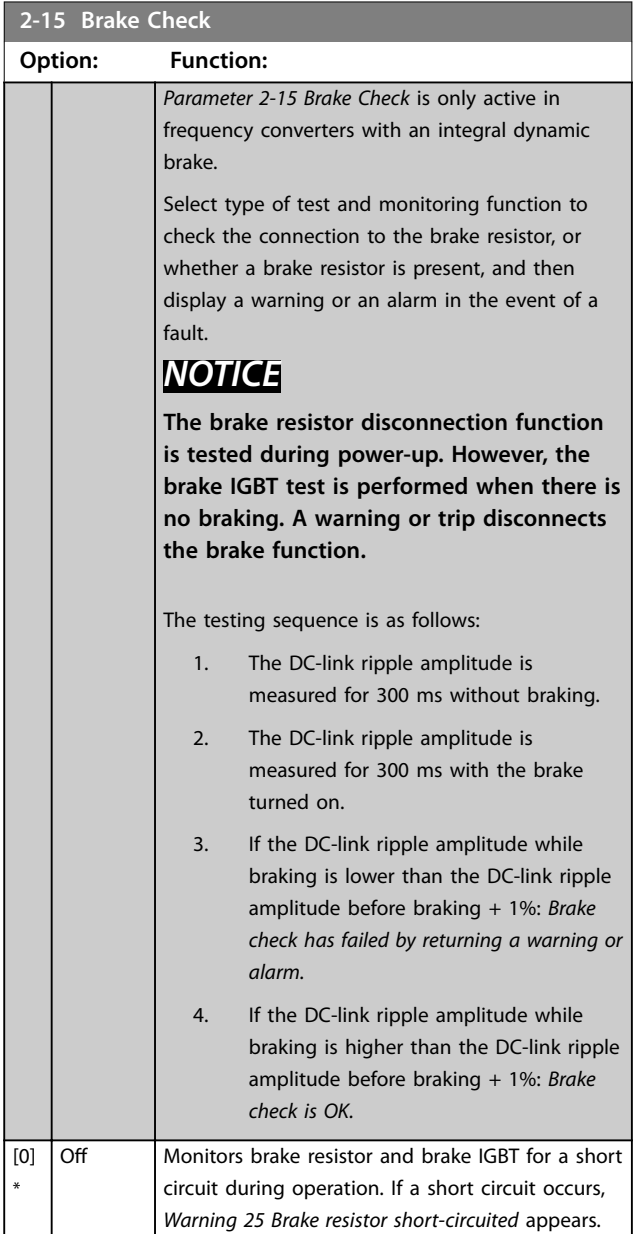

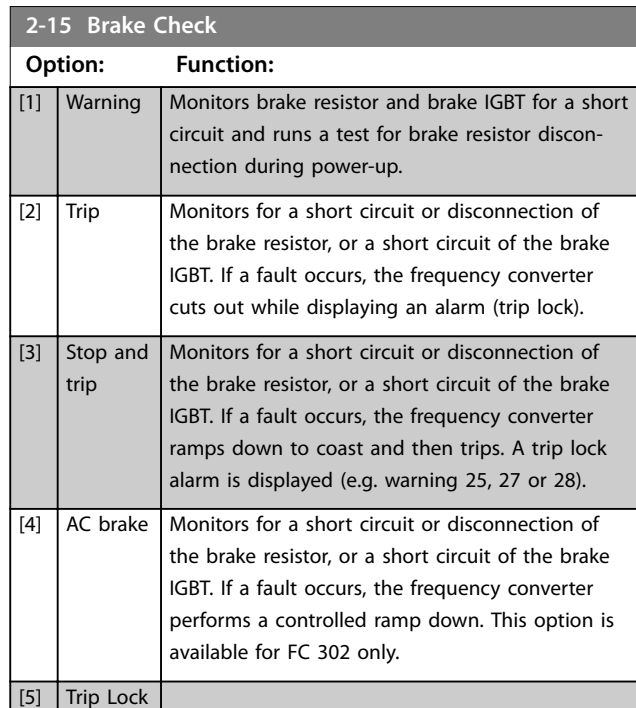

### *NOTICE*

**Remove a warning arising with** *[0] Off* **or** *[1] Warning* **by cycling the mains supply. The fault must be corrected first. For** *[0] Off* **or** *[1] Warning***, the frequency converter keeps running even if a fault is located.**

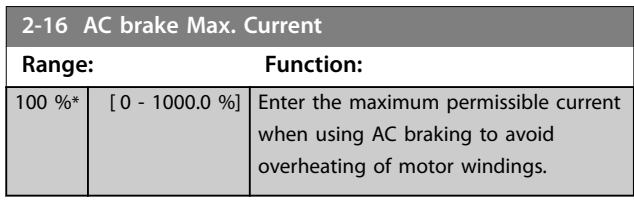

### *NOTICE*

*Parameter 2-16 AC brake Max. Current* has no effect when *parameter 1-10 Motor Construction=[1] PM, non salient SPM.*

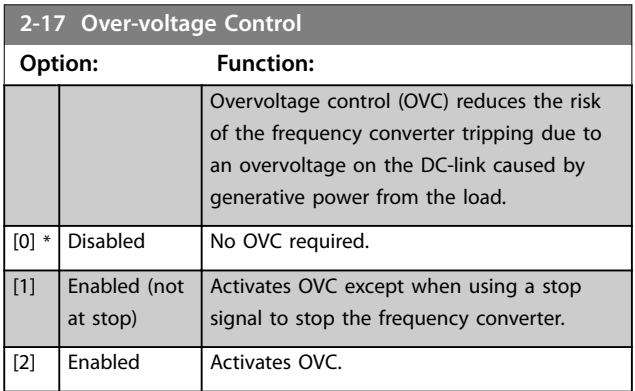

### *NOTICE*

**Do not enable OVC in hoisting applications.**

Danfoss

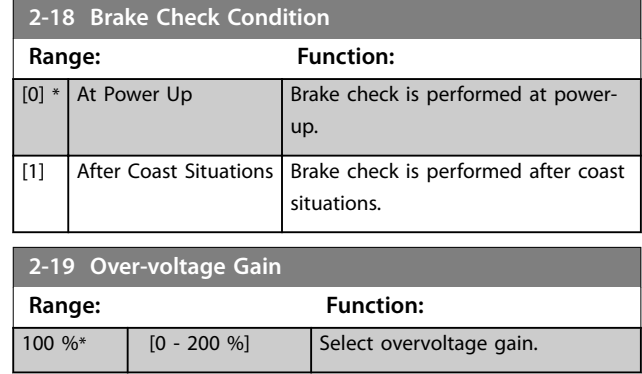

### 3.4.3 2-2\* Mechanical Brake

Parameters for controlling operation of an electro-magnetic (mechanical) brake, typically required in hoisting applications.

To control a mechanical braking, a relay output (relay 01 or relay 02) or a programmed digital output (terminal 27 or 29) is required. Normally, this output must be closed during periods when the frequency converter is unable to hold the motor, for example due to an excessive load.

Select *[32] Mechanical Brake Control* for applications with an electro-magnetic brake in *[parameter 5-40 Function Relay](#page-97-0)*, *parameter 5-30 Terminal 27 Digital Output*, or *parameter 5-31 Terminal 29 Digital Output*. When selecting *[32] Mechanical brake control*, the mechanical braking is closed from start-up until the output current is above the level selected in *[parameter 2-20 Release Brake Current](#page-66-0)*. During stop, the mechanical braking activates when the speed drops below the level specified in *[parameter 2-21 Activate Brake Speed \[RPM\]](#page-66-0)*. If the frequency converter enters an alarm condition, an overcurrent, or overvoltage situation, the mechanical braking immediately cuts in. This is also the case during Safe Torque Off.

### *NOTICE*

**Protection mode and trip delay features (***[parameter 14-25 Trip Delay at Torque Limit](#page-158-0)* **and**  *[parameter 14-26 Trip Delay at Inverter Fault](#page-158-0)***) may delay the activation of the mechanical braking in an alarm condition. These features must be disabled in hoisting applications.**

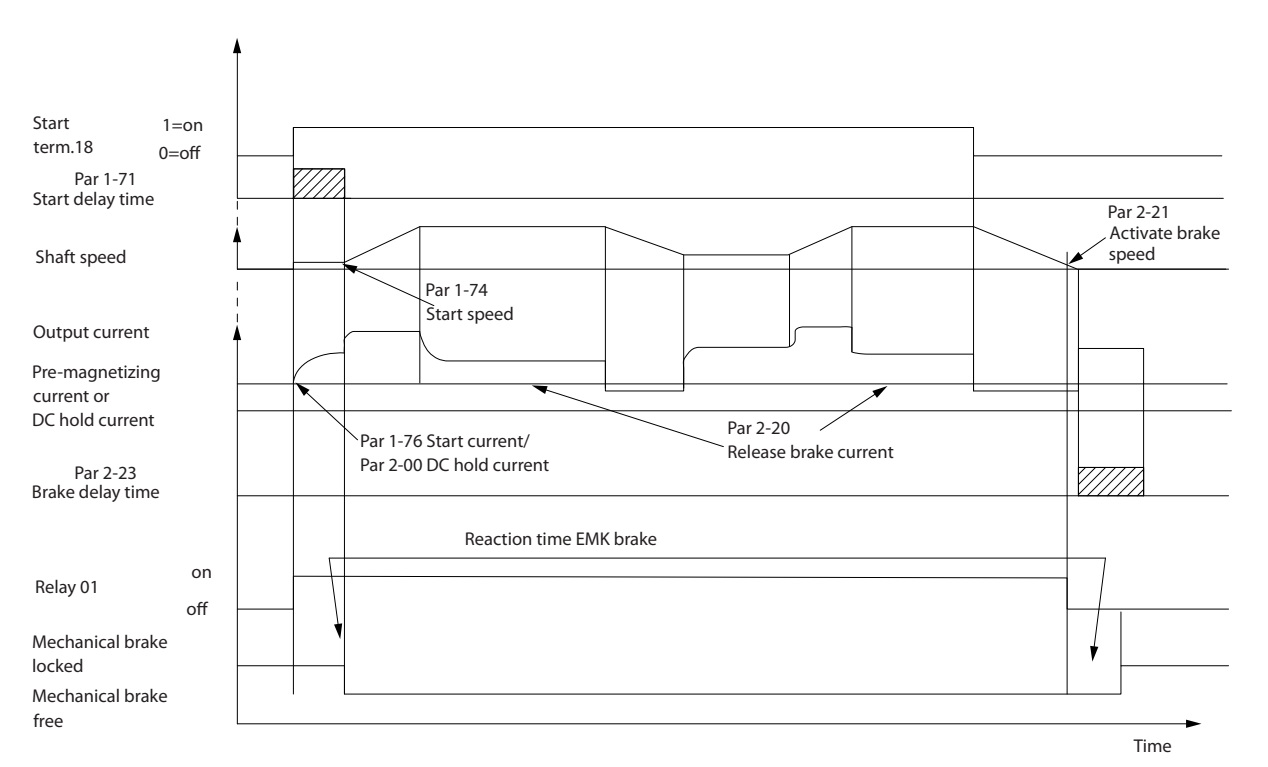

**Illustration 3.19 Mechanical Braking**

130BA074.12

30BA074.12

Danfoss

<span id="page-66-0"></span>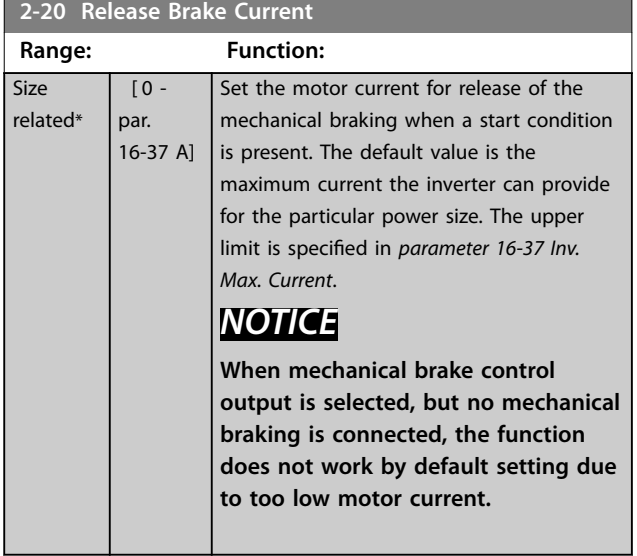

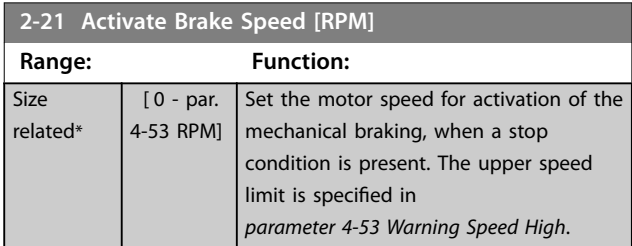

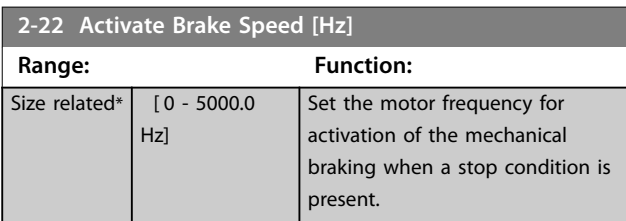

#### **2-23 Activate Brake Delay**

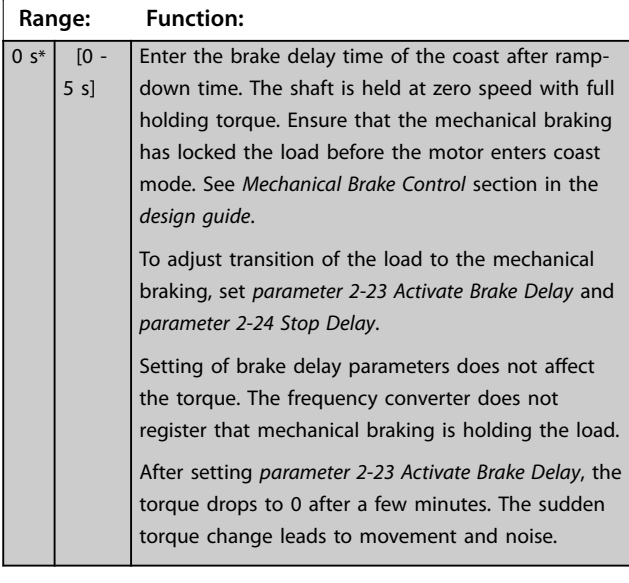

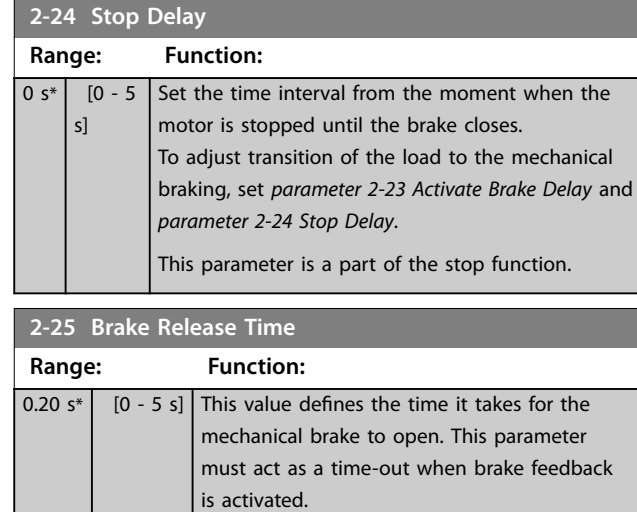

### 3.4.4 Hoist Mechanical Brake

The hoist mechanical break control supports the following functions:

- **•** 2 channels for mechanical braking feedback to offer further protection against unintended behaviour resulting from broken cable.
- **•** Monitoring of mechanical braking feedback throughout the complete cycle. This helps protect the mechanical brake, especially if more frequency converters are connected to the same shaft.
- No ramp-up until feedback confirms that mechanical brake is open.
- **•** Improved load control at stop. If the value of *parameter 2-23 Activate Brake Delay* is too small, *Warning 22 Hoist mech. brake* is activated and the torque is not allowed to ramp down.
- **•** The transition when motor takes over the load from the brake can be configured. *[Parameter 2-28 Gain Boost Factor](#page-67-0)* can be increased to minimise the movement. To achieve smooth transition, change the setting from the speed control to the position control during the changeover.
	- **-** Set *[parameter 2-28 Gain Boost Factor](#page-67-0)* to 0 to enable position control during *parameter 2-02 DC Braking Time*. This enables *[parameter 2-30 Position P Start](#page-68-0) [Proportional Gain](#page-68-0)* to *[parameter 2-33 Speed PID Start Lowpass](#page-68-0) [Filter Time](#page-68-0)*, which are PID parameters for the position control.

#### <span id="page-67-0"></span>**Parameter Descriptions VLT**® **AutomationDrive FC 301/302**

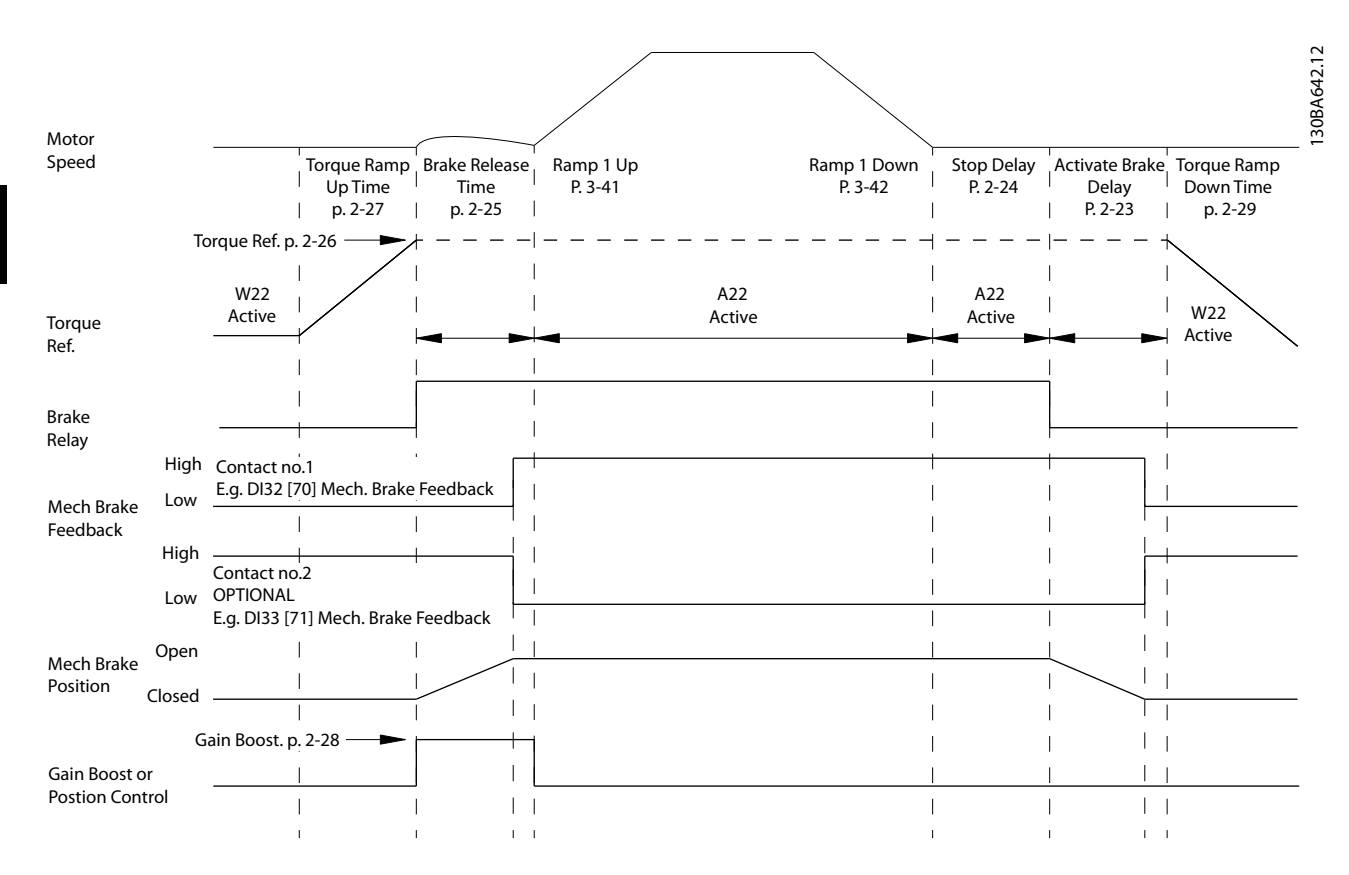

**Illustration 3.20 Brake release sequence for hoist mechanical brake control. This brake control is available in flux control principle with feedback or in sensorless mode, available for asynchronous and non-salient PM motors.**

*Parameter 2-26 Torque Ref* to *[parameter 2-33 Speed PID Start](#page-68-0) [Lowpass Filter Time](#page-68-0)* are only available for the hoist mechanical brake control (flux with motor feedback).

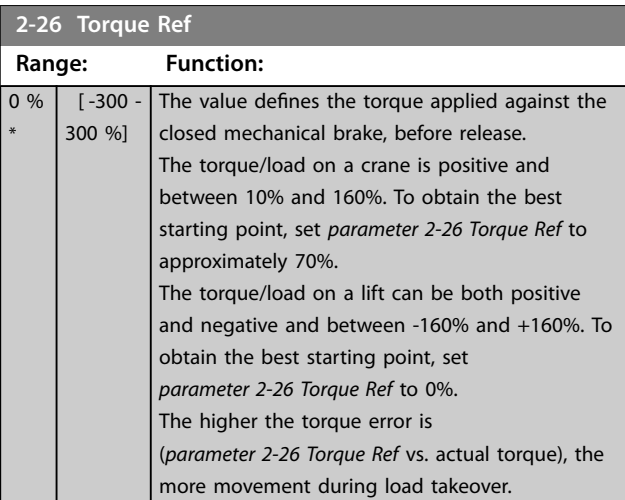

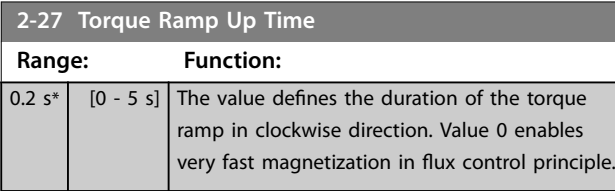

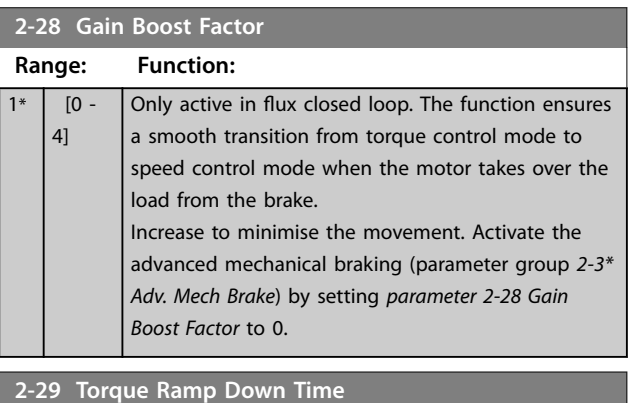

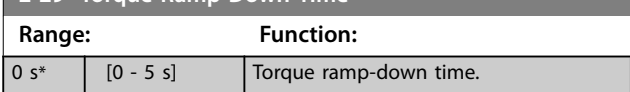

### <span id="page-68-0"></span>3.4.5 2-3\* Adv. Mech Brake

*Parameter 2-30 Position P Start Proportional Gain* to *parameter 2-33 Speed PID Start Lowpass Filter Time* can be set up for very smooth transition change from speed control to position control during *[parameter 2-25 Brake](#page-66-0) [Release Time](#page-66-0)* - the time when the load is transferred from the mechanical brake to the frequency converter. *Parameter 2-30 Position P Start Proportional Gain* to *parameter 2-33 Speed PID Start Lowpass Filter Time* are activated when *[parameter 2-28 Gain Boost Factor](#page-67-0)* is set to 0. See *[Illustration 3.20](#page-67-0)* for more information.

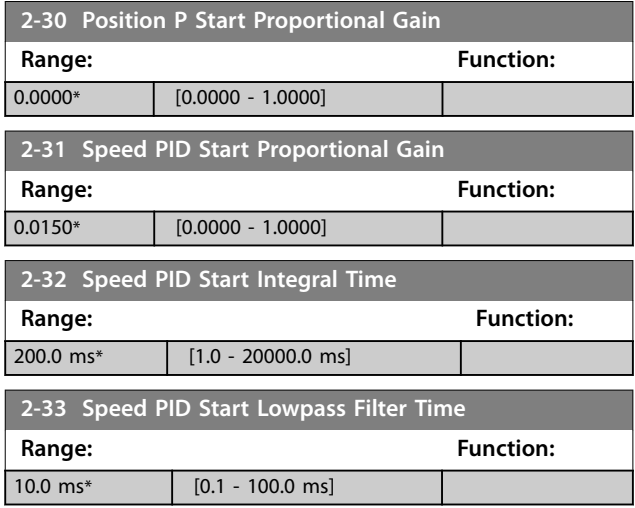

Danfoss

### <span id="page-69-0"></span>3.5 Parameters: 3-\*\* Reference/Ramps

Parameters for handling of reference, definition of limitations, and configuration of the reaction of the frequency converter to changes.

#### 3.5.1 3-0\* Reference Limits

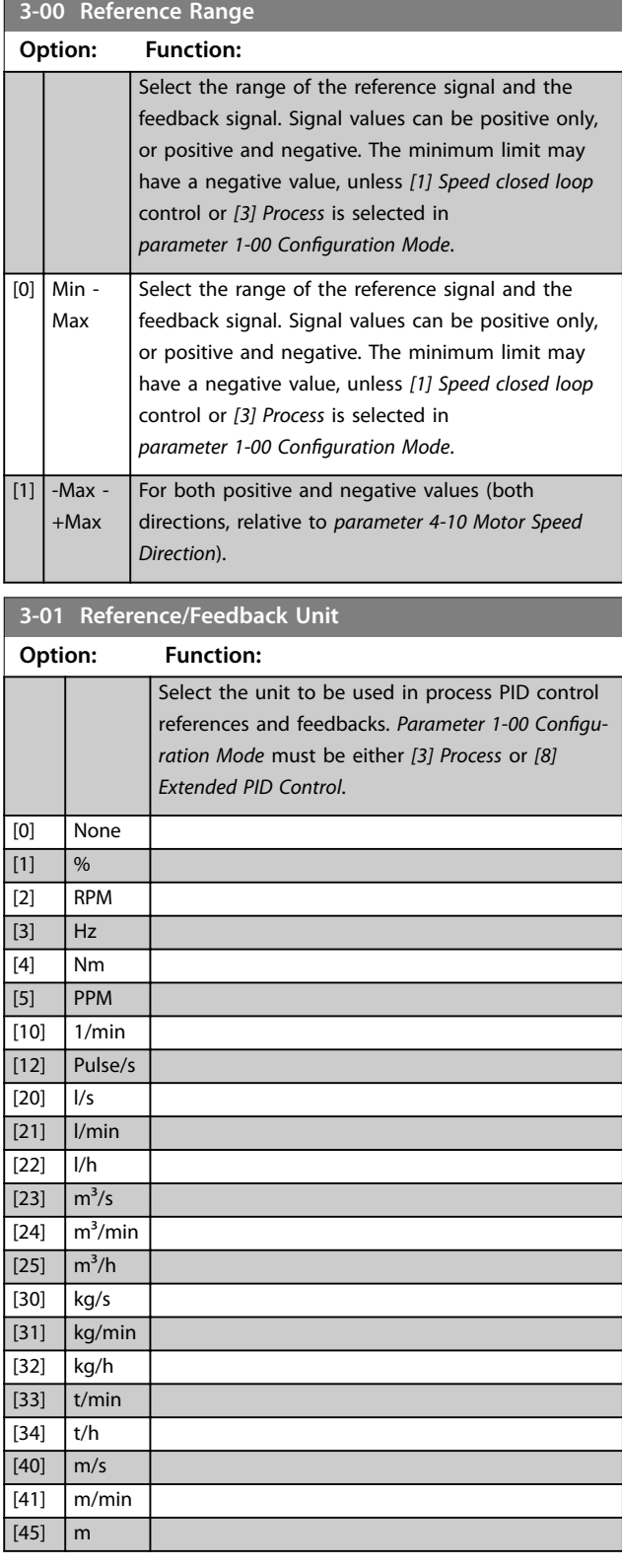

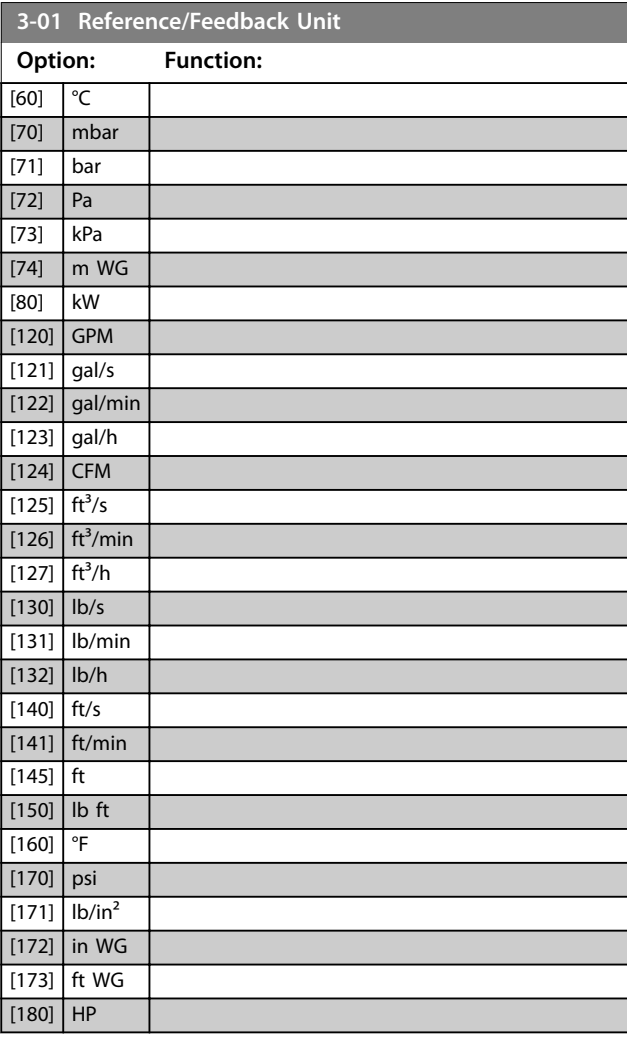

#### **3-02 Minimum Reference**

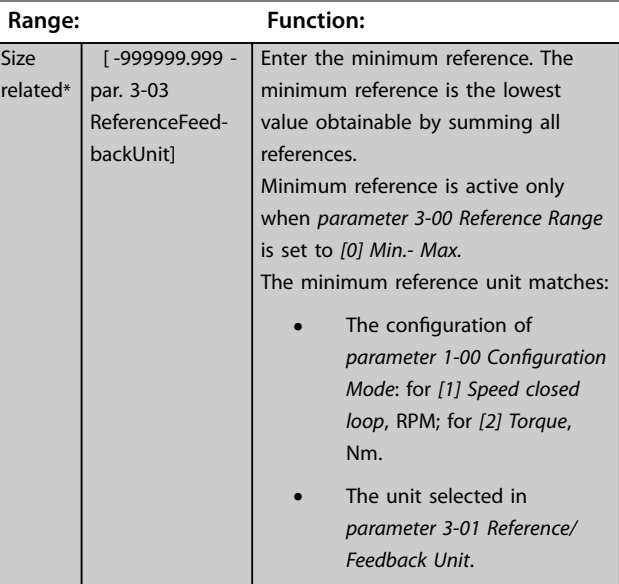

Danfoss

<span id="page-70-0"></span>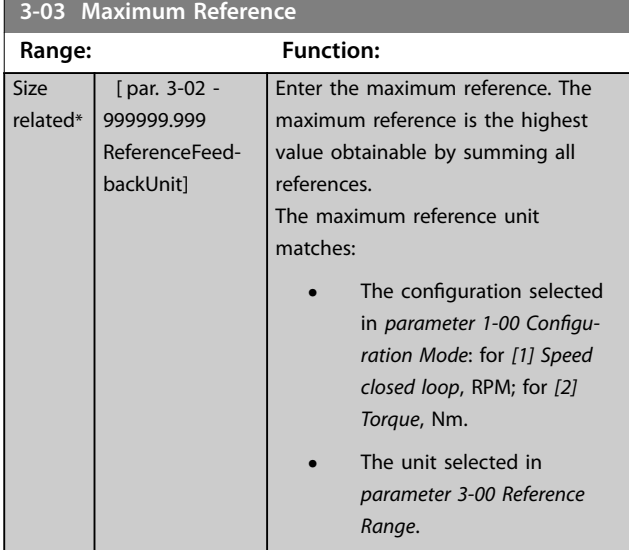

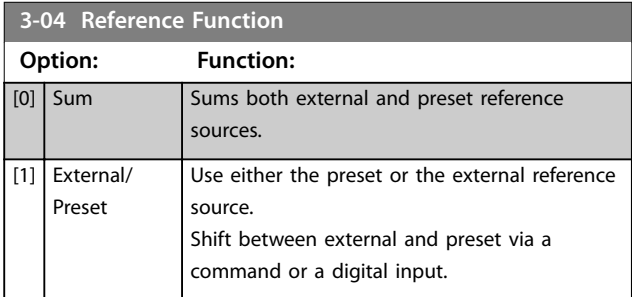

### 3.5.2 3-1\* References

Select the preset reference(s). Select *Preset ref. bit 0/1/2 [16], [17] or [18]* for the corresponding digital inputs in parameter group *5-1\* Digital Inputs*.

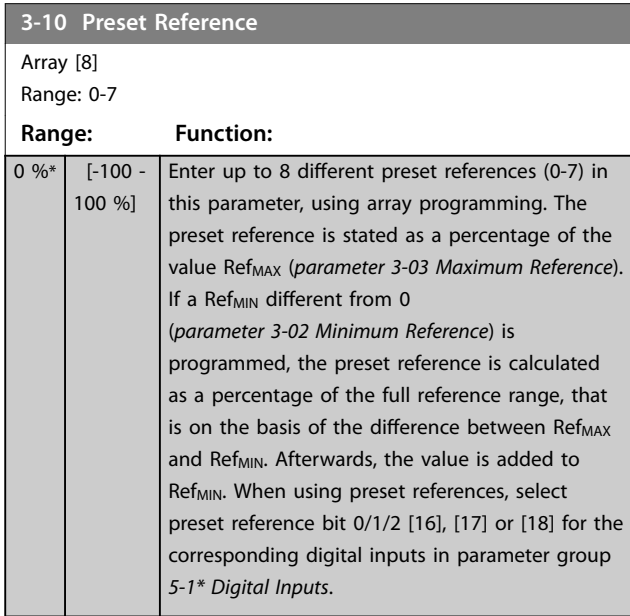

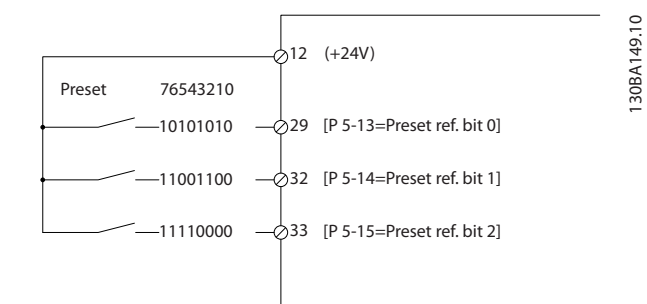

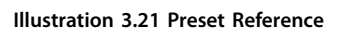

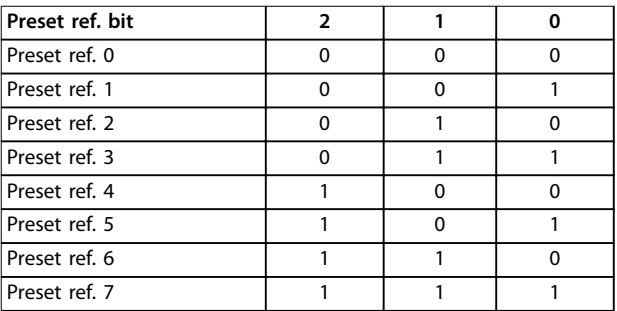

#### **Table 3.13 Preset Reference Bits**

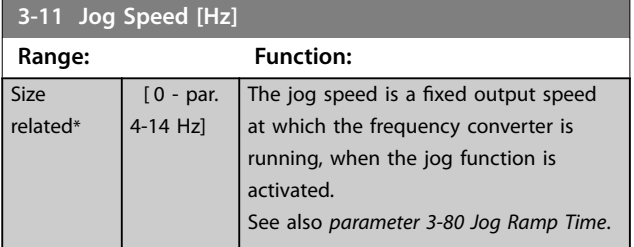

#### **3-12 Catch up/slow Down Value**

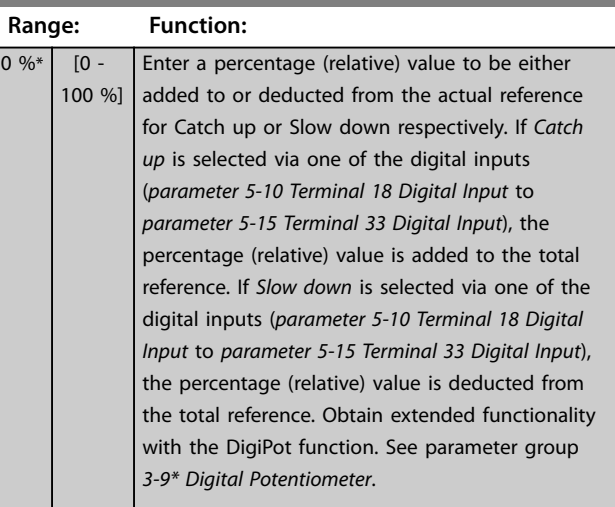

#### <span id="page-71-0"></span>**Parameter Descriptions VLT**® **AutomationDrive FC 301/302**

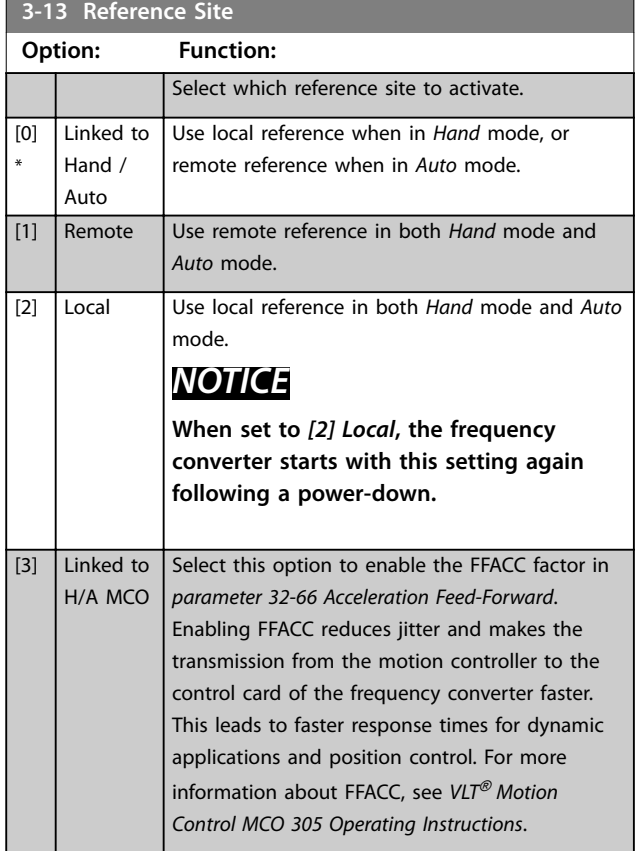

#### **3-14 Preset Relative Reference**

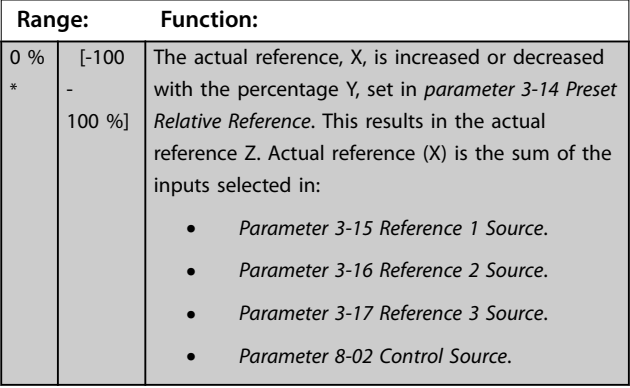

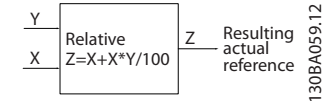

**Illustration 3.22 Preset Relative Reference**

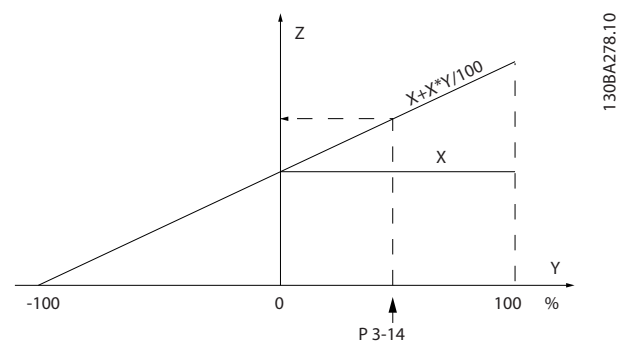

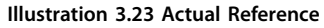

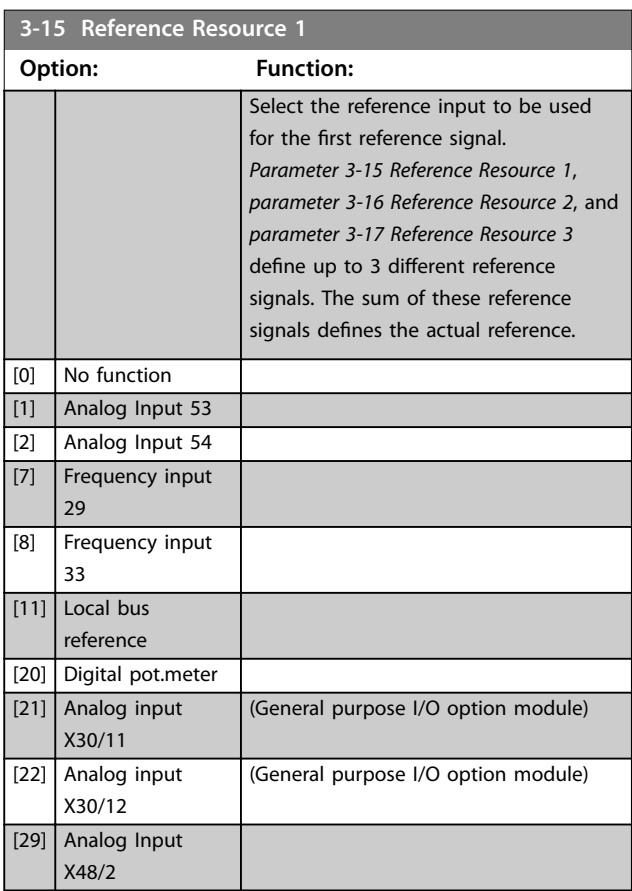

#### **3-16 Reference Resource 2**

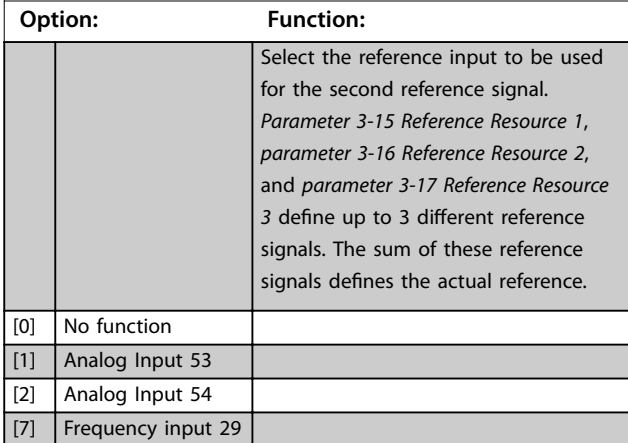
Danfoss

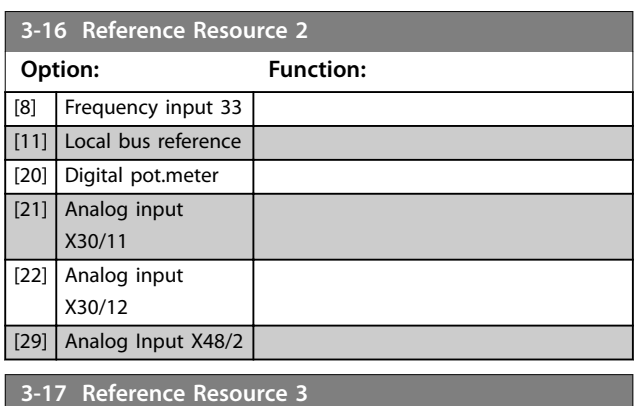

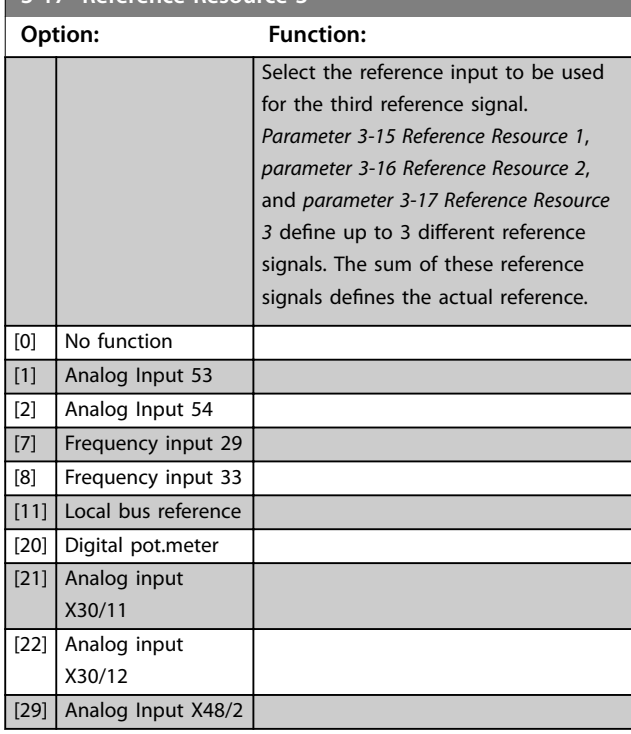

**3-18 Relative Scaling Reference Resource**

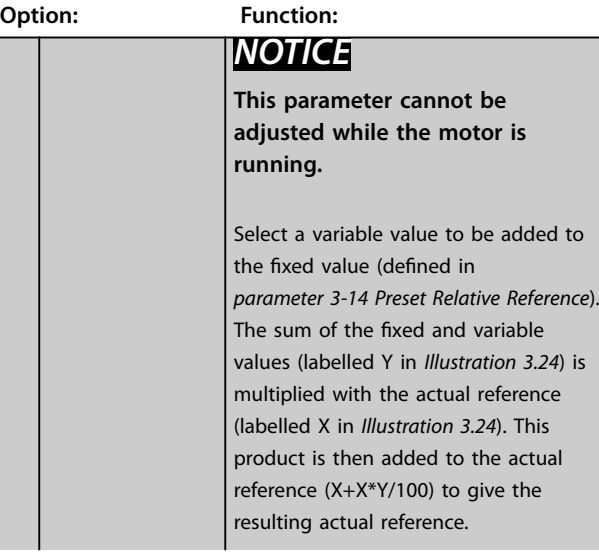

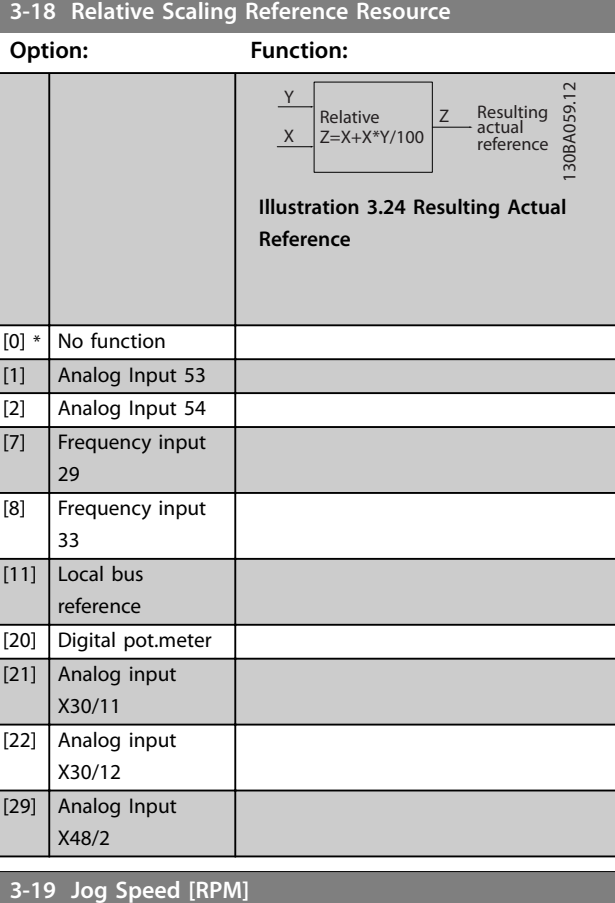

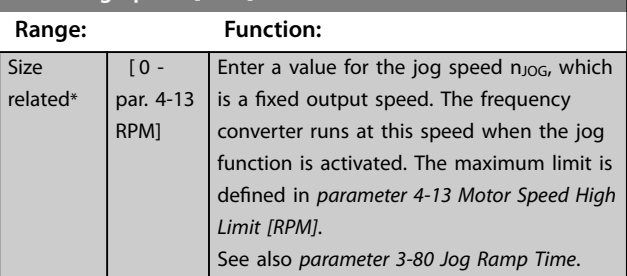

### 3.5.3 Ramps 3-4\* Ramp 1

For each of the 4 ramps (parameter groups *3-4\* Ramp 1*, *3-5\* Ramp 2, 3-6\* Ramp 3, and 3-7\* Ramp 4*) configure the ramp parameters:

- **•** Ramp type,
- **•** Ramping times (duration of acceleration and deceleration), and
- **•** Level of jerk compensation for S-ramps.

Start by setting the linear ramping times corresponding to *[Illustration 3.25](#page-73-0)* and *[Illustration 3.26](#page-73-0)*.

<span id="page-73-0"></span>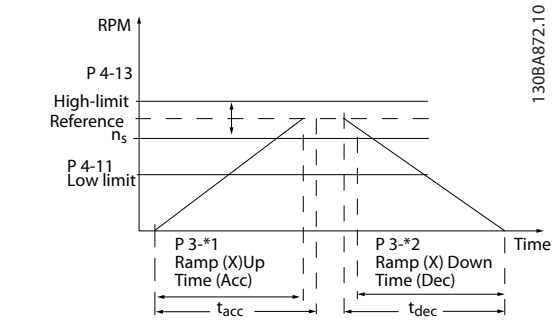

**Illustration 3.25 Linear Ramping Times**

If S-ramps are selected, then set the level of non-linear jerk compensation required. Set jerk compensation by defining the proportion of ramp-up and ramp-down times where acceleration and deceleration are variable (that is, increasing or decreasing). The S-ramp acceleration and deceleration settings are defined as a percentage of the actual ramp time.

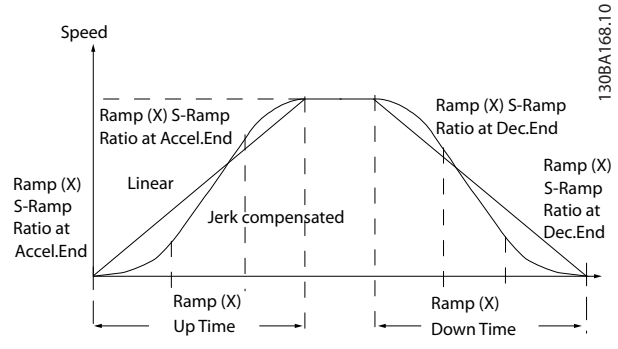

**Illustration 3.26 Linear Ramping Times**

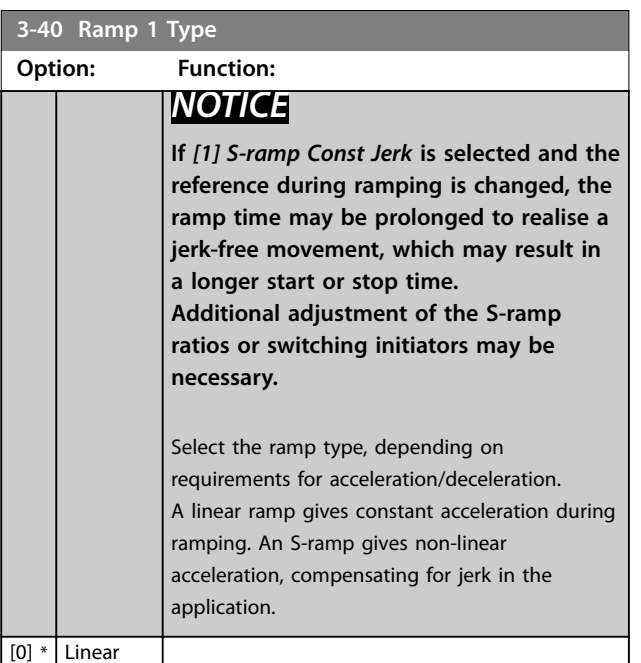

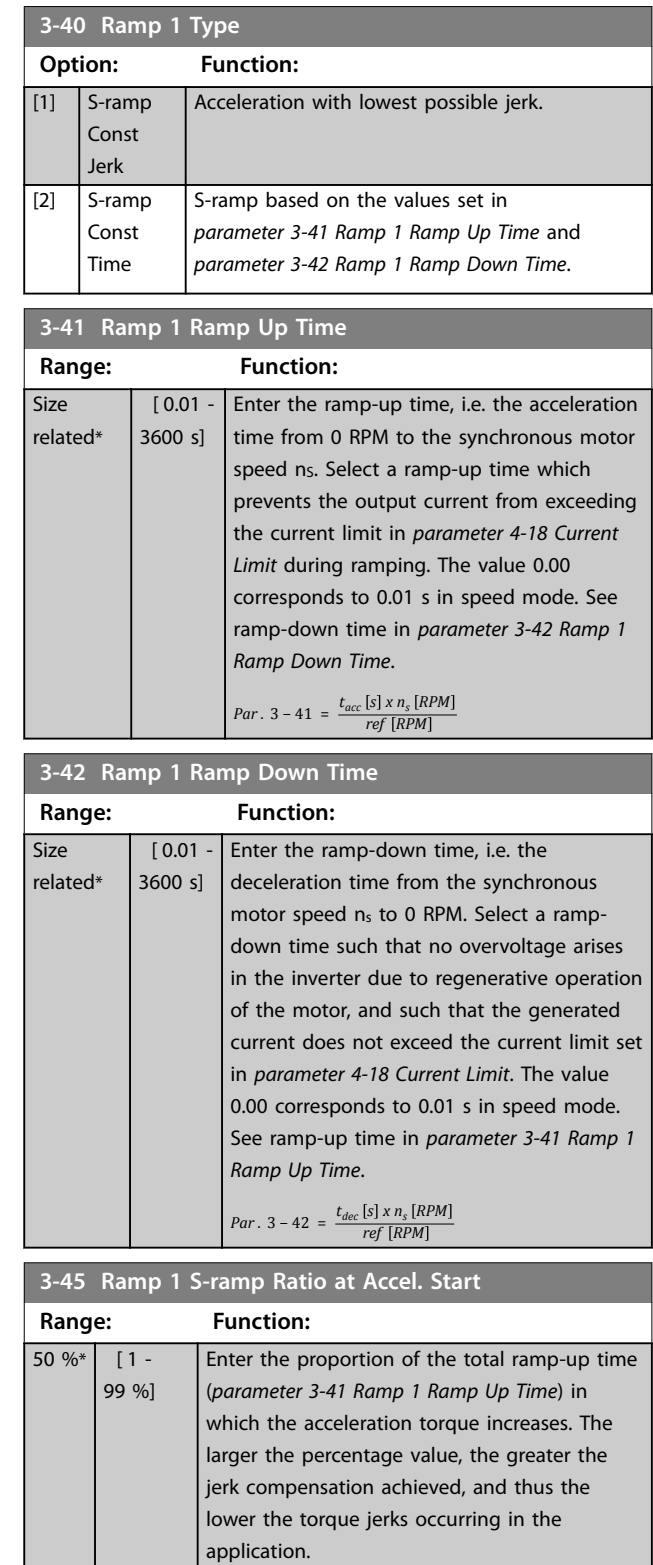

Danfoss

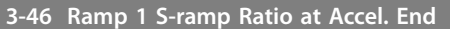

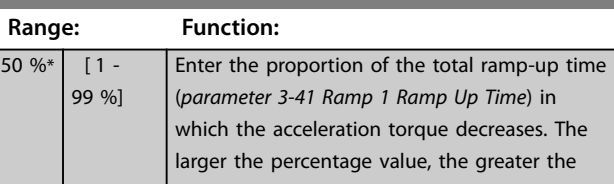

#### <span id="page-74-0"></span>**Parameter Descriptions Programming Guide**

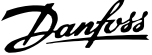

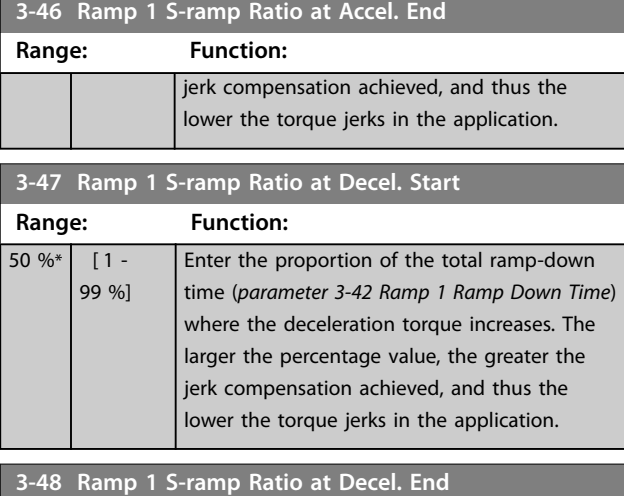

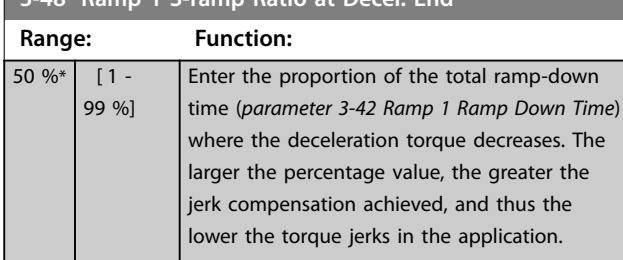

## 3.5.4 3-5\* Ramp 2

To select ramp parameters, see parameter group *3-4\* Ramp 1*.

**3-50 Ramp 2 Type Option: Function:** Select the ramp type, depending on requirements for acceleration/deceleration. A linear ramp gives constant acceleration during ramping. An S-ramp gives non-linear acceleration, compensating for jerk in the application.  $[0]$  \* Linear [1] S-ramp Const Jerk Acceleration with lowest possible jerk.  $[2]$  S-ramp Const Time S-ramp based on the values set in *parameter 3-51 Ramp 2 Ramp Up Time* and *parameter 3-52 Ramp 2 Ramp Down Time*.

# *NOTICE*

**If** *[1] S-ramp Const Jerk* **is selected and the reference during ramping is changed, the ramp time may be prolonged to realise a jerk-free movement, which may result in a longer start or stop time.**

**Additional adjustment of the S-ramp ratios or switching initiators may be necessary.**

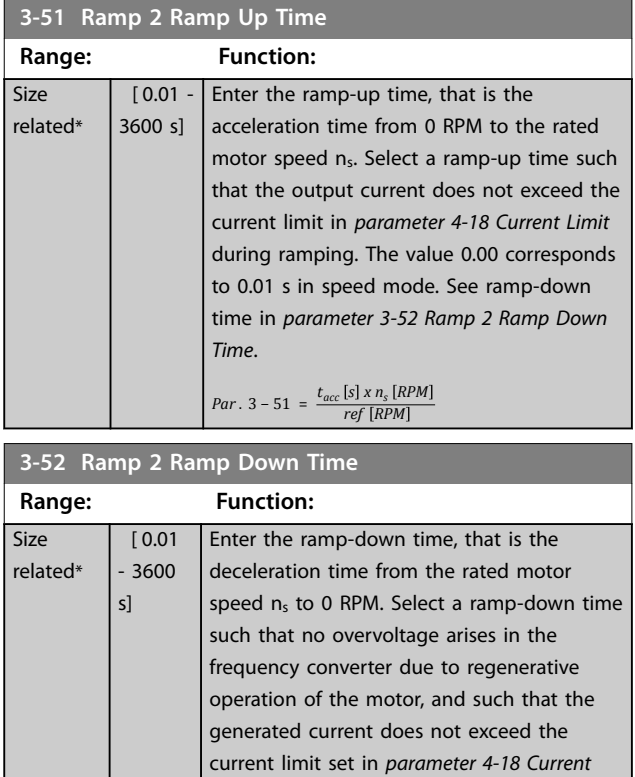

*[Limit](#page-80-0)*. The value 0.00 corresponds to 0.01 s in speed mode. See ramp-up time in *parameter 3-51 Ramp 2 Ramp Up Time*. *Par* .  $3 - 52 = \frac{t_{dec} [s] \times n_s [RPM]}{ref [RPM]}$ **3-55 Ramp 2 S-ramp Ratio at Accel. Start Range: Function:**  $50 \%$   $1 -$ 99 %] Enter the proportion of the total ramp-up time (*parameter 3-51 Ramp 2 Ramp Up Time*) in which the acceleration torque increases. The larger the percentage value, the greater the jerk compensation achieved, and thus the lower the torque jerks in the application. **3-56 Ramp 2 S-ramp Ratio at Accel. End Range: Function:**  $50\%$   $\overline{1}$  -99 %] Enter the proportion of the total ramp-up time (*parameter 3-51 Ramp 2 Ramp Up Time*) in which the acceleration torque decreases. The larger the percentage value, the greater the jerk compensation achieved, and thus the lower the torque jerks in the application. **3-57 Ramp 2 S-ramp Ratio at Decel. Start Range: Function:**  $50 \%$   $1 -$ 99 %] Enter the proportion of the total ramp-down time (*parameter 3-52 Ramp 2 Ramp Down Time*)

> where the deceleration torque increases The larger the percentage value, the greater the jerk compensation achieved, and thus the lower the torque jerks in the application.

<span id="page-75-0"></span>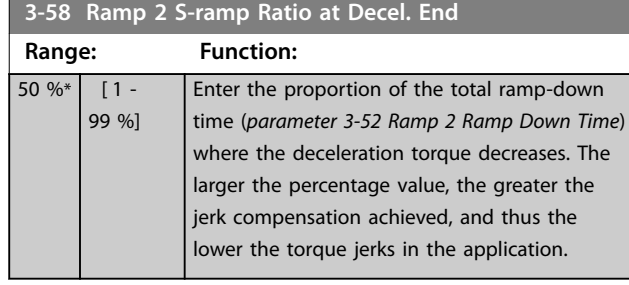

# 3.5.5 3-6\* Ramp 3

#### Configure ramp parameters, see 3-4\* Ramp 1.

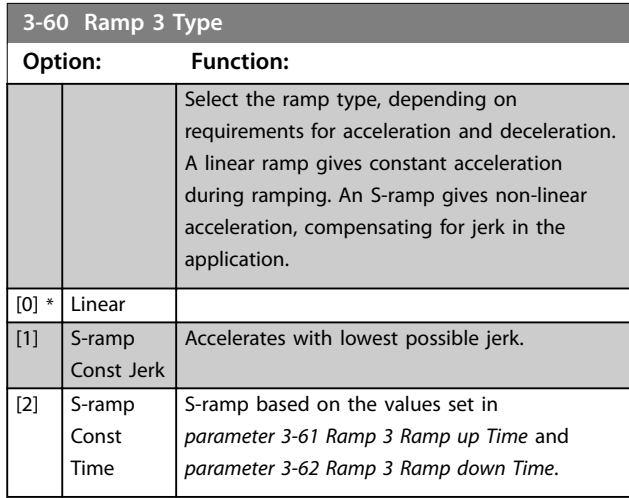

# *NOTICE*

**If** *[1] S-ramp Const Jerk* **is selected and the reference during ramping is changed, the ramp time may be prolonged to realise a jerk-free movement, which may result in a longer start or stop time.**

**Additional adjustment of the S-ramp ratios or switching initiators may be necessary.**

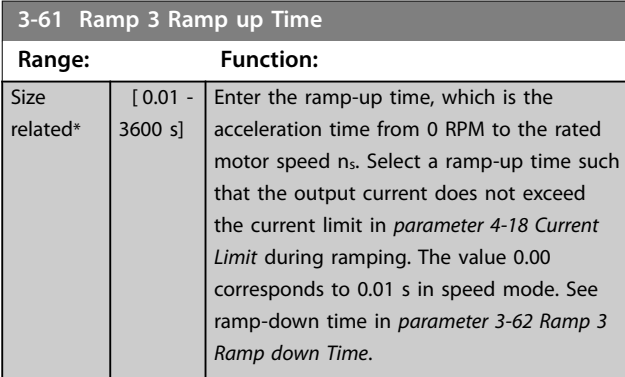

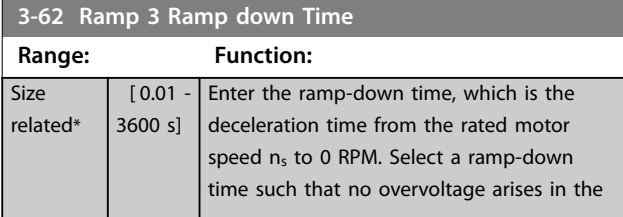

### **3-62 Ramp 3 Ramp down Time**

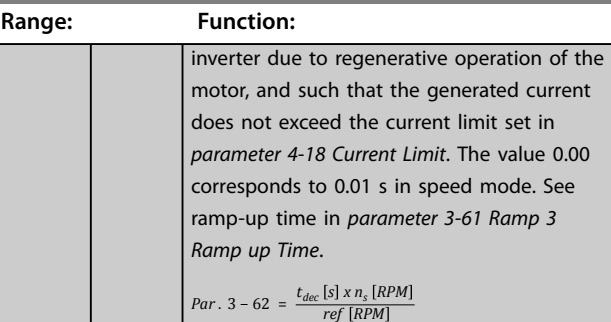

### **3-65 Ramp 3 S-ramp Ratio at Accel. Start**

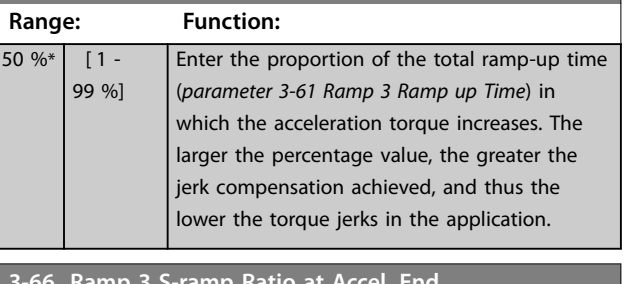

#### **8-66 Ramp Ratio** B

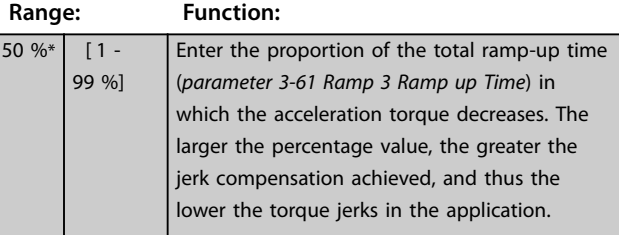

### **3-67 Ramp 3 S-ramp Ratio at Decel. Start**

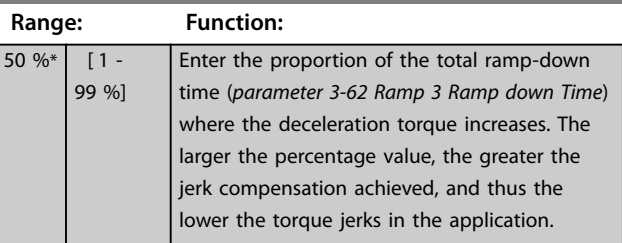

### **3-68 Ramp 3 S-ramp Ratio at Decel. End**

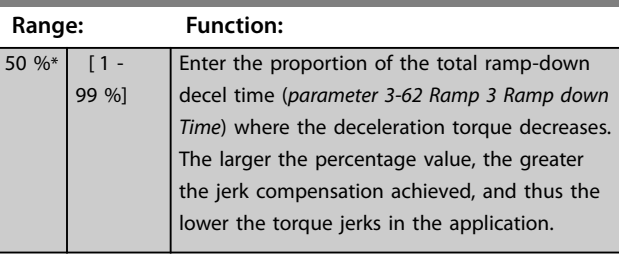

**3-72 Ra Range:** 

**3-75 Ra**  $Range:$  $50 \%$ <sup>\*</sup> | 99

**3-76 Ra Range:** 

# <span id="page-76-0"></span>3.5.6 3-7\* Ramp 4

Configure ramp parameters, see parameter group 3-4\* *Ramp 1*.

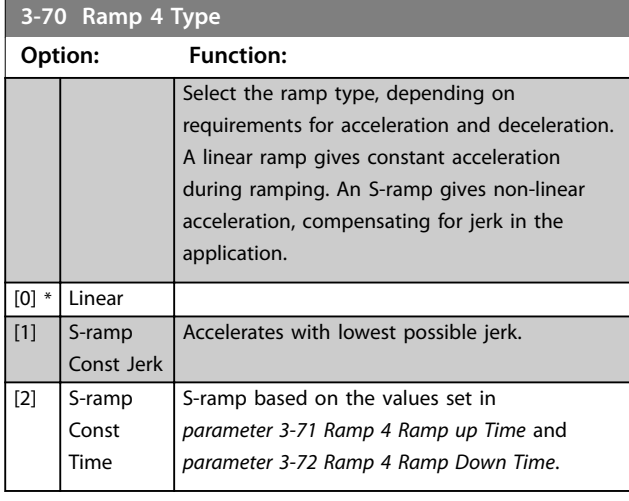

# *NOTICE*

**If** *[1] S-ramp Const Jerk* **is selected and the reference during ramping is changed, the ramp time may be prolonged to realise a jerk-free movement, which may result in a longer start or stop time.**

**More adjustments of the S-ramp ratios or switching initiators may be necessary.**

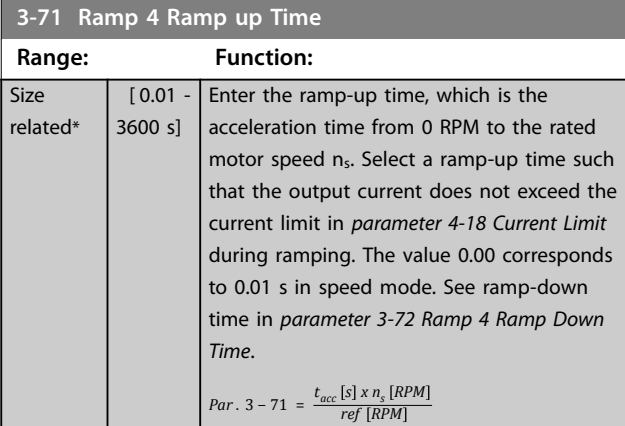

# **3-72 Ramp 4 Ramp Down Time**

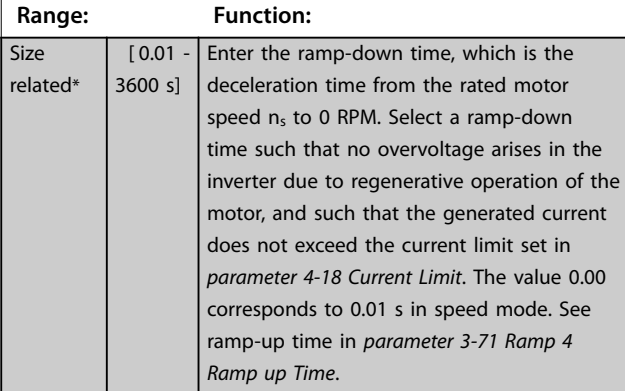

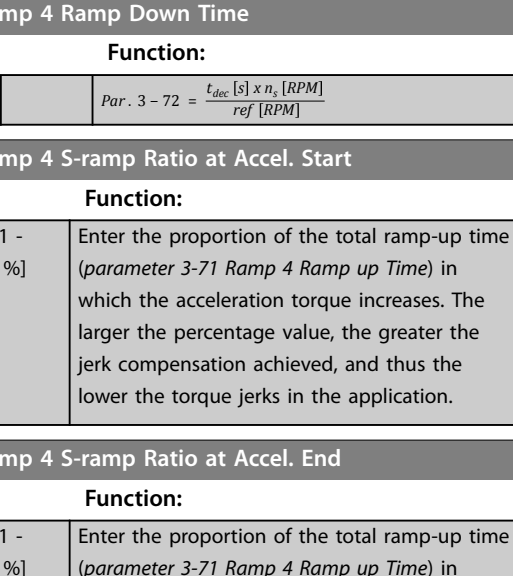

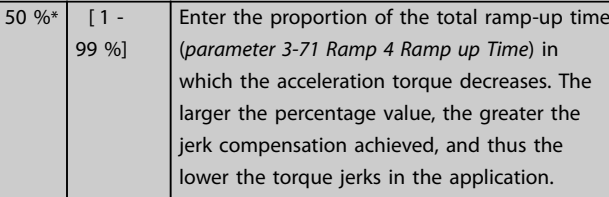

### **3-77 Ramp 4 S-ramp Ratio at Decel. Start**

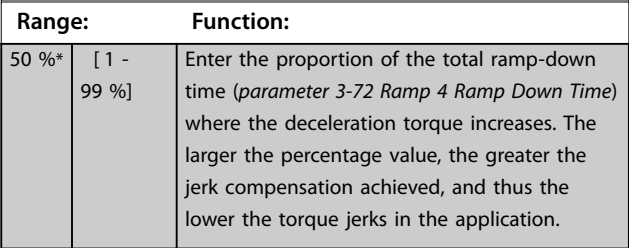

### **3-78 Ramp 4 S-ramp Ratio at Decel. End**

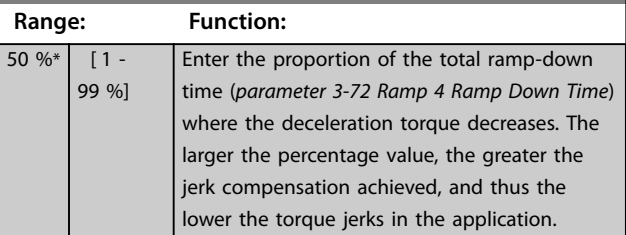

# 3.5.7 3-8\* Other Ramps

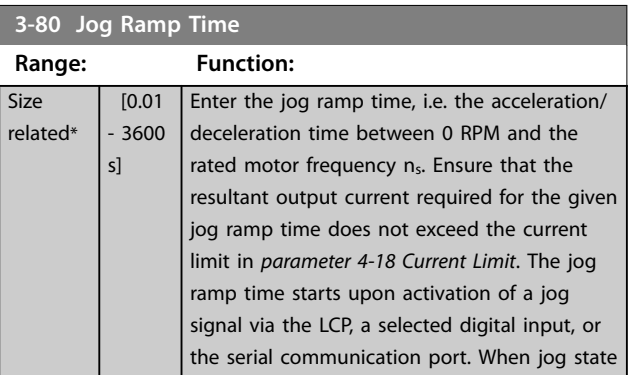

Danfoss

<span id="page-77-0"></span>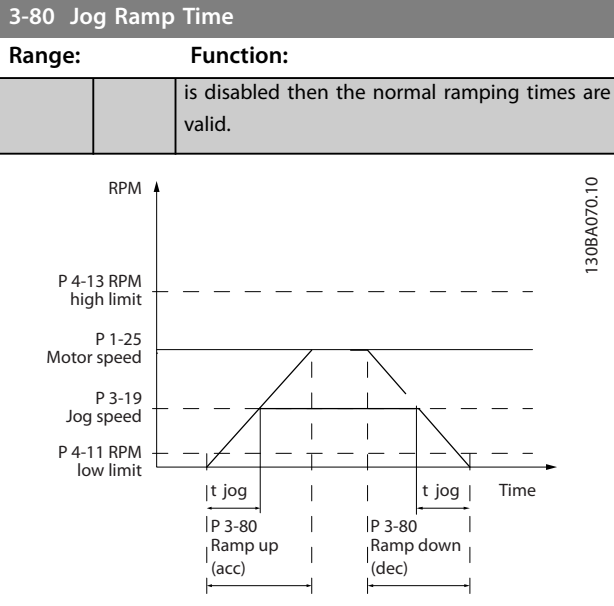

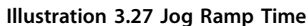

#### *Par*  $. 3 - 80 =$ *t jog s x n<sup>s</sup> RPM*  $\sqrt{\Delta}$  *jog speed* (*par* . 3 – 19) *RPM*

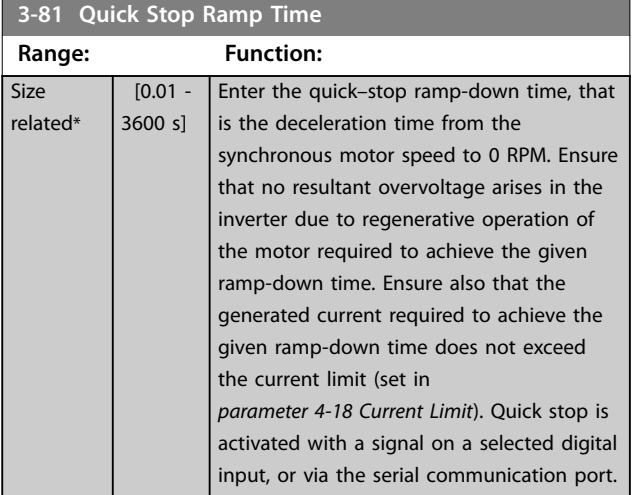

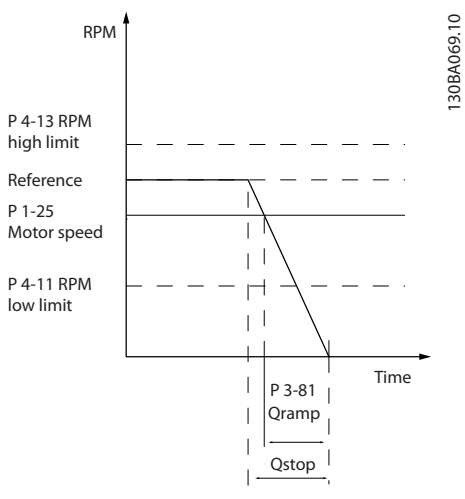

**Illustration 3.28 Quick Stop Ramp Time**

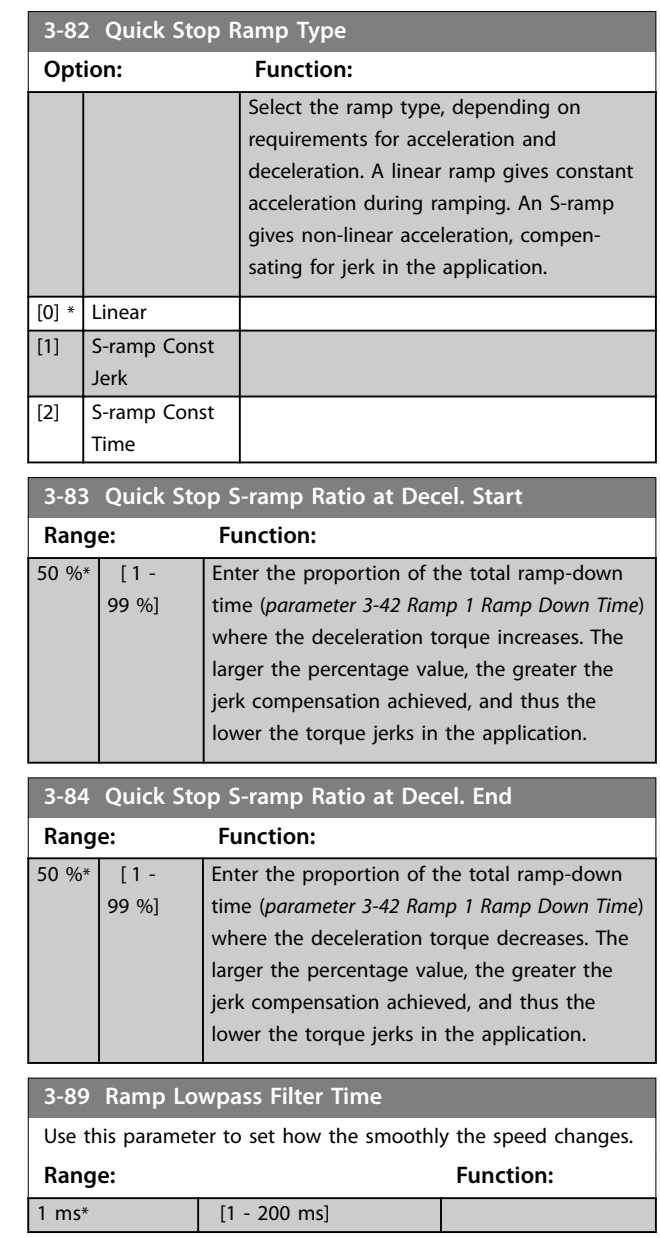

# 3.5.8 3-9\* Digital Pot.Meter

The digital potentiometer enables increase or decrease of the actual reference by adjusting the set-up of the digital inputs using the functions increase, decrease, or clear. To activate the function, set at least 1 digital input to increase or decrease.

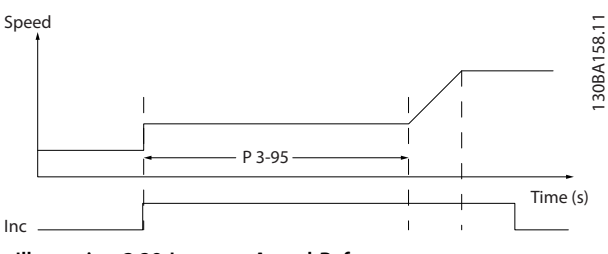

**Illustration 3.29 Increase Actual Reference**

130BA069.10

Danfoss

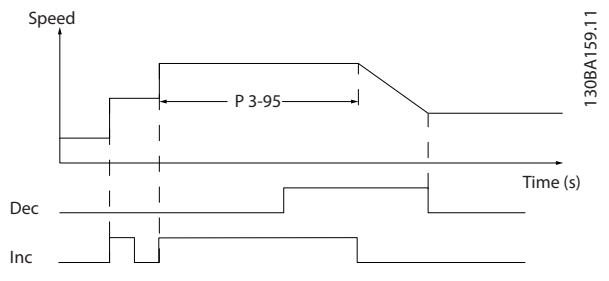

**Illustration 3.30 Increase/Decrease Actual Reference**

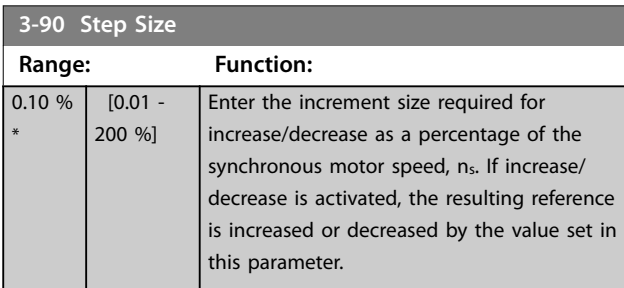

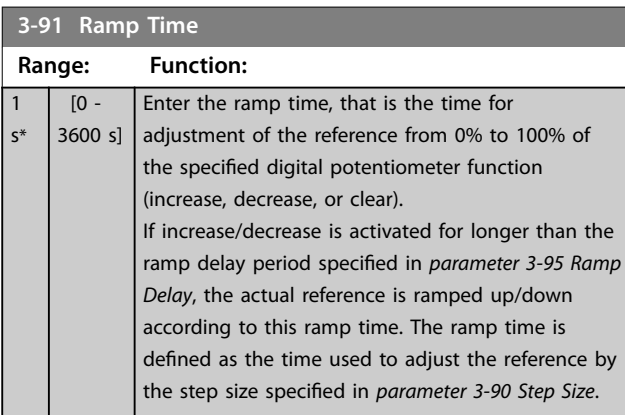

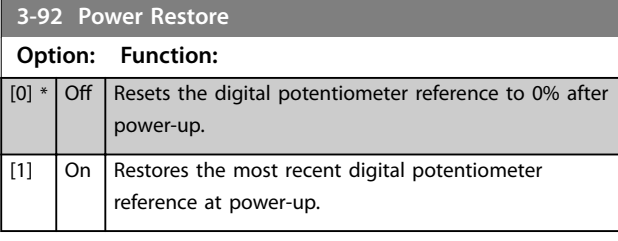

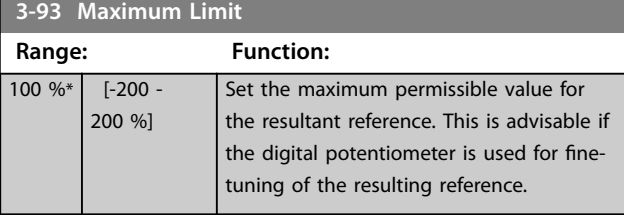

**3-94 Minimum Limit**

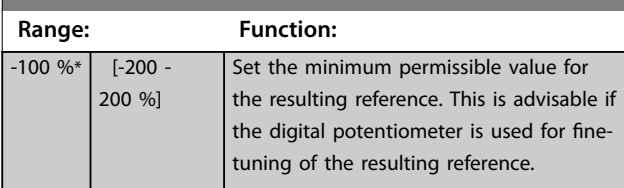

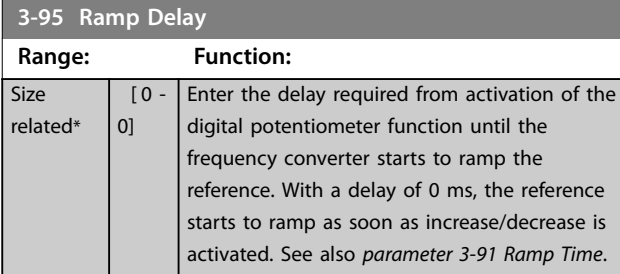

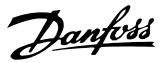

# <span id="page-79-0"></span>3.6 Parameters: 4-\*\* Limits/Warnings

# 3.6.1 4-1\* Motor Limits

Define torque, current, and speed limits for the motor, and the reaction of the frequency converter when the limits are exceeded.

A limit may generate a message in the display. A warning always generates a message in the display or on the fieldbus. A monitoring function may initiate a warning or a trip, upon which the frequency converter stops and generates an alarm message.

### **4-10 Motor Speed Direction**

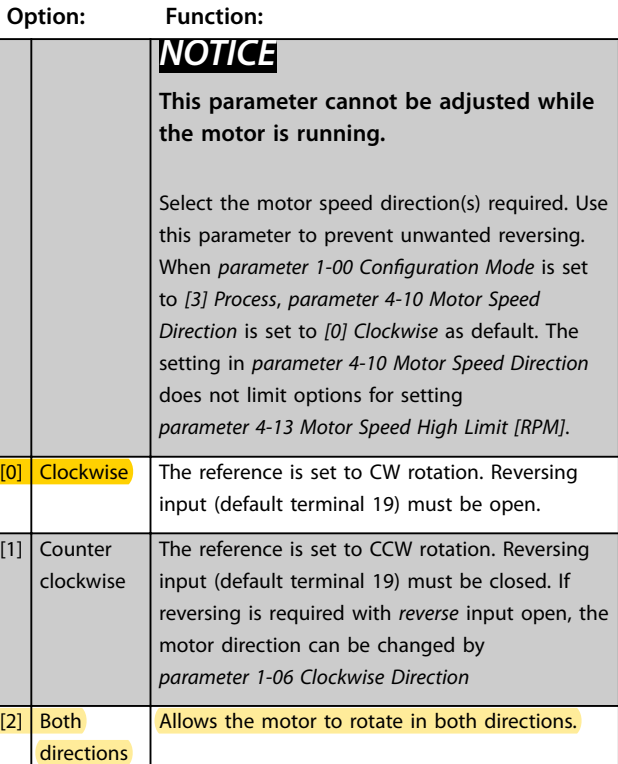

**4-11 Motor Speed Low Limit [RPM] Range: Function:** Size related\*  $\sqrt{0 - par}$ . 4-13 RPM] Enter the minimum limit for motor speed. The motor speed low limit can be set to correspond to the manufacturer's recommended minimum motor speed. The motor speed low limit must not exceed the setting in *parameter 4-13 Motor Speed High Limit [RPM]*.

**4-12 Motor Speed Low Limit [Hz] Range: Function: Size** related\*  $[0$ par. 4-14 Hz] Enter the minimum limit for motor speed. The Motor Speed Low Limit can be set to correspond to the minimum output frequency of the motor shaft. The Motor Speed Low Limit must not exceed the

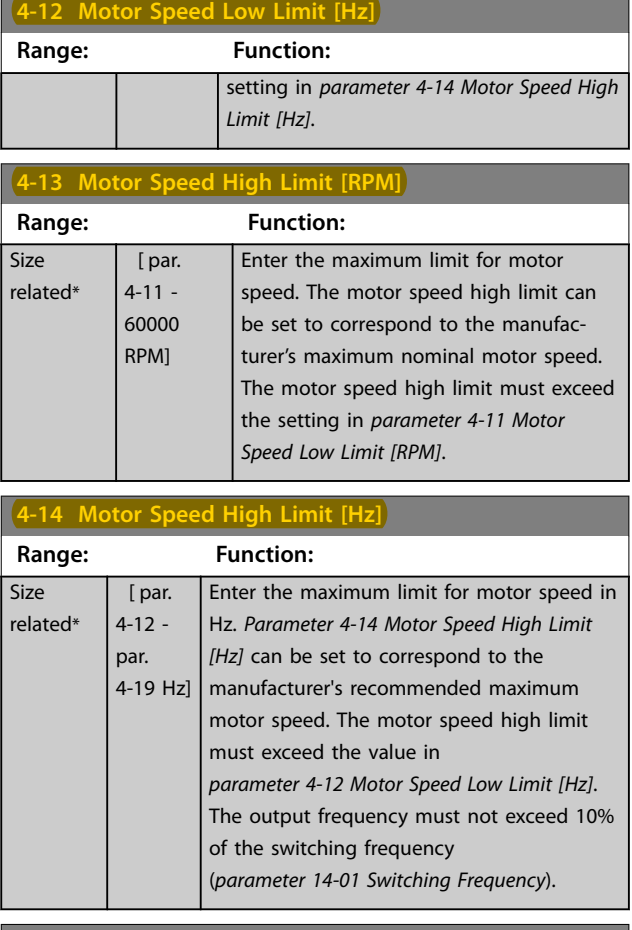

#### **4-16 Torque Limit Motor Mode**

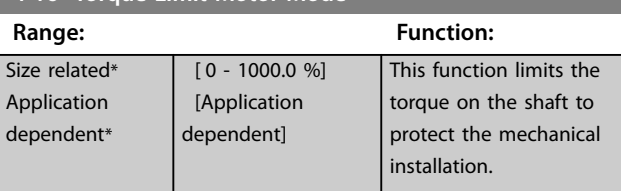

# *NOTICE*

**Changing** *parameter 4-16 Torque Limit Motor Mode* **when**  *[parameter 1-00 Configuration Mode](#page-37-0)* **is set to** *[0] Speed open loop***,** *[parameter 1-66 Min. Current at Low Speed](#page-51-0)* **is automatically readjusted.**

### *NOTICE*

**The torque limit reacts on the actual, non-filtered torque, including torque spikes. This is not the torque that is seen from the LCP or the fieldbus as that torque is filtered.**

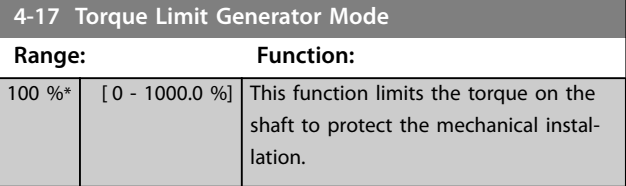

**3 3**

Danfoss

#### <span id="page-80-0"></span>**Parameter Descriptions Programming Guide**

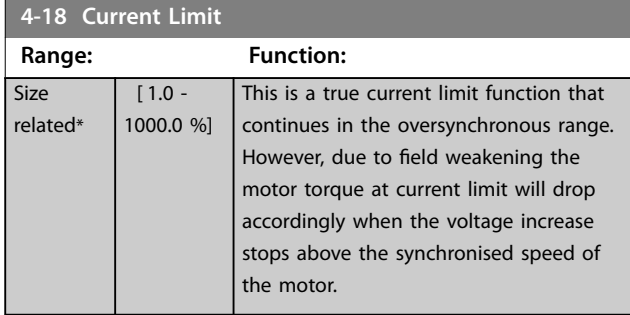

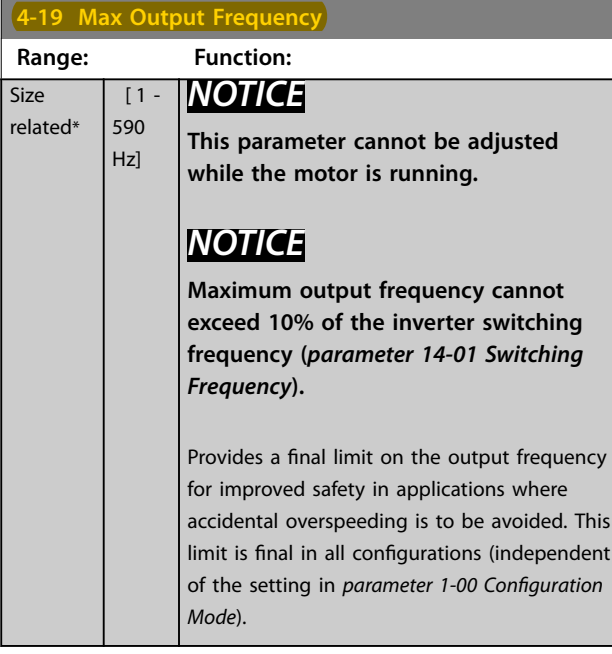

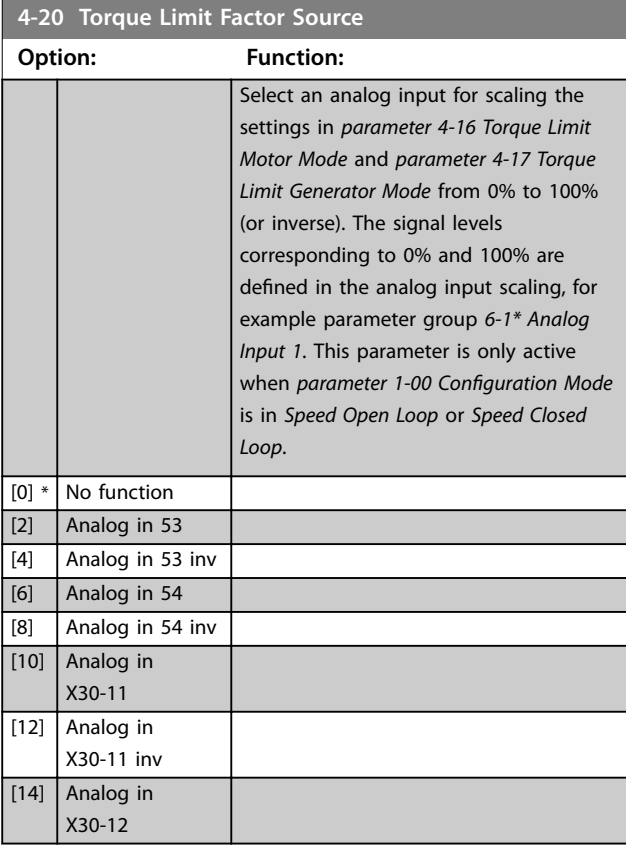

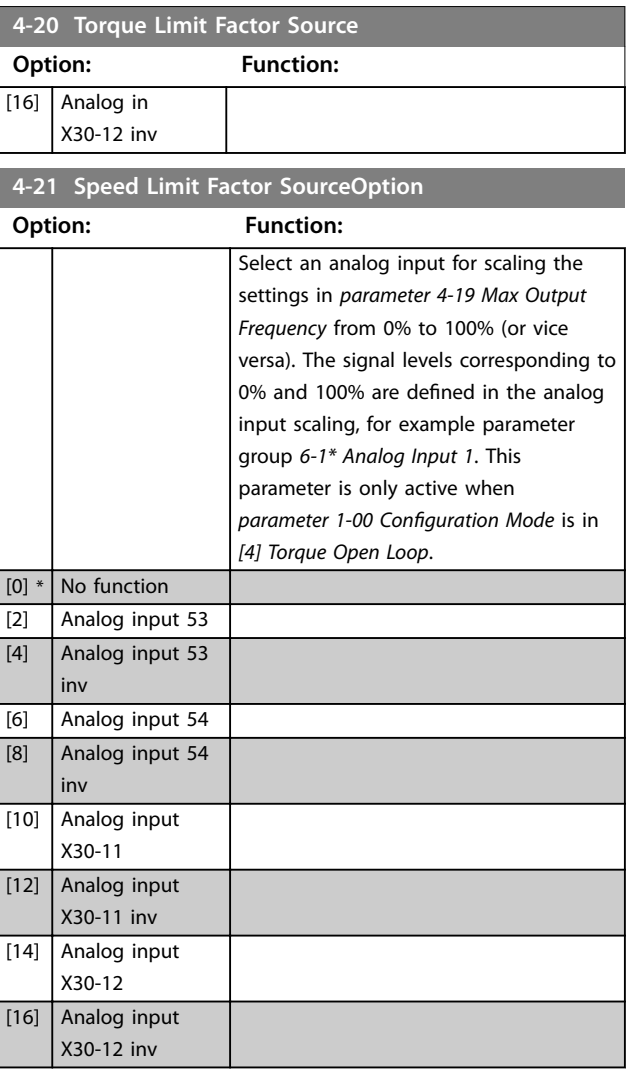

### **4-23 Brake Check Limit Factor Source**

Select the input source for the function in *[parameter 2-15 Brake](#page-64-0) [Check](#page-64-0)*. If several frequency converters are carrying out a brake check simultaneously, the resistance in the grid leads to a voltage drop on the mains or DC-link and a false brake check can occur. Use an external current sensor on every brake resistor. If an application requires a 100% valid brake check, connect the sensor to an analog input.

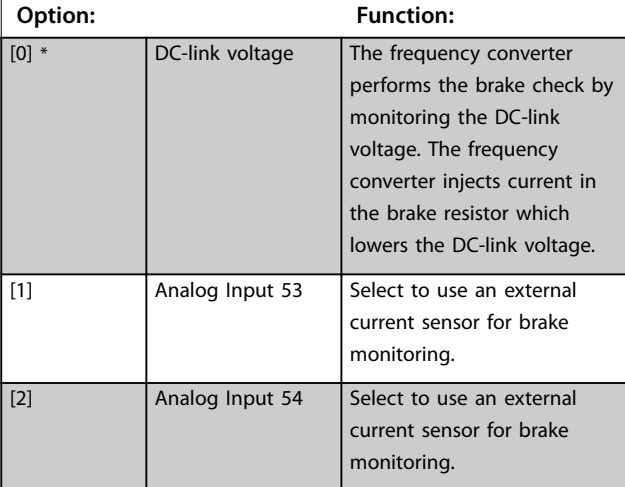

**3 3**

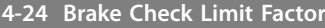

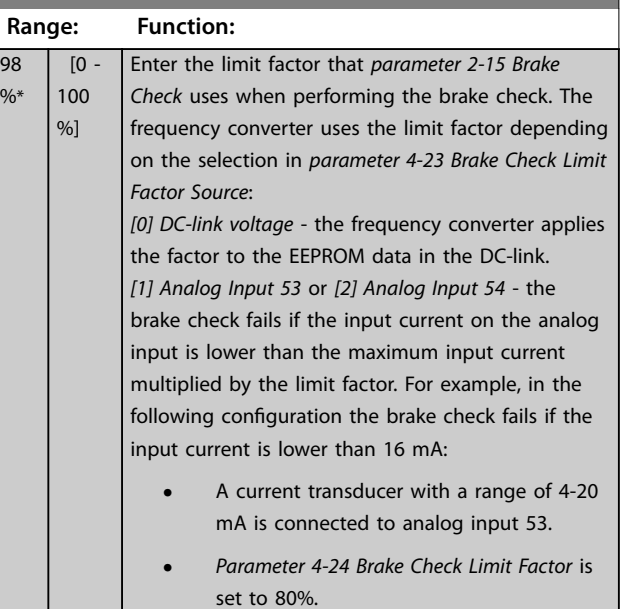

# 3.6.2 4-3\* Motor Feedback Monitoring

The parameter group includes monitoring and handling of motor feedback devices, such as encoders, resolvers, and so on.

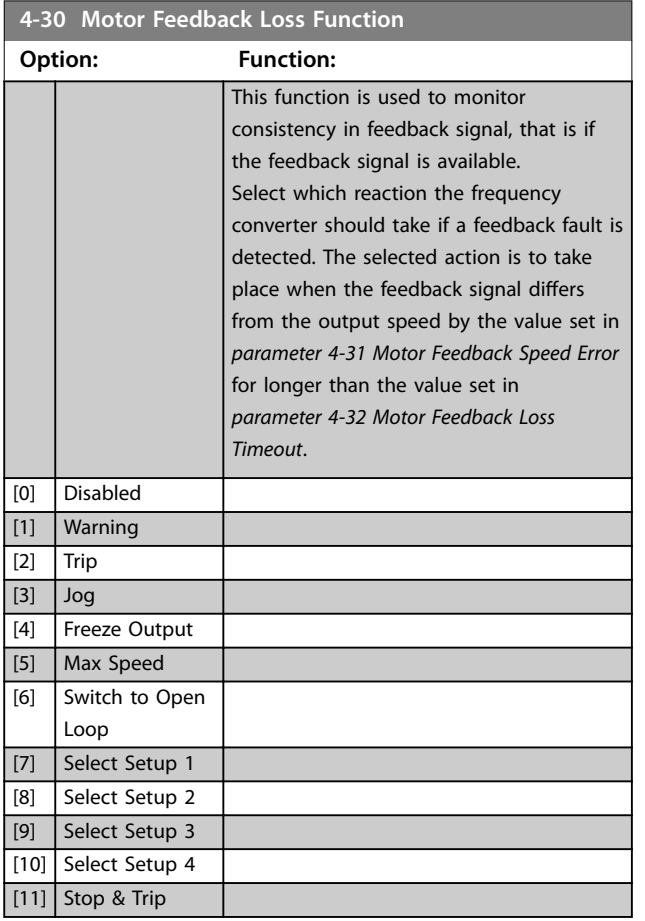

*Warning 90 Feedback monitor* is active as soon as the value in *parameter 4-31 Motor Feedback Speed Error* is exceeded, regardless of the setting of *parameter 4-32 Motor Feedback Loss Timeout*. *Warning/Alarm 61, Feedback Error* is related to the motor feedback loss function.

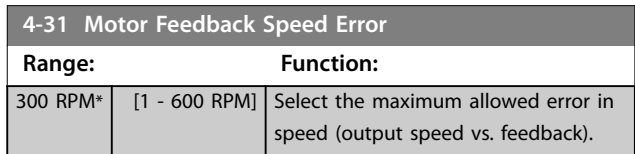

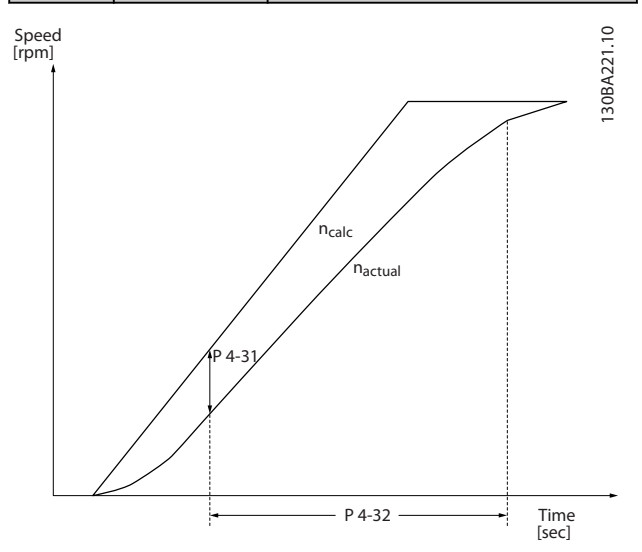

**Illustration 3.31 Motor Feedback Speed Error**

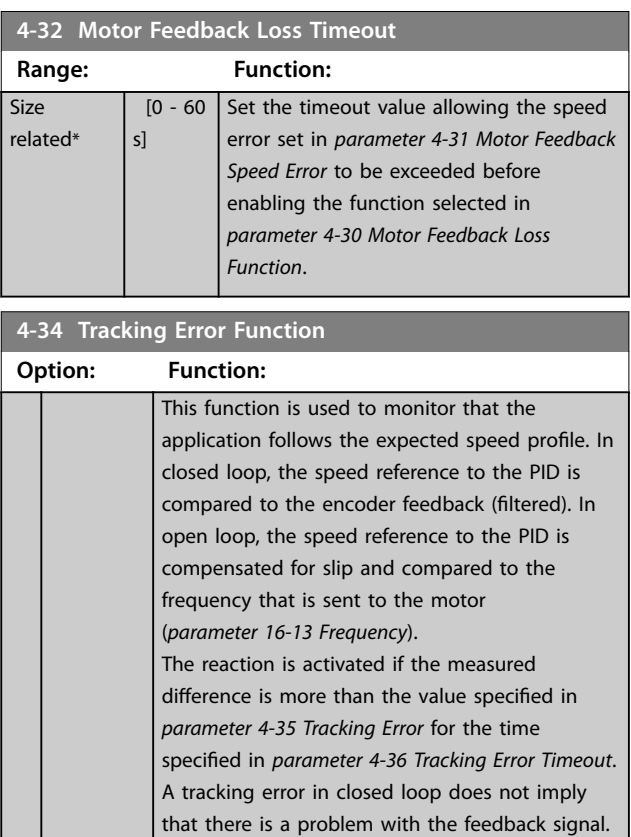

 $\overline{g}$ 

<span id="page-82-0"></span>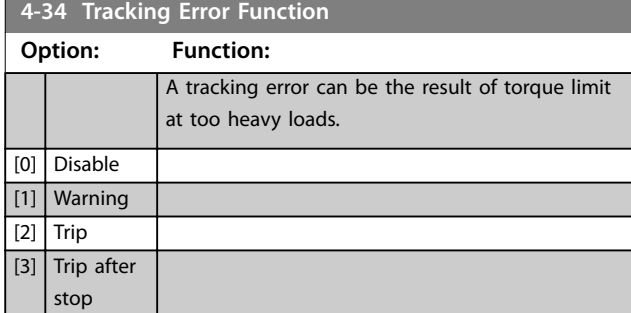

*Warning/Alarm 78, Tracking Error* is related to the tracking error function.

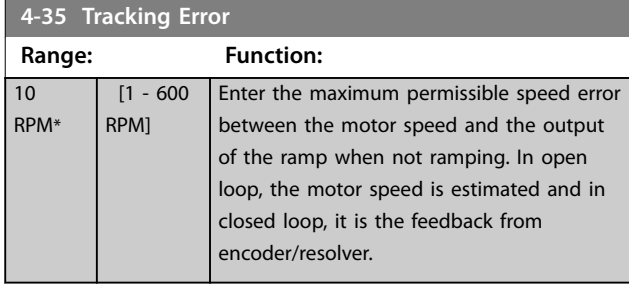

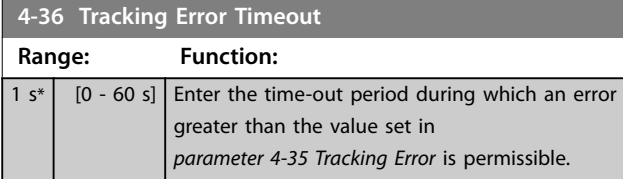

### **4-37 Tracking Error Ramping**

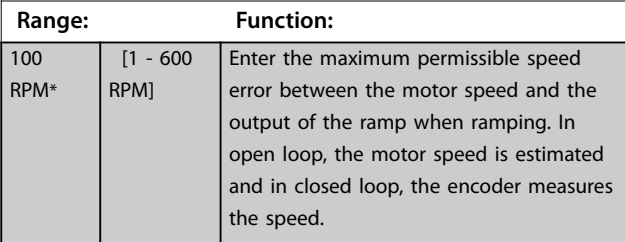

**4-38 Tracking Error Ramping Timeout**

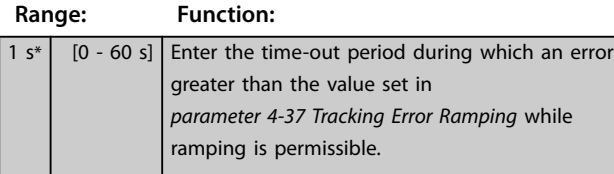

**4-39 Tracking Error After Ramping Timeout**

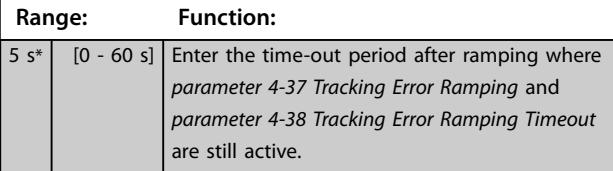

# 3.6.3 4-4\* Speed Monitor

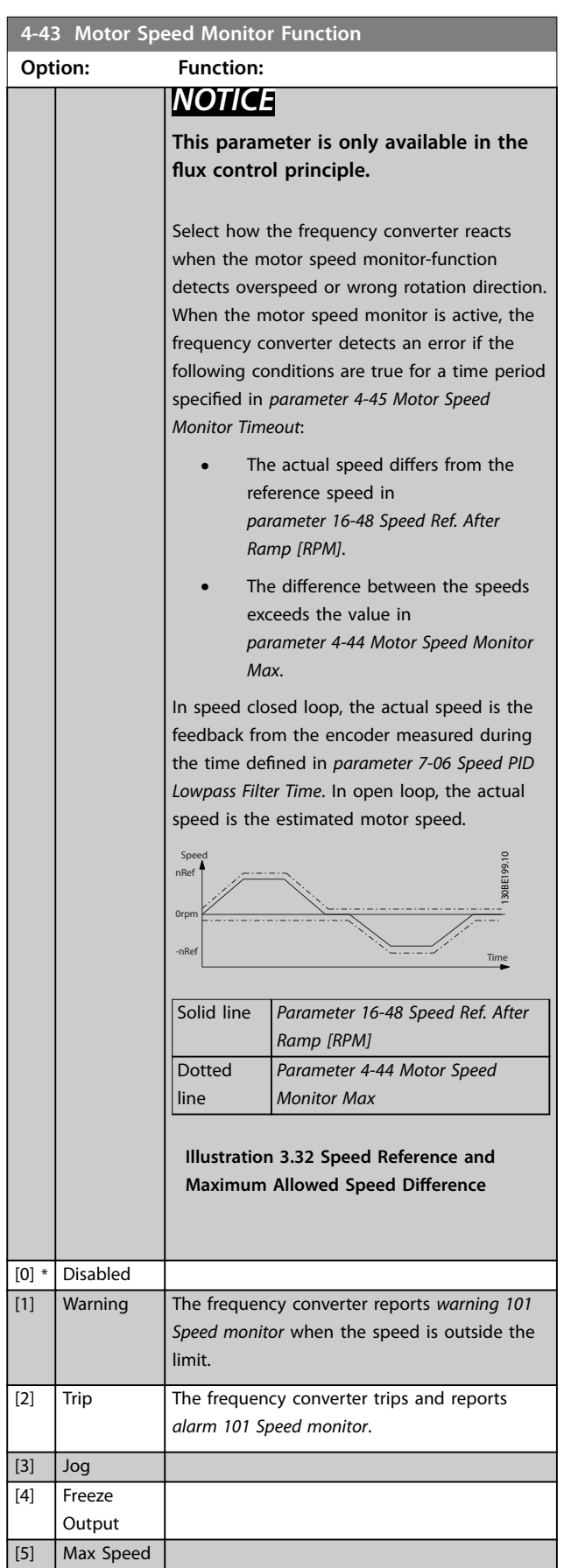

<span id="page-83-0"></span>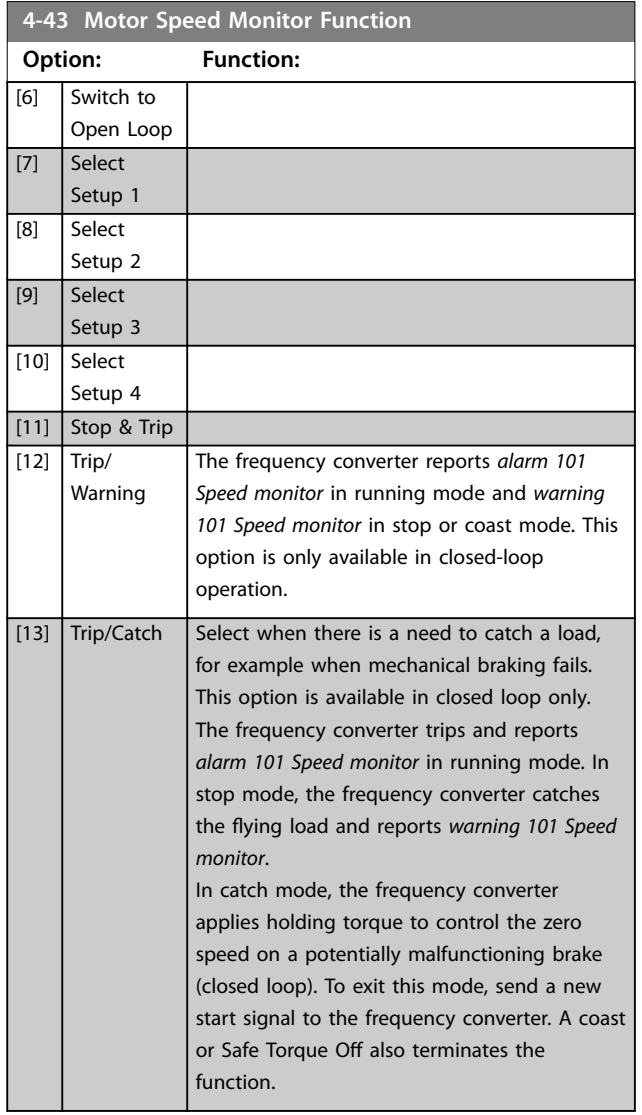

**4-44 Motor Speed Monitor Max**

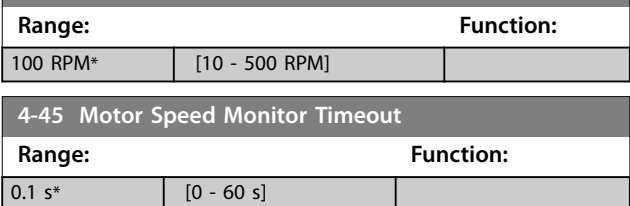

# 3.6.4 4-5\* Adjustable Warnings

Use these parameters to adjust warning limits for current, speed, reference, and feedback.

Warnings are shown on the LCP and can be programmed to be outputs or to be readout via fieldbus in the extended status word.

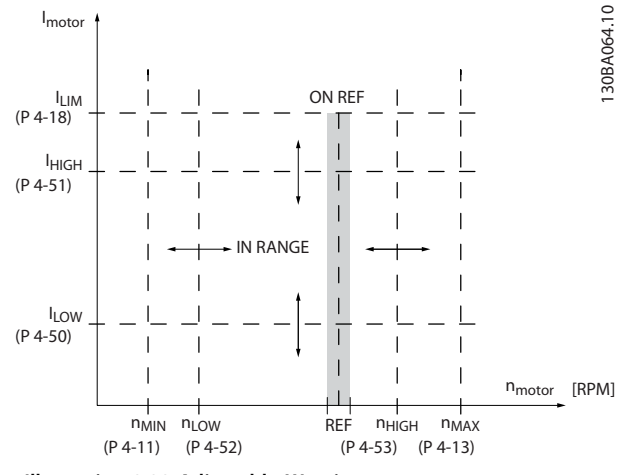

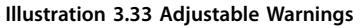

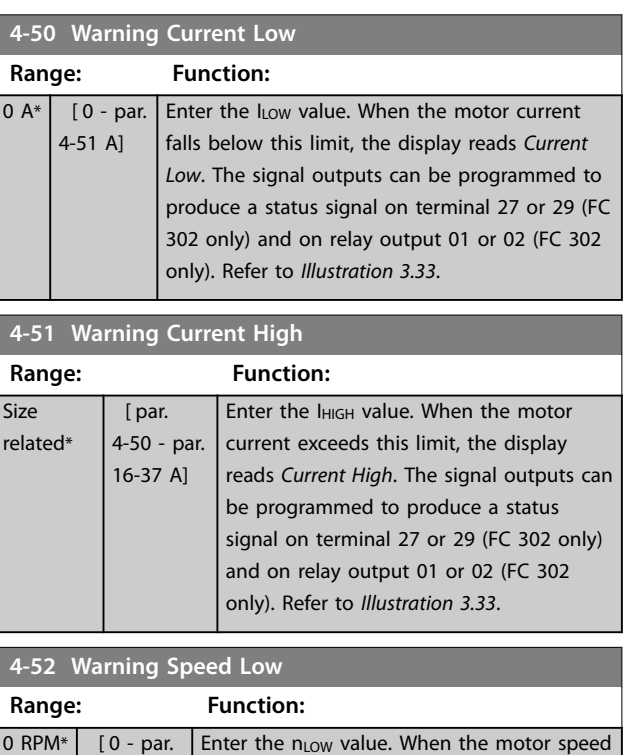

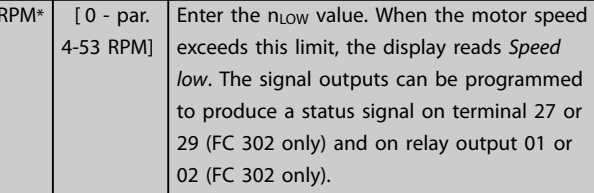

### **4-53 Warning Speed High**

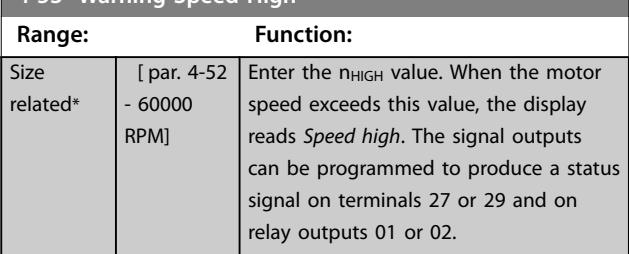

**3 3**

<span id="page-84-0"></span>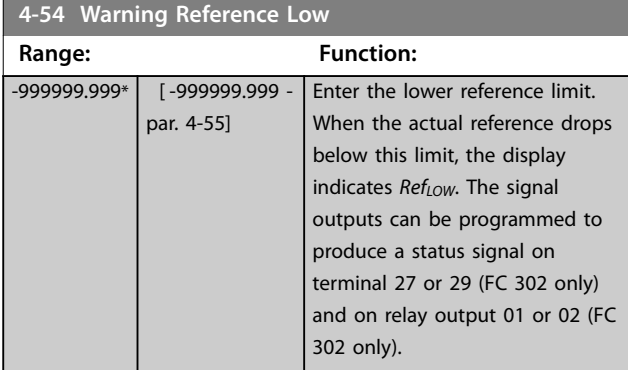

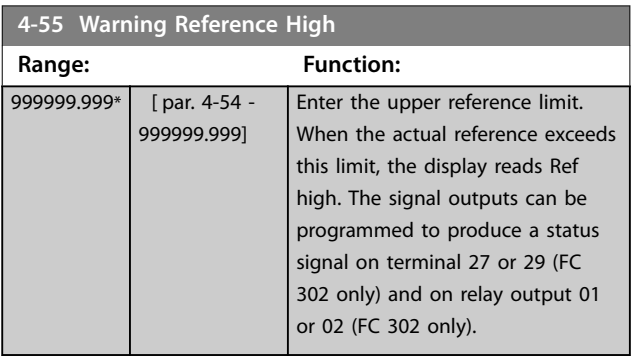

**4-56 Warning Feedback Low Range: Function: Size** related\* [ -999999.999 par. 4-57 ReferenceFeedbackUnit] Enter the lower feedback limit. When the feedback drops below this limit, the display reads *FeedbLow*. The signal outputs can be programmed to produce a status signal on terminal 27 or 29 (FC 302 only) and on relay output 01 or 02 (FC 302 only).

**4-57 Warning Feedback High**

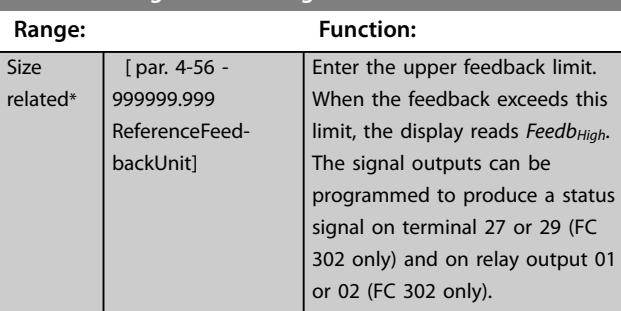

**4-58 Missing Motor Phase Function**

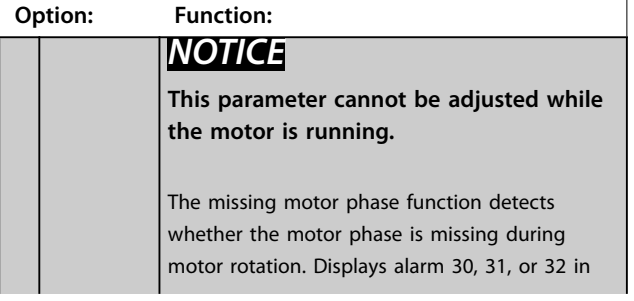

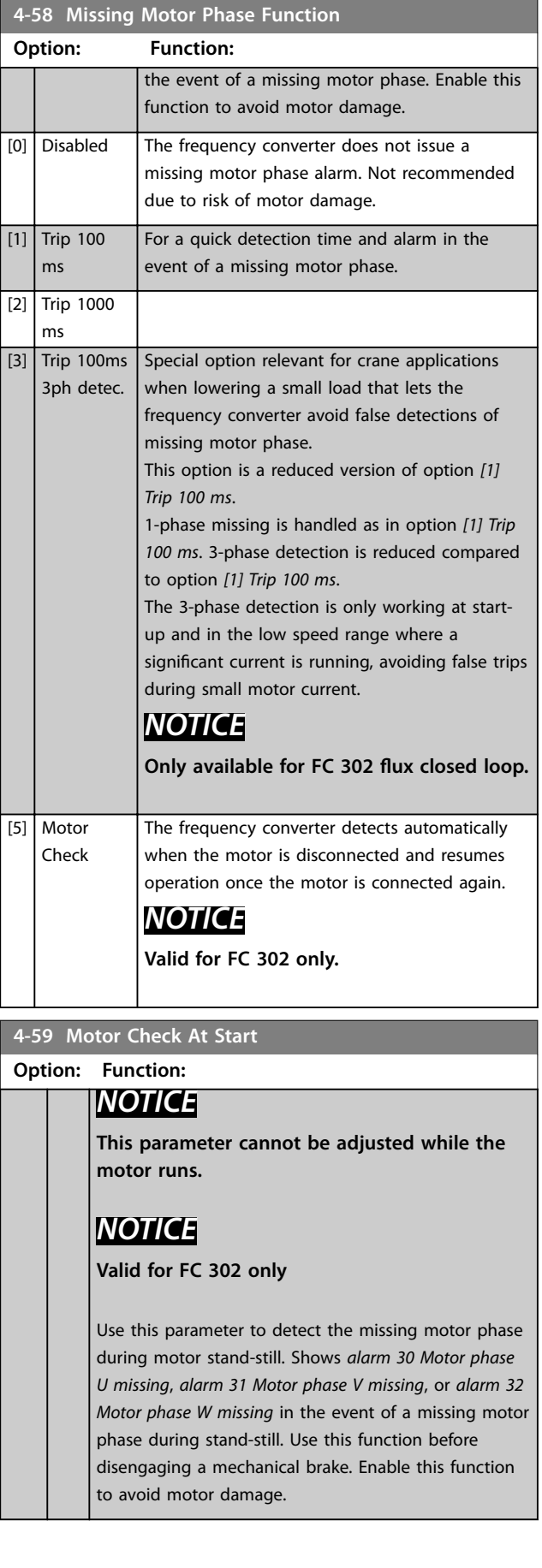

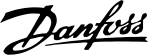

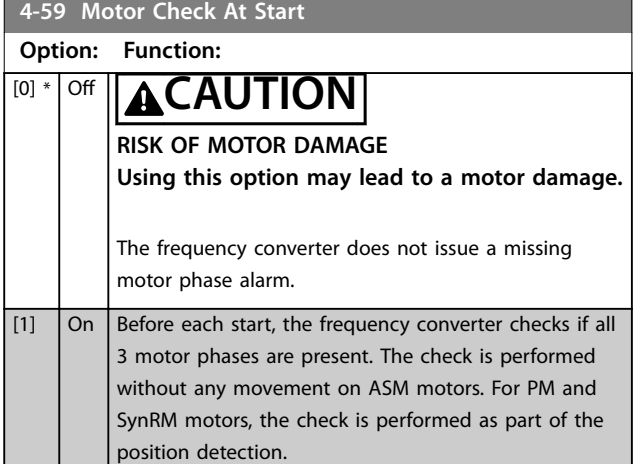

# 3.6.5 4-6\* Speed Bypass

Some systems require that certain output frequencies or speeds are avoided due to resonance problems in the system. A maximum of 4 frequency or speed ranges can be avoided.

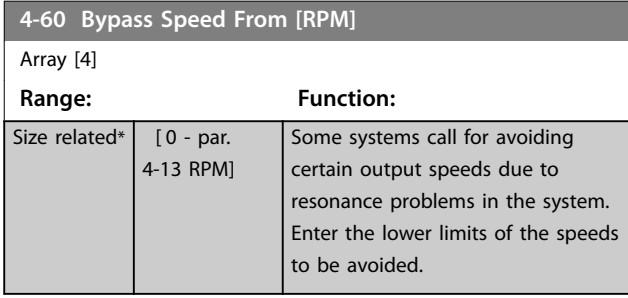

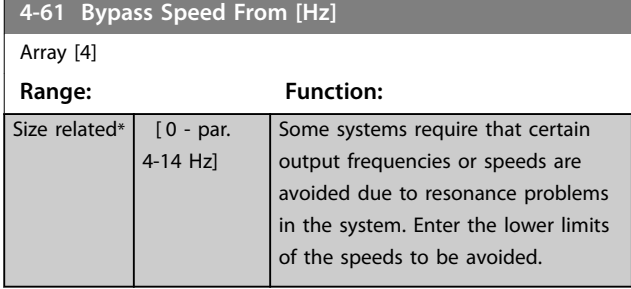

**4-62 Bypass Speed To [RPM]**

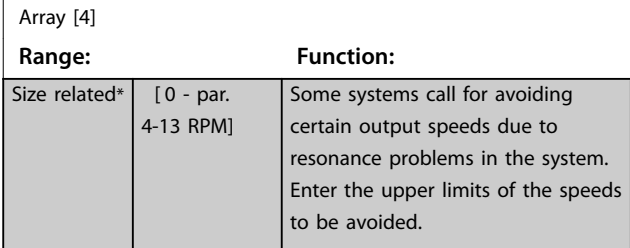

### **4-63 Bypass Speed To [Hz]**

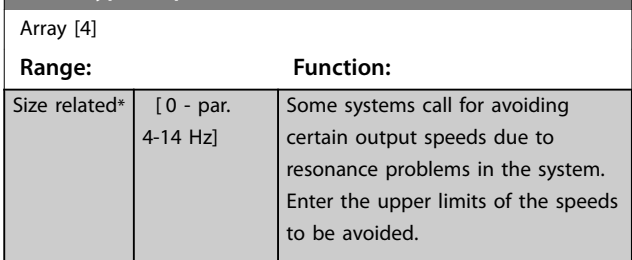

# <span id="page-86-0"></span>3.7 Parameters: 5-\*\* Digital In/Out

# 3.7.1 5-0\* Digital I/O Mode

Parameters for configuring the input and output using NPN and PNP.

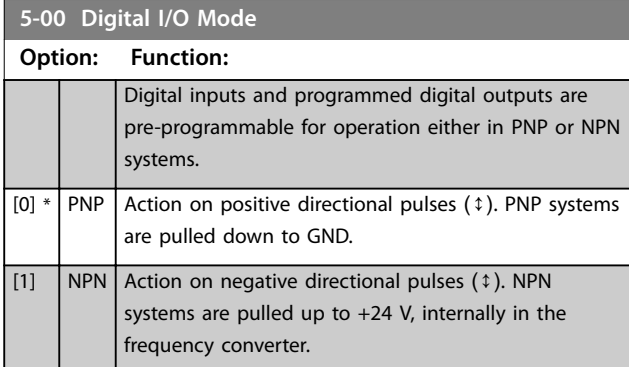

# *NOTICE*

**Perform a power cycle to activate the parameter once it has been changed.**

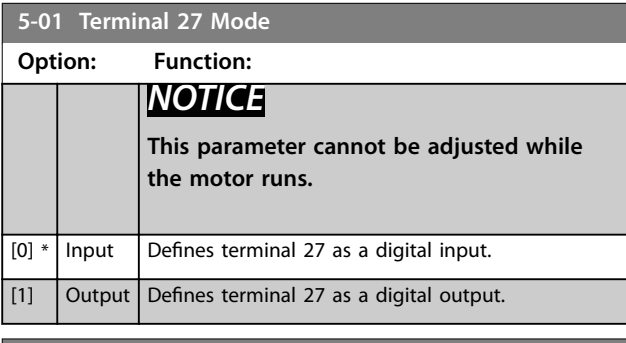

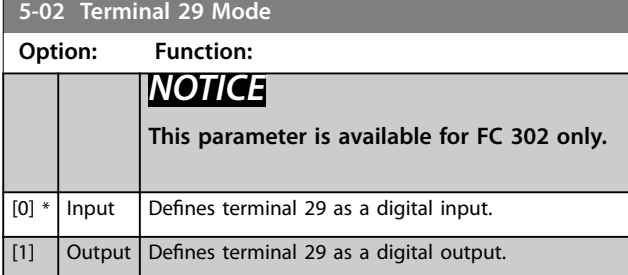

### 3.7.2 5-1\* Digital Inputs

The digital inputs are used for selecting various functions in the frequency converter. All digital inputs can be set to the following functions:

Functions in group 1 have higher priority than functions in group 2.

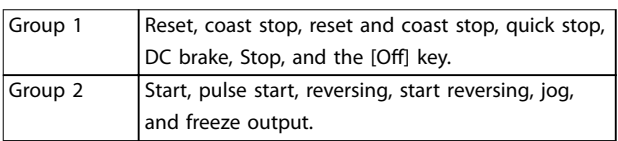

**Table 3.14 Function Groups**

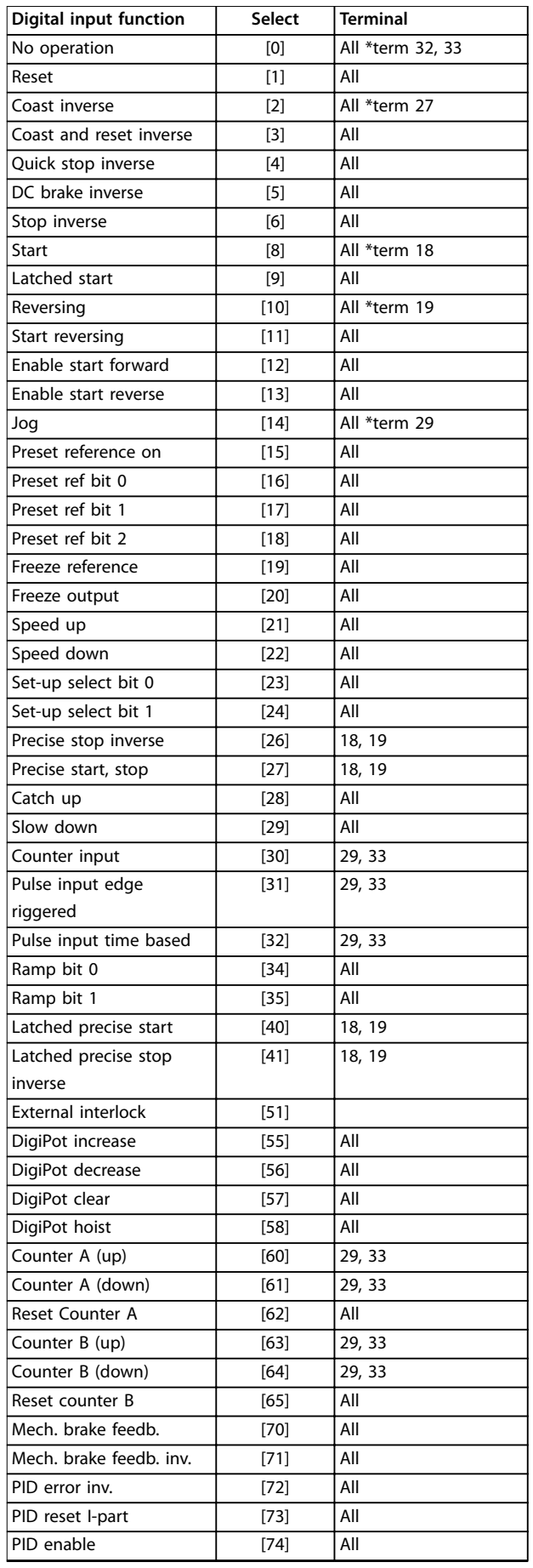

٦

**3 3**

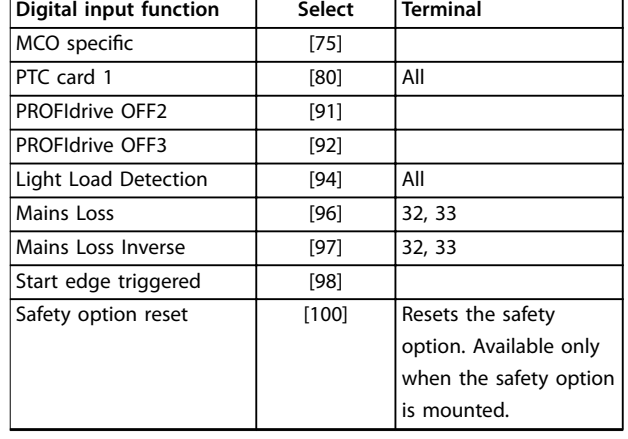

**Table 3.15 Digital Input Function**

FC 300 standard terminals are 18, 19, 27, 29, 32, and 33. MCB 101 terminals are X30/2, X30/3, and X30/4. Terminal 29 functions as an output only in FC 302.

Functions dedicated to only 1 digital input are stated in the associated parameter.

All digital inputs can be programmed to these functions:

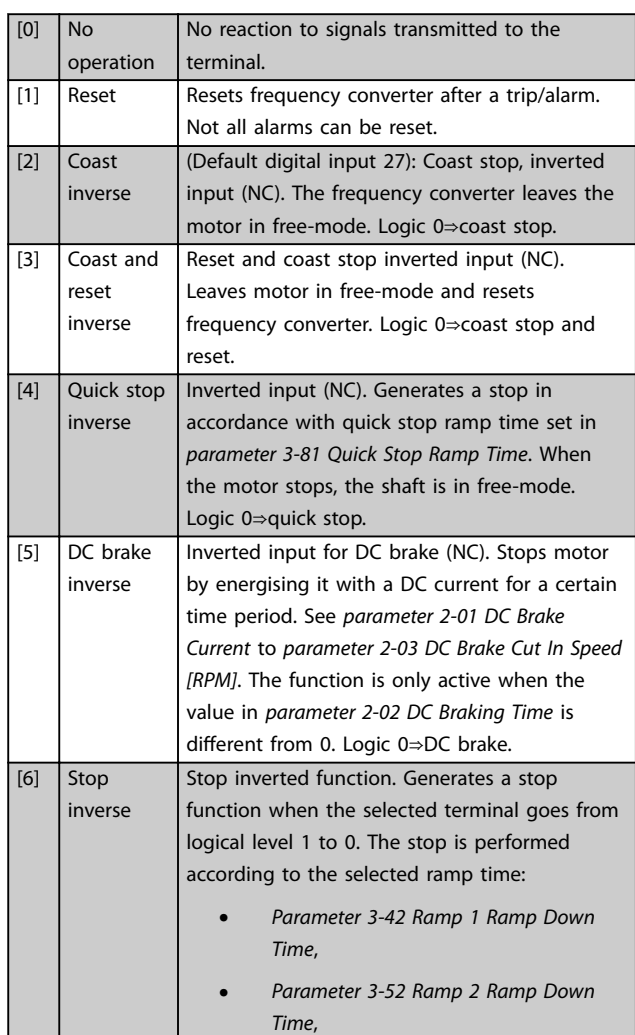

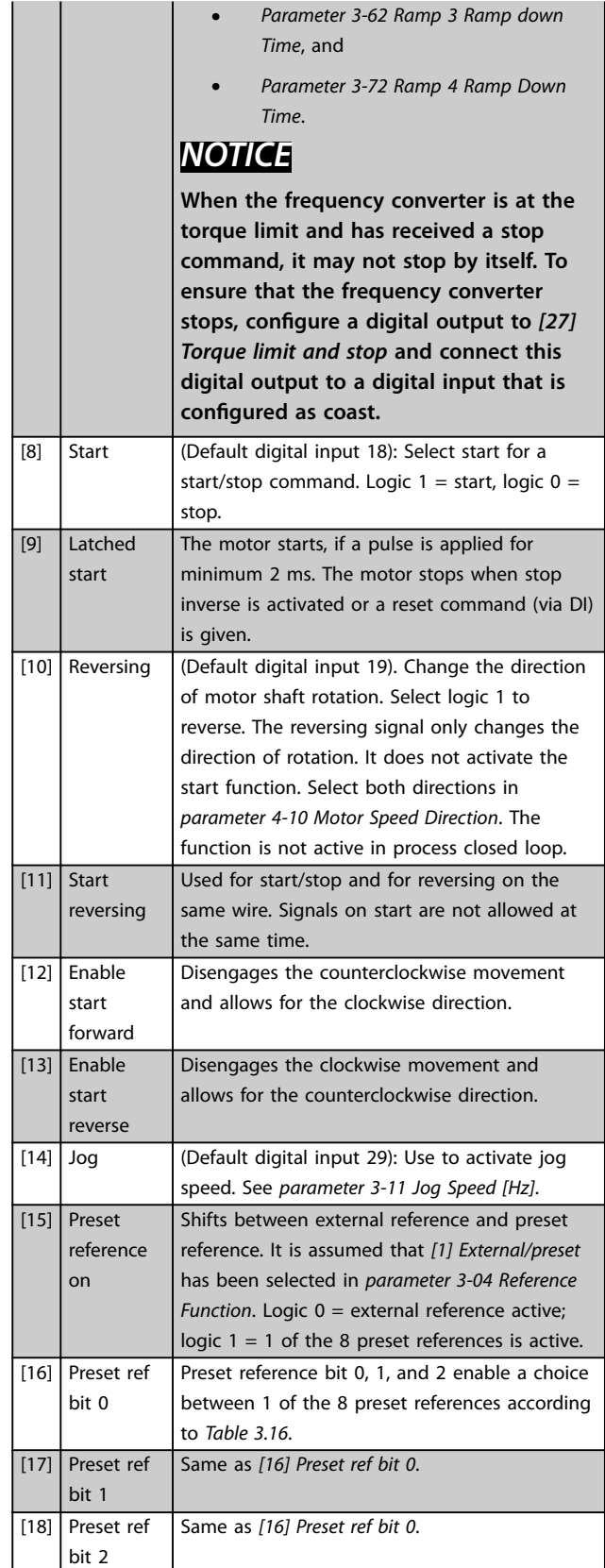

**The Contract of Street** 

<span id="page-88-0"></span>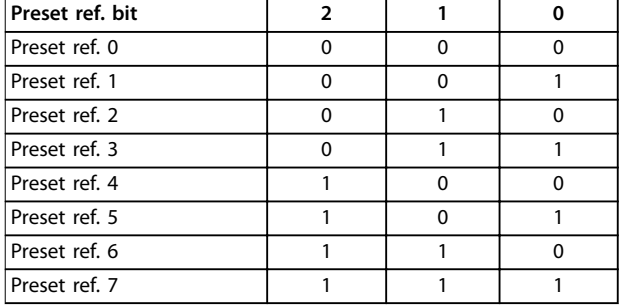

#### **Table 3.16 Preset Reference Bit**

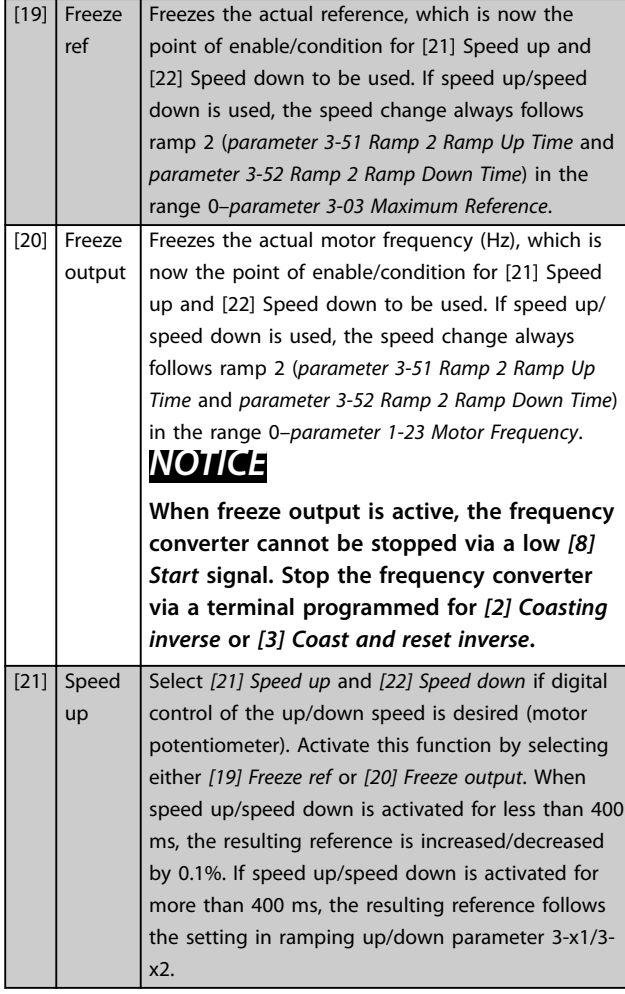

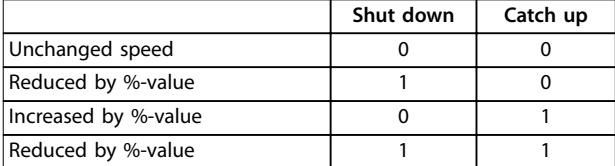

#### **Table 3.17 Shut Down/Catch Up**

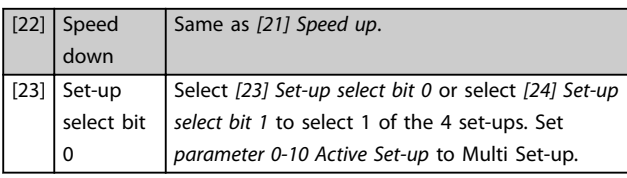

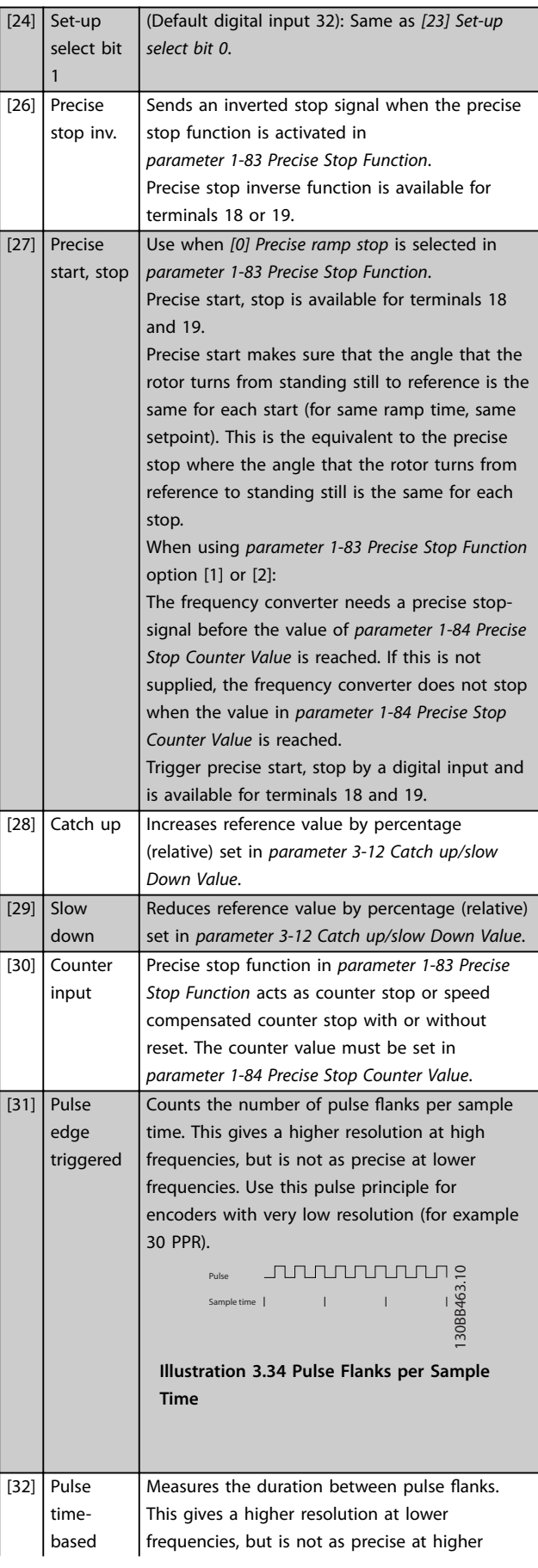

Danfoss

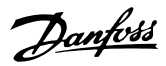

frequencies. This principle has a cut-off frequency, which makes it unsuited for encoders with very low resolutions (for example 30 PPR) at low speeds. ed [rpm] Speed [rpm] 2<br>
a Time[sec] b Time[sec] 2 Speed [rpm] Speed [rpm] 130BB462.10 Ŀ b: Standard encoder a: Very low encoder resolution resolution Pulse 30BB464.10 130BB464.10 Timer Sample time Time counter Time Start Read Timer: Read Timer: 20 timer tides 20 timer tides **Illustration 3.35 Duration Between Pulse Flanks** [34] Ramp bit Enables a selection between 1 of the 4 ramps 0 available, according to *Table 3.18*. [35] Ramp bit Same as *[34] Ramp bit 0*. 1

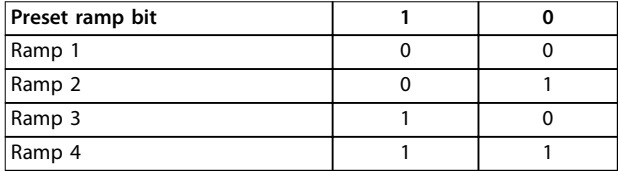

#### **Table 3.18 Preset Ramp Bit**

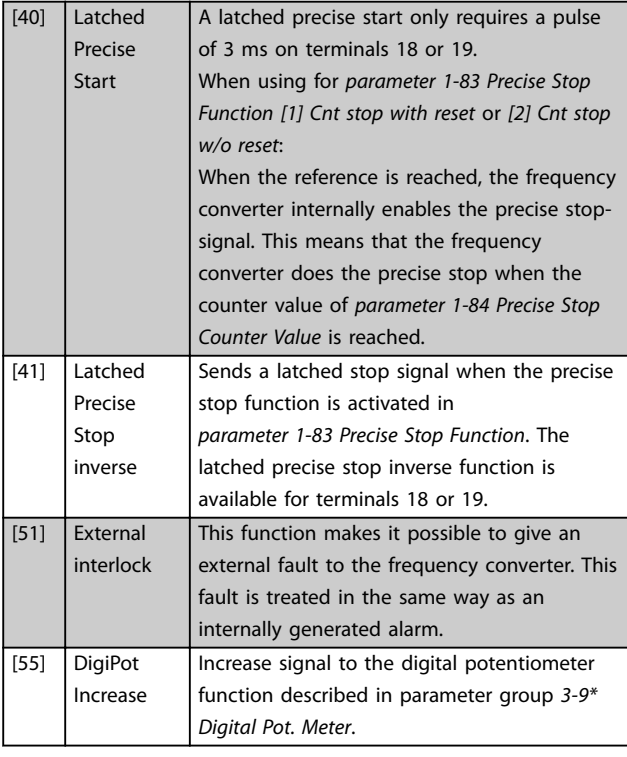

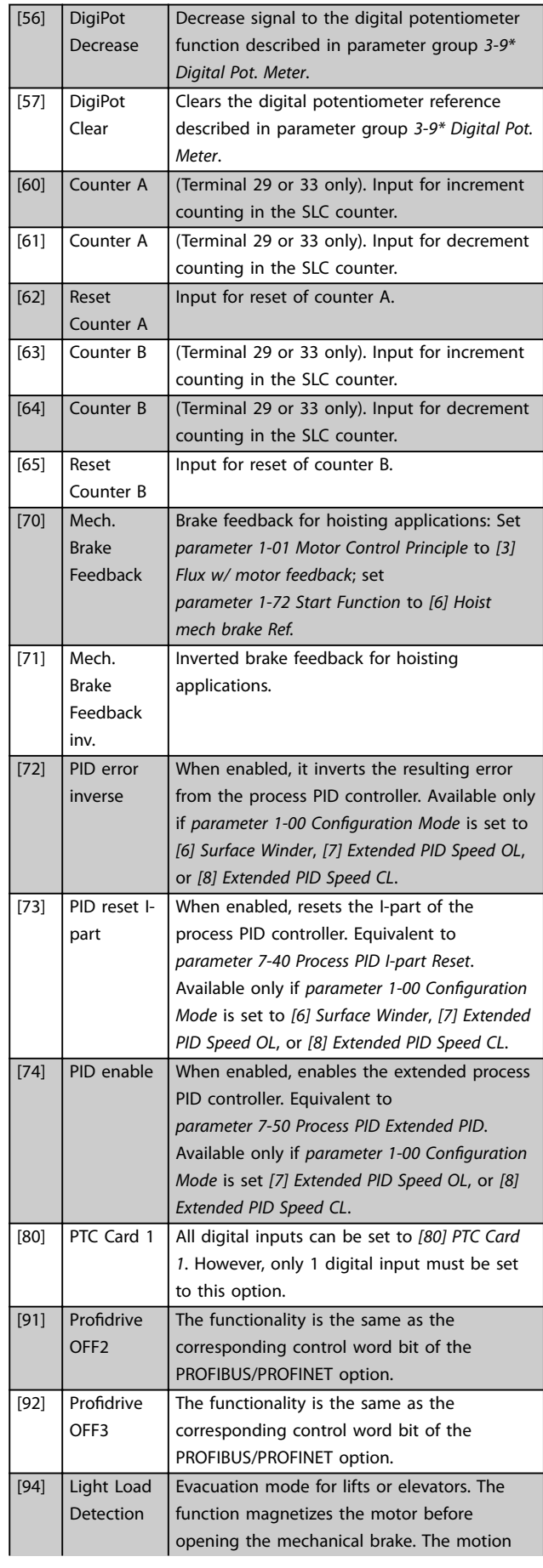

**3 3**

Danfoss

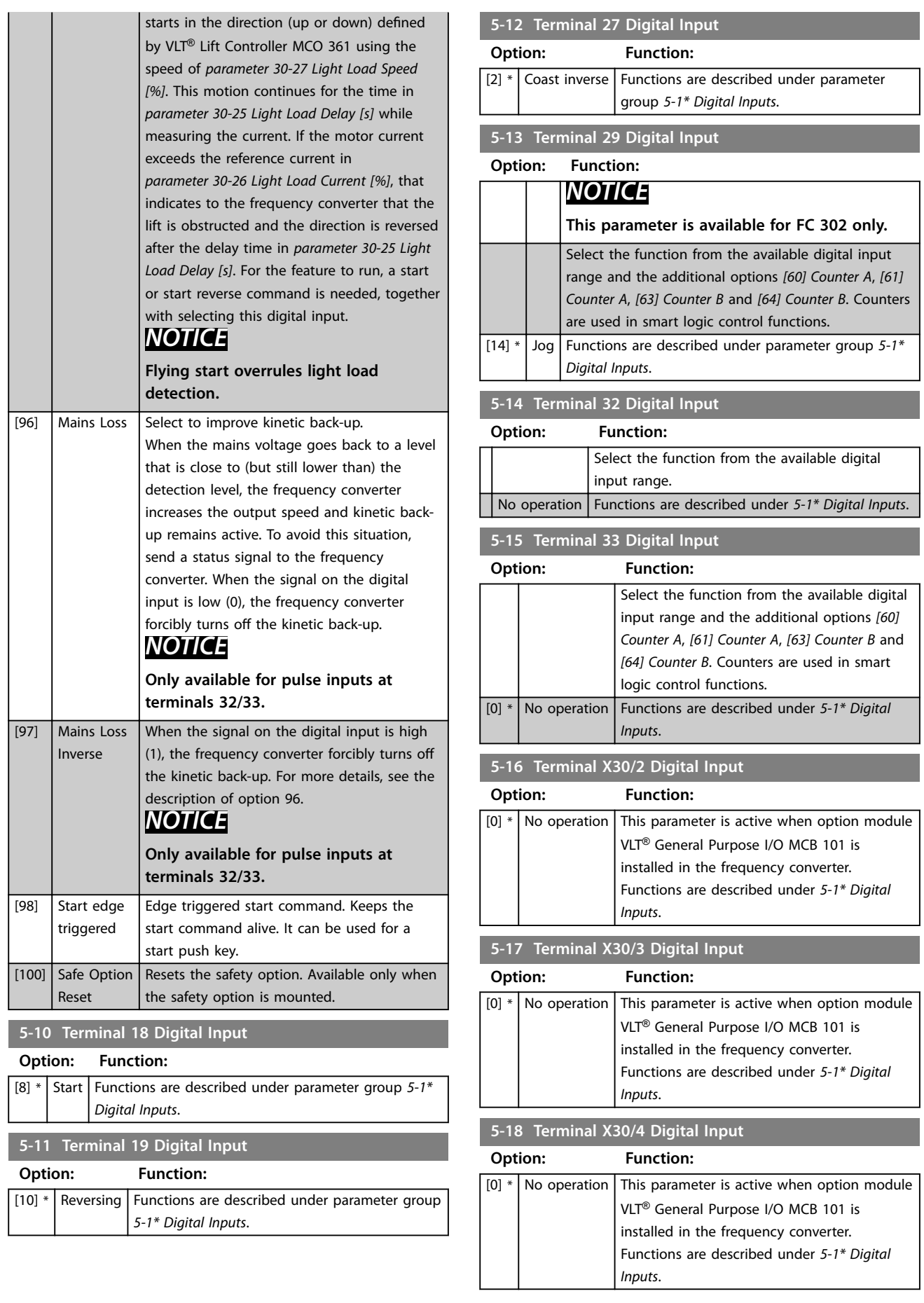

Danfoss

### **5-19 Terminal 37 Safe Stop**

Use this parameter to configure the Safe Torque Off functionality. A warning message makes the frequency converter coast the motor and enables the automatic restart. An alarm message makes the frequency converter coast the motor and requires a manual restart (via a fieldbus, Digital I/O, or by pressing [RESET] on the LCP). When the *VLT*® *PTC Thermistor Card MCB 112* is mounted, configure the PTC options to get the full benefit from the alarm handling.

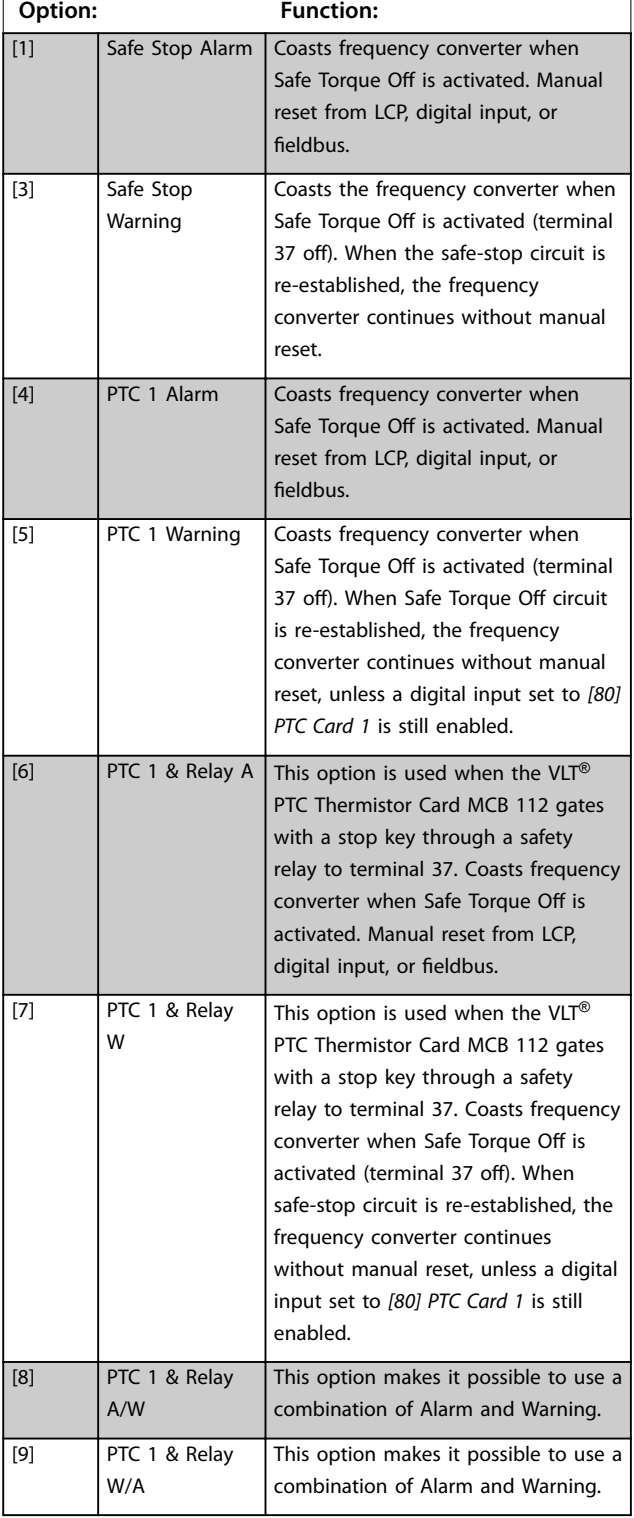

### *NOTICE*

**Options** *[4] PTC 1 Alarm* **to** *[9] PTC 1 & Relay W/A* **are only available when the MCB 112 is connected.**

# *NOTICE*

**Selecting** *Auto Reset/Warning* **enables automatic restart of the frequency converter.**

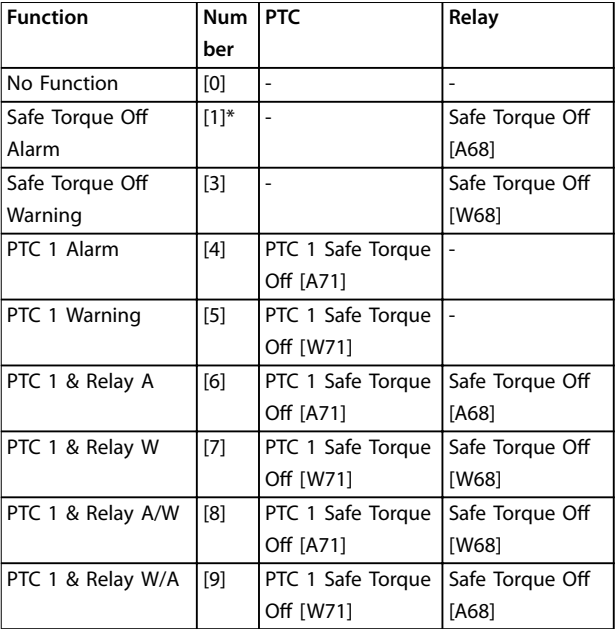

#### **Table 3.19 Overview of Functions, Alarms, and Warnings**

*W means warning and A means alarm. For further information, see Alarms and Warnings in the Troubleshooting section in the Design Guide or the Operating Instructions.*

A dangerous failure related to Safe Torque Off issues *Alarm 72 Dangerous Failure*.

Refer to *[Table 5.1](#page-222-0)*.

**5-20 Terminal X46/1 Digital Input Option: Function:**  $[0]$  \* No operation This parameter is active when option module VLT® Extended Relay Card MCB 113 is installed in the frequency converter. Functions are described under parameter group *5-1\* Digital Inputs*. **5-21 Terminal X46/3 Digital Input Option: Function:**  $[0]$  \* No operation This parameter is active when option module VLT® Extended Relay Card MCB 113 is installed in the frequency converter. Functions are described under parameter group *5-1\* Digital Inputs*.

# **Parameter Descriptions Programming Guide**

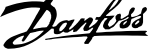

 $\overline{\phantom{a}}$ 

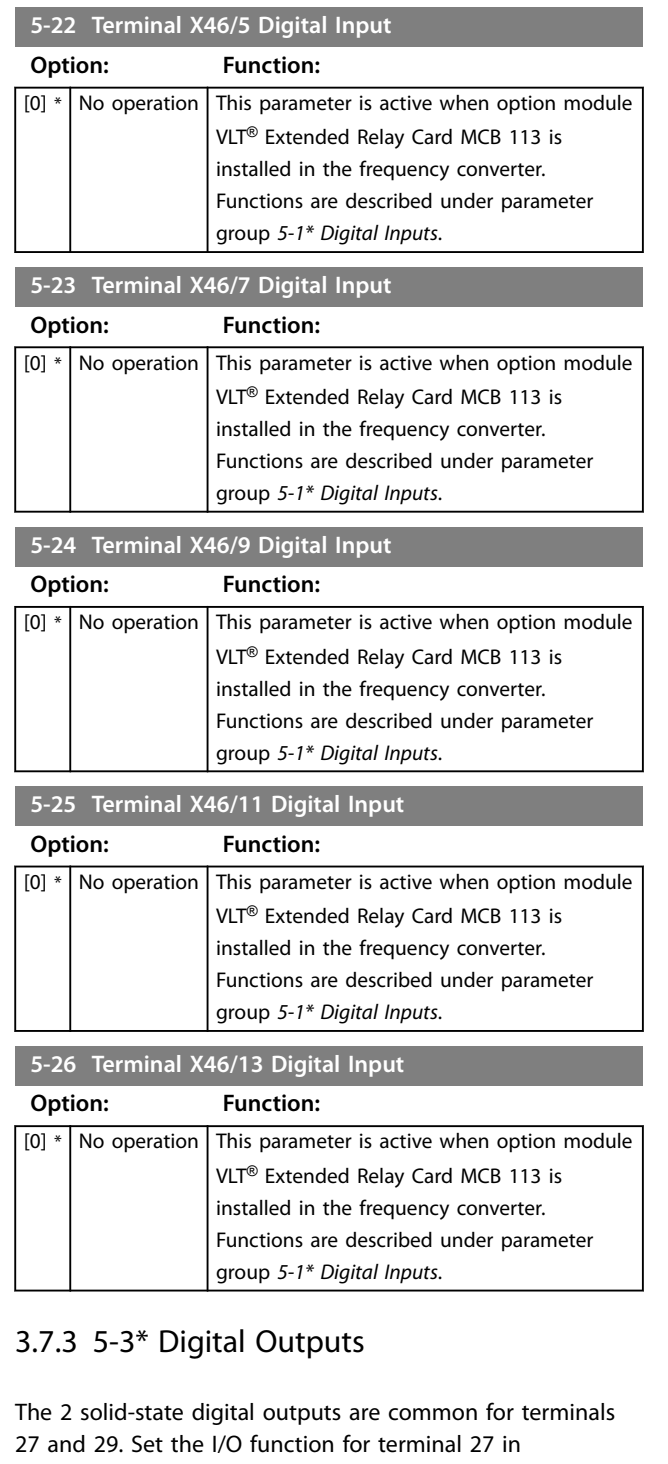

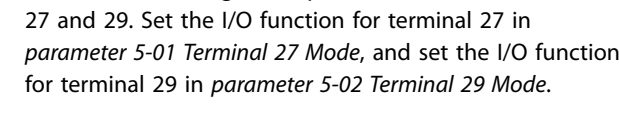

# *NOTICE*

**These parameters cannot be adjusted while the motor is running.**

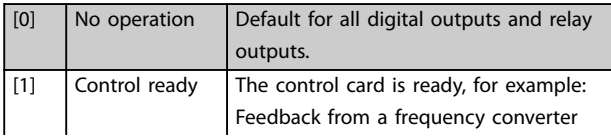

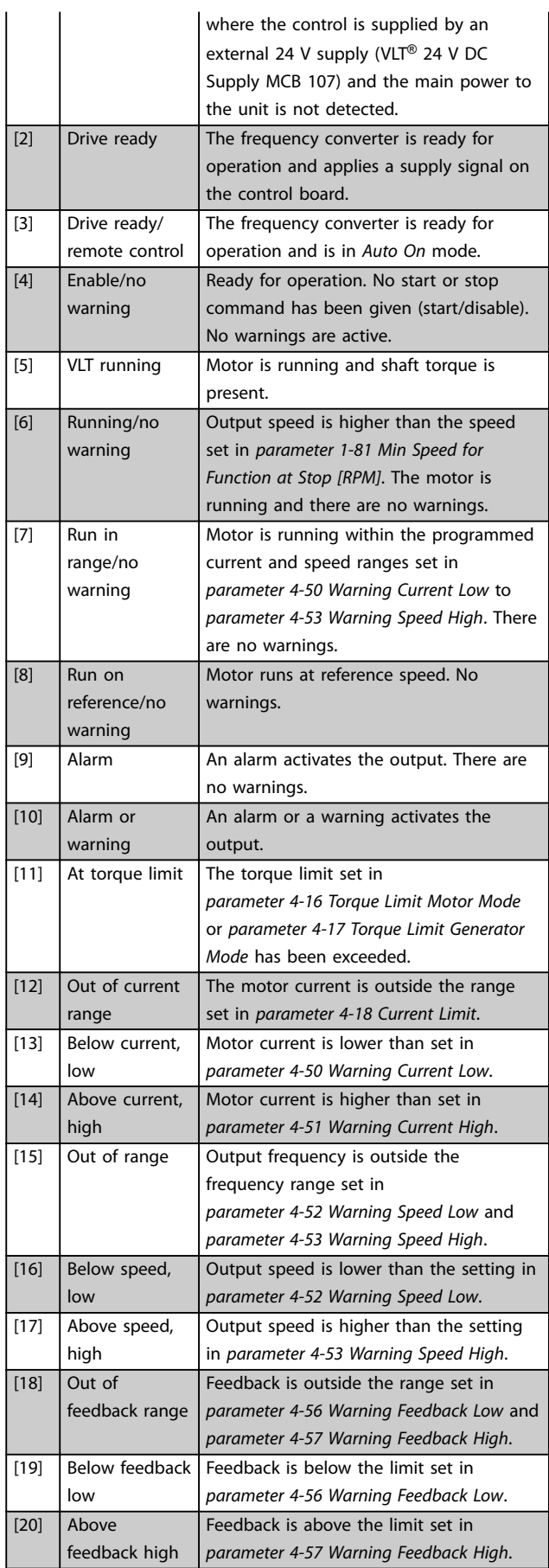

**3 3**

Danfoss

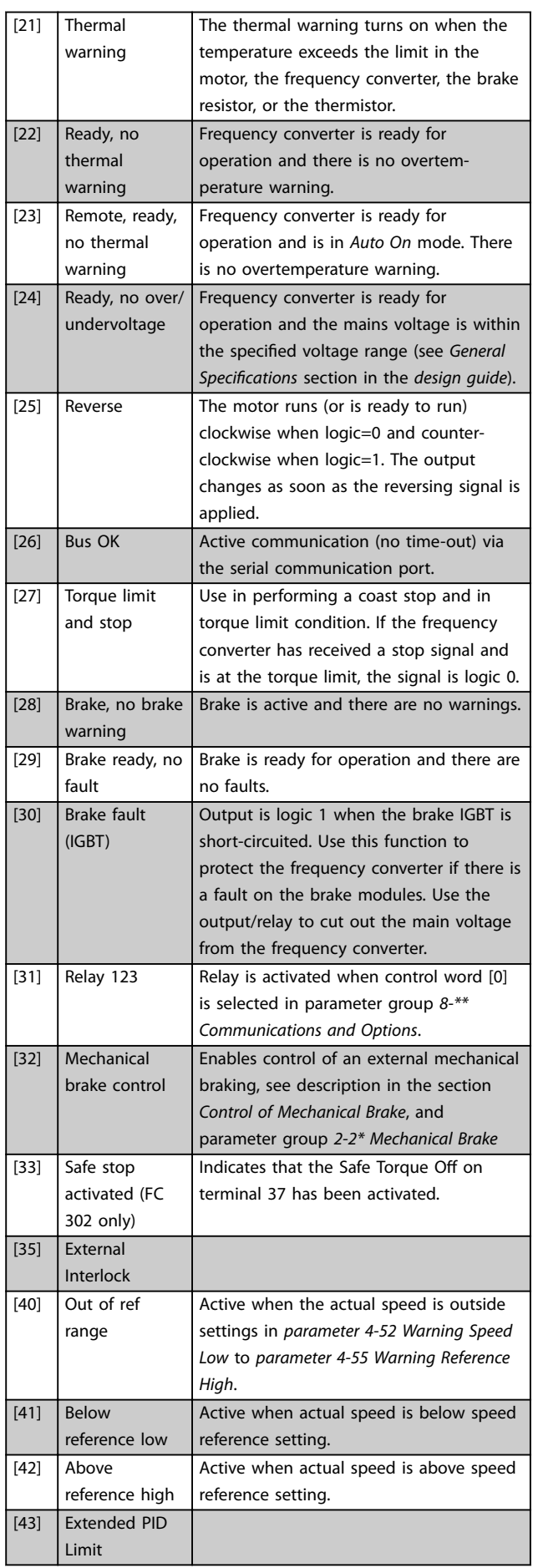

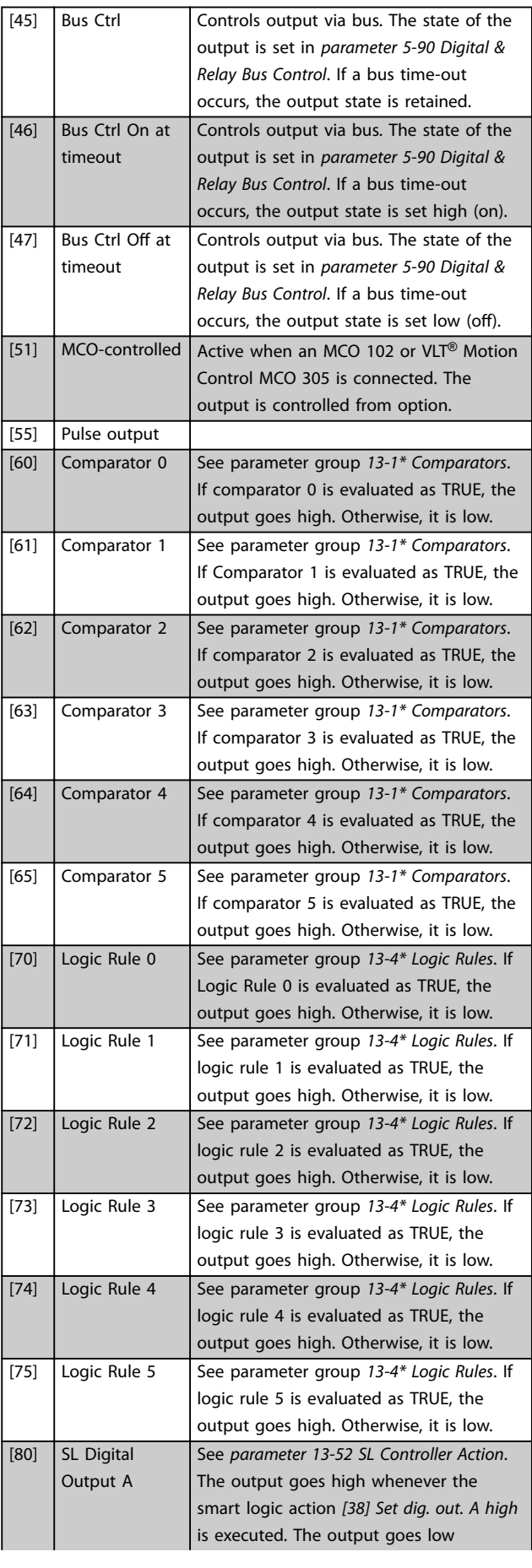

Danfoss

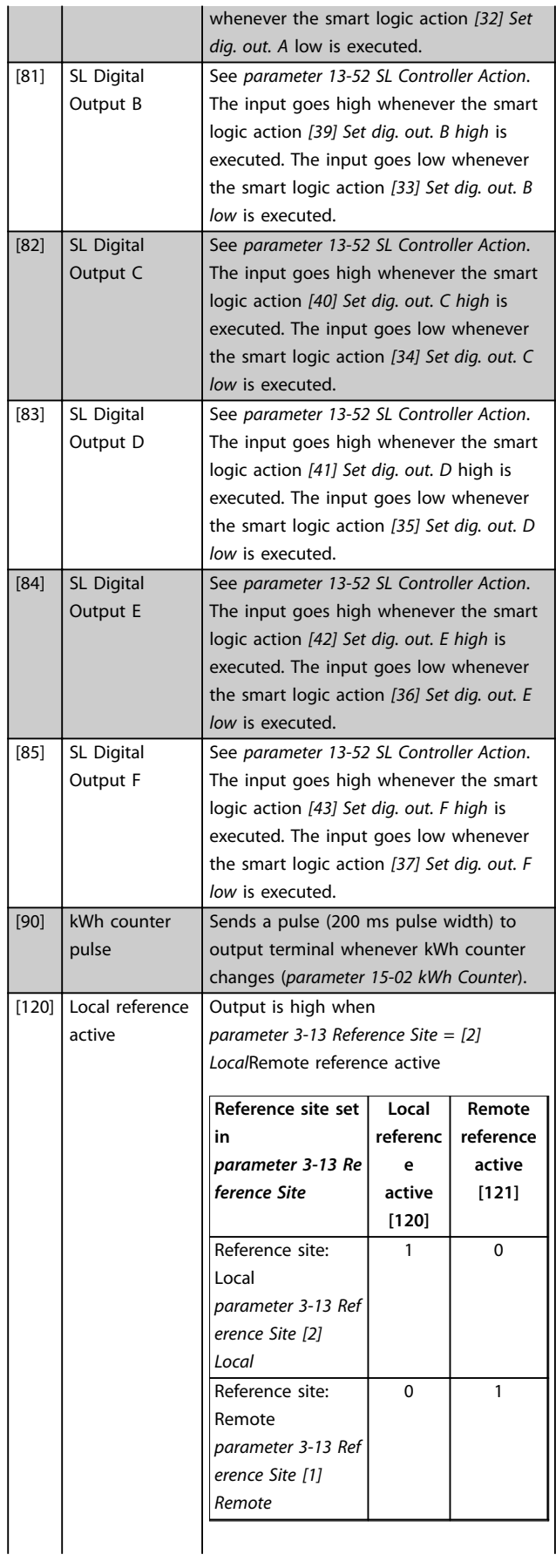

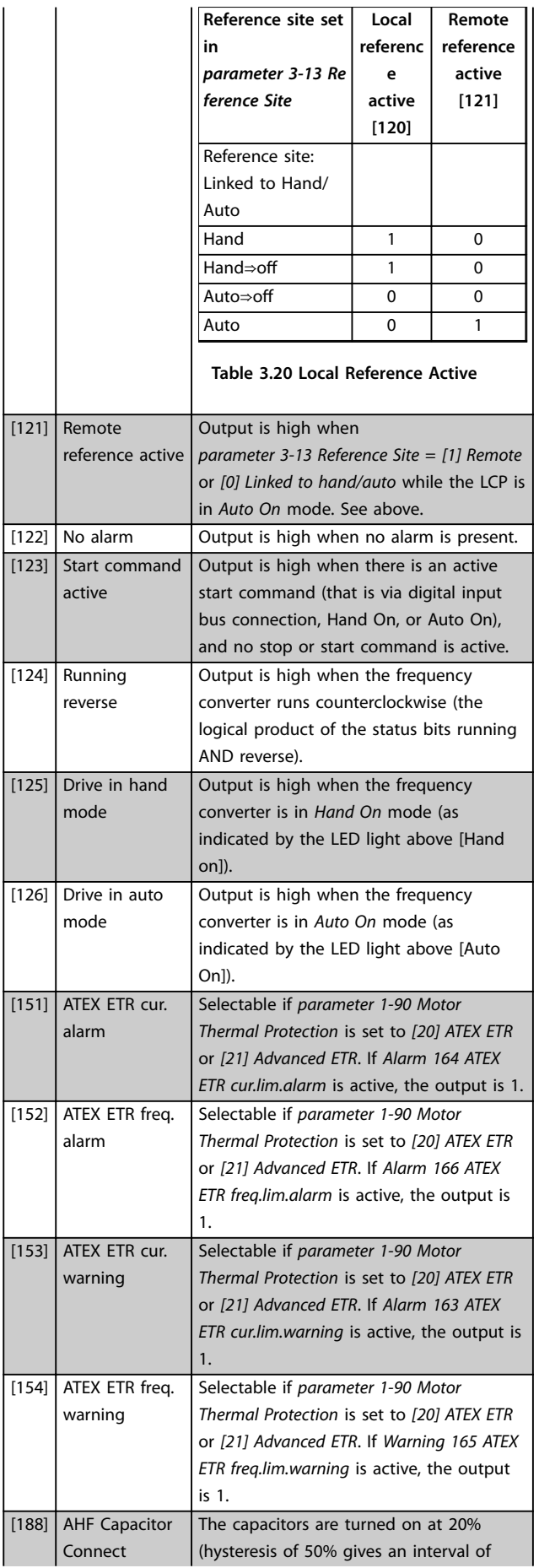

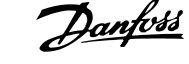

J.

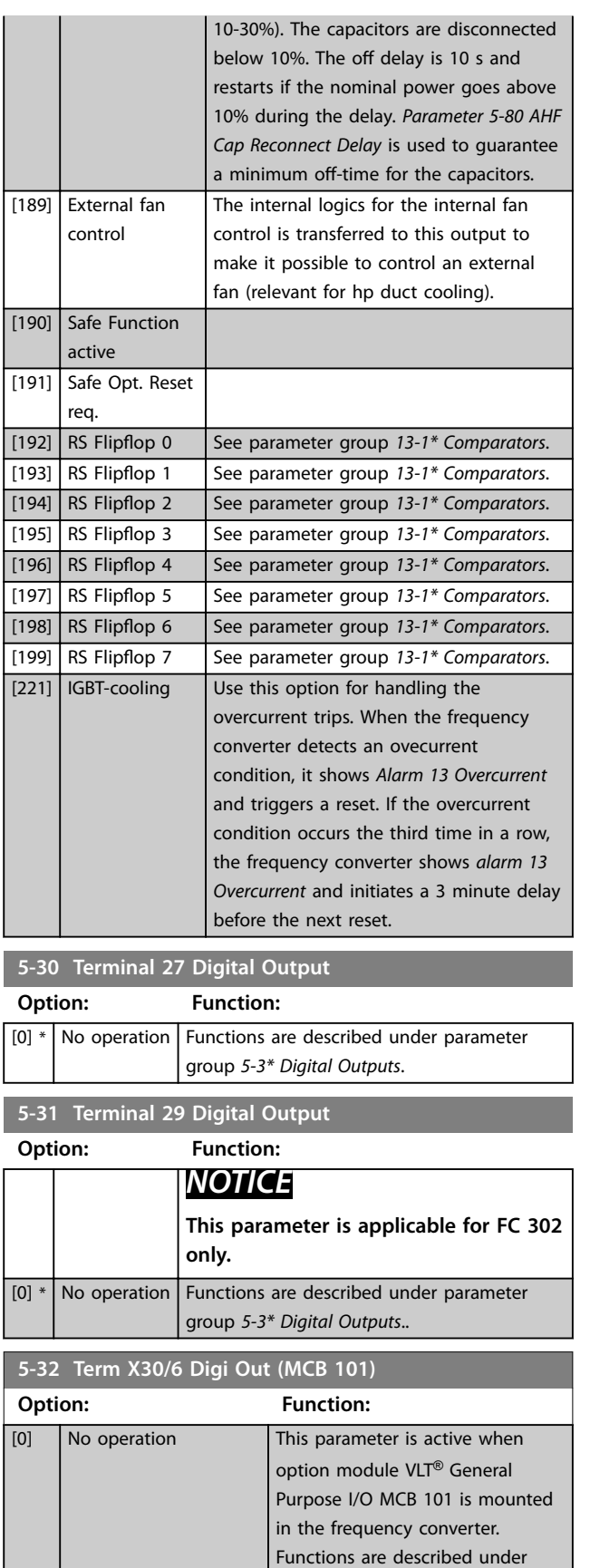

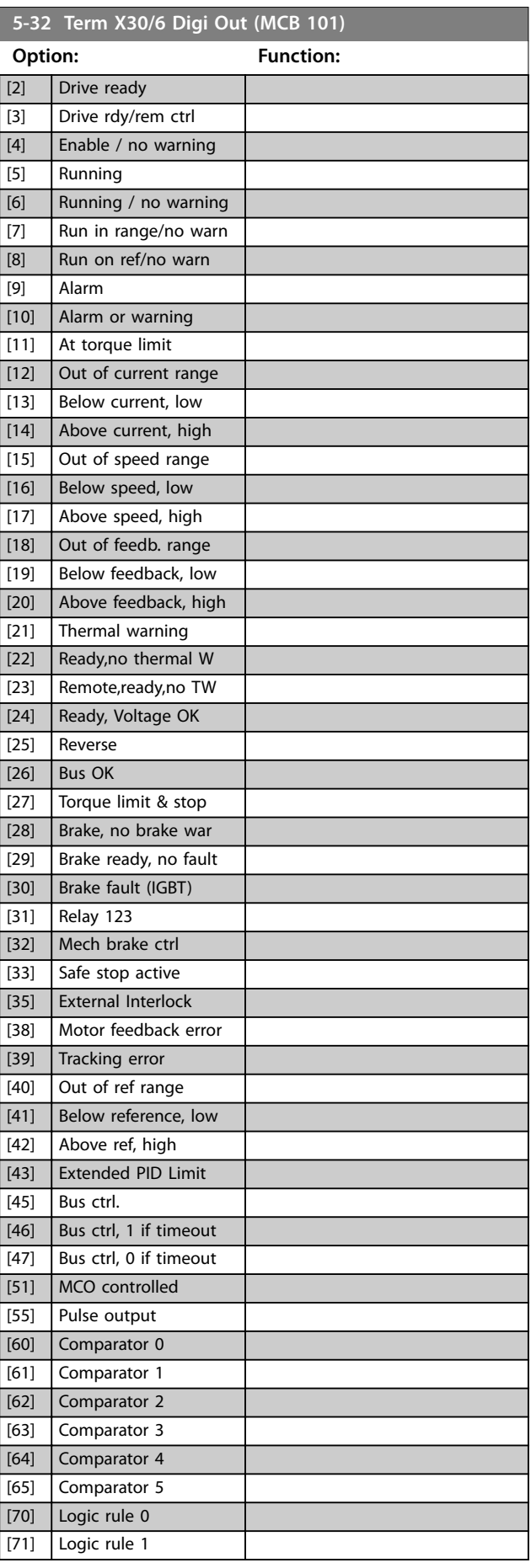

parameter group *5-3\* Digital*

*Outputs*.

[1] Control Ready

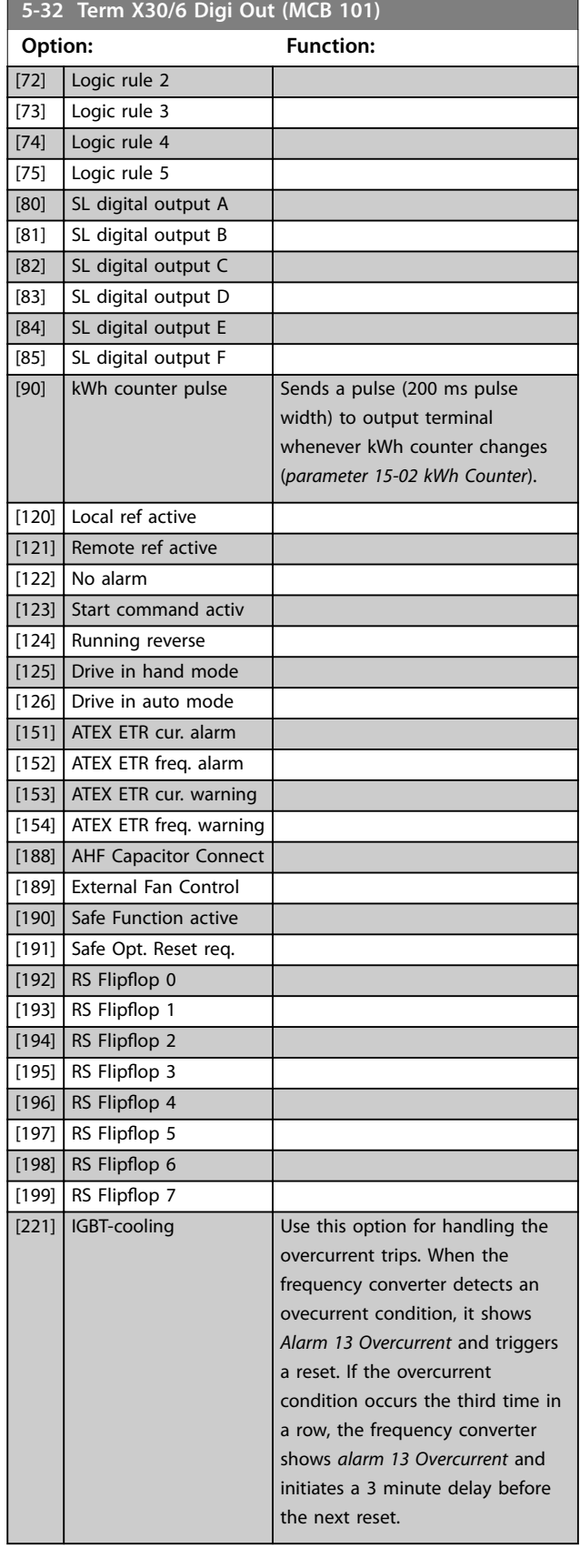

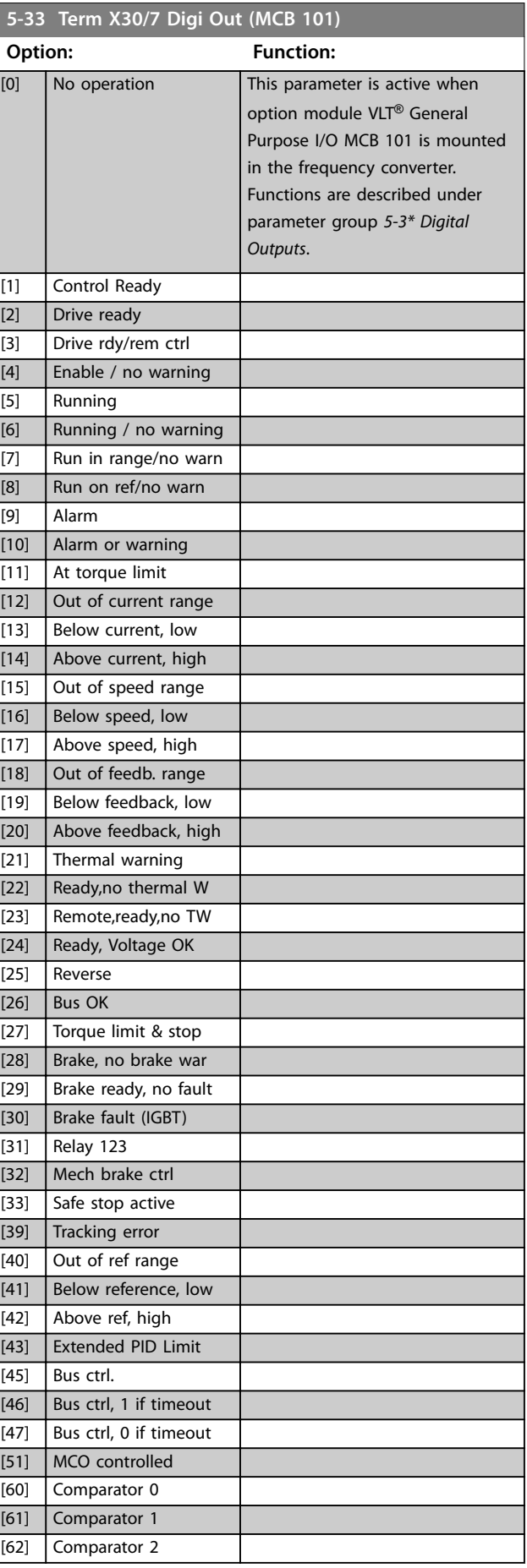

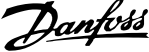

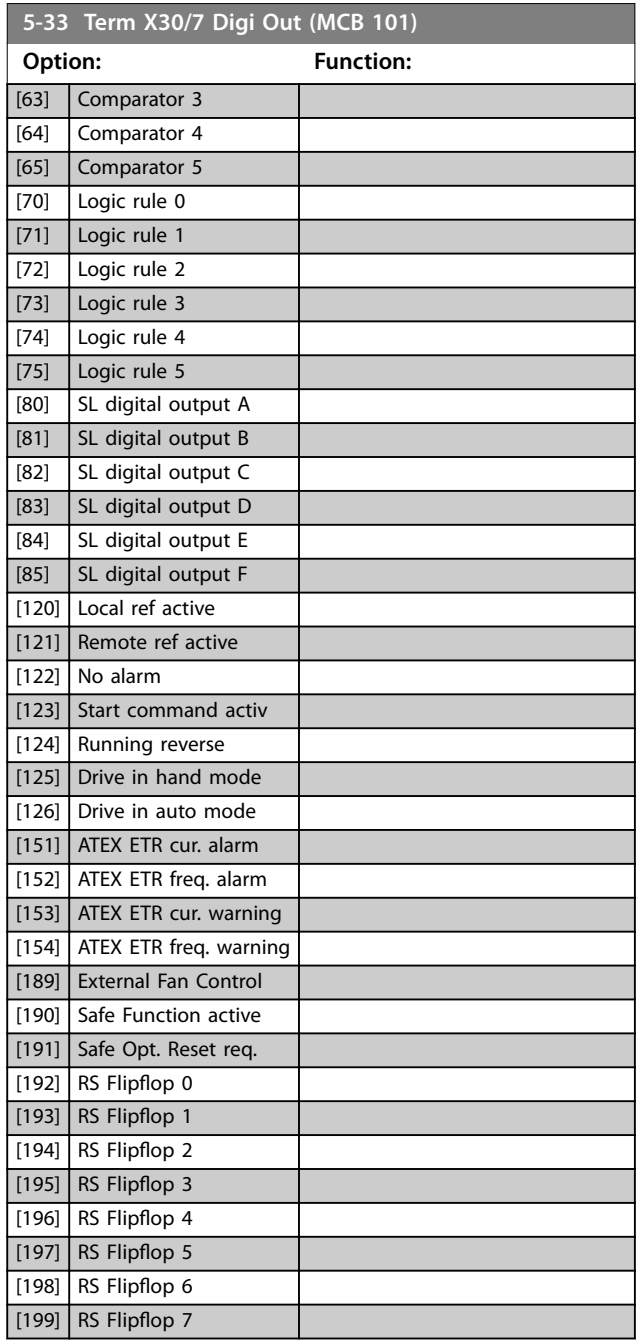

# 3.7.4 5-4\* Relays

Parameters for configuring the timing and the output functions for the relays.

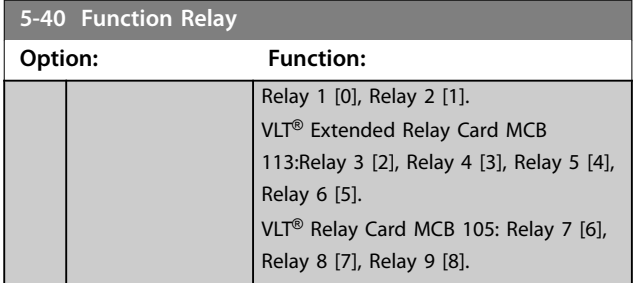

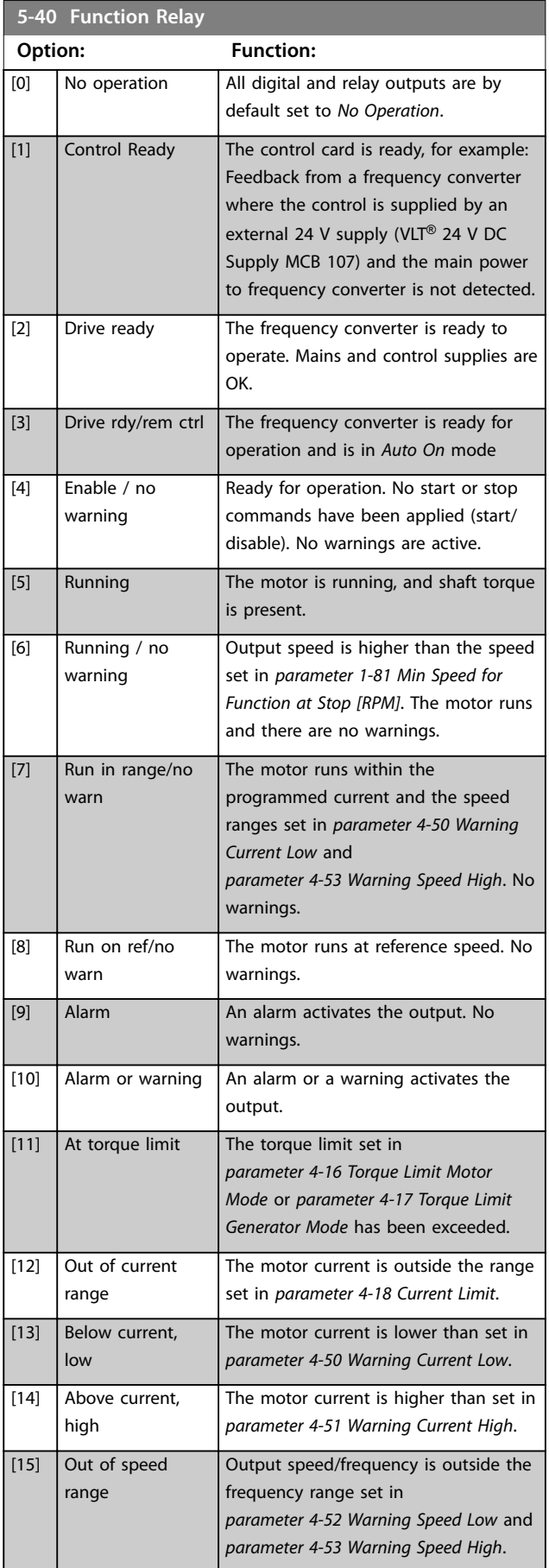

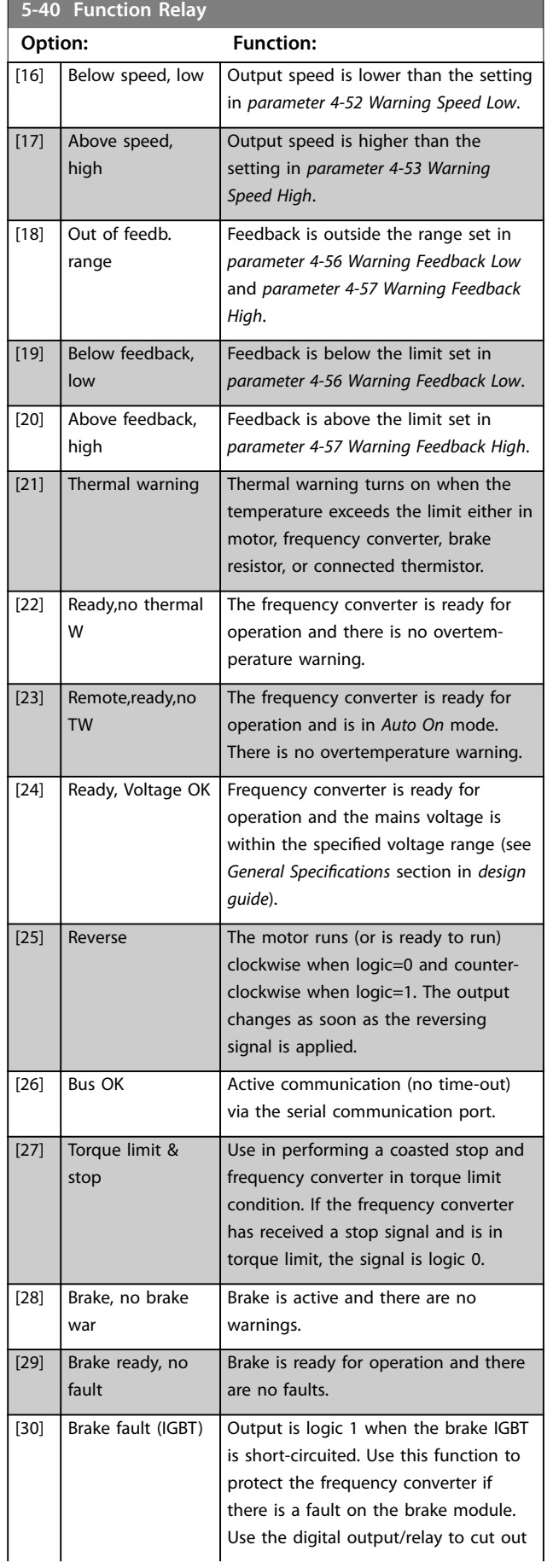

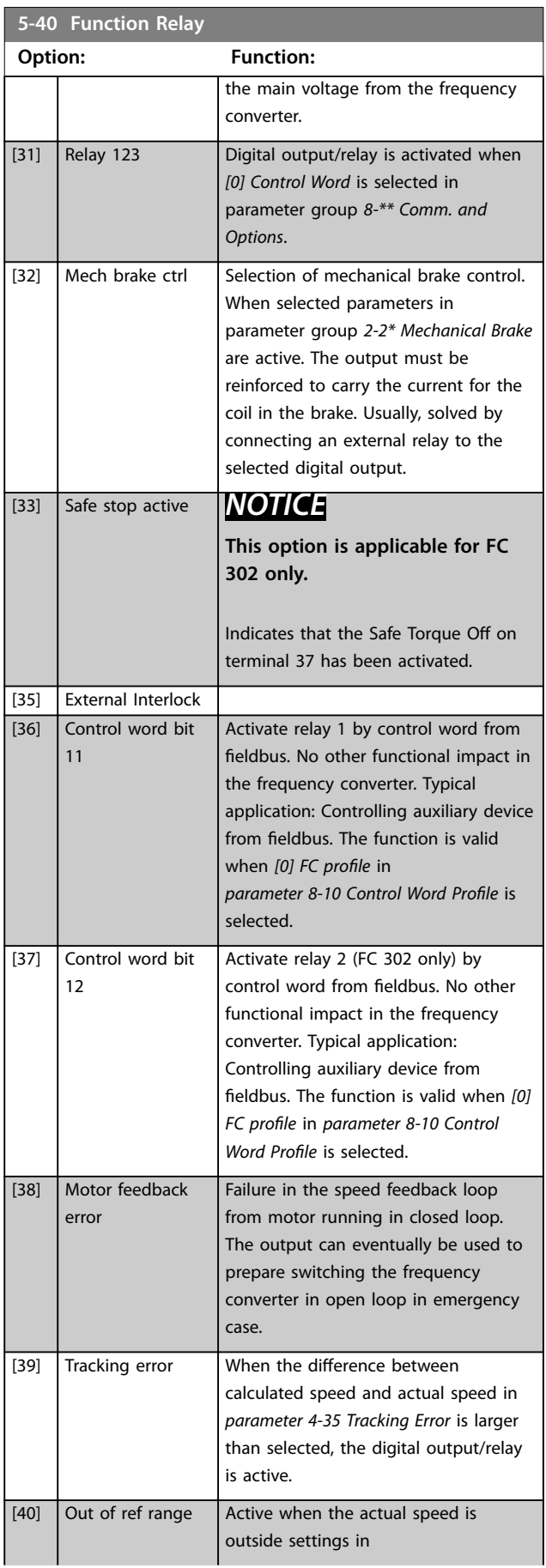

Danfoss

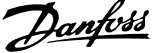

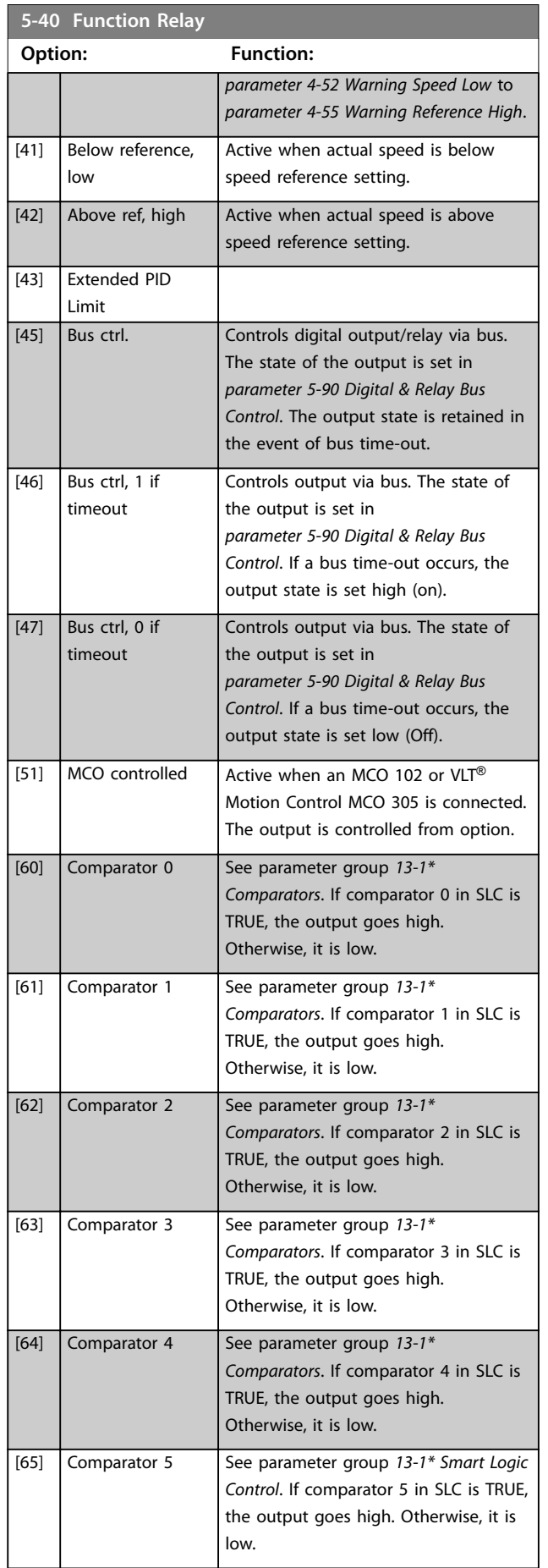

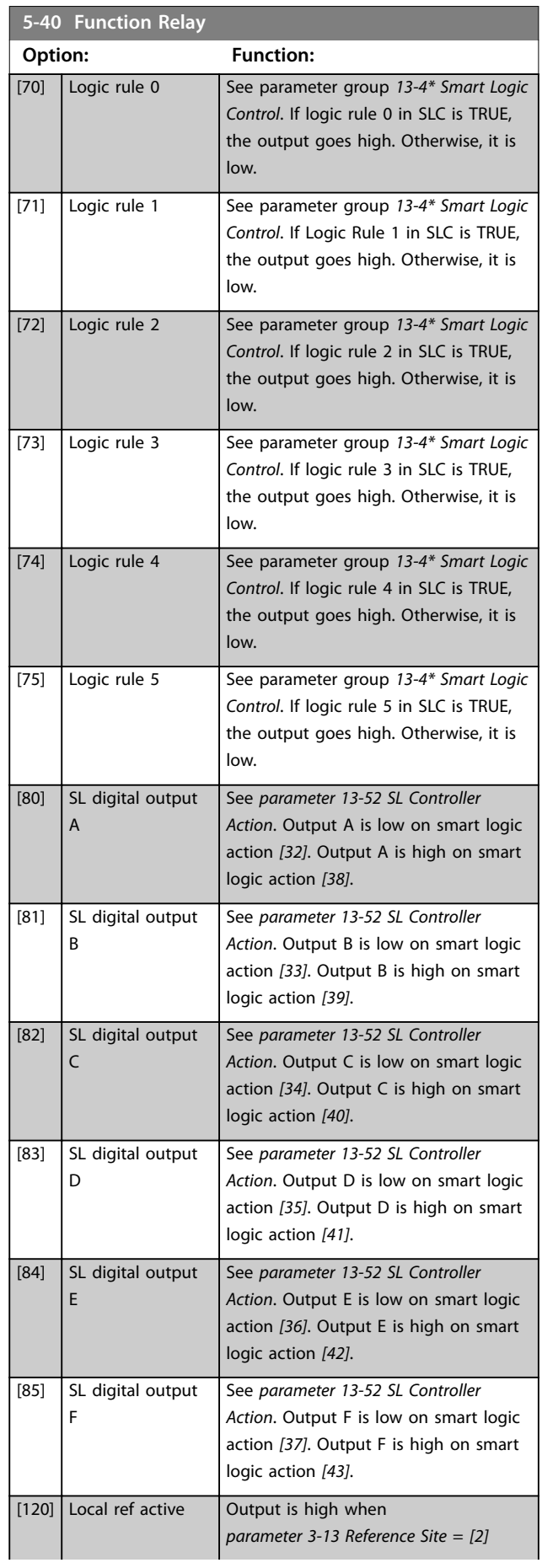

### **Parameter Descriptions Programming Guide**

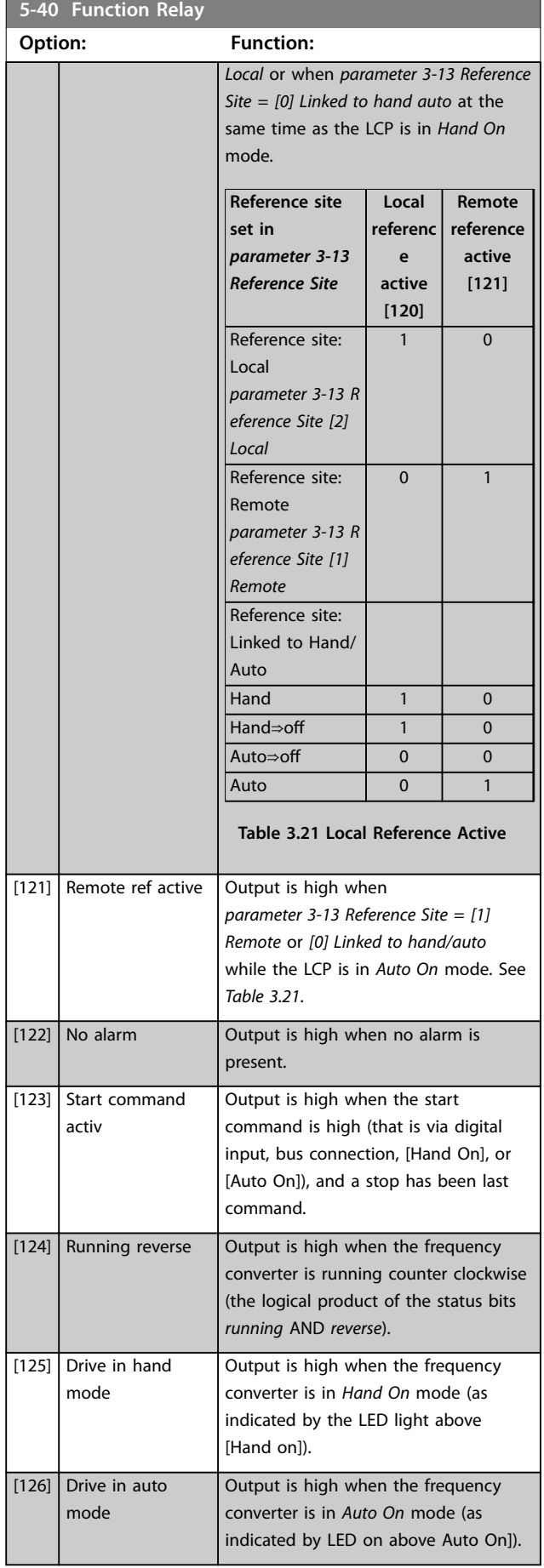

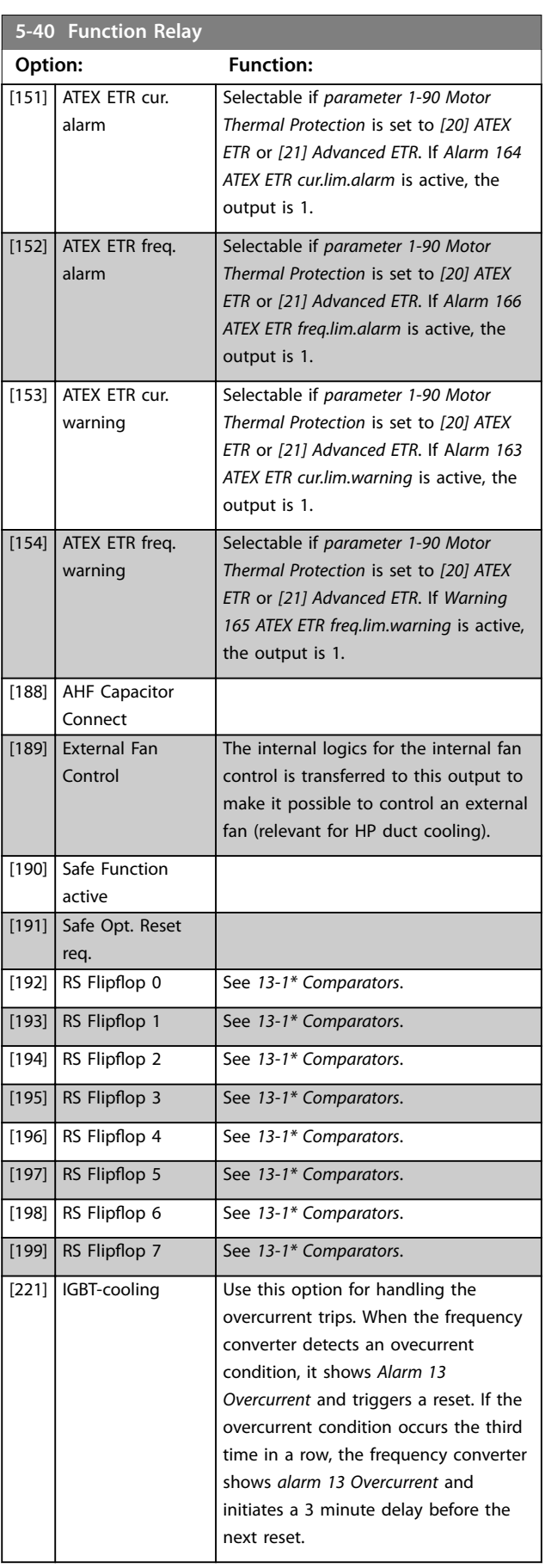

Danfoss

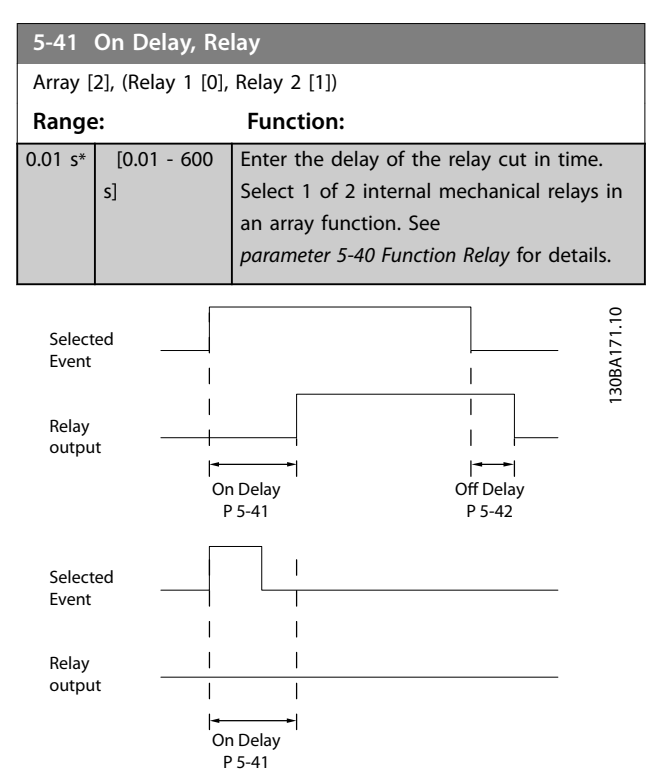

**Illustration 3.36 On Delay, Relay**

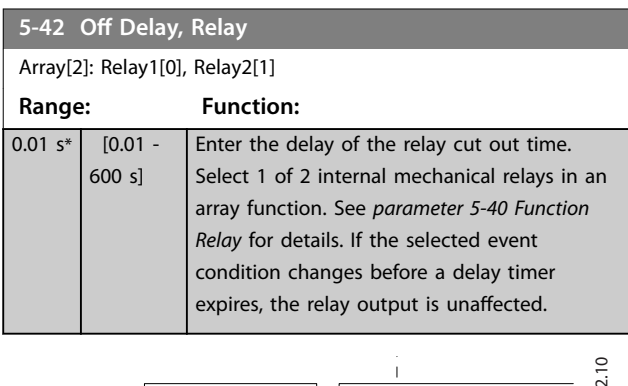

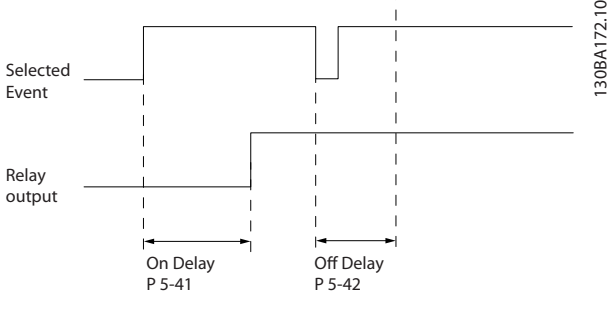

**Illustration 3.37 Off Delay, Relay** 

If the selected event condition changes before the on delay or off delay timer expires, the relay output is unaffected.

### 3.7.5 5-5\* Pulse Input

The pulse input parameters are used to define an appropriate window for the impulse reference area by configuring the scaling and filter settings for the pulse inputs. Input terminals 29 or 33 act as frequency reference inputs. Set terminal 29 (*parameter 5-13 Terminal 29 Digital Input*) or terminal 33 (*parameter 5-15 Terminal 33 Digital Input*) to *[32] Pulse input*. If terminal 29 is used as an input, set *[parameter 5-01 Terminal 27 Mode](#page-86-0)* to *[0] Input*.

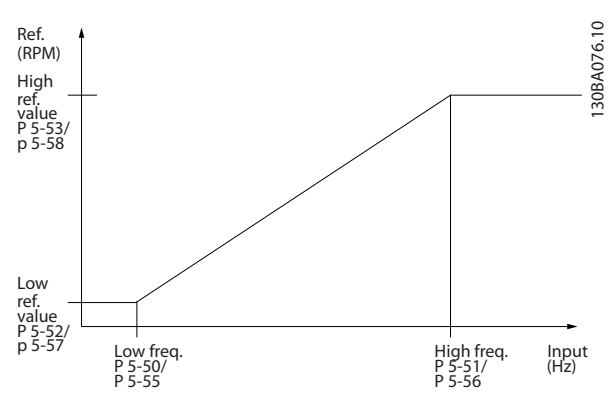

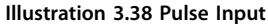

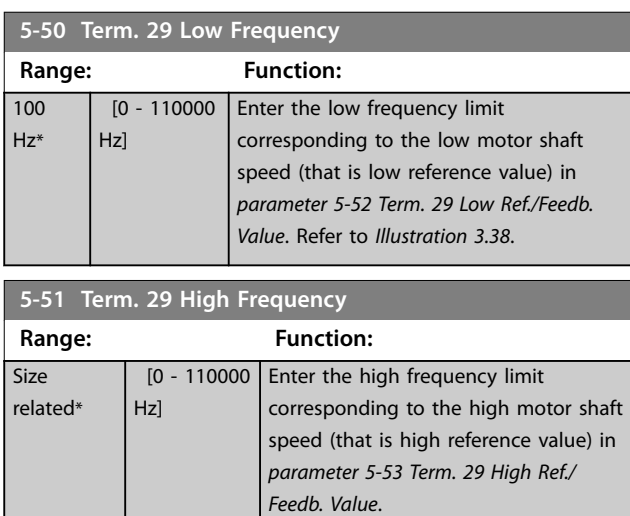

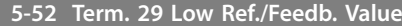

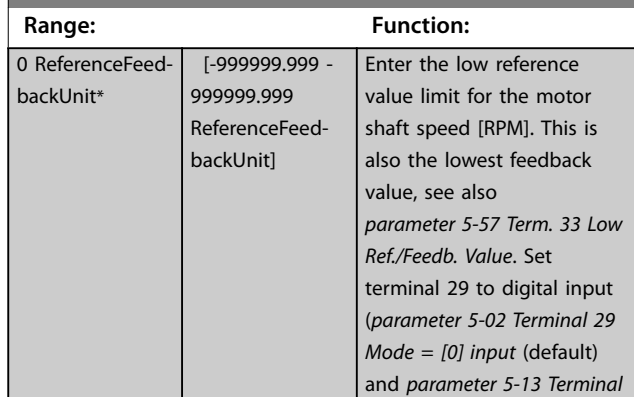

**5-52 Term. 29 Low Ref./Feedb. Value**

<span id="page-102-0"></span>**Parameter Descriptions Programming Guide** 

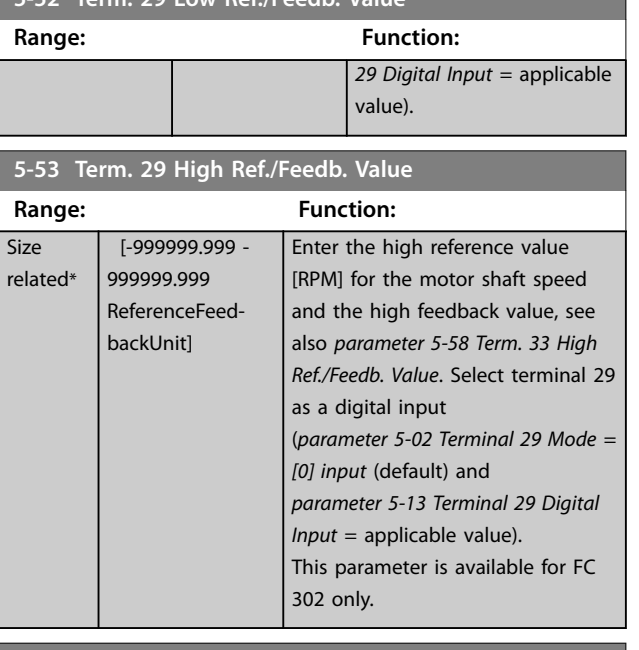

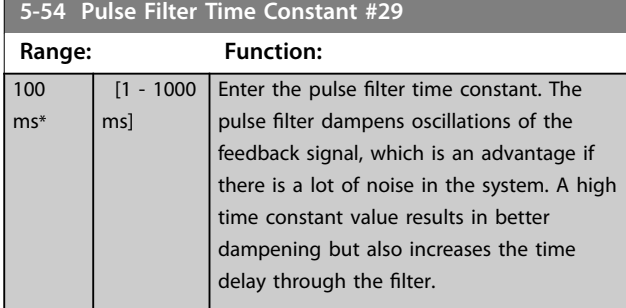

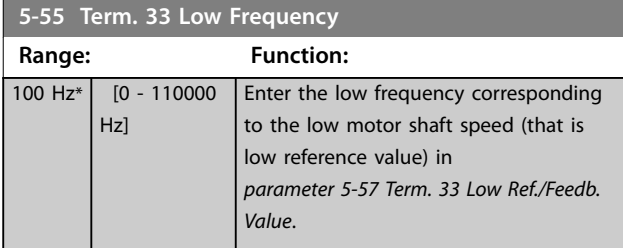

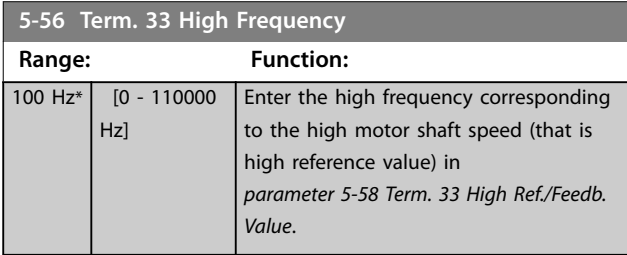

#### **5-57 Term. 33 Low Ref./Feedb. Value**

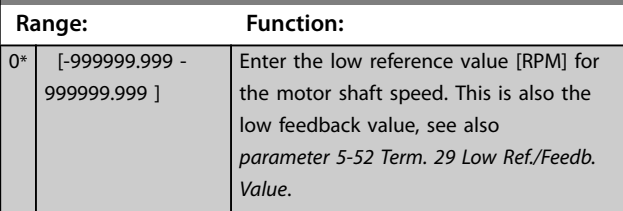

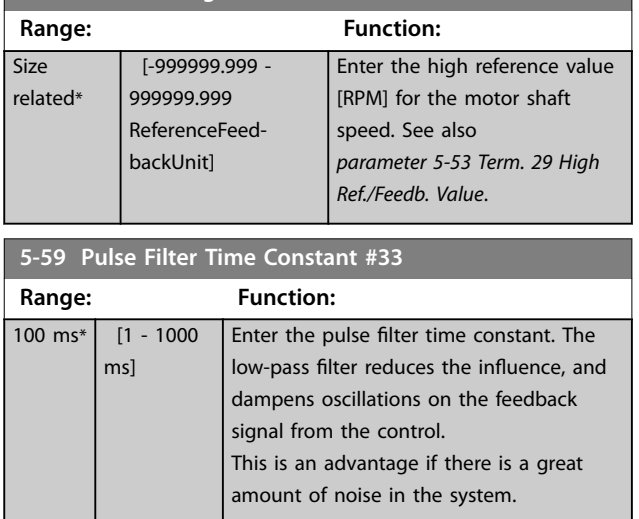

# 3.7.6 5-6\* Pulse Outputs

**5-58 Term. 33 High Ref./Feedb. Value**

### *NOTICE*

**These parameters cannot be adjusted while the motor is running.** 

These parameters configure pulse outputs with their functions and scaling. Terminals 27 and 29 are allocated to pulse output via *[parameter 5-01 Terminal 27 Mode](#page-86-0)* and *[parameter 5-02 Terminal 29 Mode](#page-86-0)*, respectively.

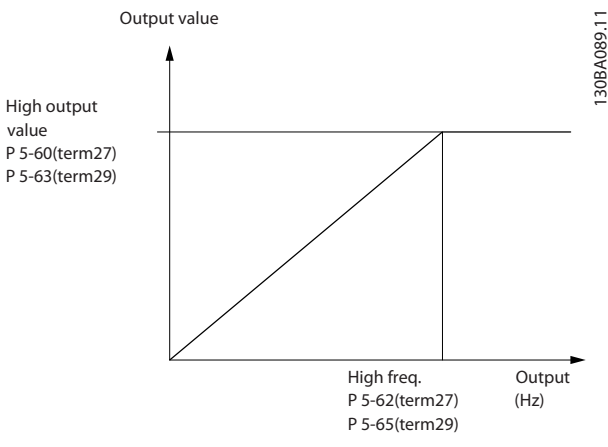

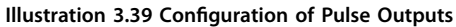

Options for readout output variables:

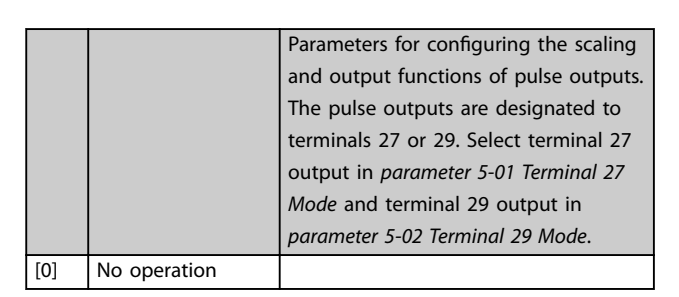

<span id="page-103-0"></span>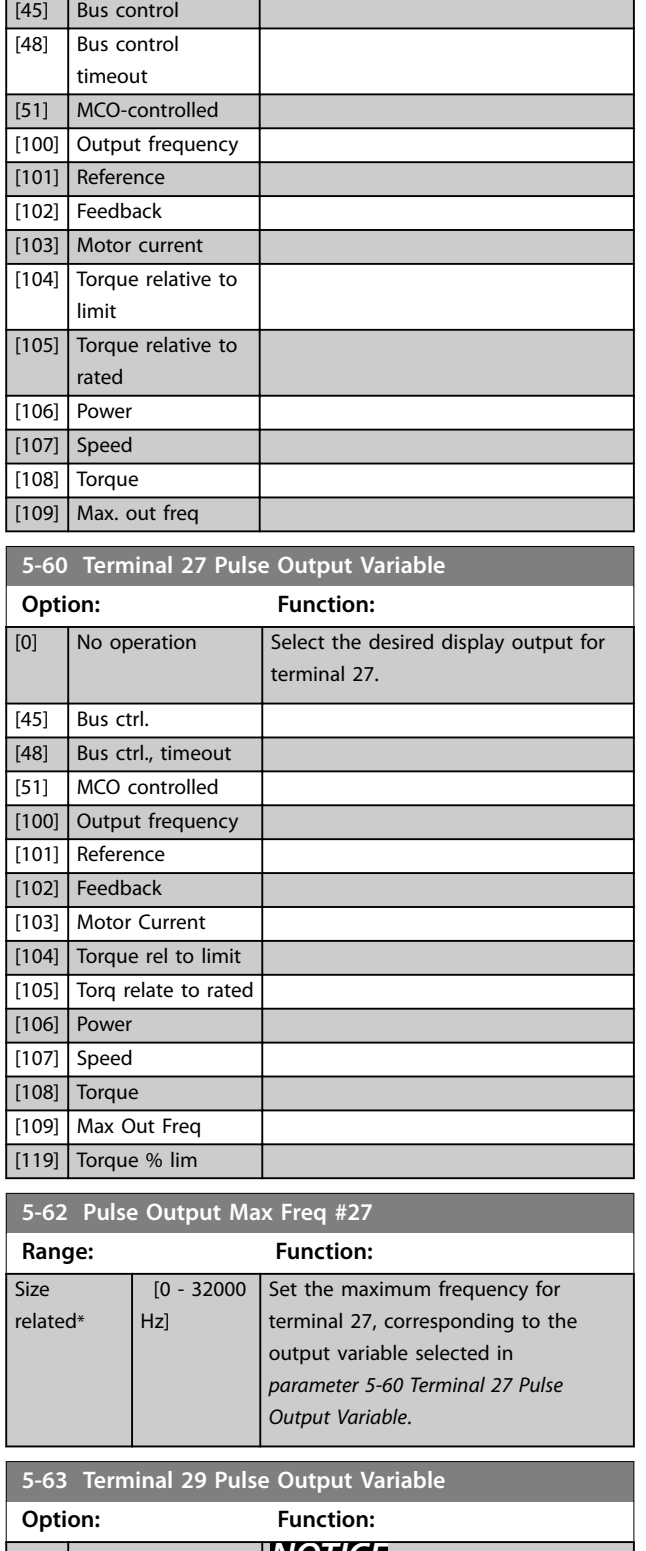

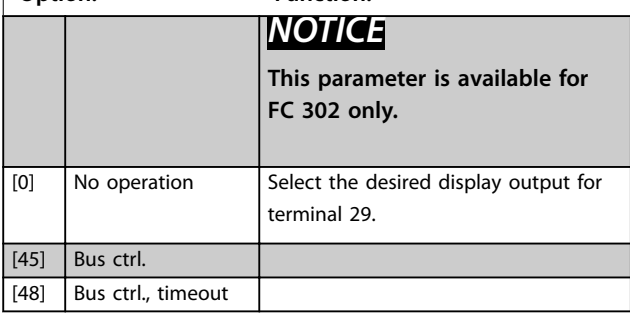

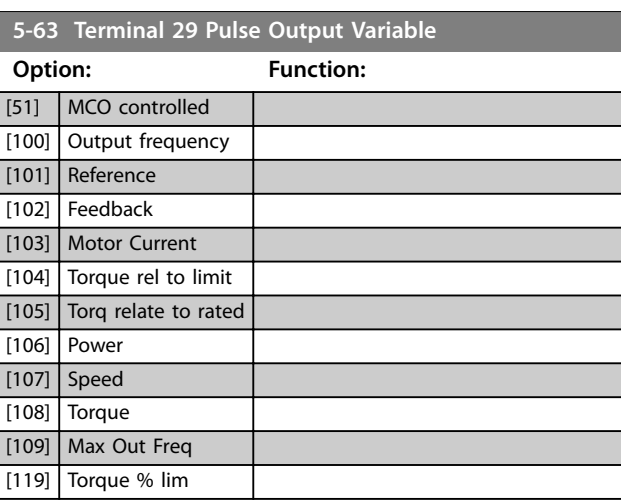

Danfoss

### **5-65 Pulse Output Max Freq #29**

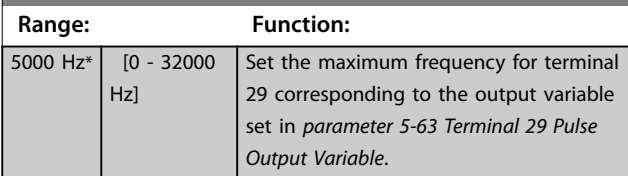

### **5-66 Terminal X30/6 Pulse Output Variable**

Select the variable for readout on terminal X30/6.

This parameter is active when VLT® General Purpose I/O MCB 101 is installed in the frequency converter.

Same options and functions as parameter group *5-6\* Pulse Outputs*.

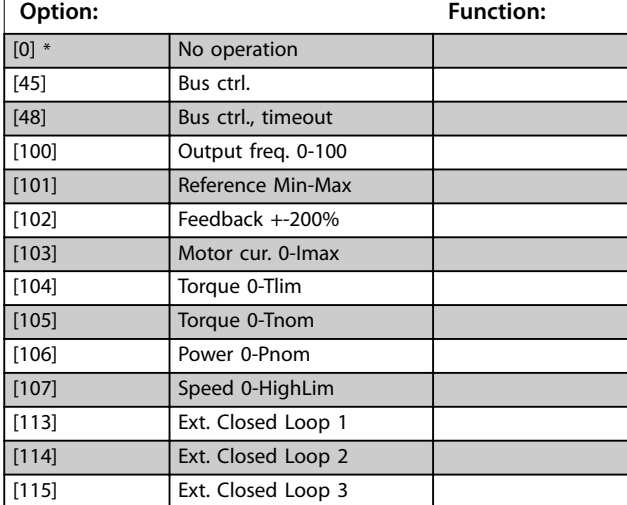

### **5-68 Pulse Output Max Freq #X30/6**

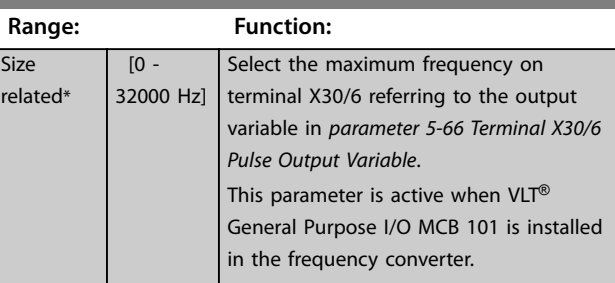

# <span id="page-104-0"></span>3.7.7 5-7\* 24 V Encoder Input

Connect the 24 V encoder to terminal 12 (24 V DC supply), terminal 32 (channel A), terminal 33 (channel B), and terminal 20 (GND). The digital inputs 32/33 are active for encoder inputs when *[1] 24 V encoder* is selected in *[parameter 1-02 Flux Motor Feedback Source](#page-38-0)* and *[parameter 7-00 Speed PID Feedback Source](#page-115-0)*. The encoder used is a dual-channel (A and B) 24 V type. Maximum input frequency: 110 kHz.

**Encoder connection to the frequency converter** 24 V incremental encoder. Maximum cable length 5 m.

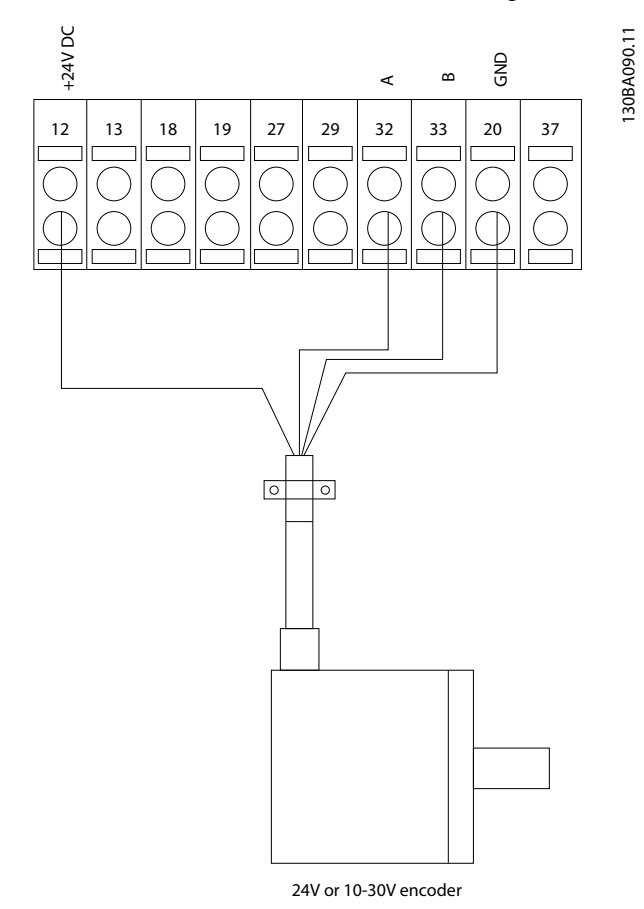

**Illustration 3.40 Encoder Connection**

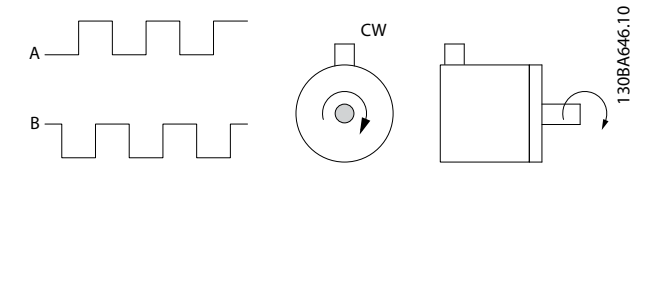

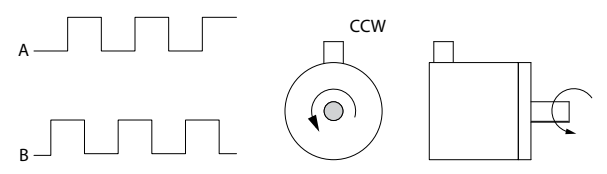

**Illustration 3.41 Encoder Rotation Direction**

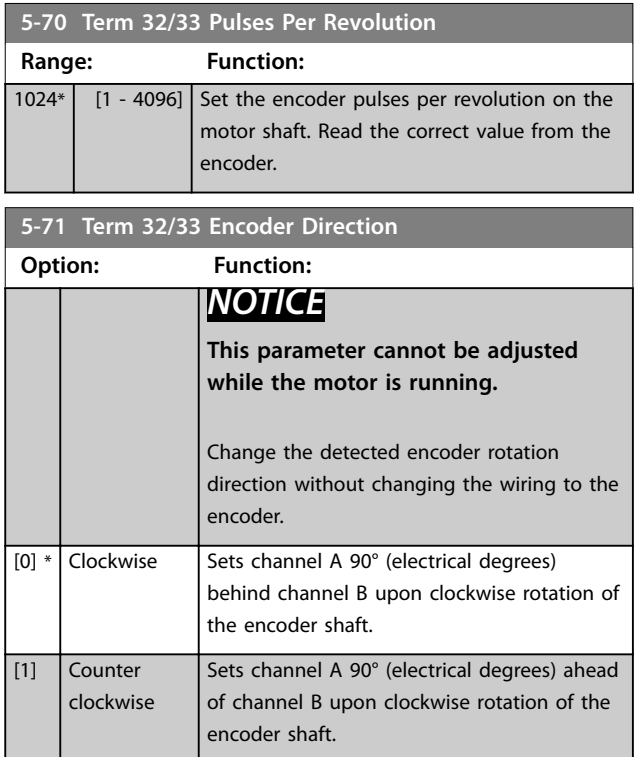

### 3.7.8 5-8\* I/O Options

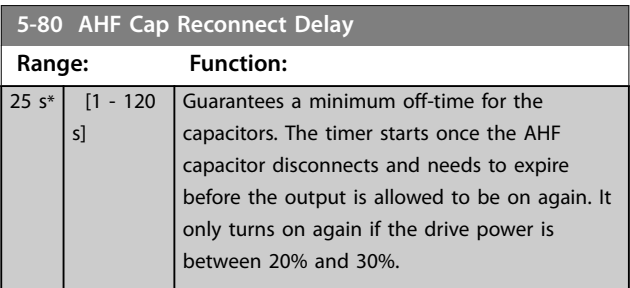

# <span id="page-105-0"></span>3.7.9 5-9\* Bus-Controlled

This parameter group selects digital and relay outputs via a fieldbus setting.

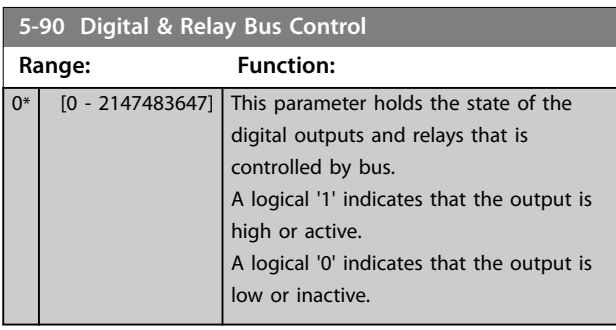

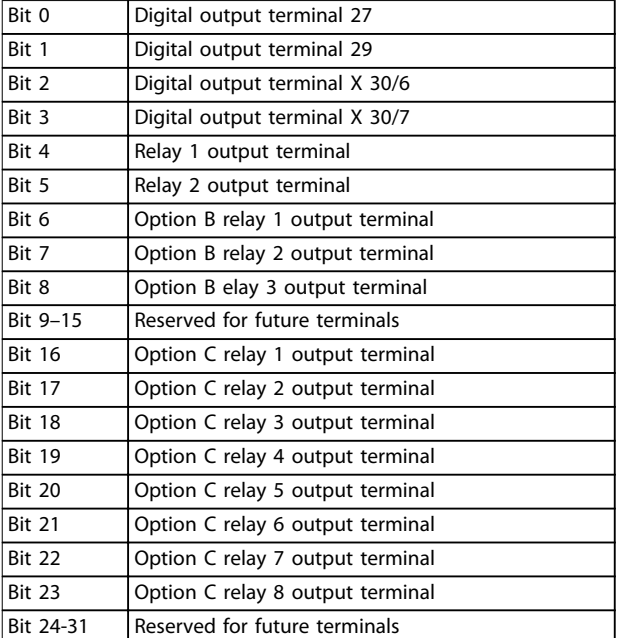

**Table 3.22 Bus-controlled Digital Outputs and Relays**

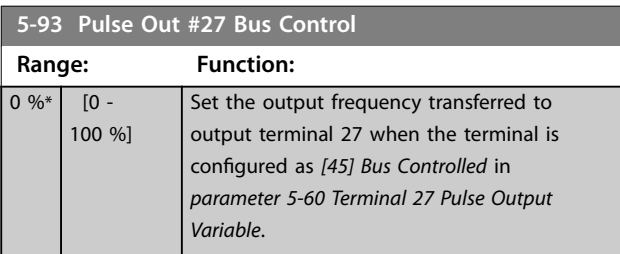

**5-94 Pulse Out #27 Timeout Preset**

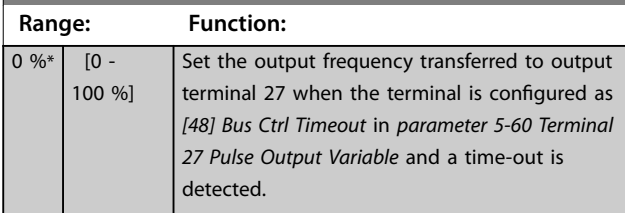

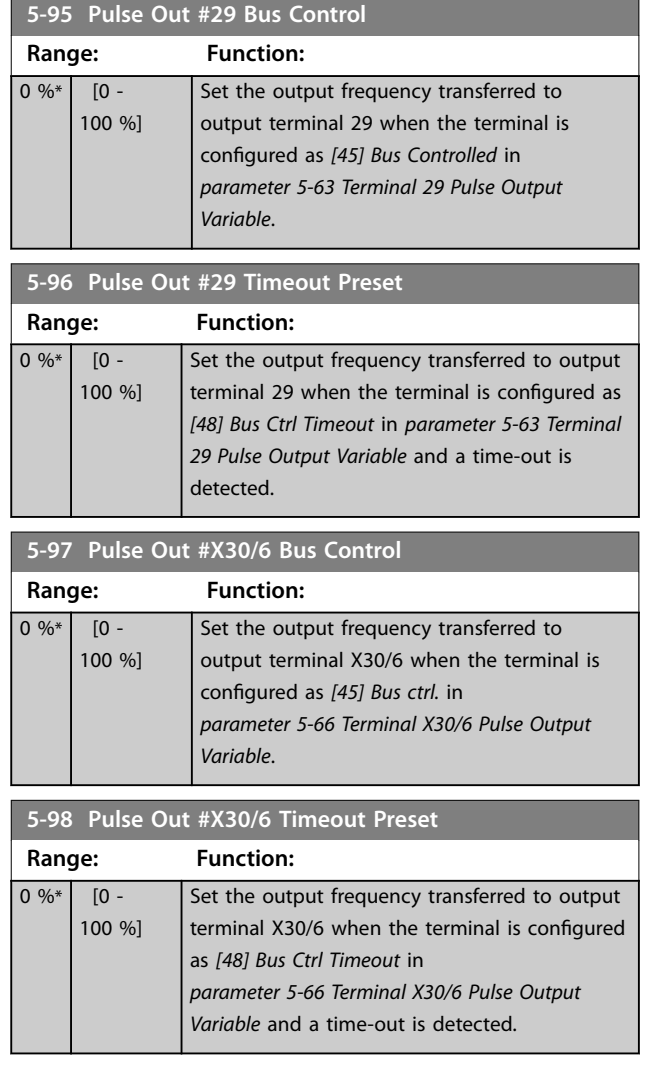

Danfoss

# <span id="page-106-0"></span>3.8 Parameters: 6-\*\* Analog In/Out

## 3.8.1 6-0\* Analog I/O Mode

The analog inputs can be allocated to be either voltage (FC 301: 0–10 V, FC 302: 0 to ±10 V) or current input (FC 301/FC 302: 0/4–20 mA).

# *NOTICE*

**Thermistors may be connected to either an analog or a digital input.**

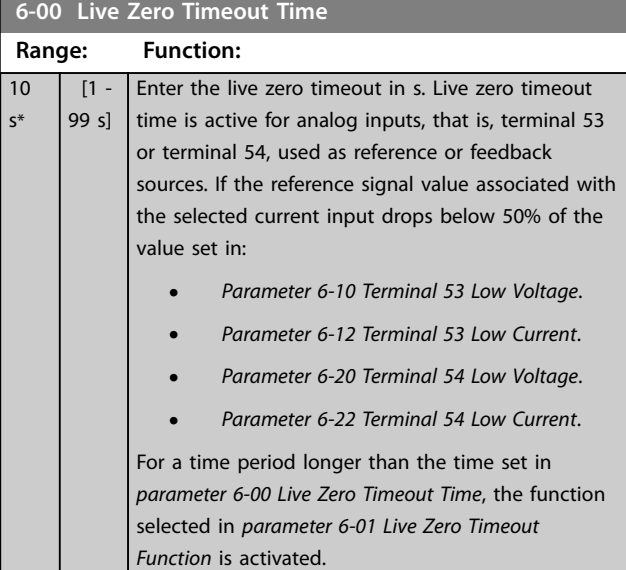

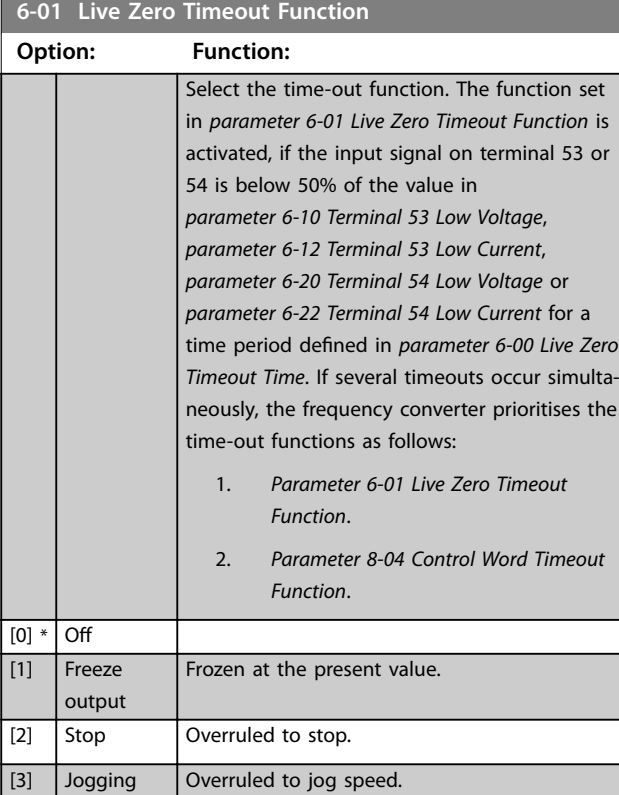

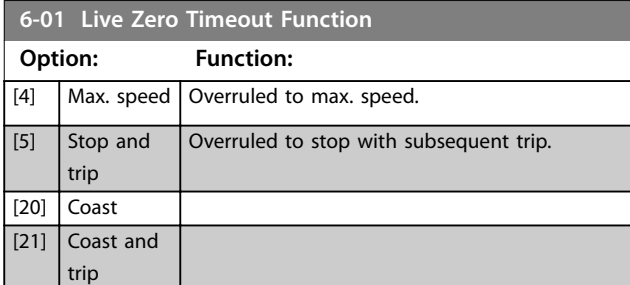

## 3.8.2 6-1\* Analog Input 1

Parameters for configuring the scaling and limits for analog input 1 (terminal 53).

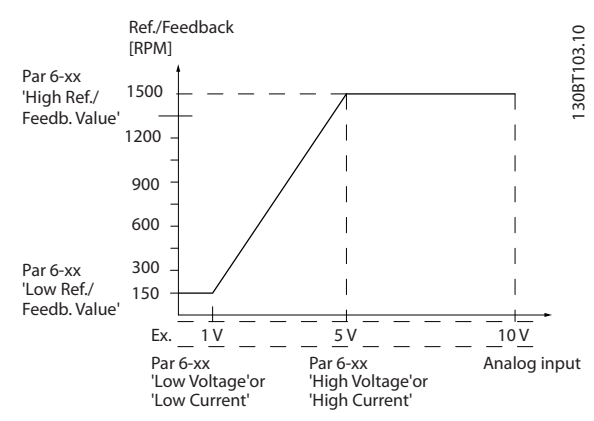

**Illustration 3.42 Analog Input 1**

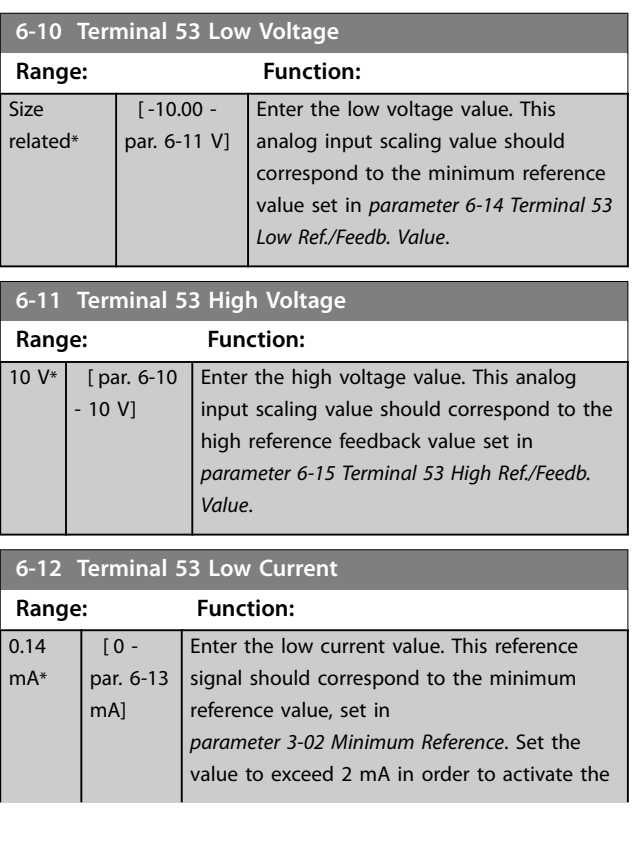

<span id="page-107-0"></span>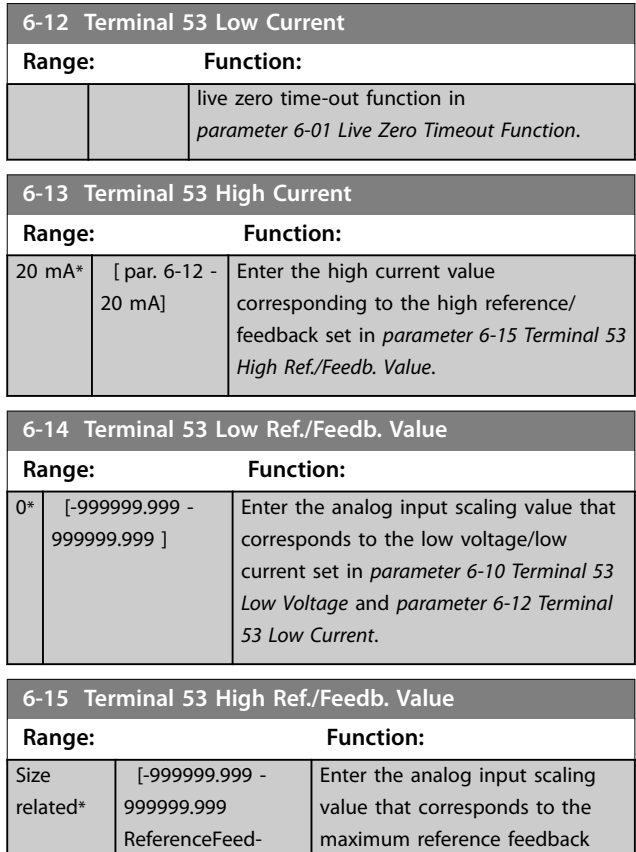

backUnit] value set in *[parameter 6-11 Terminal 53 High](#page-106-0) [Voltage](#page-106-0)* and *parameter 6-13 Terminal 53 High Current*.

### **6-16 Terminal 53 Filter Time Constant**

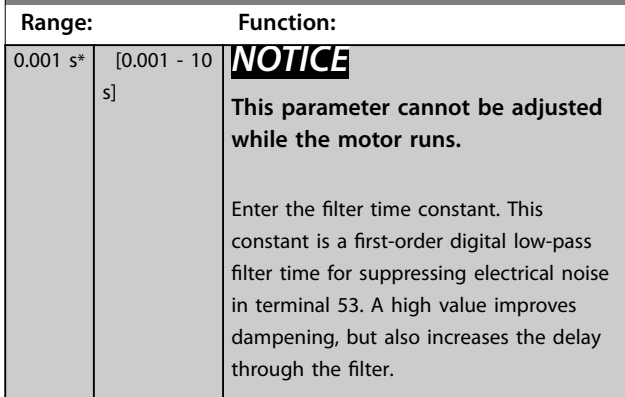

# 3.8.3 6-2\* Analog Input 2

Parameters for configuring the scaling and limits for analog input 2 (terminal 54).

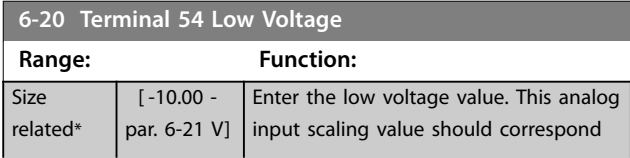

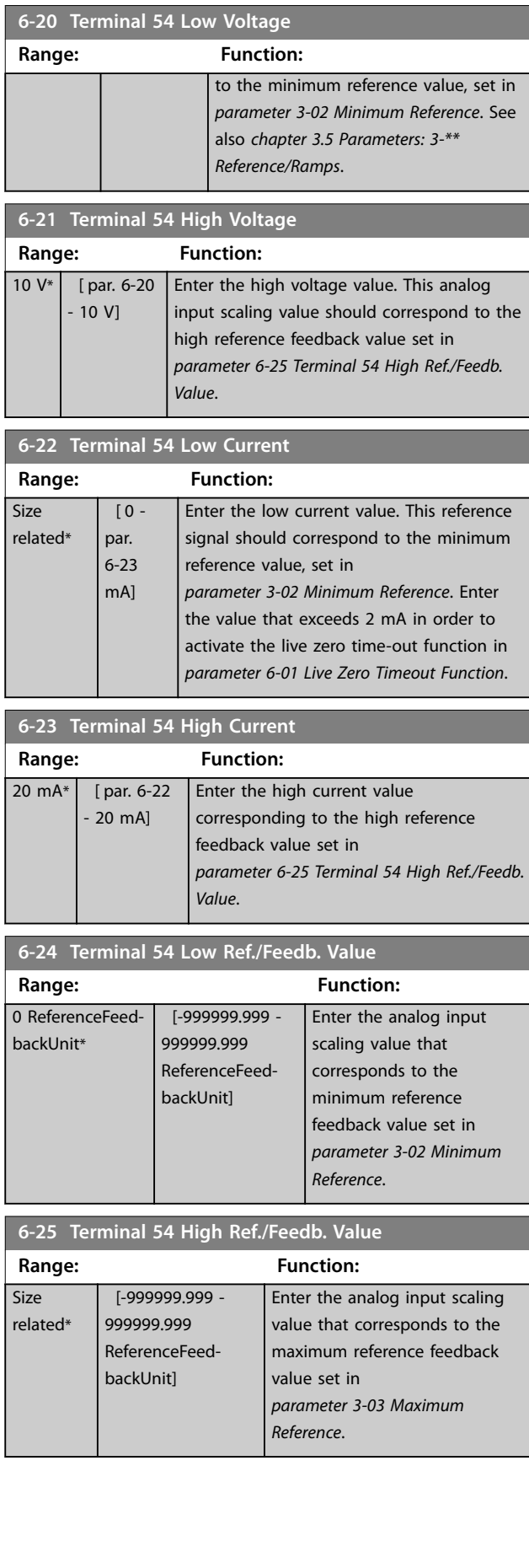
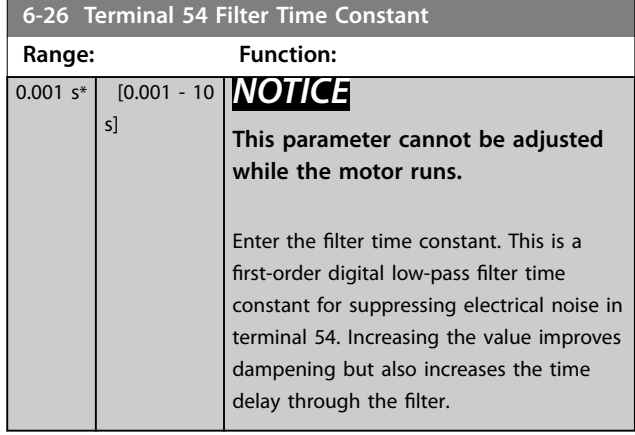

## 3.8.4 6-3\* Analog Input 3 General Purpose I/O MCB 101

Parameter group for configuring the scale and limits for analog input 3 (X30/11) in VLT® General Purpose I/O MCB 101.

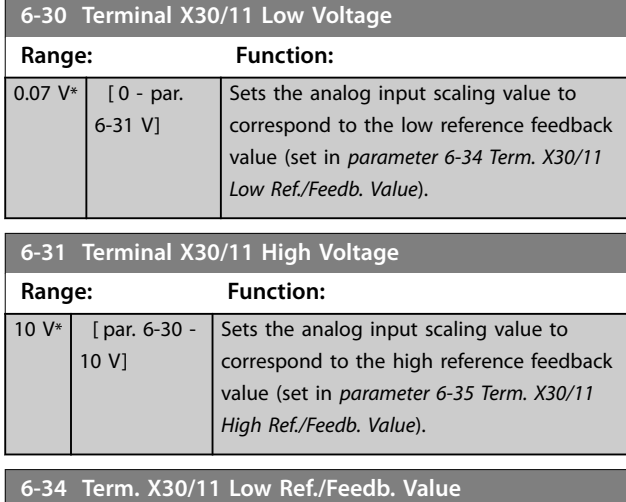

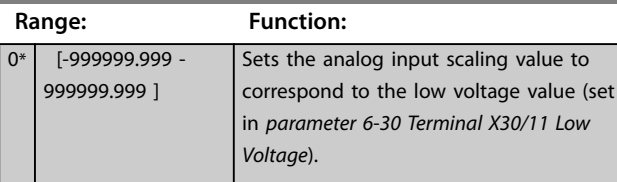

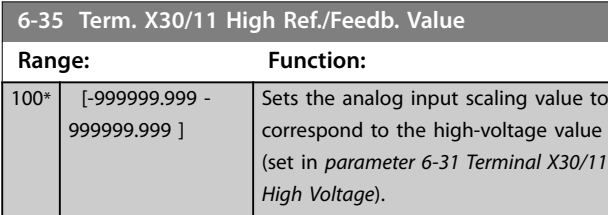

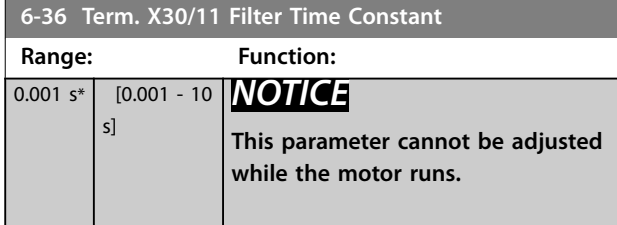

#### **6-36 Term. X30/11 Filter Time Constant**

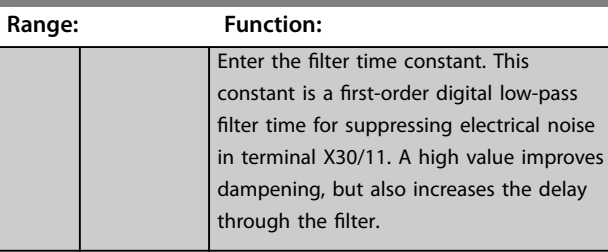

## 3.8.5 6-4\* Analog Input 4 MCB 101

Parameter group for configuring the scale and limits for analog input 4 (X30/12) placed on VLT® General Purpose I/O MCB 101.

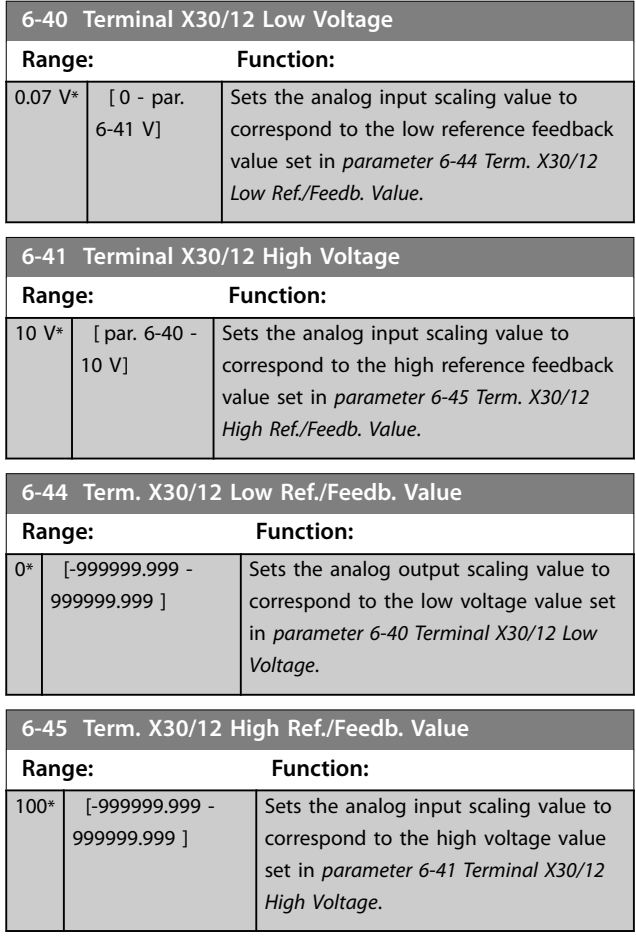

#### <span id="page-109-0"></span>**Parameter Descriptions VLT**® **AutomationDrive FC 301/302**

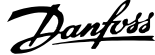

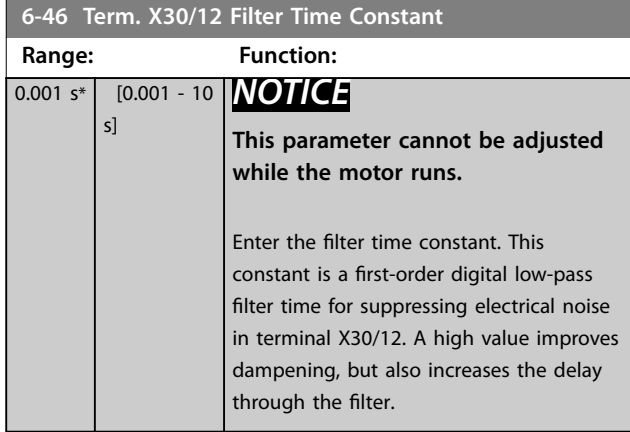

## 3.8.6 6-5\* Analog Output 1

Parameters for configuring the scaling and limits for analog output 1, that is, terminal 42. Analog outputs are current outputs: 0/4–20 mA. Common terminal (terminal 39) is the same terminal and has the same electrical potential for analog common and digital common connection. Resolution on analog output is 12 bit.

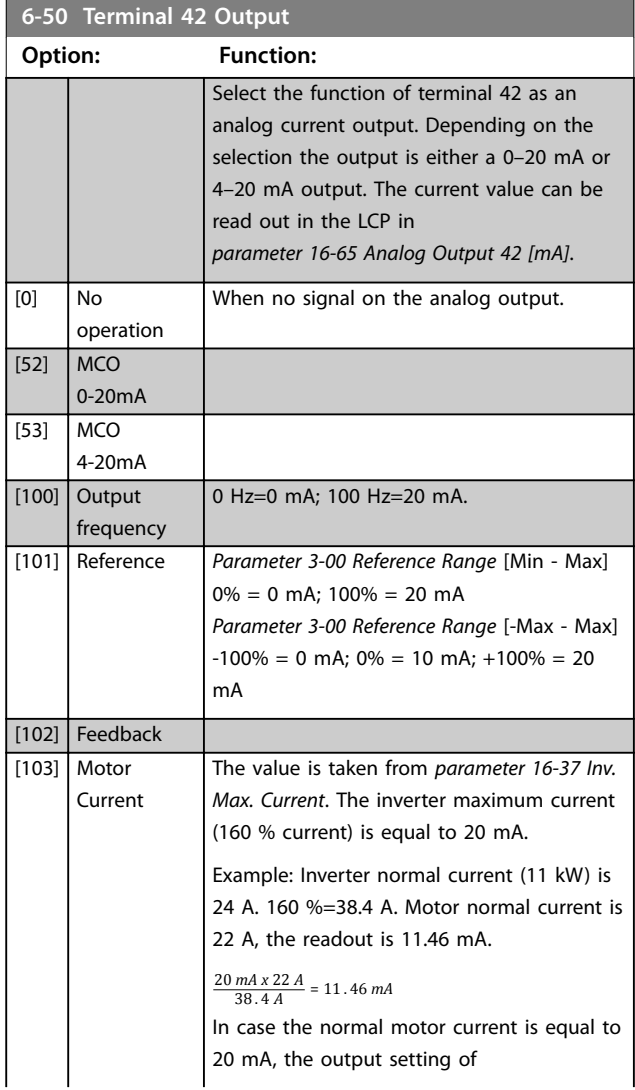

#### **6-50 Terminal 42 Output Option: Function:** *[parameter 6-52 Terminal 42 Output Max Scale](#page-110-0)* is: *IVLTMax x* 100  $\frac{I_{I_{Max}}X100}{I_{Motor_{Norm}}}$  =  $\frac{38.4 \times 100}{22}$  = 175 % [104] Torque rel to limit The torque setting is related to setting in *[parameter 4-16 Torque Limit Motor Mode](#page-79-0)* [105] Torq relate to rated The torque is related to the motor torque setting. [106] Power Taken from *[parameter 1-20 Motor Power \[kW\]](#page-43-0)*. [107] Speed Taken from *[parameter 3-03 Maximum](#page-70-0) [Reference](#page-70-0)*. 20 mA equals to value in *[parameter 3-03 Maximum Reference](#page-70-0)* [108] Torque Torque reference related to 160% torque.  $\overline{10}$ Freq *[Frequency](#page-80-0)* = 20mA. [113] PID Clamped **Output**  $\overline{\mathfrak{g}}$ lim [130] Output freq. 4-20mA [131] Reference 4-20mA mA  $\overline{1}$ 4-20mA

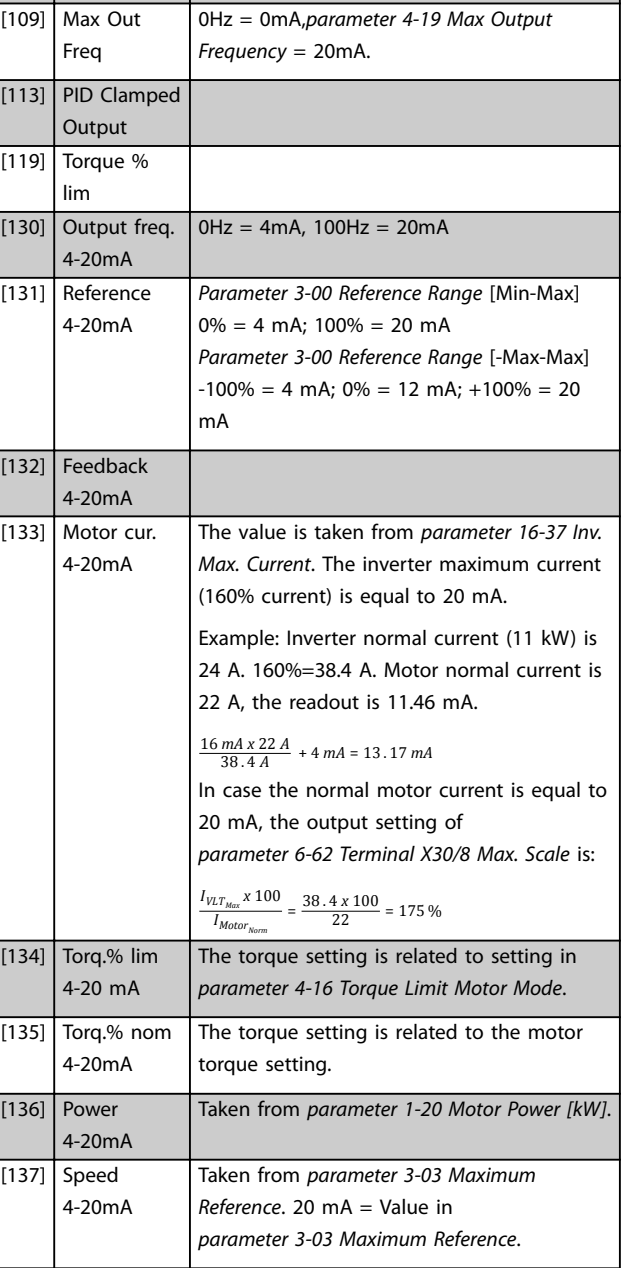

 $\overline{1}$ 

<span id="page-110-0"></span>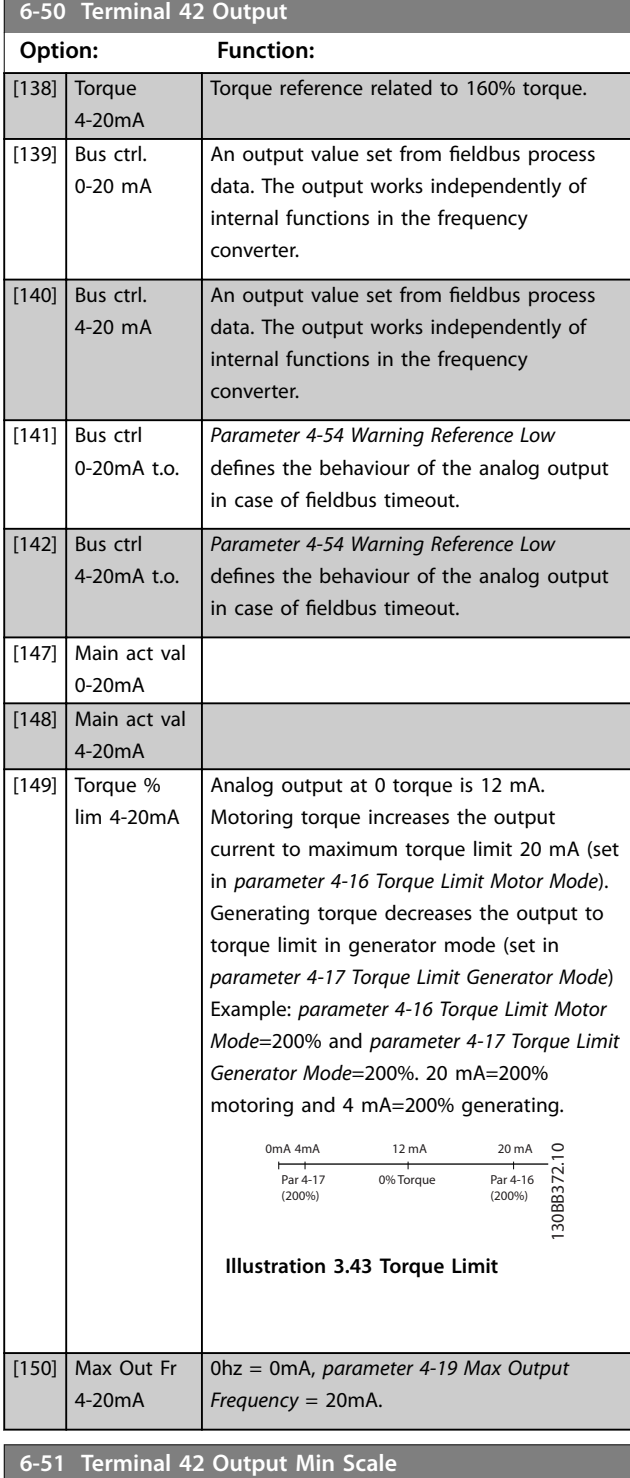

**Range: Function:**  $\boxed{0.96*}$   $\boxed{0.5}$ 200 %] Scale for the minimum output (0 mA or 4 mA) of the analog signal at terminal 42. Set the value to be the percentage of the full range of the variable selected in *parameter 6-50 Terminal 42 Output*.

#### **6-52 Terminal 42 Output Max Scale Range: Function:** 100  $\frac{9}{6}$  $\overline{0}$  -200 %] Scale the maximum output of the selected analog signal at terminal 42. Set the value to the maximum value of the current signal output. Scale the output to give a current lower than 20 mA at full scale; or 20 mA at an output below 100% of the maximum signal value. If 20 mA is the required output current at a value 0–100% of the full-scale output, program the percentage value in the parameter, that is,  $50\% = 20$  mA. If a current 4–20 mA is required at maximum output (100%), calculate the percentage value as follows:

20 *mA*/*desired maximum current x* 100 %

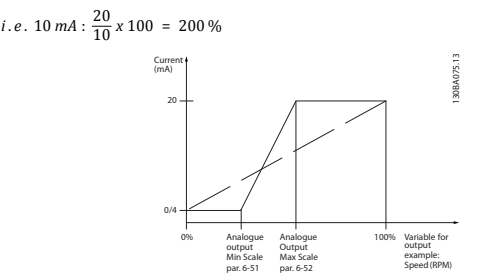

**Illustration 3.44 Output Max. Scale**

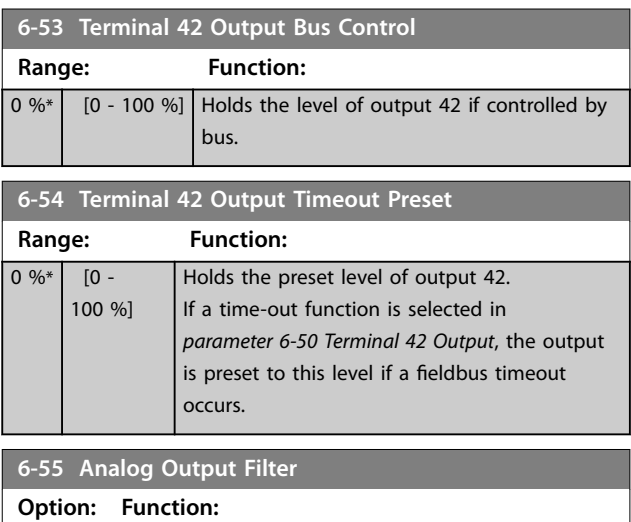

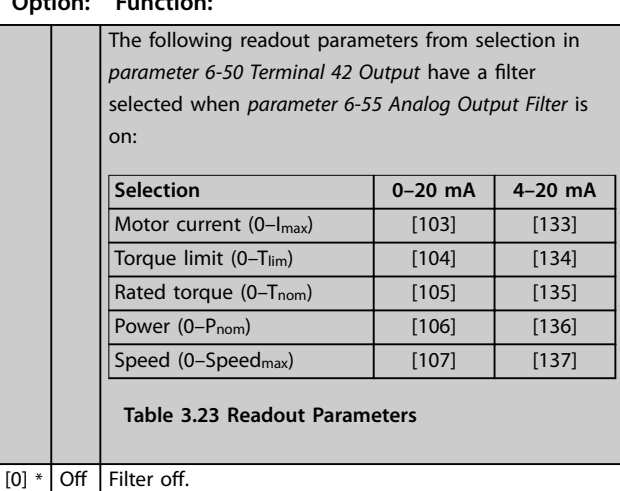

**3 3**

Danfoss

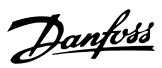

<span id="page-111-0"></span>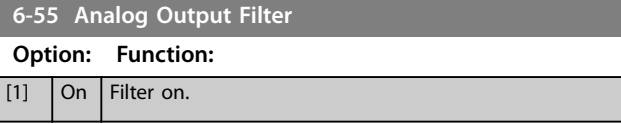

## 3.8.7 6-6\* Analog Output 2 MCB 101

Analog outputs are current outputs: 0/4–20 mA. Common terminal (terminal X30/8) is the same terminal and electrical potential for analog common connection. Resolution on analog output is 12 bit.

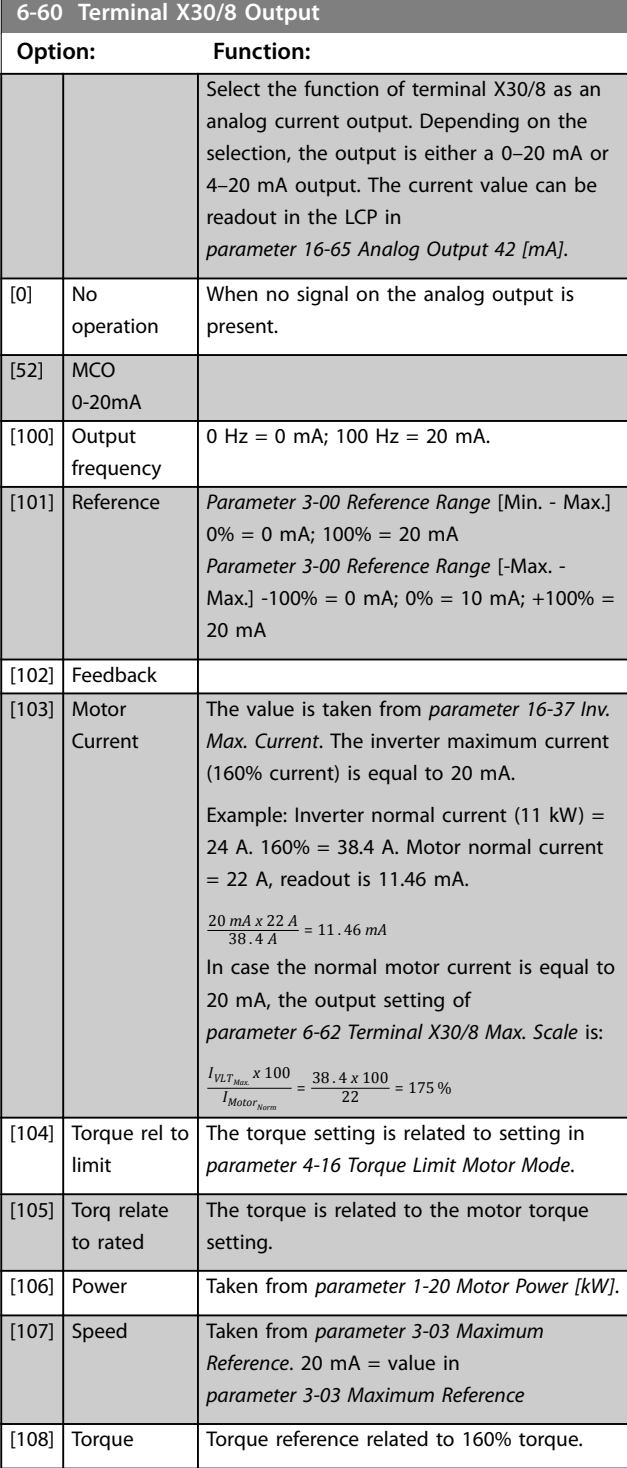

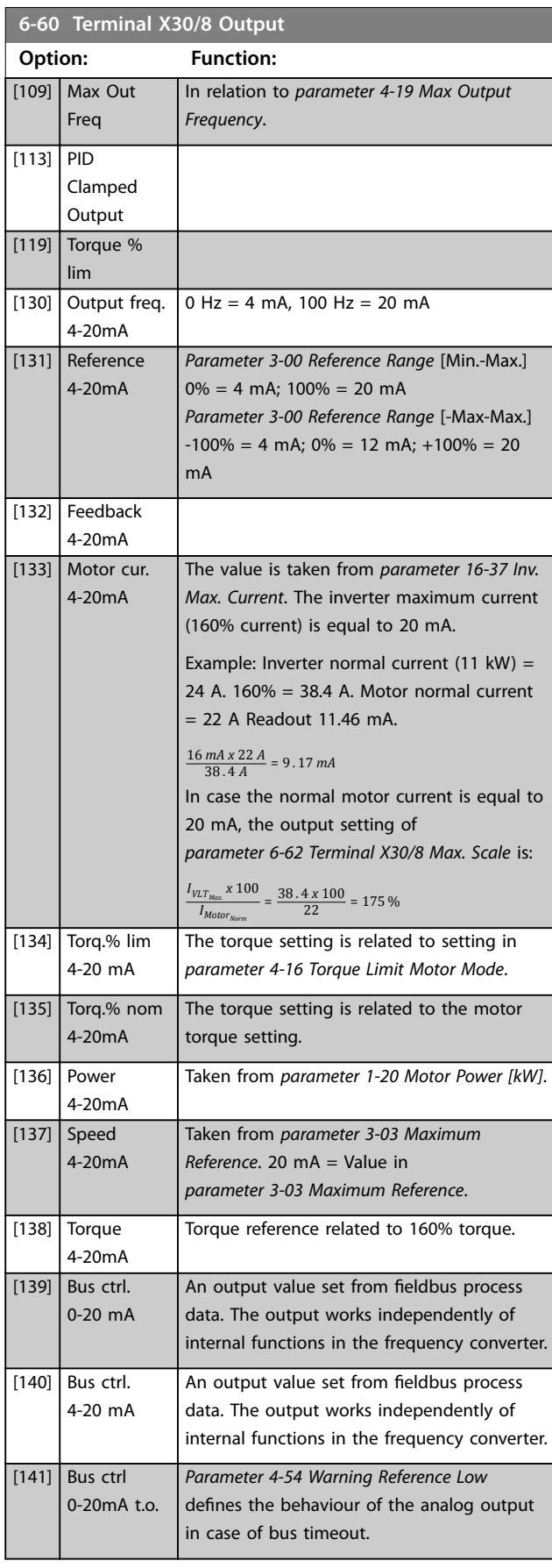

<span id="page-112-0"></span>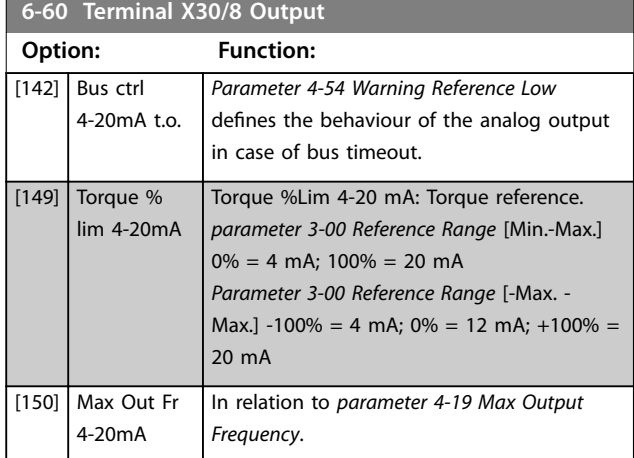

#### **6-61 Terminal X30/8 Min. Scale**

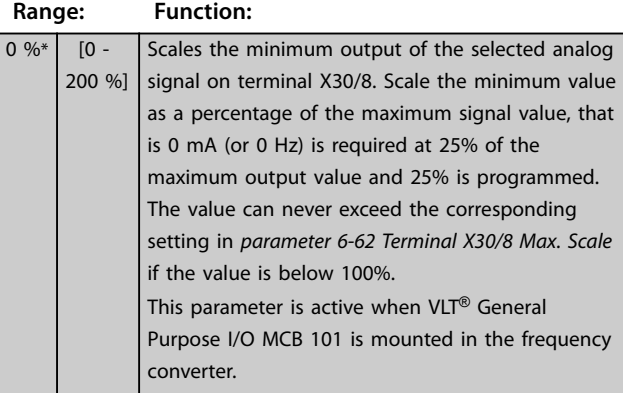

#### **6-62 Terminal X30/8 Max. Scale**

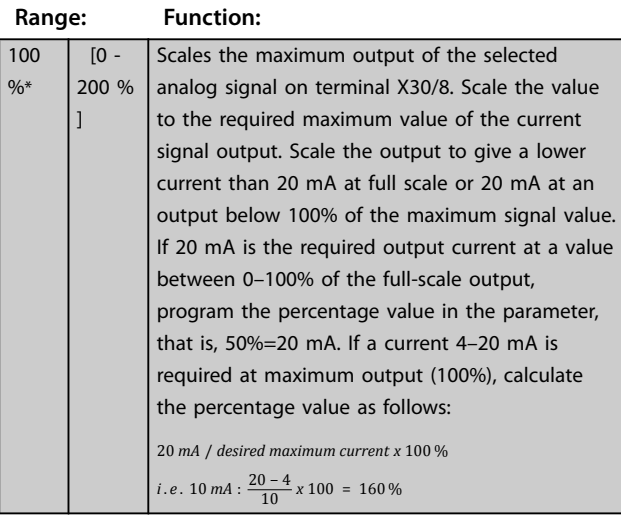

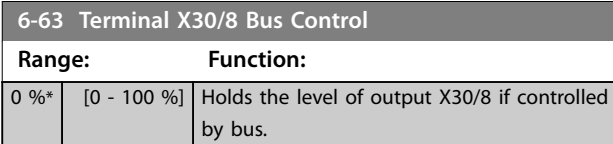

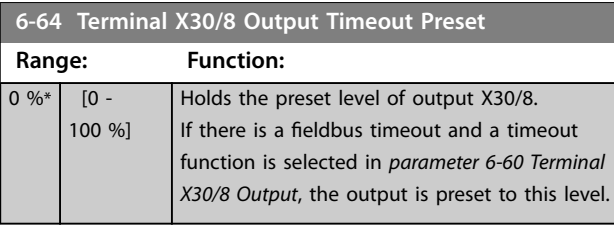

## 3.8.8 6-7\* Analog Output 3 MCB 113

Parameters for configuring the scaling and limits for analog output 3, terminals X45/1, and X45/2. Analog outputs are current outputs: 0/4–20 mA. Resolution on analog output is 11 bit.

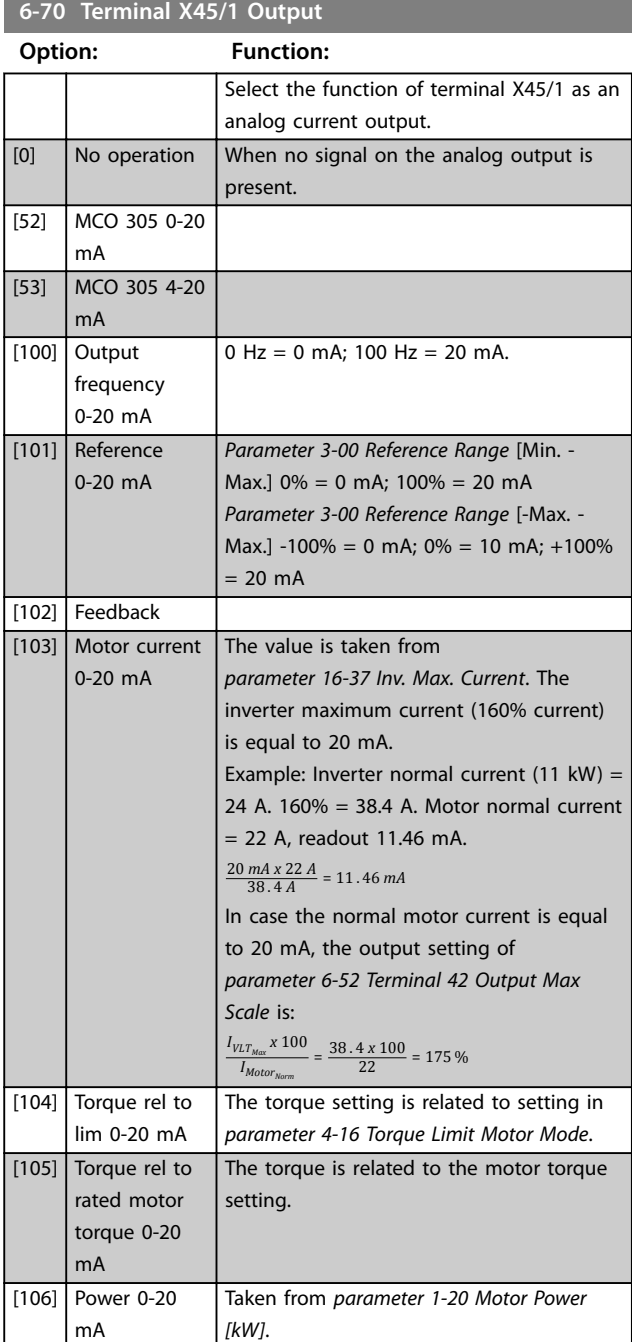

#### **Parameter Descriptions VLT**® **AutomationDrive FC 301/302**

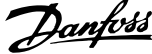

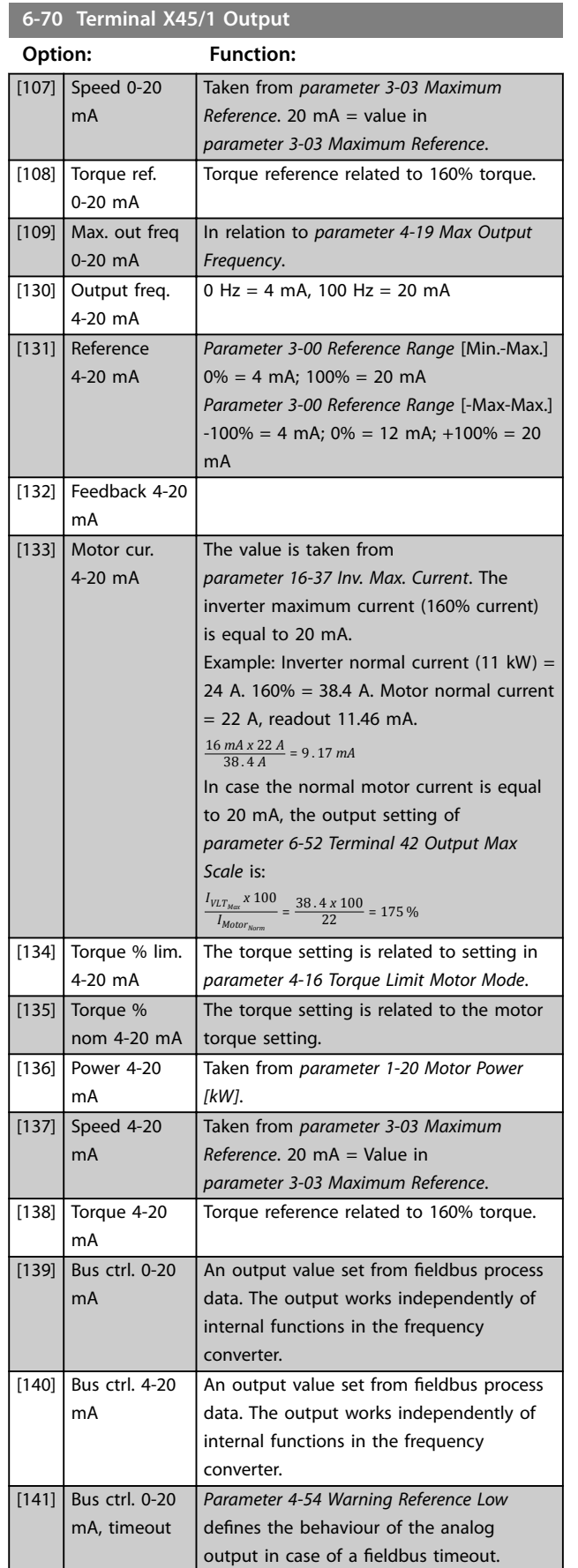

## **6-70 Terminal X45/1 Output Option: Function:**

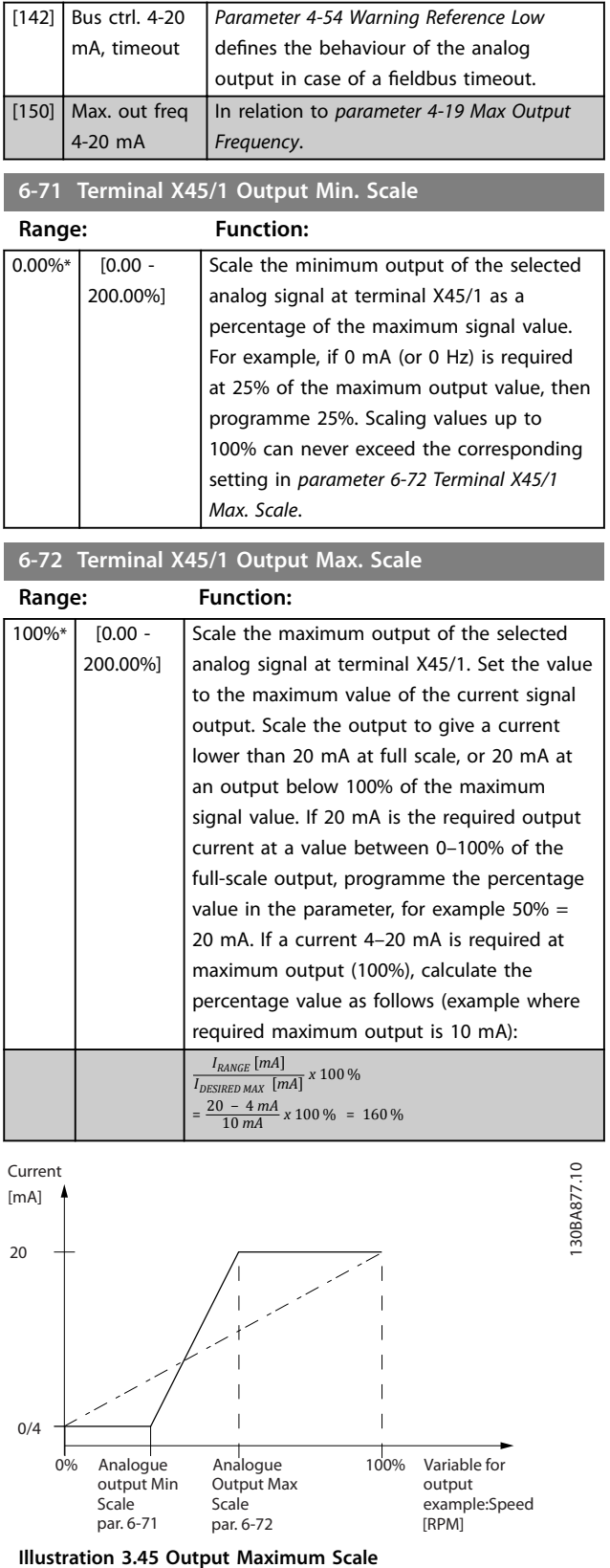

**3 3**

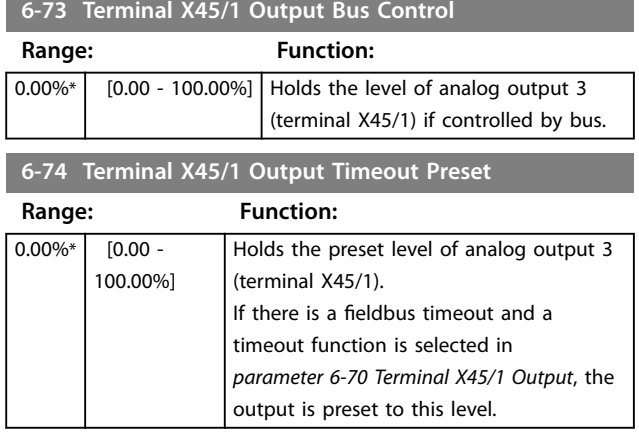

## 3.8.9 6-8\* Analog Output 4 MCB 113

Parameters for configuring the scaling and limits for analog output 4, terminals X45/3 and X45/4. Analog outputs are current outputs: 0/4 to 20 mA. Resolution on analog output is 11 bit.

### **6-80 Terminal X45/3 Output Option: Function:** Select the function of terminal X45/3 as an analog current output.  $[0]$  \* No operation Same selections available as for *parameter 6-70 Terminal X45/1 Output*.

#### **6-81 Terminal X45/3 Output Min. Scale**

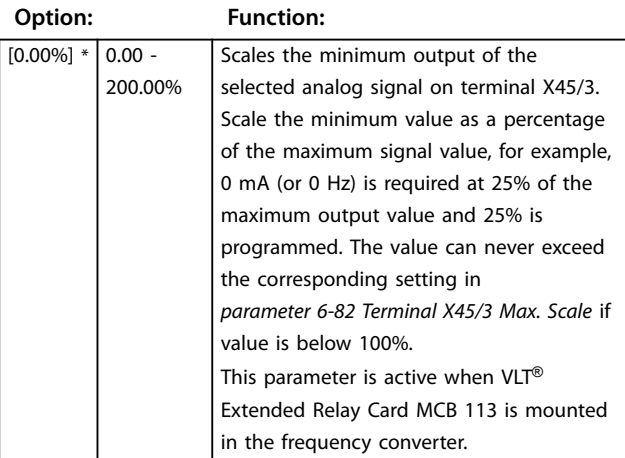

#### **6-82 Terminal X45/3 Output Max. Scale**

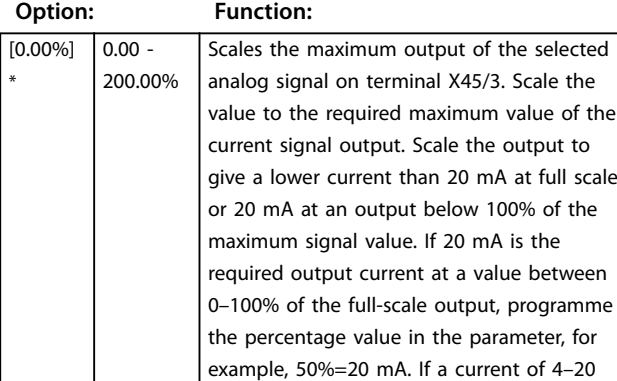

#### **6-82 Terminal X45/3 Output Max. Scale Option: Function:** mA is required at maximum output (100%), calculate the percentage value as follows (example where required maximum output is 10 mA):  $I_{\textit{RANGE}}$   $[mA]$  $\frac{KANUE}{I_{DESIRED MAX}}$  *x* 100 %  $=\frac{20-4 \text{ mA}}{10 \text{ mA}}$  *x* 100 % = 160 % **6-83 Terminal X45/3 Output Bus Control Option: Function:**  $[0.00\%] * | 0.00 - 100.00\%|$  Holds the level of output 4 (X45/3) if controlled by bus. **6-84 Terminal X45/3 Output Timeout Preset Option: Function:**  $[0.00\%] * [0.00 -$ 100.00% Holds the present level of output 4  $(X45/3)$ . If there is a fieldbus timeout and a time-out function is selected in

*parameter 6-80 Terminal X45/3 Output*, the

output is preset to this level.

Danfoss

## 3.9 Parameters: 7-\*\* Controllers

3.9.1 7-0\* Speed PID Ctrl.

## *NOTICE*

**If separate encoders are used (FC 302 only), adjust the ramp-related parameters according to the gear ratio between the 2 encoders.**

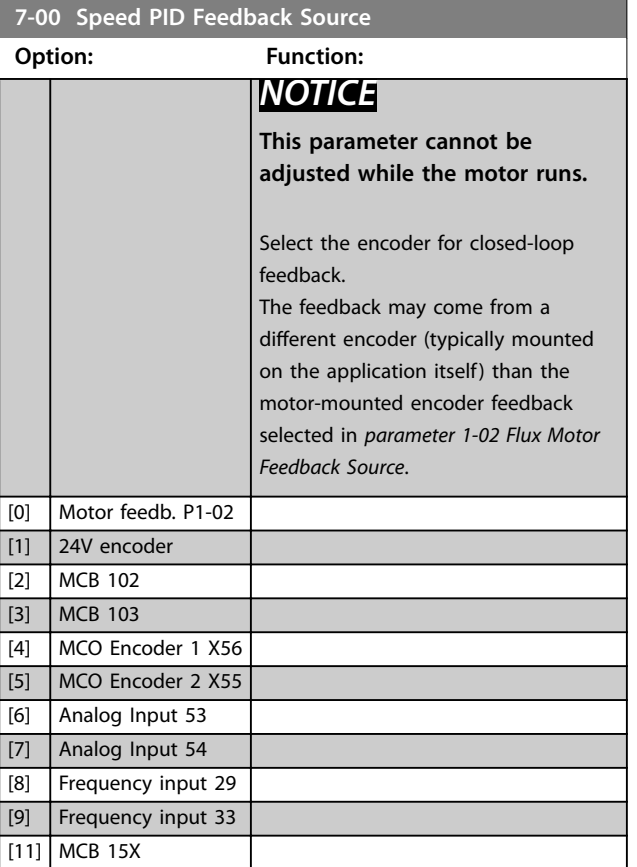

Danfoss

## 3.9.2 Speed PID Droop

*Illustration 3.46* shows the concept of the feature:

This feature implements precise torque sharing between multiple motors on a common mechanical shaft. Speed PID droop is useful for marine and mining applications, where redundancy and higher dynamics are required. Speed PID droop allows to reduce inertia by utilising multiple small motors instead of 1 big motor.

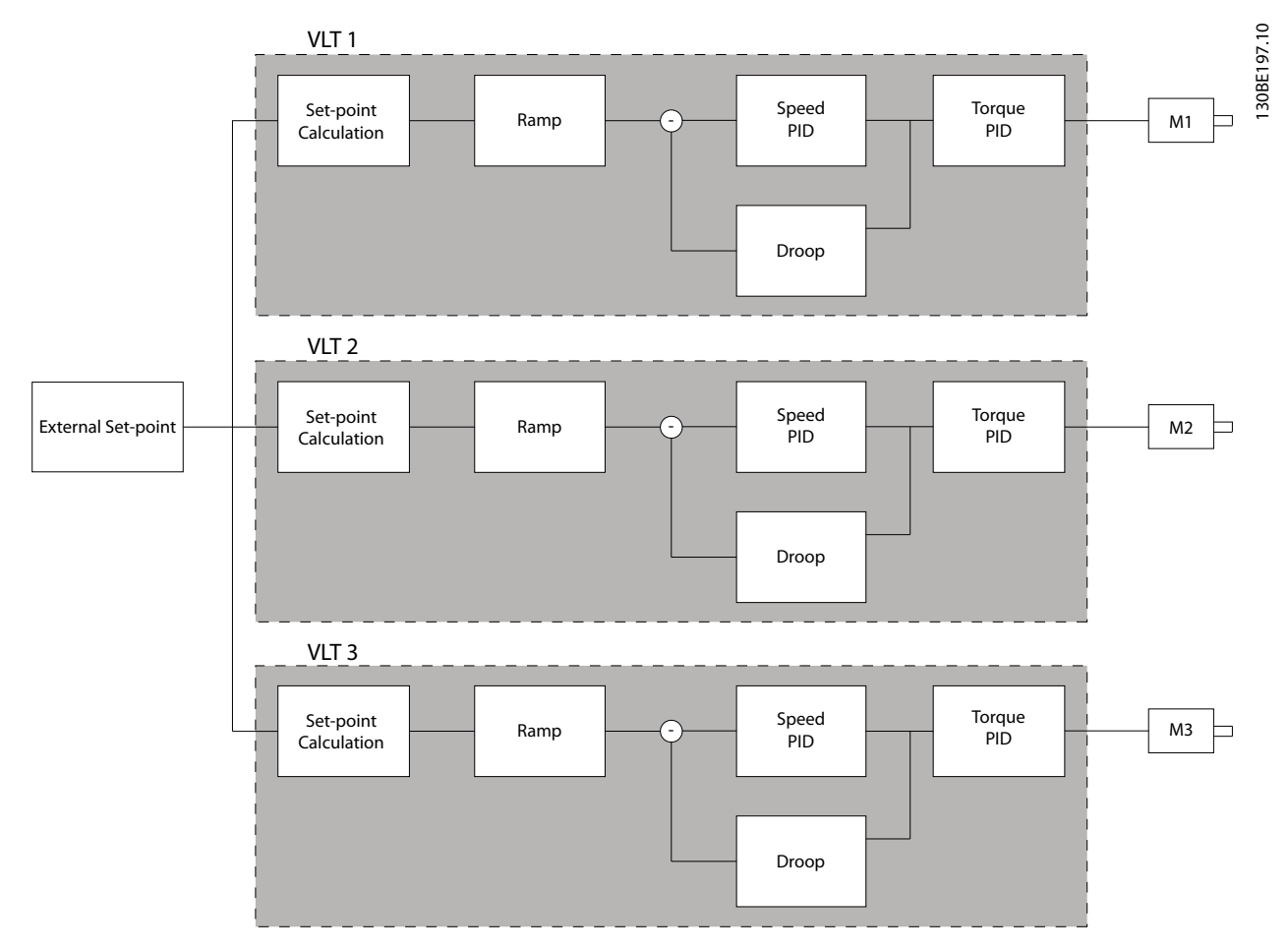

**Illustration 3.46 Speed PID Droop**

The value in *[parameter 7-01 Speed PID Droop](#page-117-0)* ensures that the load is shared equally between the motors. If the torque on the motor is 100% of nominal motor torque, the frequency converter reduces its output to this motor by 100% of the value in *[parameter 7-01 Speed PID Droop](#page-117-0)*. If the torque is 50% of nominal motor torque, the frequency converter reduces its output to this motor by 50% of the value in *[parameter 7-01 Speed PID Droop](#page-117-0)*. This ensures that the motors share the load evenly.

A side effect of using speed PID droop is that the actual shaft speed does not match the reference exactly. Speed PID droop is not efficient in low speed applications because the adjustment range may be insufficient. Use speed trim if the application requires the following features:

- **•** Accurate speed (the actual shaft speed matches the reference speed).
- **•** Precise speed adjustment down to 0 RPM.

#### **Enabling PID droop**

To enable speed PID droop:

**•** Run the frequency converter in 1 of the following modes:

- <span id="page-117-0"></span>**•** Flux closed loop (*[parameter 1-01 Motor](#page-37-0) [Control Principle](#page-37-0)*, *[3] Flux w/ motor feedb*).
- **•** Flux sensorless (*[parameter 1-01 Motor](#page-37-0) [Control Principle](#page-37-0)*, *[2] Flux sensorless*).
- **•** Run the frequency converter in speed mode (*[parameter 1-00 Configuration Mode](#page-37-0)*, option *[0] Speed open loop* or *[1] Speed closed loop*).
- **•** Ensure that *[parameter 1-62 Slip Compensation](#page-51-0)* contains the default value (0%).
- **•** Ensure that all frequency converters in the torque sharing system use the same speed reference and start and stop signal.
- **•** Ensure that all frequency converters in the torque sharing system use the same parameter settings.
- **•** Adjust the value in *parameter 7-01 Speed PID Droop*.

## *NOTICE*

**3 3**

**Do not use overvoltage control when using the PID droop function (select** *[0] Disabled* **in**  *[parameter 2-17 Over-voltage Control](#page-64-0)***).**

## *NOTICE*

**If the speed reference is lower than the value in**  *parameter 7-01 Speed PID Droop***, the frequency converter makes the PID droop factor equal to the speed reference.**

#### **Example for a PM motor**

In a set-up with the following configuration:

- **•** Reference speed = 1500 RPM.
- **•** *Parameter 7-01 Speed PID Droop* = 50 RPM.

The frequency converter provides the following output:

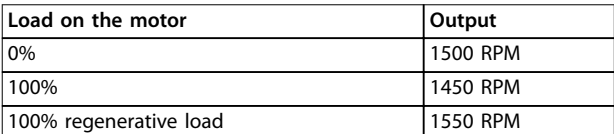

#### **Table 3.24 Output with Speed PID Droop**

This is why droop is sometimes referred to as negative slip compensation (the frequency converter reduces the output instead of increasing it).

#### **Speed trim**

The speed trim function is an add-on to the speed PID droop. The speed trim provides torque sharing with precise speed down to 0 RPM. The function requires wiring of analog signals.

In speed trim, the master frequency converter runs normal speed PID without droop. The follower frequency converters use the speed PID droop, but instead of reacting on their own load they compare their own load to the load of other frequency converters in the system and then use that data as input for the speed PID droop.

A set-up with a single source, where the master frequency converter sends information about torque to all followers, is limited by the number of available analog outputs on the master frequency converter. It is possible to use a cascade principle, which overcomes this limitation but makes the control less fast and less accurate. The master frequency converter operates in speed mode. The follower frequency converters operate in speed mode with the speed trim. The trim function uses torque data from all frequency converters in the system.

#### **7-01 Speed PID Droop**

The droop function allows the frequency converter to decrease the motor speed proportional to the load. The droop value is directly proportional to the load value. Use the droop function when several motors are mechanically connected and the load on motors can differ.

Ensure that *[parameter 1-62 Slip Compensation](#page-51-0)* has a default setting.

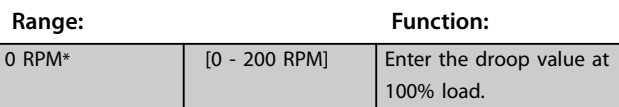

#### **7-02 Speed PID Proportional Gain**

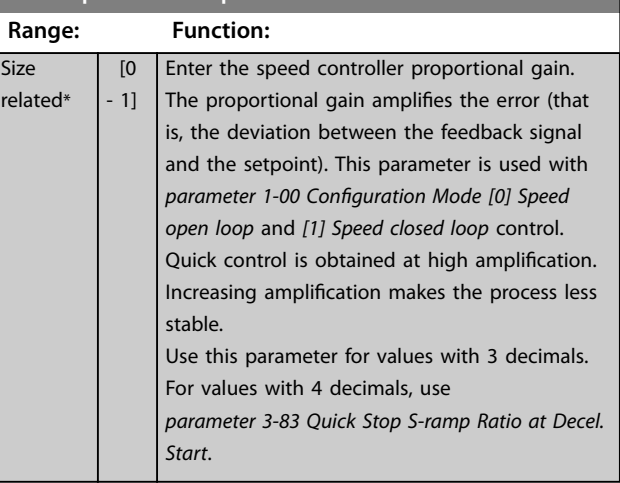

Danfoss

## **dynamic performance. This parameter is used with**  *[parameter 1-00 Configuration Mode](#page-37-0) [1] Speed closed loop* **and** *[2] Torque* **control. Adjust the filter time in flux sensorless to 3–5 ms.** Set a time constant for the speed control lowpass filter. The low-pass filter improves steady state performance and dampens oscillations on the feedback signal. This is an advantage if there is a great amount of noise in the system, see *[Illustration 3.47](#page-119-0)*. For example, if a time constant (τ) of 100 ms is programmed, the cutoff frequency for the low-pass filter is  $1/0.1=10$ RAD/s, corresponding to  $(10/2 \times \pi) = 1.6$  Hz. The PID regulator only regulates a feedback signal that varies by a frequency of less than 1.6 Hz. If the feedback signal varies by a higher frequency than 1.6 Hz, the PID regulator does not react. Practical settings of *parameter 7-06 Speed PID Lowpass Filter Time* taken from the number of pulses per revolutions from encoder: **Encoder PPR Parameter 7-06 Speed PID Lowpass Filter Time** 512 10 ms. 1024 5 ms.  $2048$  2 ms. 4096 1 ms. **Table 3.25 Speed PID Lowpass Filter Time**

**7-06 Speed PID Lowpass Filter Time**

*NOTICE*

**Severe filtering can be detrimental to**

**Range: Function:**

 $\overline{[0.1]}$ - 100 ms]

**Size** related\*

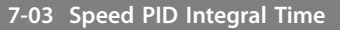

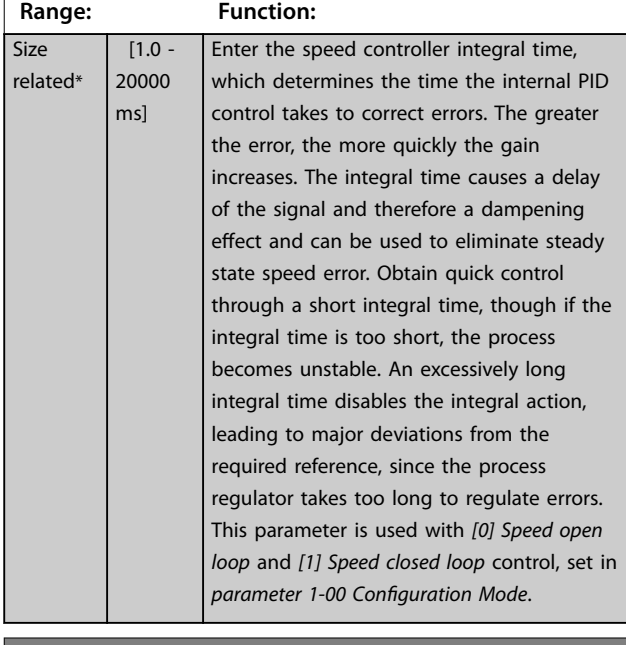

7-04 Speed PID Differentiation Time

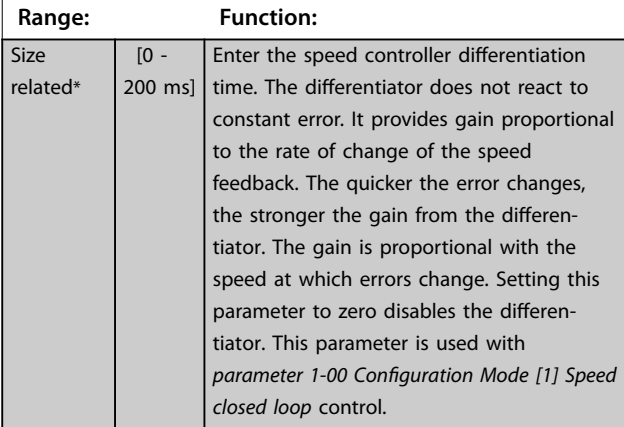

7-05 Speed PID Diff. Gain Limit

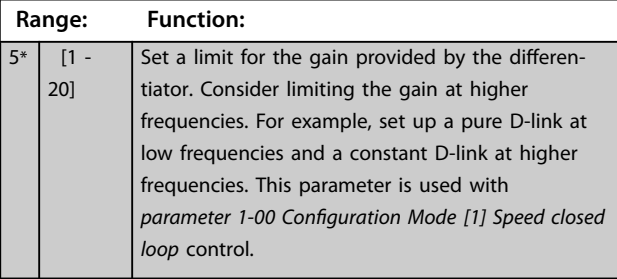

# Danfoss

Feedback

#### <span id="page-119-0"></span>**Parameter Descriptions VLT**® **AutomationDrive FC 301/302**

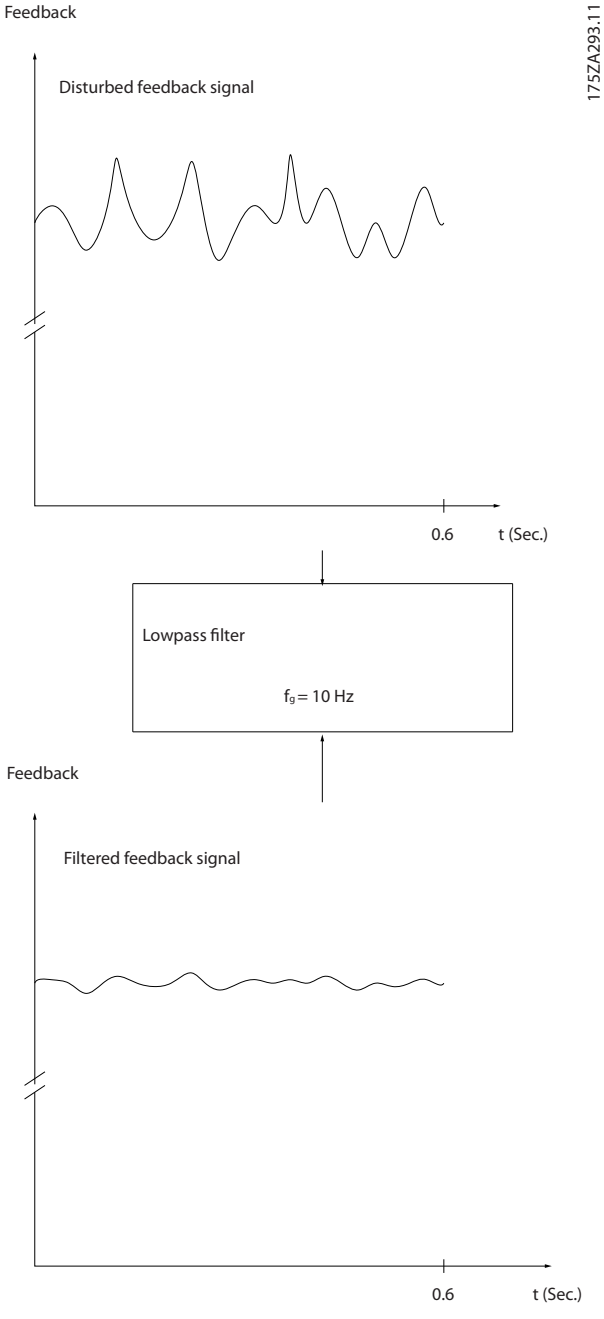

**Illustration 3.47 Feedback Signal**

## **7-07 Speed PID Feedback Gear Ratio Range: Function:** 1\* [ 0.0001 - 32.0000] The frequency converter multiplies the speed feedback by this ratio. 130BA871.10 130BA871.10 200C n1 n2 IГ  $\circ$   $\circ$   $\circ$  $\circ$ **Motor** Par 7-07=1.00 Par 7-07=n1/n2

**Illustration 3.48 Speed PID Feedback Gear Ratio**

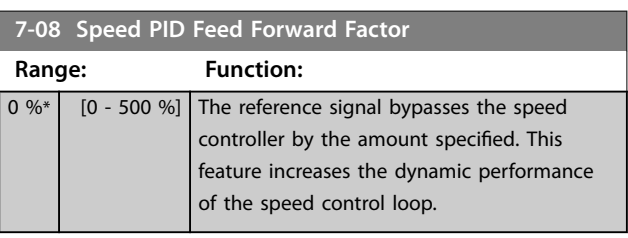

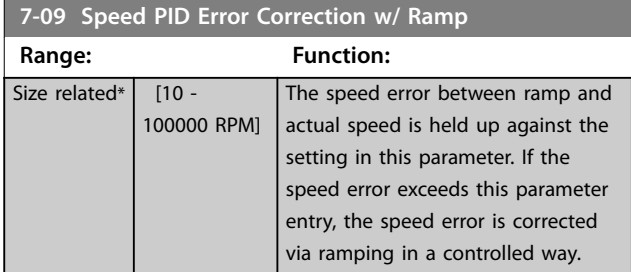

Motor 130BC026.10 130BC026.10 Speed 7-09 Torque Limit Time

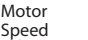

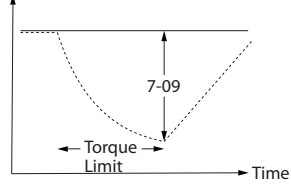

-Ramp ....... Motor Speed

**Illustration 3.49 Speed Error between Ramp and Actual Speed**

## 3.9.3 7-1\* Torque PI Control

Parameters for configuring the torque PI control.

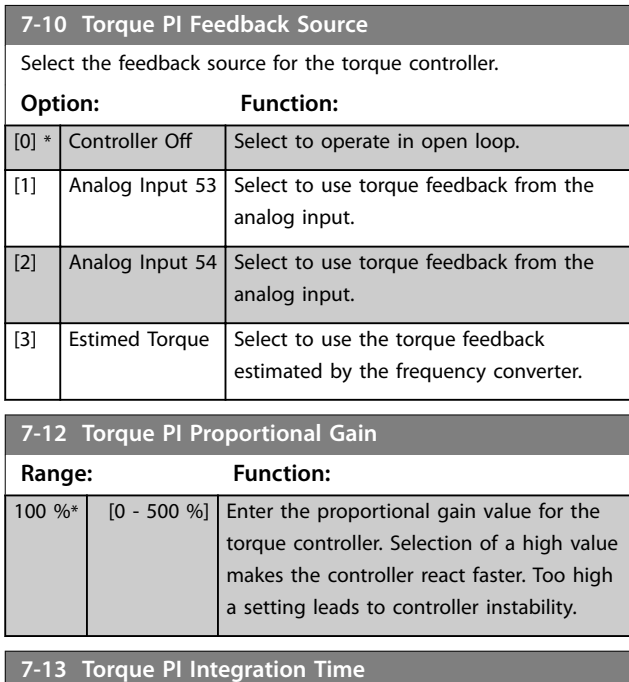

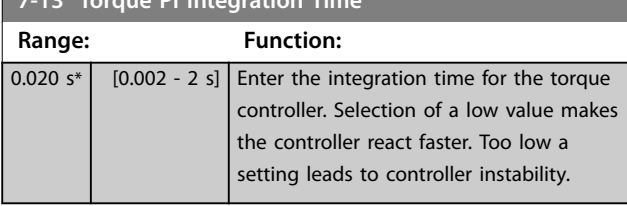

## **7-16 Torque PI Lowpass Filter Time**

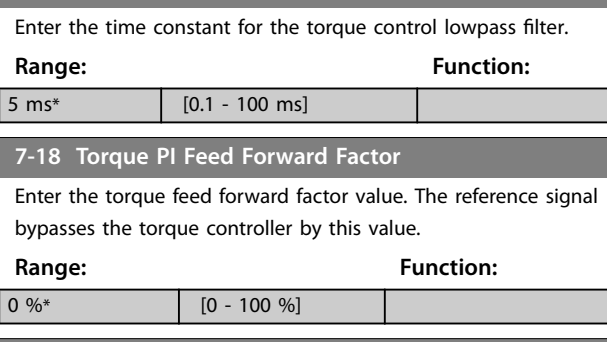

**7-19 Current Controller Rise Time**

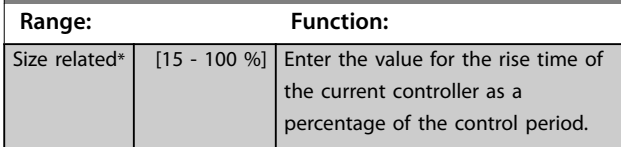

## 3.9.4 7-2\* Process Ctrl. Feedb.

Select the feedback sources for the process PID control, and how this feedback should be handled.

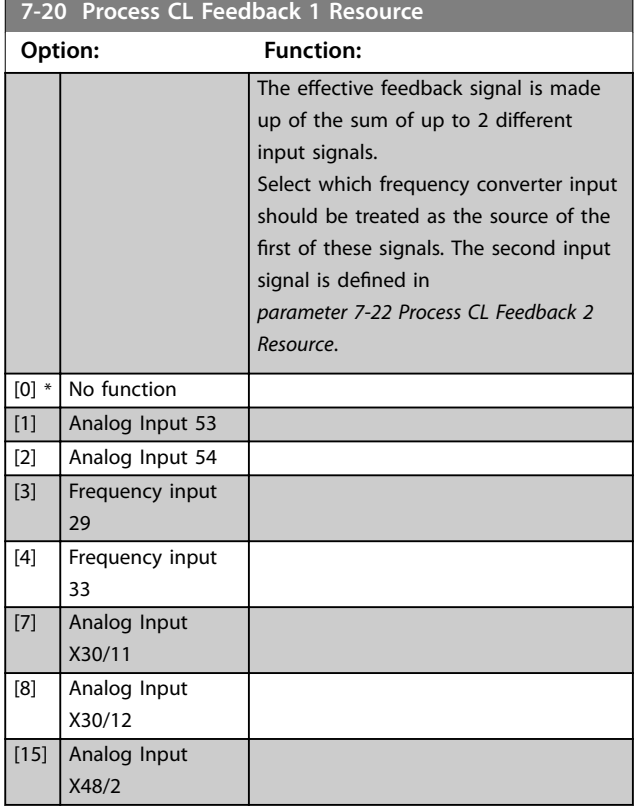

#### **7-22 Process CL Feedback 2 Resource**

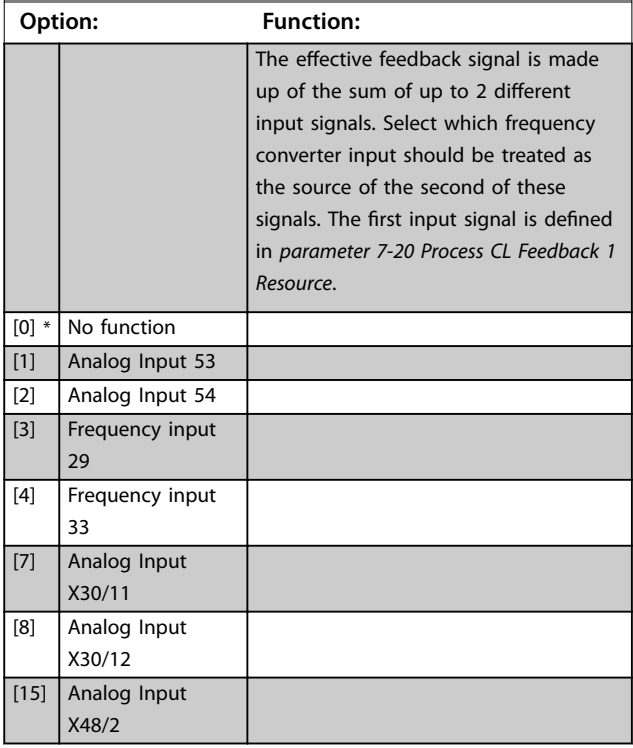

## <span id="page-121-0"></span>3.9.5 7-3\* Process PID Ctrl.

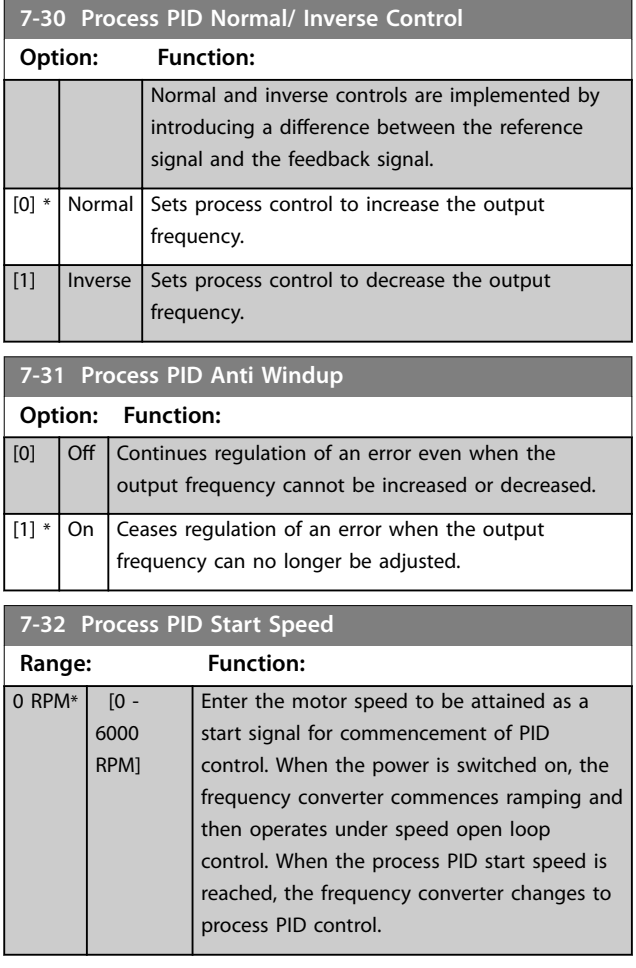

**7-33 Process PID Proportional Gain Range: Function:** Size related\*  $\begin{bmatrix} 0 & -10 \end{bmatrix}$  Enter the PID proportional gain. The proportional gain multiplies the error between the setpoint and the feedback signal.

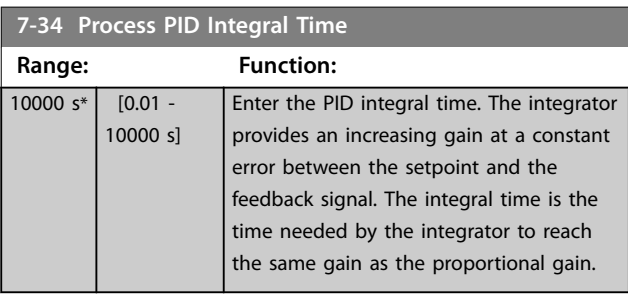

7-35 Process PID Differentiation Time

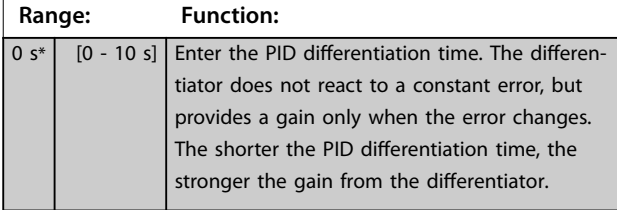

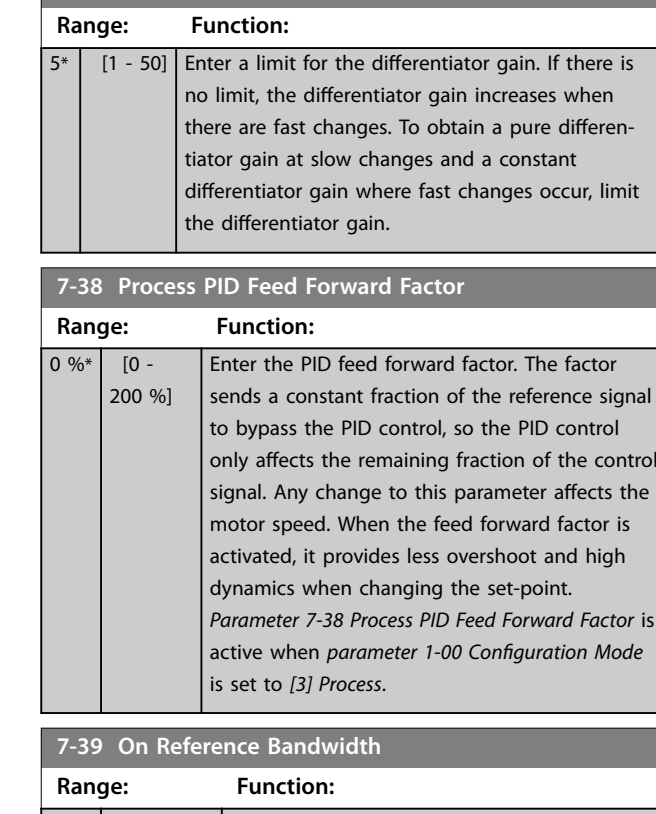

Danfoss

7-36 Process PID Diff. Gain Limit

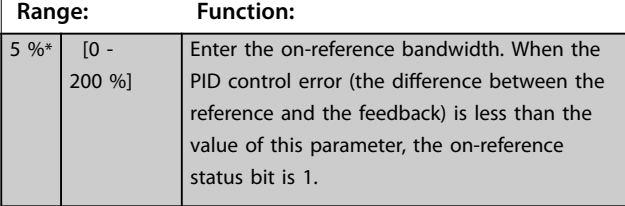

## 3.9.6 7-4\* Advanced Process PID Ctrl.

This parameter group is only used if *[parameter 1-00 Config](#page-37-0)[uration Mode](#page-37-0)* is set to *[7] Extended PID speed CL* or *[8] Extended PID Speed OL*.

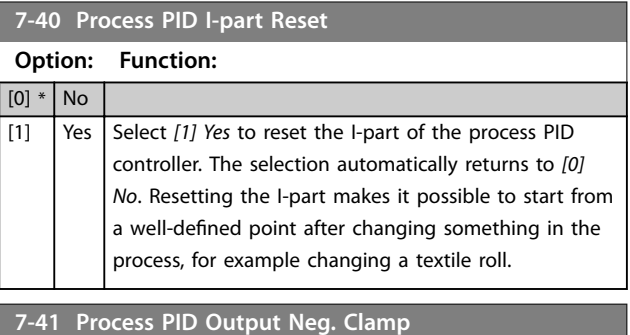

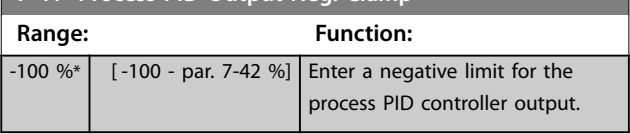

<span id="page-122-0"></span>**7-42 Process PID Output Pos. Clamp**

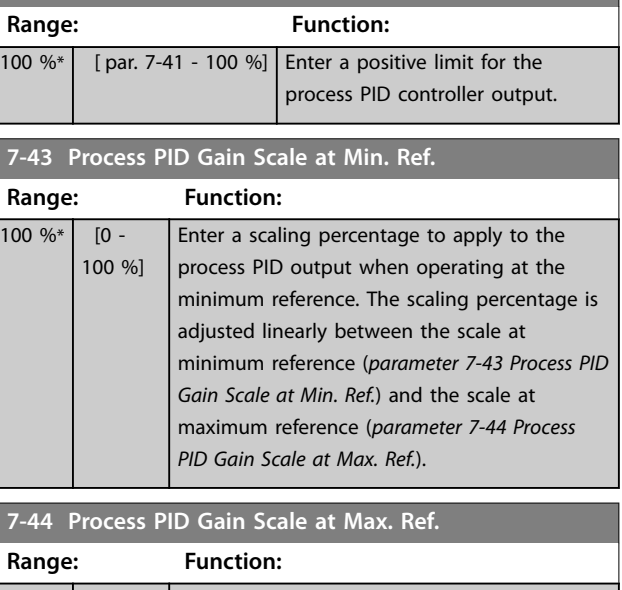

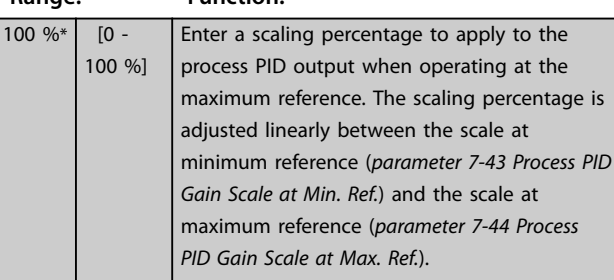

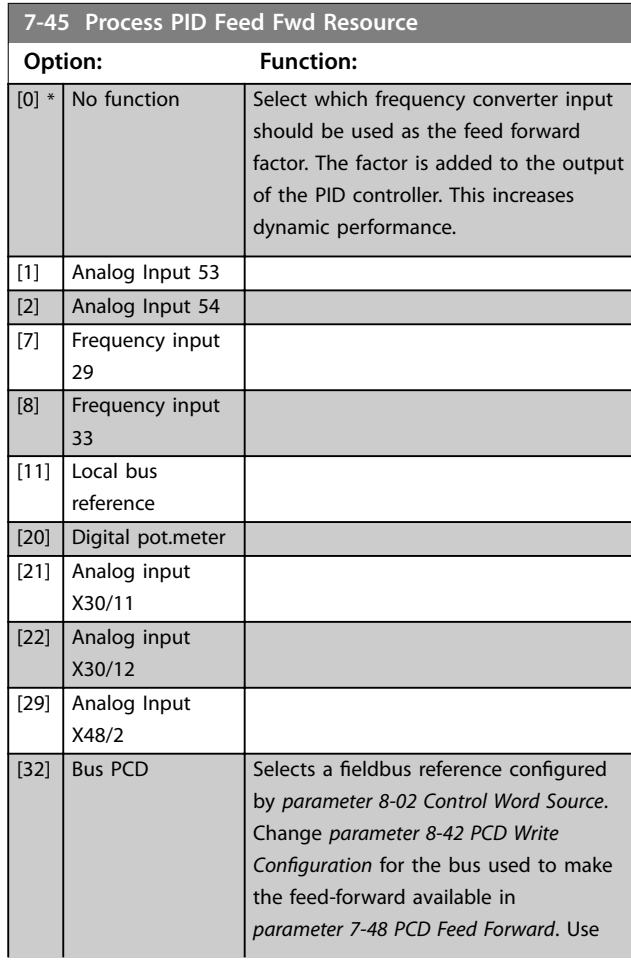

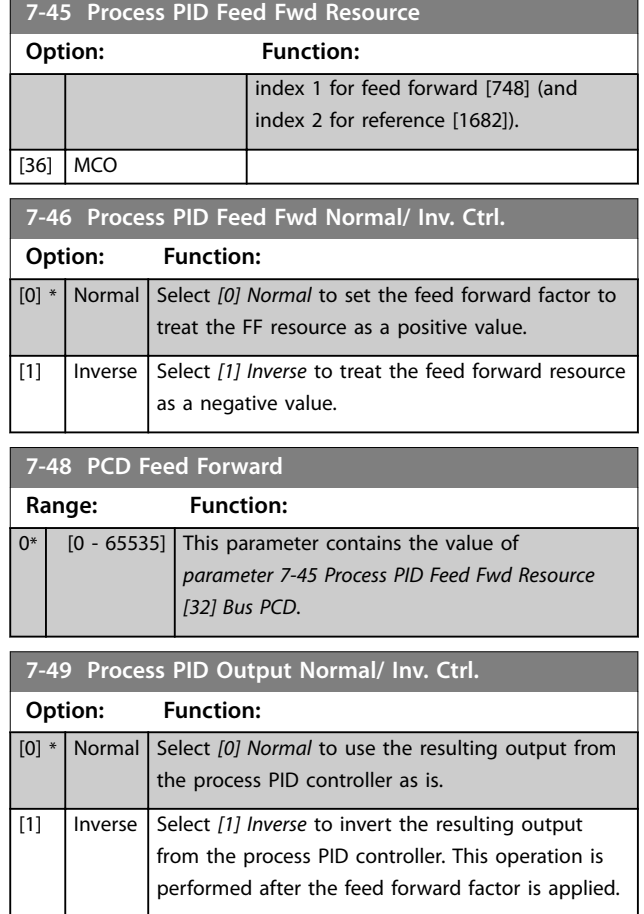

## 3.9.7 7-5\* Ext. Process PID Ctrl.

This parameter group is only used if *[parameter 1-00 Config](#page-37-0)[uration Mode](#page-37-0)* is set to *[7] Extended PID speed CL* or *[8] Extended PID Speed OL*.

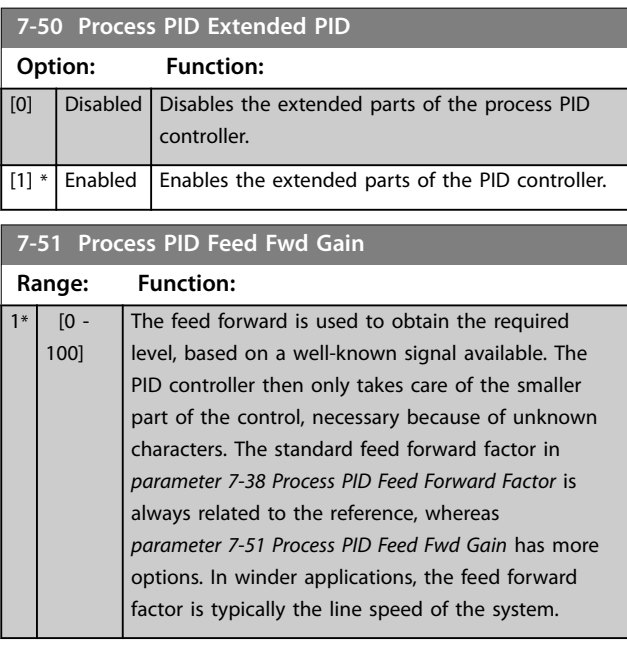

Danfoss

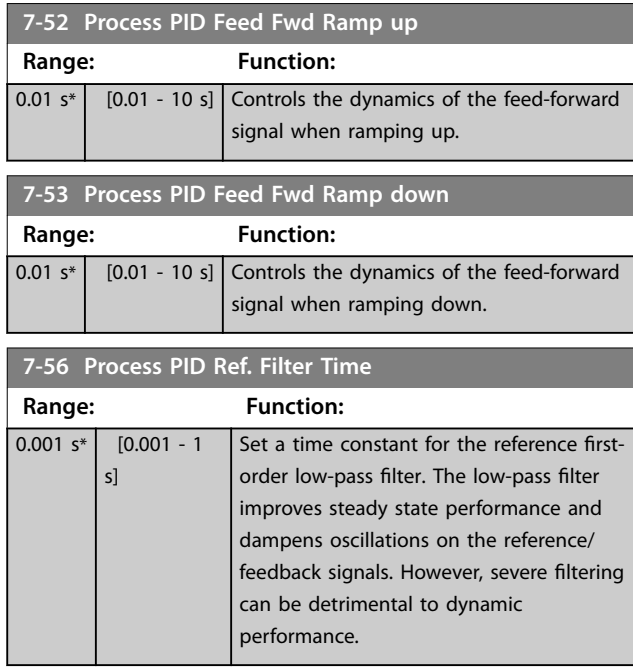

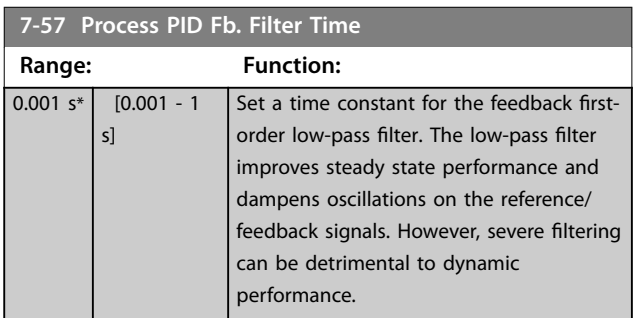

## <span id="page-124-0"></span>3.10 Parameters: 8-\*\* Communications and Options

## 3.10.1 8-0\* General Settings

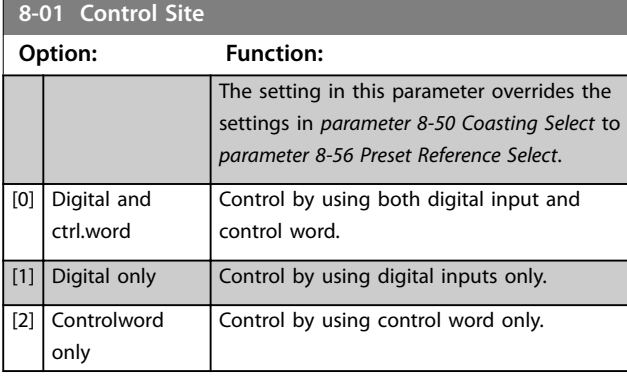

**8-02 Control Word Source**

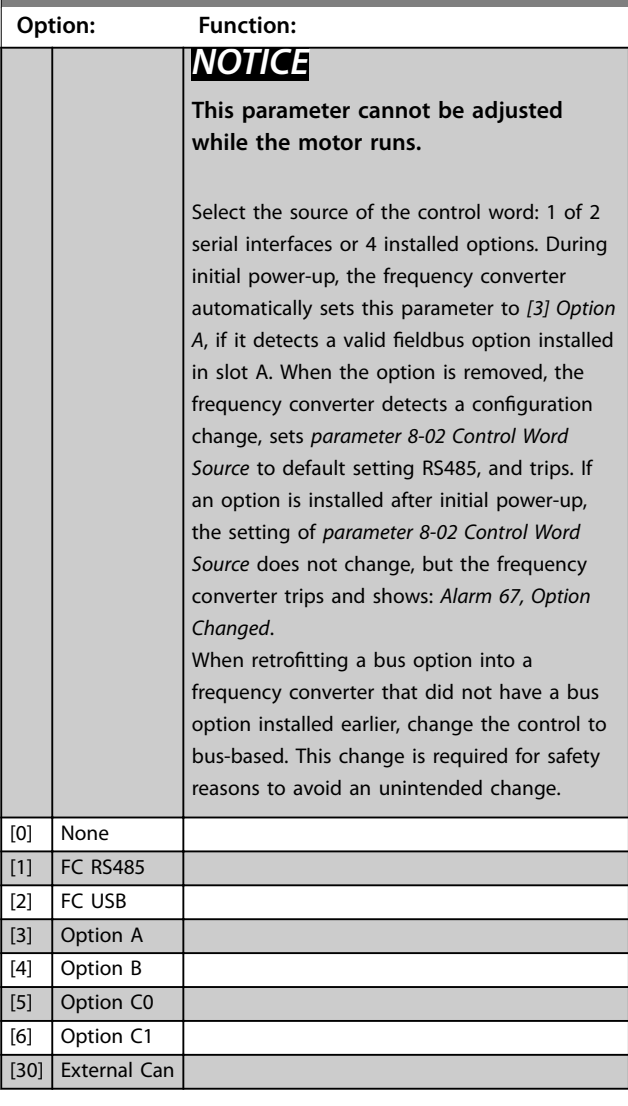

#### **8-03 Control Word Timeout Time**

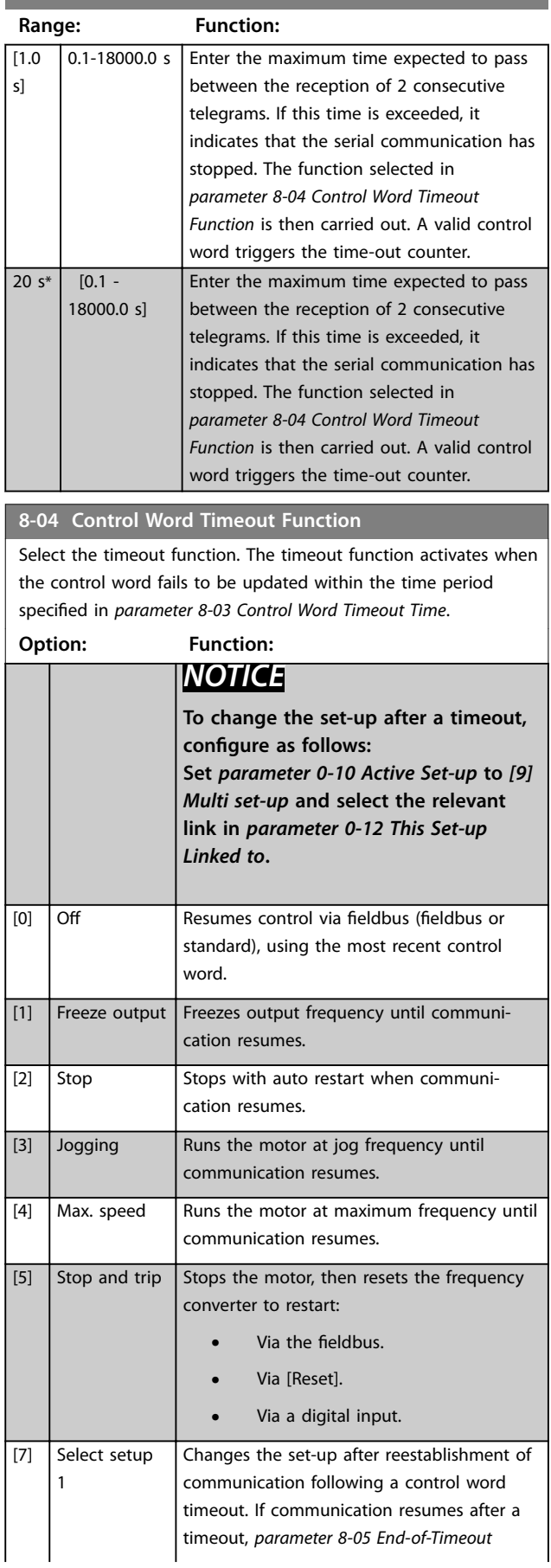

#### <span id="page-125-0"></span>**Parameter Descriptions VLT**® **AutomationDrive FC 301/302**

#### **8-04 Control Word Timeout Function**

Select the timeout function. The timeout function activates when the control word fails to be updated within the time period specified in *parameter 8-03 Control Word Timeout Time*.

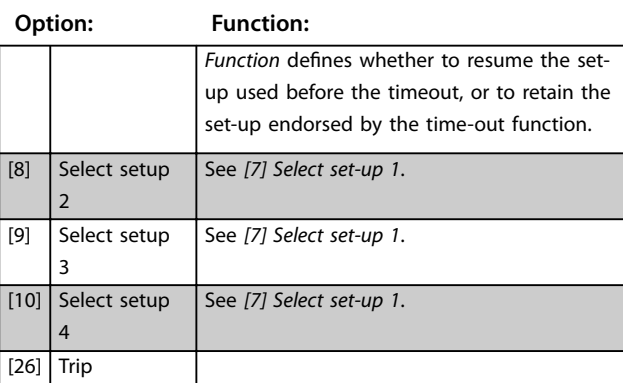

## **8-05 End-of-Timeout Function Option: Function:** Select the action after receiving a valid control word following a timeout. This parameter is active only when *parameter 8-04 Control*

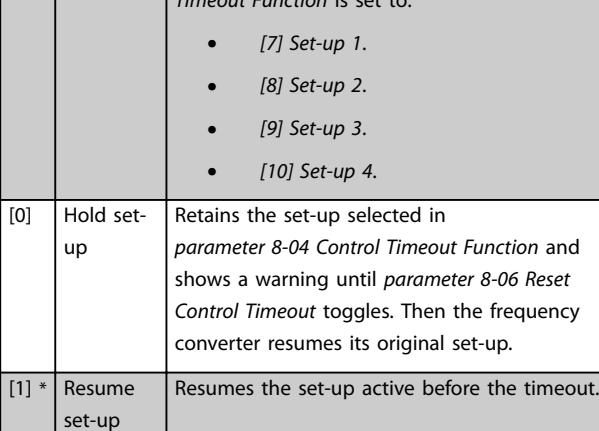

*Textion* is

#### **8-06 Reset Control Word Timeout**

This parameter is active only when *[0] Hold set-up* has been selected in *parameter 8-05 End-of-Timeout Function*.

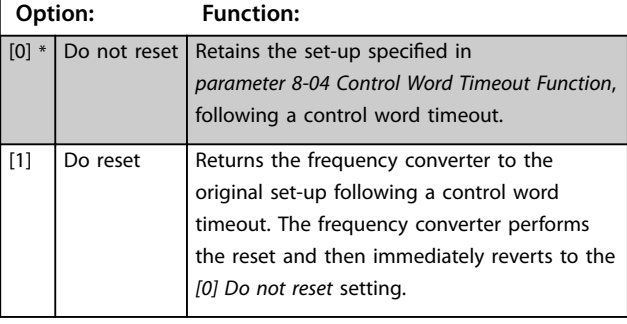

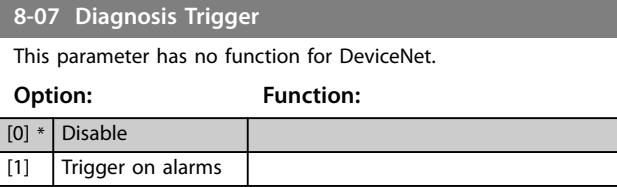

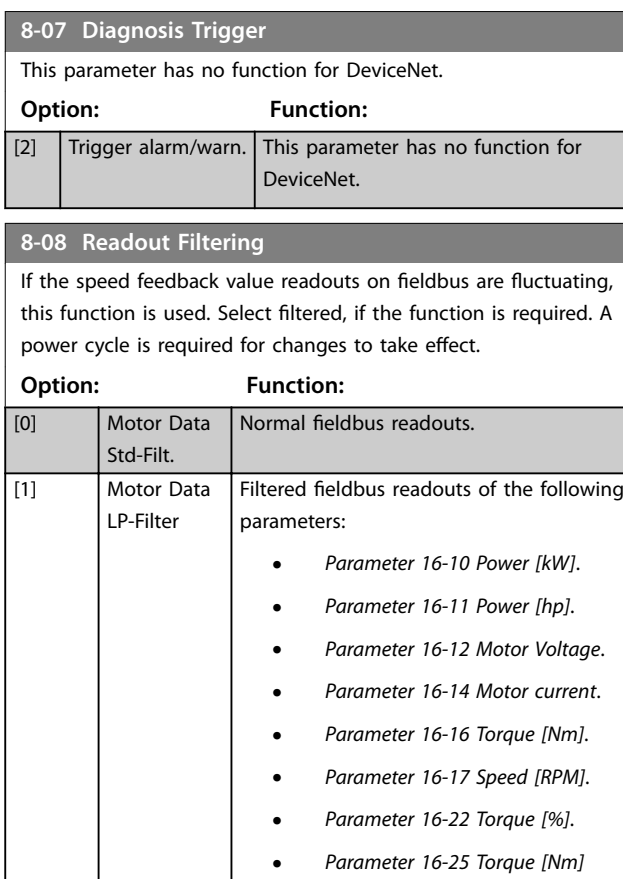

## 3.10.2 8-1\* Ctrl. Word Settings

#### **8-10 Control Word Profile**

Select the interpretation of the control and status words corresponding to the installed fieldbus. Only the selections valid for the fieldbus installed in slot A are visible in the LCP display. For guidelines in selection of *[0] FC profile* and *[1] PROFIdrive profile*, refer to the *design guide*.

*[High](#page-169-0)*.

For additional guidelines in the selection of *[1] PROFIdrive profile*, refer to the *operating instructions* for the installed fieldbus.

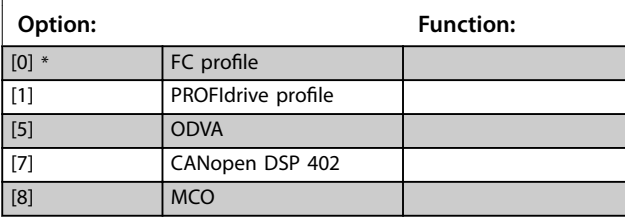

#### **8-13 Configurable Status Word STW**

The status word has 16 bits (0-15). Bits 5 and 12-15 are configurable. Each of these bits can be configured to any of the following options.

#### **Option: Function:**

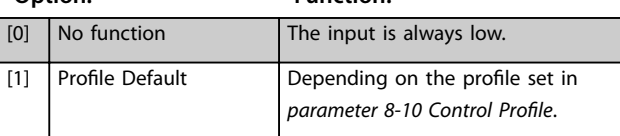

**3 3**

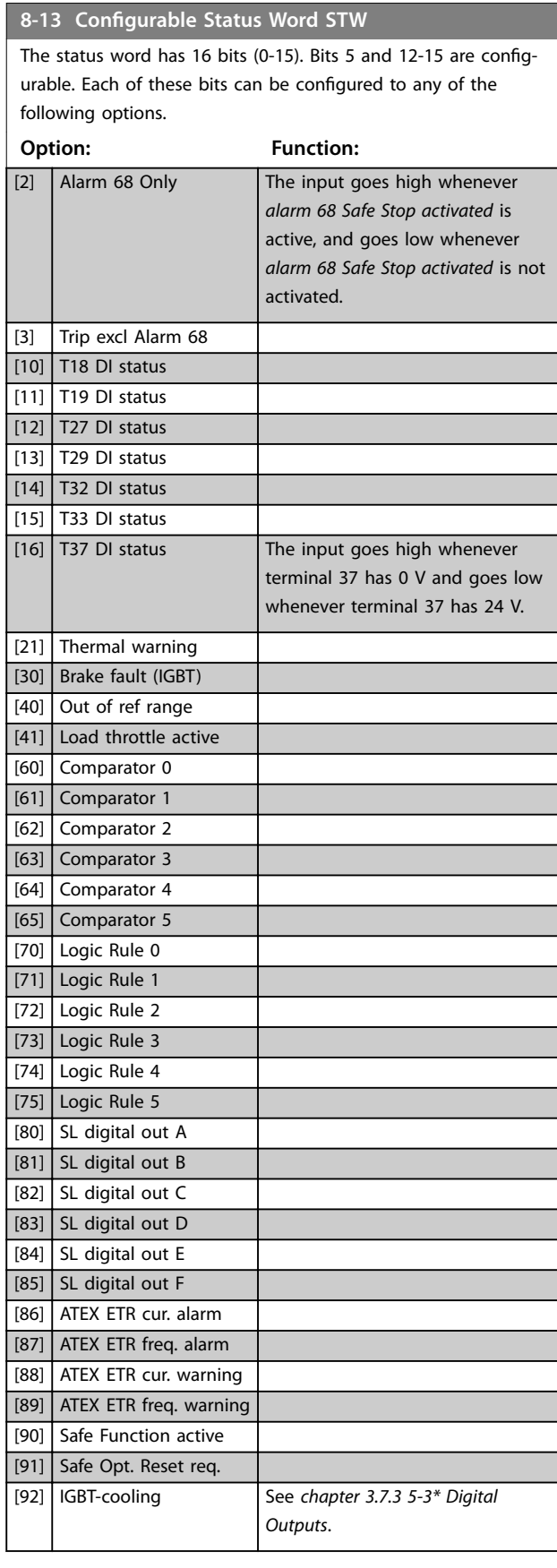

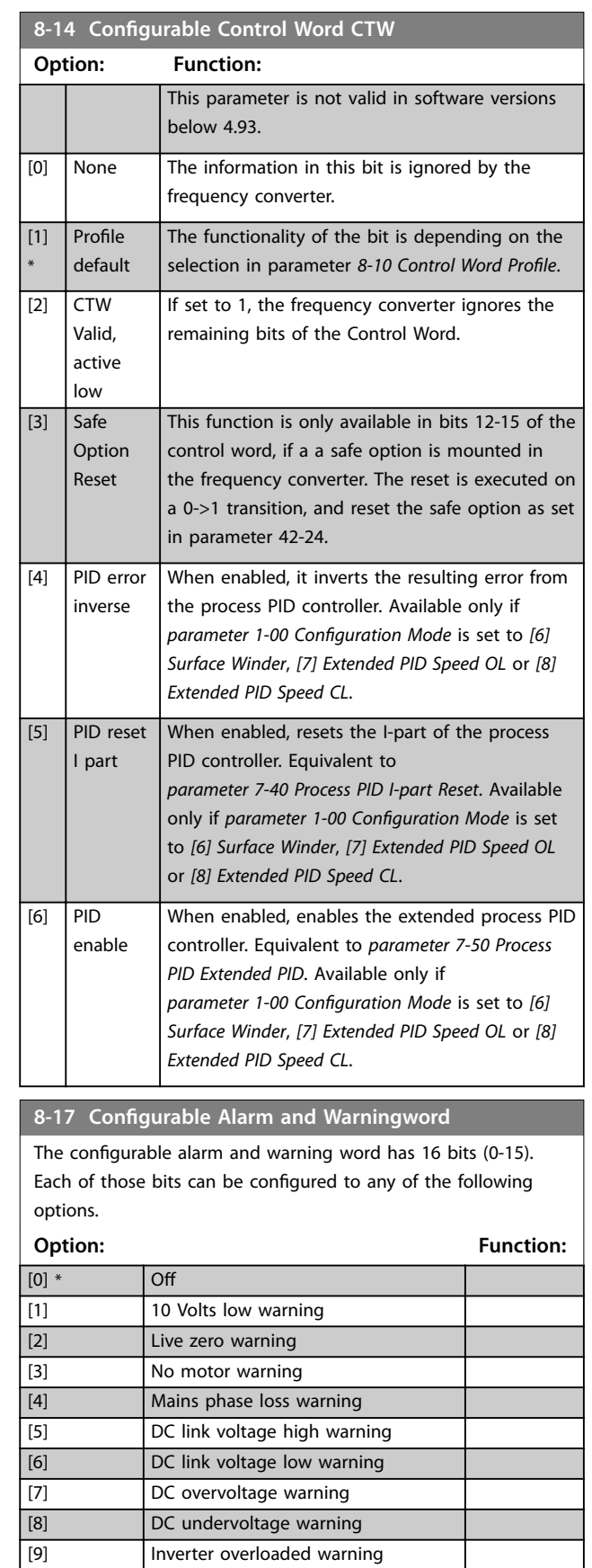

[10] Motor ETR overtemp warning [11] Motor thermistor overtemp warning

[12] Torque limit warning

## **8-17 Configurable Alarm and Warningword**

The configurable alarm and warning word has 16 bits (0-15). Each of those bits can be configured to any of the following options.

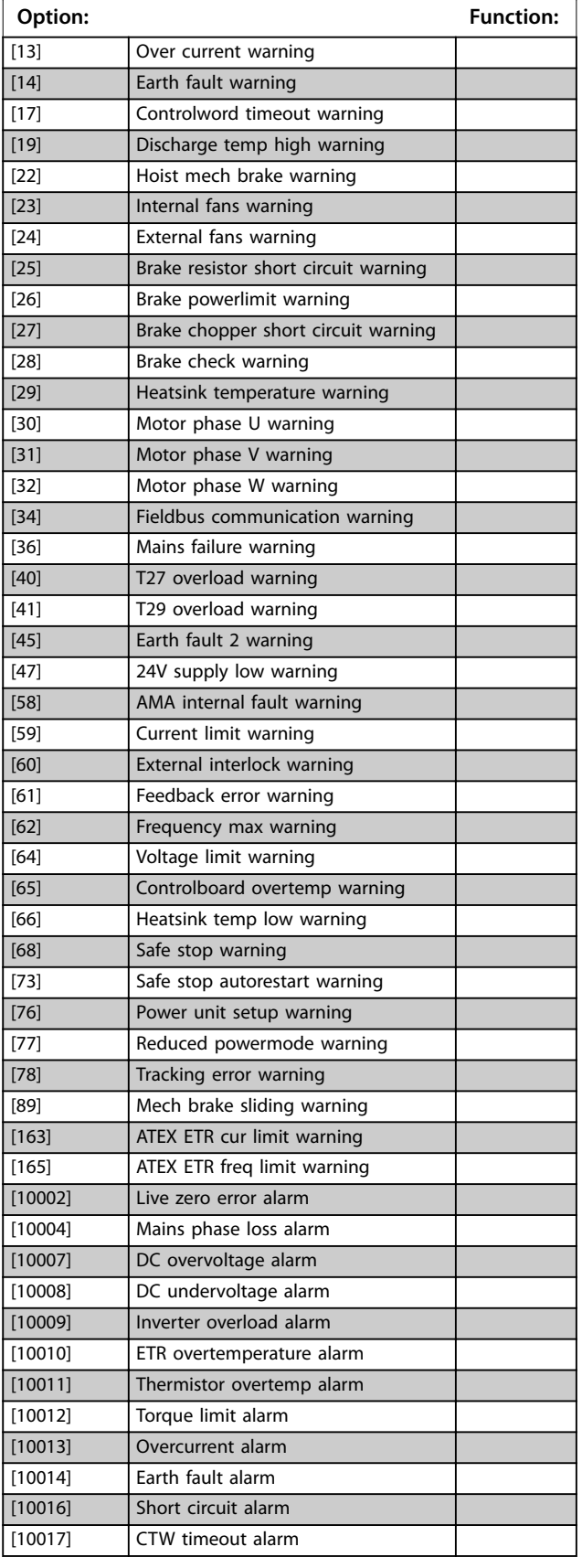

#### **8-17 Configurable Alarm and Warningword**

The configurable alarm and warning word has 16 bits (0-15). Each of those bits can be configured to any of the following options.

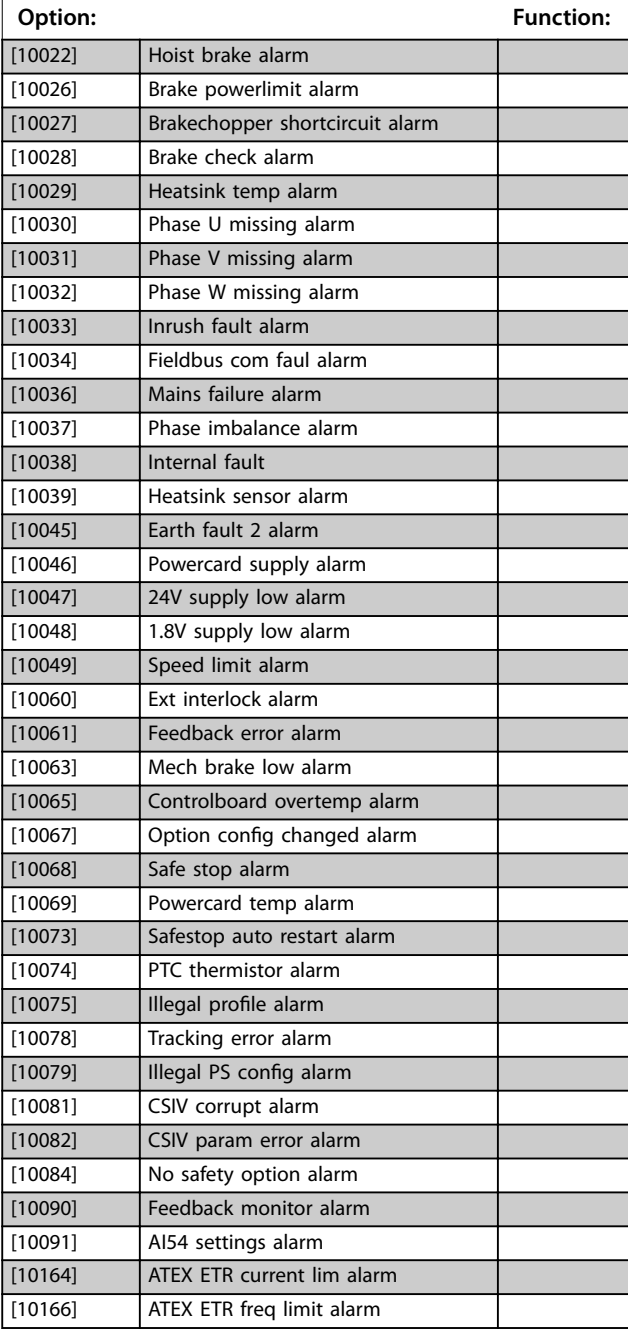

#### **8-19 Product Code**

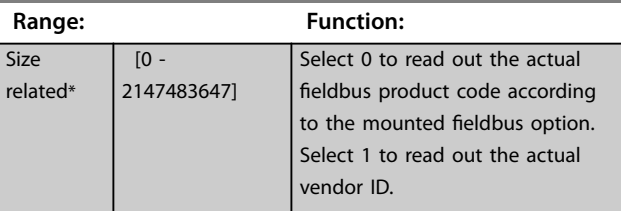

## 3.10.3 8-3\* FC Port Settings

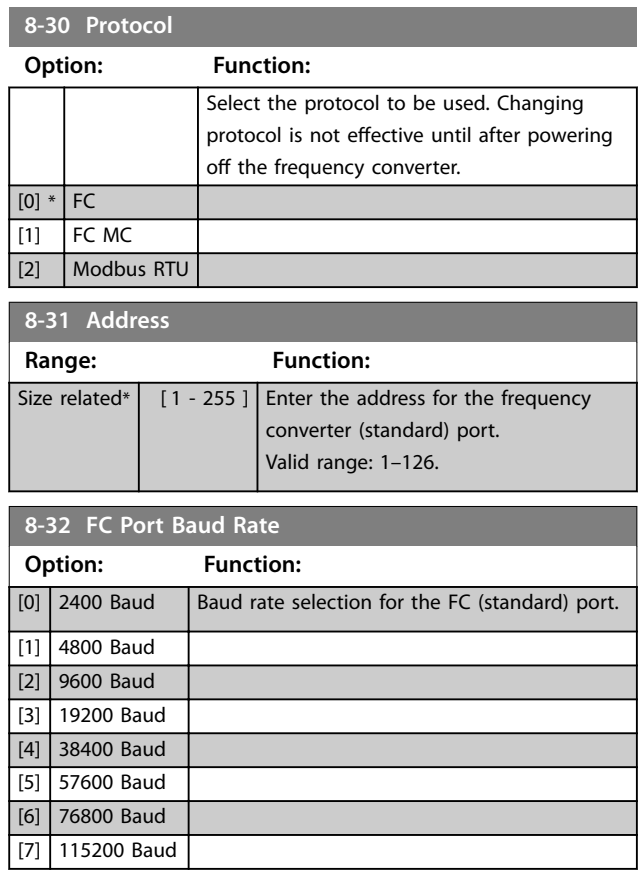

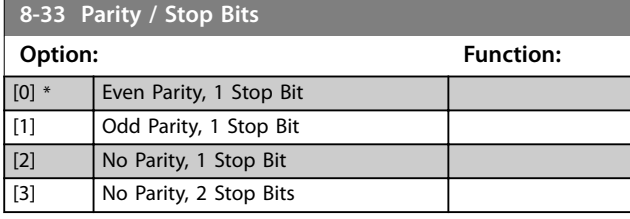

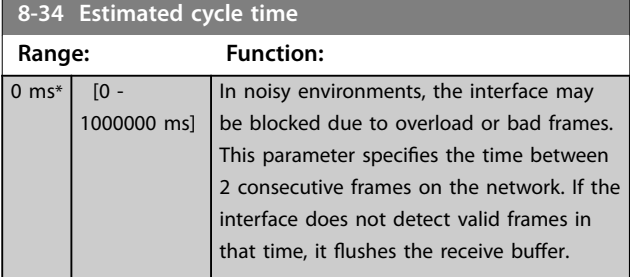

#### **8-35 Minimum Response Delay**

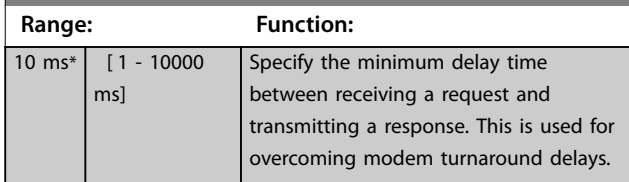

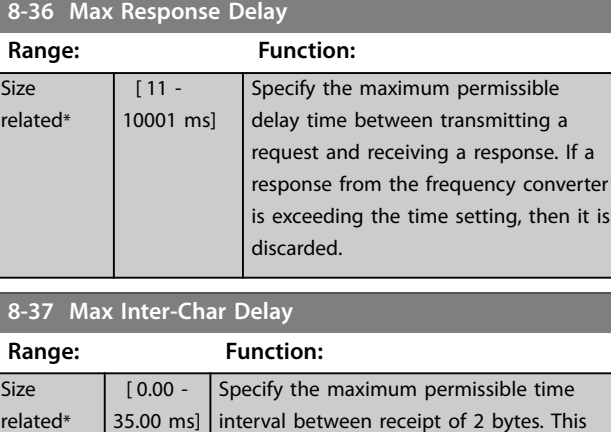

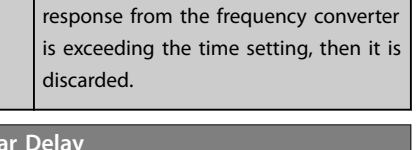

Danfoss

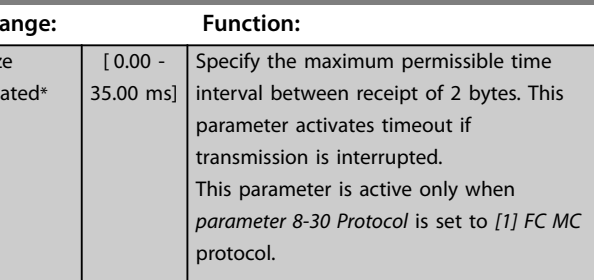

## 3.10.4 8-4\* FC MC Protocol Set

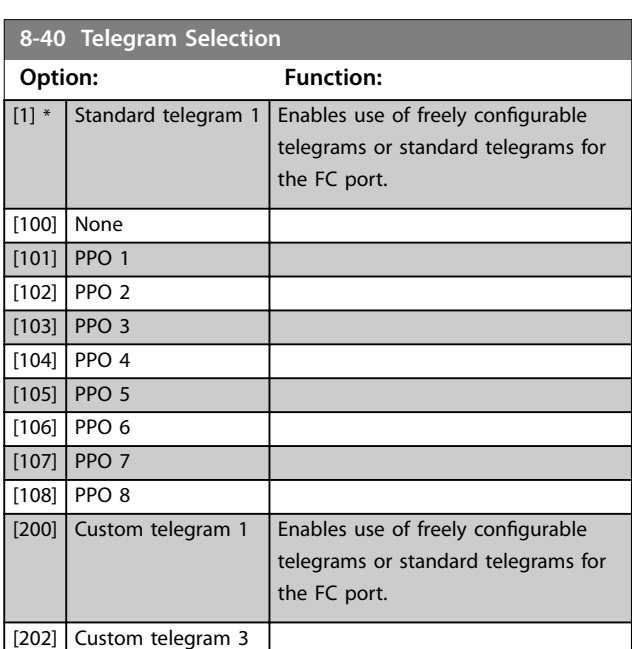

## **8-41 Parameters for Signals**

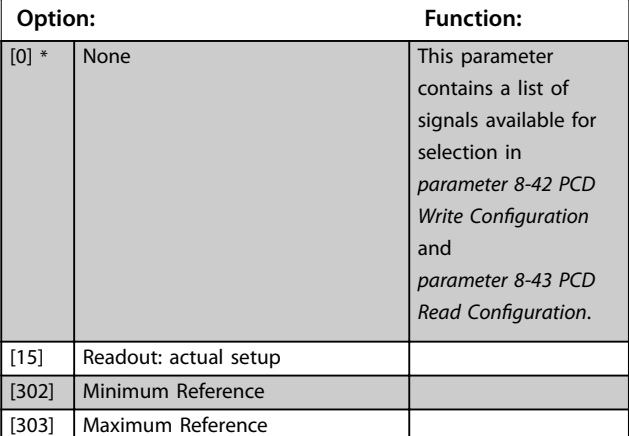

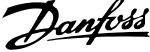

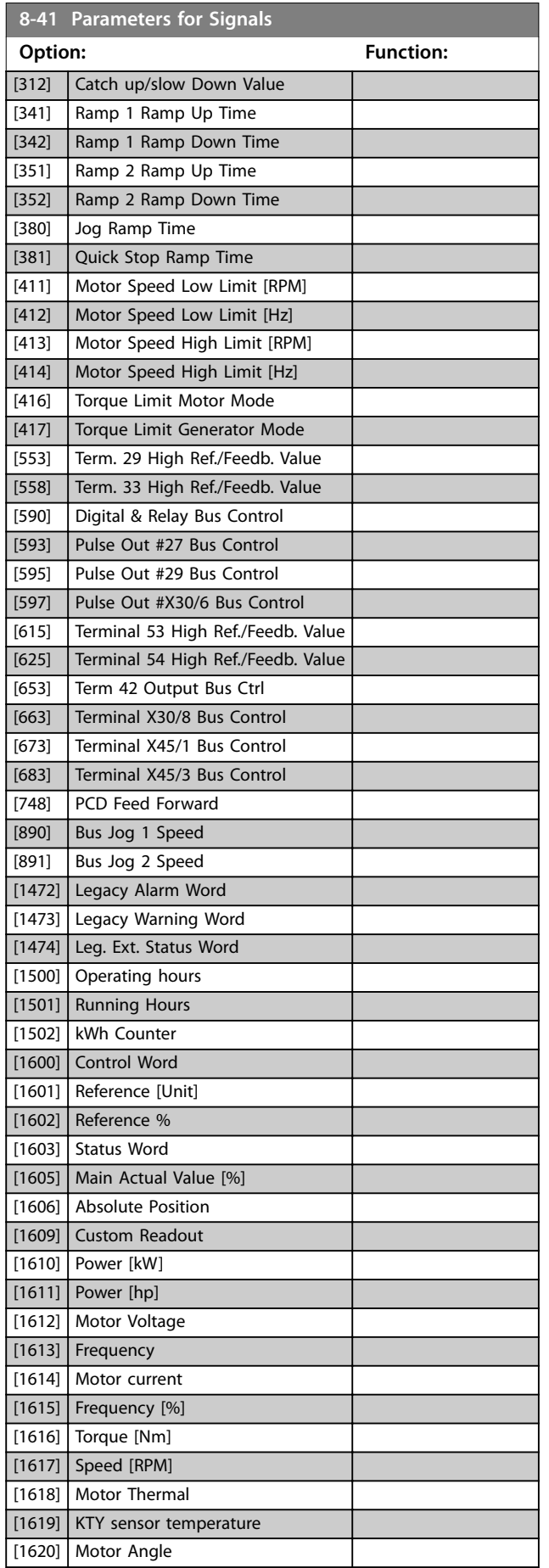

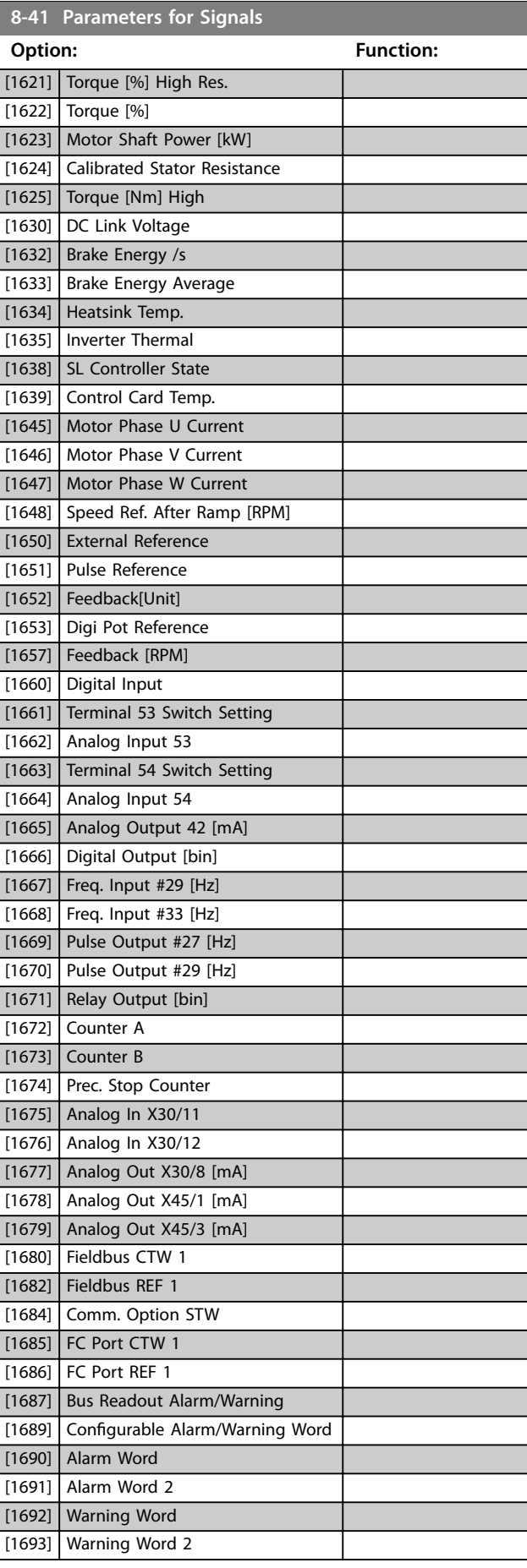

<span id="page-130-0"></span>**Parameter Descriptions Programming Guide** 

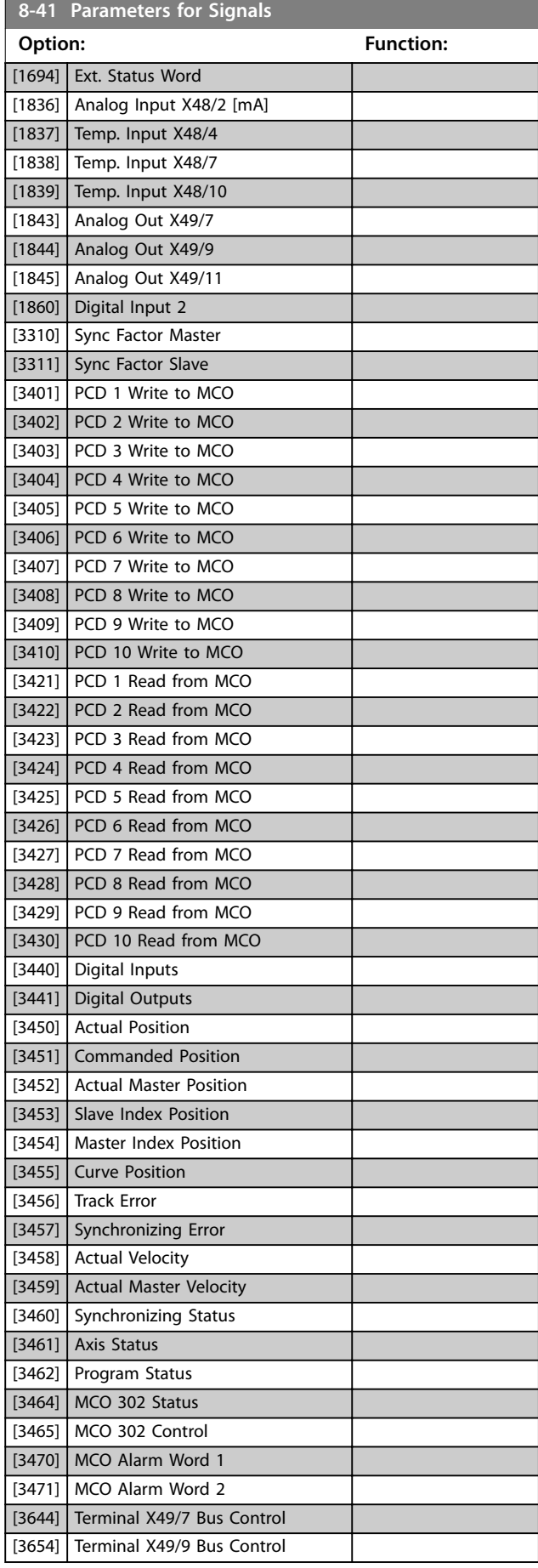

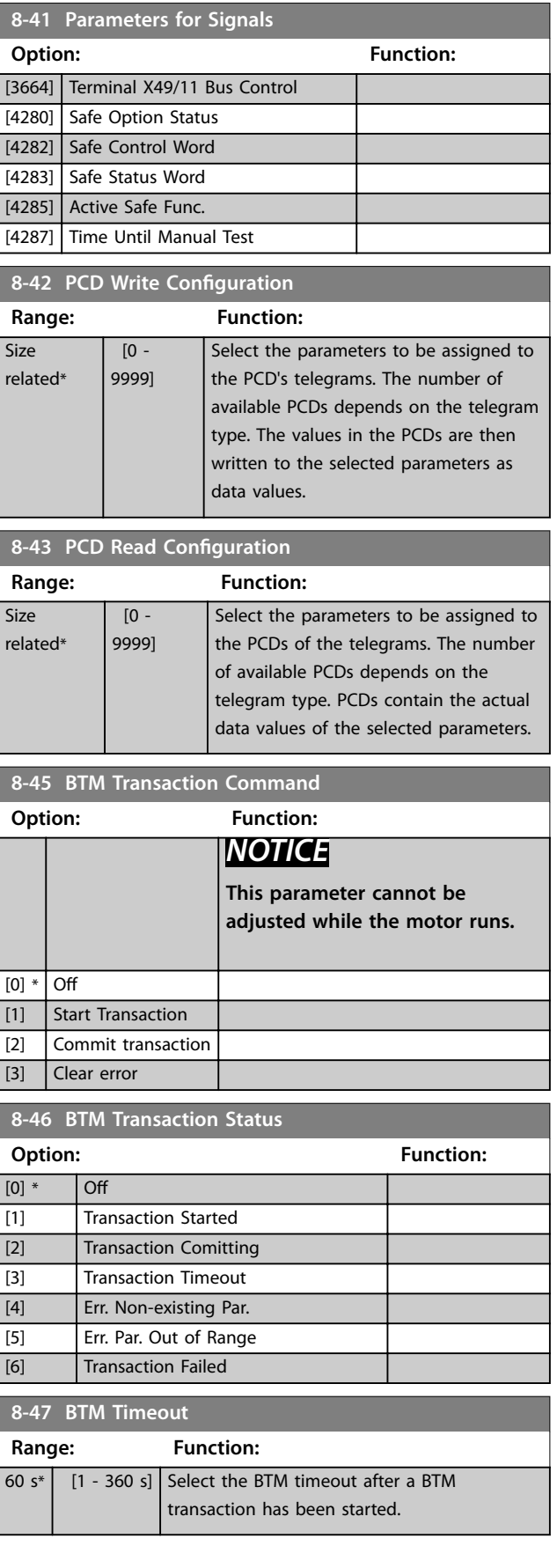

Danfoss

#### <span id="page-131-0"></span>**Parameter Descriptions VLT**® **AutomationDrive FC 301/302**

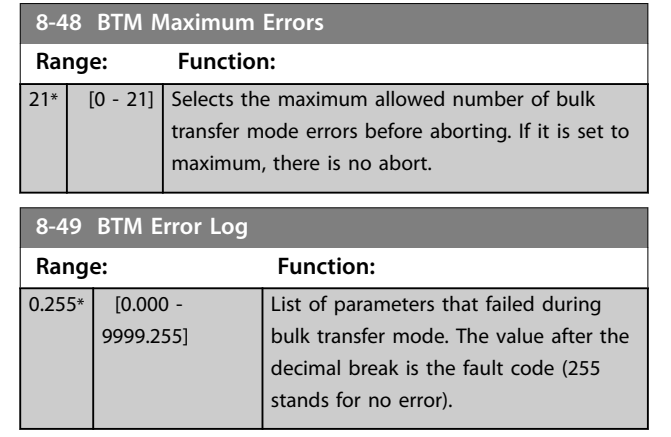

## 3.10.5 8-5\* Digital/Bus

Parameters for configuring the control word merging.

## *NOTICE*

**These parameters are active only when**  *[parameter 8-01 Control Site](#page-124-0)* **is set to** *[0] Digital and control word***.**

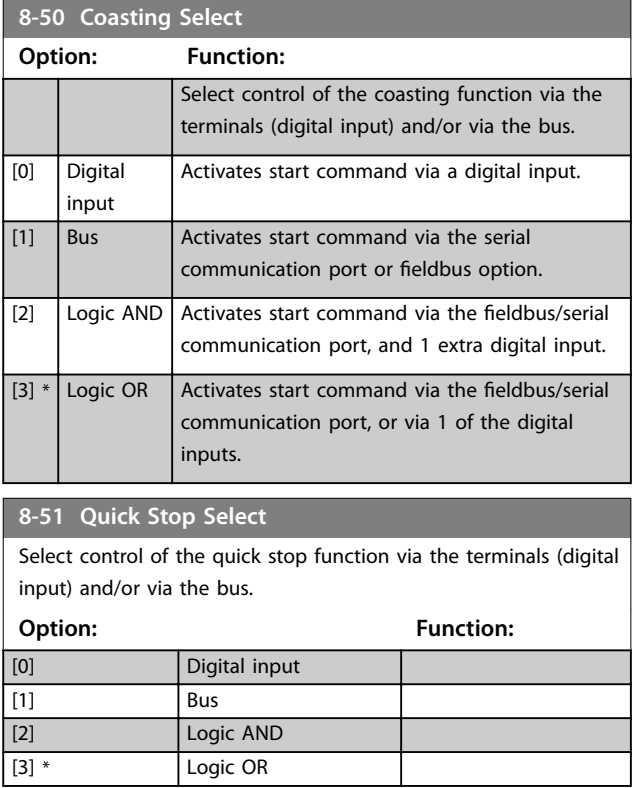

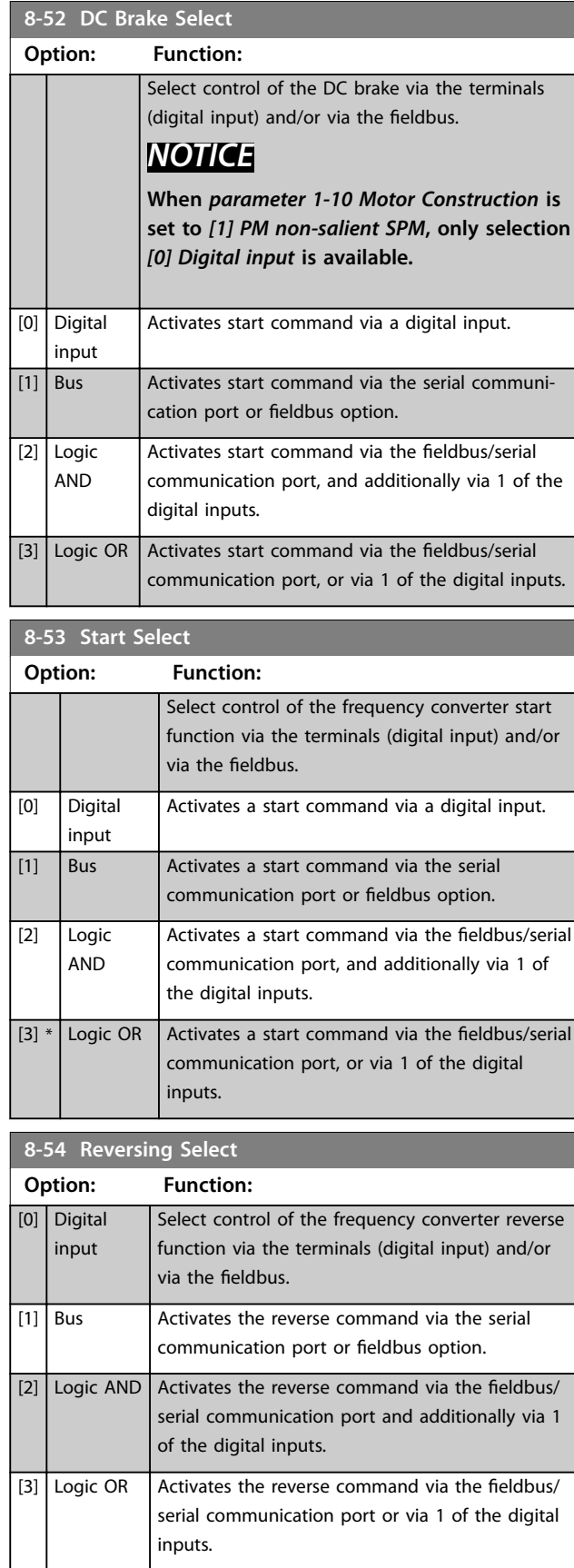

Danfoss

<span id="page-132-0"></span>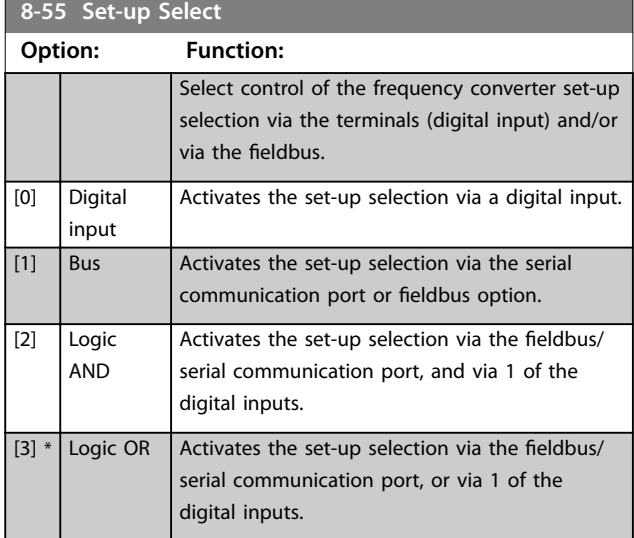

**8-56 Preset Reference Select**

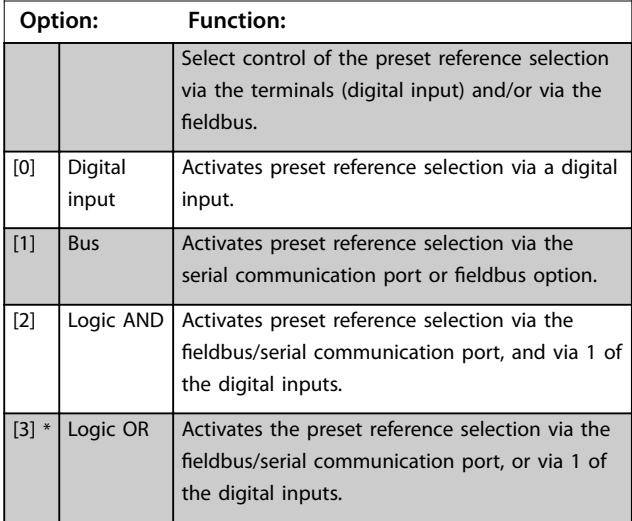

#### **8-57 Profidrive OFF2 Select**

Select control of the frequency converter OFF2 selection via the terminals (digital input) and/or via the fieldbus. This parameter is active only when *[parameter 8-01 Control Site](#page-124-0)* is set to *[0] Digital and ctrl. word,* and *[parameter 8-10 Control Word Profile](#page-125-0)* is set to *[1] Profidrive profile*.

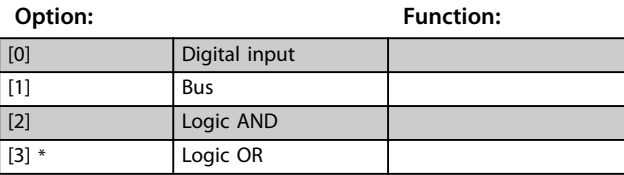

#### **8-58 Profidrive OFF3 Select**

Select control of the frequency converter OFF3 selection via the terminals (digital input) and/or via the fieldbus. This parameter is active only when *[parameter 8-01 Control Site](#page-124-0)* is set to *[0] Digital and ctrl. word,* and *[parameter 8-10 Control Word Profile](#page-125-0)* is set to *[1] Profidrive profile*.

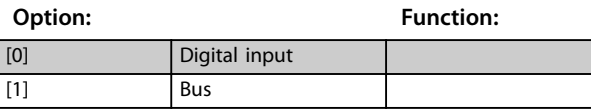

#### **8-58 Profidrive OFF3 Select**

Select control of the frequency converter OFF3 selection via the terminals (digital input) and/or via the fieldbus. This parameter is active only when *[parameter 8-01 Control Site](#page-124-0)* is set to *[0] Digital and ctrl. word,* and *[parameter 8-10 Control Word Profile](#page-125-0)* is set to *[1] Profidrive profile*.

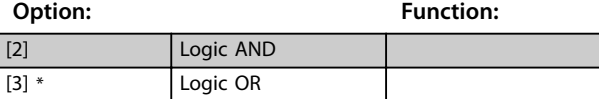

## 3.10.6 8-8\* FC Port Diagnostics

These parameters are used for monitoring the bus communication via the frequency converter port.

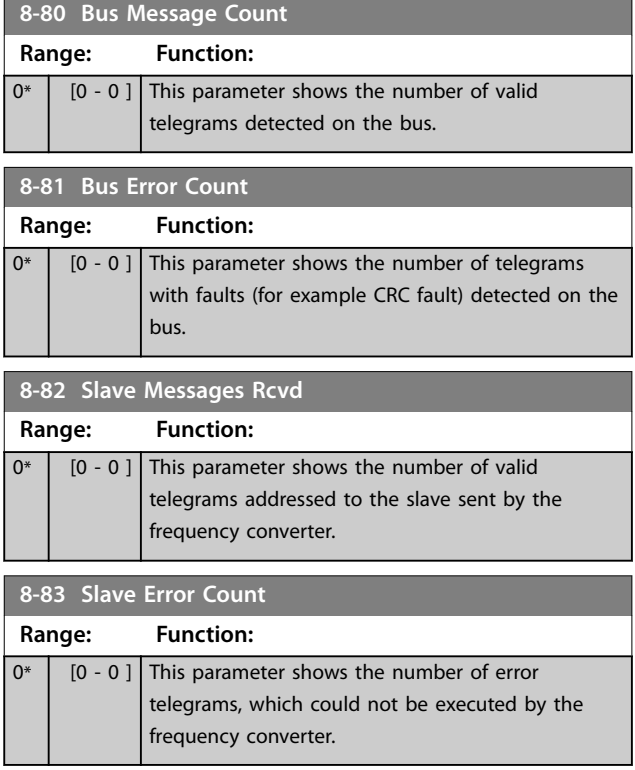

## 3.10.7 8-9\* Bus Jog

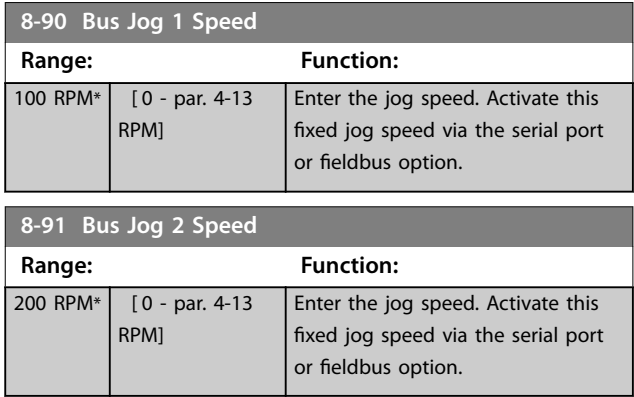

Danfoss

### 3.11 Parameters: 9-\*\* PROFIBUS

For PROFIBUS parameter descriptions, see the *VLT*® *PROFIBUS DP MCA 101 Programming Guide*.

## 3.12 Parameters: 10-\*\* DeviceNet CAN Fieldbus

For DeviceNet parameter descriptions, see the *DeviceNet Operating Instructions*.

### 3.13 Parameters: 12-\*\* Ethernet

For Ethernet parameter descriptions, see the *VLT*® *EtherNet/IP MCA 121 Operating Instructions*.

## <span id="page-134-0"></span>3.14 Parameters: 13-\*\* Smart Logic Control

Smart logic control (SLC) is a sequence of user-defined actions (see *[parameter 13-52 SL Controller Action](#page-150-0)*) executed by the SLC when the associated user-defined event (see *[parameter 13-51 SL Controller Event](#page-148-0)*) is evaluated as true by the SLC.

The condition for an event can be a particular status, or that the output from a logic rule or a comparator operand becomes true. That leads to an associated action as illustrated:

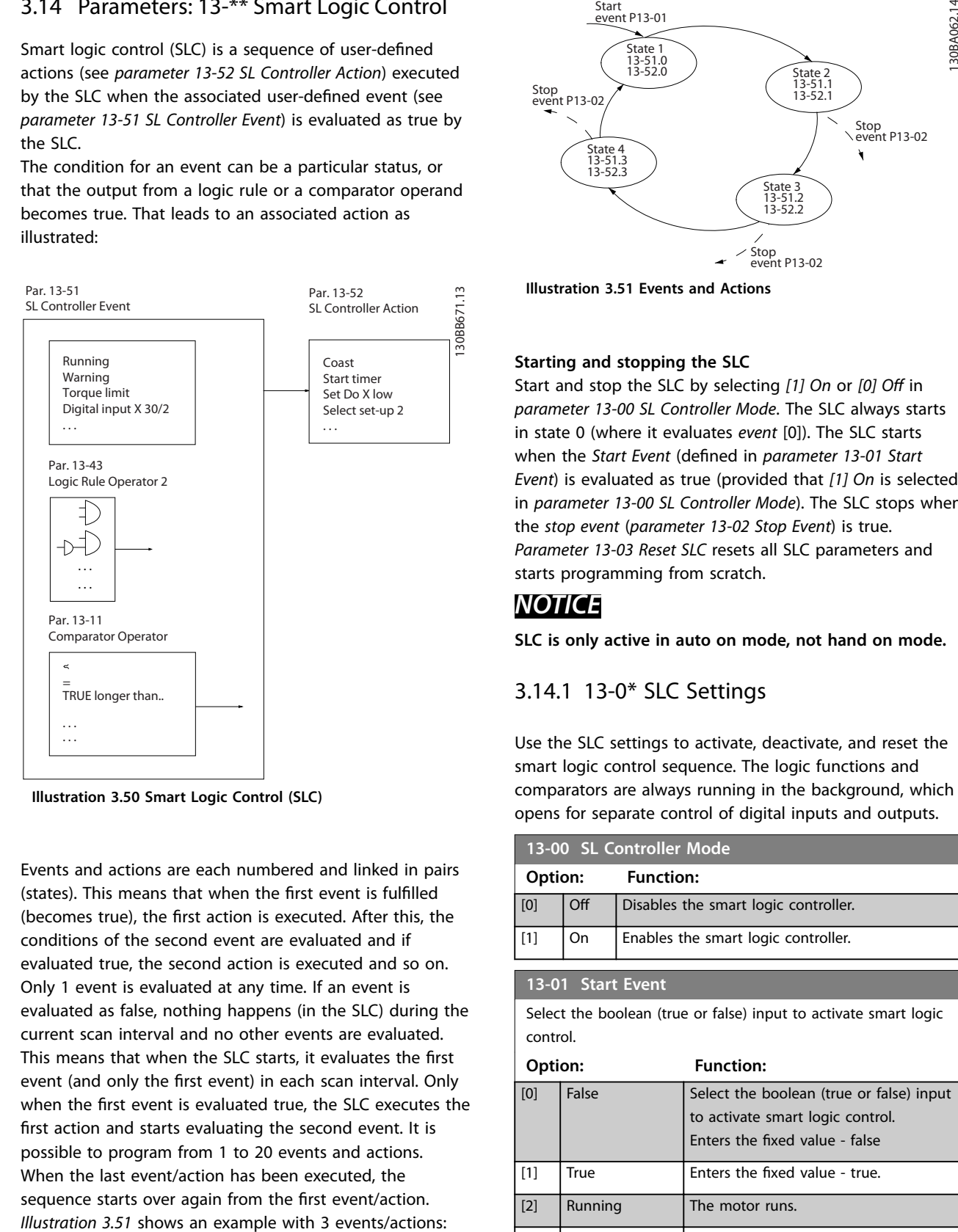

**Illustration 3.50 Smart Logic Control (SLC)**

Events and actions are each numbered and linked in pairs (states). This means that when the first event is fulfilled (becomes true), the first action is executed. After this, the conditions of the second event are evaluated and if evaluated true, the second action is executed and so on. Only 1 event is evaluated at any time. If an event is evaluated as false, nothing happens (in the SLC) during the current scan interval and no other events are evaluated. This means that when the SLC starts, it evaluates the first event (and only the first event) in each scan interval. Only when the first event is evaluated true, the SLC executes the first action and starts evaluating the second event. It is possible to program from 1 to 20 events and actions. When the last event/action has been executed, the sequence starts over again from the first event/action.

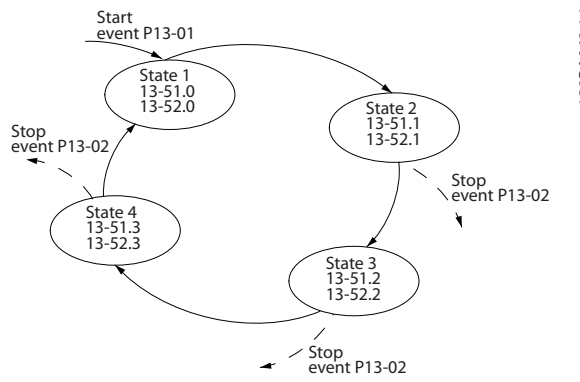

**Illustration 3.51 Events and Actions**

## **Starting and stopping the SLC**

Start and stop the SLC by selecting *[1] On* or *[0] Off* in *parameter 13-00 SL Controller Mode*. The SLC always starts in state 0 (where it evaluates *event* [0]). The SLC starts when the *Start Event* (defined in *parameter 13-01 Start Event*) is evaluated as true (provided that *[1] On* is selected in *parameter 13-00 SL Controller Mode*). The SLC stops when the *stop event* (*[parameter 13-02 Stop Event](#page-136-0)*) is true. *[Parameter 13-03 Reset SLC](#page-137-0)* resets all SLC parameters and starts programming from scratch.

## *NOTICE*

**SLC is only active in auto on mode, not hand on mode.**

## 3.14.1 13-0\* SLC Settings

Use the SLC settings to activate, deactivate, and reset the smart logic control sequence. The logic functions and comparators are always running in the background, which opens for separate control of digital inputs and outputs.

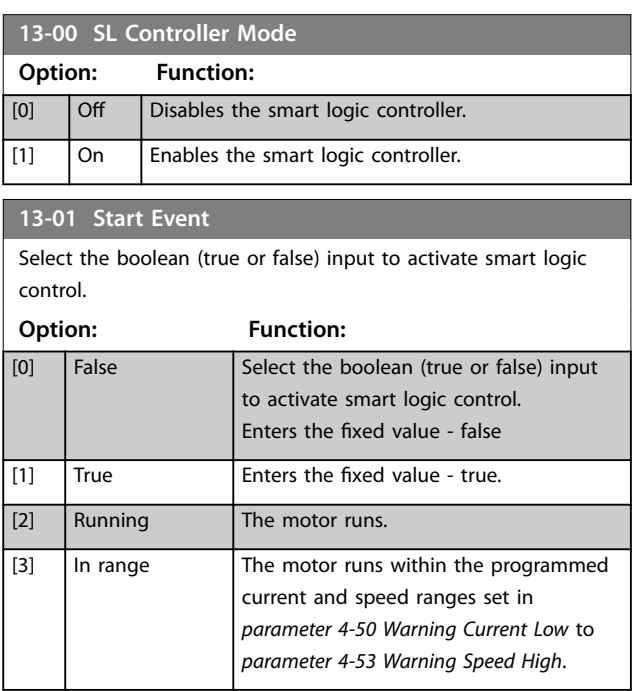

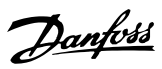

## **13-01 Start Event**

Select the boolean (true or false) input to activate smart logic control.

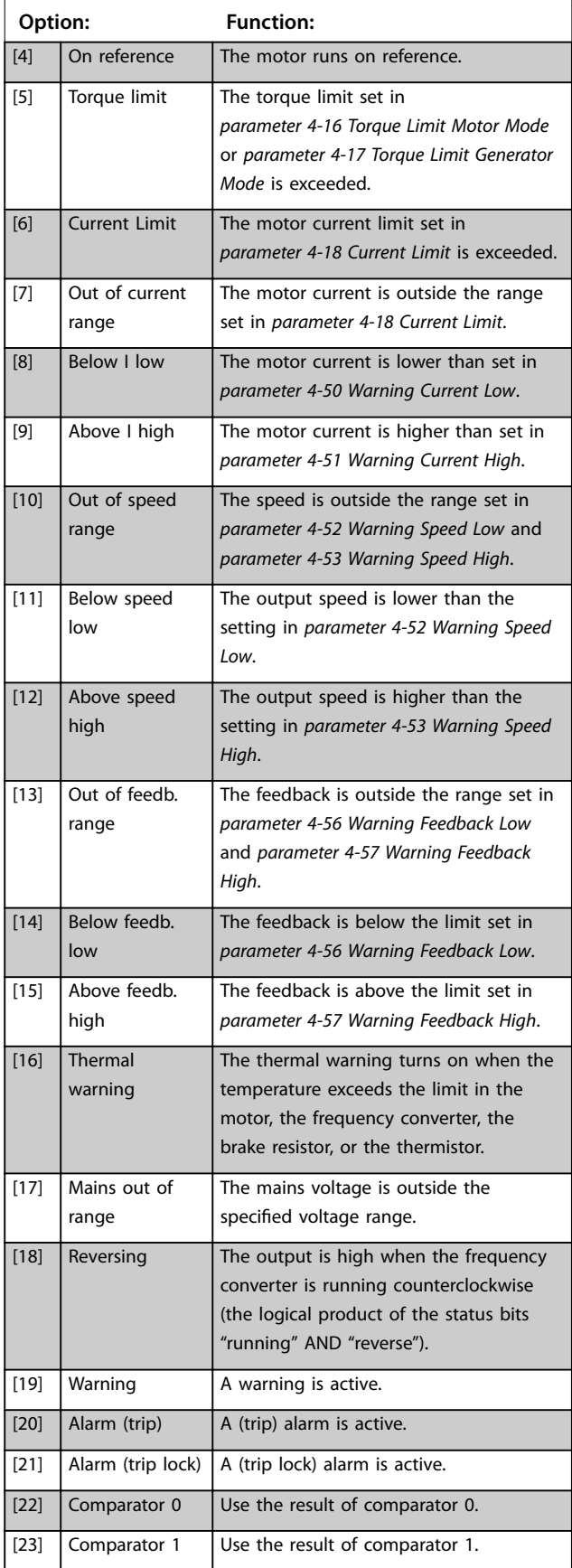

## **13-01 Start Event**

Select the boolean (true or false) input to activate smart logic control.

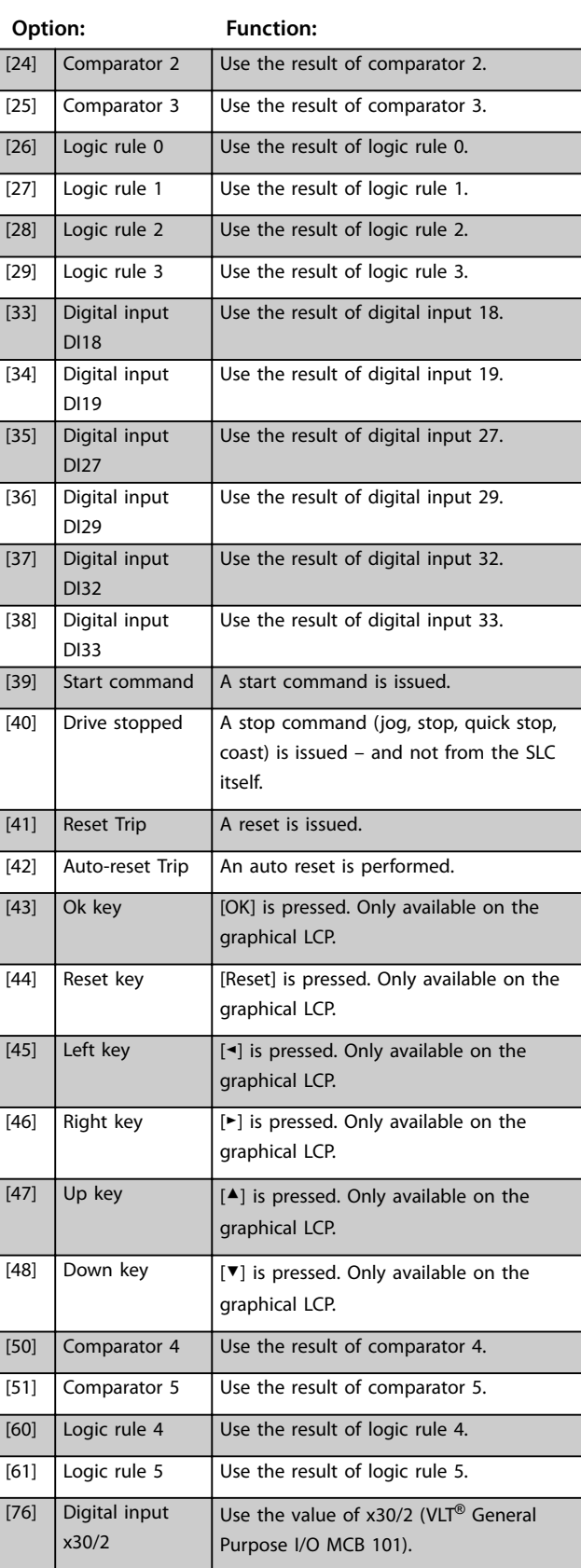

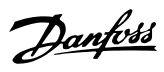

#### <span id="page-136-0"></span>**13-01 Start Event**

Select the boolean (true or false) input to activate smart logic control.

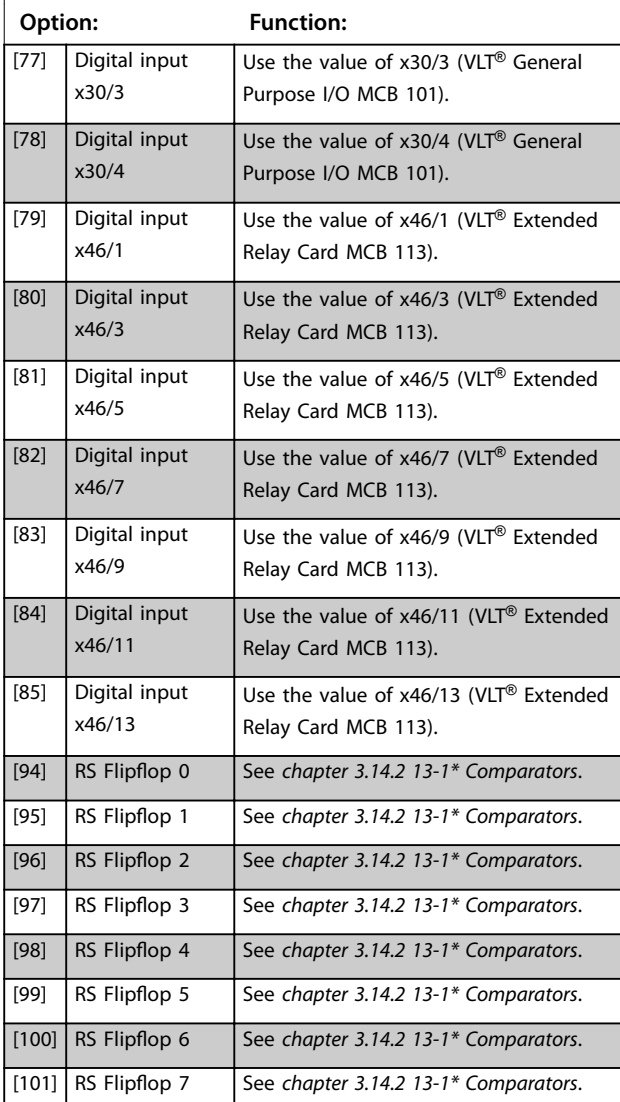

## **13-02 Stop Event**

Select the boolean (true or false) input to deactivate smart logic control.

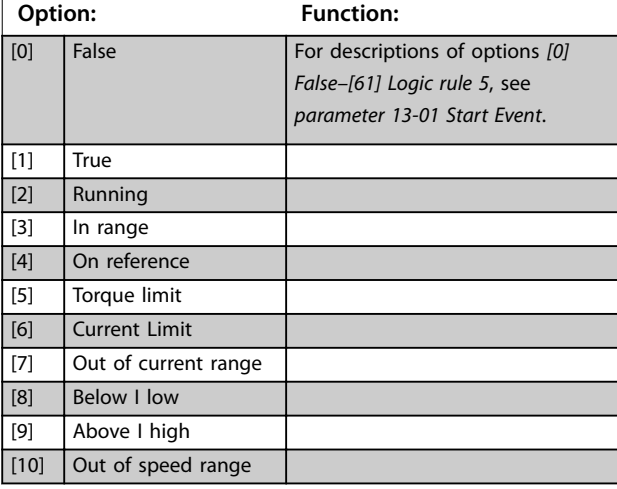

#### **13-02 Stop Event**

Select the boolean (true or false) input to deactivate smart logic control.

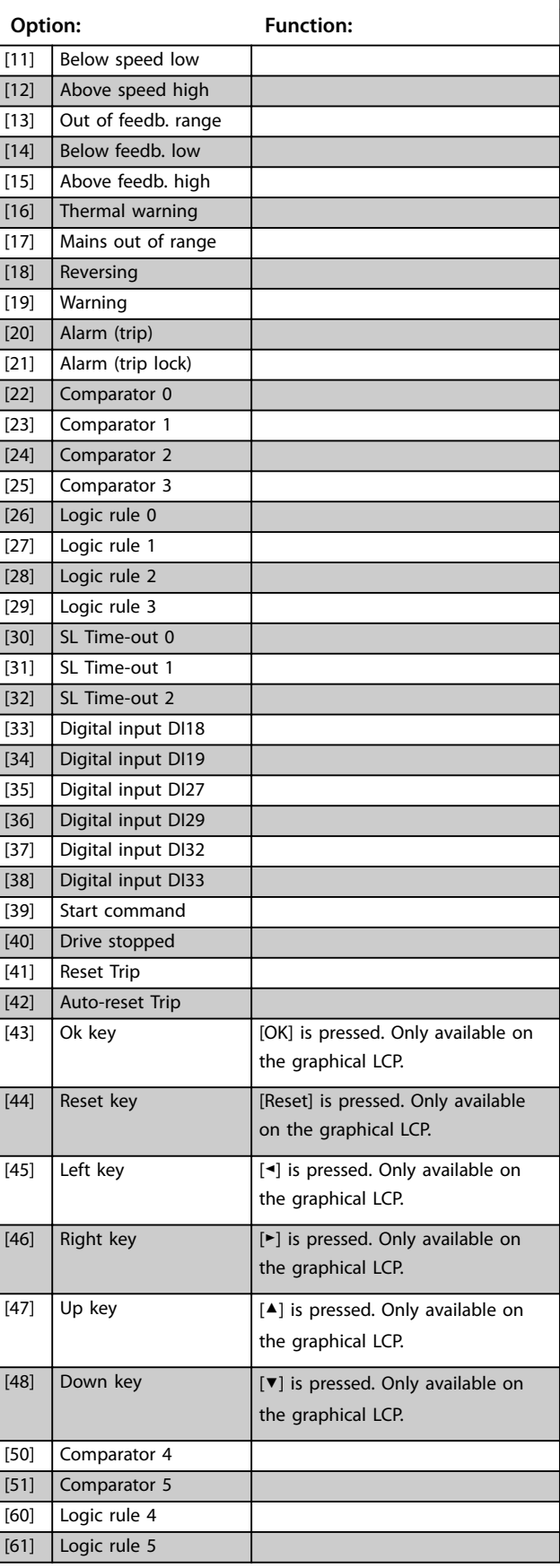

<span id="page-137-0"></span>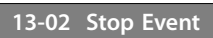

Select the boolean (true or false) input to deactivate smart logic control.

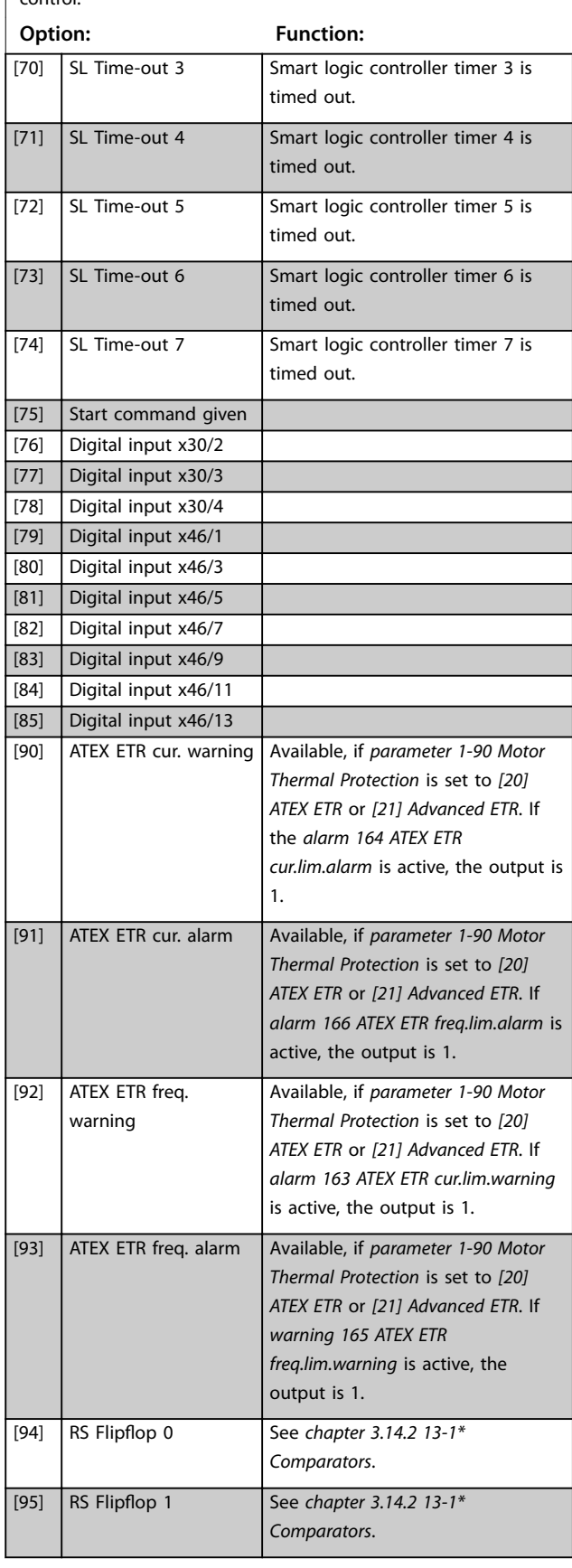

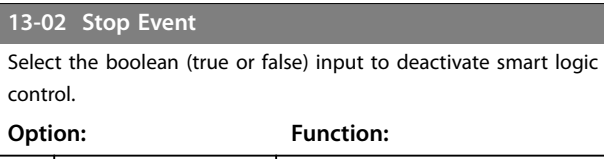

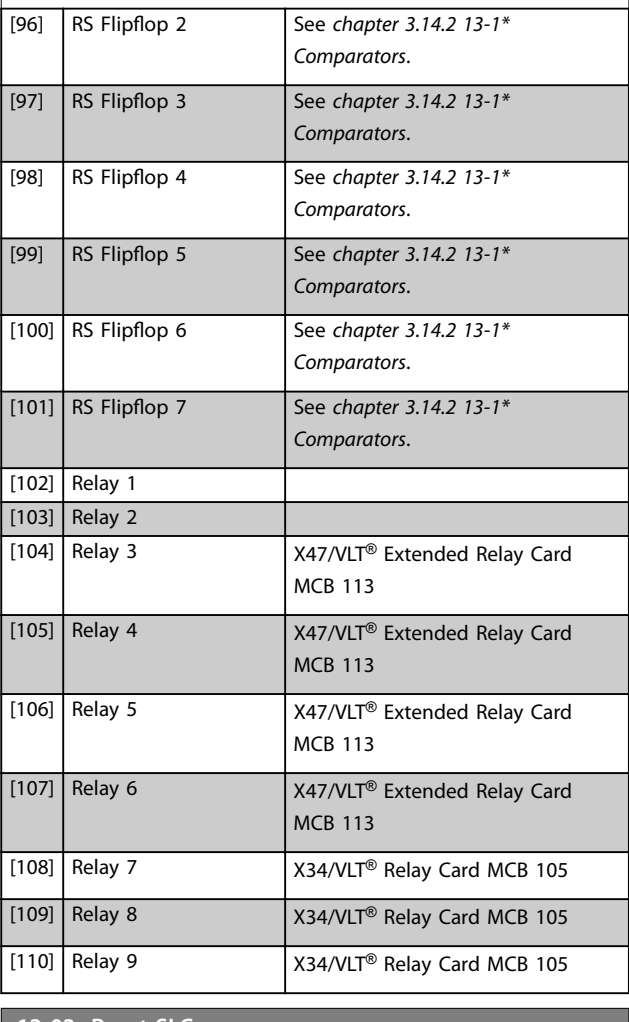

Danfoss

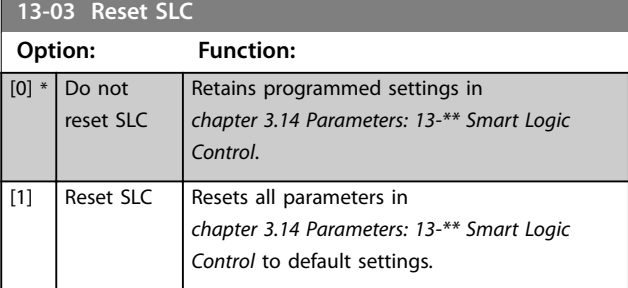

## <span id="page-138-0"></span>3.14.2 13-1\* Comparators

Comparators are used for comparing continuous variables (that is output frequency, output current, analog input, and so on.) to fixed preset values.

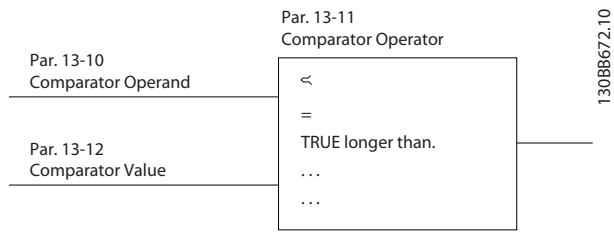

**Illustration 3.52 Comparators**

There are digital values that are compared to fixed time values. See explanation in *parameter 13-10 Comparator Operand*. Comparators are evaluated once in each scan interval. Use the result (true or false) directly. All parameters in this parameter group are array parameters with index 0 to 5. Select index 0 to programme comparator 0, select index 1 to programme comparator 1, and so on.

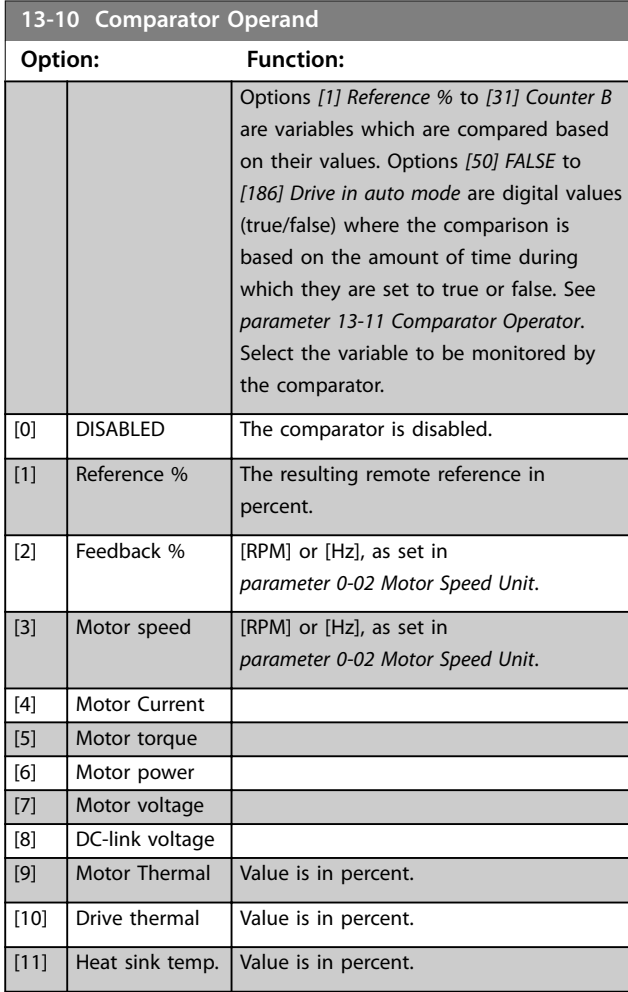

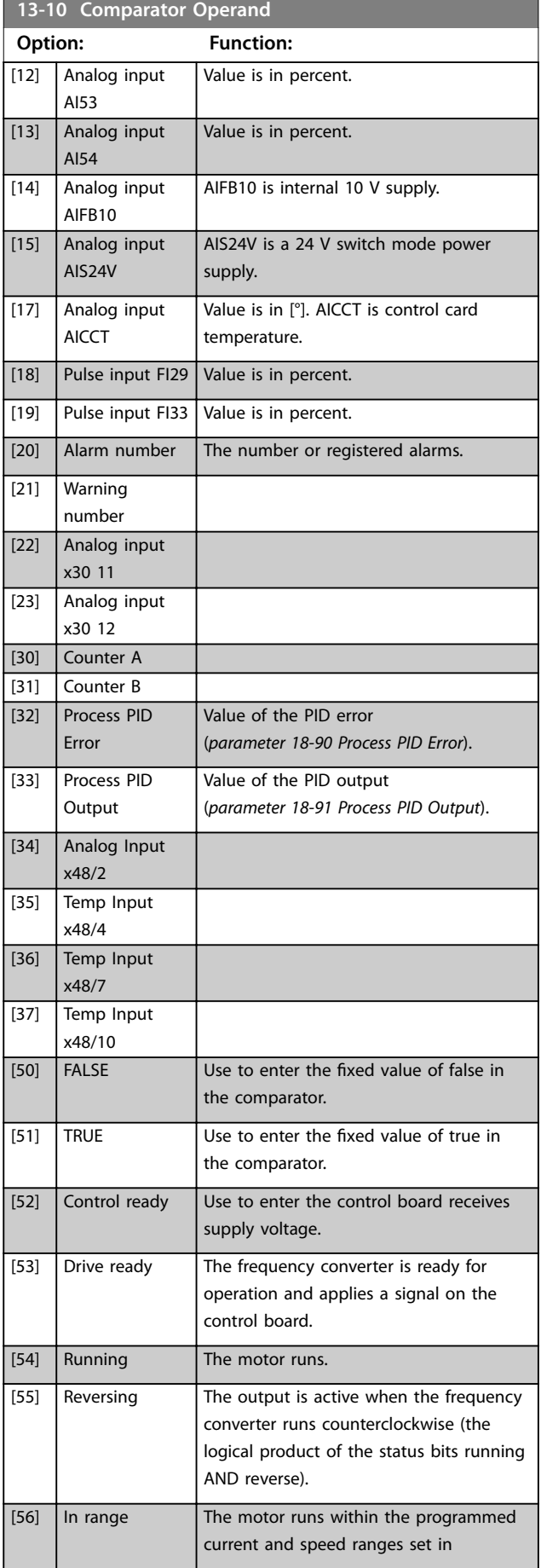

Danfoss

#### **Parameter Descriptions VLT**® **AutomationDrive FC 301/302**

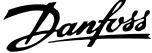

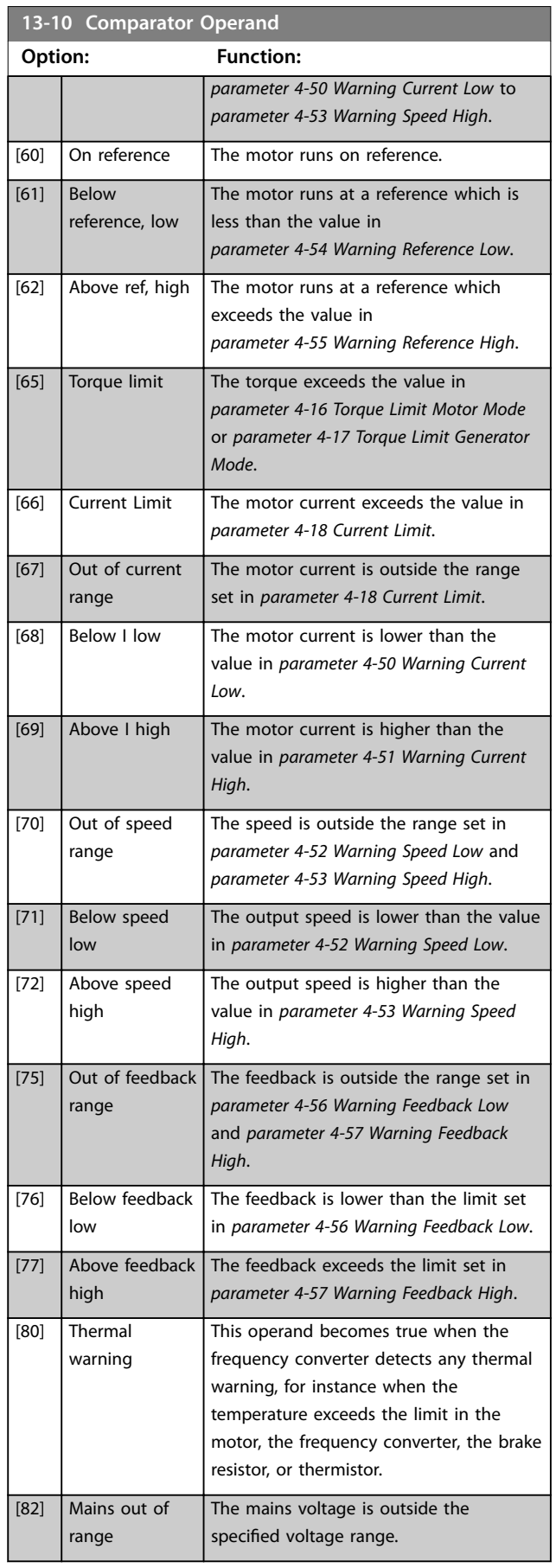

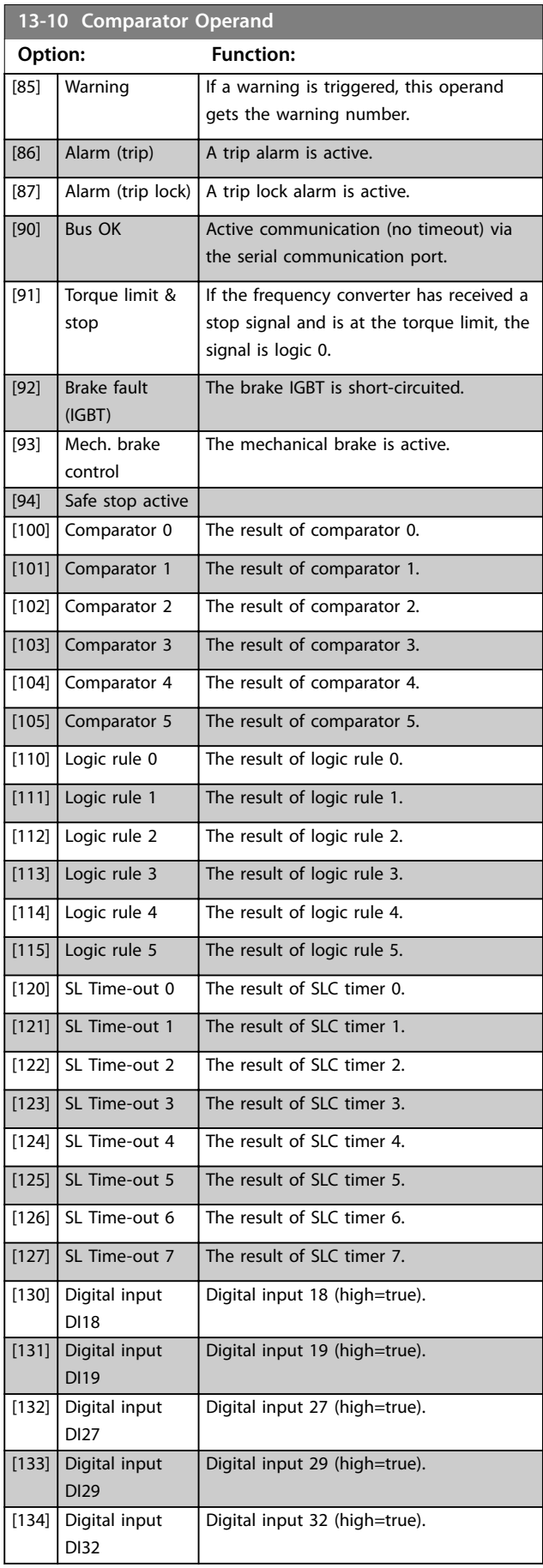

Danfoss

**3 3**

٦

<span id="page-140-0"></span>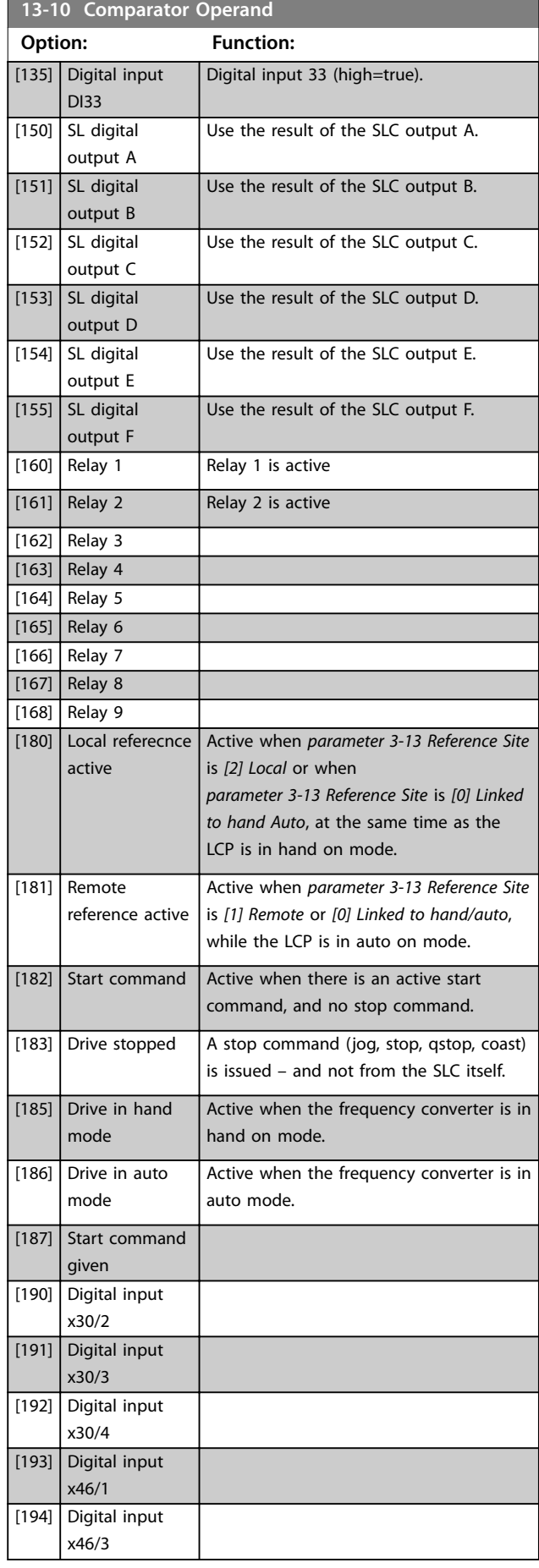

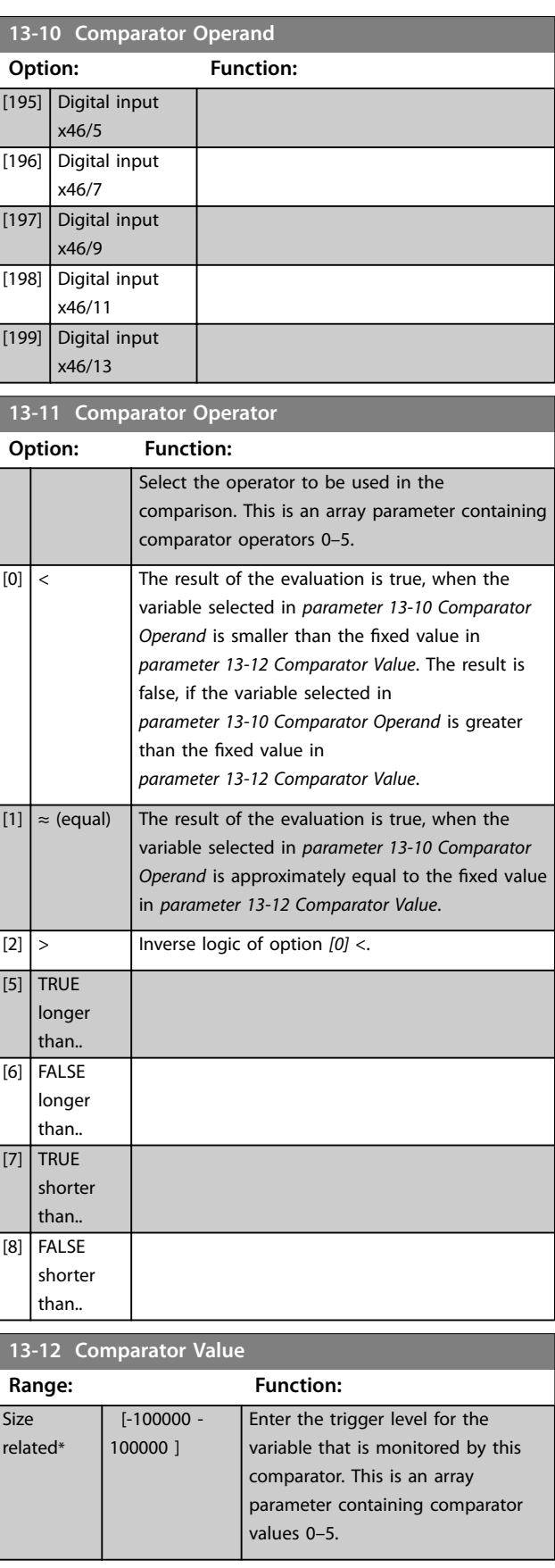

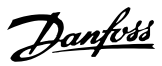

## 3.14.3 RS Flip Flops

The reset/set flip flops hold the signal until set/reset.

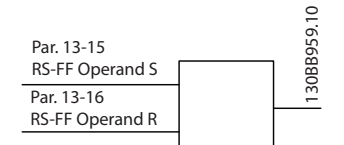

**Illustration 3.53 Reset/Set Flip Flops**

2 parameters are used and the output can be used in the logic rules and as events.

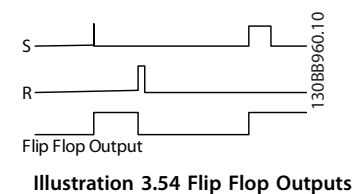

The 2 operators can be selected from a long list. As a special case, the same digital input can be used as both Set and Reset, making it possible to use the same digital input as start/stop. The following settings can be used to set up the same digital input as start/stop (example given with DI32 but is not a requirement).

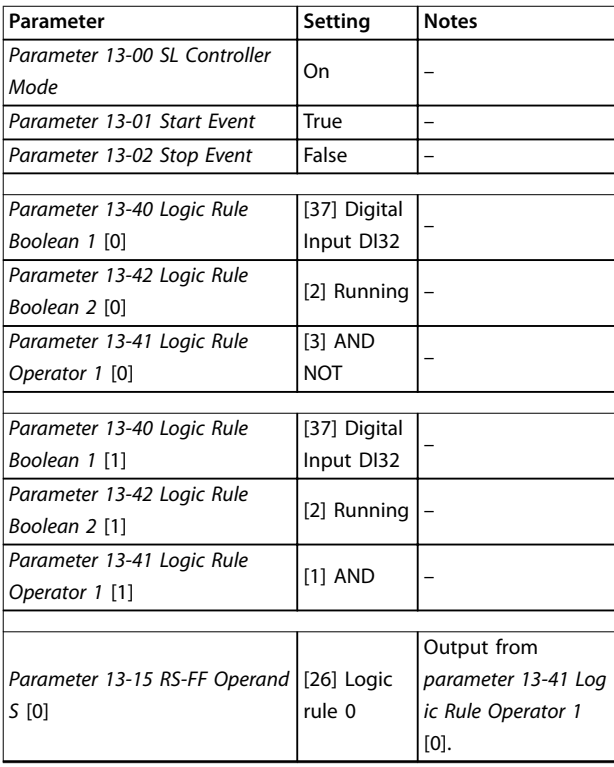

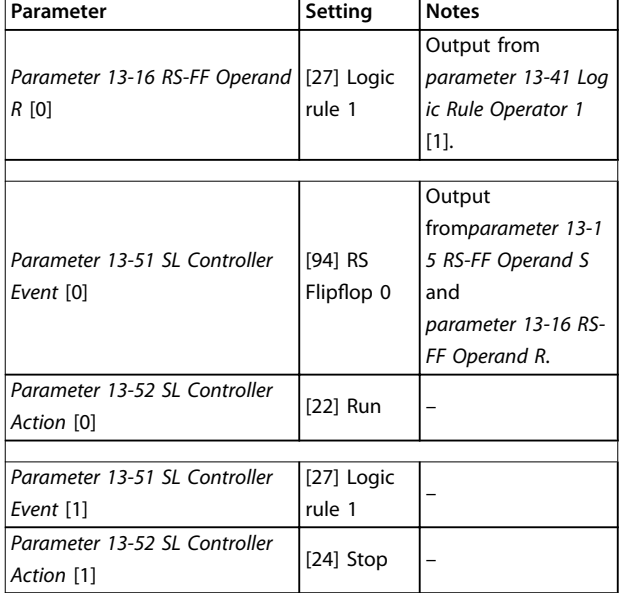

#### **Table 3.26 Operators**

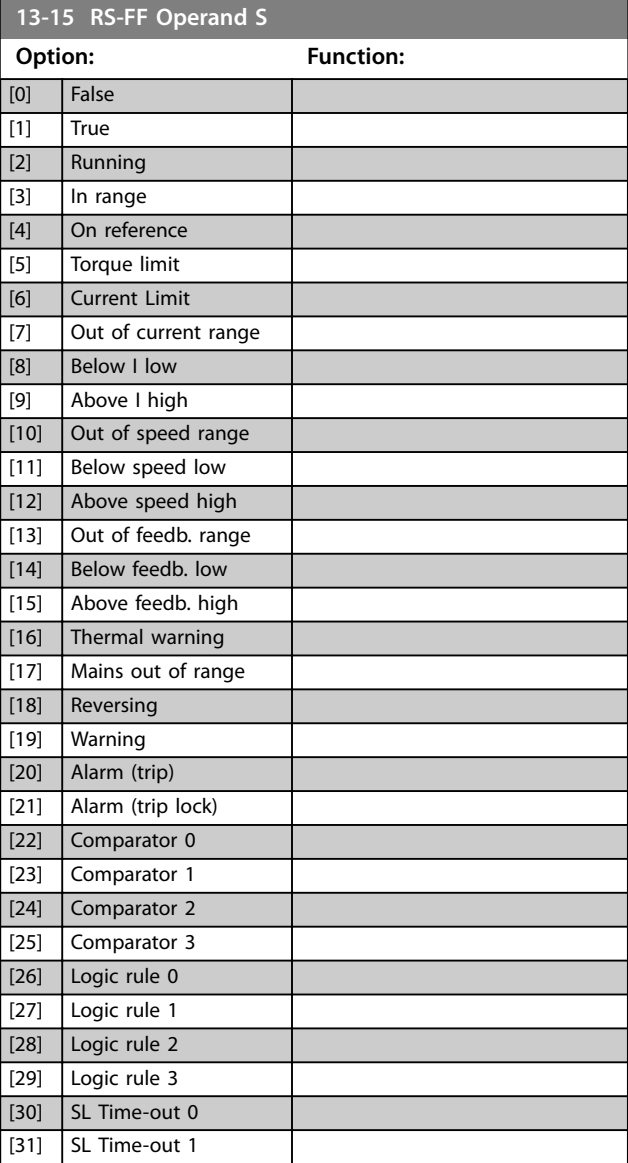

Danfoss

<span id="page-142-0"></span>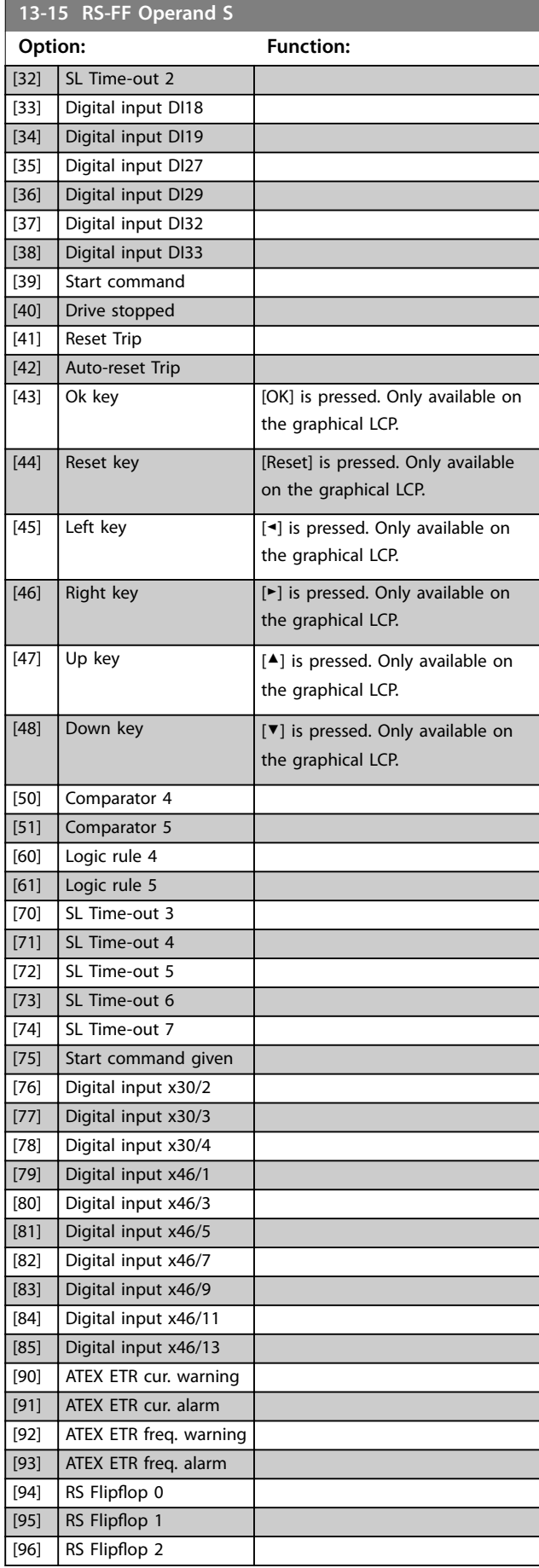

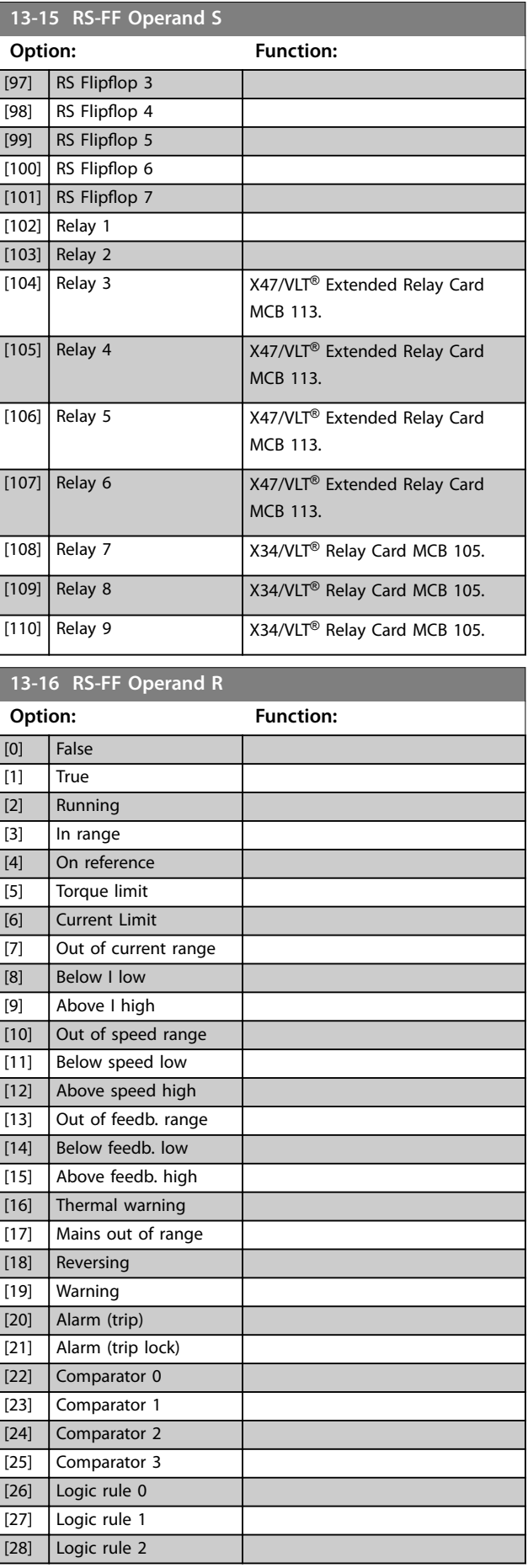

**3 3**

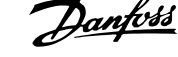

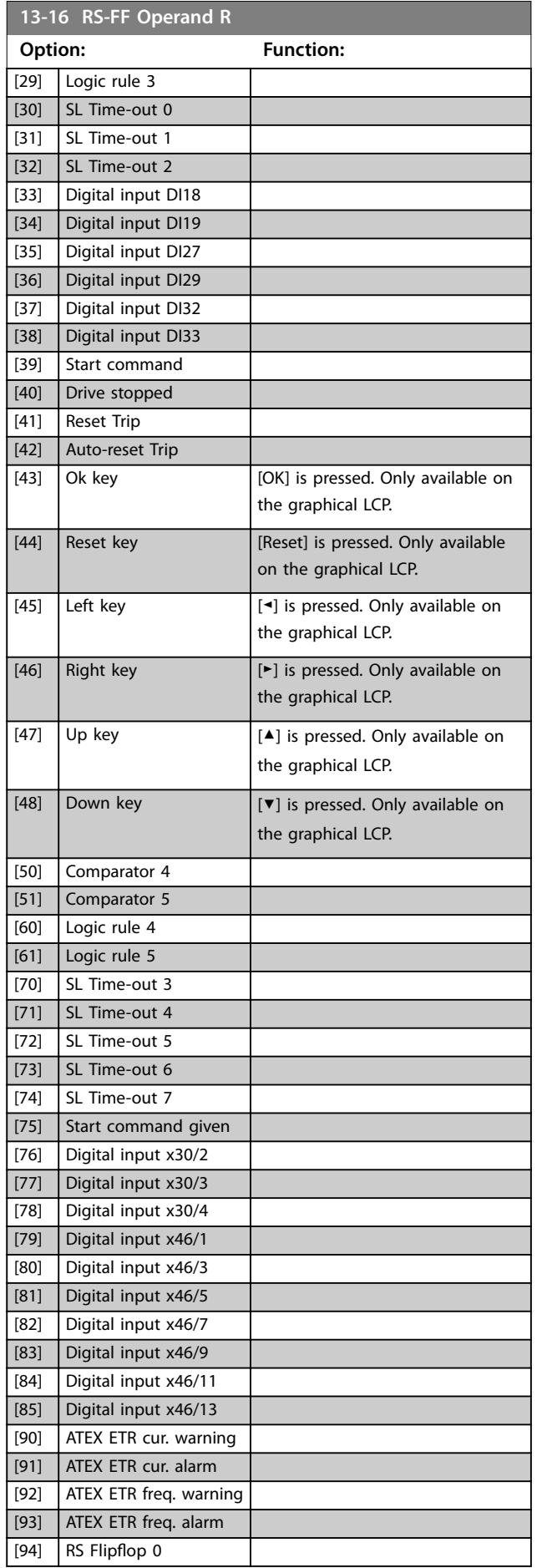

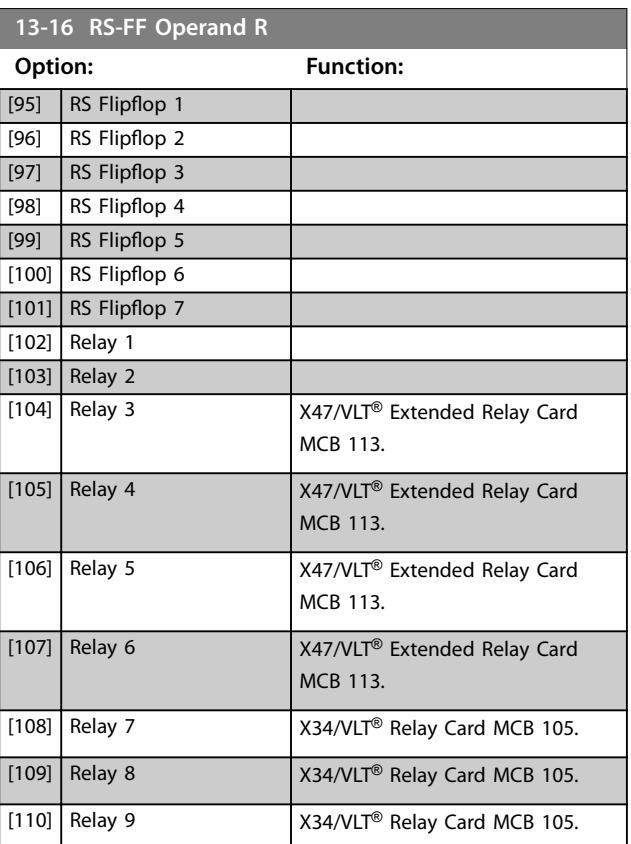

## 3.14.4 13-2\* Timers

Use the result (true or false) from timers directly to define an event (see *parameter 13-51 SL Controller Event*), or as boolean input in a logic rule (see *parameter 13-40 Logic Rule Boolean 1*, *parameter 13-42 Logic Rule Boolean 2*, or *parameter 13-44 Logic Rule Boolean 3*). A timer is only false when started by an action (for example *[29] Start timer 1*) until the timer value entered in this parameter has elapsed. Then it becomes true again.

All parameters in this parameter group are array parameters with index 0 to 2. Select index 0 to programme timer 0, select index 1 to programme timer 1, and so on.

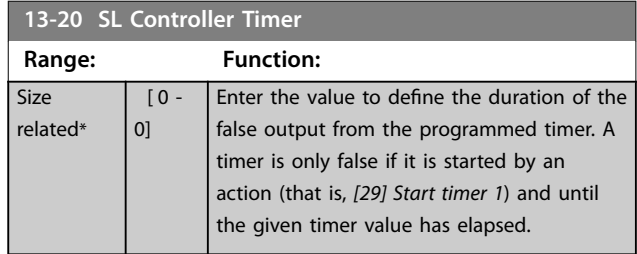

## 3.14.5 13-4\* Logic Rules

Combine up to 3 boolean inputs (true/false inputs) from timers, comparators, digital inputs, status bits, and events using the logical operators AND, OR, and NOT. Select boolean inputs for the calculation in *parameter 13-40 Logic Rule Boolean 1*, *parameter 13-42 Logic Rule Boolean 2*, and
parameter 13-44 Logic Rule Boolean 3. Define the operators used to logically combine the selected inputs in *[parameter 13-41 Logic Rule Operator 1](#page-145-0)* and *[parameter 13-43 Logic Rule Operator 2](#page-147-0)*.

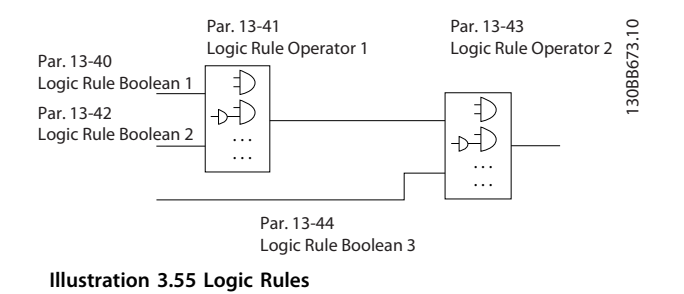

#### **Priority of calculation**

The results of *parameter 13-40 Logic Rule Boolean 1*, *[parameter 13-41 Logic Rule Operator 1](#page-145-0)*, and *parameter 13-42 Logic Rule Boolean 2 are calculated first.* The outcome (true/false) of this calculation is combined with the settings of *[parameter 13-43 Logic Rule Operator 2](#page-147-0)* and *parameter 13-44 Logic Rule Boolean 3*, yielding the final result (true/false) of the logic rule.

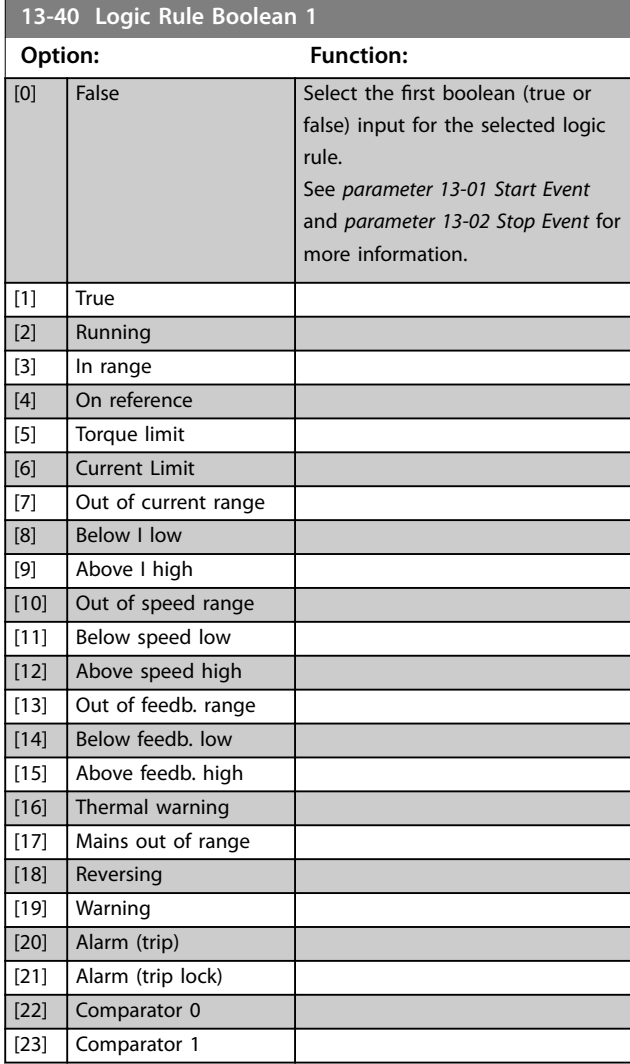

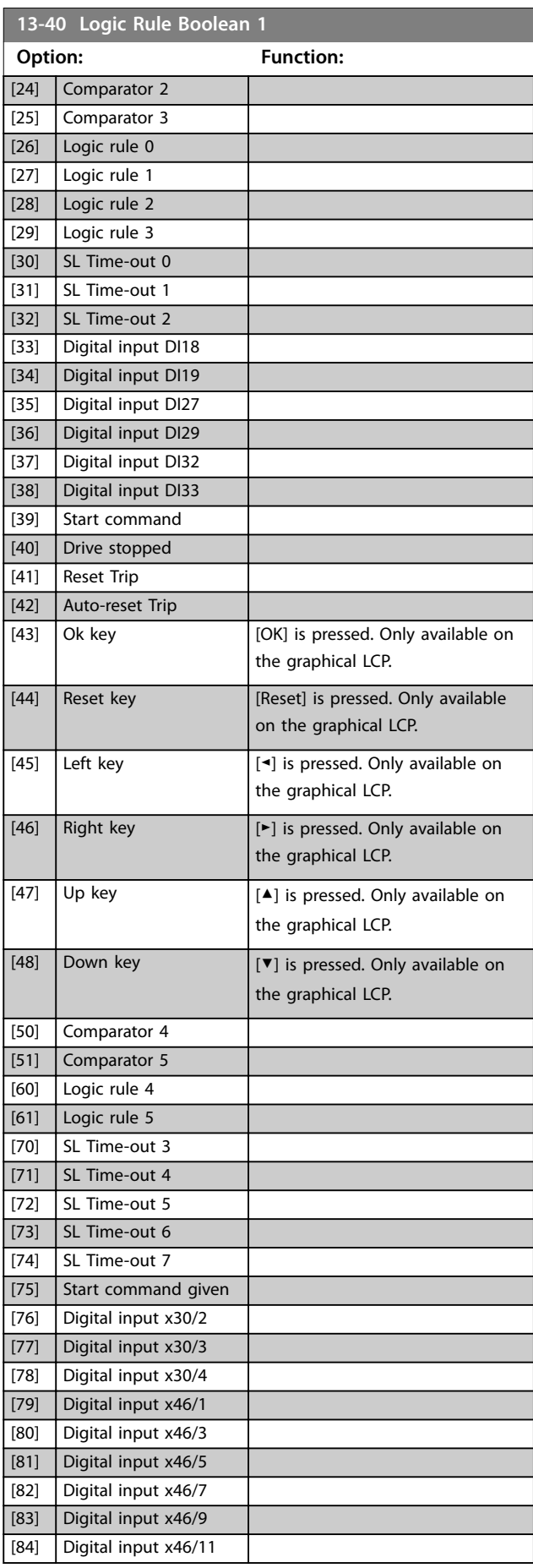

Danfoss

**3 3**

### <span id="page-145-0"></span>**Parameter Descriptions VLT**® **AutomationDrive FC 301/302**

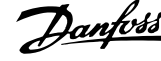

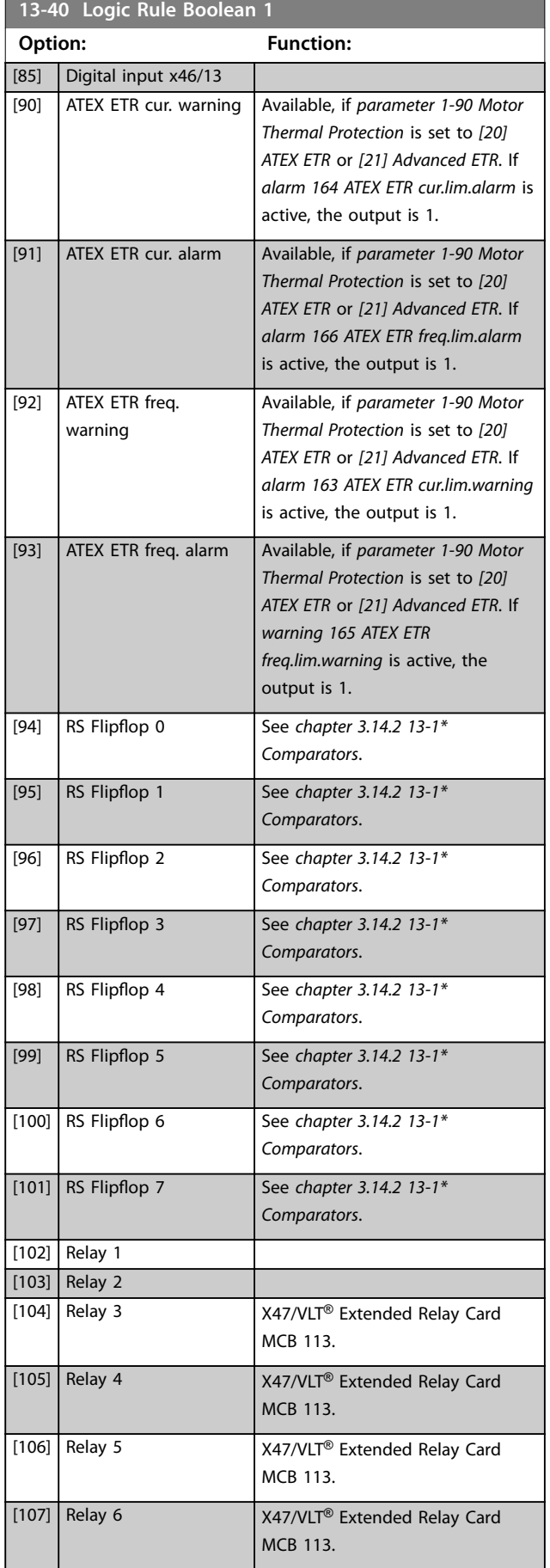

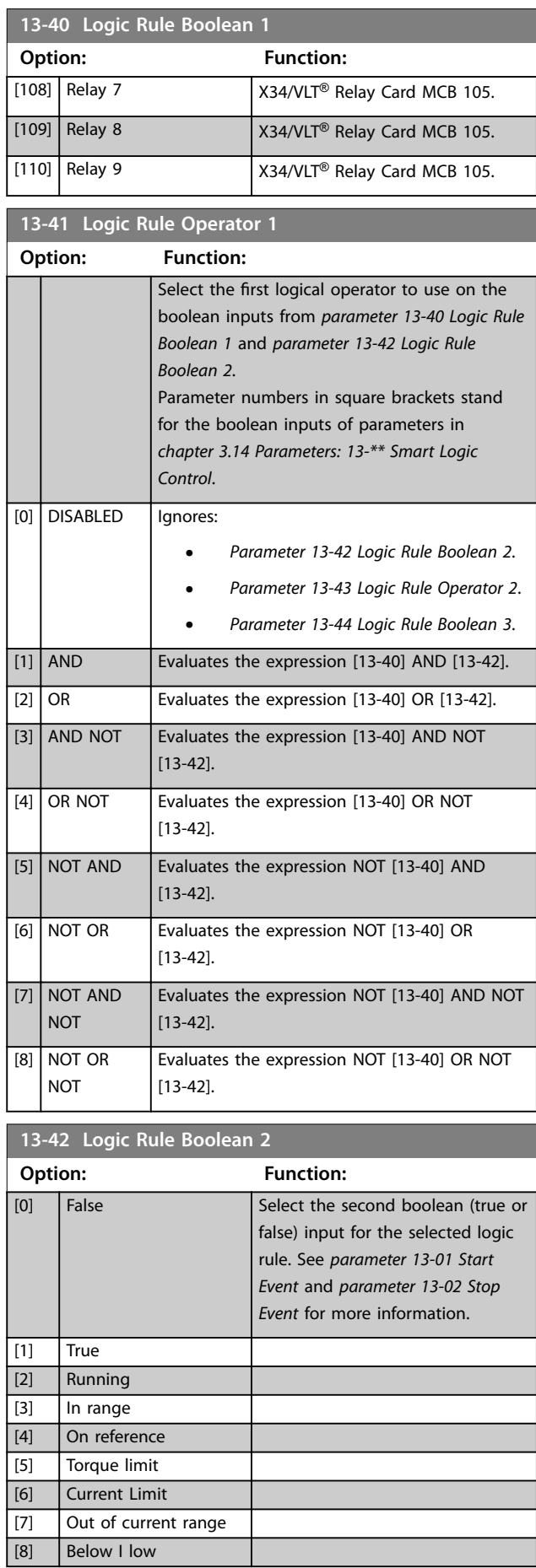

**Parameter Descriptions Programming Guide** 

**13-43-1 13-42 Logic Rule Book** 

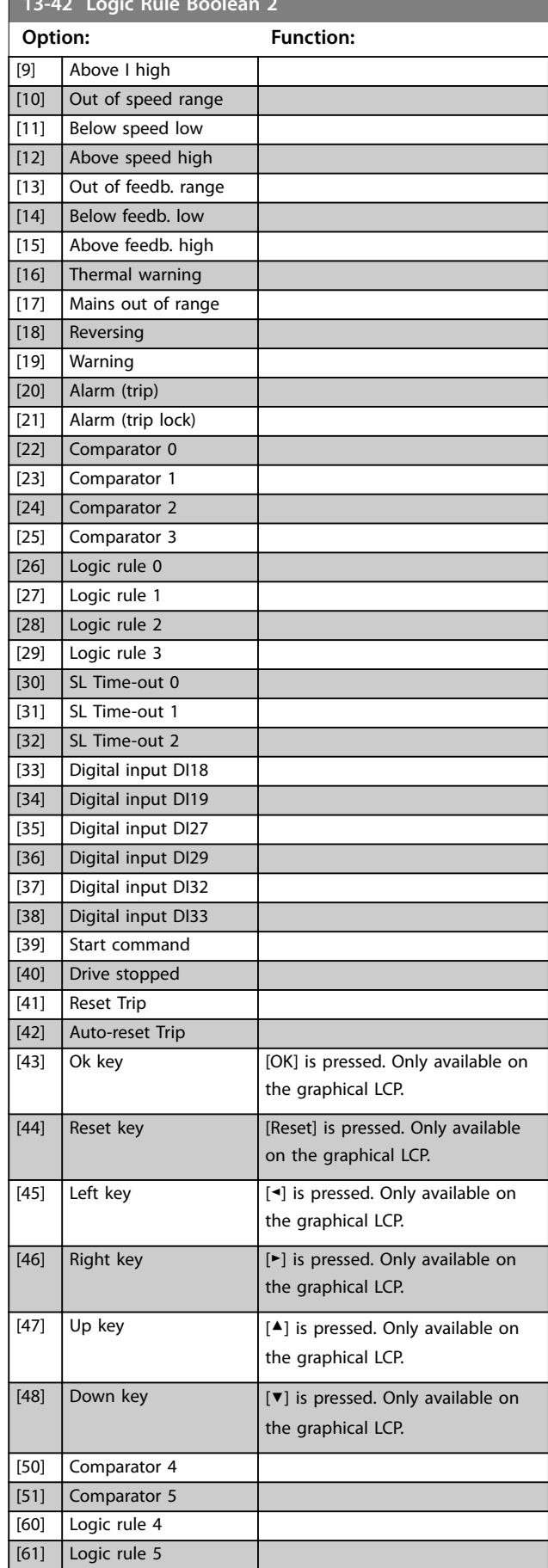

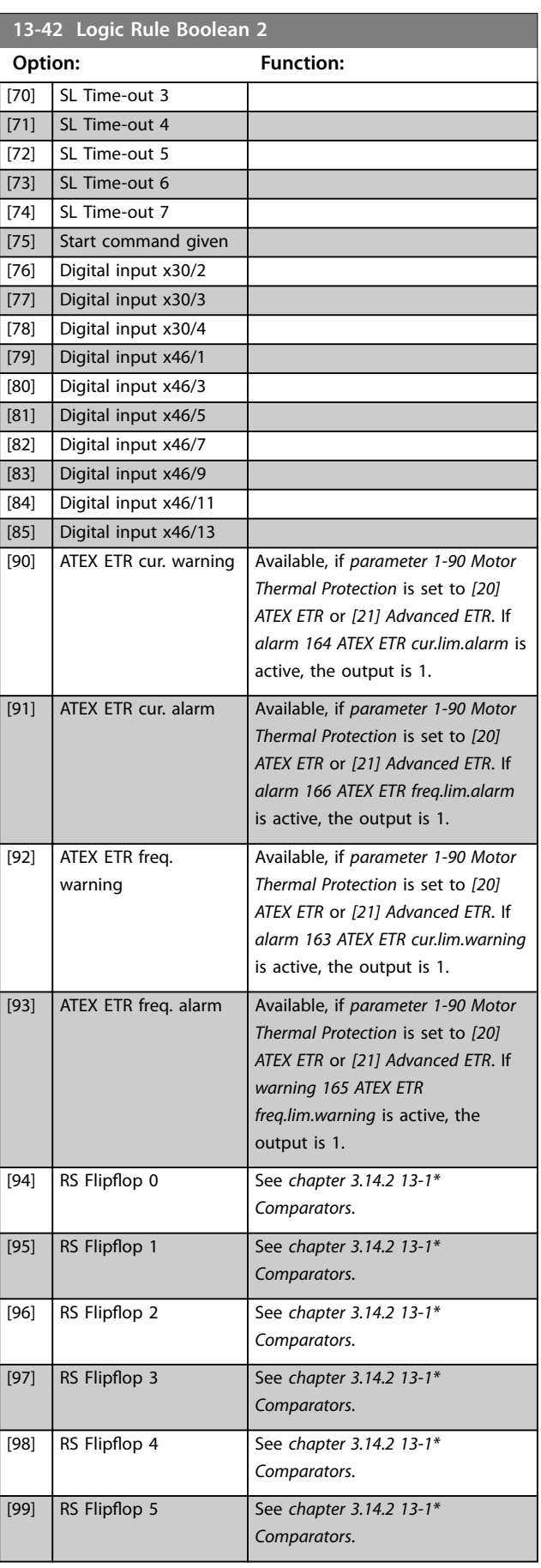

Danfoss

### <span id="page-147-0"></span>**Parameter Descriptions VLT**® **AutomationDrive FC 301/302**

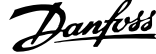

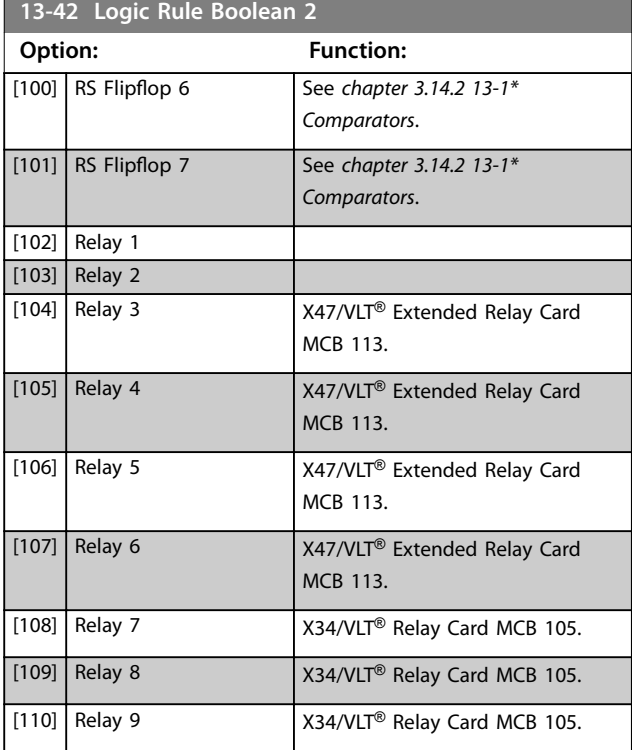

## **13-43 Logic Rule Operator 2**

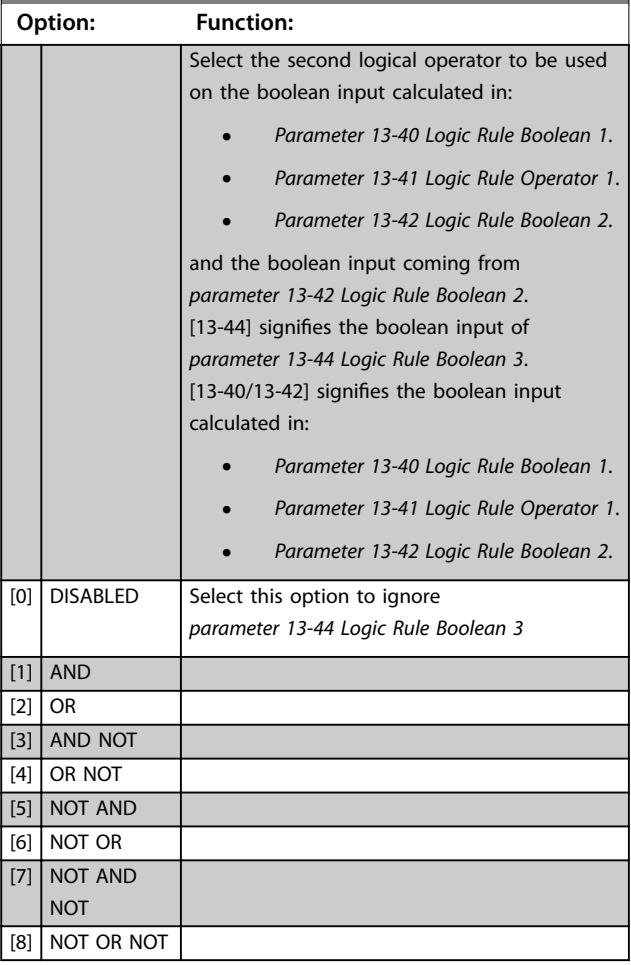

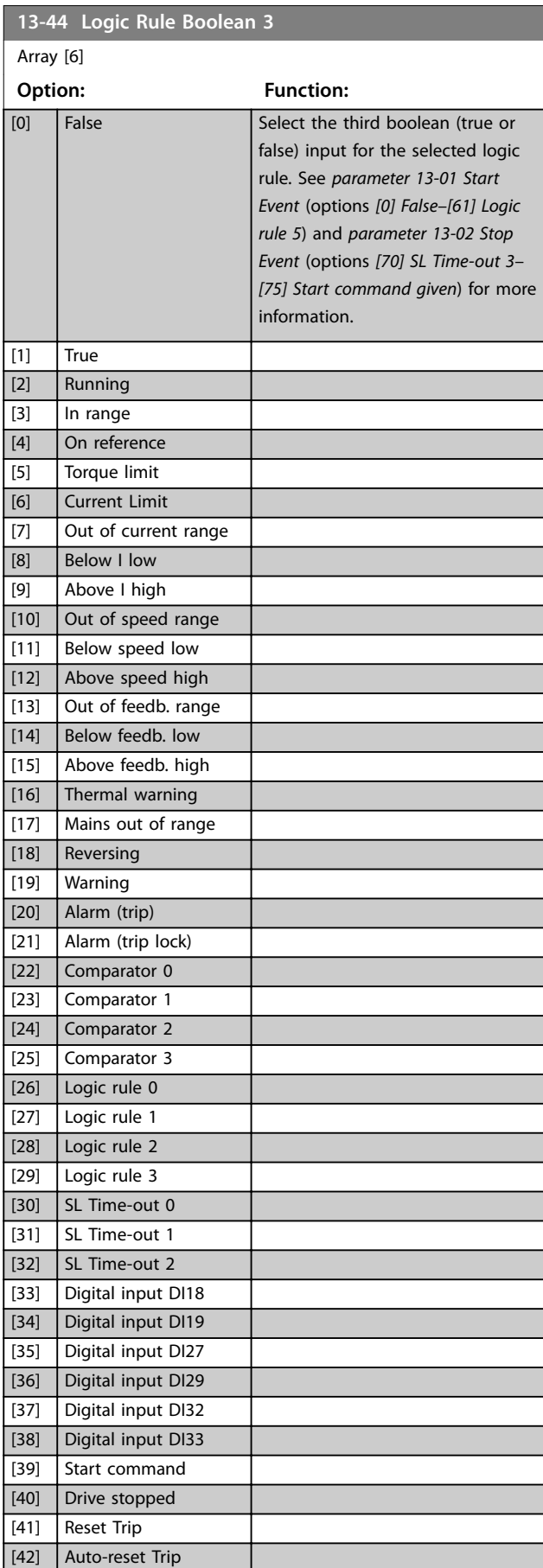

<span id="page-148-0"></span>**Parameter Descriptions Programming Guide** 

**13-44 Logic Rule Boolean 3**

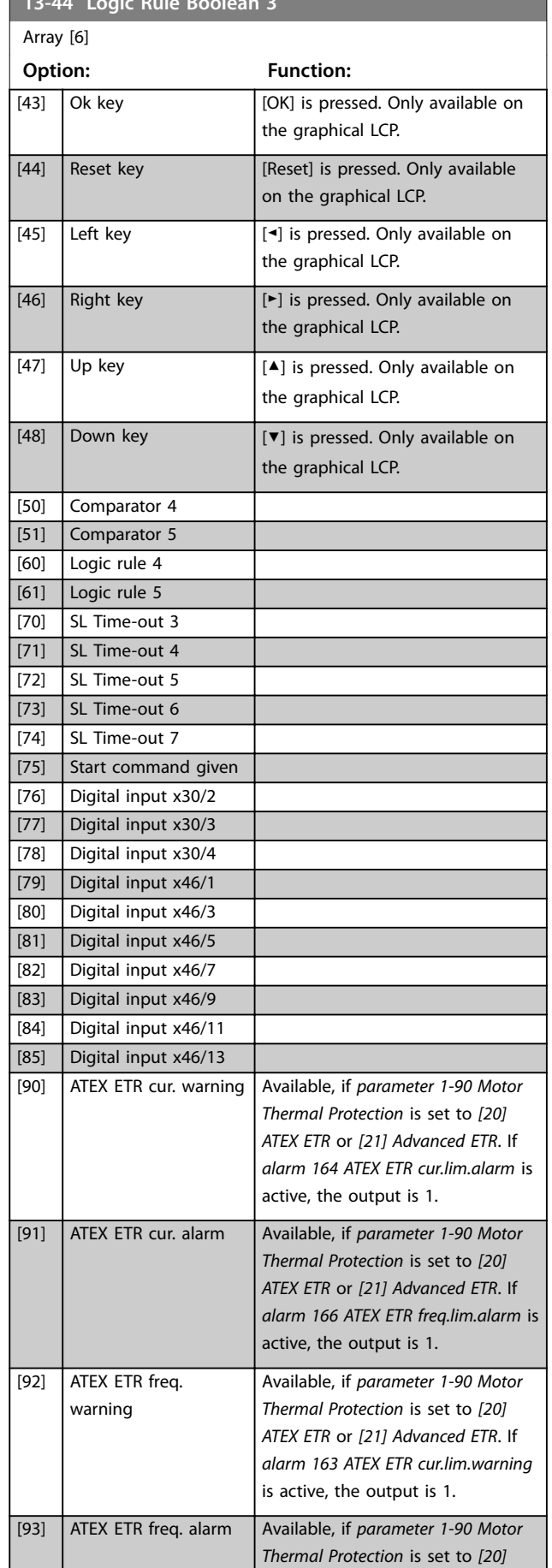

## **13-44 Logic Rule Boolean 3** Array [6] **Option: Function:** *ATEX ETR* or *[21] Advanced ETR*]. If *warning 165 ATEX ETR freq.lim.warning* is active, the output is 1. [94] RS Flipop 0 See *[chapter 3.14.2 13-1\\*](#page-138-0) [Comparators](#page-138-0)*. [95] RS Flipop 1 See *[chapter 3.14.2 13-1\\*](#page-138-0) [Comparators](#page-138-0)*. [96] RS Flipop 2 See *[chapter 3.14.2 13-1\\*](#page-138-0) [Comparators](#page-138-0)*. [97] RS Flipop 3 See *[chapter 3.14.2 13-1\\*](#page-138-0) [Comparators](#page-138-0)*. [98] RS Flipop 4 See *[chapter 3.14.2 13-1\\*](#page-138-0) [Comparators](#page-138-0)*. [99] RS Flipop 5 See *[chapter 3.14.2 13-1\\*](#page-138-0) [Comparators](#page-138-0)*. [100] RS Flipop 6 See *[chapter 3.14.2 13-1\\*](#page-138-0) [Comparators](#page-138-0)*. [101] RS Flipop 7 See *[chapter 3.14.2 13-1\\*](#page-138-0) [Comparators](#page-138-0)*. [102] Relay 1 [103] Relay 2 [104] Relay 3 X47/VLT<sup>®</sup> Extended Relay Card MCB 113. [105] Relay 4 X47/VLT® Extended Relay Card MCB 113. [106] Relay 5 X47/VLT<sup>®</sup> Extended Relay Card MCB 113. [107] Relay 6 X47/VLT<sup>®</sup> Extended Relay Card MCB 113.  $[108]$  Relay 7  $X34/VLT^{\circ}$  Relay Card MCB 105.  $[109]$  Relay 8 X34/VLT<sup>®</sup> Relay Card MCB 105. [110] Relay 9  $\big|$  X34/VLT<sup>®</sup> Relay Card MCB 105.

## 3.14.6 13-5\* States

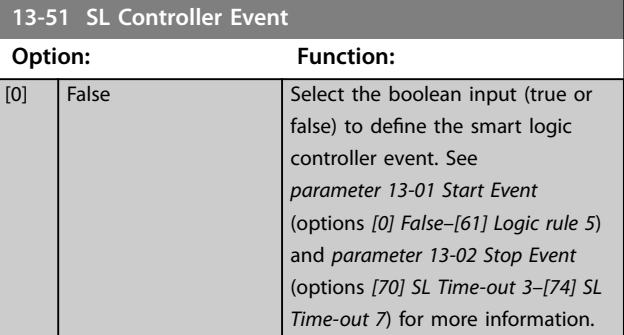

Danfoss

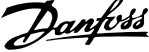

 $\overline{a}$ 

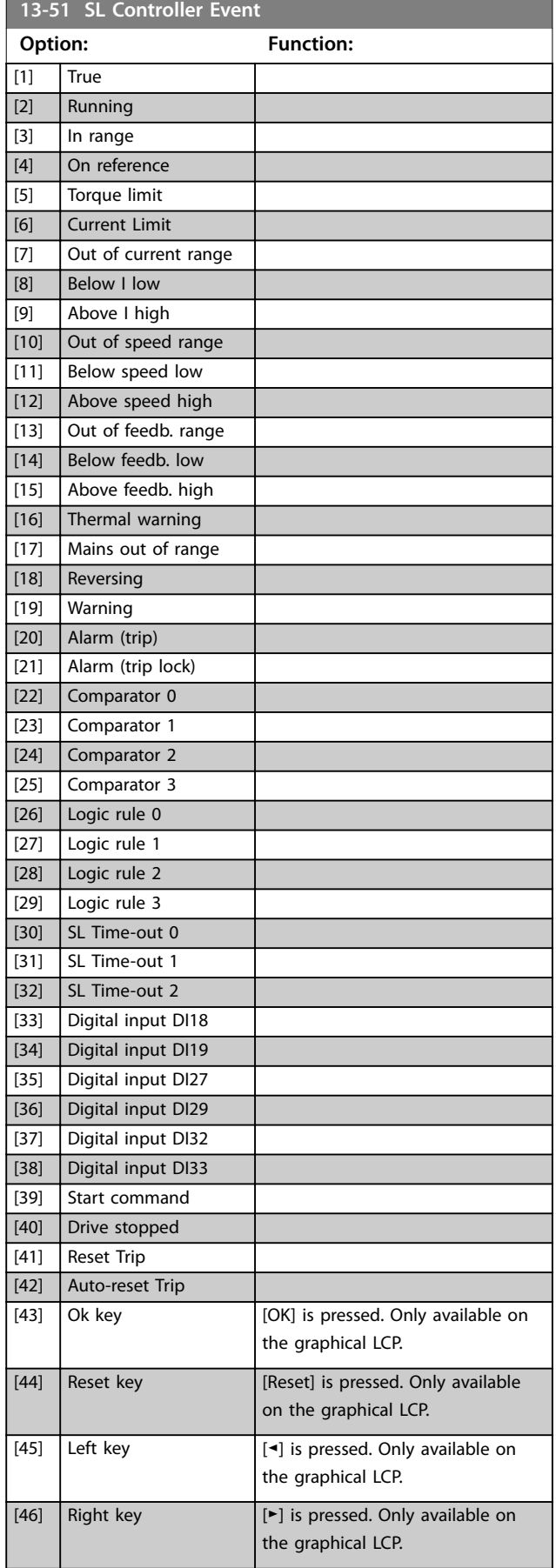

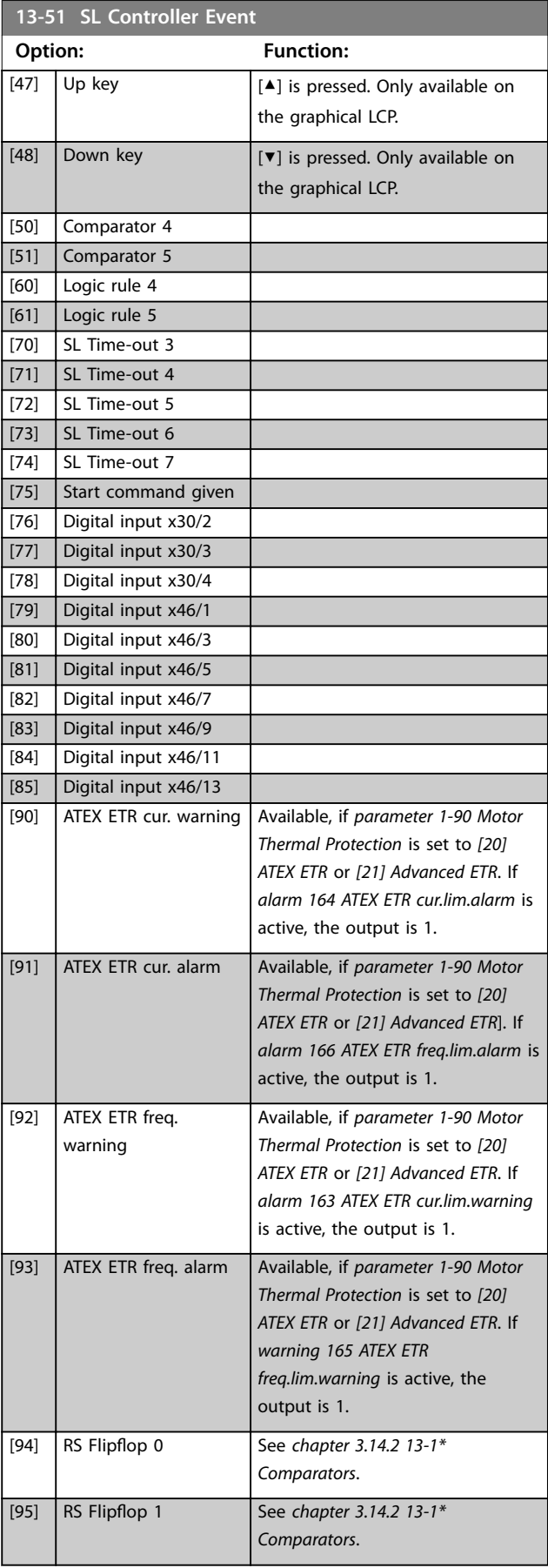

<span id="page-150-0"></span>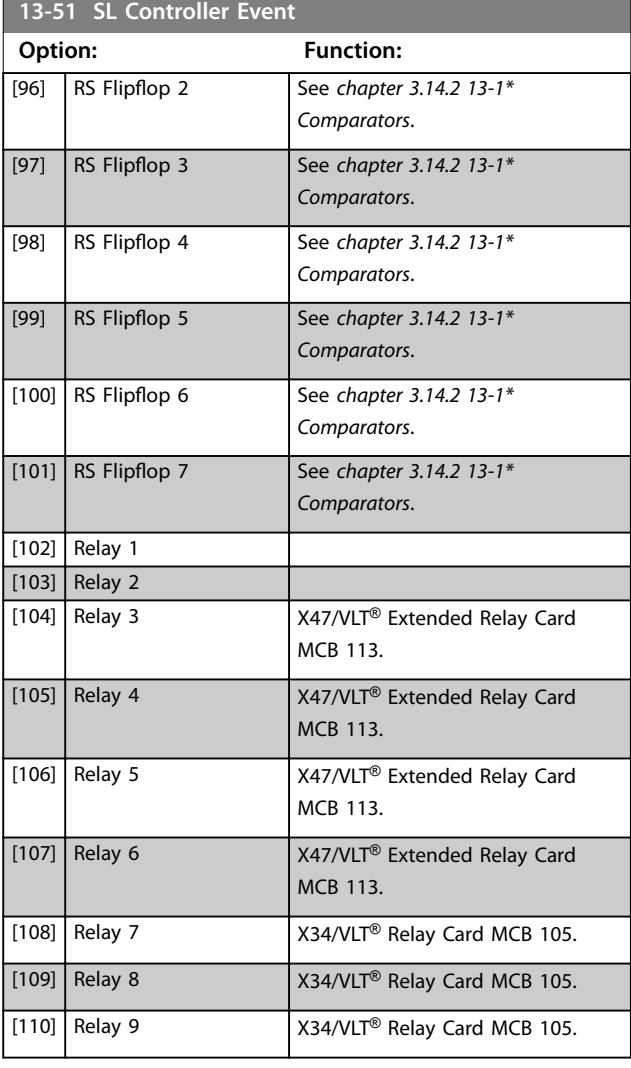

### **13-52 SL Controller Action Option: Function:** Select the action corresponding to the SLC event. Actions are executed when the corresponding event (defined in *[parameter 13-51 SL Controller Event](#page-148-0)*) is evaluated as true. [0] DISABLED [1] No action [2] Select set-up 1 Changes the active set-up (*[parameter 0-10 Active Set-up](#page-27-0)*) to 1. If the set-up is changed, it merges with other set-up commands coming from either the digital inputs or via a fieldbus. [3] Select set-up 2 Changes the active set-up *[parameter 0-10 Active Set-up](#page-27-0)*) to 2. If the set-up is changed, it merges with other set-up commands coming from either the digital inputs or via a fieldbus. [4] Select set-up 3 Changes the active set-up (*[parameter 0-10 Active Set-up](#page-27-0)*) to 3.

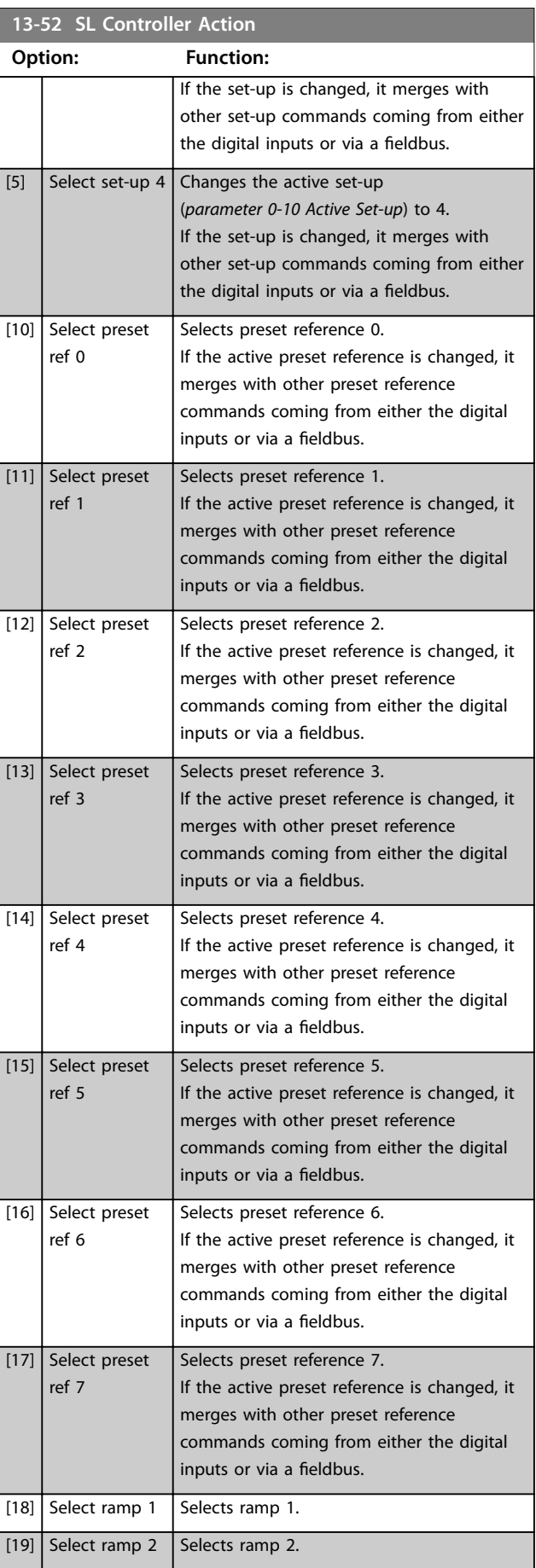

Danfoss

### **Parameter Descriptions VLT**® **AutomationDrive FC 301/302**

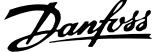

 $\overline{a}$ 

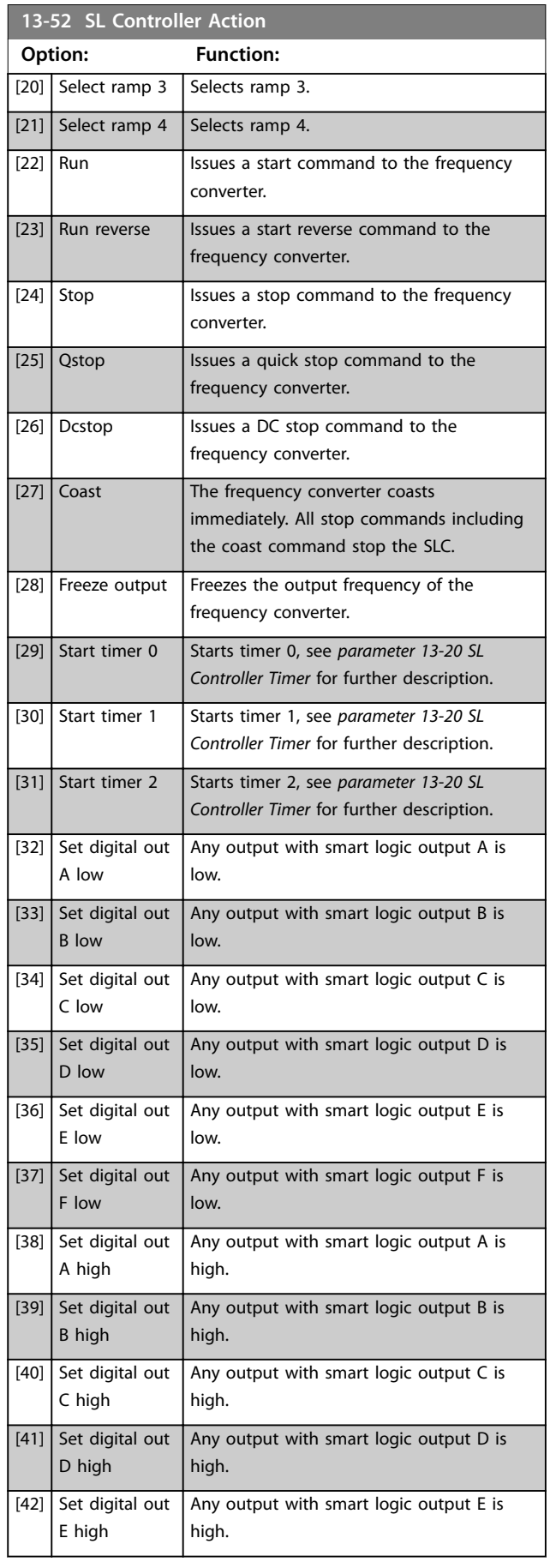

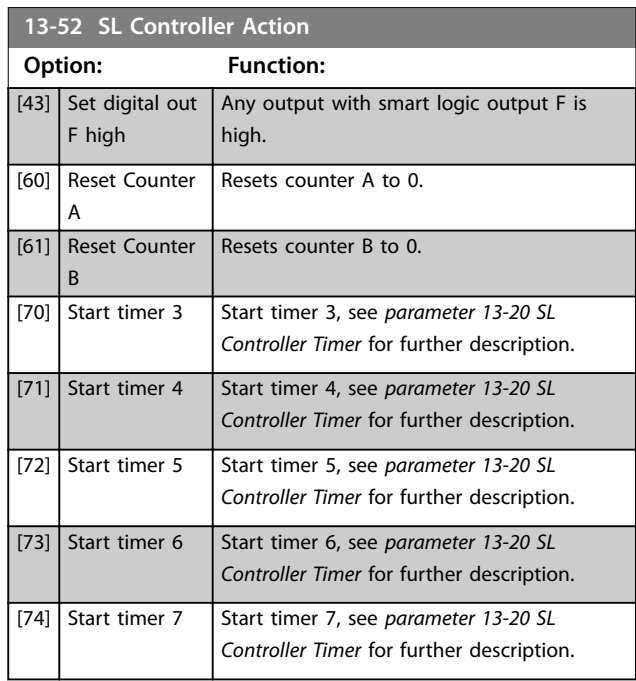

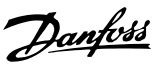

## 3.15 Parameters: 14-\*\* Special Functions

## 3.15.1 14-0\* Inverter Switching

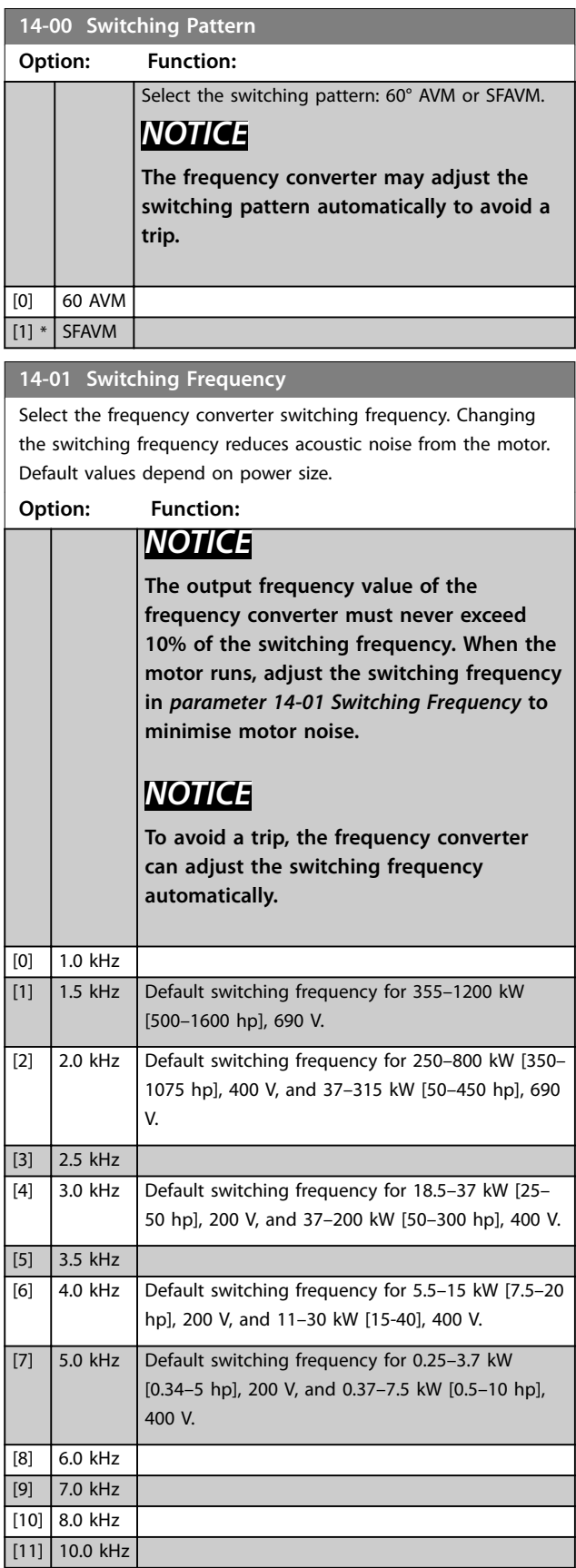

### **14-01 Switching Frequency**

Select the frequency converter switching frequency. Changing the switching frequency reduces acoustic noise from the motor. Default values depend on power size.

#### **Option: Function:**

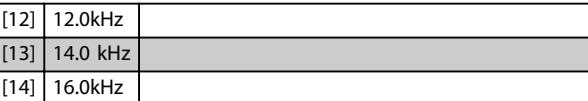

### **14-03 Overmodulation**

#### **Option: Function:**

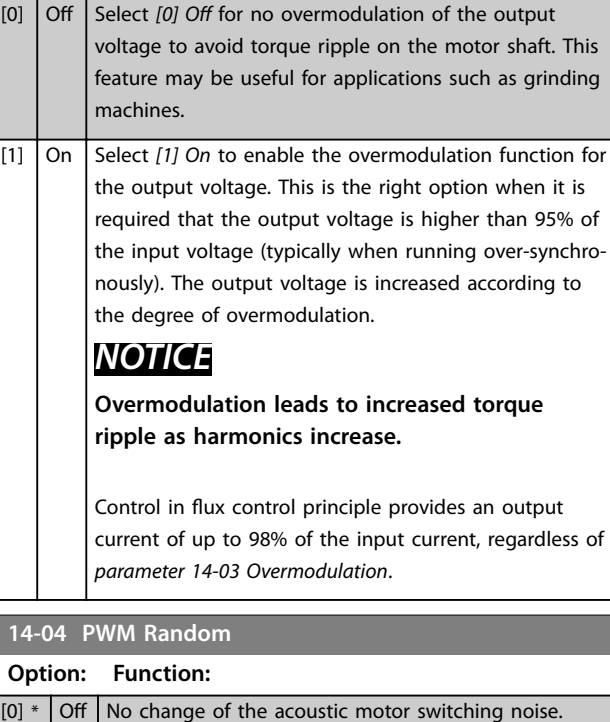

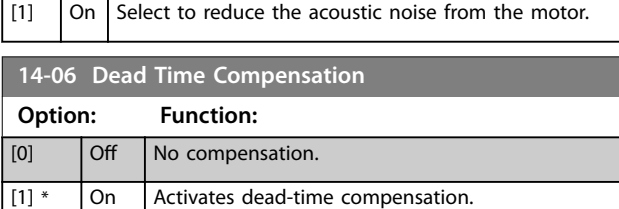

### 3.15.2 14-1\* Mains On/Off

Parameters for configuring mains failure monitoring and handling. If a mains failure appears, the frequency converter tries to continue in a controlled way until the power in the DC link is exhausted.

**3 3**

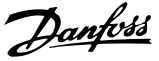

### **14-10 Mains Failure**

Options *[1] Ctrl. ramp-down*, *[2] Ctrl. ramp-down, trip*, *[5] Kinetic back-up, trip*, *[7] Kin. back-up, trip w recovery* are not active when the option *[2] Torque* is selected in *[parameter 1-00 Configuration](#page-37-0) [Mode](#page-37-0)*.

**Option: Function:** *NOTICE Parameter 14-10 Mains Failure* **cannot be changed while motor runs.** *Parameter 14-10 Mains Failure* is typically used where very short mains interruptions (voltage dips) are present. At 100% load and a short voltage interruption, the DC voltage on the main capacitors drops quickly. For larger frequency converters, it only takes a few milliseconds before the DC level drops to about 373 V DC, and the IGBTs cut off and lose the control of the motor. When mains is restored, and the IGBTs start again, the output frequency and voltage vector do not correspond to the speed/ frequency of the motor, and the result is normally an overvoltage or overcurrent, mostly resulting in a trip lock. *Parameter 14-10 Mains Failure* can be programmed to avoid this situation. Select the function according to which the frequency converter must act when the threshold in *[parameter 14-11 Mains Voltage at](#page-155-0) [Mains Fault](#page-155-0)* is reached. [0] \* No function The frequency converter does not compensate for a mains interruption. The voltage on the DC link drops quickly and motor control is lost within milliseconds to seconds. Trip lock is the result.  $[1]$  Ctrl. rampdown Control of the motor remains with the frequency converter, and the frequency converter performs a controlled ramp down from *[parameter 14-11 Mains Voltage at Mains Fault](#page-155-0)* level. If *[parameter 2-10 Brake Function](#page-63-0)* is *[0] Off* or *[2] AC brake*, the ramp follows the overvoltage ramping. If *[parameter 2-10 Brake Function](#page-63-0)* is *[1] Resistor Brake*, the ramp follows the setting in *[parameter 3-81 Quick Stop Ramp Time](#page-77-0)*. This selection is useful in pump applications, where the inertia is low and the friction is high. When mains is restored, the output frequency ramps the motor up to the reference speed (if the mains interruption is prolonged, the controlled ramp down may bring the output frequency down to 0 RPM, and when the mains is restored, the application is ramped up from 0 RPM to the previous reference speed via the normal ramp up). If the energy in the DC link disappears

#### **14-10 Mains Failure**

Options *[1] Ctrl. ramp-down*, *[2] Ctrl. ramp-down, trip*, *[5] Kinetic back-up, trip*, *[7] Kin. back-up, trip w recovery* are not active when the option *[2] Torque* is selected in *[parameter 1-00 Configuration](#page-37-0) [Mode](#page-37-0)*.

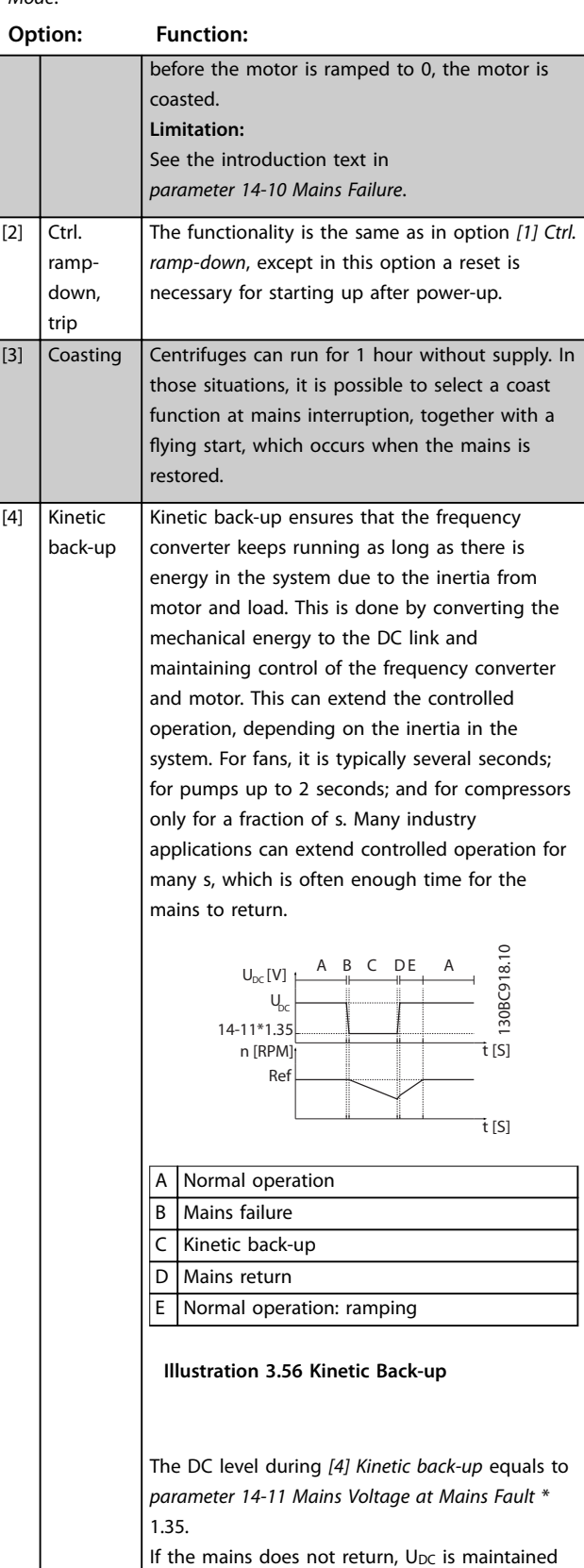

as long as possible by ramping the speed down

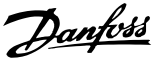

**3 3**

### **14-10 Mains Failure**

Options *[1] Ctrl. ramp-down*, *[2] Ctrl. ramp-down, trip*, *[5] Kinetic back-up, trip*, *[7] Kin. back-up, trip w recovery* are not active when the option *[2] Torque* is selected in *[parameter 1-00 Configuration](#page-37-0) [Mode](#page-37-0)*.

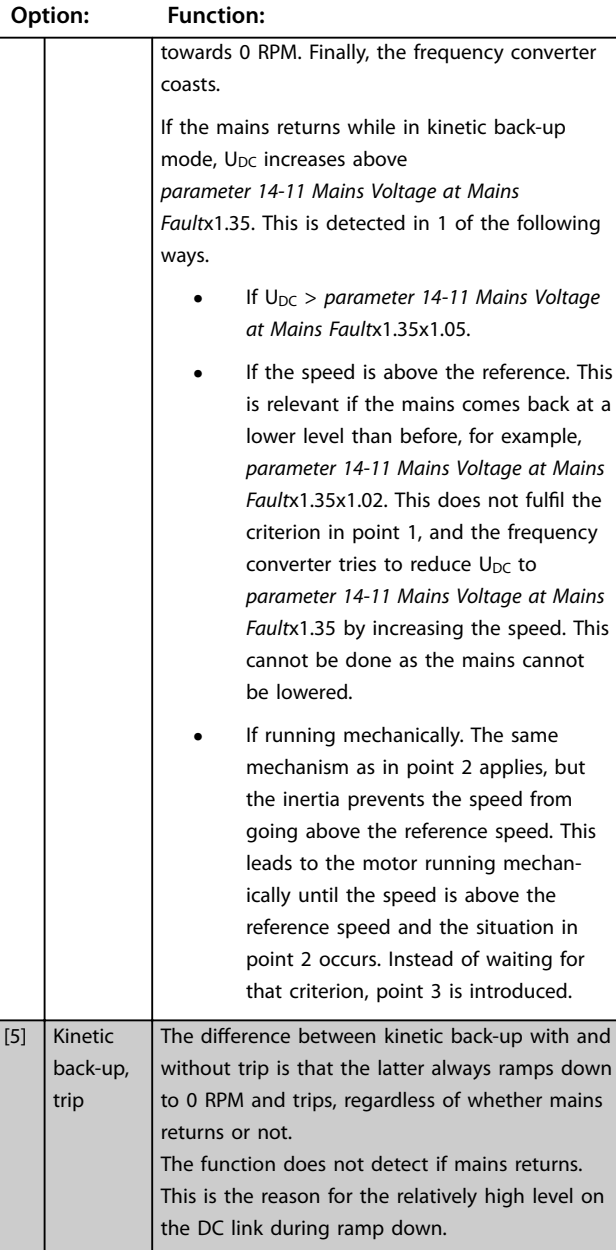

#### **14-10 Mains Failure**

Options *[1] Ctrl. ramp-down*, *[2] Ctrl. ramp-down, trip*, *[5] Kinetic back-up, trip*, *[7] Kin. back-up, trip w recovery* are not active when the option *[2] Torque* is selected in *[parameter 1-00 Configuration](#page-37-0) [Mode](#page-37-0)*.

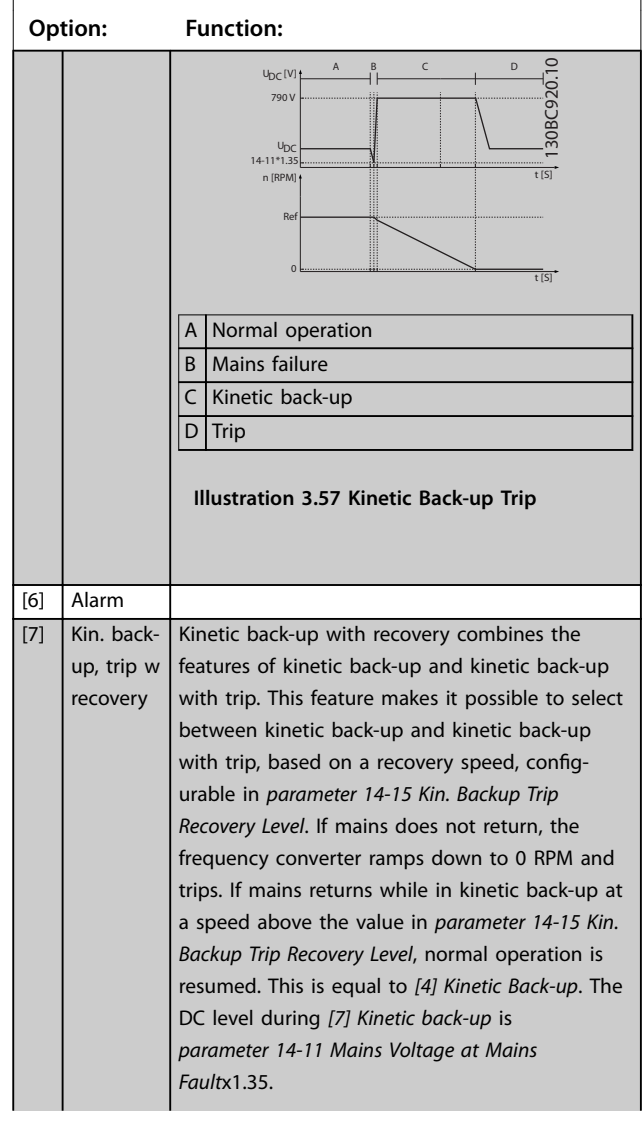

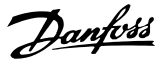

#### <span id="page-155-0"></span>**14-10 Mains Failure**

Options *[1] Ctrl. ramp-down*, *[2] Ctrl. ramp-down, trip*, *[5] Kinetic back-up, trip*, *[7] Kin. back-up, trip w recovery* are not active when the option *[2] Torque* is selected in *[parameter 1-00 Configuration](#page-37-0) [Mode](#page-37-0)*.

 $U_{\text{nc}}[V]$ 

**Option: Function:**

130BC922.10 130BC922. U<sub>DC</sub><br>14-11\*1.35 t [S] n [RPM] Ref 14-15 t [S] A Normal operation. B Mains failure.  $C$  Kinetic back-up. D Mains return. E Normal operation: ramping. **Illustration 3.58 Kinetic Back-Up, Trip with Recovery where Mains Returns above**  *[Parameter 14-15 Kin. Backup Trip Recovery](#page-156-0) [Level](#page-156-0)*

A B C DA E

 $\subset$ 

If mains return while in kinetic back-up at a speed below *[parameter 14-15 Kin. Backup Trip](#page-156-0) [Recovery Level](#page-156-0)*, the frequency converter ramps down to 0 RPM using the ramp and then trips. If the ramp is slower than the system ramping down on its own, the ramping is done mechanically and  $U_{DC}$  is at the normal level ( $U_{DC, m}x1.35$ ).

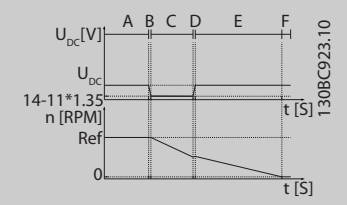

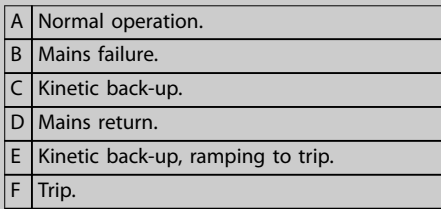

**Illustration 3.59 Kinetic Back-Up, Trip with Recovery, Trip Slow Ramp where Mains Returns below** *[Parameter 14-15 Kin. Backup](#page-156-0) [Trip Recovery Level](#page-156-0)***, in this Illustration a Slow Ramp is Used**

If the ramp is quicker than the ramp down speed of the application, the ramping generates

#### **14-10 Mains Failure**

Options *[1] Ctrl. ramp-down*, *[2] Ctrl. ramp-down, trip*, *[5] Kinetic back-up, trip*, *[7] Kin. back-up, trip w recovery* are not active when the option *[2] Torque* is selected in *[parameter 1-00 Configuration](#page-37-0) [Mode](#page-37-0)*.

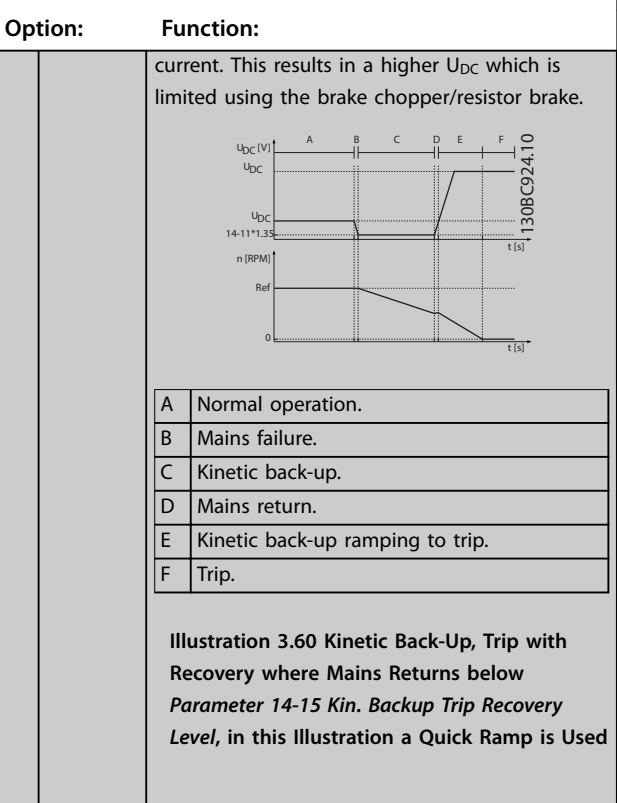

#### **14-11 Mains Voltage at Mains Fault**

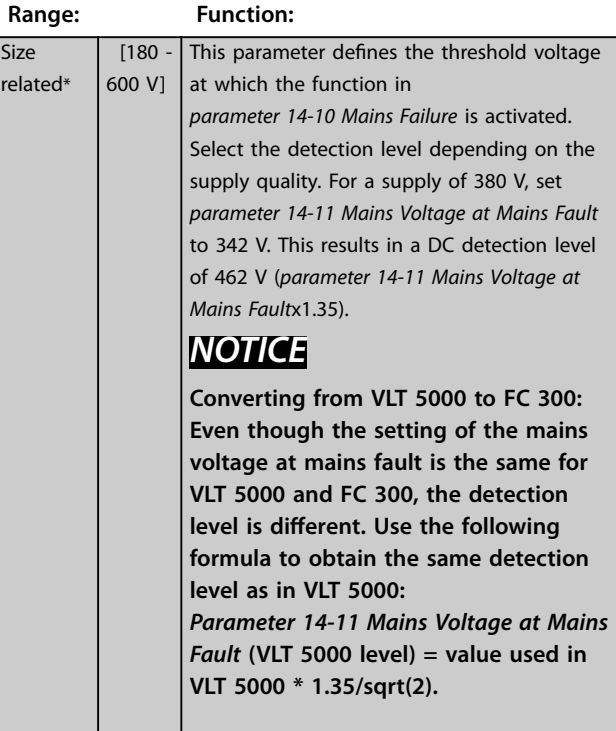

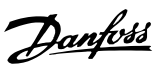

### <span id="page-156-0"></span>**14-12 Function at Mains Imbalance**

Operation under severe main imbalance conditions reduces the lifetime of the motor. Conditions are considered severe if the motor is operated continuously near nominal load (for example, a pump or a fan running near full speed).

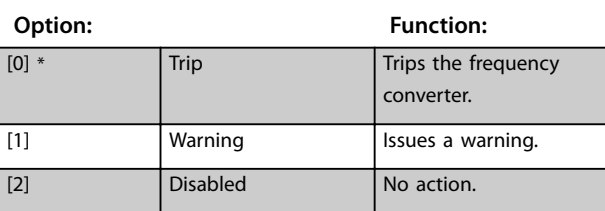

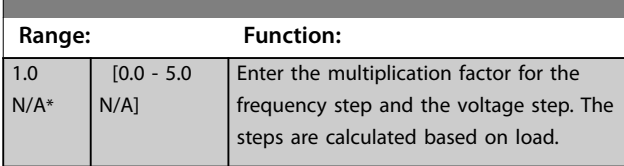

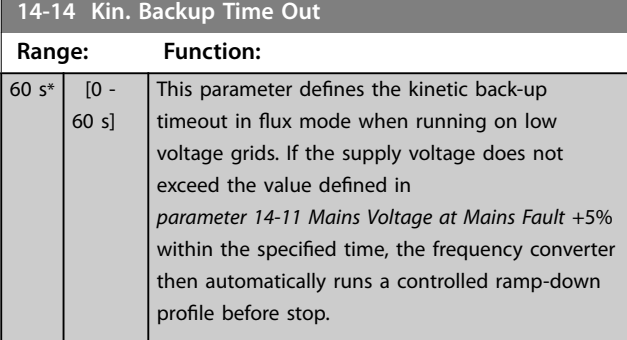

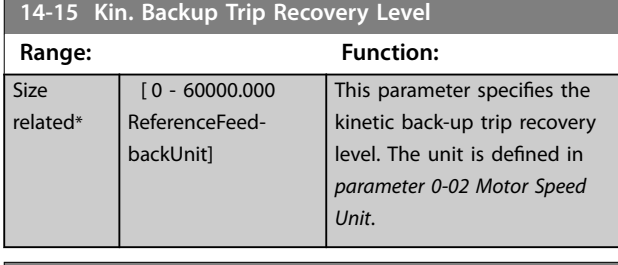

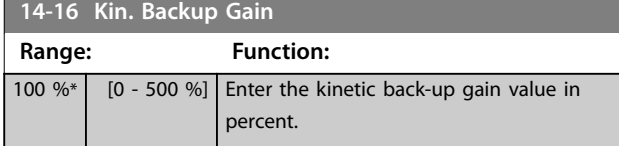

## 3.15.3 14-2\* Trip Reset

Parameters for configuring auto reset handling, special trip handling, and control card self-test or initialisation.

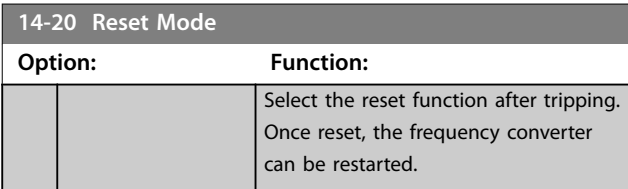

#### **14-20 Reset Mode**

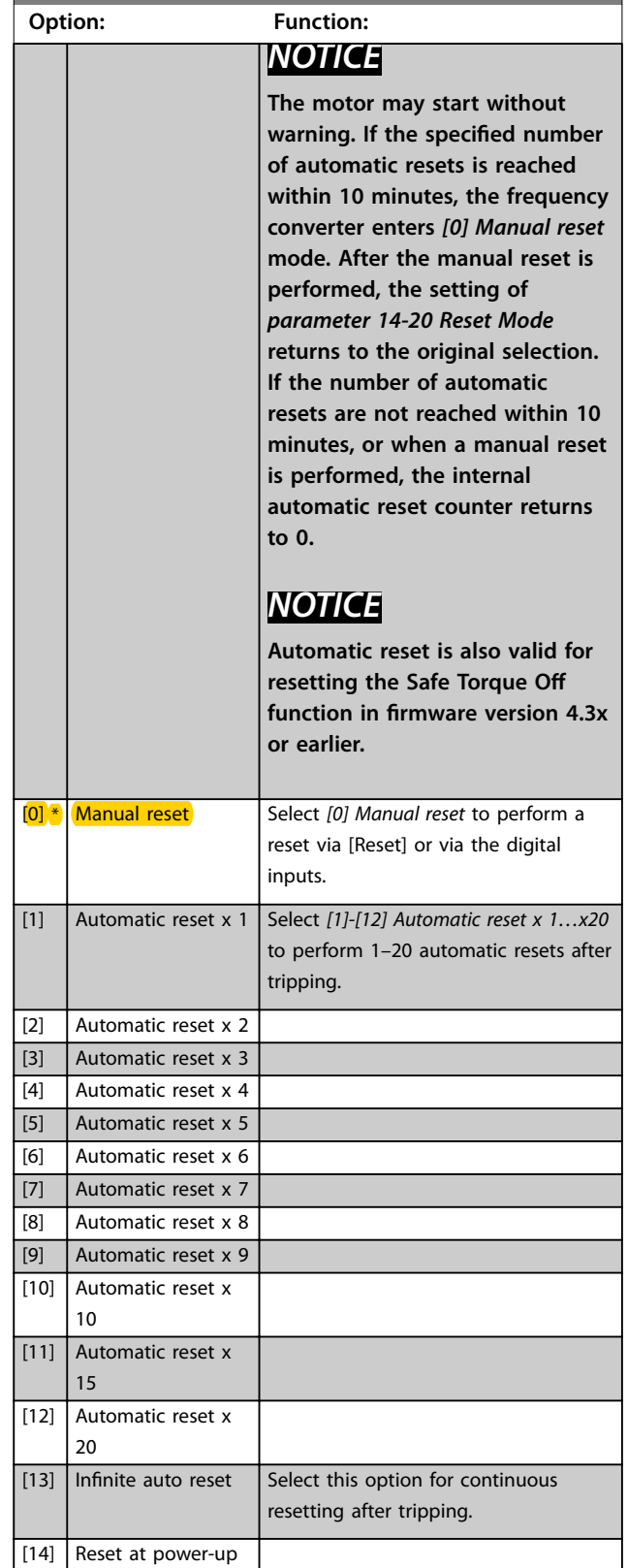

### **Parameter Descriptions VLT**® **AutomationDrive FC 301/302**

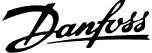

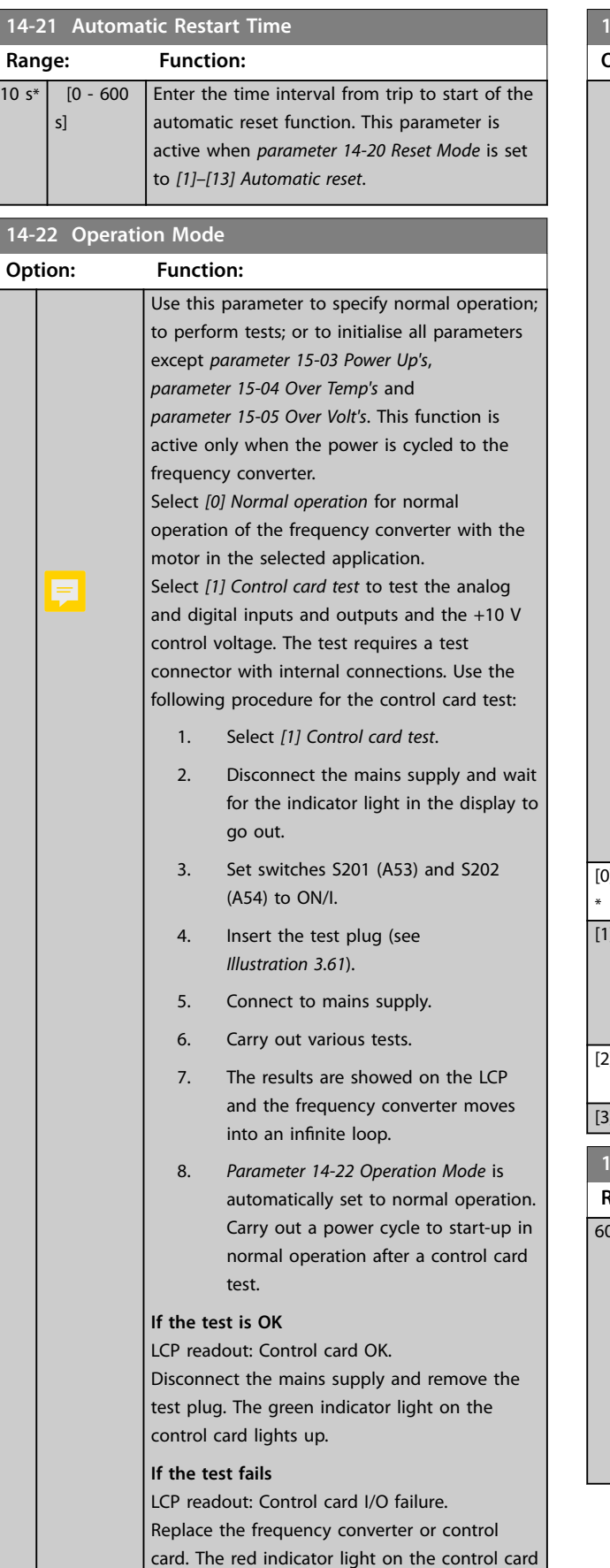

is turned on. Test plugs (connect the following

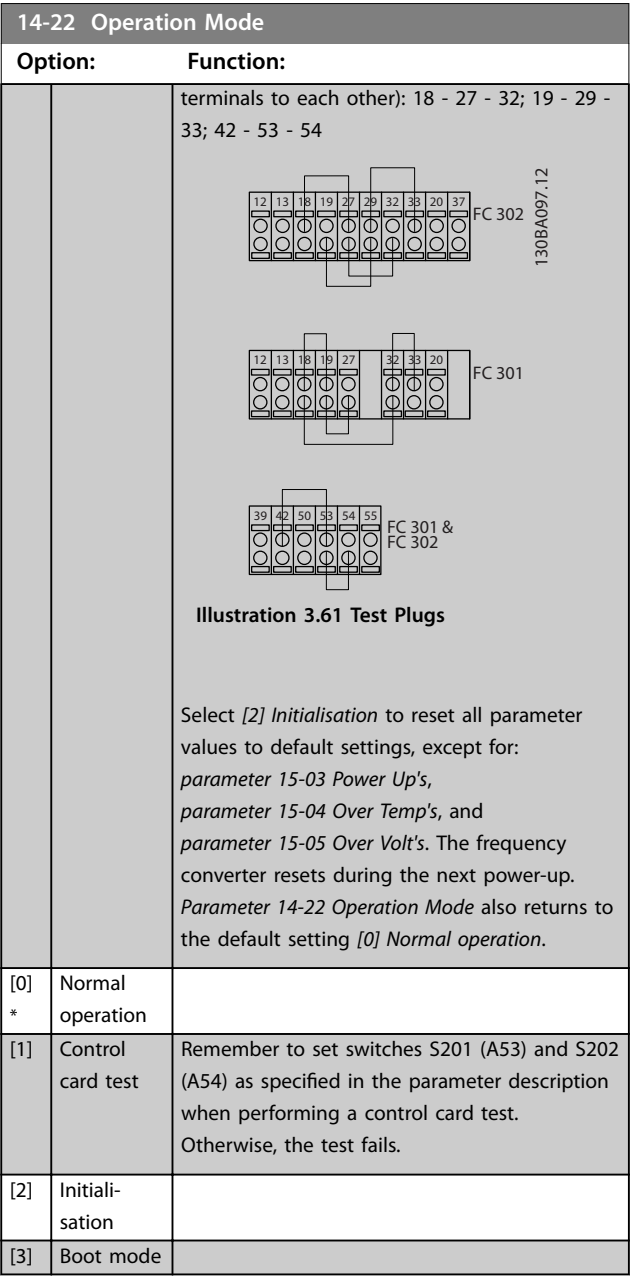

## **14-24 Trip Delay at Current Limit**

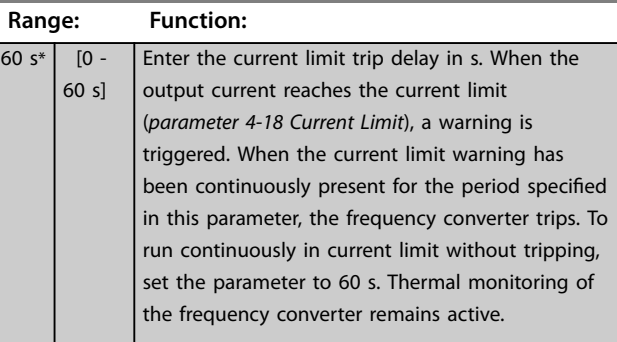

**3 3**

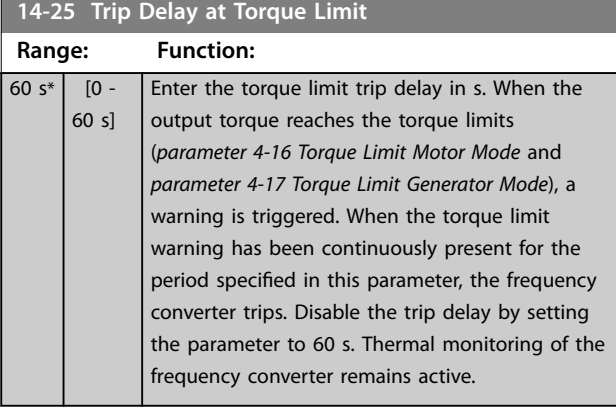

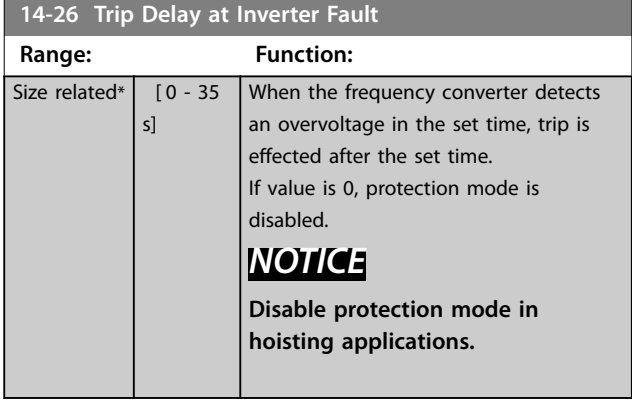

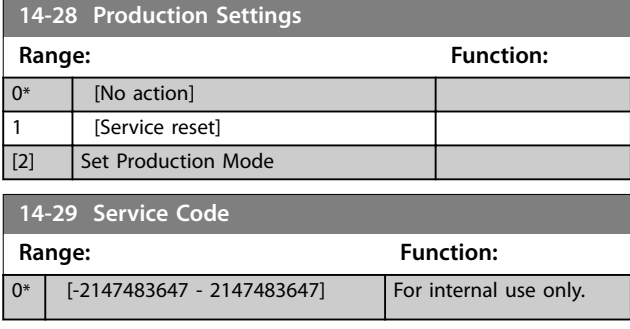

## 3.15.4 14-3\* Current Limit Control

The frequency converter features an integral current limit controller, which is activated when the motor current, and thus the torque, is higher than the torque limits set in *[parameter 4-16 Torque Limit Motor Mode](#page-79-0)* and *[parameter 4-17 Torque Limit Generator Mode](#page-79-0)*.

When the current limit is reached during motor operation or regenerative operation, the frequency converter tries to reduce torque below the preset torque limits as quickly as possible without losing control of the motor.

While the current control is active, the frequency converter can only be stopped by setting a digital input to *[2] Coast inverse* or *[3] Coast and reset inv.* Any signals on terminals 18–33 are not active until the frequency converter is no longer near the current limit.

By using a digital input set to *[2] Coast inverse* or *[3] Coast and reset inv.*, the motor does not use the ramp-down time, since the frequency converter is coasted. If a quick stop is necessary, use the mechanical brake control

function along with an external electro-mechanical brake attached to the application.

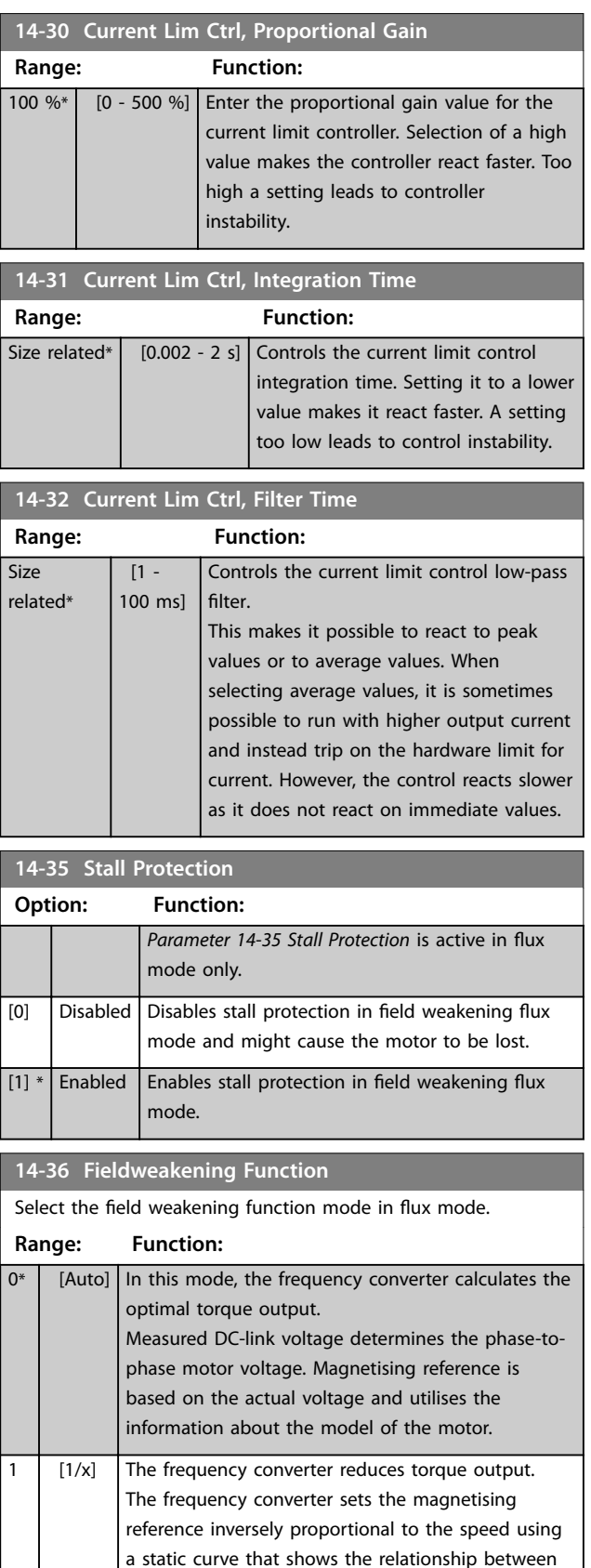

DC-link voltage and the speed.

## 3.15.5 14-4\* Energy Optimising

Parameters for adjusting the energy optimisation level in both variable torque (VT) and automatic energy optimisation (AEO) mode in *[parameter 1-03 Torque Characteristics](#page-38-0)*.

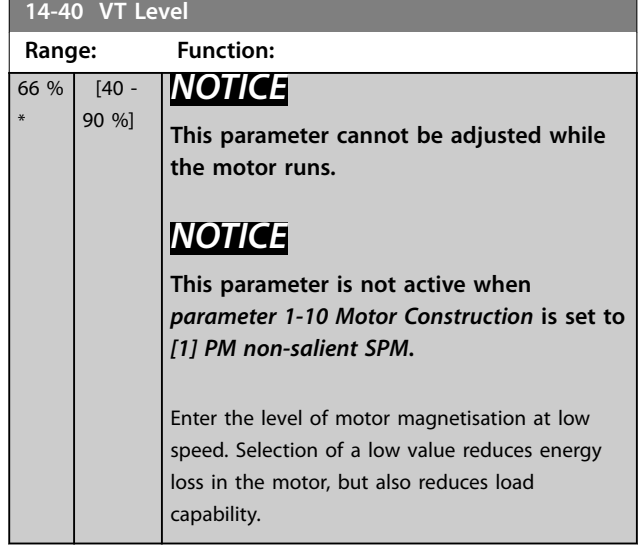

#### **14-41 AEO Minimum Magnetisation**

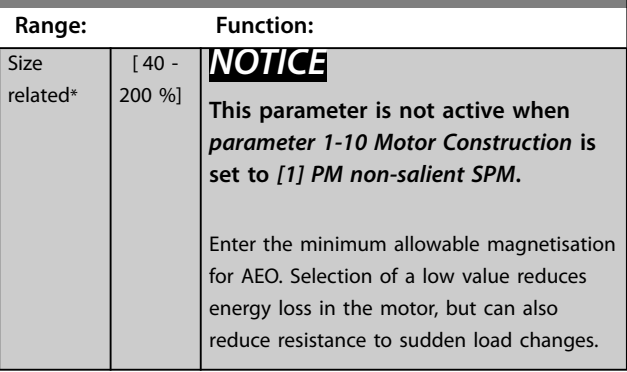

#### **14-42 Minimum AEO Frequency**

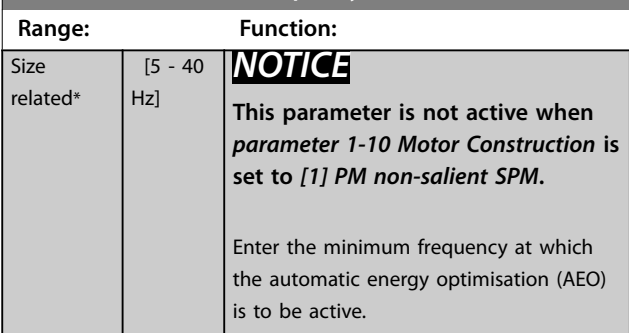

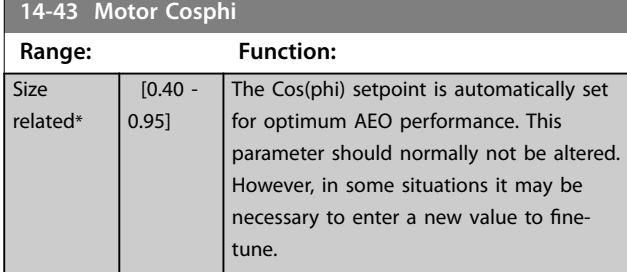

### 3.15.6 14-5\* Environment

## *NOTICE*

**Perform a power cycle after changing any of the parameters in group** *chapter 3.15.6 14-5\* Environment***.**

These parameters help the frequency converter to operate under special environmental conditions.

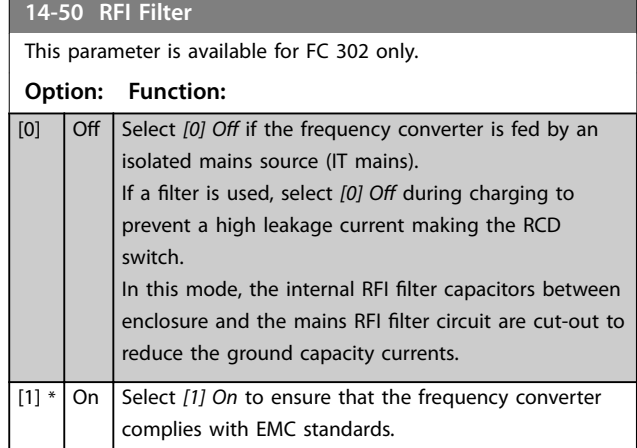

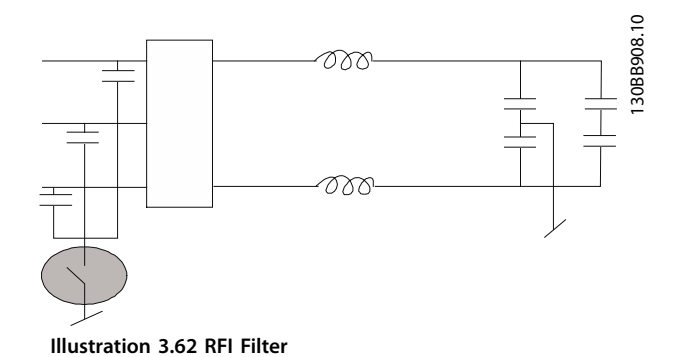

### **14-51 DC Link Compensation Option: Function:** The rectified AC-DC voltage in the frequency converter's DC-link is associated with voltage ripples. These ripples can increase in magnitude with increased load. These ripples are undesirable because they can generate current and torque ripples. A compensation method is used to reduce these voltage ripples in the DC-link. In general, DC-link compensation is recommended for most applications, but pay attention when operating in field weakening as it can generate speed oscillations at the motor shaft. In field weakening, it is recommended to turn DC-link compensation off. [0] Off Disables DC-link compensation.  $\boxed{1}$  On  $\boxed{}$  Enables DC-link compensation.

**Parameter Descriptions Programming Guide** 

Danfoss

### **14-52 Fan Control**

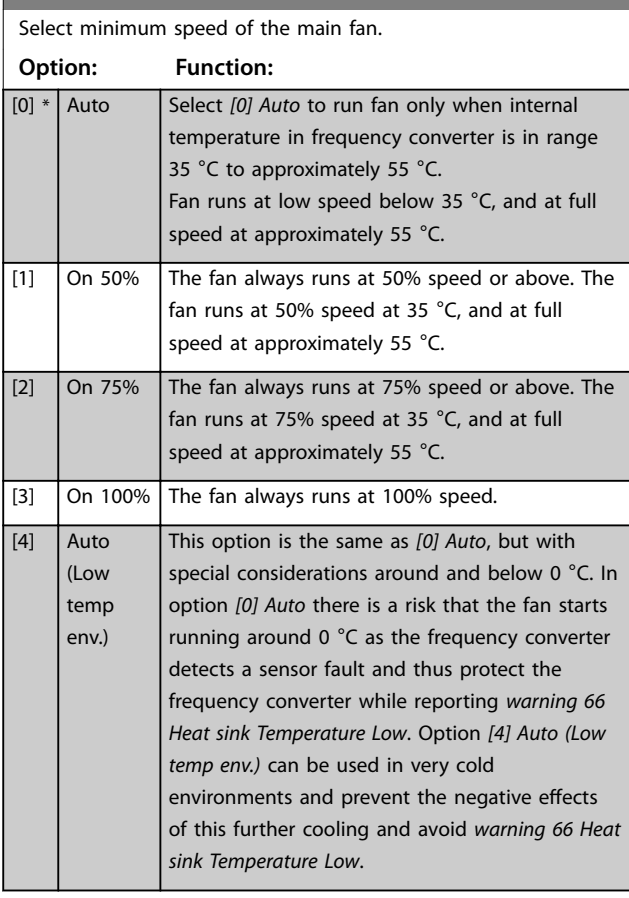

### **14-53 Fan Monitor**

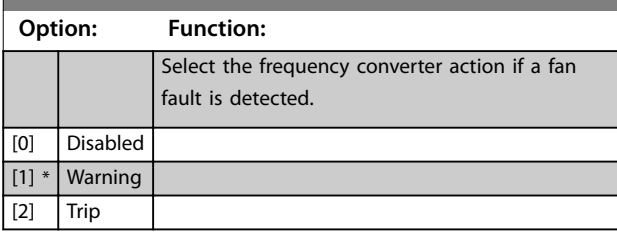

### **14-55 Output Filter**

### **Option: Function:** *NOTICE*

**This parameter cannot be adjusted while the**

## **motor runs.**

## *NOTICE*

**Reset the frequency converter after selecting** *[2] Sine-Wave Filter Fixed***.**

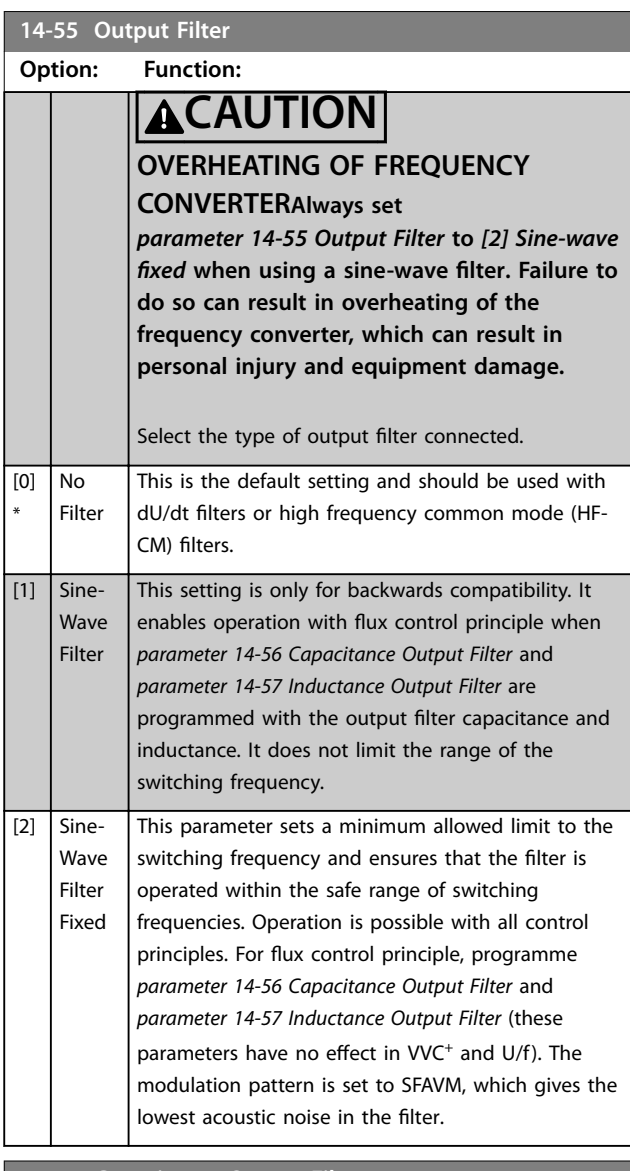

### **14-56 Capacitance Output Filter**

Compensation function of the LC filter requires the per phase equivalent star-connected capacitance of the filter (3 times the capacity between 2 phases when capacitance is delta connection).

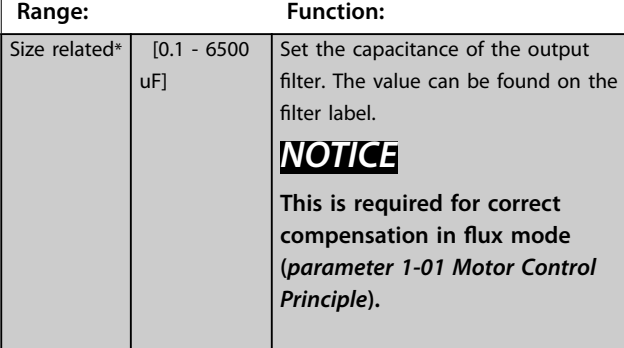

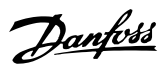

<span id="page-161-0"></span>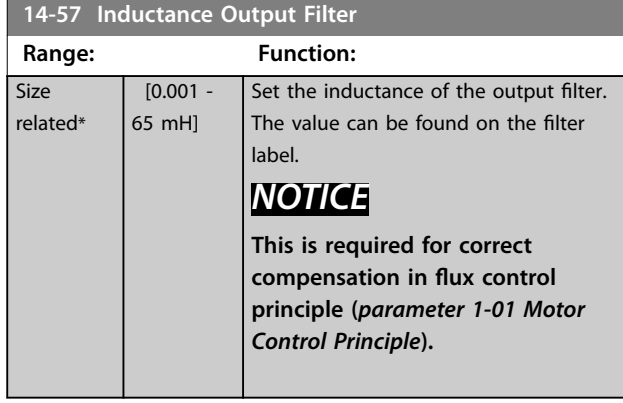

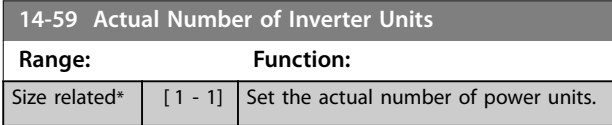

## 3.15.7 14-7\* Compatibility

Parameters for compatibility of VLT 3000 and VLT 5000 with FC 300.

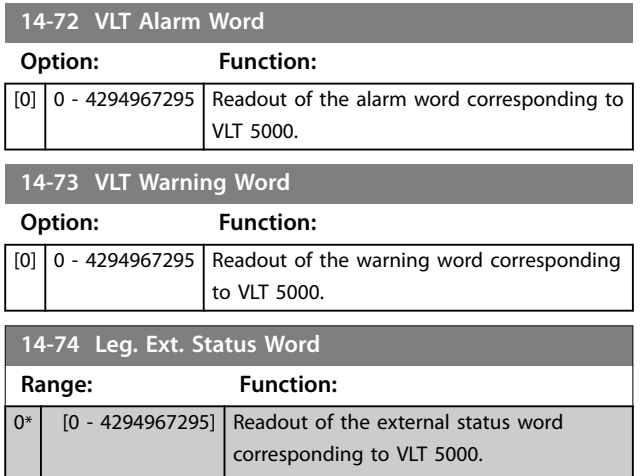

## 3.15.8 14-8\* Options

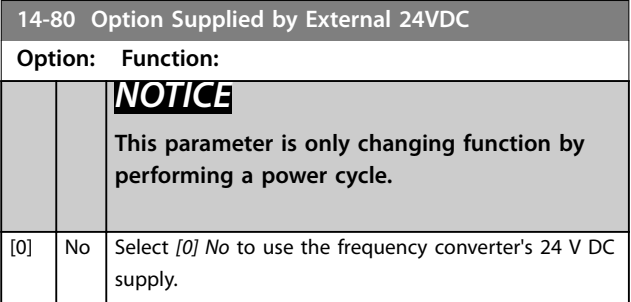

### **14-80 Option Supplied by External 24VDC**

### **Option: Function:**

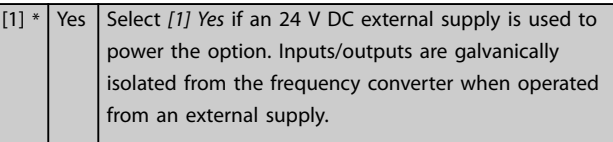

### **14-88 Option Data Storage**

### **Range: Function:**  $\begin{bmatrix} 0^* & 0 \\ 0 & -65535 \end{bmatrix}$  This parameter stores information about options over a power cycle.

### **14-89 Option Detection**

Selects the behaviour of the frequency converter when a change in the option configuration is detected.

#### **Option: Function:**

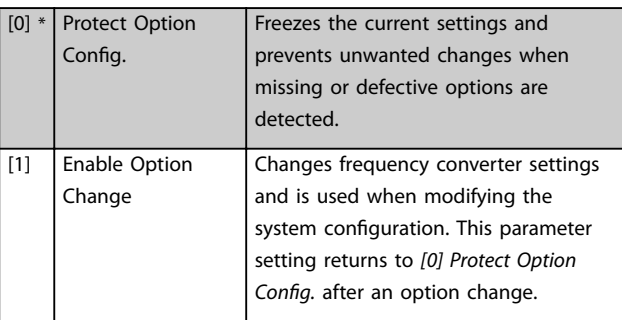

### **14-90 Fault Level**

Use this parameter to customise fault levels.

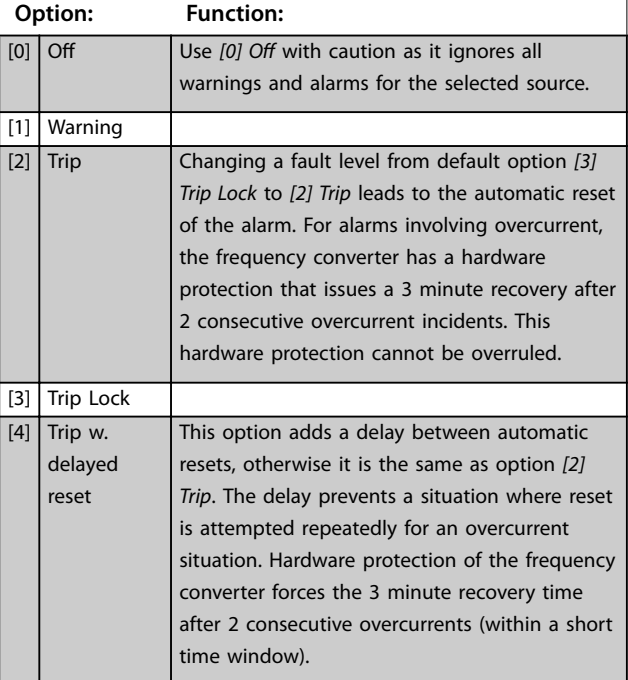

#### **Parameter Descriptions Programming Guide**

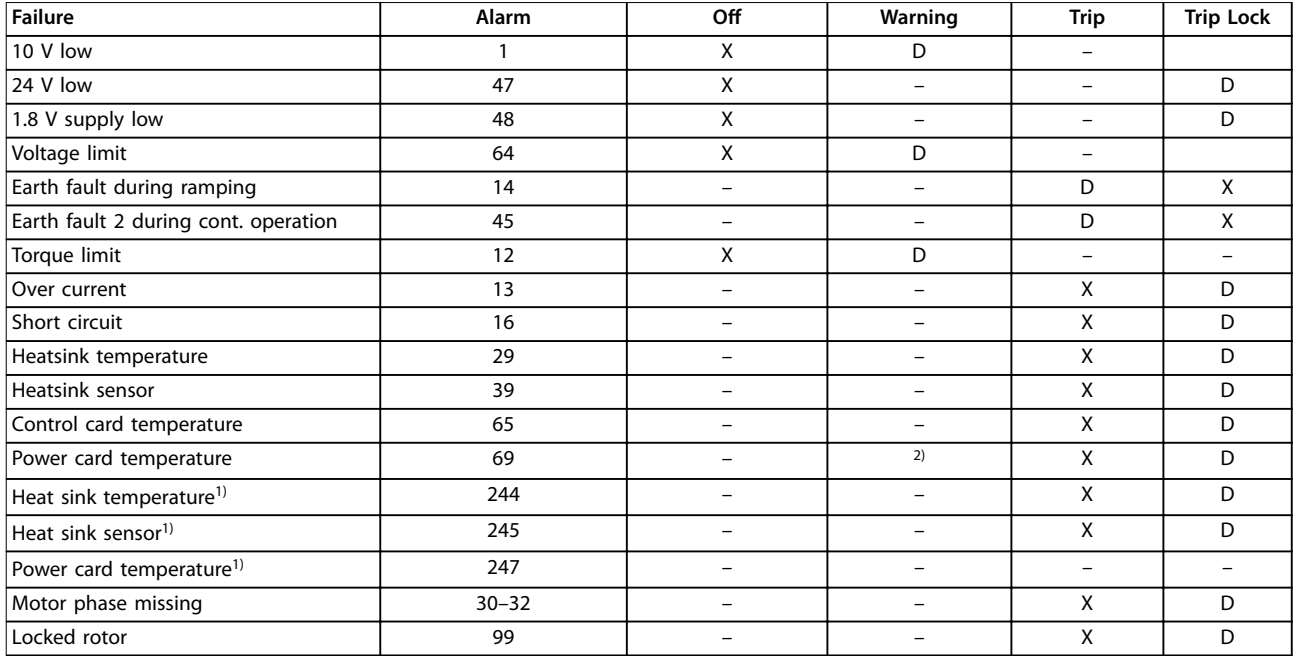

**Table 3.27 Selection of Action when Selected Alarm Appears**

*D stands for the default setting.*

*X stands for a possible option.*

*1) Only high-power frequency converters.*

*2) In small and medium power frequency converters, alarm 69 Power card temperature is only a warning.*

Danfoss

# <span id="page-163-0"></span>3.16 Parameters: 15-\*\* Drive Information

## 3.16.1 15-0\* Operating Data

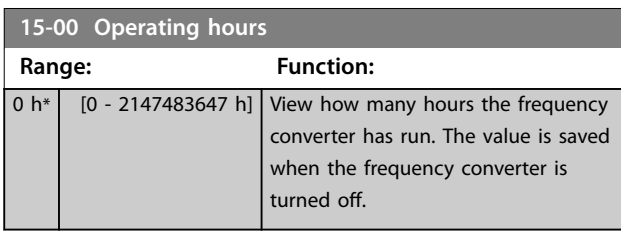

### **15-01 Running Hours**

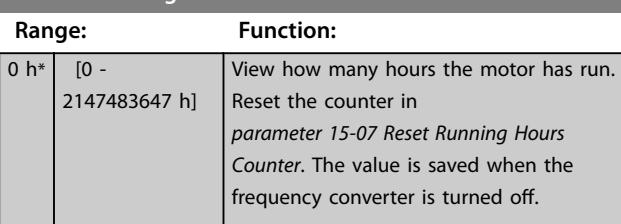

#### **15-02 kWh Counter Range: Function:**  $0$  kWh\*  $\begin{bmatrix} 0 & - \end{bmatrix}$ 2147483647 kWh] Registers the power consumption of the motor as an average value over 1 hour. Reset the counter in *parameter 15-06 Reset kWh Counter*.

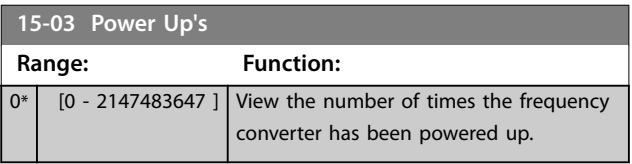

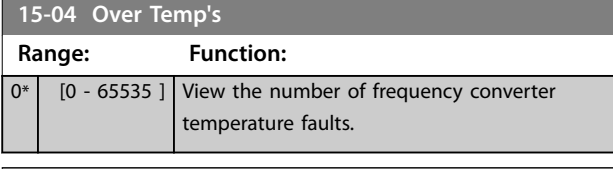

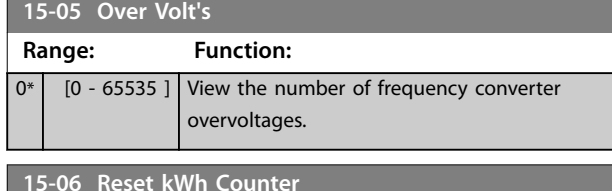

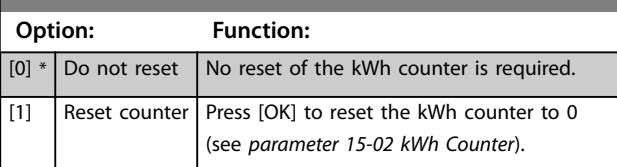

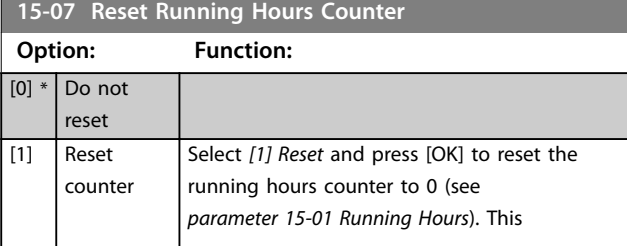

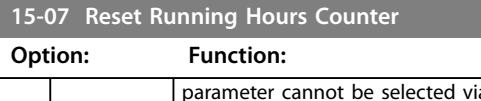

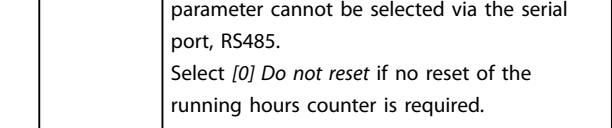

## 3.16.2 15-1\* Data Log Settings

The data log enables continuous logging of up to 4 data sources (*parameter 15-10 Logging Source*) at individual rates (*[parameter 15-11 Logging Interval](#page-164-0)*). A trigger event (*parameter 15-12 Trigger Event*) and window (*parameter 15-14 Samples Before Trigger*) are used to start and stop the logging conditionally.

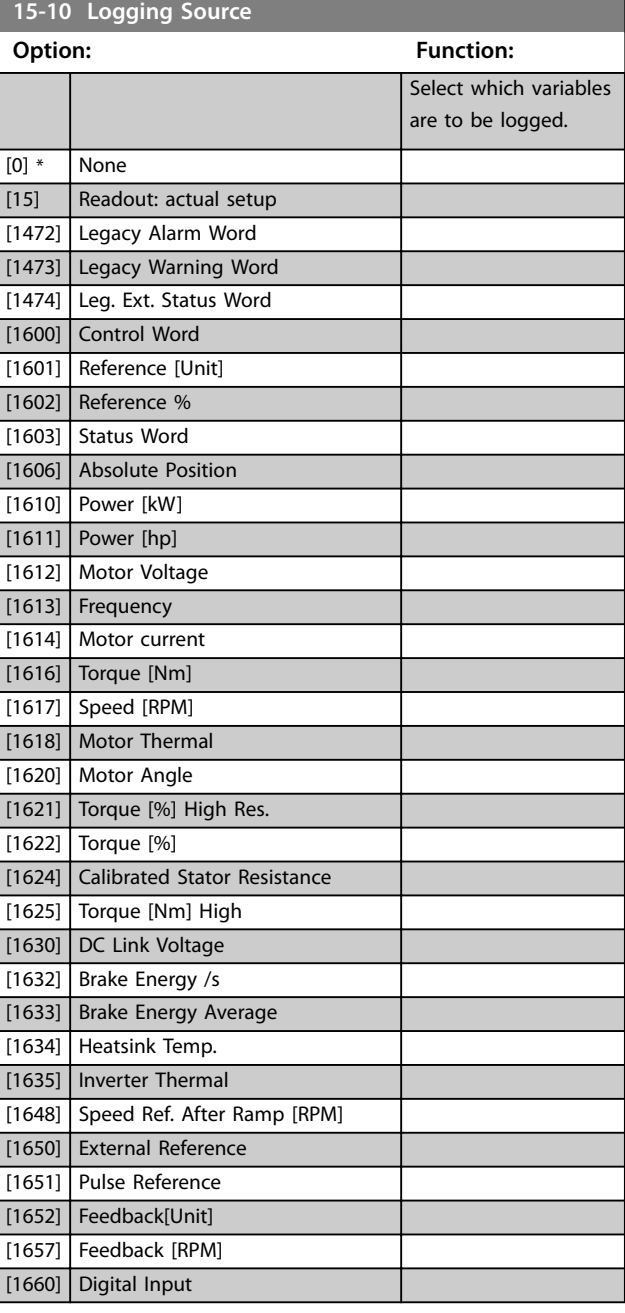

<span id="page-164-0"></span>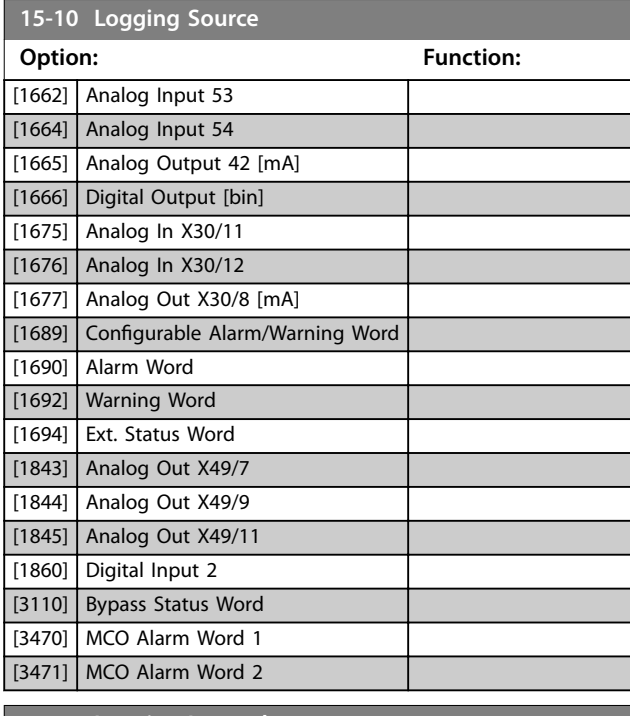

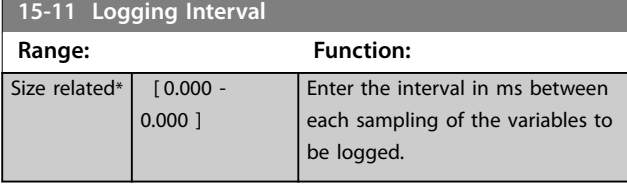

**15-12 Trigger Event**

Select the trigger event. When the trigger event occurs, a window is applied to freeze the log. The log then retains a specified percentage of samples before the occurrence of the trigger event (*parameter 15-14 Samples Before Trigger*).

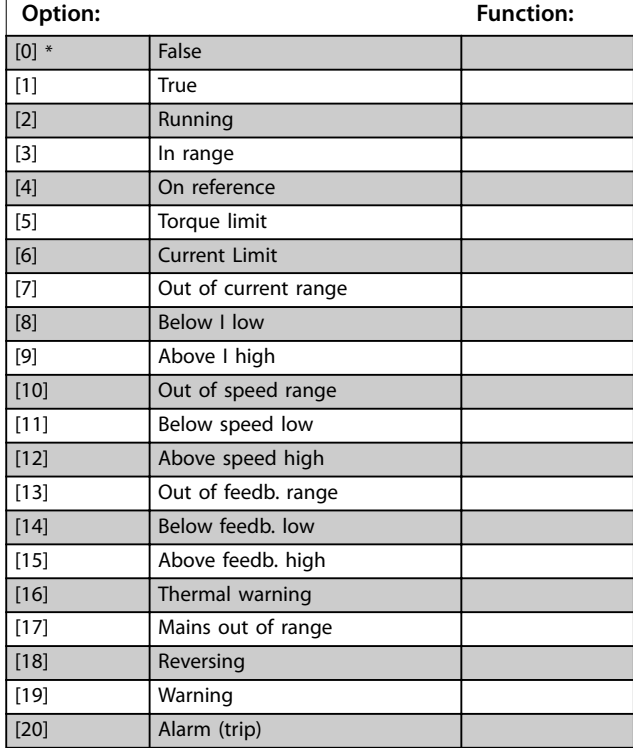

### **15-12 Trigger Event**

Select the trigger event. When the trigger event occurs, a window is applied to freeze the log. The log then retains a specified percentage of samples before the occurrence of the trigger event (*parameter 15-14 Samples Before Trigger*).

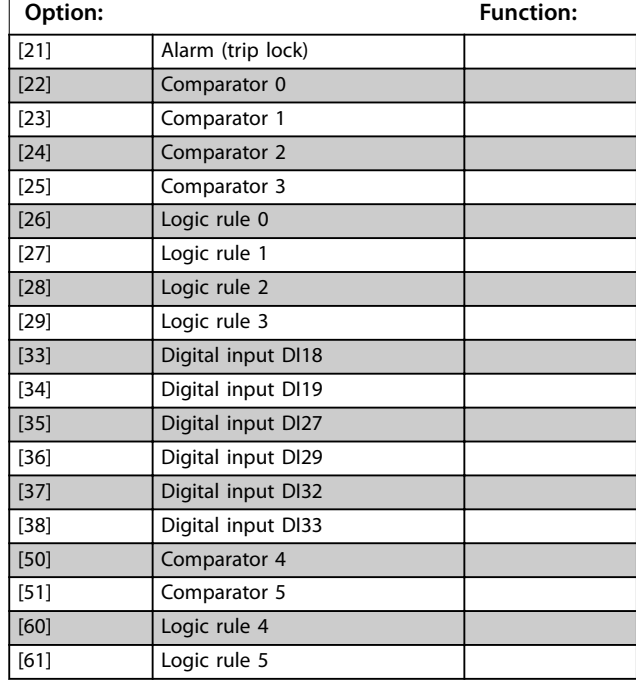

### **15-13 Logging Mode**

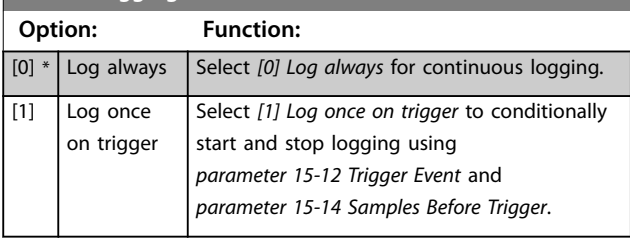

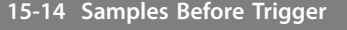

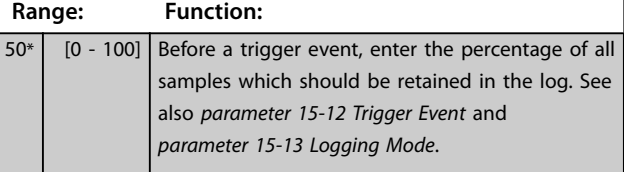

### 3.16.3 15-2\* Historic Log

View up to 50 logged data items via the array parameters in this parameter group. Data is logged every time an event occurs (not to be confused with SLC events). Events in this context are defined as a change in 1 of the following areas:

- **•** Digital input.
- **•** Digital outputs.
- **•** Warning word.
- **•** Alarm word.

Danfoss

- **•** Status word.
- **•** Control word.
- **•** Extended status word.

Events are logged with value and time stamp in ms. The time interval between 2 events depends on how often events occur (maximum once every scan time). Data logging is continuous, but if an alarm occurs, the log is saved and the values can be viewed on the display. This feature is useful, for example when carrying out service following a trip. View the historic log contained in this parameter via the serial communication port or via the display.

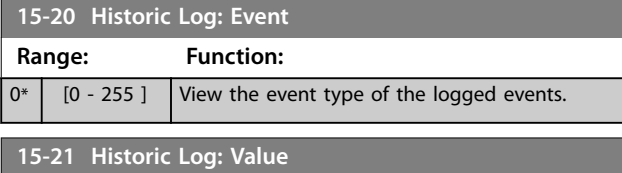

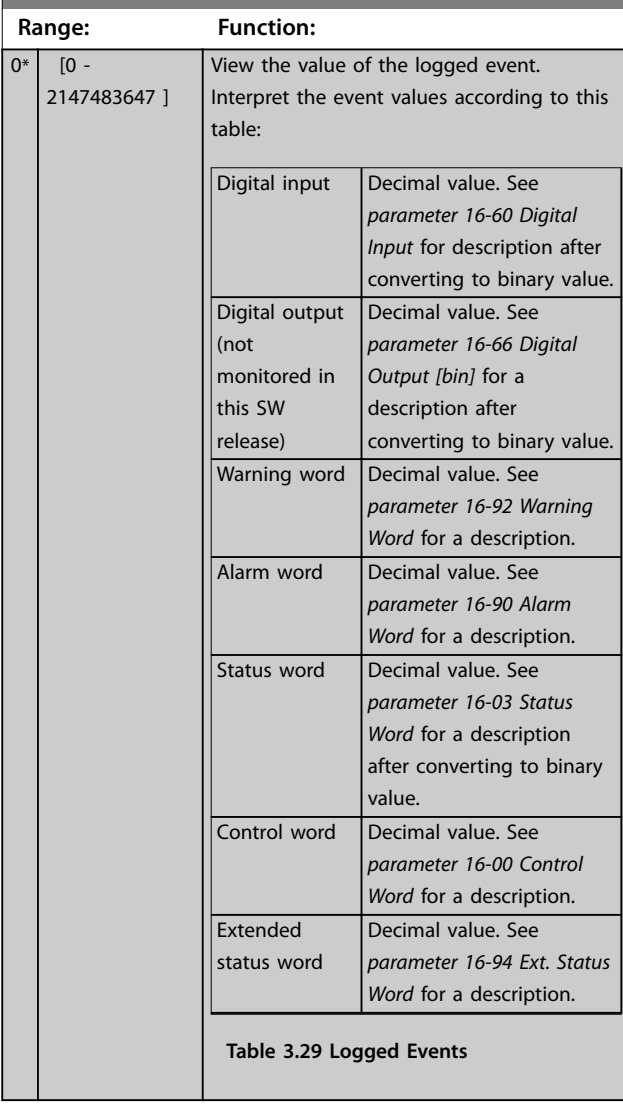

### **15-22 Historic Log: Time**

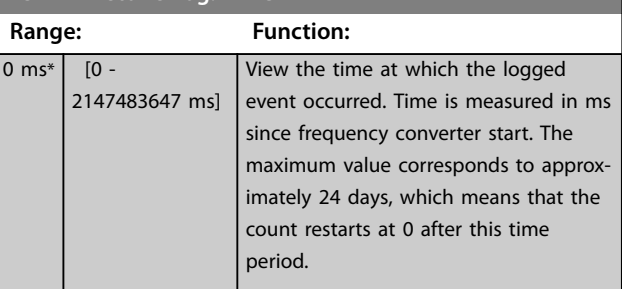

Danfoss

## 3.16.4 15-3\* Alarm Log

Parameters in this group are array parameters, where up to 10 fault logs can be viewed. 0 is the most recent logged data, and 9 is the oldest. Fault codes, values, and time stamp can be viewed for all logged data.

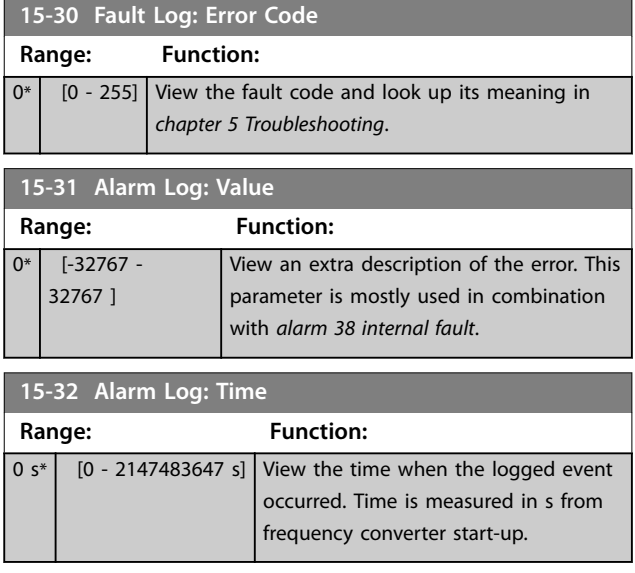

## 3.16.5 15-4\* Drive Identification

Parameters containing read-only information about the hardware and software configuration of the frequency converter.

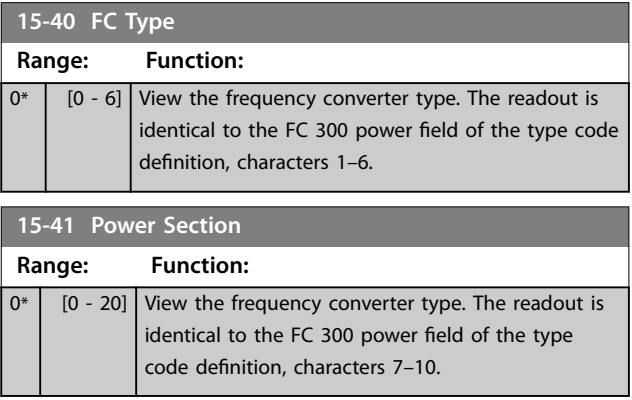

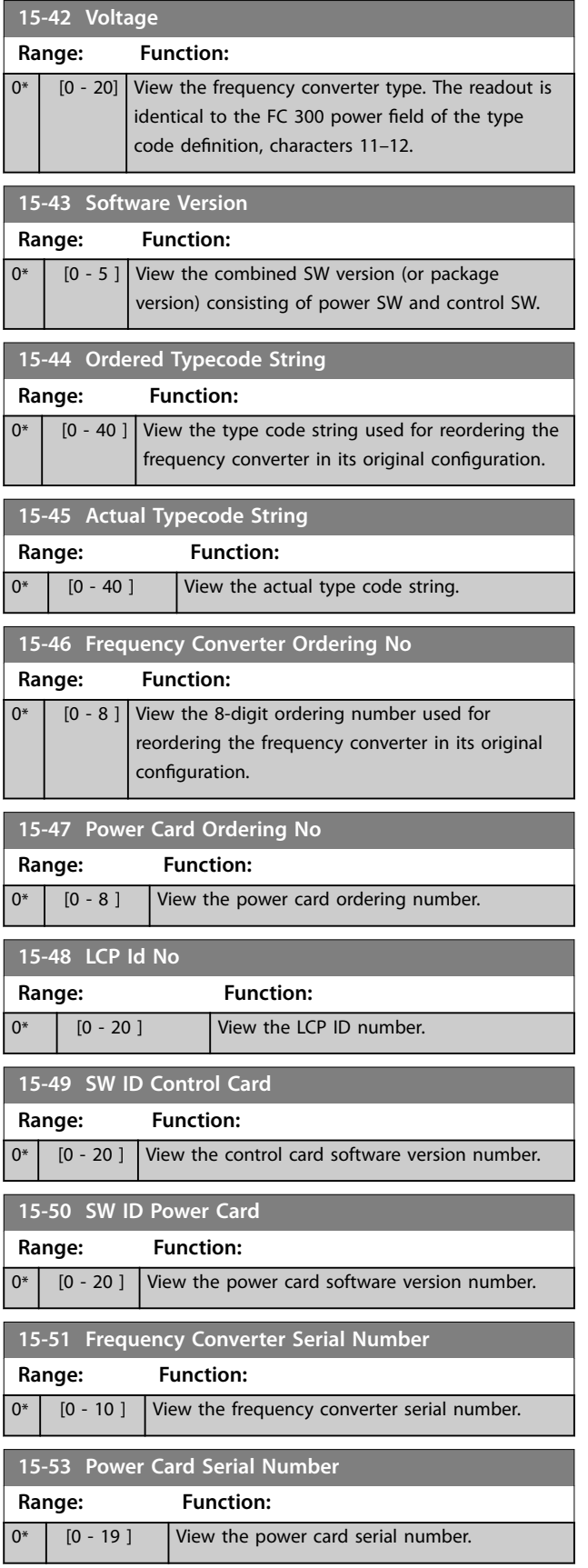

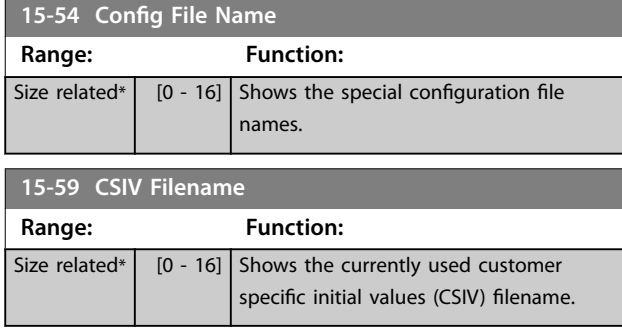

## 3.16.6 15-6\* Option Ident.

This read-only parameter group contains information about the hardware and software configuration of the options installed in slots A, B, C0, and C1.

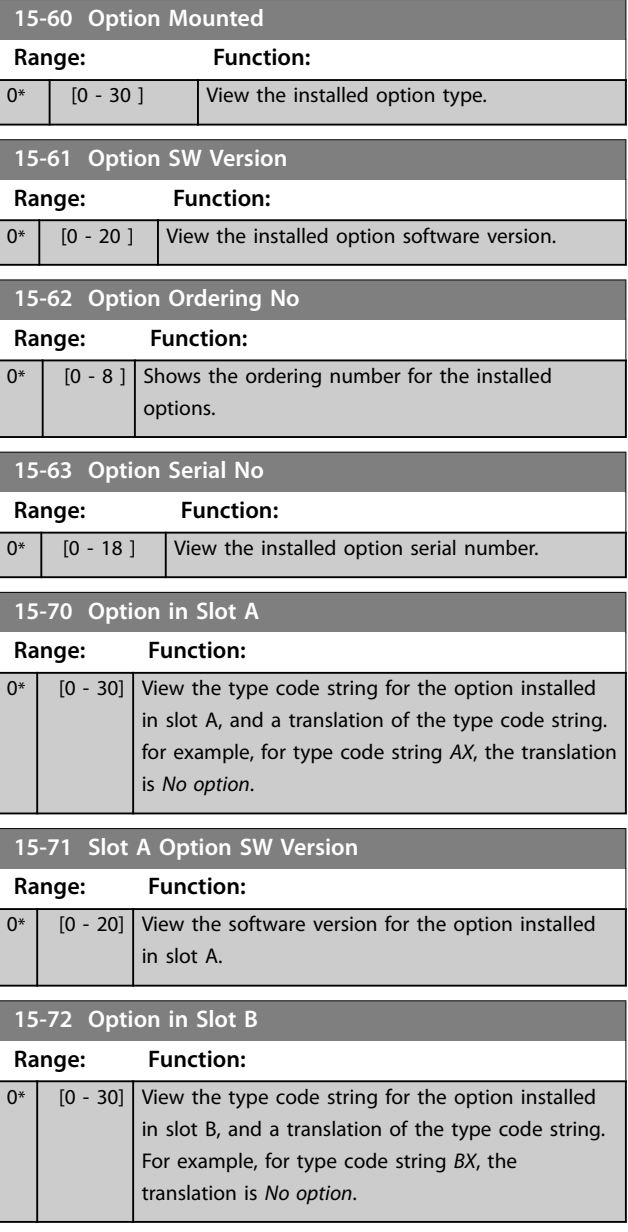

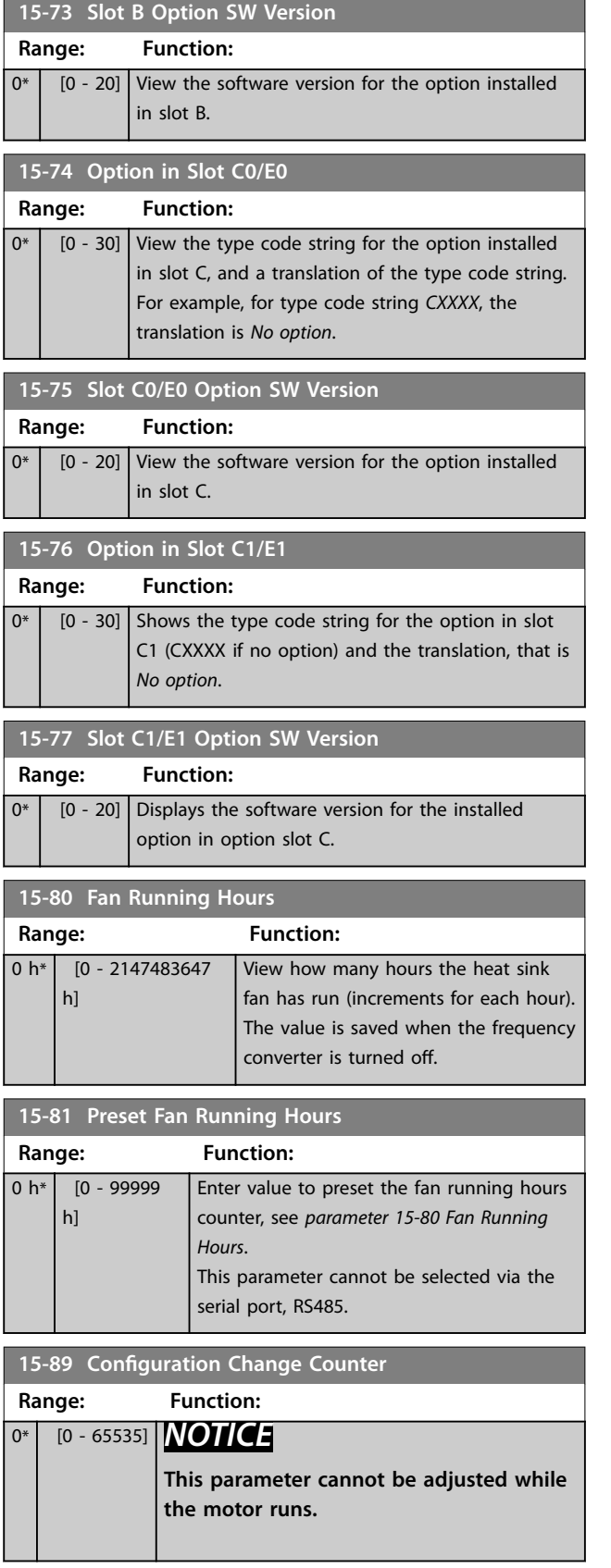

## 3.16.7 15-9\* Parameter Info

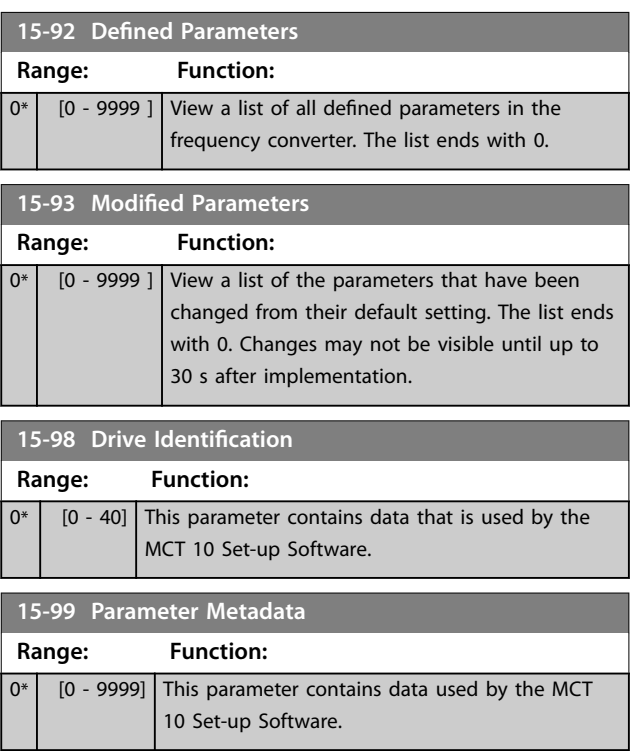

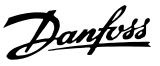

## <span id="page-168-0"></span>3.17 Parameters: 16-\*\* Data Read-outs

### 3.17.1 16-0\* General Status

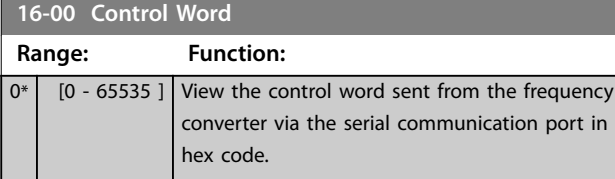

## **16-01 Reference [Unit]**

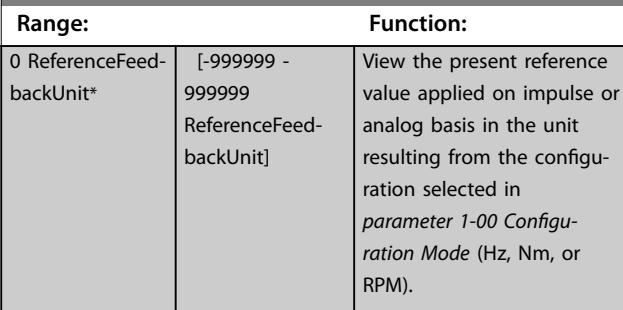

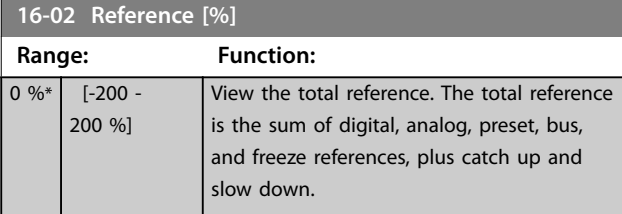

## **16-03 Status Word Range: Function:** 0\* [0 - 65535 ] View the status word sent from the frequency converter via the serial communication port in hex code.

**16-05 Main Actual Value [%] Range: Function:**  $0 \%$  [-100 - 100 %] View the 2 byte word sent with the status word to the fieldbus master reporting the main actual value.

### **16-06 Absolute Position**

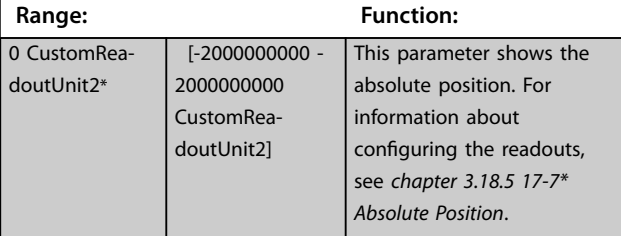

### **16-09 Custom Readout**

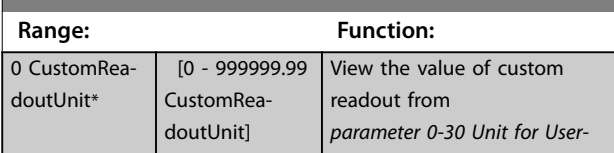

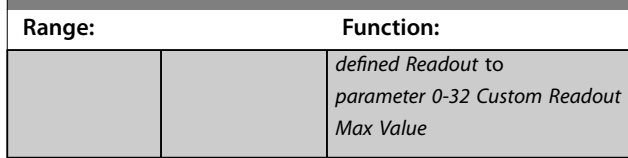

### 3.17.2 16-1\* Motor Status

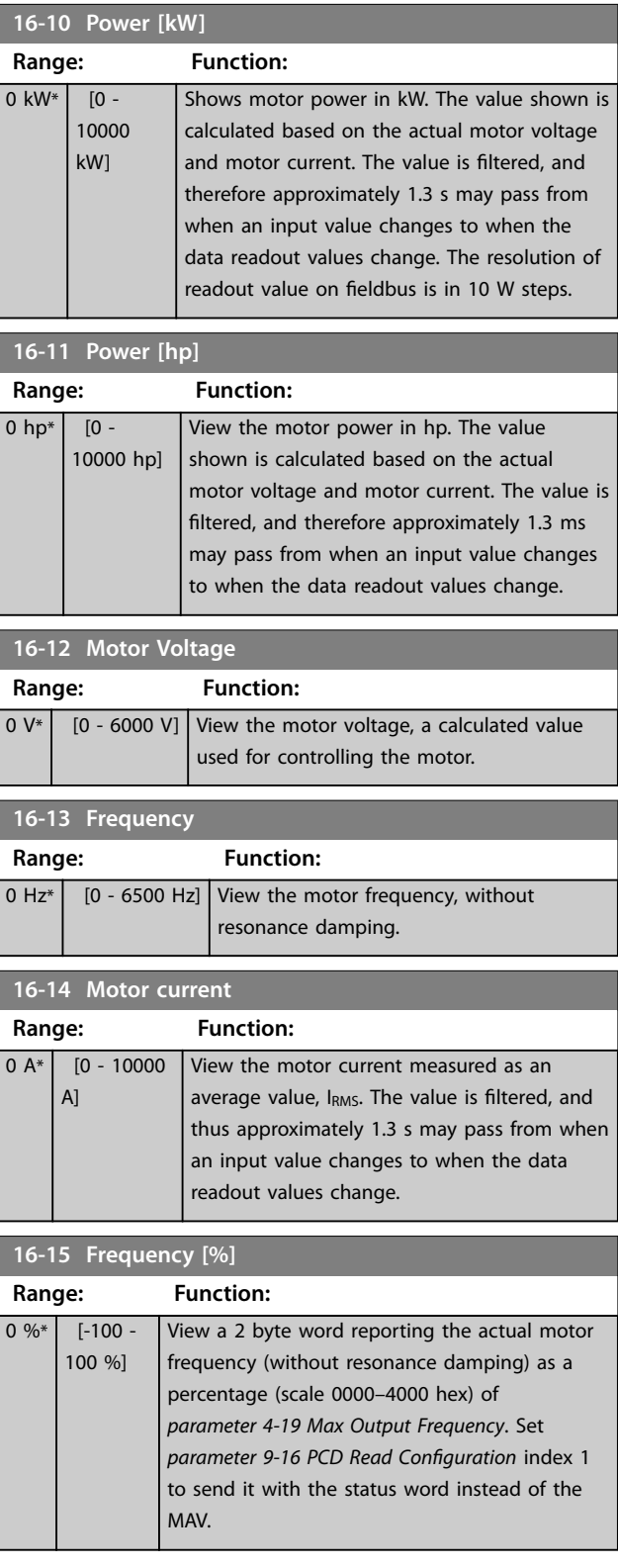

### **Parameter Descriptions VLT**® **AutomationDrive FC 301/302**

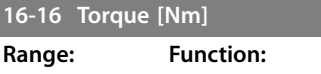

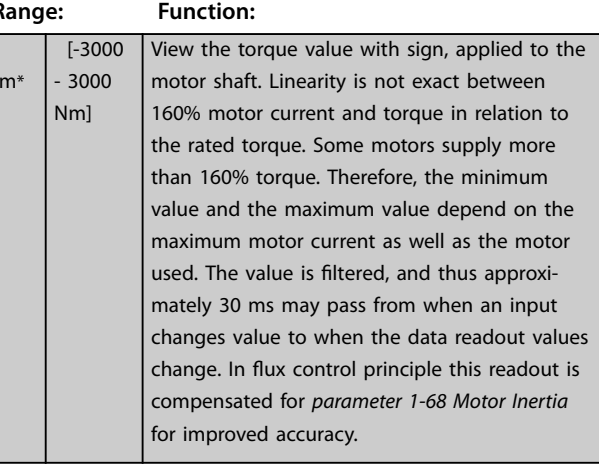

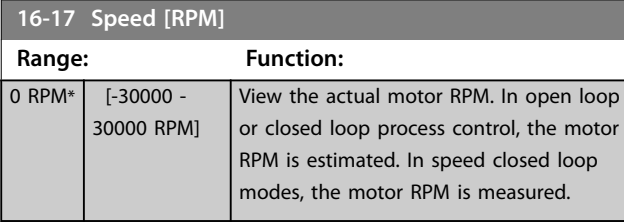

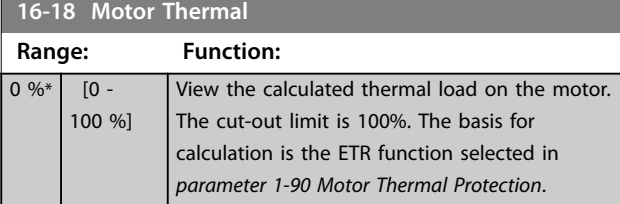

### **16-19 KTY sensor temperature**

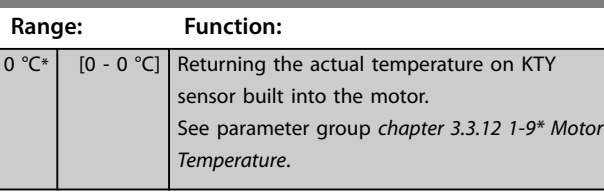

### **16-20 Motor Angle**

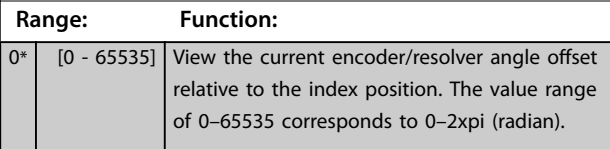

## **16-21 Torque [%] High Res. Range: Function:**  $\boxed{0 \%^*}$  [-200 - 200 %] The value shown is the torque in percent of nominal torque, with sign and 0.1% resolution, applied to the motor shaft.

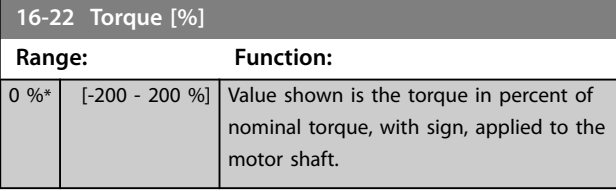

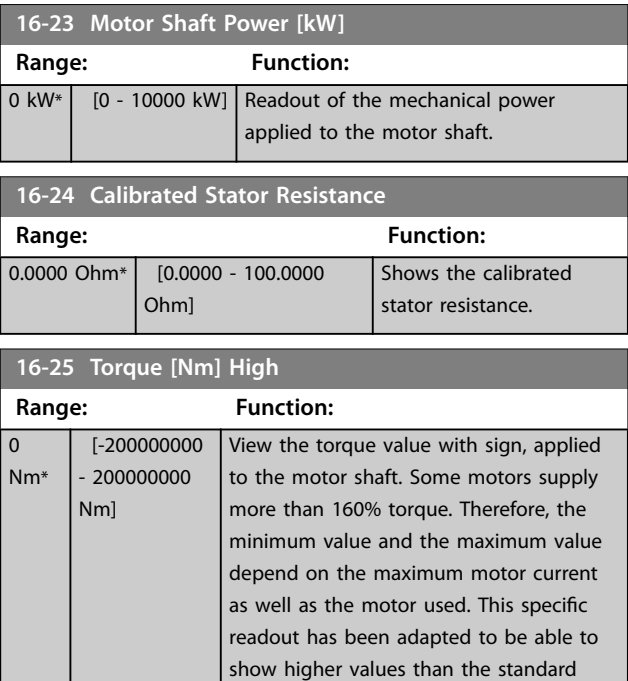

readout in *parameter 16-16 Torque [Nm]*.

## 3.17.3 16-3\* Drive Status

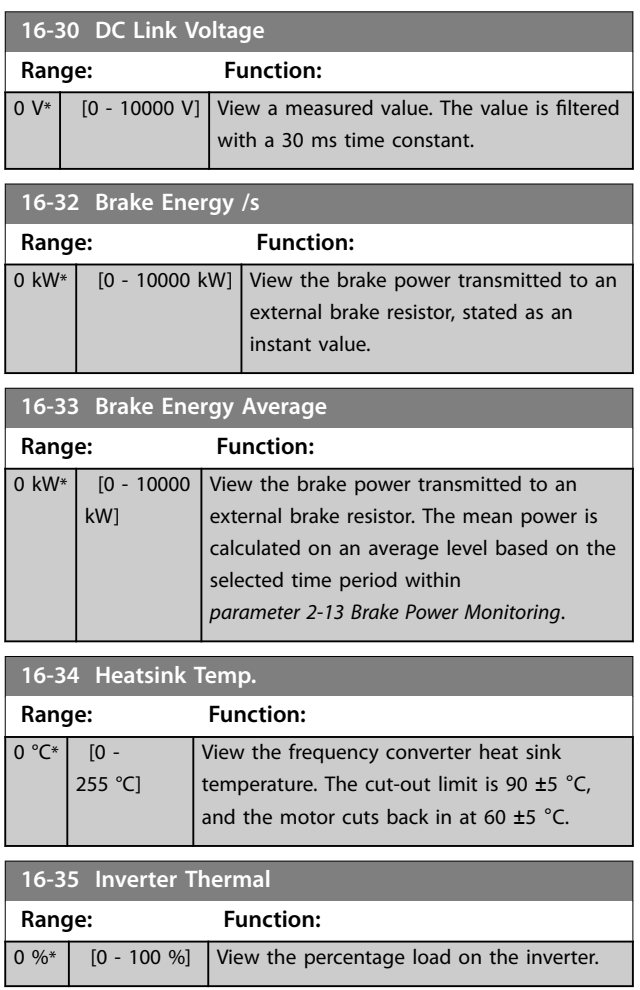

 $\overline{0}$  $\overline{N}$ 

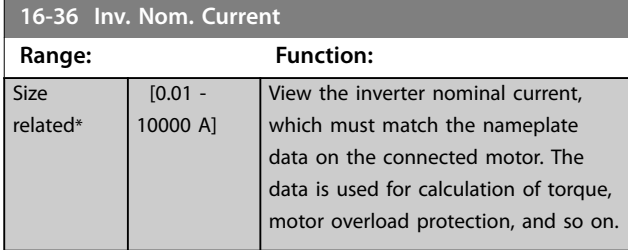

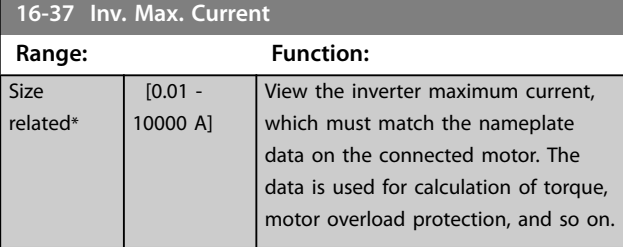

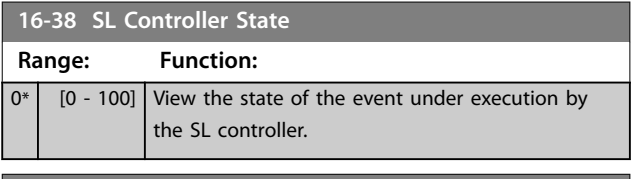

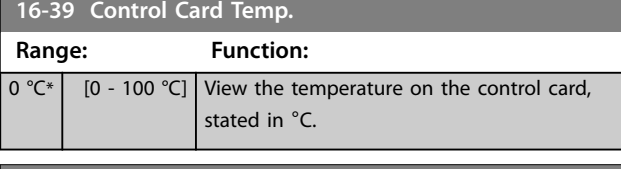

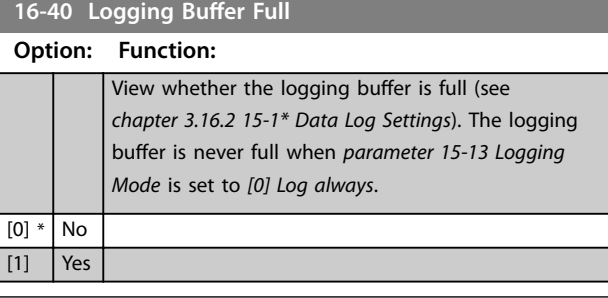

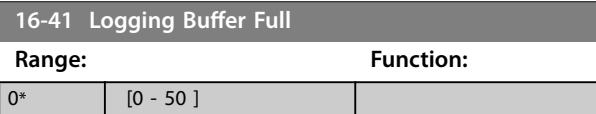

**16-45 Motor Phase U Current**

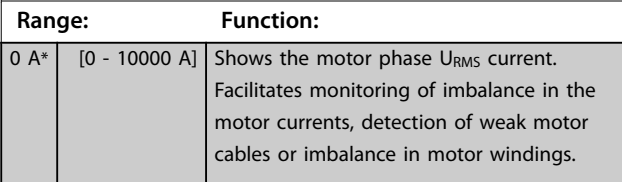

**16-46 Motor Phase V Current Range: Function:**

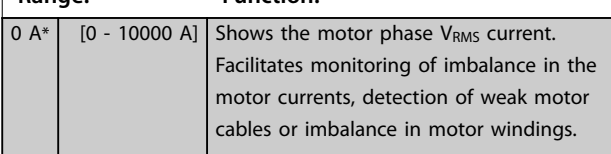

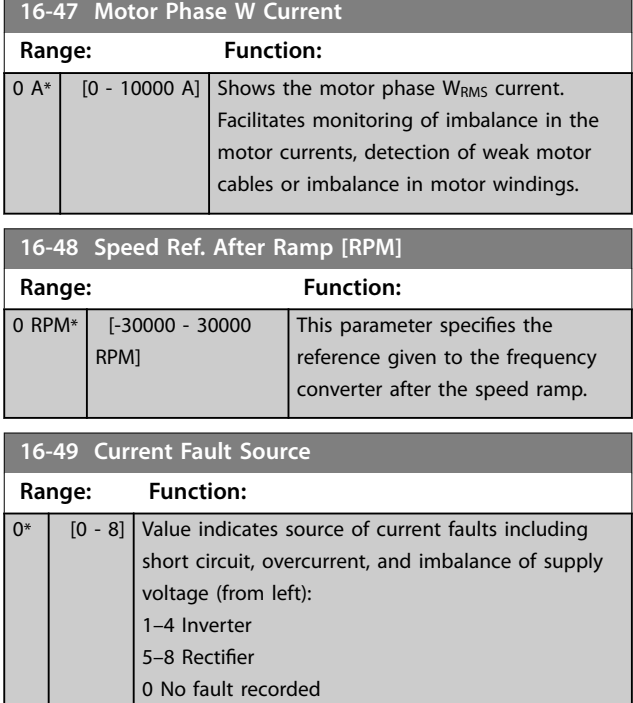

## 3.17.4 16-5\* Ref. & Feedb.

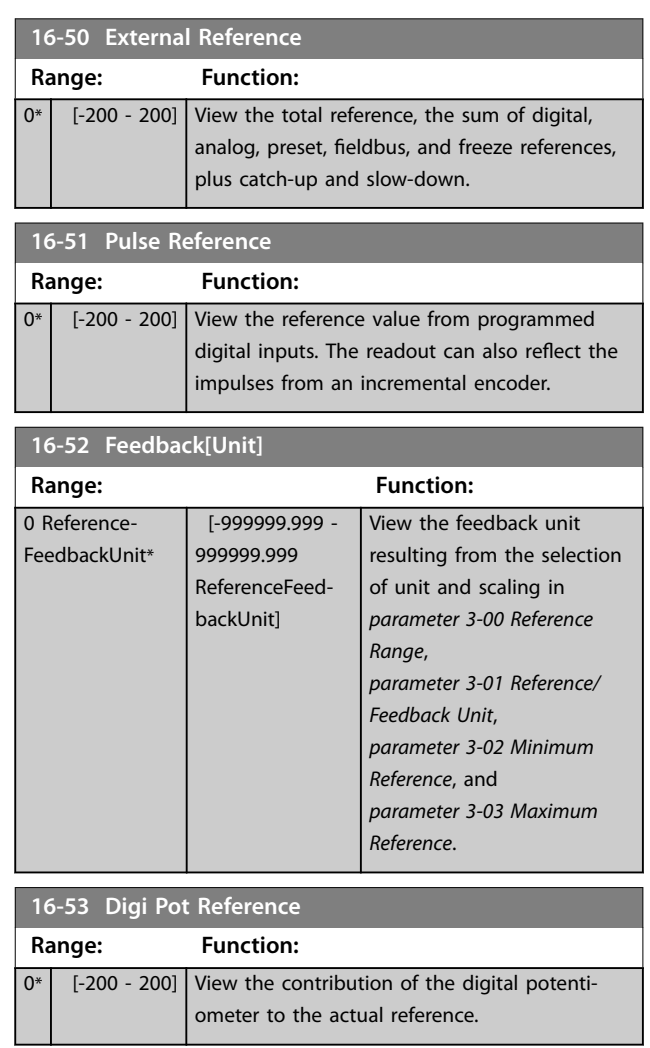

<span id="page-171-0"></span>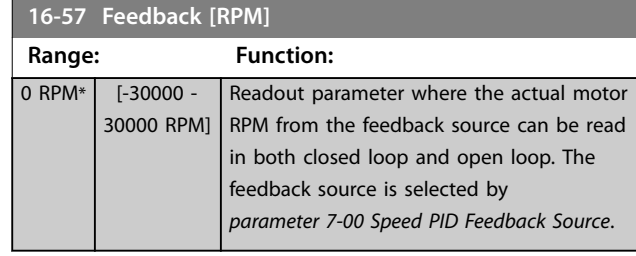

## 3.17.5 16-6\* Inputs and Outputs

### **16-60 Digital Input**

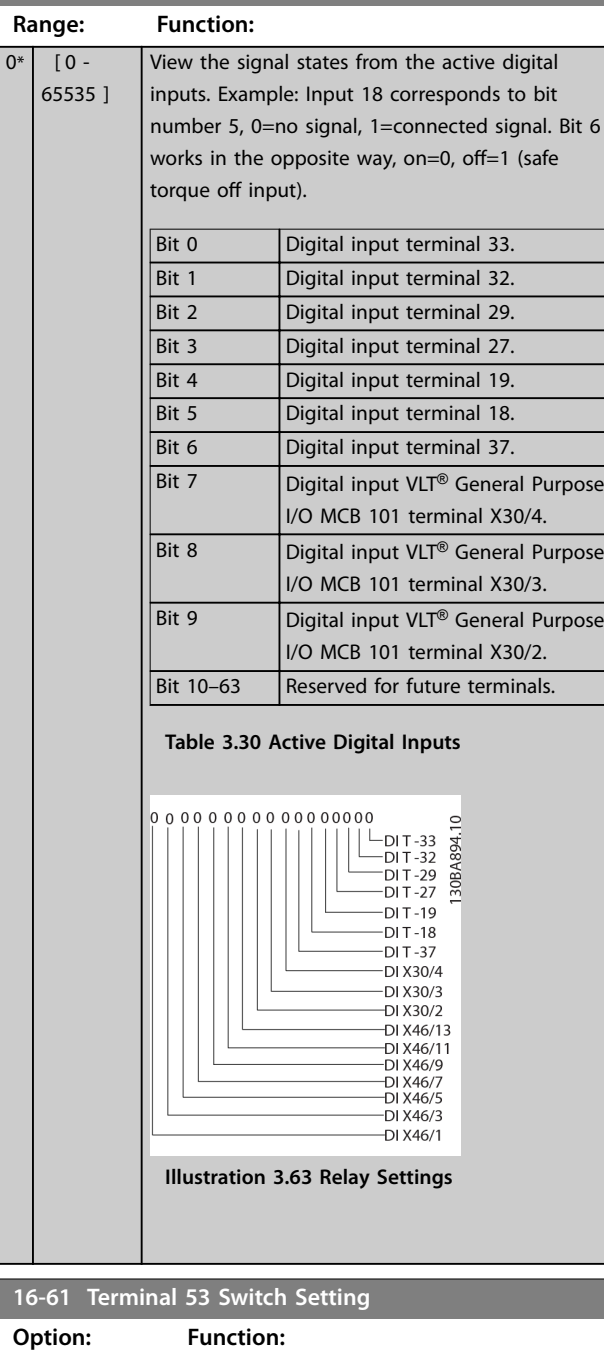

View the setting of input terminal 53.

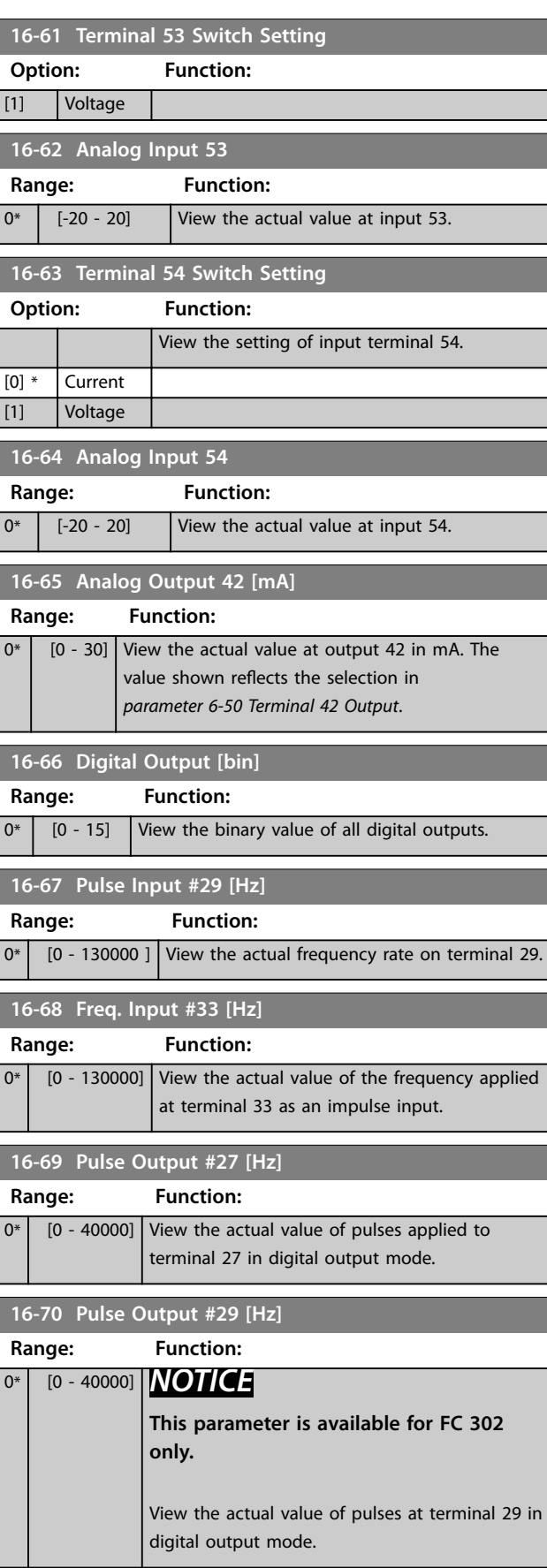

[0] \* Current

Danfoss

### **Parameter Descriptions Programming Guide**

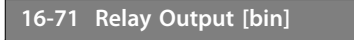

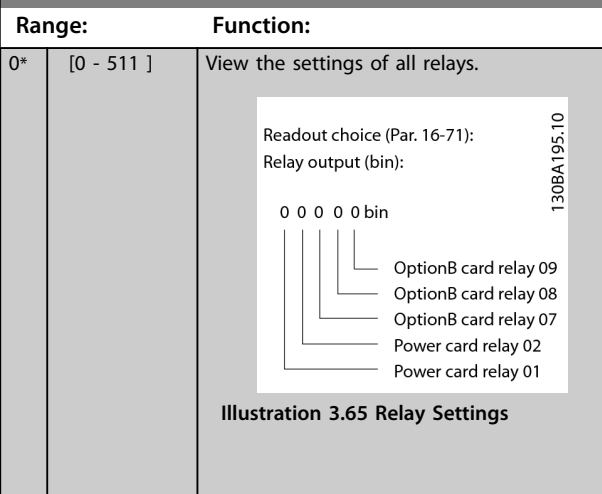

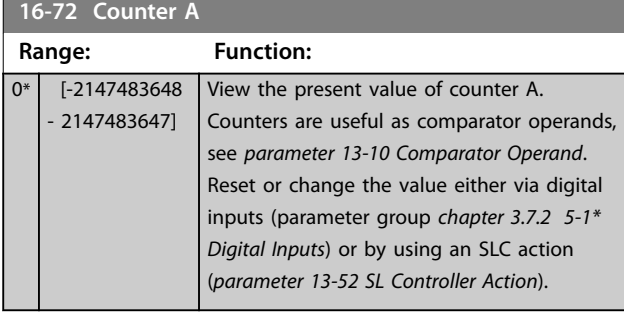

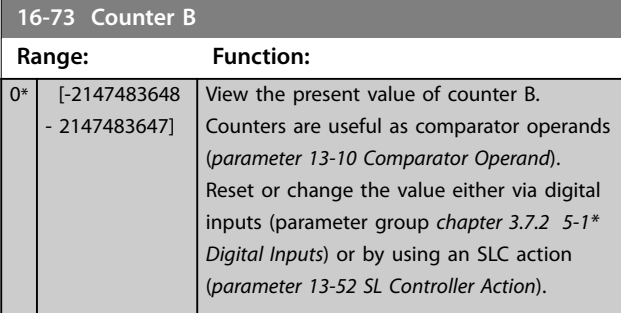

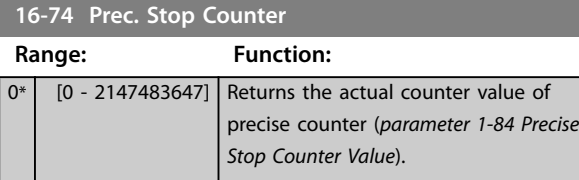

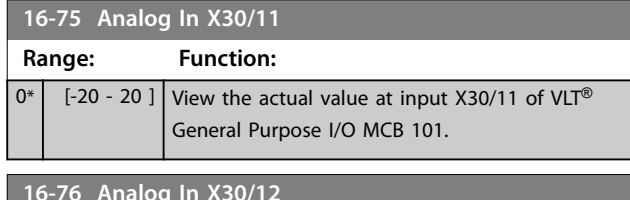

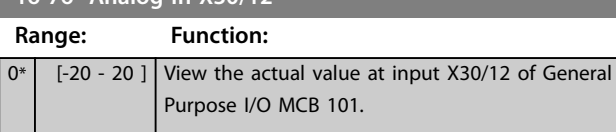

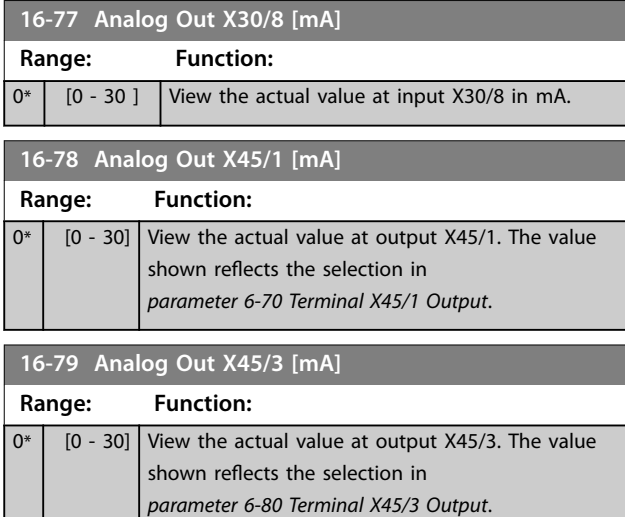

## 3.17.6 16-8\* Fieldbus & FC Port

Parameters for reporting the bus references and control words.

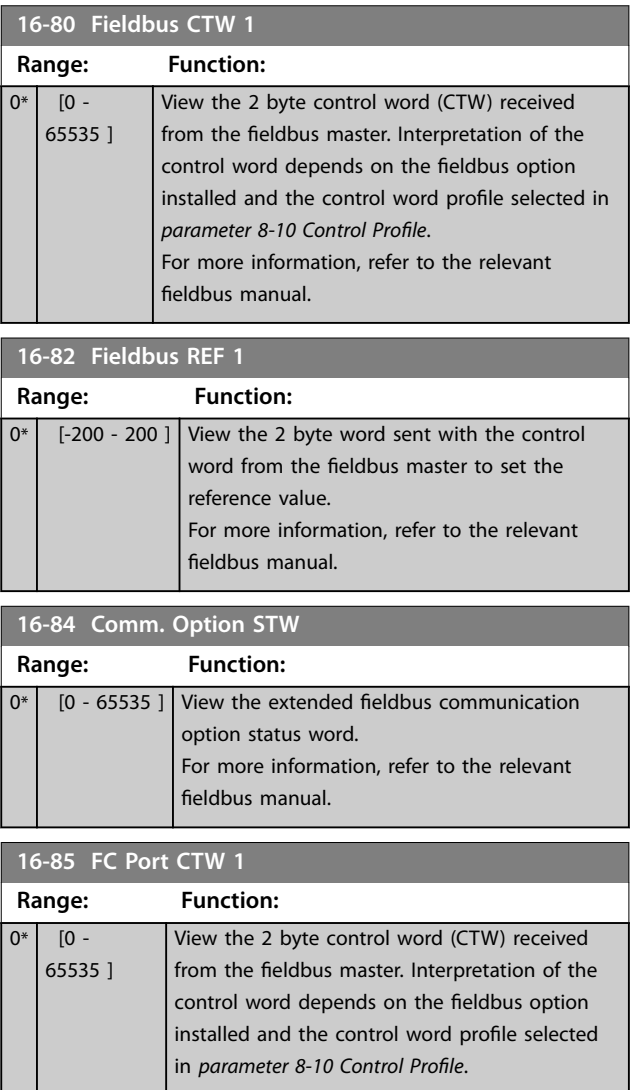

Danfoss

#### <span id="page-173-0"></span>**Parameter Descriptions VLT**® **AutomationDrive FC 301/302**

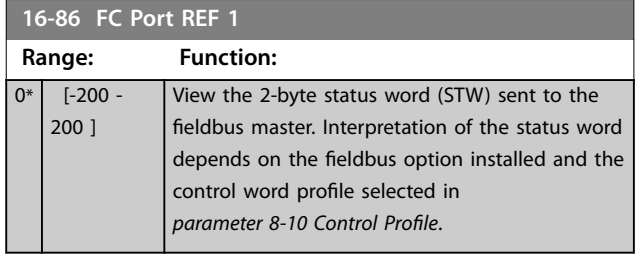

**16-87 Bus Readout Alarm/Warning Range: Function:**  $0*$  [0 - 65535] Alarm and warning numbers in hex as showed in the alarm log. The high byte contains the alarm, the low byte the warning. The alarm number is the first one that occurred after the last reset. **16-89 Configurable Alarm/Warning Word Range: Function:**  $0*$  [0 - 65535] This alarm/warning word is configured in *[parameter 8-17 Configurable Alarm and](#page-126-0)*

*[Warningword](#page-126-0)* to match the actual requirements.

### 3.17.7 16-9\* Diagnosis Readouts

## *NOTICE*

**When using MCT 10 Set-up Software, the readout parameters can only be read online, that is as the actual status. This means that the status is not stored in the MCT 10 Set-up Software file.**

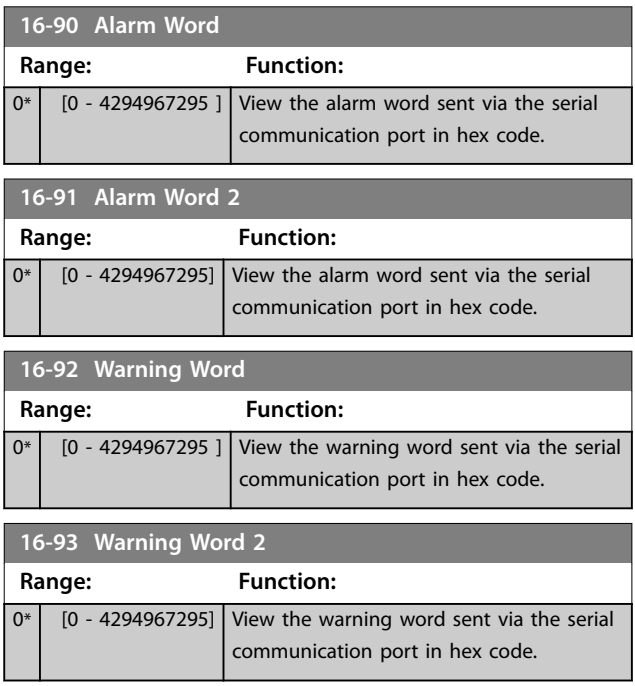

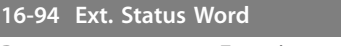

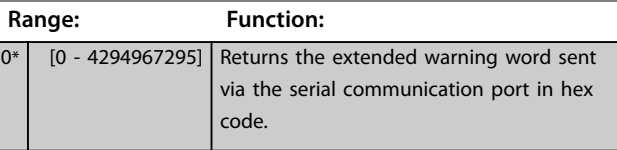

**3 3**

### 3.18 Parameters: 17-\*\* Feedback

More parameters to configure the feedback from the encoder (VLT® Encoder Input MCB 102), resolver (VLT® Resolver Input MCB 103), or the frequency converter itself.

## 3.18.1 17-1\* Inc. Enc. Interface

Parameters in this group configure the incremental interface of the VLT® Encoder Input MCB 102. Both the incremental and absolute interfaces are active at the same time.

## *NOTICE*

**These parameters cannot be adjusted while the motor runs.**

#### **17-10 Signal Type**

Select the incremental type (A/B channel) of the encoder in use. Find the information on the encoder datasheet. Select *[0] None* if the feedback sensor is an absolute encoder

only.

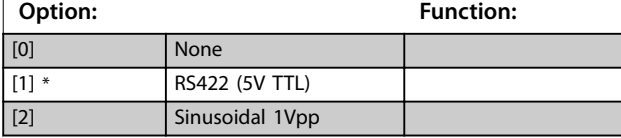

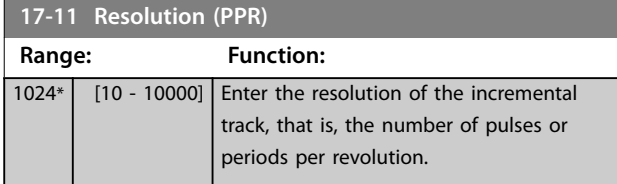

## 3.18.2 17-2\* Abs. Enc. Interface

Parameters in this group configure the absolute interface of the VLT® Encoder Input MCB 102. Both the incremental and absolute interfaces are active at the same time.

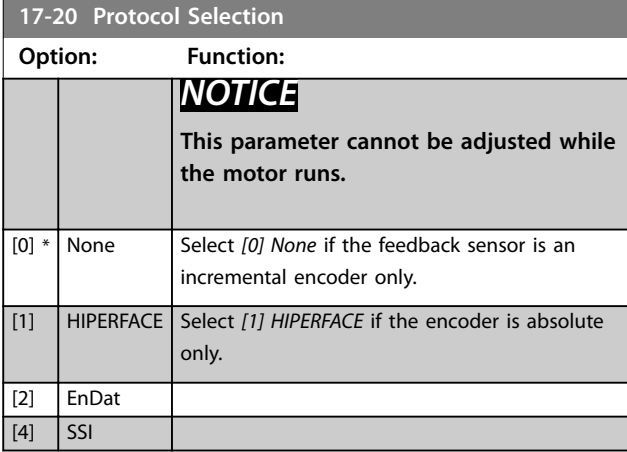

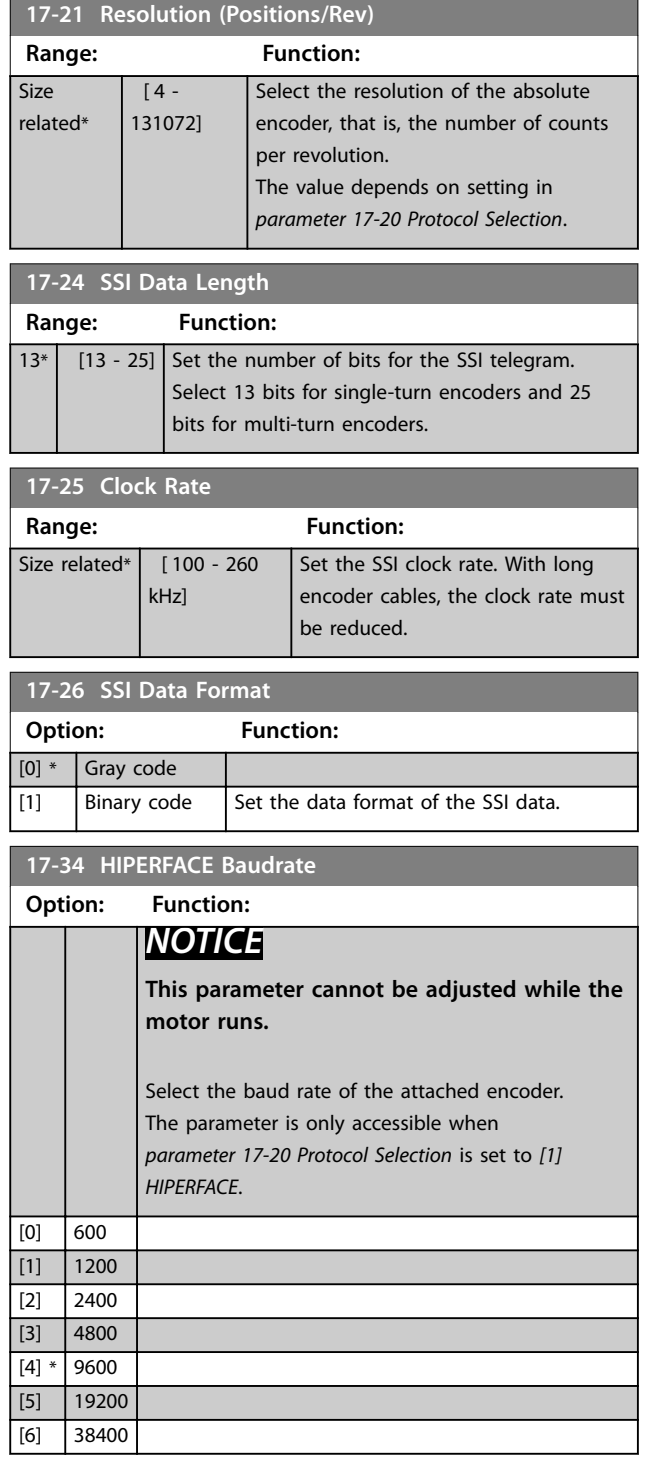

## 3.18.3 17-5\* Resolver Interface

This parameter group is used for setting parameters for the VLT® Resolver Input MCB 103.

Usually, the resolver feedback is used as motor feedback from permanent magnet motors with *[parameter 1-01 Motor](#page-37-0) [Control Principle](#page-37-0)* set to *[3] Flux w/motor feedback*. Resolver parameters cannot be adjusted while the motor runs.

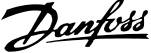

<span id="page-175-0"></span>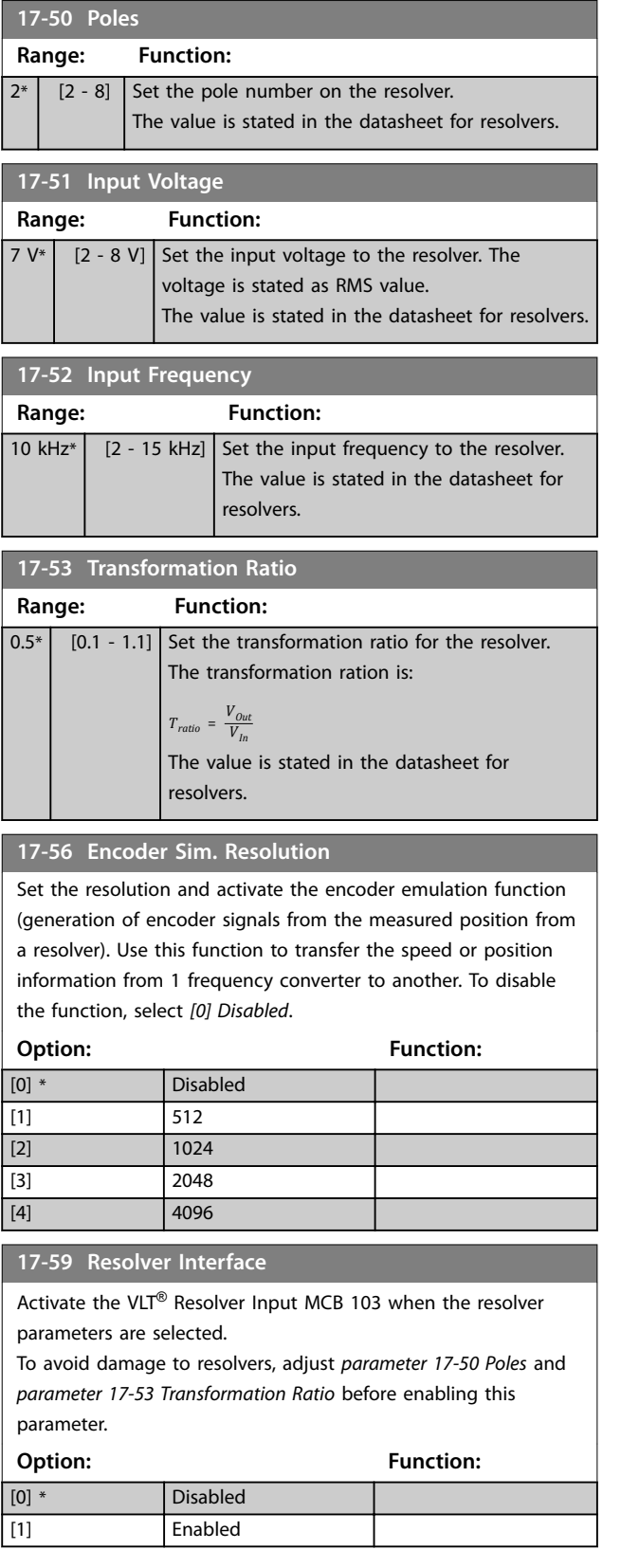

## 3.18.4 17-6\* Monitoring and Application

This parameter group is for selecting extra functions when VLT® Encoder Input MCB 102 or VLT® Resolver Input MCB 103 is fitted into option slot B as speed feedback.

Monitoring and application parameters cannot be adjusted while the motor runs.

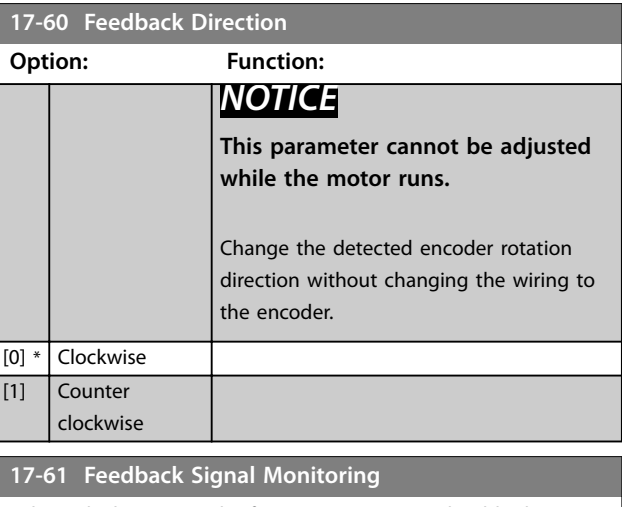

Select which reaction the frequency converter should take in case a faulty encoder signal is detected.

The encoder function in *parameter 17-61 Feedback Signal Monitoring* is an electrical check of the hardware circuit in the encoder system.

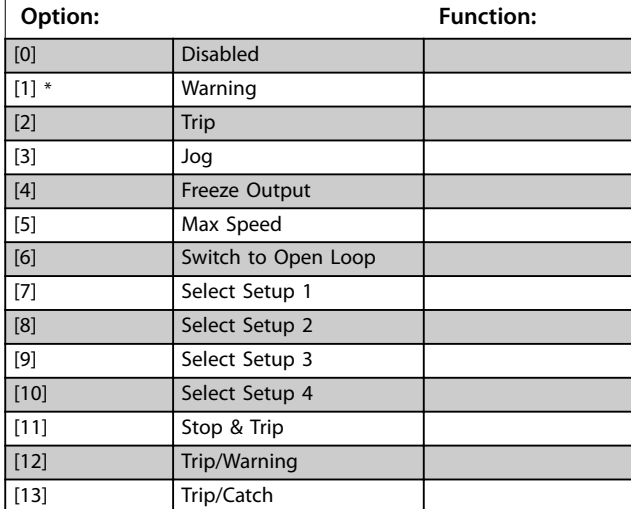

### 3.18.5 17-7\* Absolute Position

Parameters in this group show the absolute position of the shaft, which is available directly from the frequency converter.

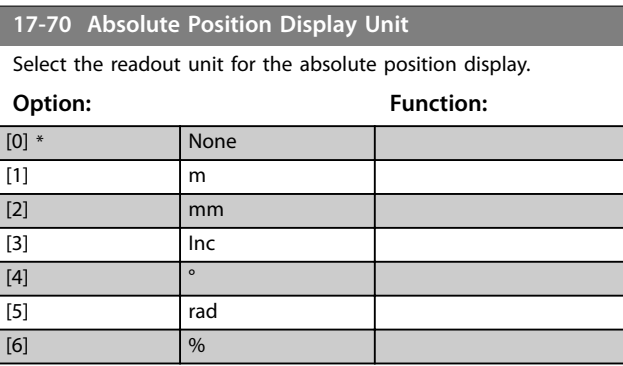

Danfoss

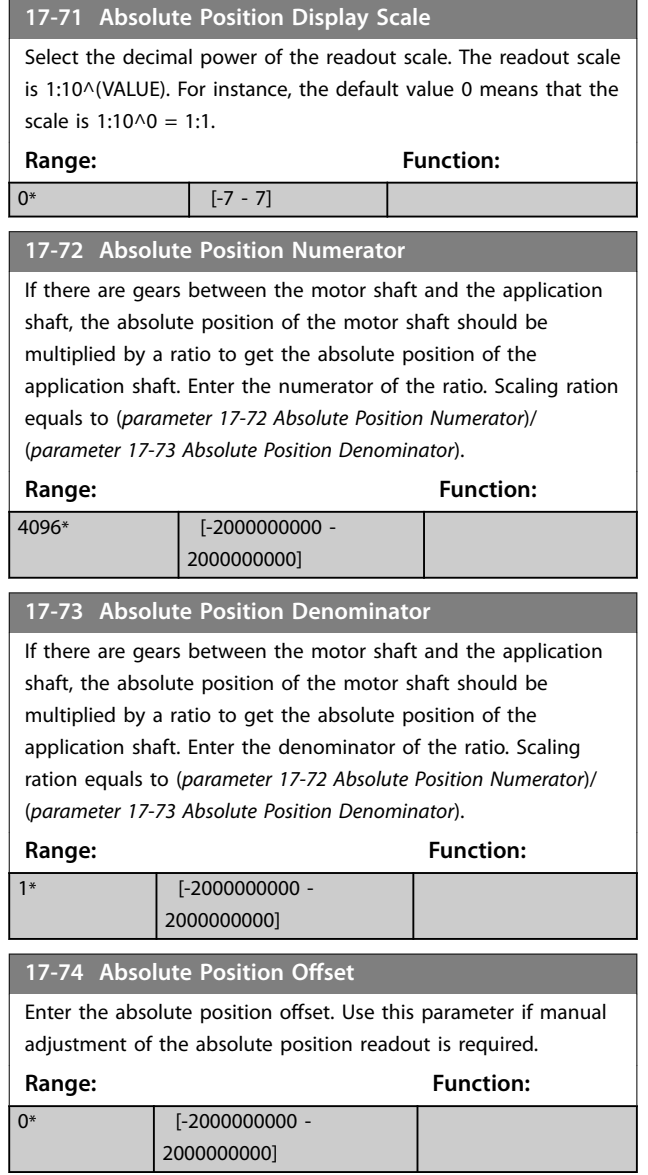

## 3.19 Parameters: 18-\*\* Data Readouts 2

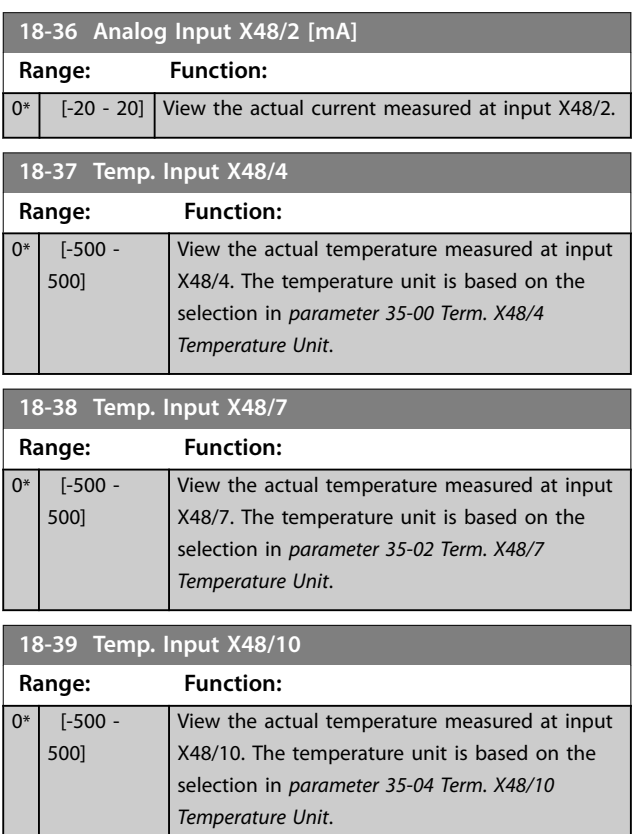

## 3.19.1 18-4\* PGIO Data Readouts

Parameters for configuring the readout of VLT® Programmable I/O MCB 115.

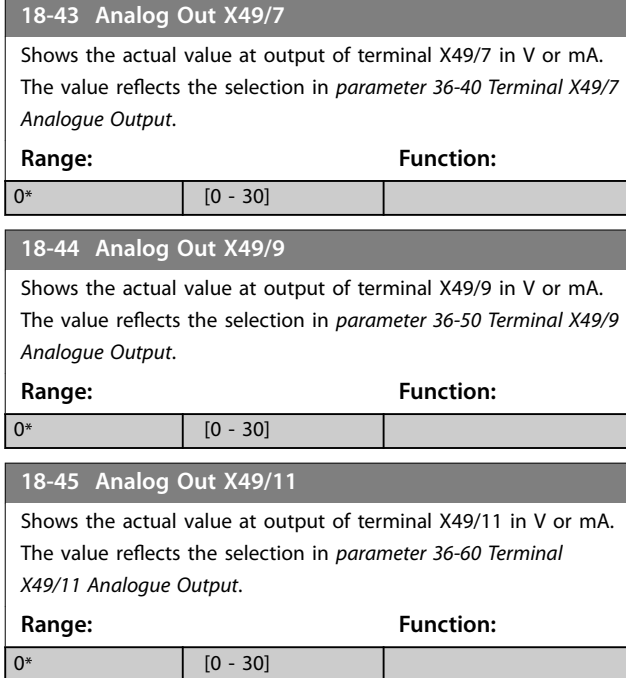

## 3.19.2 18-5\* Active Alarms/Warnings

The parameters in this group show the numbers of currently active alarms or warnings.

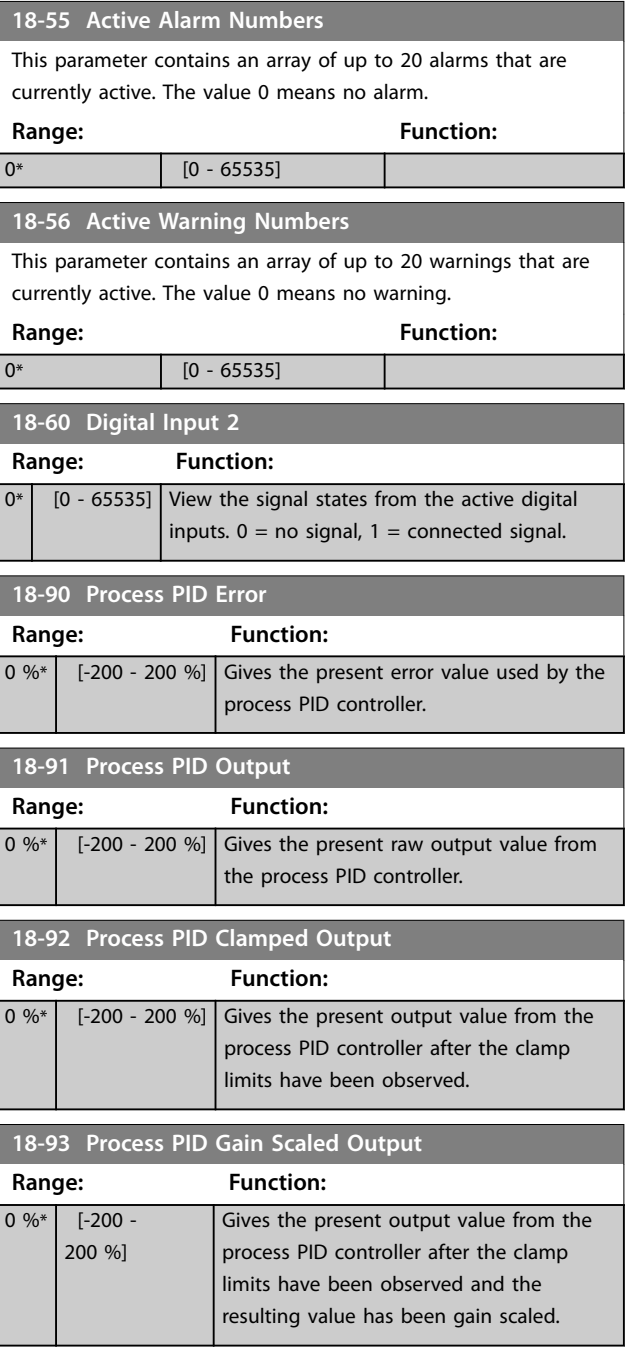

Danfoss

## 3.20 Parameters: 19-\*\* Application Parameters

Parameters in this group are available when VLT® Motion Control Option MCO 305 is installed in the frequency converter. For information about the option, see the *VLT*® *Motion Control Option MCO 305 Operating Instructions.*

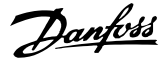

## 3.21 Parameters: 30-\*\* Special Features 3.21.1 30-0\* Wobble Function

The wobble function is primarily used for synthetic yarn winding applications. The wobble option is installed in the frequency converter controlling the traverse frequency converter. The yarn moves back and forth in a diamond pattern across the surface of the yarn package. To prevent a build-up of yarn at the same points at the surface, this pattern must be altered. The wobble option can accomplish this by continuously varying the traverse velocity in a programmable cycle. The wobble function is created by superimposing a delta frequency around a centre frequency. To compensate for the inertia in the system, a quick frequency jump can be included. Suitable for elastic yarn applications, the option features a randomised wobble ratio.

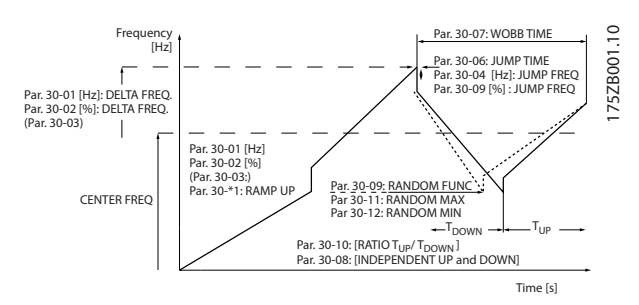

**Illustration 3.66 Wobble Function**

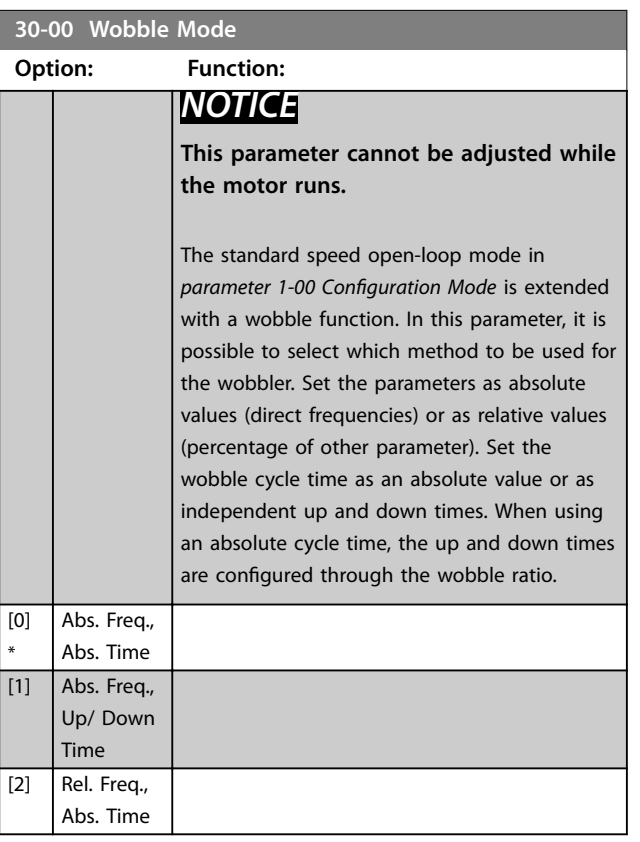

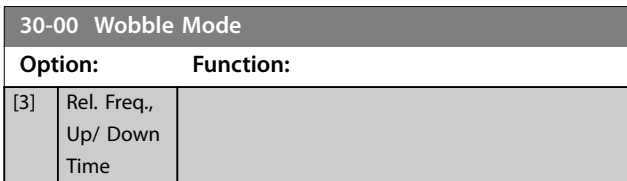

## 3.21.2 Centre Frequency

Use parameter group *3-1\* References* to set the centre frequency.

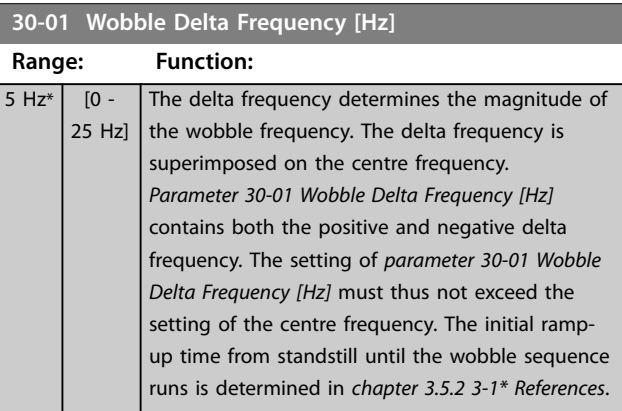

#### **30-02 Wobble Delta Frequency [%]**

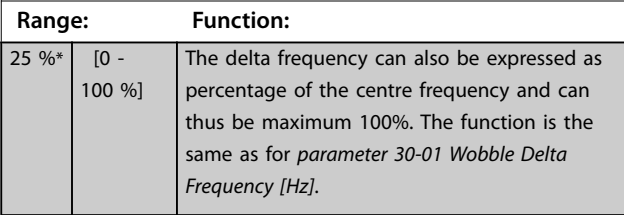

#### **30-03 Wobble Delta Freq. Scaling Resource**

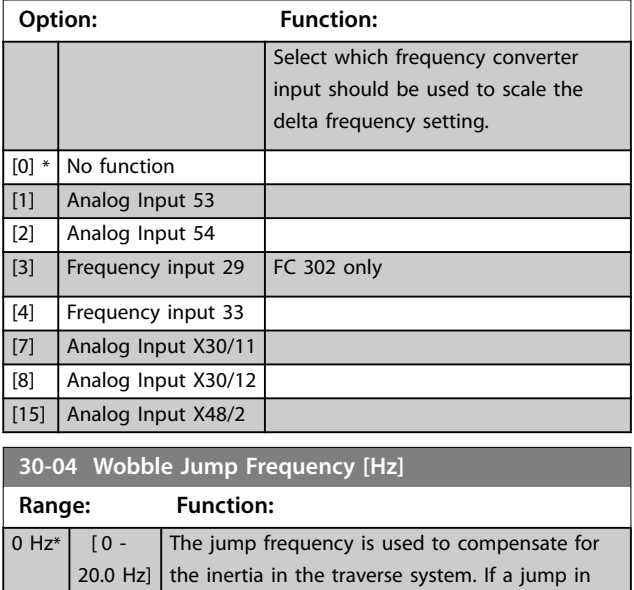
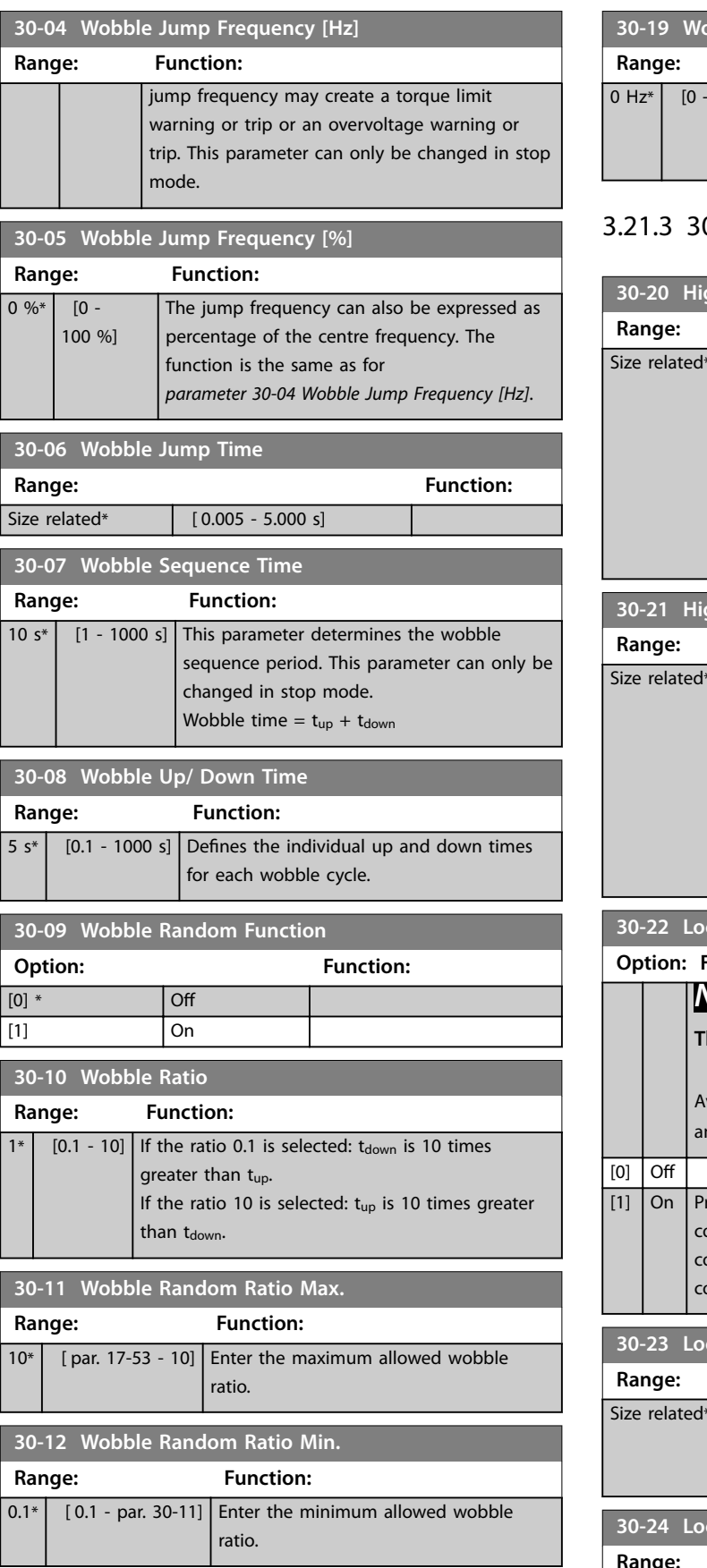

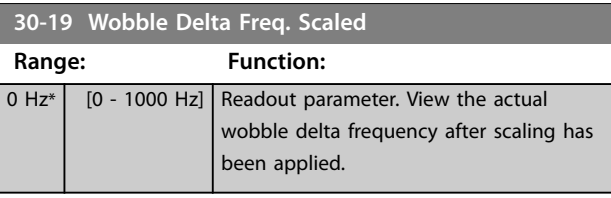

# 0-2\* Adv. Start Adjust

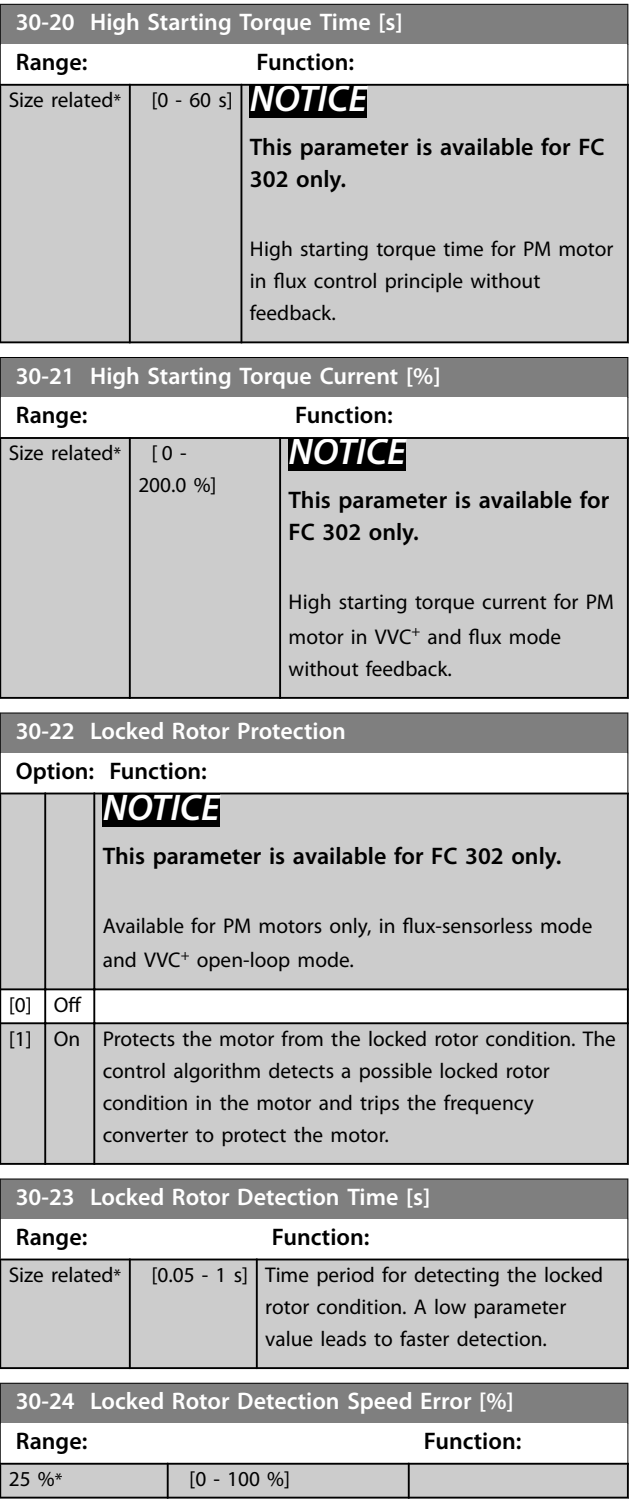

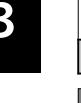

#### **30-25 Light Load Delay [s]**

Use this parameter when the light load detection is active. Enter the delay before the frequency converter activates the light load detection when the motor speed reaches the reference in *parameter 30-27 Light Load Speed [%]*.

## **Range: Function:**  $[0.000 \, \text{s}^* \quad \big| \quad [0.000 \, \text{-} \, 10.000 \, \text{s}]$

#### **30-26 Light Load Current [%]**

Use this parameter when the light load detection is active. Enter the reference current, which is used to determine if the motion of the lift is obstructed and if the direction is to be changed. The value is a percentage of nominal motor current in *[parameter 1-24 Motor Current](#page-44-0)*.

#### **Range: Function:**

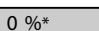

# **30-27 Light Load Speed [%]**

 $[0 - 100 %]$ 

Use this parameter when the light load detection is active. Enter the reference speed during the light load detection. The value is a percentage of nominal motor speed in *[parameter 1-25 Motor](#page-44-0) [Nominal Speed](#page-44-0)*. For standard asynchronous motors the synchronous speed is used instead of *[parameter 1-25 Motor](#page-44-0) [Nominal Speed](#page-44-0)* due to slip. **Range: Function:**

## 3.21.4 30-8\* Compatibility

 $0\%$ \* [0 - 100 %]

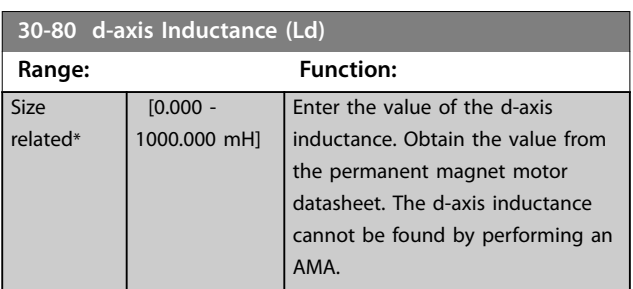

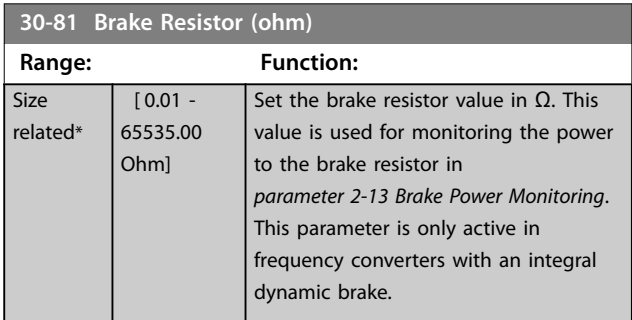

### **30-83 Speed PID Proportional Gain Range: Function:** Size related\*  $\begin{bmatrix} 0 & -1 \end{bmatrix}$  Enter the speed controller proportional gain. Quick control is obtained at high amplification. However, if amplification is

unstable.

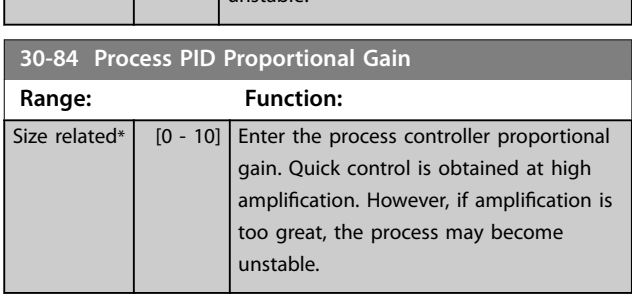

too great, the process may become

## 3.22 Parameters: 32-\*\* MCO Basic Settings

Parameters in this group are available when VLT® Motion Control Option MCO 305 is installed in the frequency converter. For information about the option, see the *VLT*® *Motion Control Option MCO 305 Operating Instructions.*

## 3.23 Parameters: 33-\*\* MCO Advanced Settings

Parameters in this group are available when VLT® Motion Control Option MCO 305 is installed in the frequency converter. For information about the option, see the *VLT*® *Motion Control Option MCO 305 Operating Instructions.*

### 3.24 Parameters: 34-\*\* MCO Data Readouts

Parameters in this group are available when VLT® Motion Control Option MCO 305 is installed in the frequency converter. For information about the option, see the *VLT*® *Motion Control Option MCO 305 Operating Instructions.*

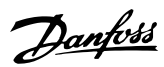

# 3.25 Parameters: 35-\*\* Sensor Input Option

Parameters for configuring the functionality of VLT® Sensor Input MCB 114.

## 3.25.1 35-0\* Temp. Input Mode (MCB 114)

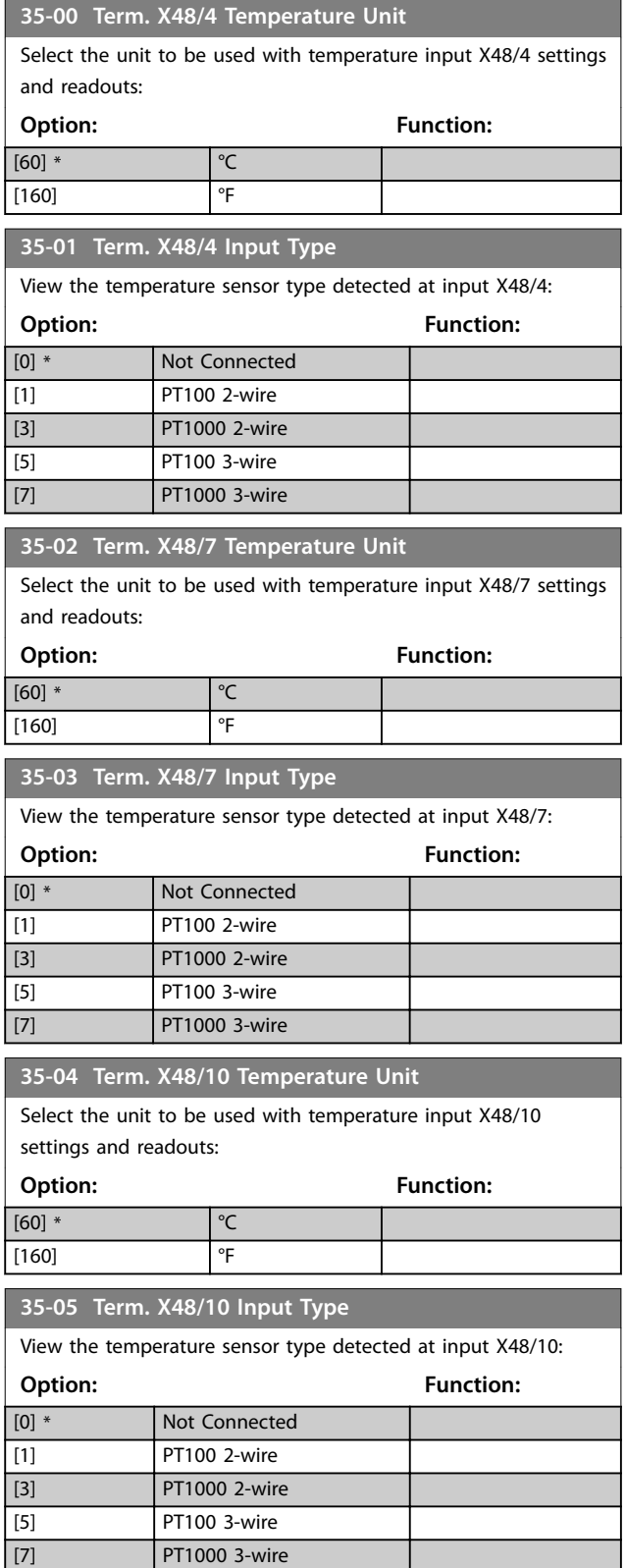

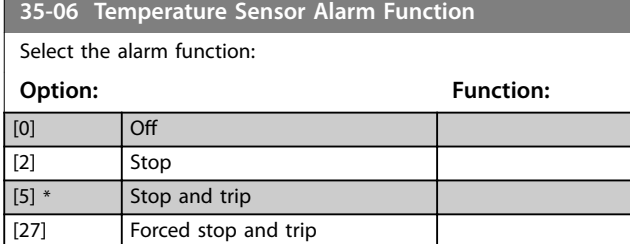

## 3.25.2 35-1\* Temp. Input X48/4 (MCB 114)

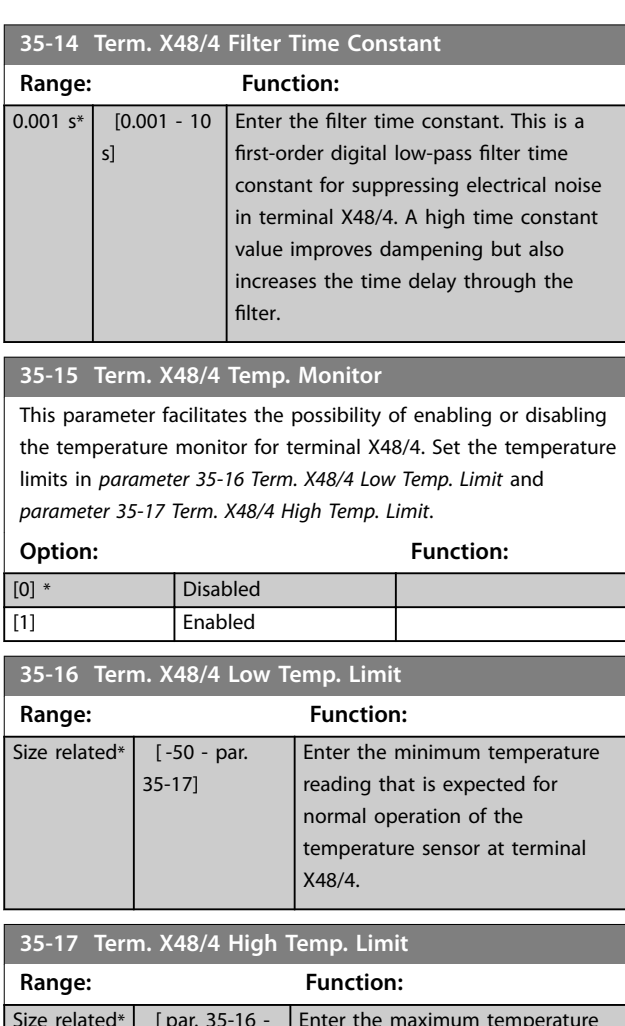

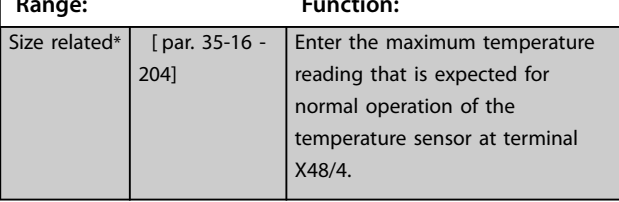

## 3.25.3 35-2\* Temp. Input X48/7 (MCB 114)

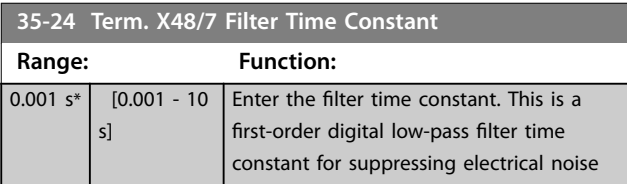

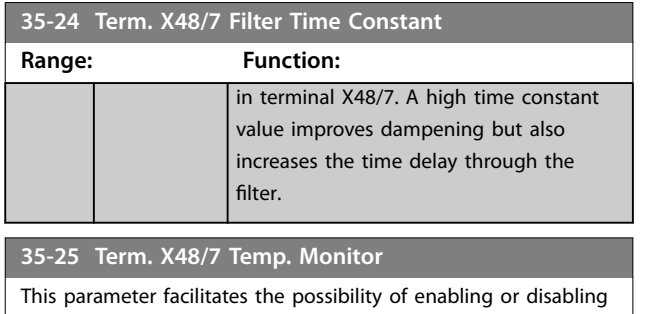

the temperature monitor for terminal X48/7. Set the temperature limits in *parameter 35-26 Term. X48/7 Low Temp. Limit* and *parameter 35-27 Term. X48/7 High Temp. Limit*.

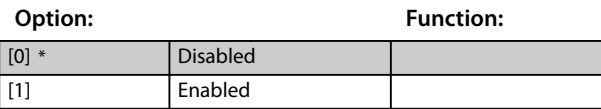

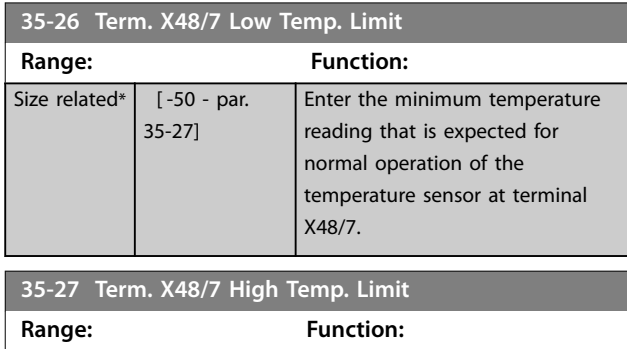

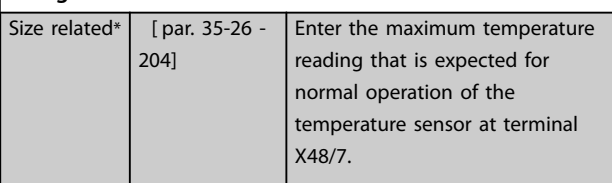

# 3.25.4 35-3\* Temp. Input X48/10 (MCB 114)

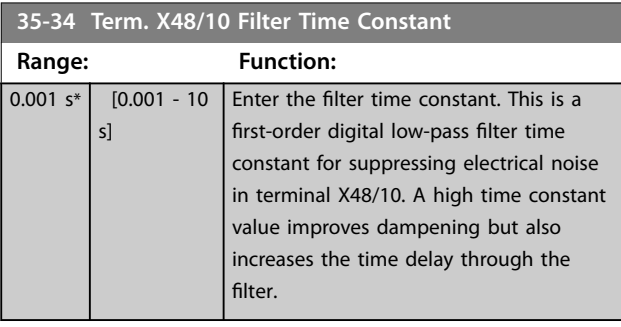

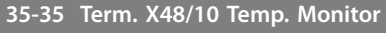

This parameter facilitates the possibility of enabling or disabling the temperature monitor for terminal X48/10. Set the temperature limits in *parameter 35-36 Term. X48/10 Low Temp. Limit*/*parameter 35-37 Term. X48/10 High Temp. Limit*.

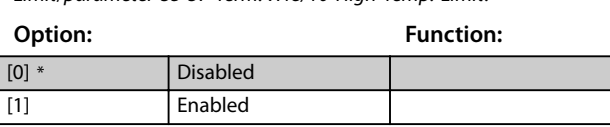

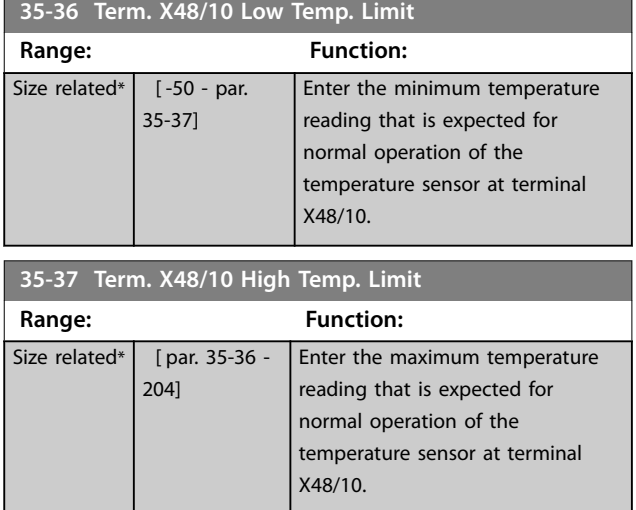

# 3.25.5 35-4\* Analog Input X48/2 (MCB 114)

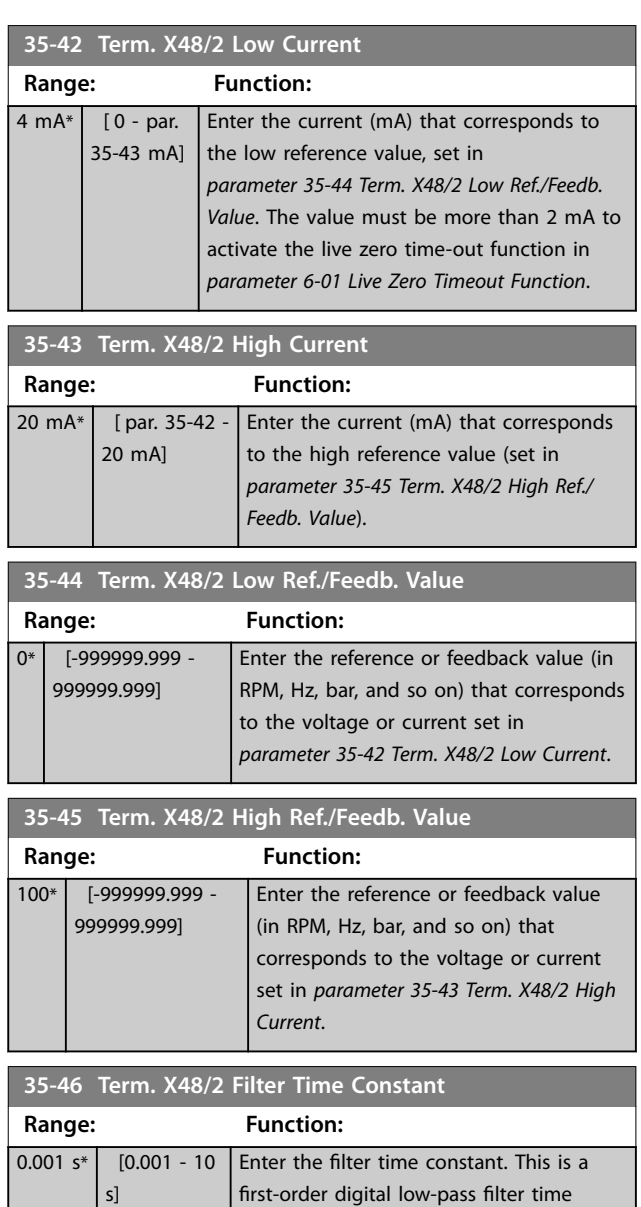

Danfoss

### **Parameter Descriptions VLT**® **AutomationDrive FC 301/302**

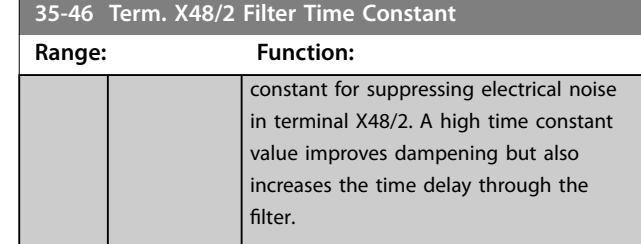

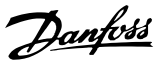

## <span id="page-186-0"></span>3.26 Parameters: 36-\*\* Programmable I/O Option

Parameters for configuring VLT® Programmable I/O MCB 115.

Parameters in this group are active only when VLT® Programmable I/O MCB 115 is installed.

#### 3.26.1 36-0\* I/O Mode

VLT® Programmable I/O MCB 115 has 3 analog inputs and 3 configurable analog outputs. Use the parameters in this group to configure the mode of the analog outputs. Terminals can be programmed to provide voltage, current, or digital output.

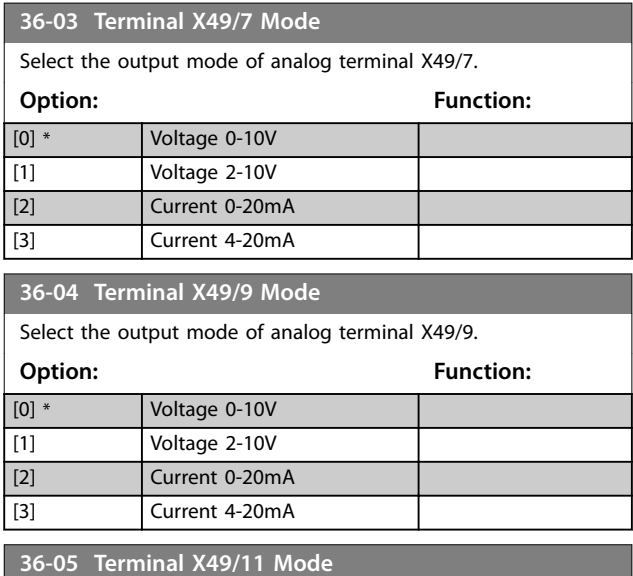

Select the output mode of analog terminal X49/11.

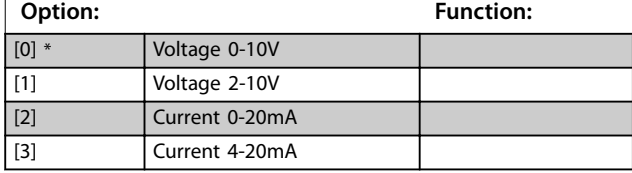

#### 3.26.2 36-4\* Output X49/7

VLT® Programmable I/O MCB 115 has 3 analog inputs and 3 configurable analog outputs. Use the parameters in this group to configure the mode of the analog outputs.

Select the functionality of terminal X49/7.

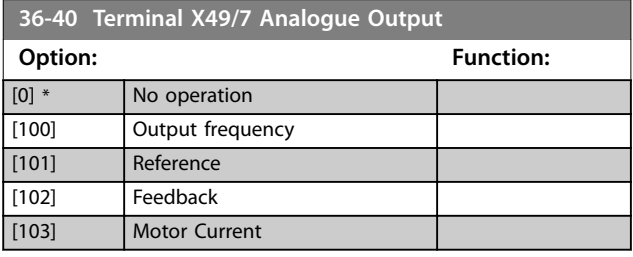

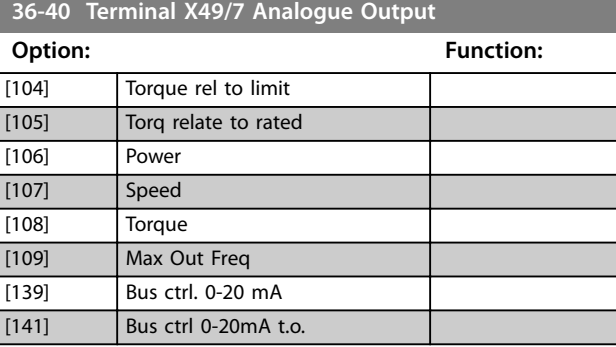

#### **36-42 Terminal X49/7 Min. Scale**

Match the minimum output of terminal X49/7 with a required value. The required value is defined as a percentage of the value selected in *parameter 36-40 Terminal X49/7 Analogue Output*. To know more about how this parameter works, see

*[parameter 6-52 Terminal 42 Output Max Scale](#page-110-0)*.

The following example describes how the frequency converter uses this parameter.

#### **Example**

*Parameter 36-03 Terminal X49/7 Mode*=*[0] Voltage 0-10 V Parameter 36-40 Terminal X49/7 Analogue Output*=*[100] Output frequency*

*[Parameter 4-19 Max Output Frequency](#page-80-0)*=200 Hz

Application requirement: If the output frequency is lower than 20 Hz, the output of terminal X49/7 should be 0 V. To fulfil the example requirement, enter 10% in *parameter 36-42 Terminal X49/7 Min. Scale*.

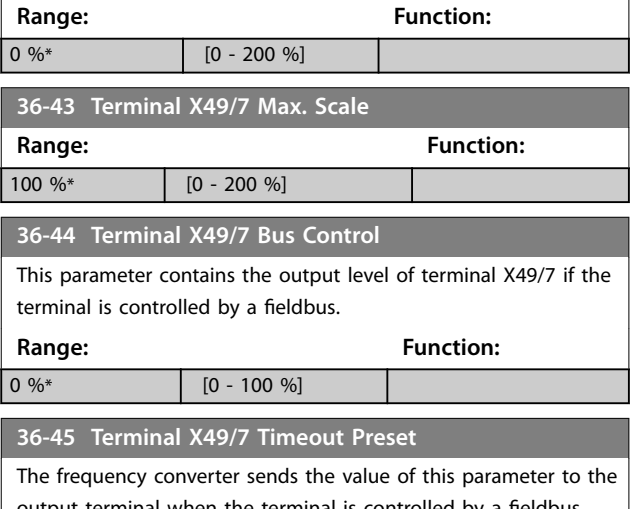

output terminal when the terminal is controlled by a fieldbus and a timeout is detected.

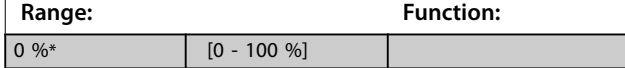

**3 3**

## 3.26.3 36-5\* Output X49/9

VLT® Programmable I/O MCB 115 has 3 analog inputs and 3 configurable analog outputs. Use the parameters in this group to configure the mode of the analog outputs.

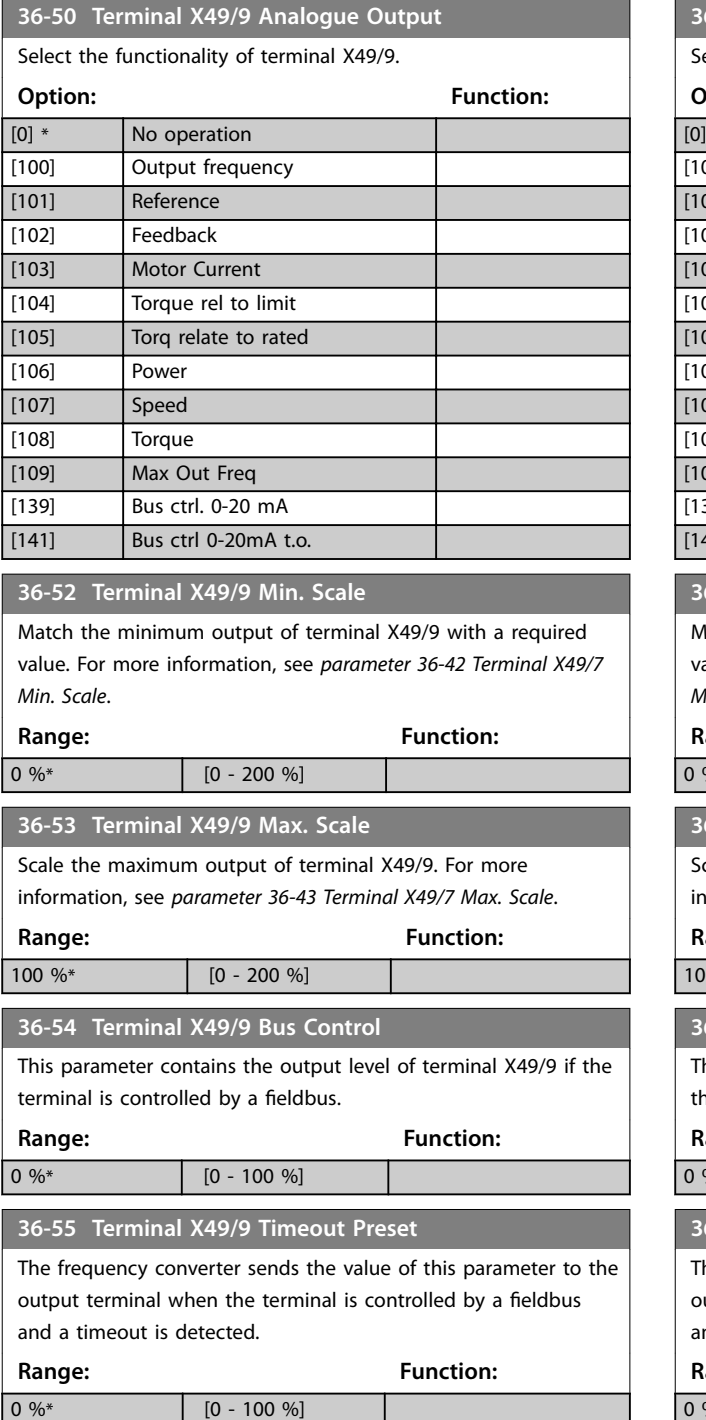

### 3.26.4 36-6\* Output X49/11

VLT® Programmable I/O MCB 115 has 3 analog inputs and 3 configurable analog outputs. Use the parameters in this group to configure the mode of the analog outputs.

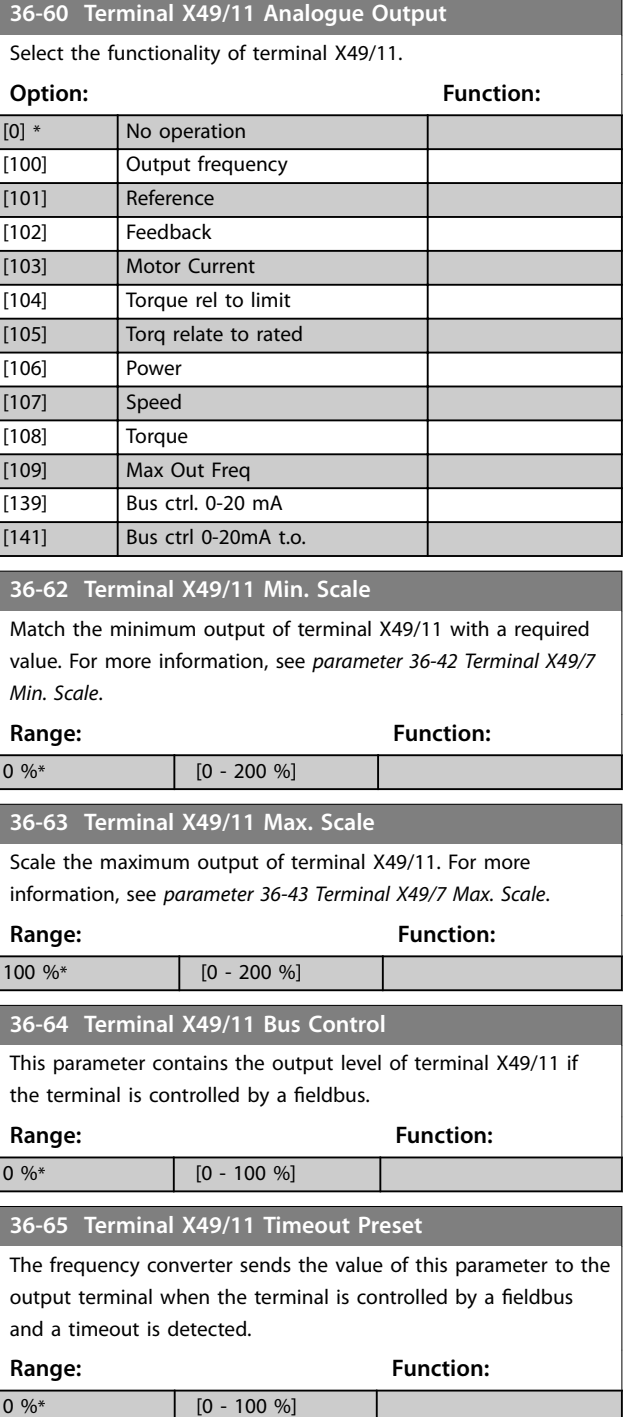

Danfoss

## 3.27 Parameters: 42-\*\* Safety Functions

The parameters in group 42 are available when a safety option is installed in the frequency converter. For information about the safety related parameters, see the operating instructions for the safety options:

- **•** *Safety Option MCB 150/151 Operating Instructions*.
- **•** *Safety Option MCB 152 Operating Instructions*.

Danfoss

# 4 Parameter Lists

### 4.1 Parameter Lists and Options

### 4.1.1 Introduction

#### **Frequency converter series**

All = valid for FC 301 and FC 302 series

 $01 =$  valid for FC 301 only

 $02 =$  valid for FC 302 only

#### **Changes during operation**

True means that the parameter can be changed while the frequency converter is in operation. False means that the frequency converter must be stopped before a change can be made.

#### **4 Set-up**

All set-ups: the parameter can be set individually in each of the 4 set-ups, for example, 1 single parameter can have 4 different data values.

1 set-up: The data value is the same in all set-ups.

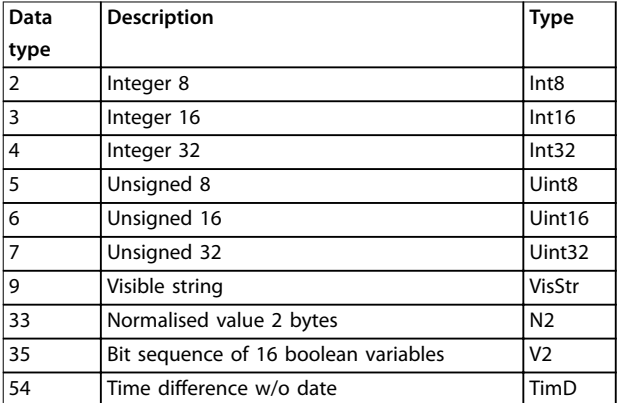

**Table 4.1 Data Type**

**4 4**

Danfoss

## 4.1.2 Conversion

The various attributes of each parameter are displayed in factory setting. Parameter values are transferred as whole numbers only. Conversion factors are therefore used to transfer decimals.

A conversion factor of 0.1 means that the value transferred is multiplied by 0.1. The value 100 is therefore read as 10.0.

Examples: 0 s⇒conversion index 0 0.00 s⇒conversion index -2 0 ms⇒conversion index -3 0.00 ms⇒conversion index -5

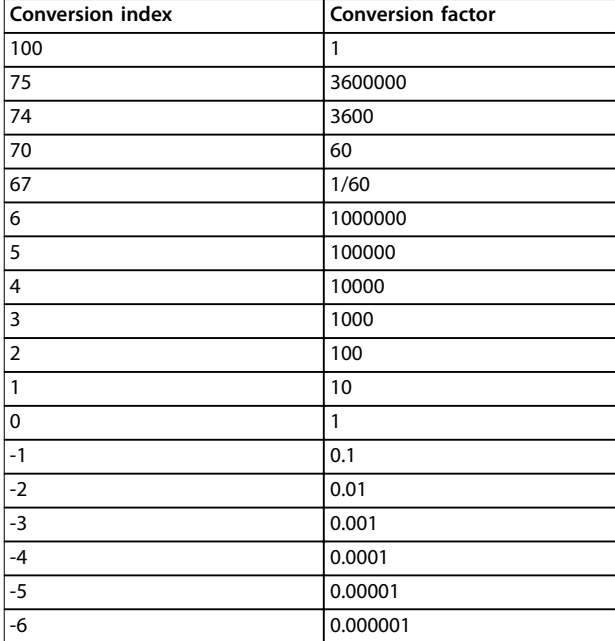

**Table 4.2 Conversion Table**

## 4.1.3 Active/Inactive Parameters in Different Drive Control Modes

 $+$  = active

 $-$  = not active

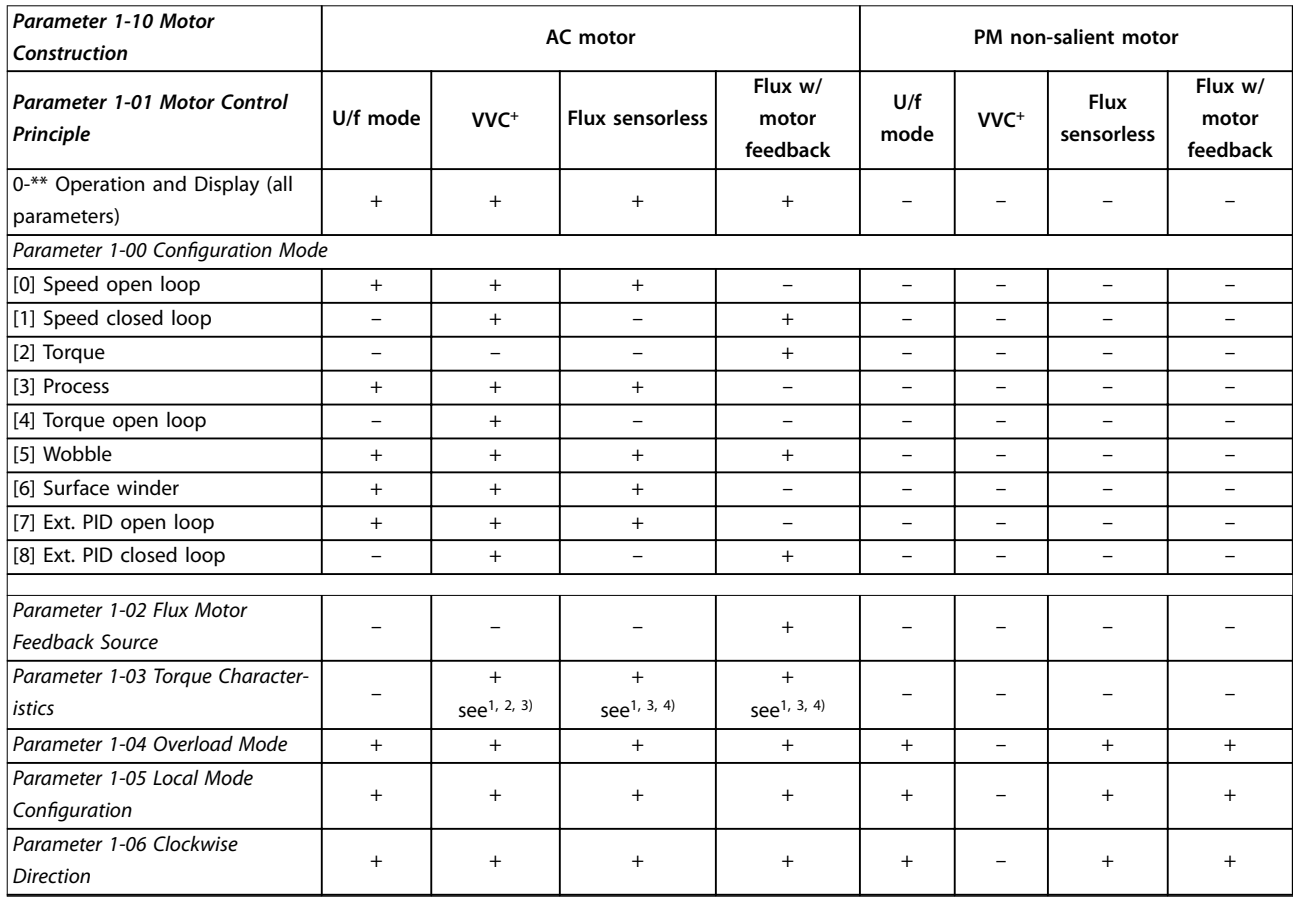

 $\top$ 

 $\top$ 

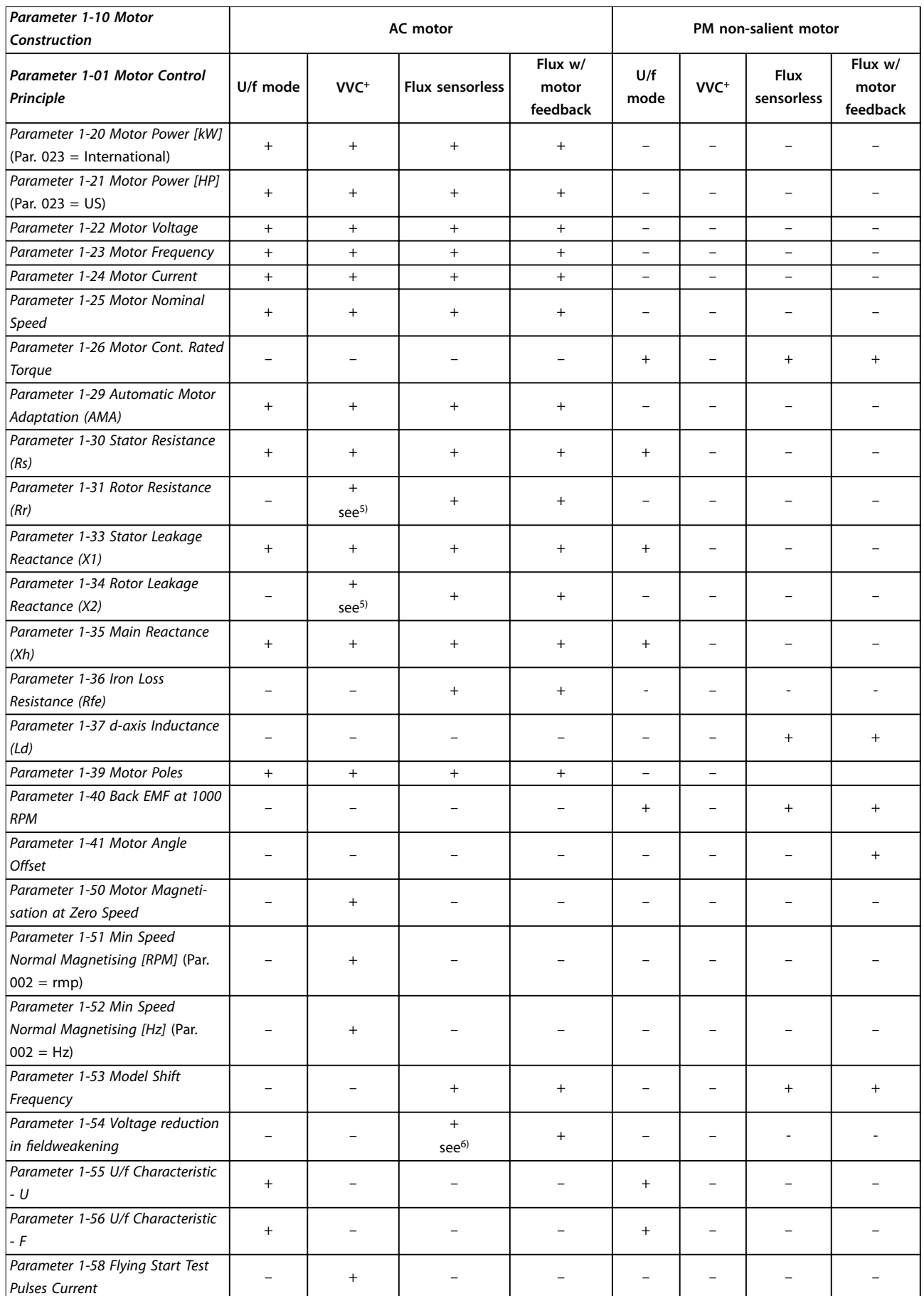

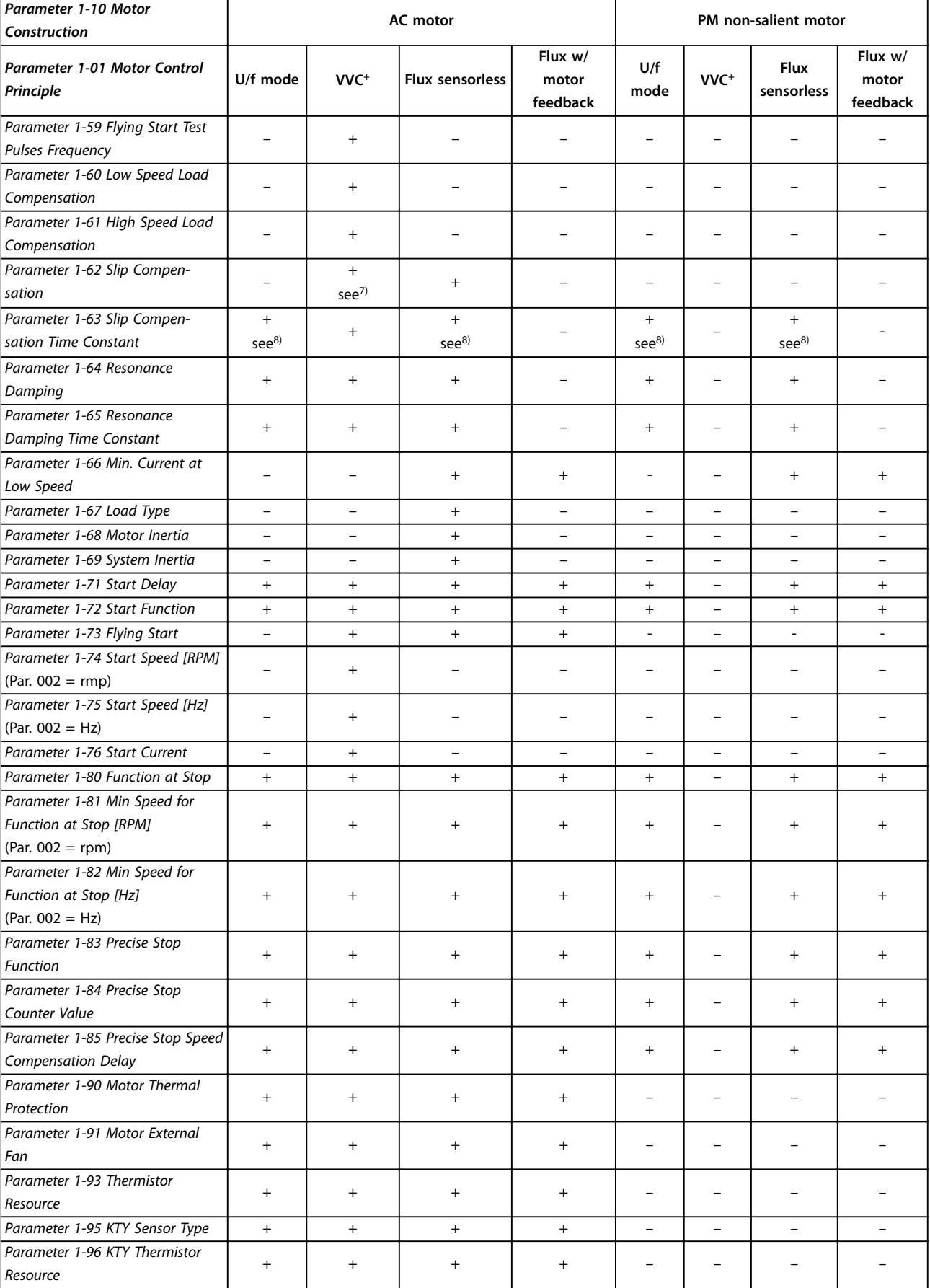

 $\top$ 

 $\top$ 

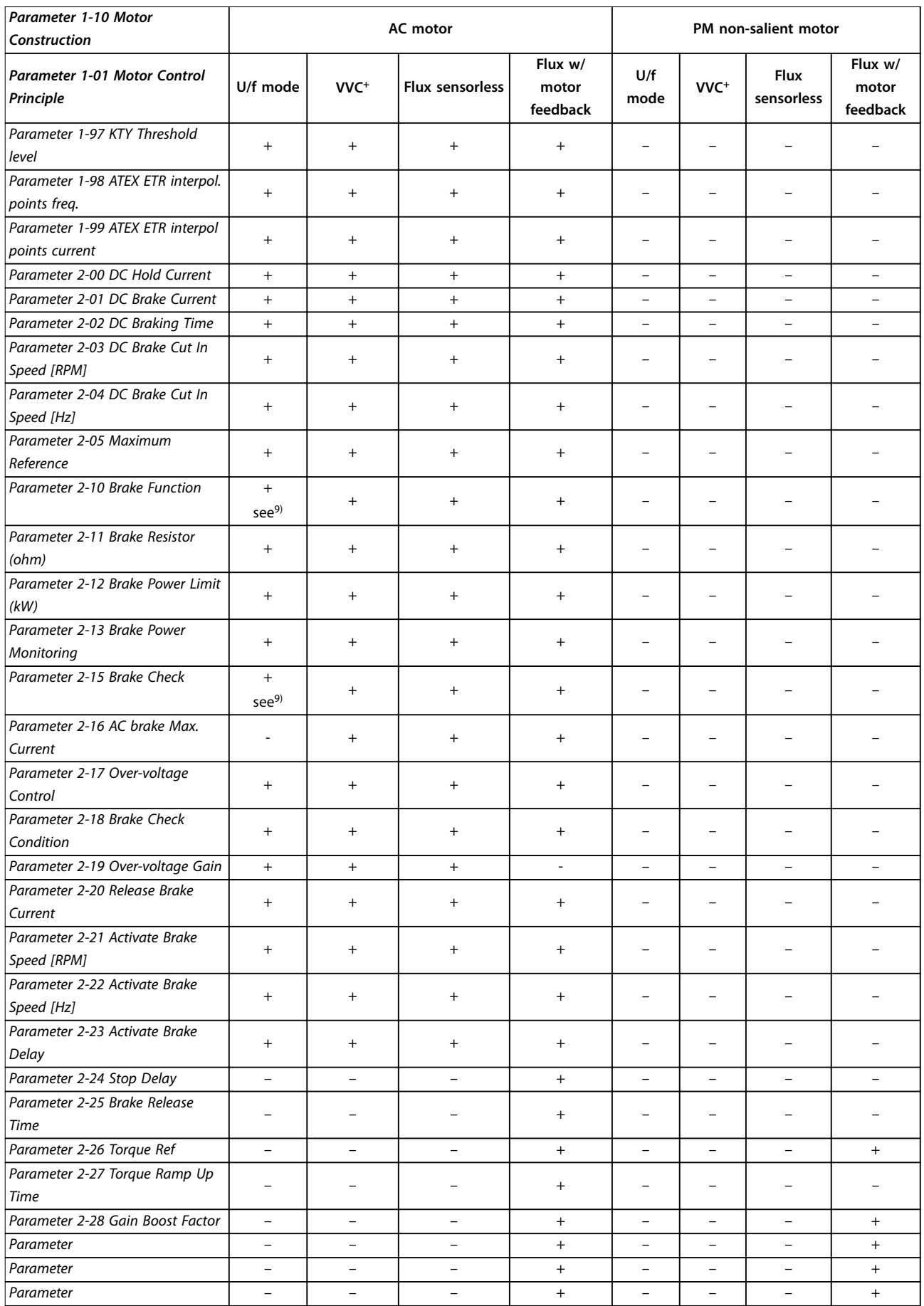

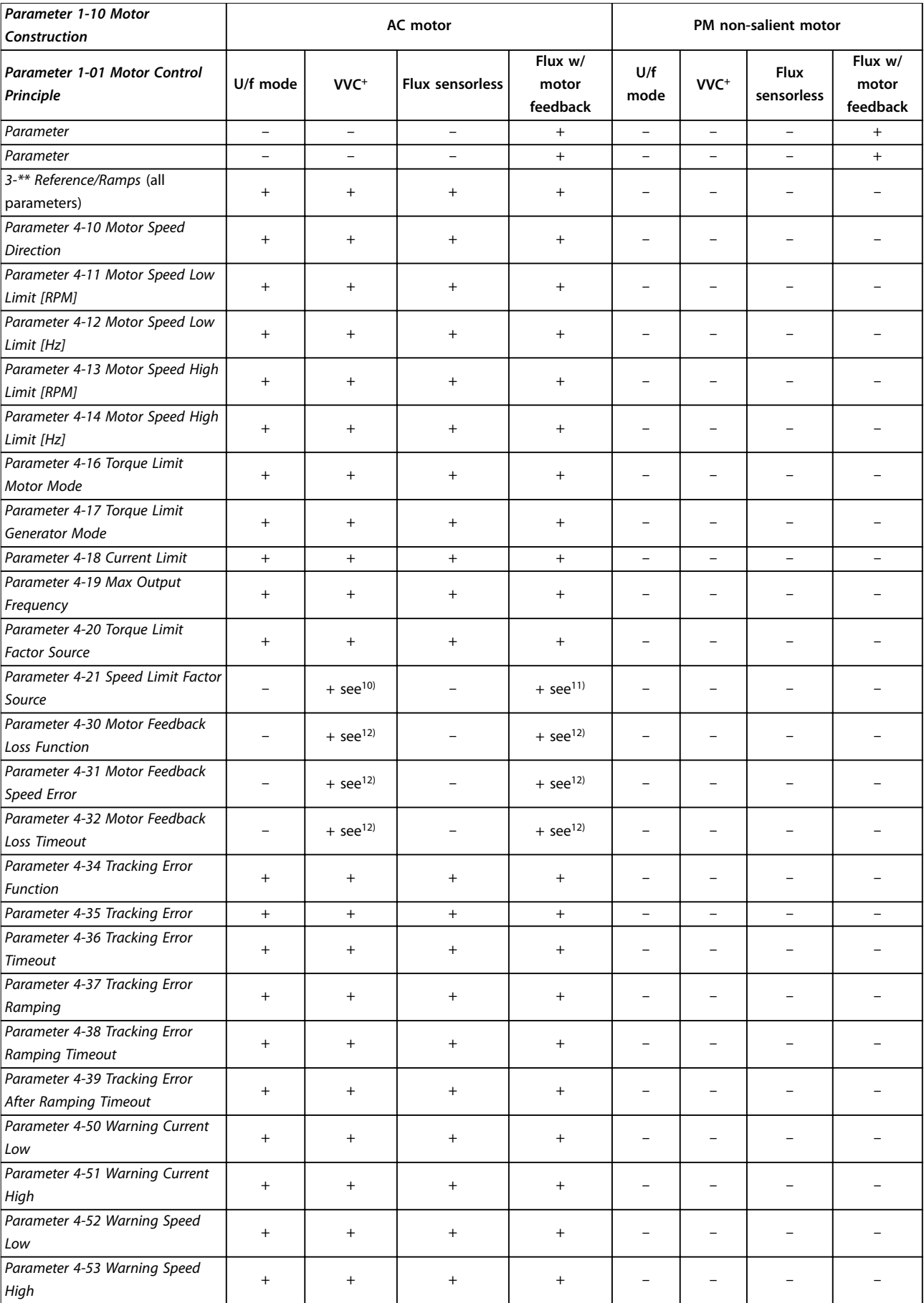

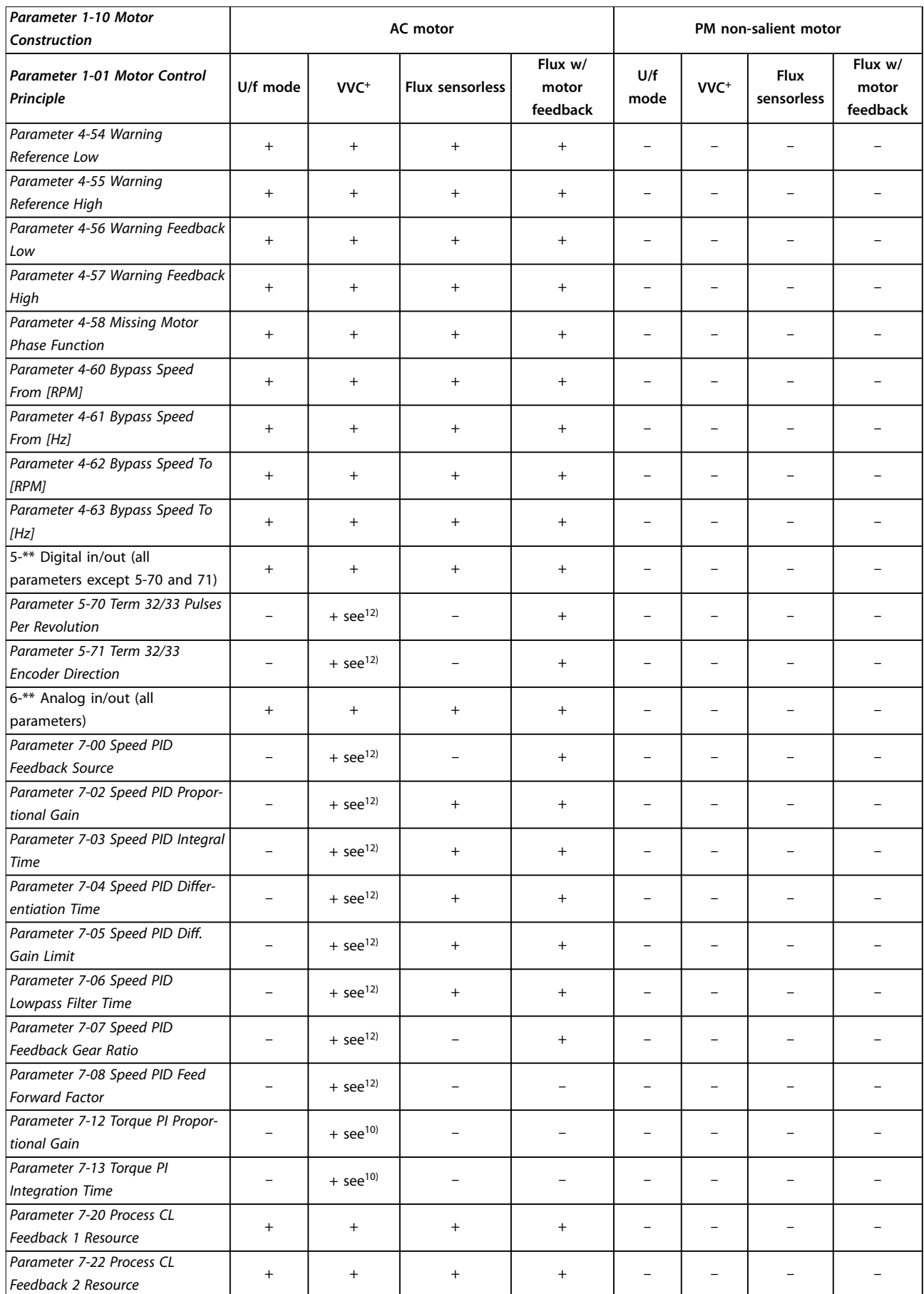

Danfoss

 $\overline{\phantom{a}}$ 

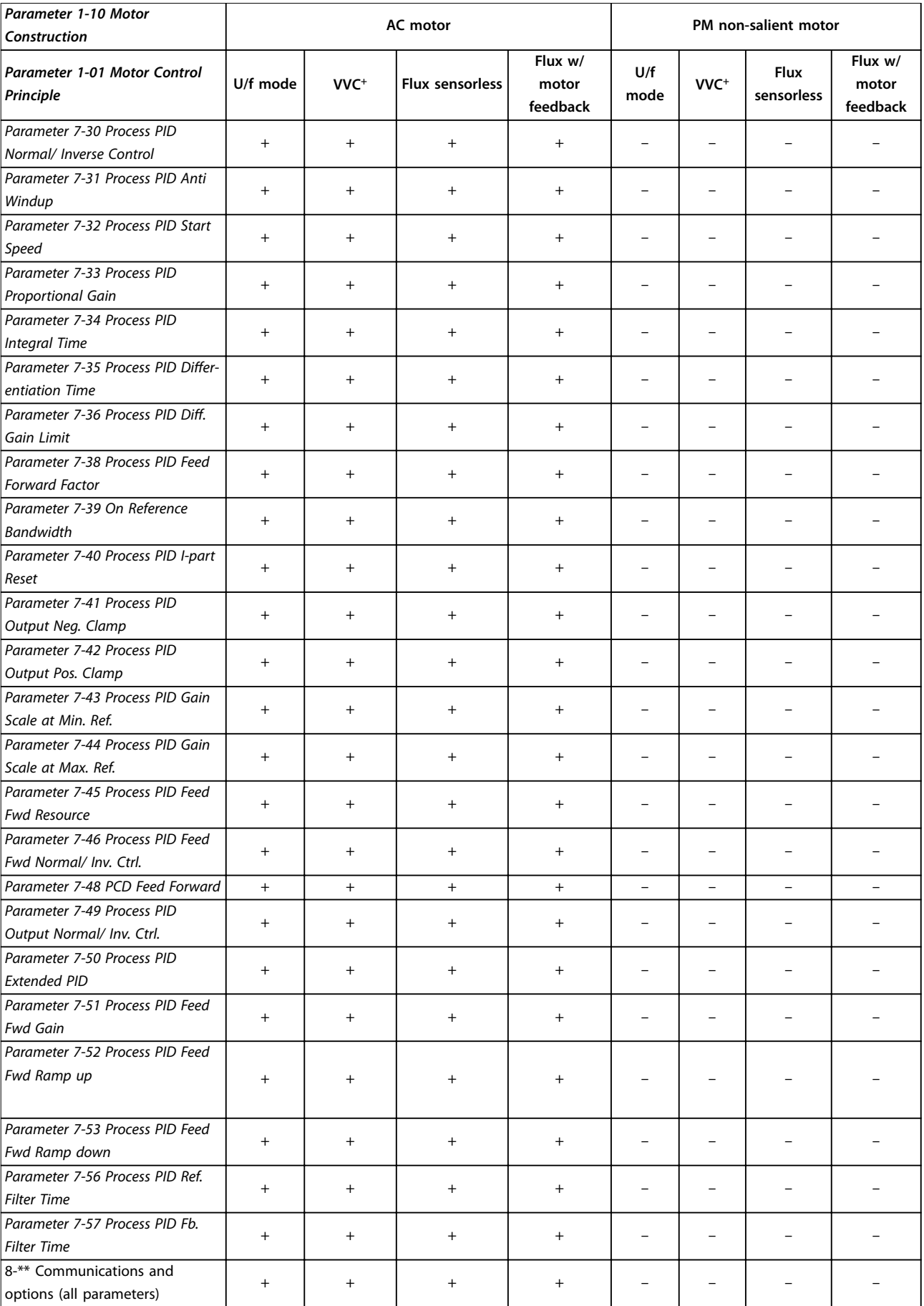

 $\overline{\mathsf{I}}$ 

 $\mathsf T$ 

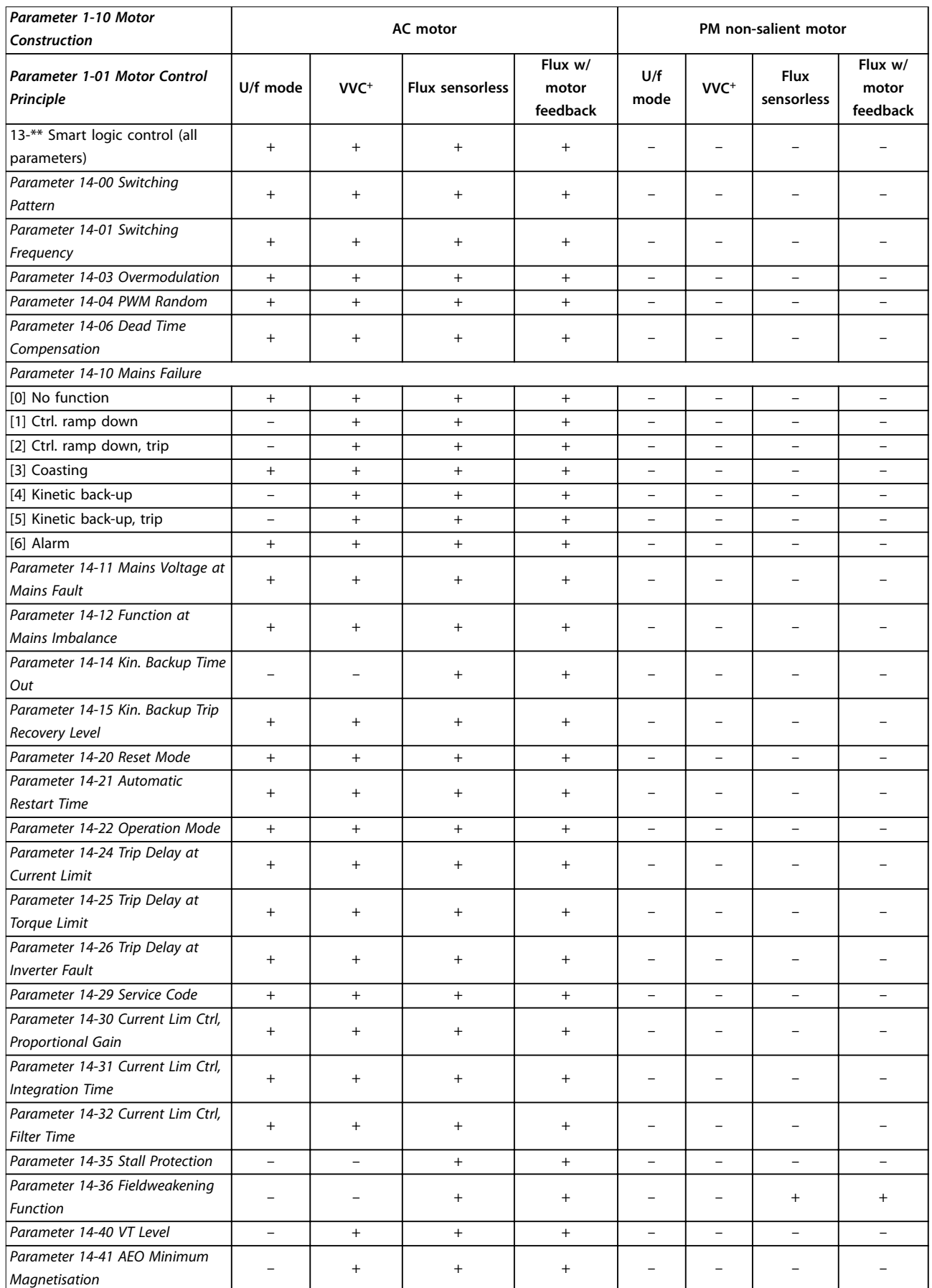

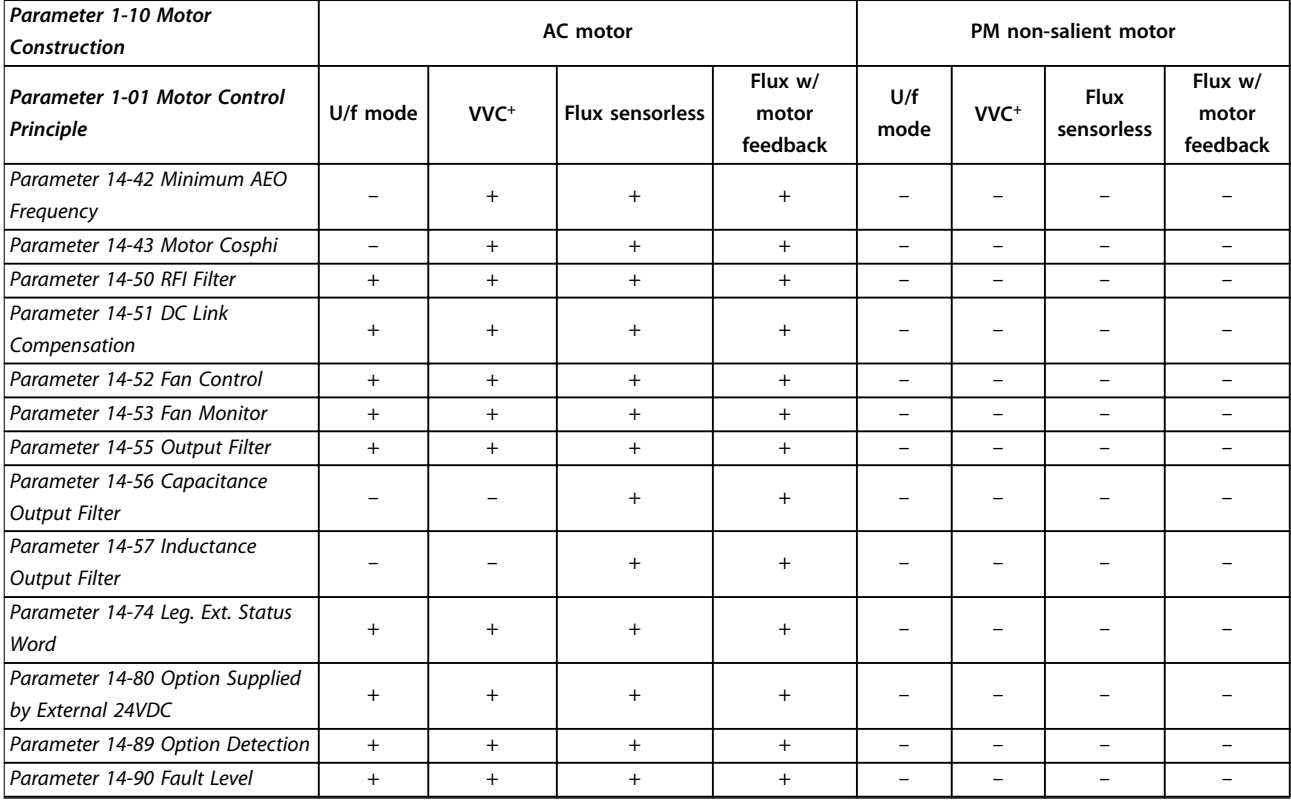

Table 4.3 Active/Inactive Parameters in Different Drive Control Modes

- *1) Constant torque.*
- *2) Variable torque.*
- *3) AEO.*
- *4) Constant power.*
- 5) Used in flystart.
- *6) Used when [parameter 1-03 Torque Characteristics](#page-38-0) is constant power.*

*7) Not used when [parameter 1-03 Torque Characteristics](#page-38-0) = VT.*

*8) Part of resonance damping.*

- *9) Not AC brake.*
- *10) Torque open loop.*
- *11) Torque.*
- *12) Speed closed loop.*

# 4.1.4 0-\*\* Operation/Display

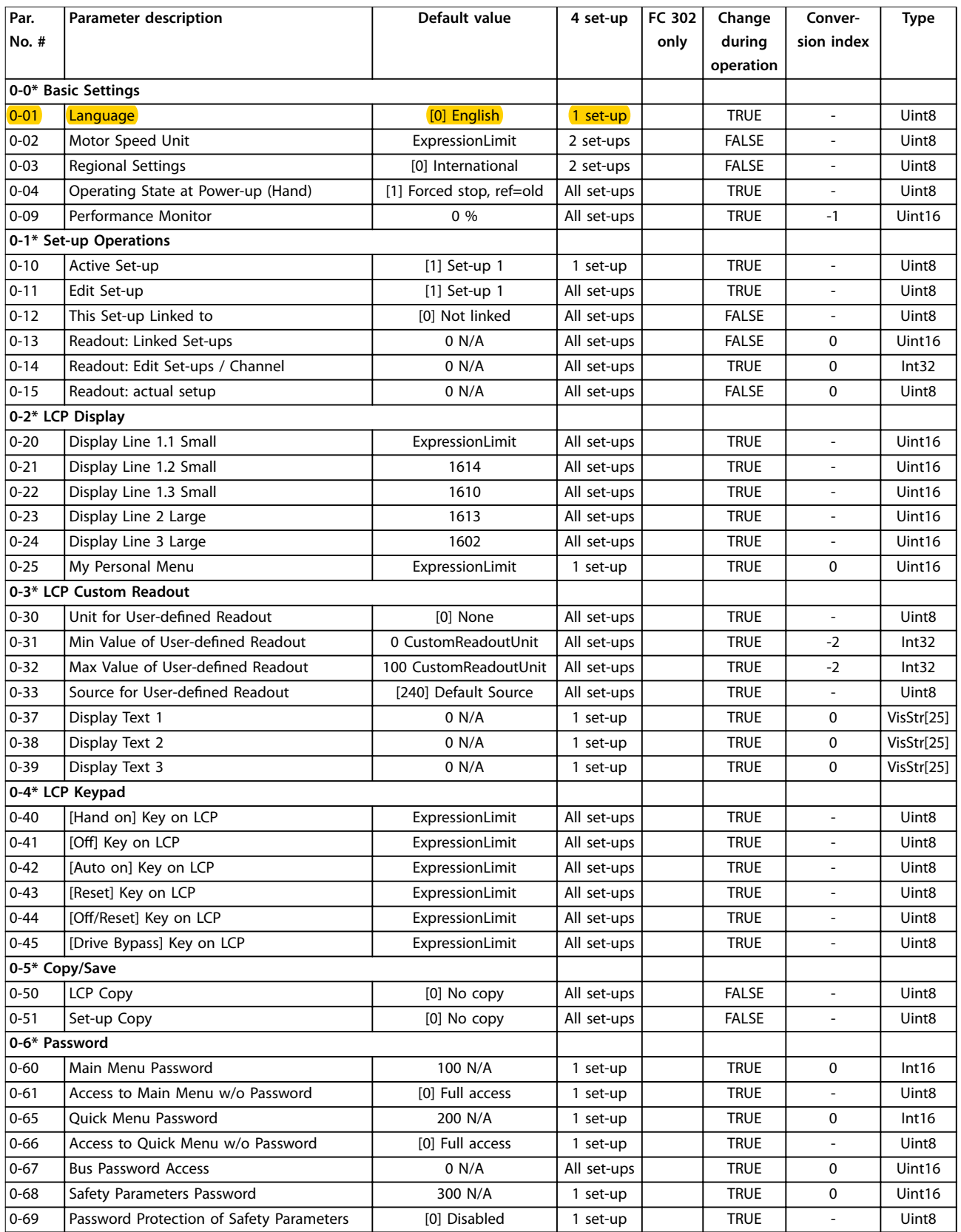

# 4.1.5 1-\*\* Load/Motor

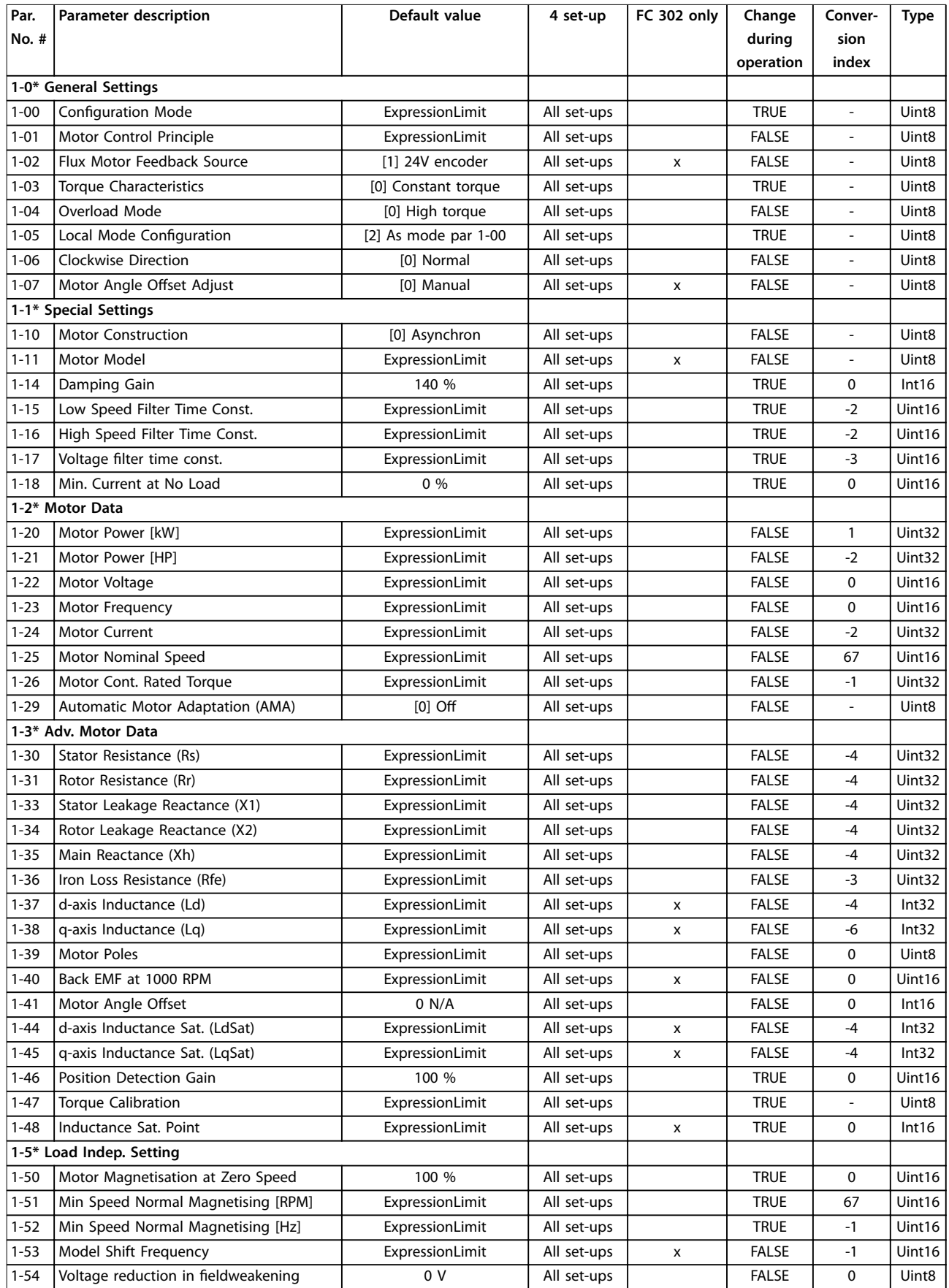

#### **Parameter Lists VLT**® **AutomationDrive FC 301/302**

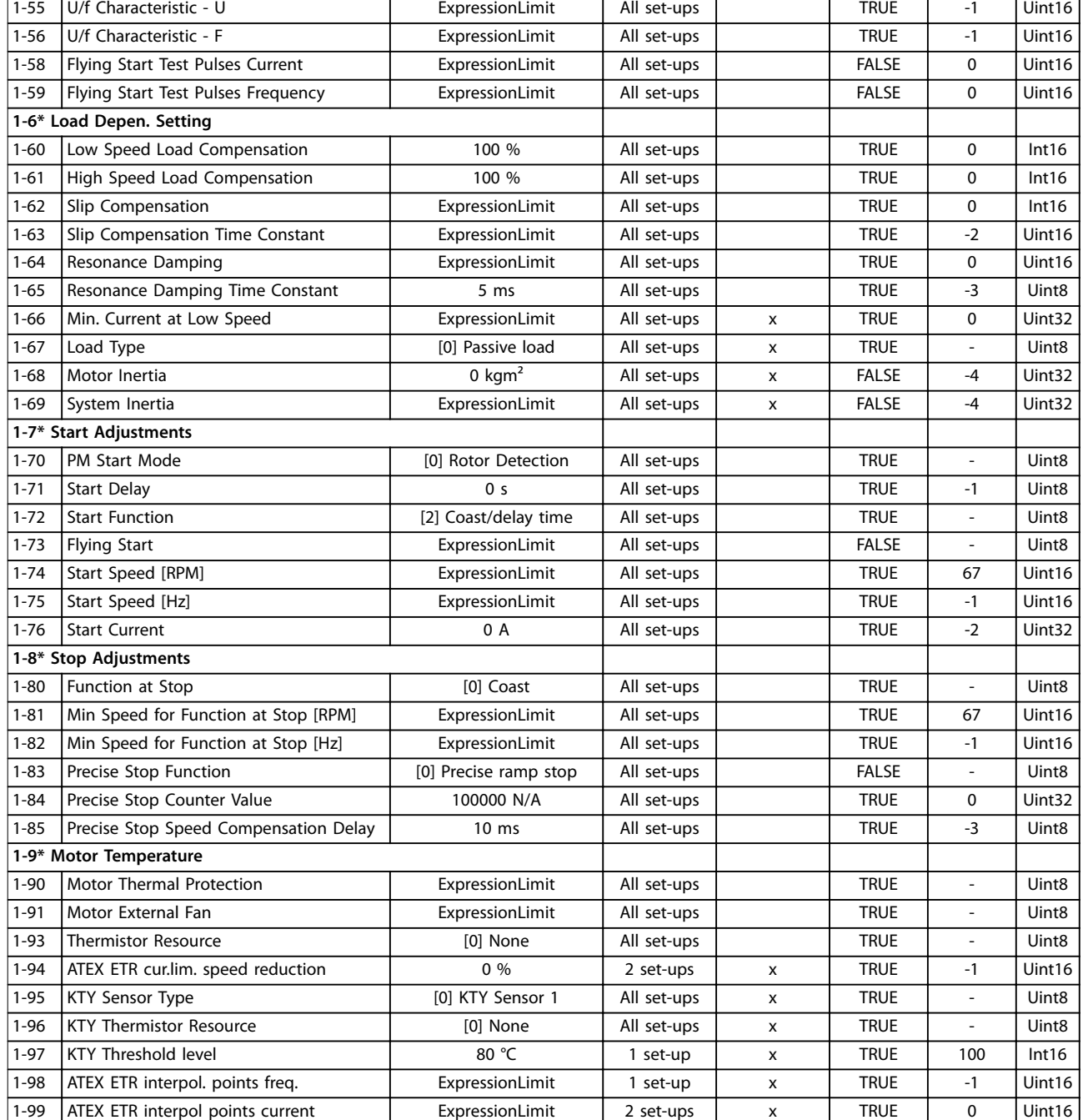

# 4.1.6 2-\*\* Brakes

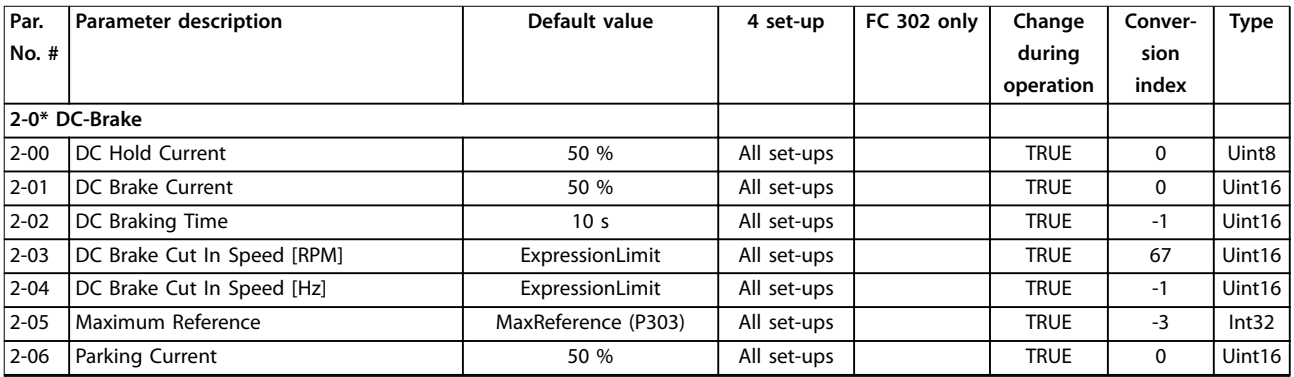

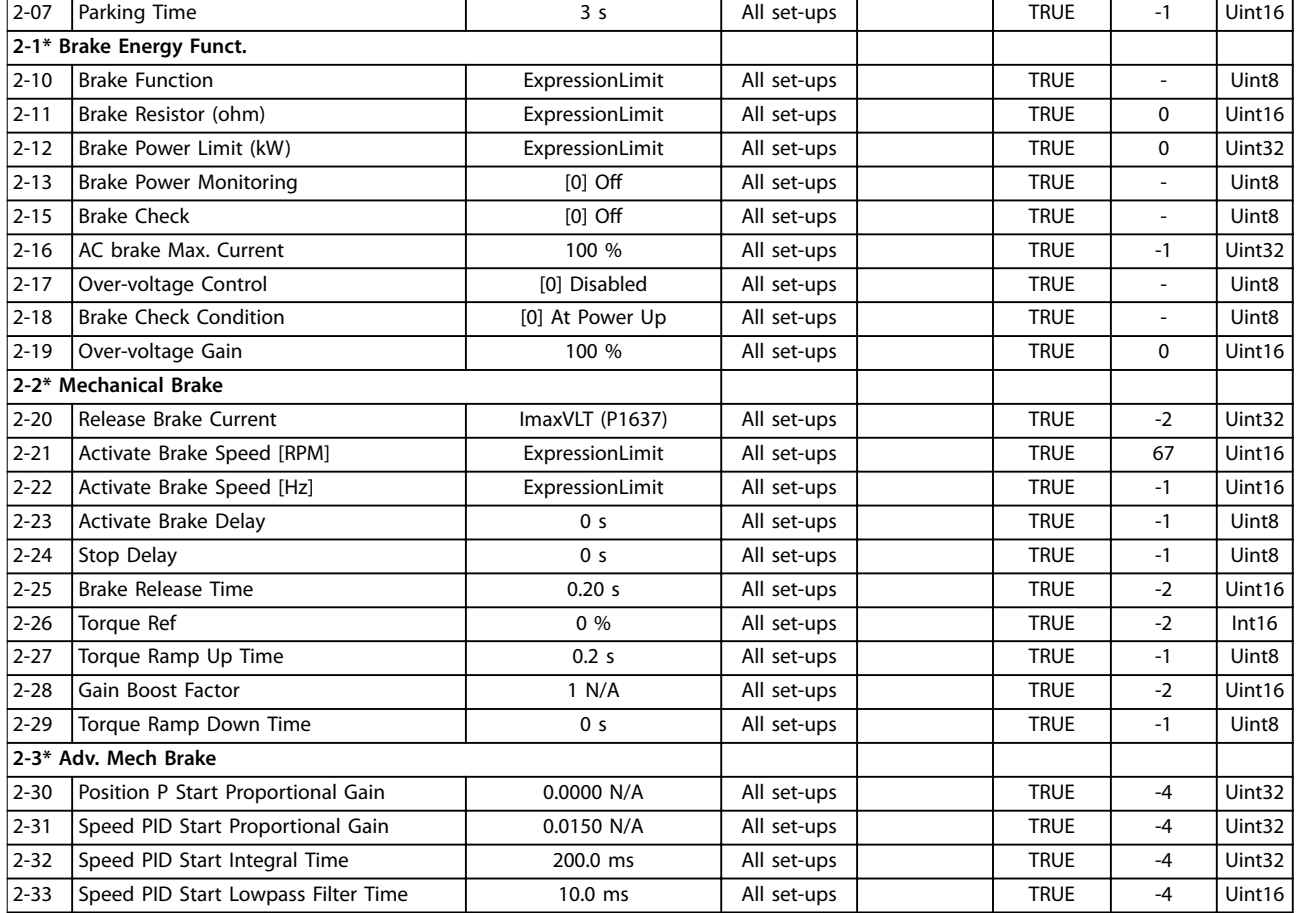

# 4.1.7 3-\*\* Reference/Ramps

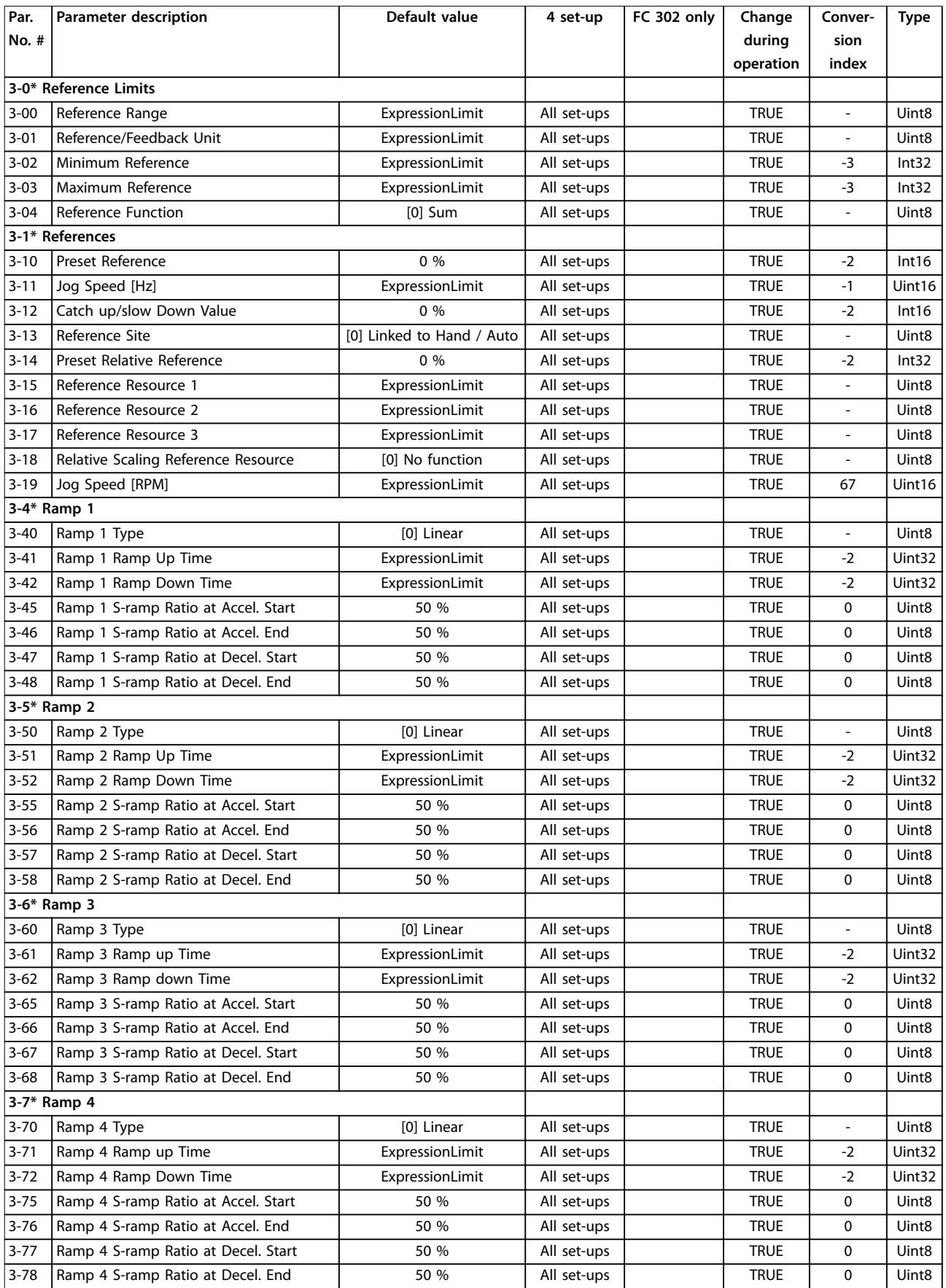

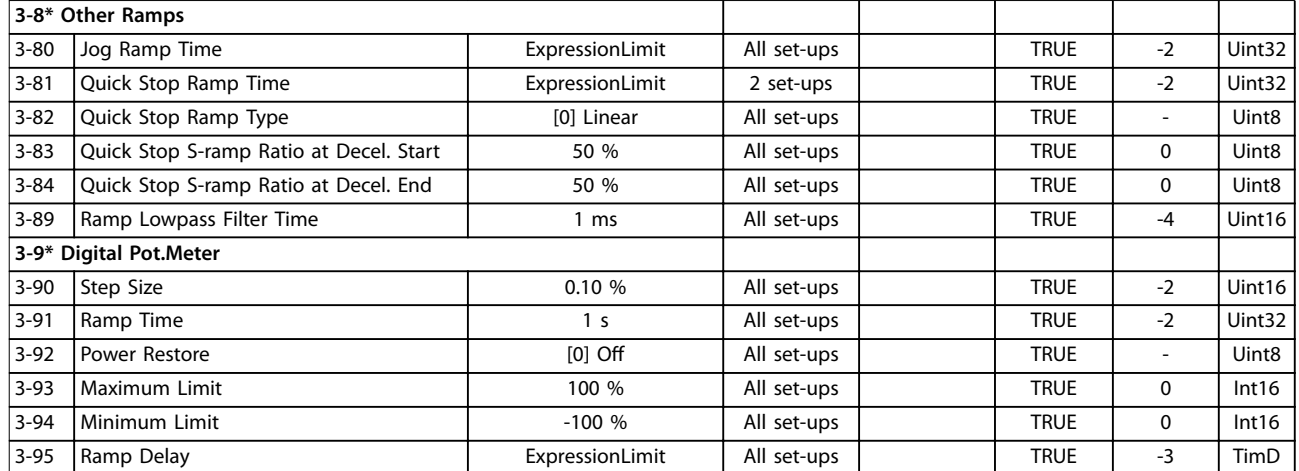

# 4.1.8 4-\*\* Limits/Warnings

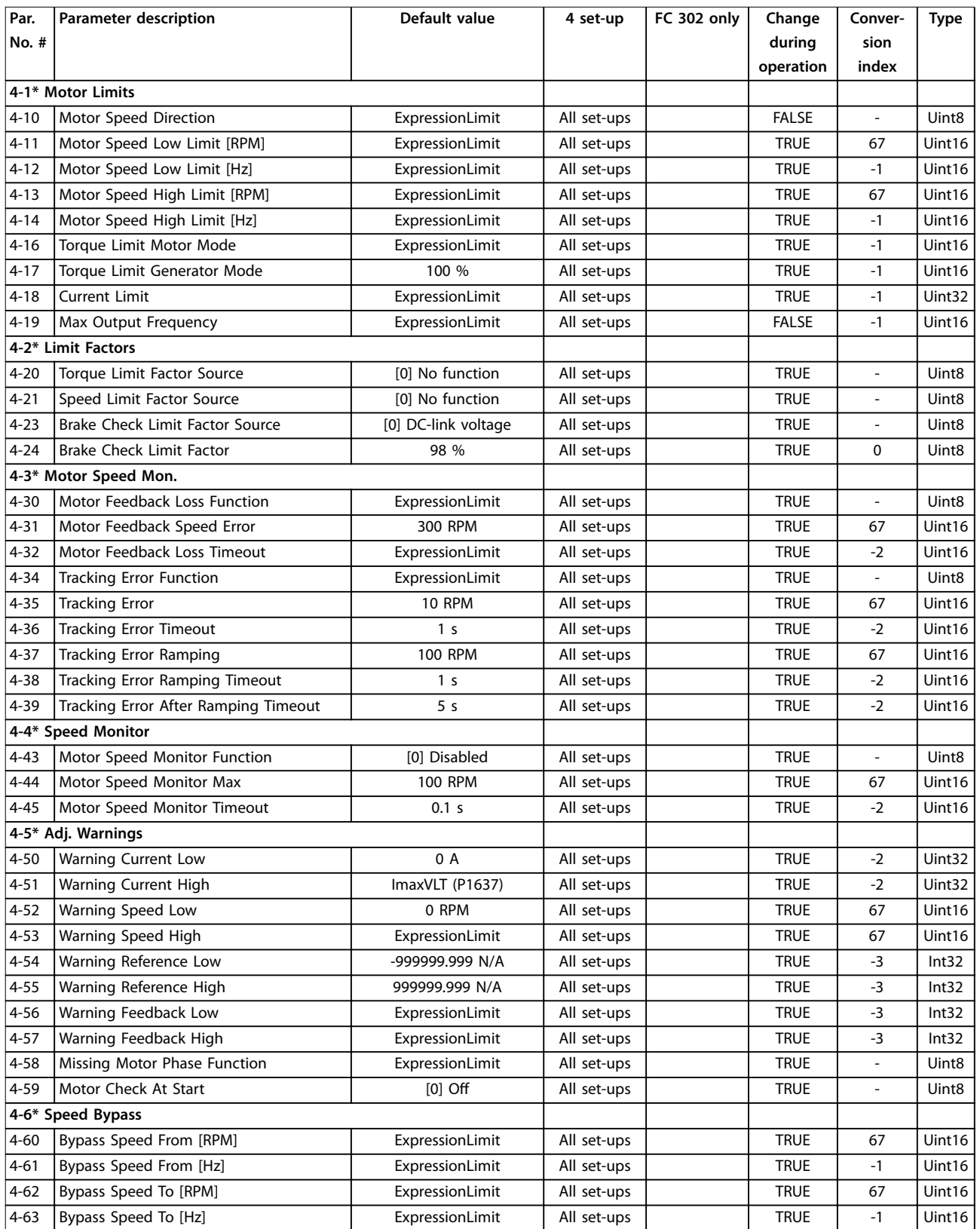

# 4.1.9 5-\*\* Digital In/Out

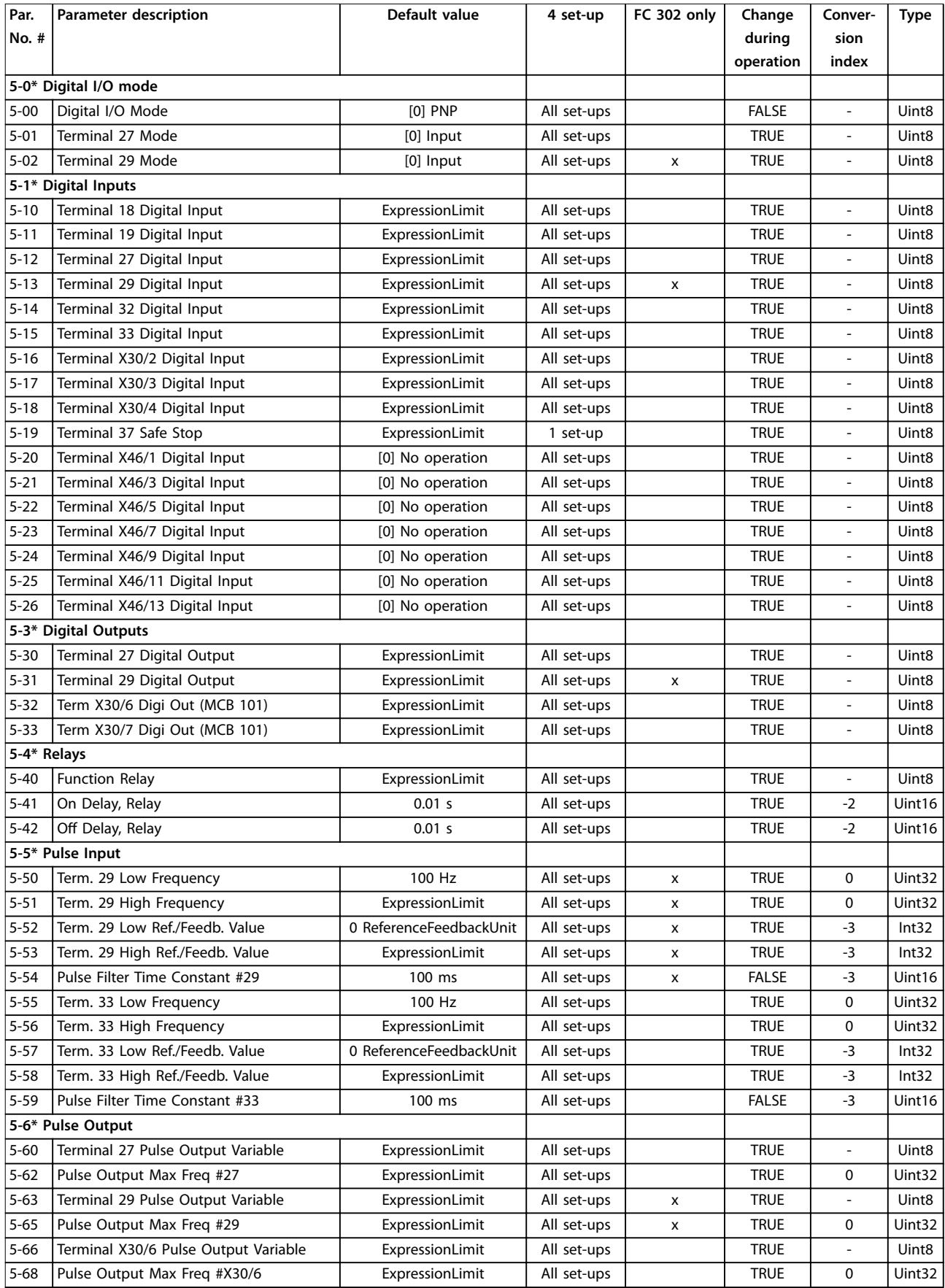

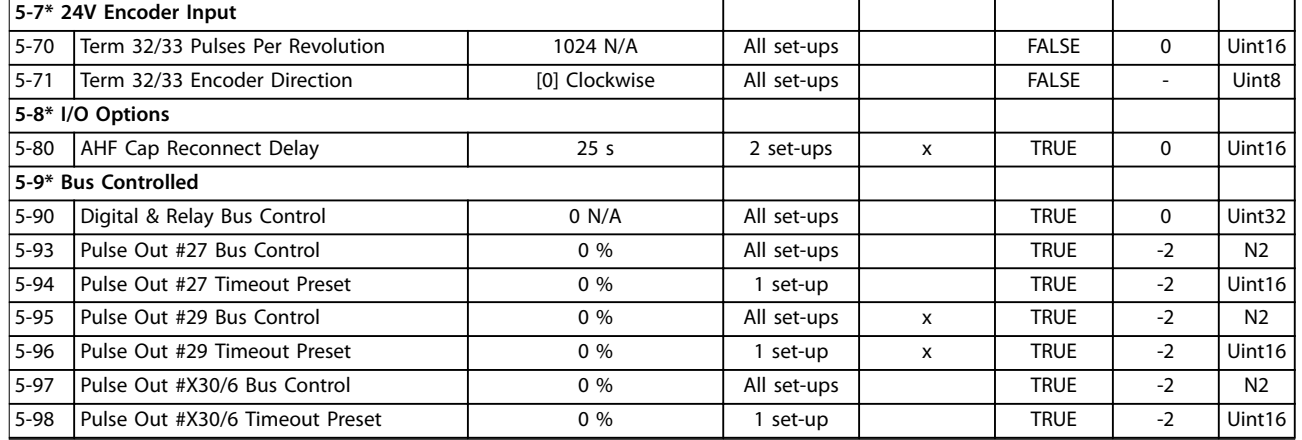

# 4.1.10 6-\*\* Analog In/Out

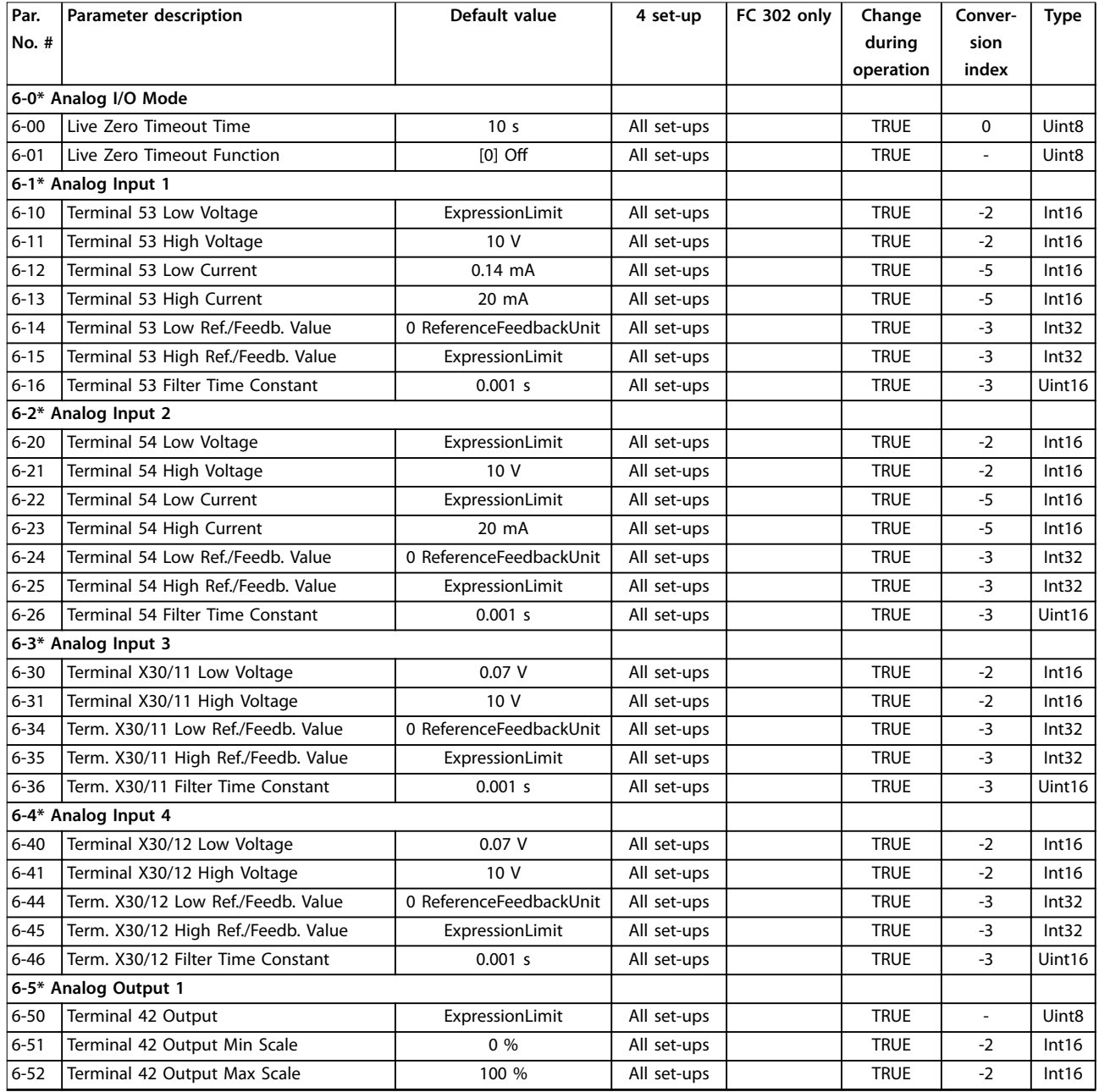

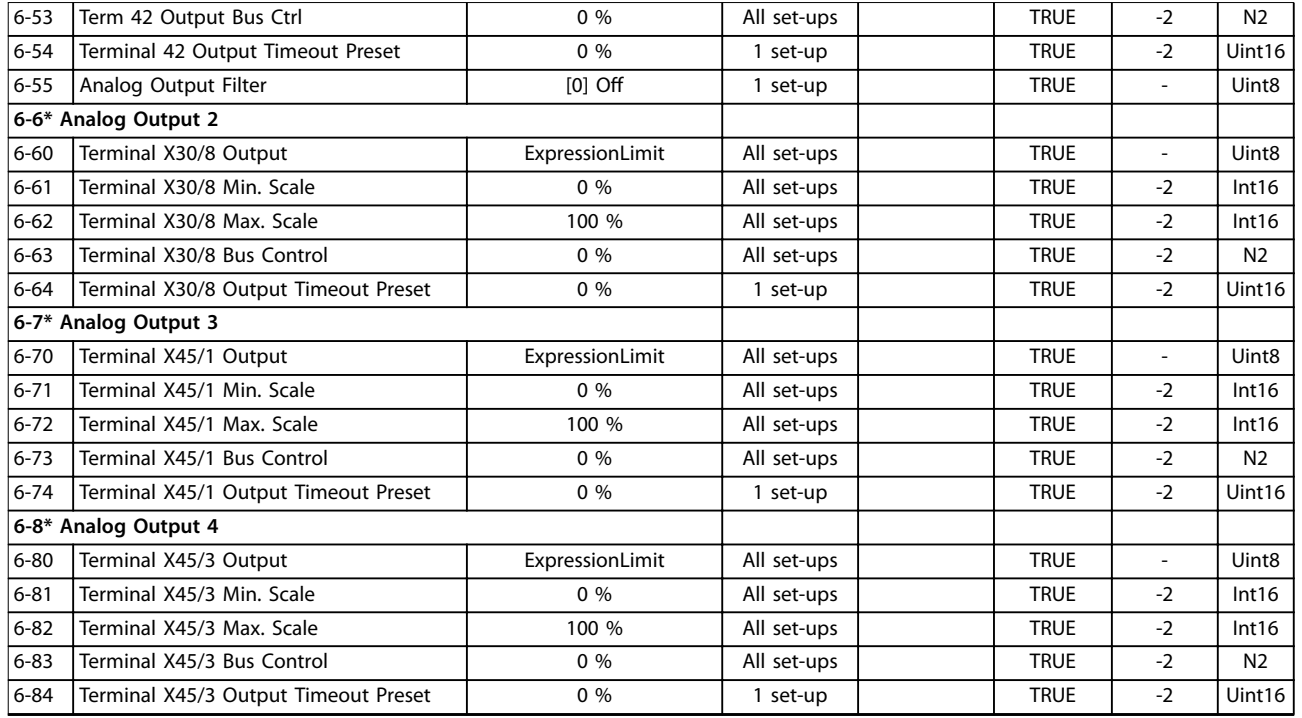

# 4.1.11 7-\*\* Controllers

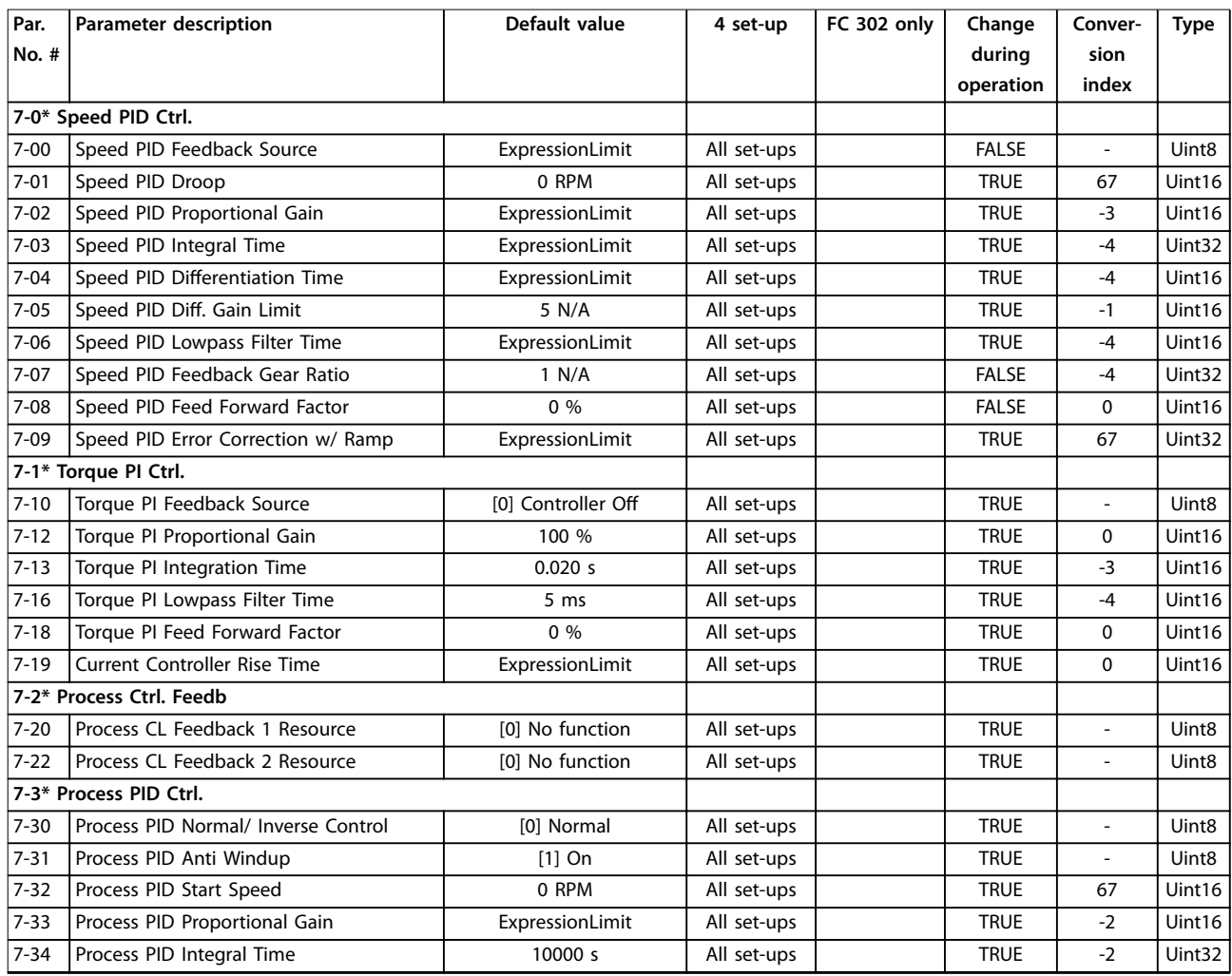

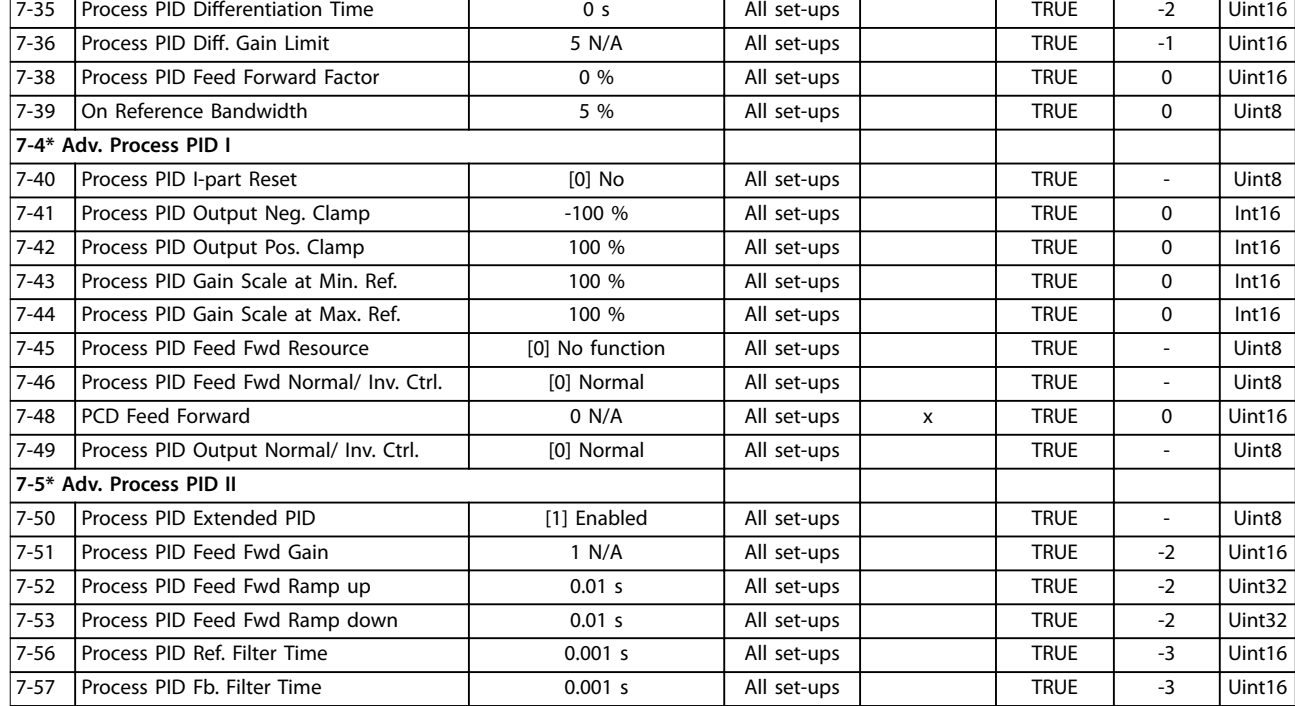

# 4.1.12 8-\*\* Comm. and Options

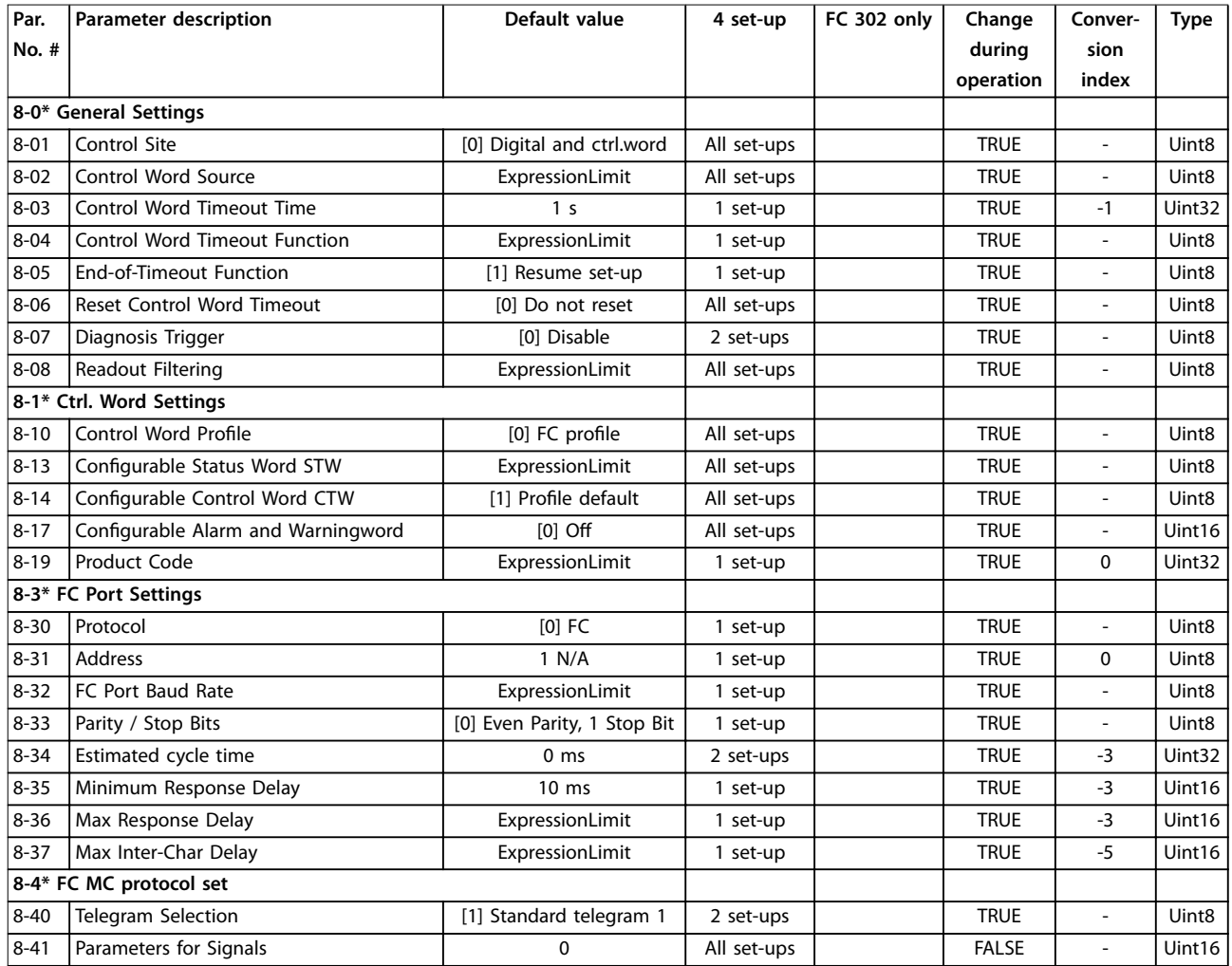

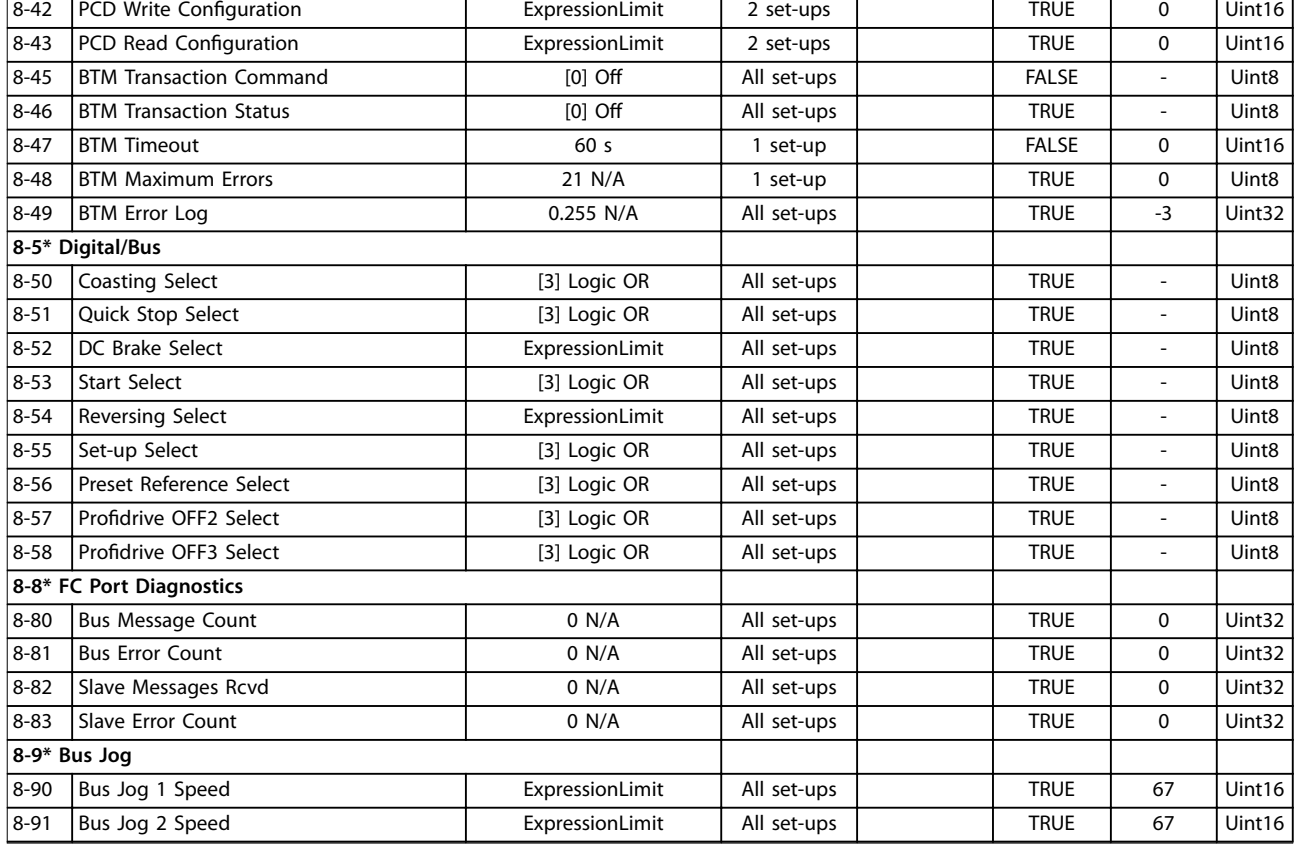

# 4.1.13 9-\*\* Profibus

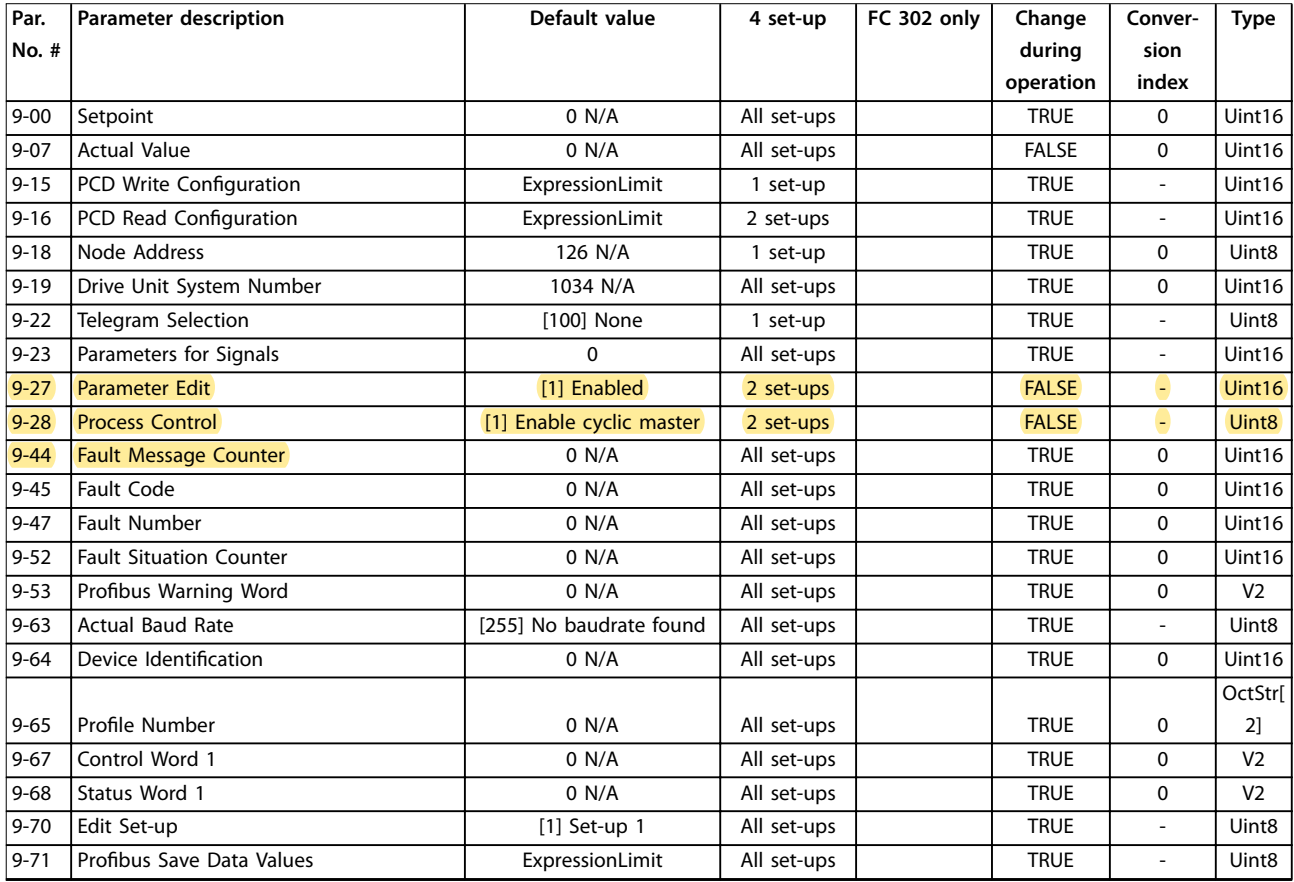

#### **Parameter Lists VLT**® **AutomationDrive FC 301/302**

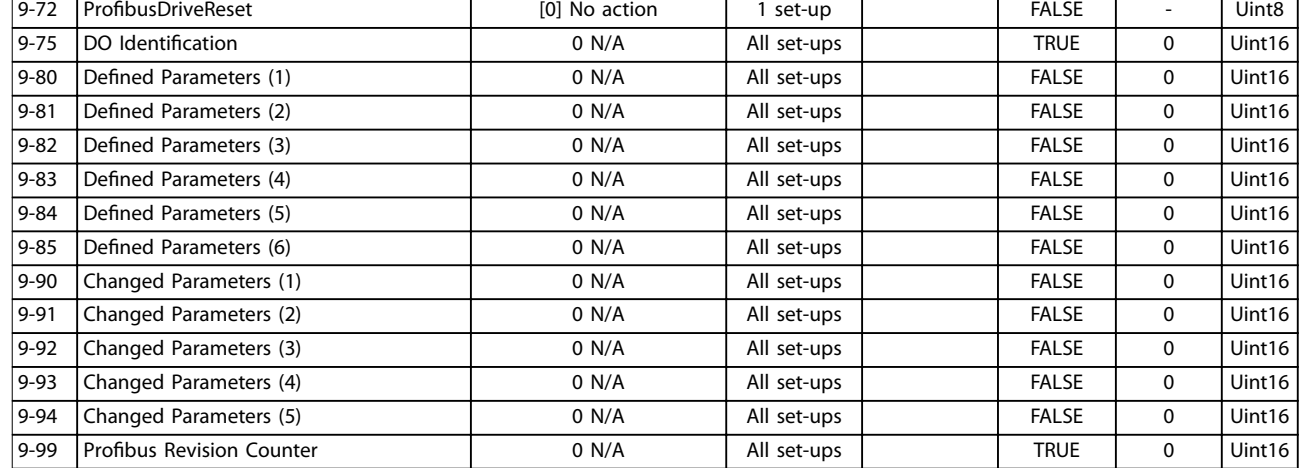

# 4.1.14 10-\*\* CAN Fieldbus

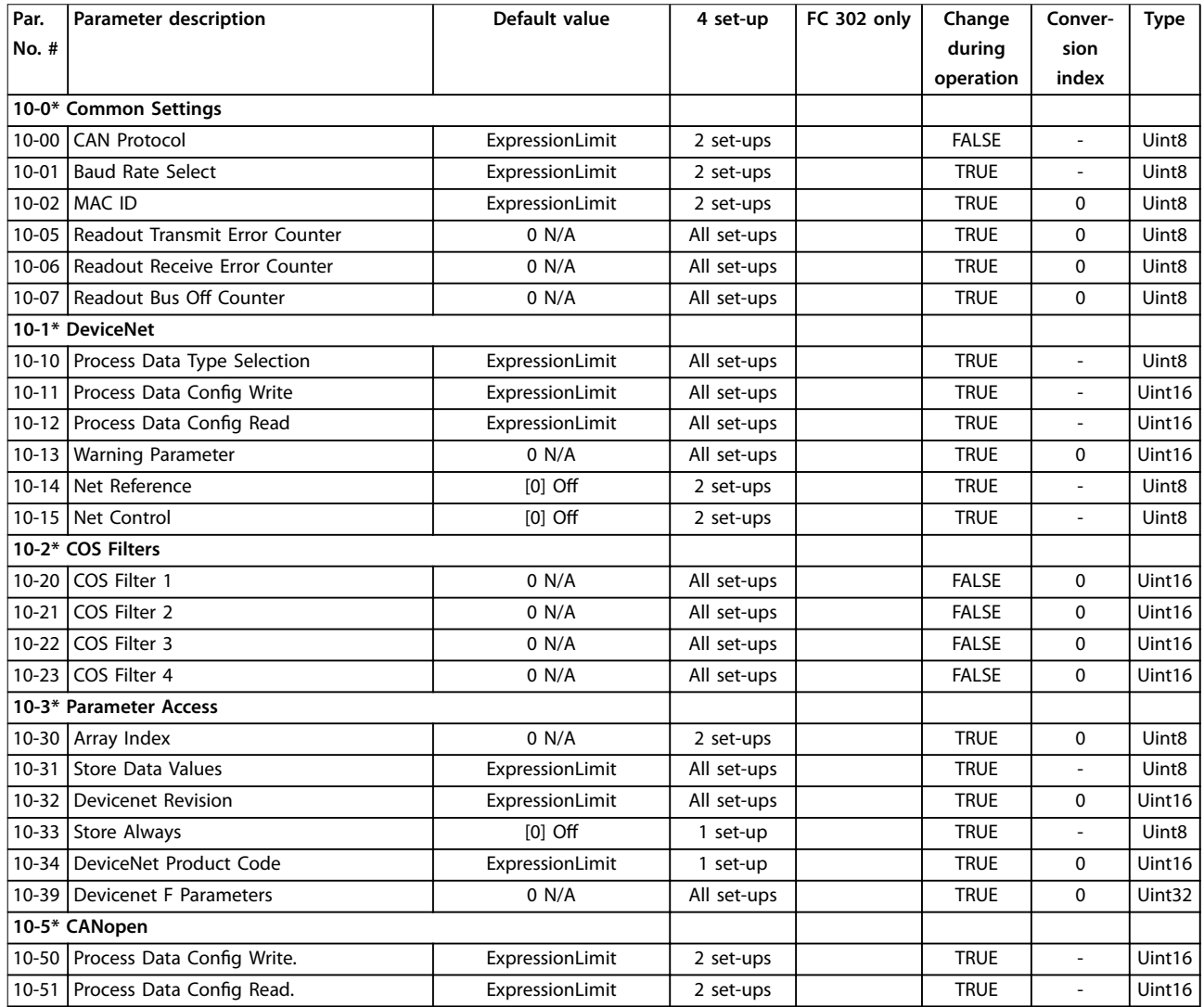

# 4.1.15 12-\*\* Ethernet

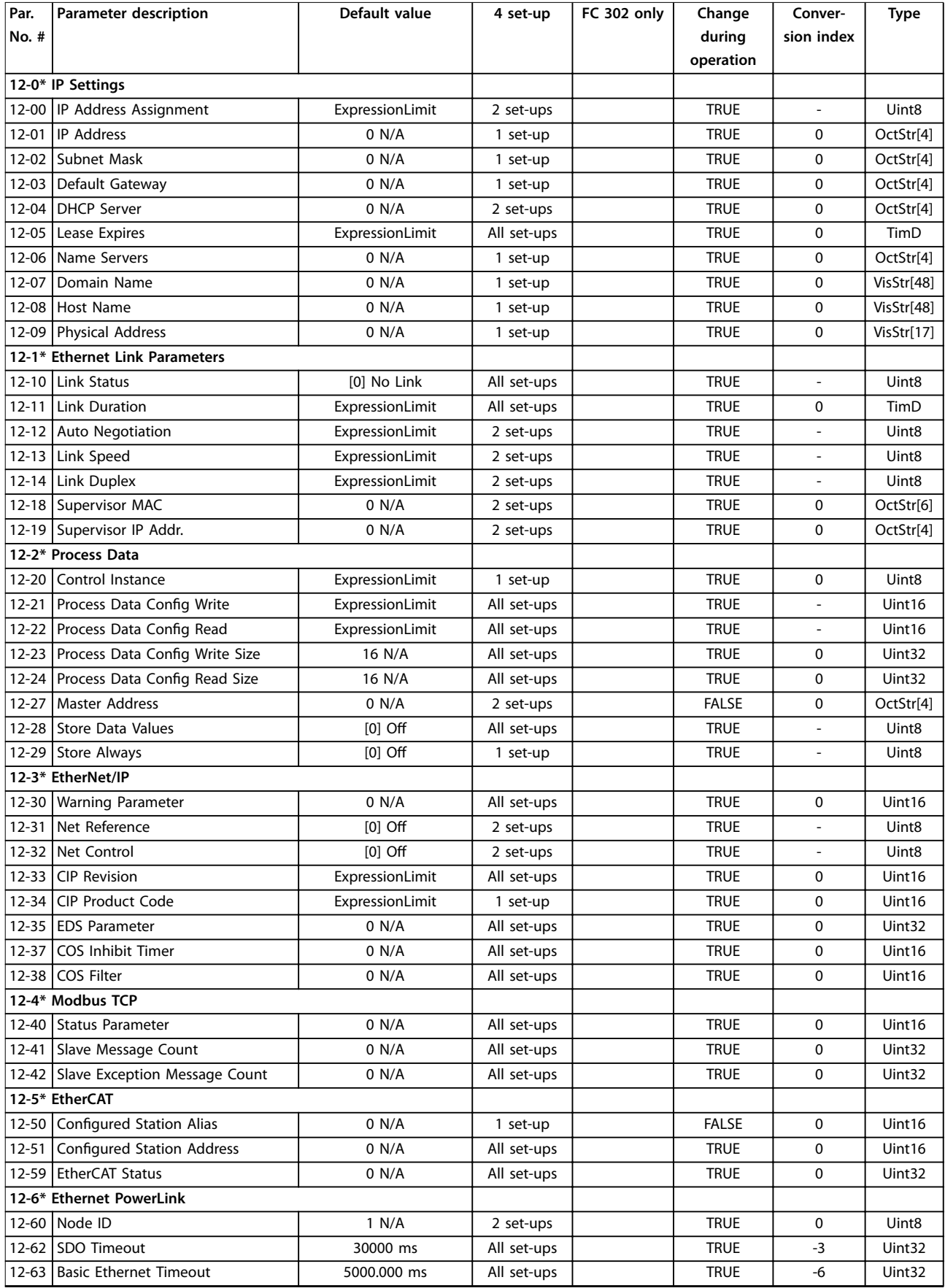

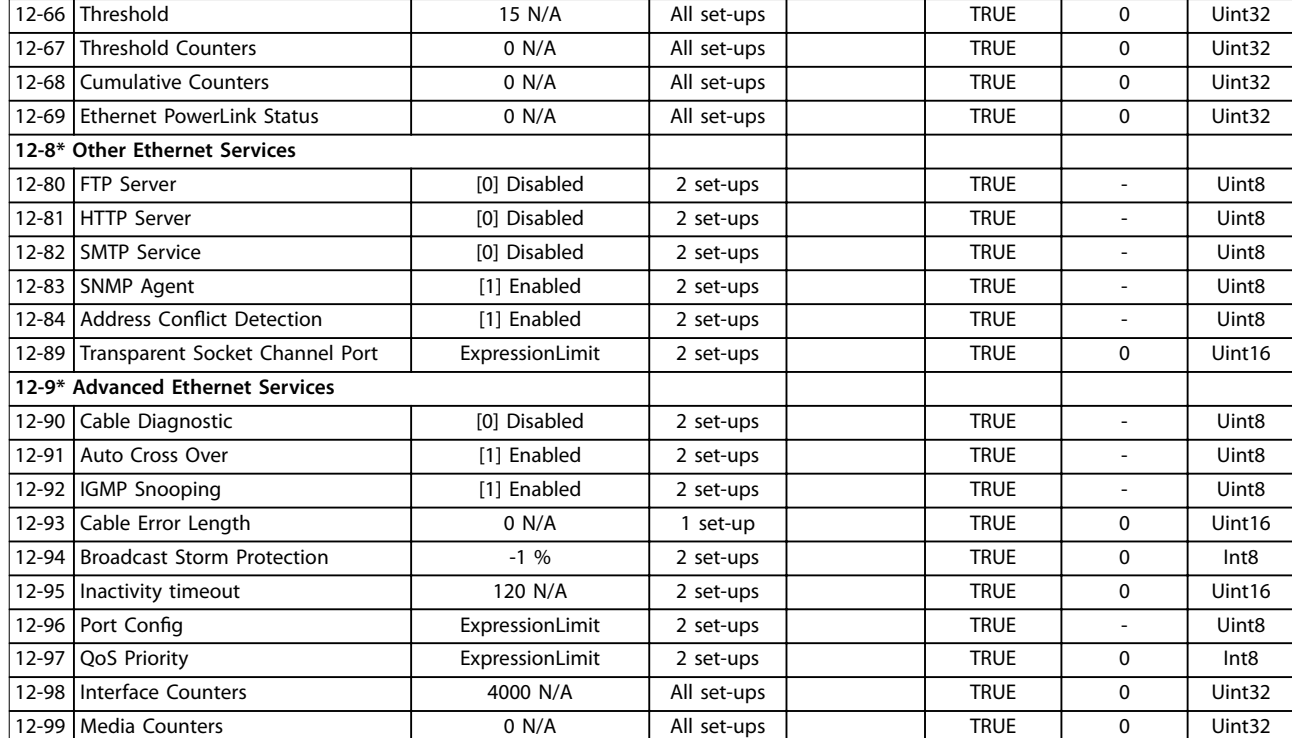

# 4.1.16 13-\*\* Smart Logic

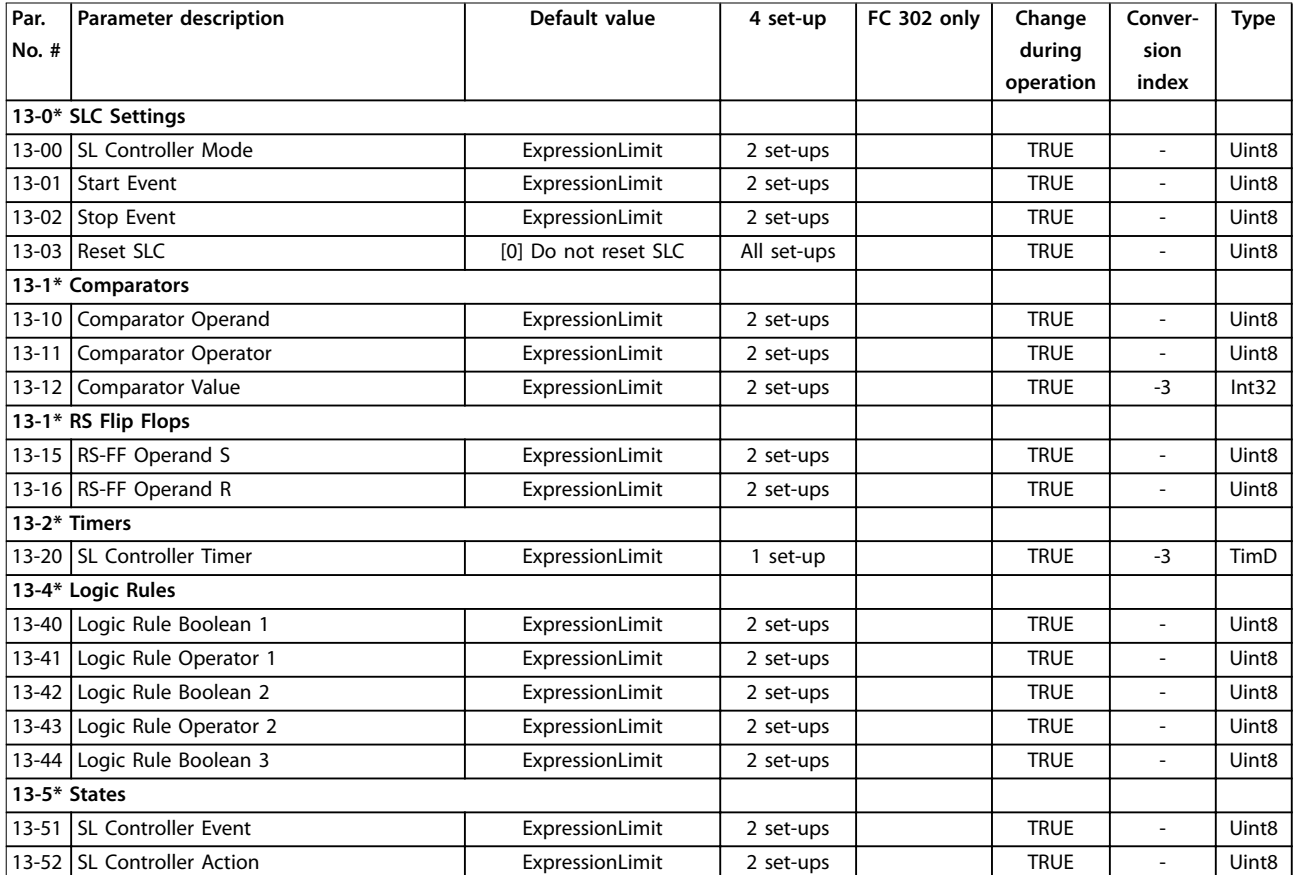

# 4.1.17 14-\*\* Special Functions

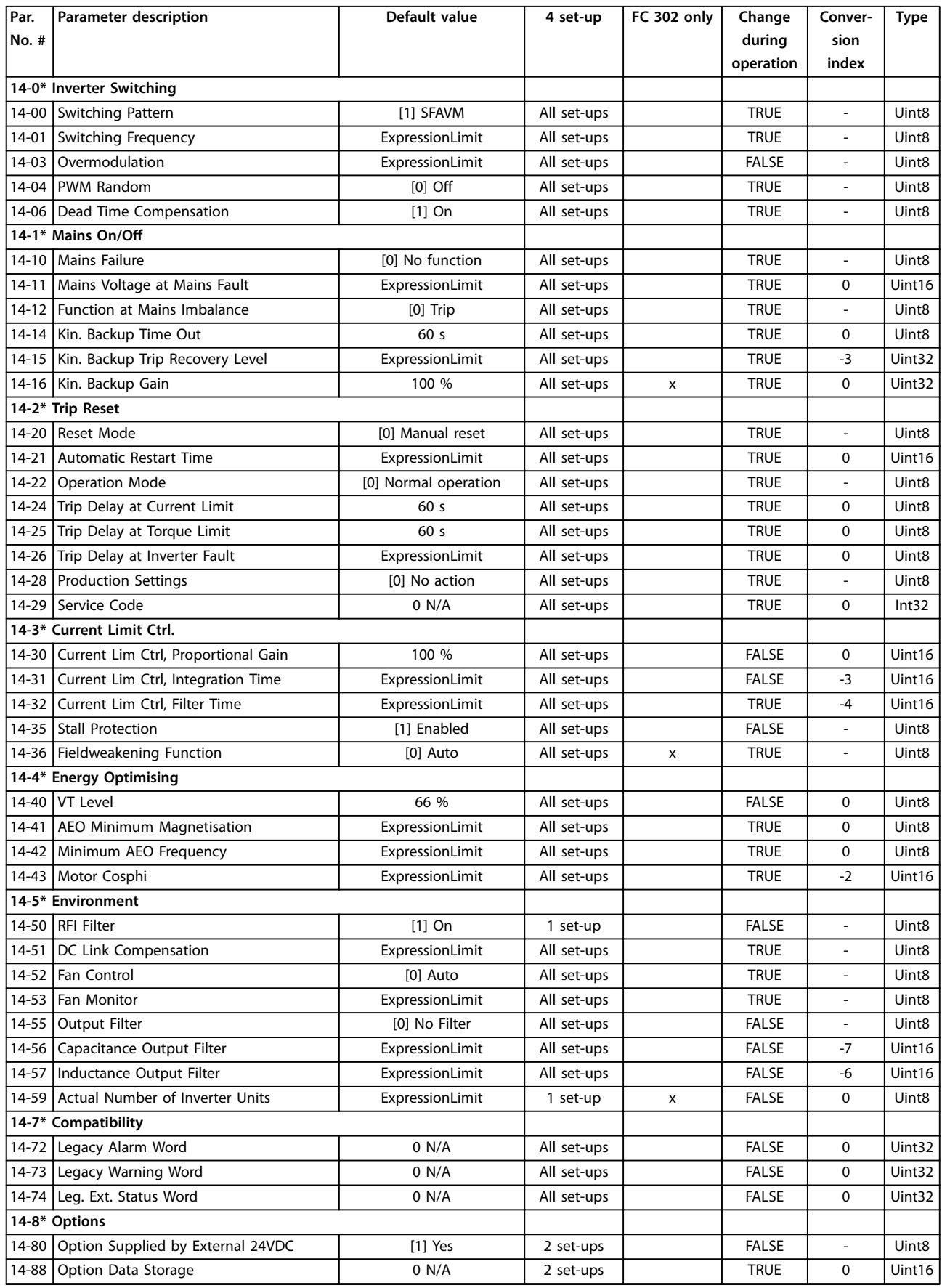

Danfoss

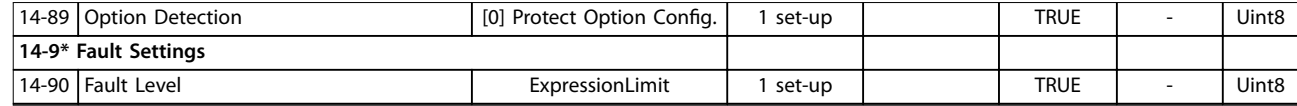

## 4.1.18 15-\*\* Drive Information

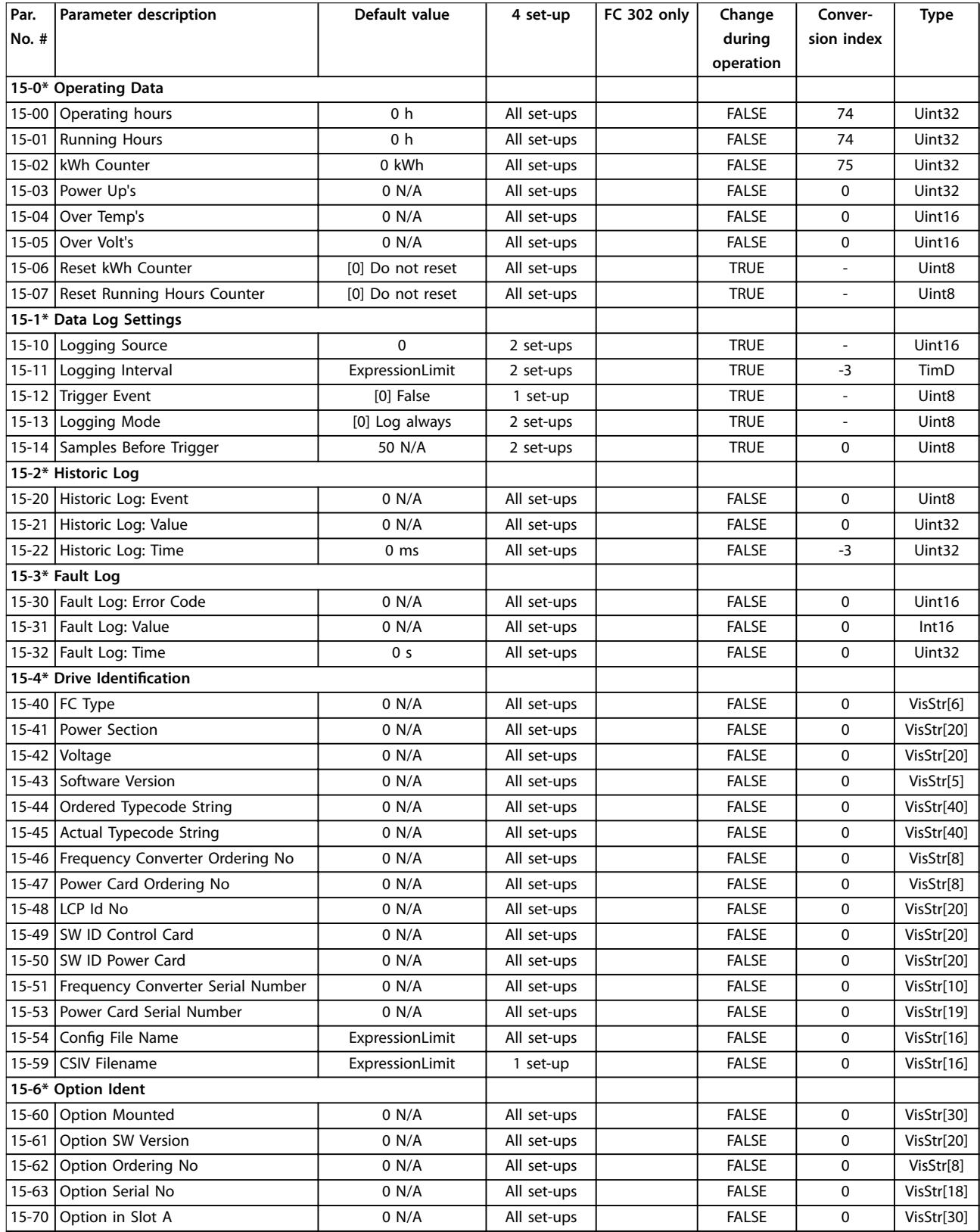
**Parameter Lists Programming Guide**

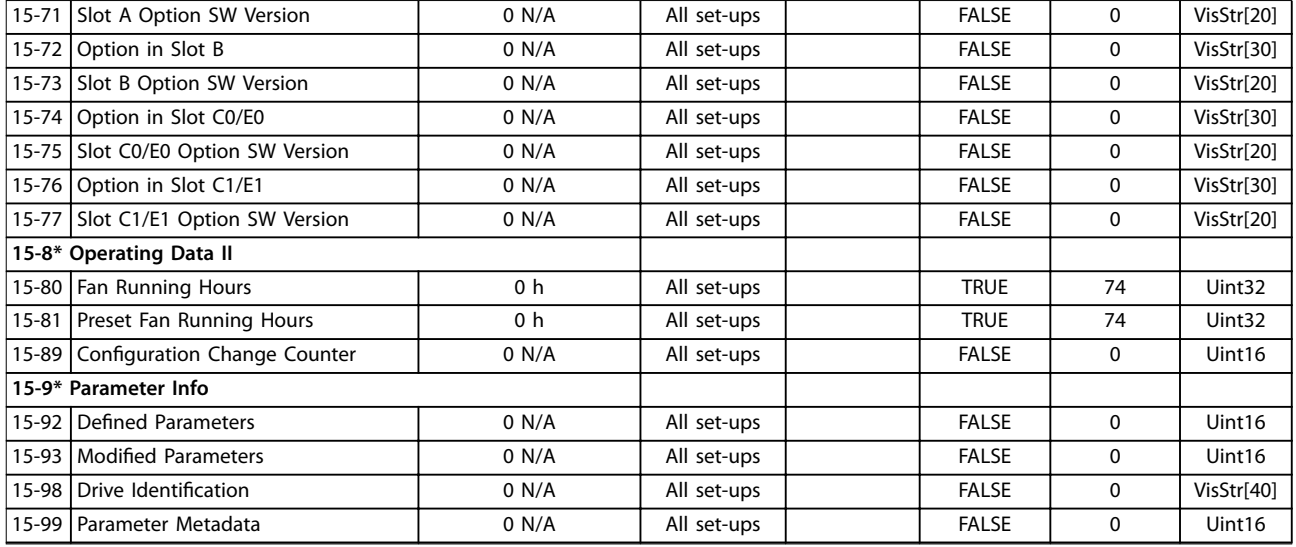

# 4.1.19 16-\*\* Data Readouts

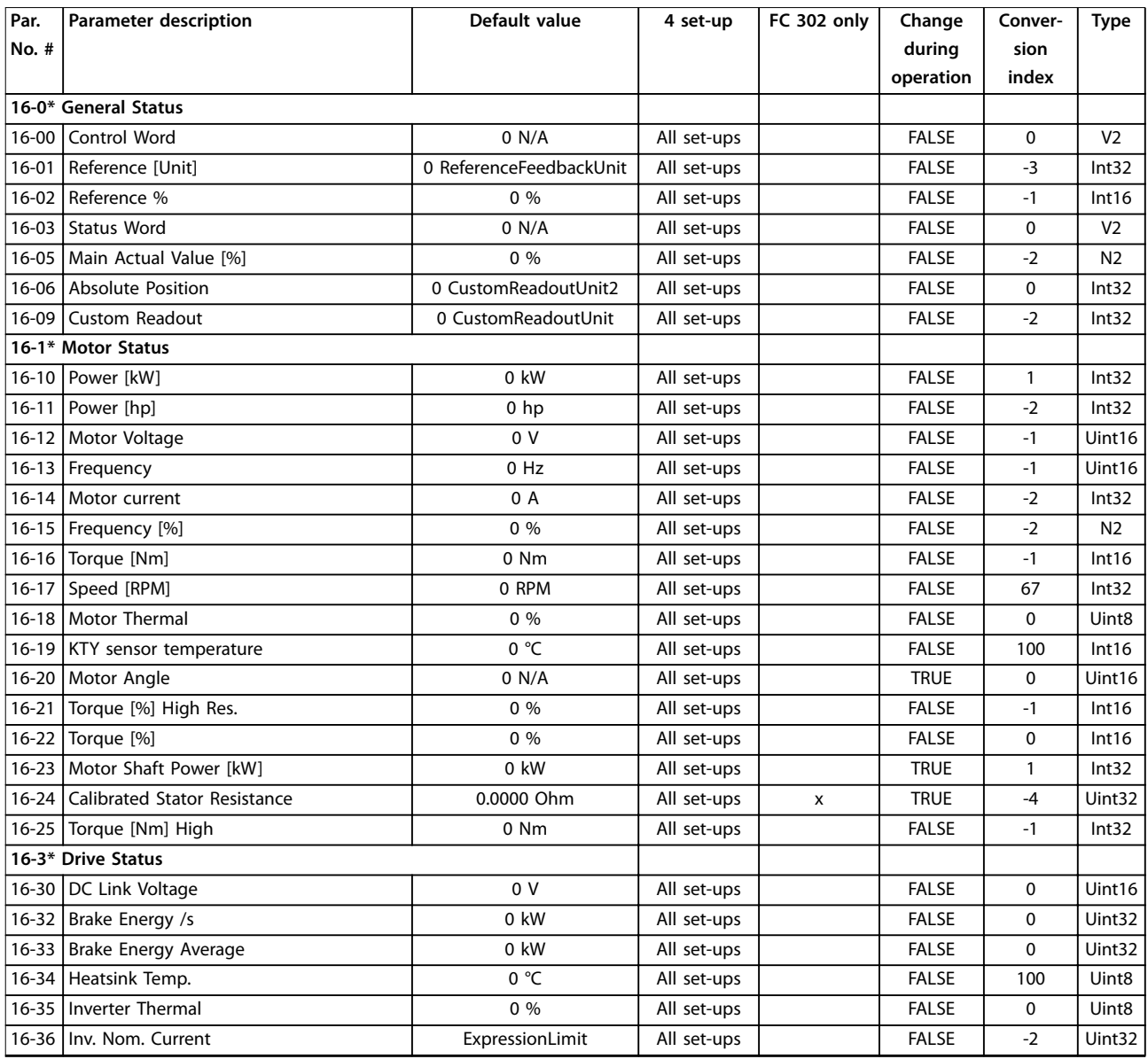

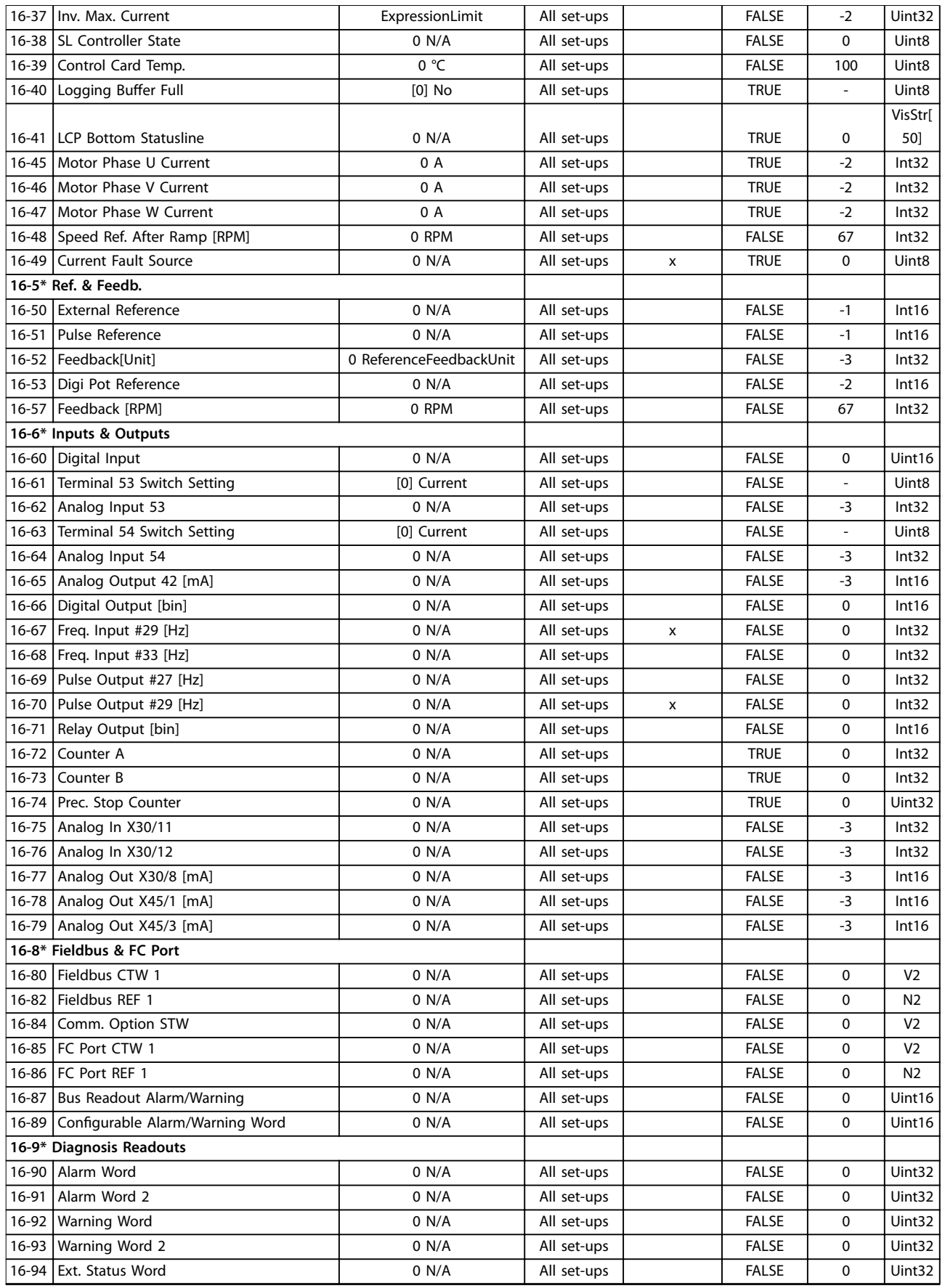

**Parameter Lists Programming Guide**

# 4.1.20 17-\*\* Motor Feedb.Option

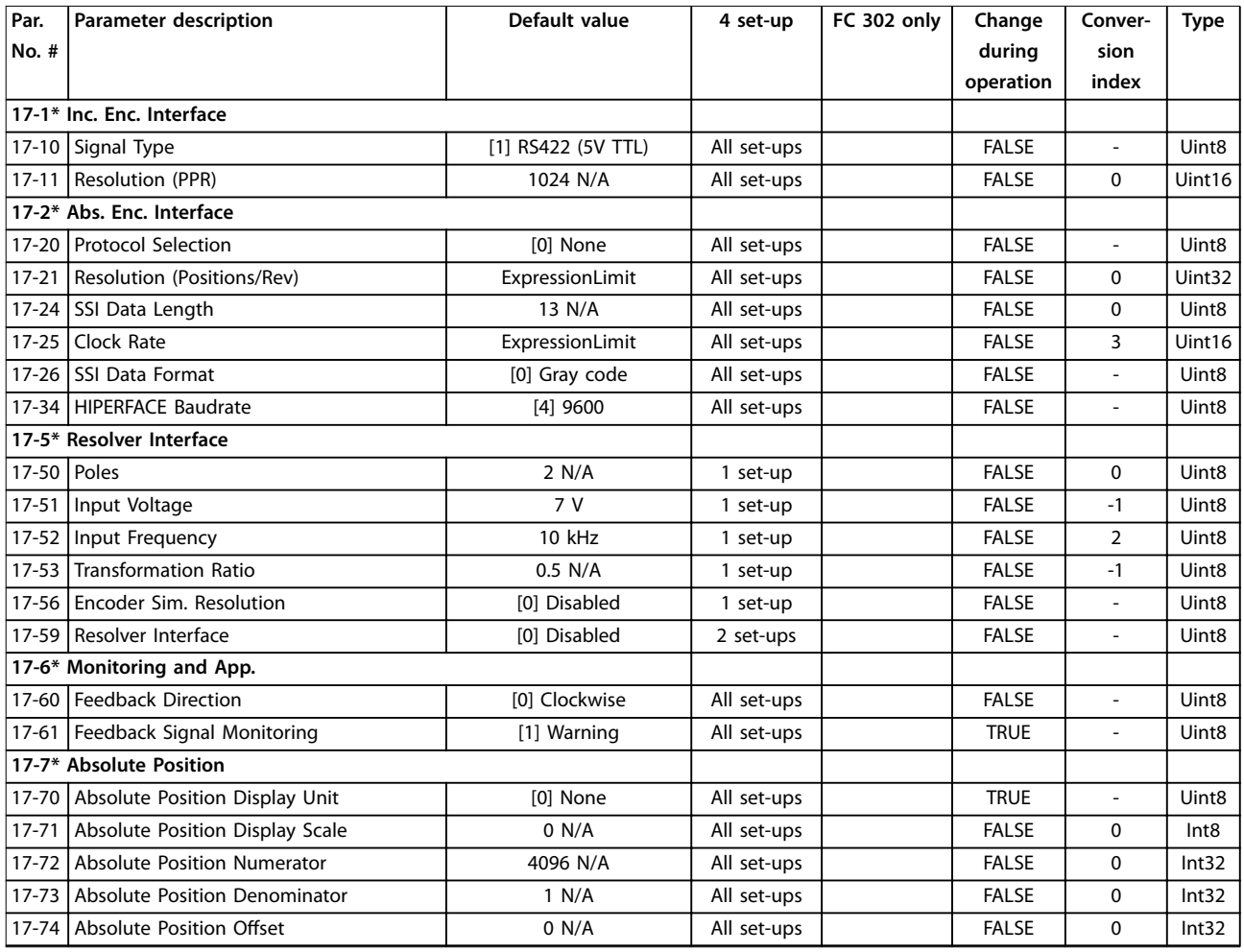

# 4.1.21 18-\*\* Data Readouts 2

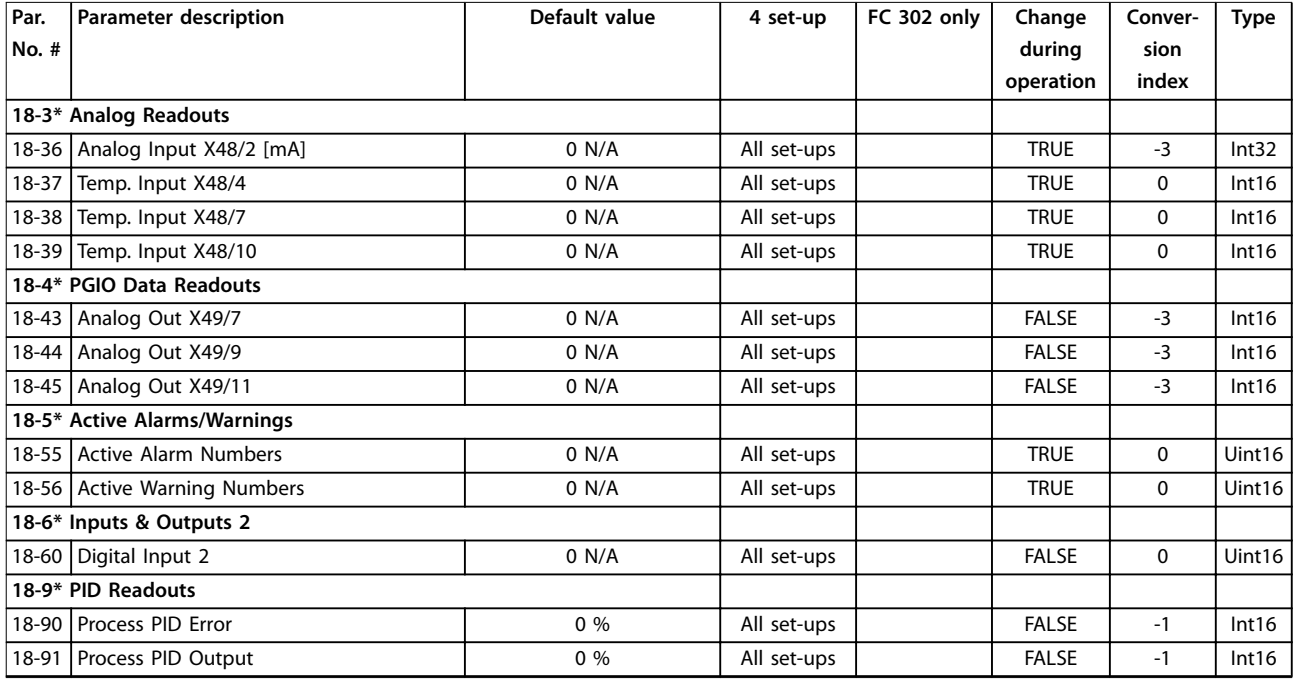

#### <span id="page-219-0"></span>**Parameter Lists VLT**® **AutomationDrive FC 301/302**

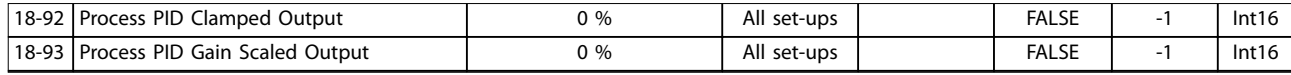

# 4.1.22 30-\*\* Special Features

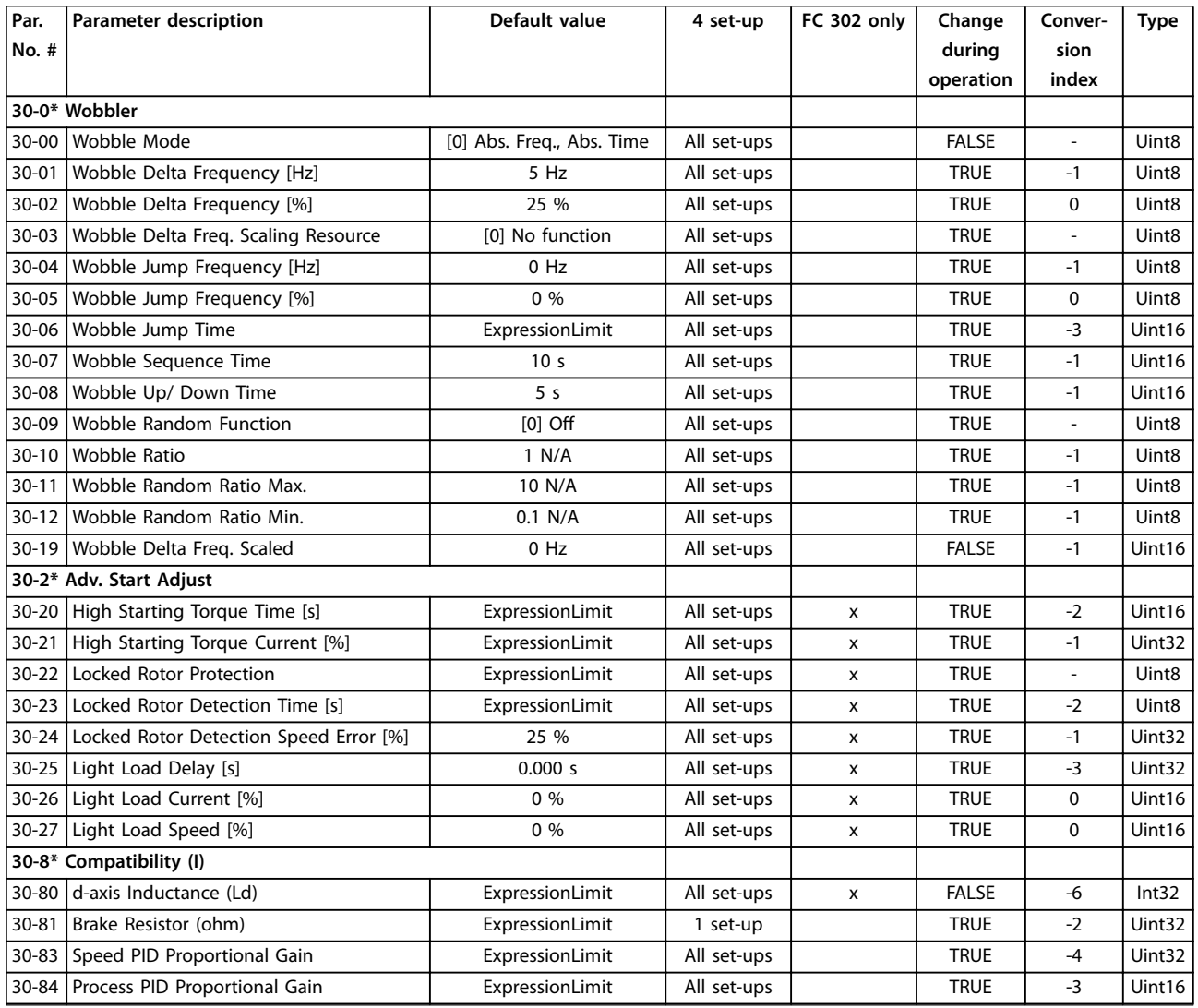

# 4.1.23 35-\*\* Sensor Input Option

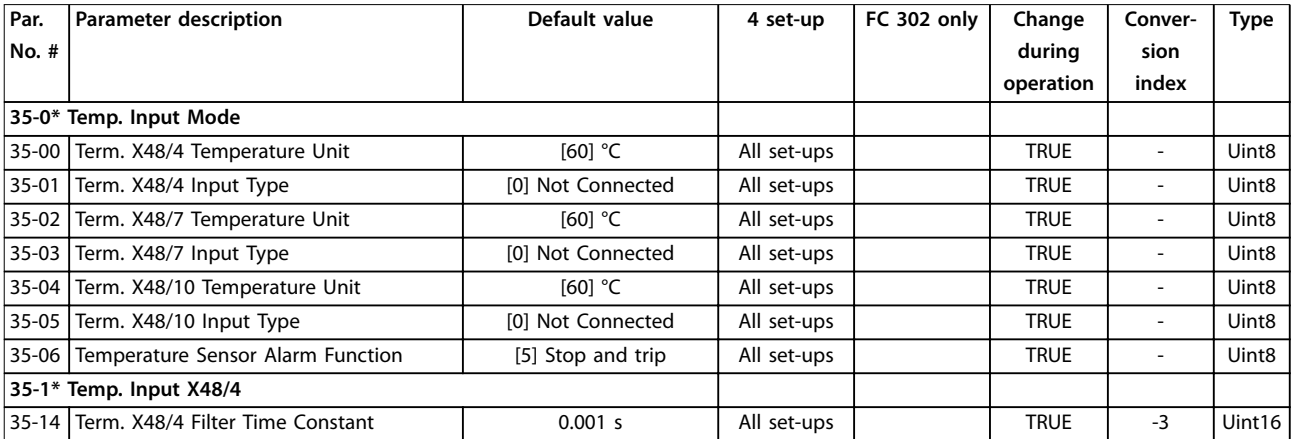

**Parameter Lists Programming Guide**

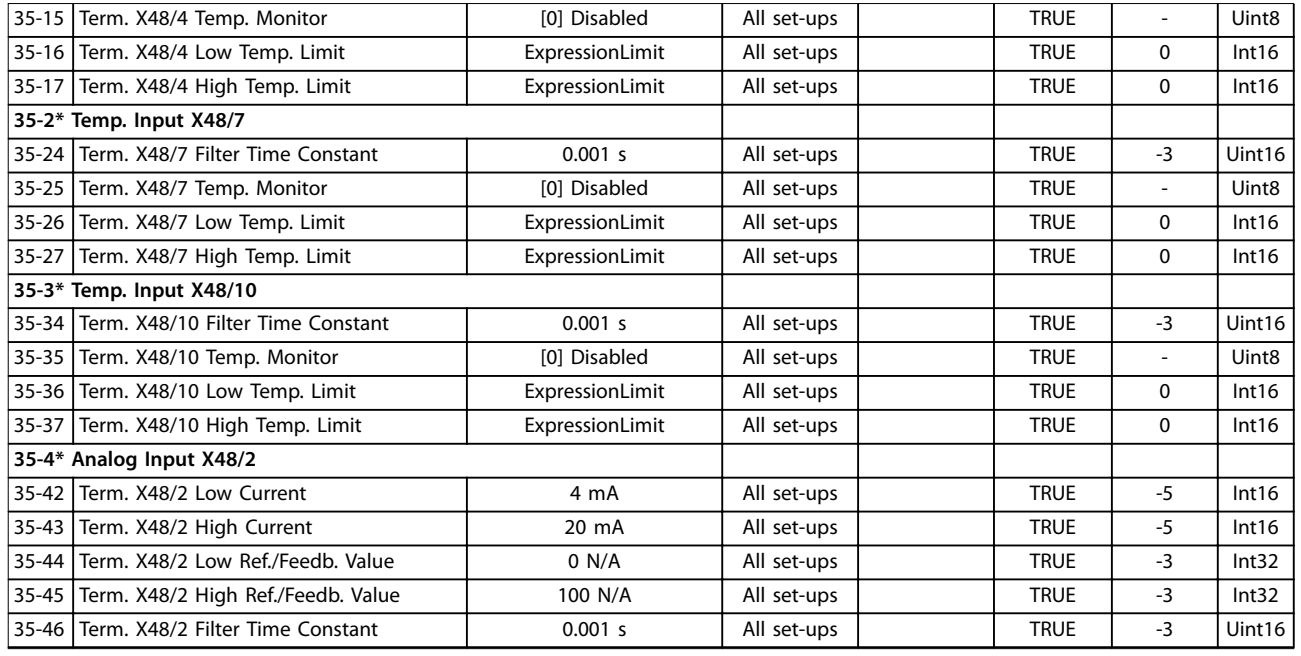

# 4.1.24 36-\*\* Programmable I/O Option

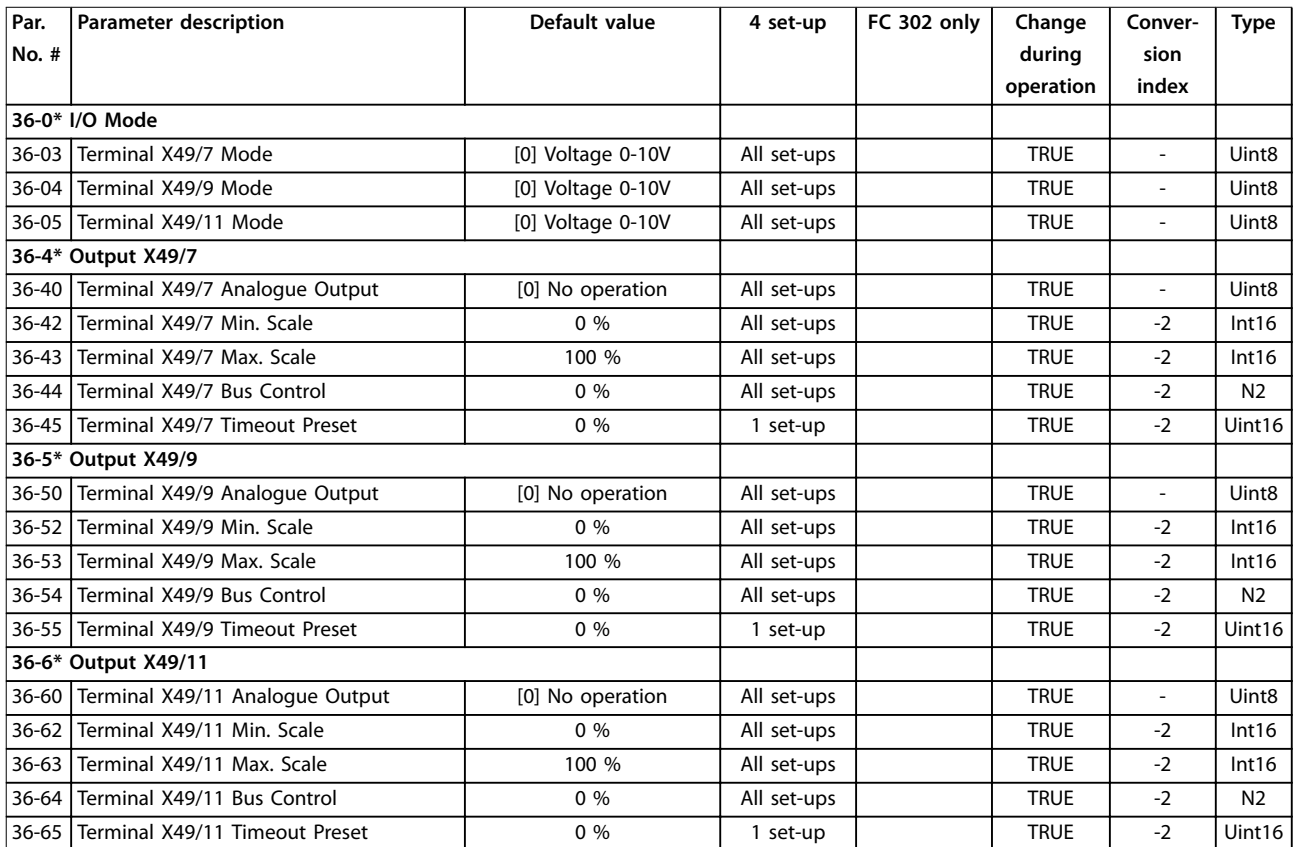

Danfoss

# <span id="page-221-0"></span>5 Troubleshooting

#### 5.1 Status Messages

### 5.1.1 Warnings/Alarm Messages

A warning or an alarm is signalled by the relevant indicator light on the front of the frequency converter and indicated by a code on the display.

A warning remains active until its cause is no longer present. Under certain circumstances, operation of the motor may still be continued. Warning messages may be critical, but are not necessarily so.

In the event of an alarm, the frequency converter trips. Reset the alarm to resume operation once the cause has been rectified.

**3 ways to reset:**

- **•** Press [Reset].
- **•** Via a digital input with the reset function.
- Via serial communication/optional fieldbus.

## *NOTICE*

**After a manual reset pressing [Reset], press [Auto On] to restart the motor.**

If an alarm cannot be reset, the reason may be that its cause has not been rectified, or the alarm is trip locked (see also *[Table 5.1](#page-222-0)*).

Alarms that are trip locked offer additional protection, meaning that the mains supply must be switched off before the alarm can be reset. After being switched back on, the frequency converter is no longer blocked and can be reset as described above once the cause has been rectified.

Alarms that are not trip locked can also be reset using the automatic reset function in *parameter 14-20 Reset Mode* (Warning: Automatic wake-up is possible.)

If a warning or alarm is marked against a code in *[Table 5.1](#page-222-0)*, this means that either a warning occurs before an alarm, or it is possible to specify whether a warning or an alarm should be displayed for a given fault.

This is possible, for instance, in *[parameter 1-90 Motor](#page-55-0) [Thermal Protection](#page-55-0)*. After an alarm or trip, the motor carries on coasting, and the alarm and warning flash. Once the problem has been rectified, only the alarm continues flashing until the frequency converter is reset.

## *NOTICE*

**No missing motor phase detection (numbers 30-32) and no stall detection are active when** *parameter 1-10 Motor Construction* **is set to** *[1] PM non-salient SPM***.**

Danfoss

<span id="page-222-0"></span>**Troubleshooting Programming Guide**

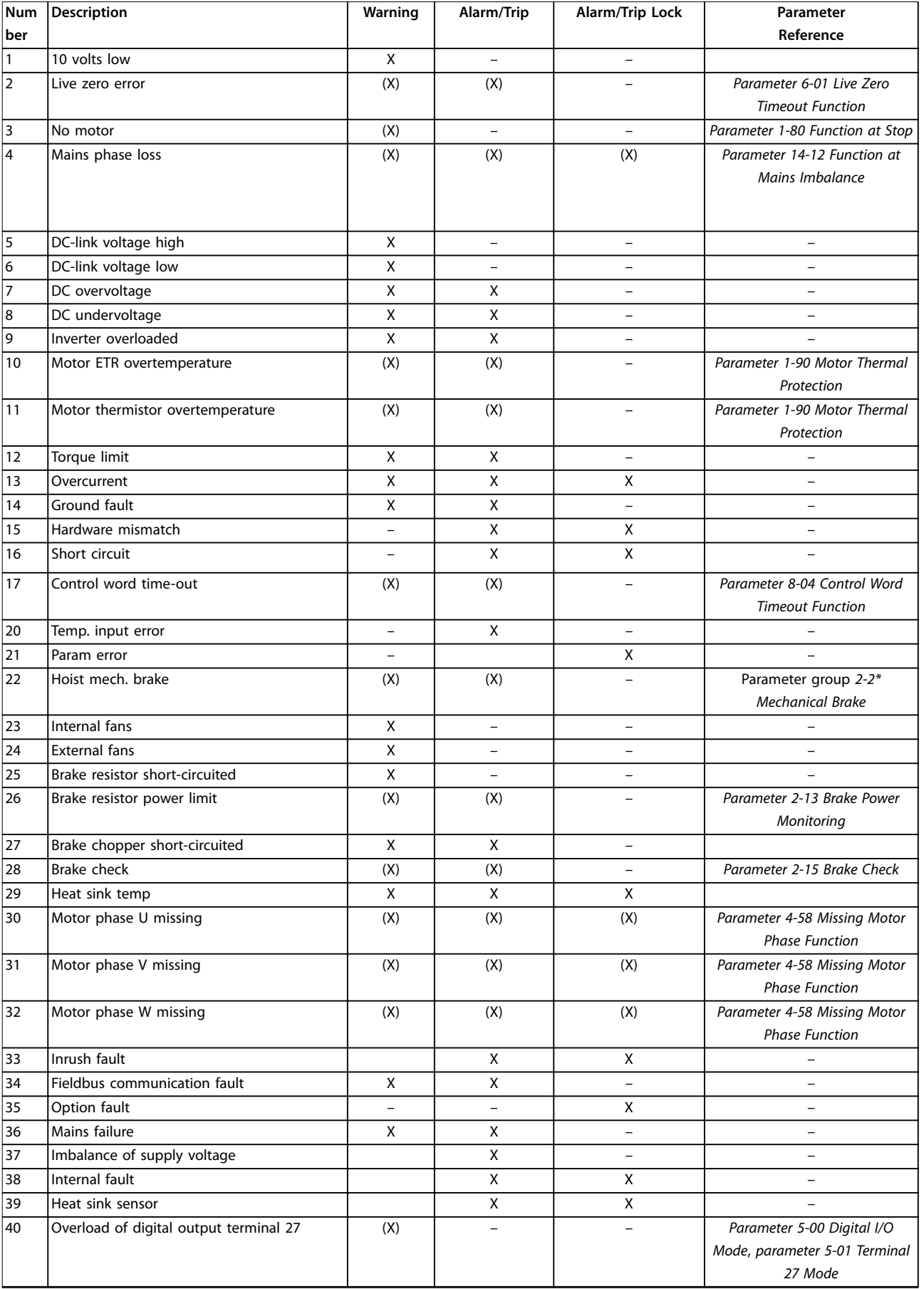

# Danfoss

### **Troubleshooting VLT**® **AutomationDrive FC 301/302**

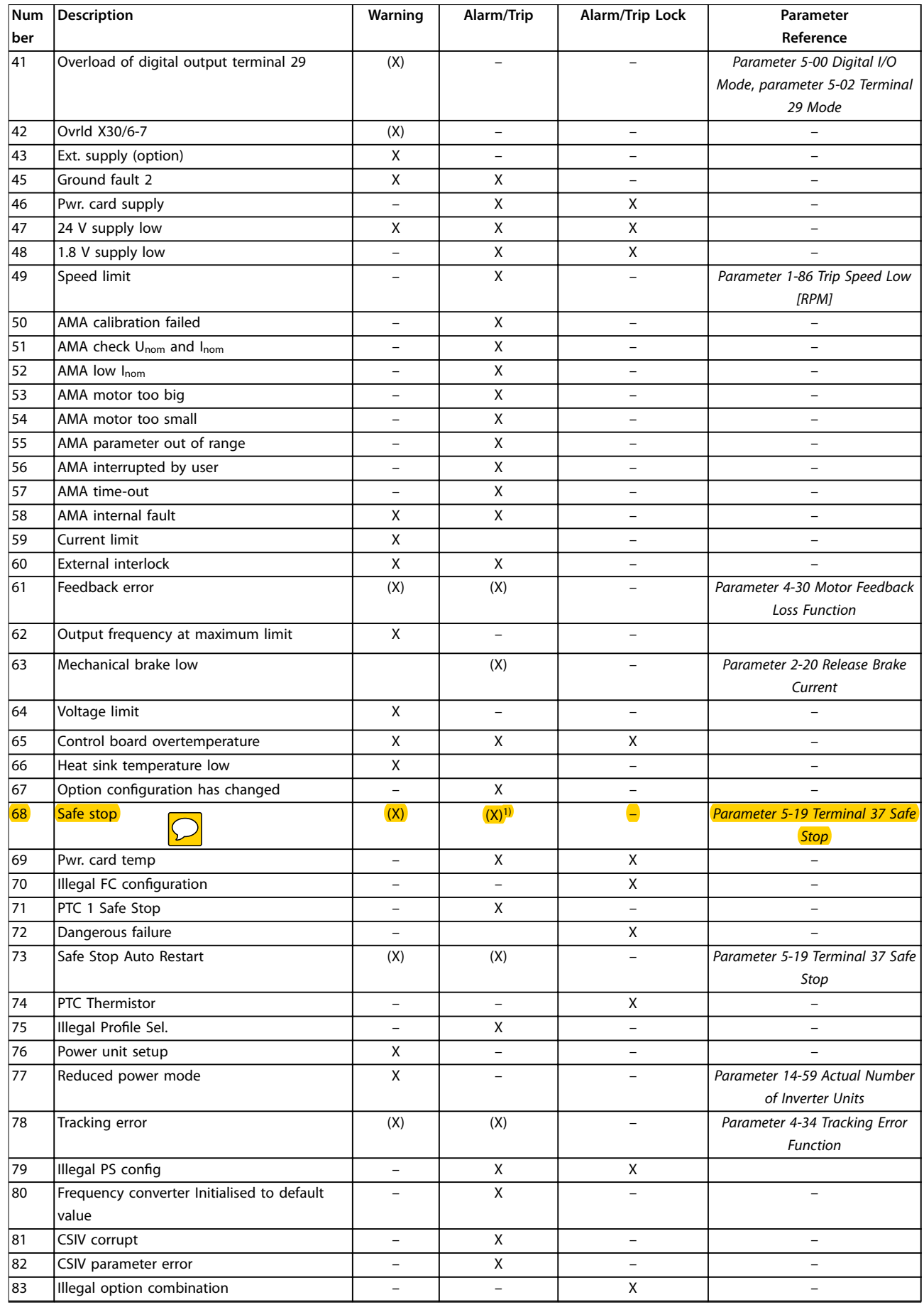

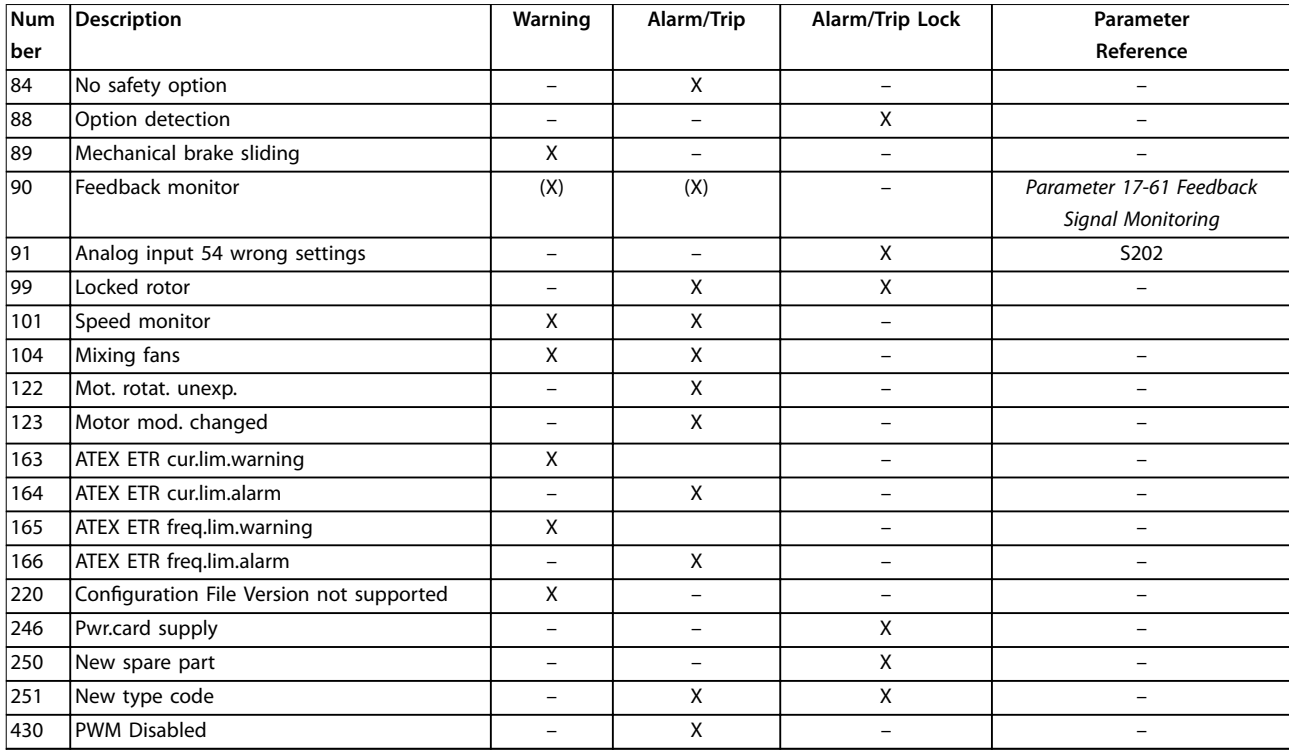

#### **Table 5.1 Alarm/Warning Code List**

*(X) Dependent on parameter*

*1) Cannot be auto reset via parameter 14-20 Reset Mode*

A trip is the action following an alarm. The trip coasts the motor and is reset by pressing [Reset] or by a digital input (parameter group *5-1\* Digital Inputs* [1]). The original event that caused an alarm cannot damage the frequency converter or cause dangerous conditions. A trip lock is an action when an alarm occurs, which could damage the frequency converter or connected parts. A trip lock situation can only be reset by a power cycling.

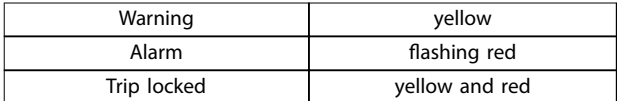

**Table 5.2 Indicator light**

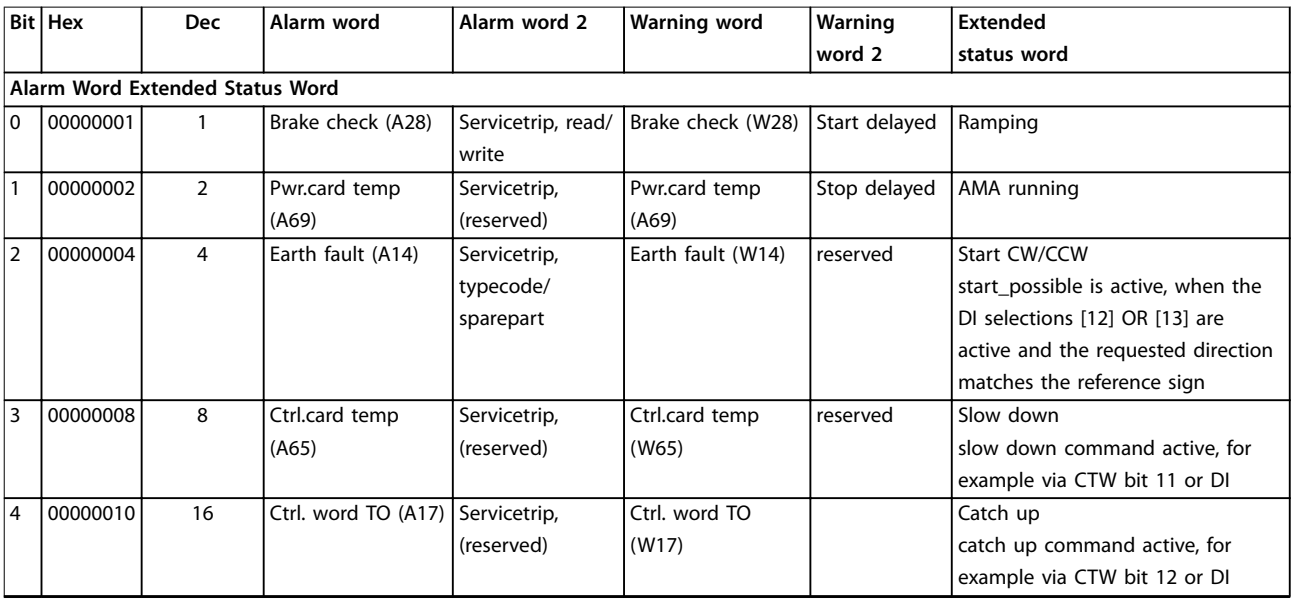

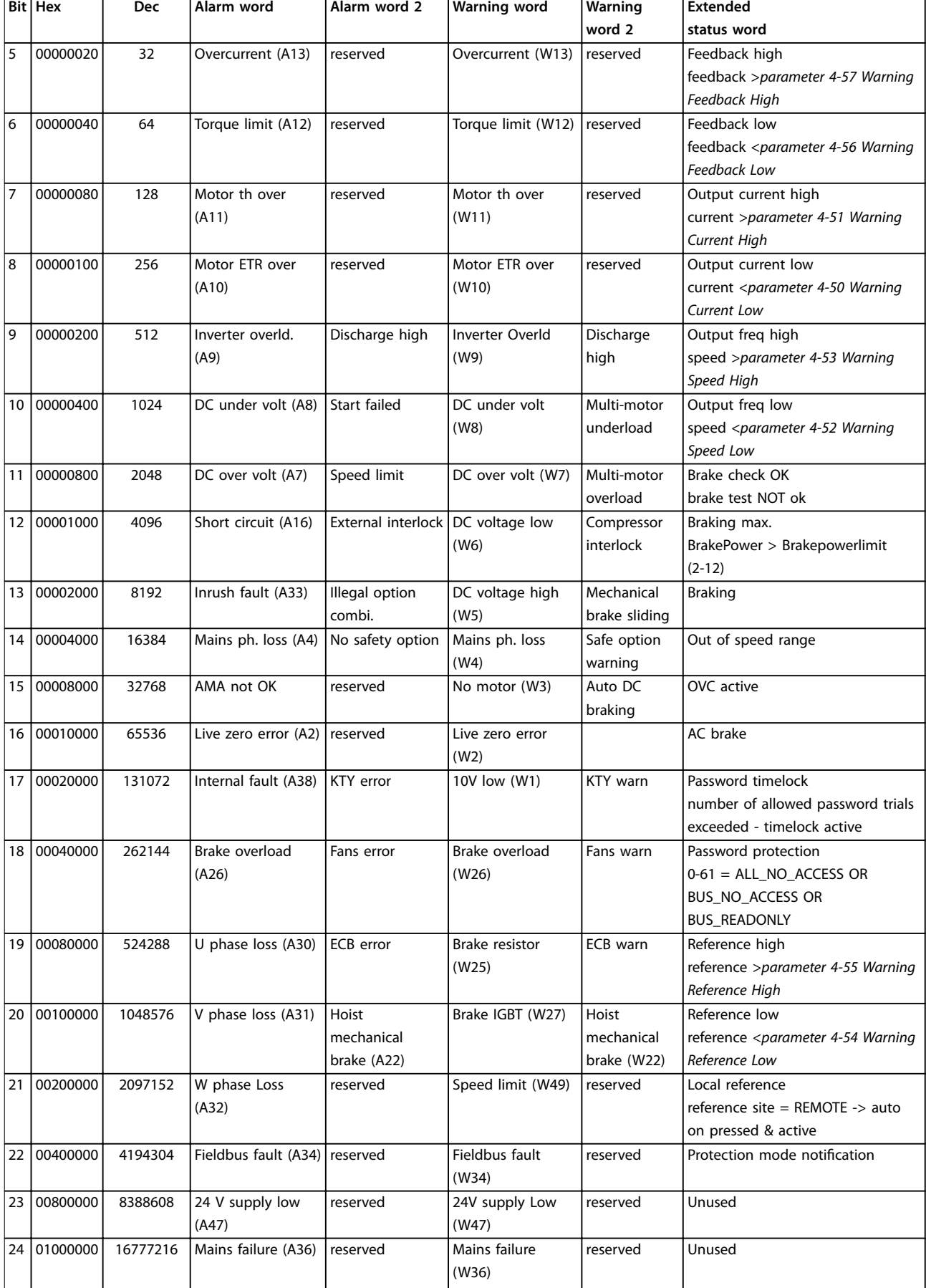

<span id="page-226-0"></span>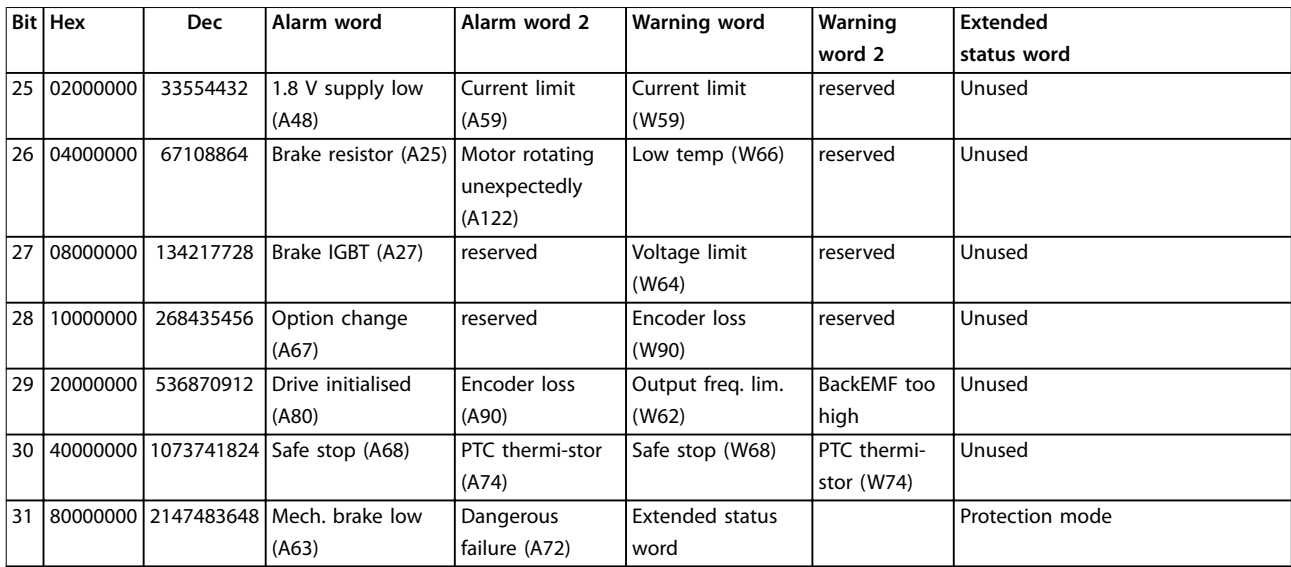

**Table 5.3 Description of Alarm Word, Warning Word, and Extended Status Word**

The alarm words, warning words and extended status words can be read out via serial bus or optional fieldbus for diagnostics. See also *[parameter 16-94 Ext. Status Word](#page-173-0)*.

#### **WARNING 1, 10 Volts low**

The control card voltage is <10 V from terminal 50. Remove some of the load from terminal 50, as the 10 V supply is overloaded. Maximum 15 mA or minimum 590 Ω.

A short circuit in a connected potentiometer or incorrect wiring of the potentiometer can cause this condition.

#### **Troubleshooting**

**•** Remove the wiring from terminal 50. If the warning clears, the problem is with the wiring. If the warning does not clear, replace the control card.

#### **WARNING/ALARM 2, Live zero error**

This warning or alarm only appears if programmed in *parameter 6-01 Live Zero Timeout Function*. The signal on 1 of the analog inputs is less than 50% of the minimum value programmed for that input. Broken wiring or a faulty device sending the signal can cause this condition.

#### **Troubleshooting**

- **•** Check the connections on all the analog mains terminals.
	- **-** Control card terminals 53 and 54 for signals, terminal 55 common.
	- **-** VLT® General Purpose I/O MCB 101 terminals 11 and 12 for signals, terminal 10 common.
	- **-** VLT® Analog I/O Option MCB 109 terminals 1, 3, and 5 for signals, terminals 2, 4, and 6 common.
- **•** Check that the frequency converter programming and switch settings match the analog signal type.
- **•** Perform an input terminal signal test.

#### **WARNING/ALARM 3, No motor**

No motor has been connected to the output of the frequency converter.

#### **WARNING/ALARM 4, Mains phase loss**

A phase is missing on the supply side, or the mains voltage imbalance is too high. This message also appears for a fault in the input rectifier on the frequency converter. Options are programmed in *parameter 14-12 Function at Mains Imbalance*.

#### **Troubleshooting**

**•** Check the supply voltage and supply currents to the frequency converter.

#### **WARNING 5, DC link voltage high**

The DC-link voltage (DC) is higher than the high-voltage warning limit. The limit depends on the frequency converter voltage rating. The unit is still active.

#### **WARNING 6, DC link voltage low**

The DC-link voltage (DC) is lower than the low-voltage warning limit. The limit depends on the frequency converter voltage rating. The unit is still active.

#### **WARNING/ALARM 7, DC overvoltage**

If the DC-link voltage exceeds the limit, the frequency converter trips after a time.

#### **Troubleshooting**

- **•** Connect a brake resistor.
- **•** Extend the ramp time.
- **•** Change the ramp type.
- **•** Activate the functions in *parameter 2-10 Brake Function*.
- **•** Increase *parameter 14-26 Trip Delay at Inverter Fault*.

<span id="page-227-0"></span>**•** If the alarm/warning occurs during a power sag, use kinetic back-up (*[parameter 14-10 Mains](#page-153-0) [Failure](#page-153-0)*).

#### **WARNING/ALARM 8, DC under voltage**

If the DC-link voltage drops below the undervoltage limit, the frequency converter checks if a 24 V DC back-up supply is connected. If no 24 V DC back-up supply is connected, the frequency converter trips after a fixed time delay. The time delay varies with unit size.

#### **Troubleshooting**

- **•** Check that the supply voltage matches the frequency converter voltage.
- **•** Perform an input voltage test.
- **•** Perform a soft charge circuit test.

#### **WARNING/ALARM 9, Inverter overload**

The frequency converter has run with more than 100% overload for too long and is about to cut-out. The counter for electronic thermal inverter protection issues a warning at 98% and trips at 100%, while giving an alarm. The frequency converter cannot be reset until the counter is below 90%.

#### **Troubleshooting**

- **•** Compare the output current shown on the LCP with the frequency converter rated current.
- **•** Compare the output current shown on the LCP with the measured motor current.
- **•** Display the thermal frequency converter load on the LCP and monitor the value. When running above the frequency converter continuous current rating, the counter increases. When running below the frequency converter continuous current rating, the counter decreases.

#### **WARNING/ALARM 10, Motor overload temperature**

According to the electronic thermal protection (ETR), the motor is too hot. Select whether the frequency converter issues a warning or an alarm when the counter reaches 100% in *parameter 1-90 Motor Thermal Protection*. The fault occurs when the motor runs with more than 100% overload for too long.

#### **Troubleshooting**

- **•** Check for motor overheating.
- **•** Check if the motor is mechanically overloaded.
- **•** Check that the motor current set in *[parameter 1-24 Motor Current](#page-44-0)* is correct.
- **•** Ensure that the motor data in *parameters 1–20* to *1–25* are set correctly.
- **•** If an external fan is in use, check that it is selected in *[parameter 1-91 Motor External Fan](#page-58-0)*.
- **•** Running AMA in *parameter 1-29 Automatic Motor Adaptation (AMA)* tunes the frequency converter to the motor more accurately and reduces thermal loading.

#### **WARNING/ALARM 11, Motor thermistor overtemp**

Check whether the thermistor is disconnected. Select whether the frequency converter issues a warning or an alarm in *parameter 1-90 Motor Thermal Protection*.

Danfoss

#### **Troubleshooting**

- **•** Check for motor overheating.
- **•** Check if the motor is mechanically overloaded.
- **•** When using terminal 53 or 54, check that the thermistor is connected correctly between either terminal 53 or 54 (analog voltage input) and terminal 50 (+10 V supply). Also check that the terminal switch for 53 or 54 is set for voltage. Check that *parameter 1-93 Thermistor Source* selects terminal 53 or 54.
- **•** When using terminal 18, 19, 31, 32, or 33 (digital inputs), check that the thermistor is connected correctly between the digital input terminal used (digital input PNP only) and terminal 50. Select the terminal to use in *parameter 1-93 Thermistor Source*.

#### **WARNING/ALARM 12, Torque limit**

The torque has exceeded the value in *parameter 4-16 Torque Limit Motor Mode* or the value in *parameter 4-17 Torque Limit Generator Mode*. *Parameter 14-25 Trip Delay at Torque Limit* can change this warning from a warning-only condition to a warning followed by an alarm.

#### **Troubleshooting**

- **•** If the motor torque limit is exceeded during ramp-up, extend the ramp-up time.
- **•** If the generator torque limit is exceeded during ramp-down, extend the ramp-down time.
- **•** If torque limit occurs while running, increase the torque limit. Make sure that the system can operate safely at a higher torque.
- **•** Check the application for excessive current draw on the motor.

#### **WARNING/ALARM 13, Over current**

The inverter peak current limit (approximately 200% of the rated current) is exceeded. The warning lasts approximately 1.5 s, then the frequency converter trips and issues an alarm. Shock loading or quick acceleration with high-inertia loads can cause this fault. If the acceleration during rampup is quick, the fault can also appear after kinetic back-up. If extended mechanical brake control is selected, a trip can be reset externally.

#### **Troubleshooting**

- **•** Remove the power and check if the motor shaft can be turned.
- **•** Check that the motor size matches the frequency converter.

<span id="page-228-0"></span>**•** Check that the motor data is correct in *parameters 1–20* to *1–25*.

#### **ALARM 14, Earth (ground) fault**

There is current from the output phase to ground, either in the cable between the frequency converter and the motor, or in the motor itself. Ground fault is detected by the current transducers that measure current going out from the frequency converter and current going into the frequency converter from the motor. Ground fault is issued if the deviation of the two currents is too big (the current going out of the frequency converter should be the same as the current going into the frequency converter).

#### **Troubleshooting**

- **•** Remove power to the frequency converter and repair the ground fault.
- **•** Check for ground faults in the motor by measuring the resistance to ground of the motor cables and the motor with a megohmmeter.
- **•** Reset any potential individual offset in the 3 current transducers in FC 302: perform the manual initialisation or perform a complete AMA. This method is most relevant after changing the power card.

#### **ALARM 15, Hardware mismatch**

A fitted option is not operational with the present control board hardware or software.

Record the value of the following parameters and contact Danfoss:

- **•** *[Parameter 15-40 FC Type](#page-165-0)*.
- **•** *[Parameter 15-41 Power Section](#page-165-0)*.
- **•** *[Parameter 15-42 Voltage](#page-166-0)*.
- **•** *Parameter 15-43 Software Version*.
- **•** *Parameter 15-45 Actual Typecode String*.
- **•** *Parameter 15-49 SW ID Control Card*.
- **•** *Parameter 15-50 SW ID Power Card*.
- **•** *Parameter 15-60 Option Mounted*.
- **•** *Parameter 15-61 Option SW Version* (for each option slot).

#### **ALARM 16, Short circuit**

There is short-circuiting in the motor or motor wiring.

#### **Troubleshooting**

**•** Remove the power to the frequency converter and repair the short circuit.

#### **WARNING/ALARM 17, Control word timeout**

There is no communication to the frequency converter. The warning is only active when *[parameter 8-04 Control](#page-124-0) [Word Timeout Function](#page-124-0)* is NOT set to *[0] Off*. If *[parameter 8-04 Control Word Timeout Function](#page-124-0)* is set to *[5]*

*Stop and Trip*, a warning appears and the frequency converter ramps down until it stops, and then it displays an alarm.

#### **Troubleshooting**

- **•** Check the connections on the serial communication cable.
- **•** Increase *parameter 8-03 Control Word Timeout Time*.
- **•** Check the operation of the communication equipment.
- **•** Verify a proper installation based on EMC requirements.

#### **WARNING/ALARM 20, Temp. input error**

The temperature sensor is not connected.

#### **WARNING/ALARM 21, Parameter error**

The parameter is out of range. The parameter number is reported in the display.

#### **Troubleshooting**

**•** Set the affected parameter to a valid value.

#### **WARNING/ALARM 22, Hoist mechanical brake**

Report value shows what kind it is.

 $0 =$  The torque reference was not reached before timeout (*[parameter 2-27 Torque Ramp Up Time](#page-67-0)*).

1 = Expected brake feedback not received before timeout (*[parameter 2-23 Activate Brake Delay](#page-66-0)*, *[parameter 2-25 Brake](#page-66-0) [Release Time](#page-66-0)*).

#### **WARNING 23, Internal fan fault**

The fan warning function is an extra protective function that checks if the fan is running/mounted. The fan warning can be disabled in *parameter 14-53 Fan Monitor* (*[0] Disabled*).

For frequency converters with DC fans, there is a feedback sensor mounted in the fan. If the fan is commanded to run and there is no feedback from the sensor, this alarm appears. For frequency converters with AC fans, the voltage to the fan is monitored.

#### **Troubleshooting**

- **•** Check for proper fan operation.
- **•** Cycle power to the frequency converter and check that the fan operates briefly at start-up.
- **•** Check the sensors on the heat sink and control card.

#### **WARNING 24, External fan fault**

The fan warning function is an extra protective function that checks if the fan is running/mounted. The fan warning can be disabled in *parameter 14-53 Fan Monitor* (*[0] Disabled*).

For frequency converters with DC fans, there is a feedback sensor mounted in the fan. If the fan is commanded to run and there is no feedback from the sensor, this alarm appears. For frequency converters with AC fans, the voltage to the fan is monitored.

#### <span id="page-229-0"></span>**Troubleshooting**

- **•** Check for proper fan operation.
- **•** Cycle power to the frequency converter and check that the fan operates briefly at start-up.
- **•** Check the sensors on the heat sink and control card.

### **WARNING 25, Brake resistor short circuit**

The brake resistor is monitored during operation. If a short circuit occurs, the brake function is disabled and the warning appears. The frequency converter is still operational, but without the brake function.

#### **Troubleshooting**

**•** Remove the power to the frequency converter and replace the brake resistor (see *[parameter 2-15 Brake Check](#page-64-0)*).

#### **WARNING/ALARM 26, Brake resistor power limit**

The power transmitted to the brake resistor is calculated as a mean value over the last 120 s of run time. The calculation is based on the DC-link voltage and the brake resistor value set in *parameter 2-16 AC brake Max. Current*. The warning is active when the dissipated braking power is higher than 90% of the brake resistor power. If option *[2] Trip* is selected in *[parameter 2-13 Brake Power Monitoring](#page-63-0)*, the frequency converter trips when the dissipated braking power reaches 100%.

#### **WARNING/ALARM 27, Brake chopper fault**

The brake transistor is monitored during operation, and if a short circuit occurs, the brake function is disabled and a warning is issued. The frequency converter is still operational, but since the brake transistor has shortcircuited, substantial power is transmitted to the brake resistor, even if it is inactive.

#### **Troubleshooting**

**•** Remove power to the frequency converter and remove the brake resistor.

#### **WARNING/ALARM 28, Brake check failed**

The brake resistor is not connected or not working. Check *[parameter 2-15 Brake Check](#page-64-0)*.

#### **ALARM 29, Heat Sink temp**

The maximum temperature of the heat sink has been exceeded. The temperature fault does not reset until the temperature drops below a defined heat sink temperature. The trip and reset points are different based on the frequency converter power size.

#### **Troubleshooting**

Check for the following conditions.

- **•** Ambient temperature too high.
- **•** Motor cables too long.
- Incorrect airflow clearance above and below the frequency converter.
- Blocked airflow around the frequency converter.
- **•** Damaged heat sink fan.

**•** Dirty heat sink.

#### **ALARM 30, Motor phase U missing**

Motor phase U between the frequency converter and the motor is missing.

#### **Troubleshooting**

**•** Remove the power from the frequency converter and check motor phase U.

#### **ALARM 31, Motor phase V missing**

Motor phase V between the frequency converter and the motor is missing.

#### **Troubleshooting**

**•** Remove the power from the frequency converter and check motor phase V.

#### **ALARM 32, Motor phase W missing**

Motor phase W between the frequency converter and the motor is missing.

#### **Troubleshooting**

**•** Remove the power from the frequency converter and check motor phase W.

#### **ALARM 33, Inrush fault**

Too many power-ups have occurred within a short time period.

#### **Troubleshooting**

Let the unit cool to operating temperature.

### **WARNING/ALARM 34, Fieldbus communication fault**

The fieldbus on the communication option card is not working.

#### **WARNING/ALARM 35, Option fault**

An option alarm is received. The alarm is option-specific. The most likely cause is a power-up or a communication fault.

#### **WARNING/ALARM 36, Mains failure**

This warning/alarm is only active if the supply voltage to the frequency converter is lost and *parameter 14-10 Mains Failure* is not set to option *[0] No Function*. Check the fuses to the frequency converter and mains supply to the unit.

#### **ALARM 37, Phase imbalance**

There is a current imbalance between the power units.

#### **ALARM 38, Internal fault**

When an internal fault occurs, a code number defined in *[Table 5.4](#page-230-0)* is displayed.

#### **Troubleshooting**

- **•** Cycle power.
- **•** Check that the option is properly installed.
- **•** Check for loose or missing wiring.

It may be necessary to contact the Danfoss supplier or service department. Note the code number for further troubleshooting directions.

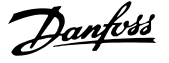

<span id="page-230-0"></span>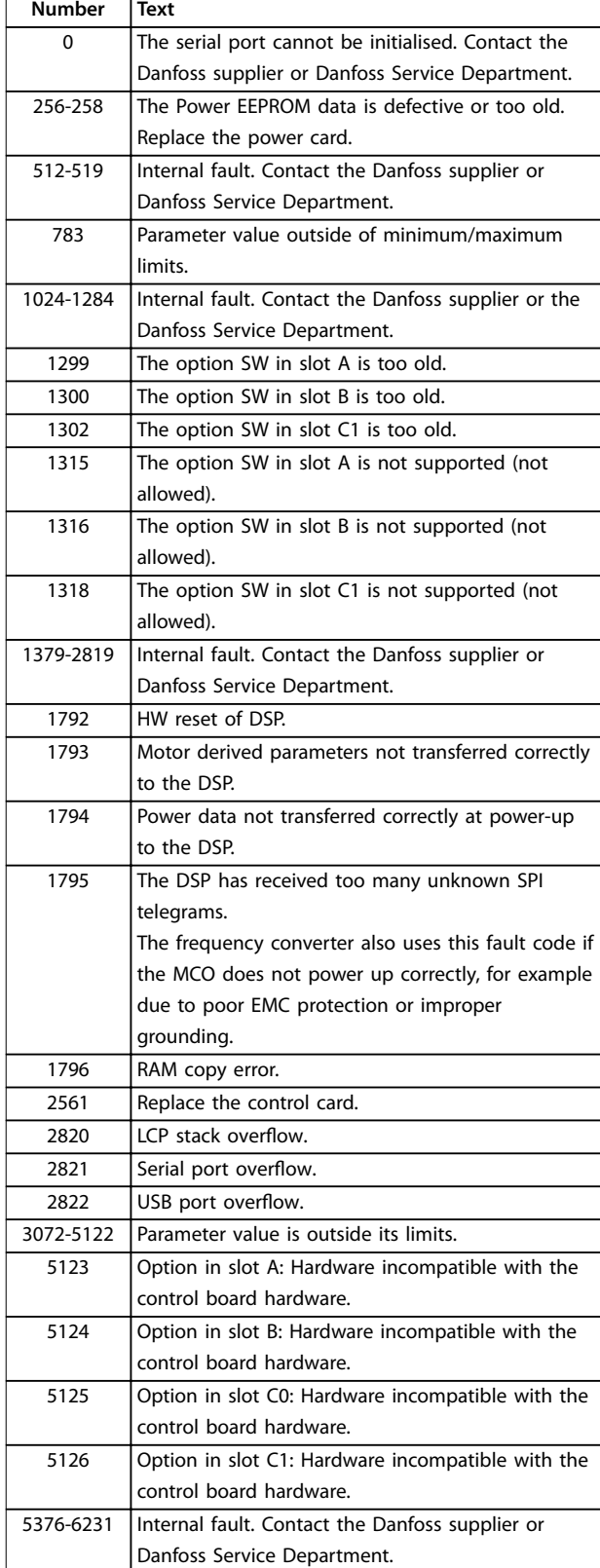

**Table 5.4 Internal Fault Codes**

#### **ALARM 39, Heat sink sensor**

No feedback from the heat sink temperature sensor.

The signal from the IGBT thermal sensor is not available on the power card. The problem could be on the power card,

on the gate drive card, or the ribbon cable between the power card and gate drive card.

# **WARNING 40, Overload of digital output terminal 27**

Check the load connected to terminal 27 or remove the short circuit connection. Check *parameter 5-00 Digital I/O Mode* and *parameter 5-01 Terminal 27 Mode*.

#### **WARNING 41, Overload of digital output terminal 29**

Check the load connected to terminal 29 or remove the short circuit connection. Check *parameter 5-00 Digital I/O Mode* and *parameter 5-02 Terminal 29 Mode*.

#### **WARNING 42, Overload of digital output on X30/6 or overload of digital output on X30/7**

For X30/6, check the load connected to X30/6 or remove the short circuit connection. Check *[parameter 5-32 Term](#page-95-0) [X30/6 Digi Out \(MCB 101\)](#page-95-0)*.

For X30/7, check the load connected to X30/7 or remove the short-circuit connection. Check *[parameter 5-33 Term](#page-96-0) [X30/7 Digi Out \(MCB 101\)](#page-96-0)*.

#### **ALARM 43, Ext. supply**

VLT® Extended Relay Option MCB 113 is mounted without external 24 V DC. Either connect an external 24 V DC supply or specify that no external supply is used via *[parameter 14-80 Option Supplied by External 24VDC](#page-161-0)*, *[0] No*. A change in *[parameter 14-80 Option Supplied by External](#page-161-0) [24VDC](#page-161-0)* requires a power cycle.

### **ALARM 45, Earth fault 2**

Ground fault.

#### **Troubleshooting**

- **•** Check for proper grounding and loose connections.
- **•** Check for proper wire size.
- **•** Check the motor cables for short circuits or leakage currents.

#### **ALARM 46, Power card supply**

The supply on the power card is out of range.

There are 3 supplies generated by the switch mode supply (SMPS) on the power card:

- **•** 24 V
- **•** 5 V
- **•** <sup>±</sup>18 V

When powered with 24 V DC with VLT<sup>®</sup> 24V DC Supply MCB 107, only the 24 V and 5 V supplies are monitored. When powered with 3-phase mains voltage, all 3 supplies are monitored.

#### **Troubleshooting**

- **•** Check for a defective power card.
- **•** Check for a defective control card.
- **•** Check for a defective option card.
- **•** If a 24 V DC supply is used, verify proper supply power.

#### <span id="page-231-0"></span>**WARNING 47, 24 V supply low**

The supply on the power card is out of range.

There are 3 supplies generated by the switch mode supply (SMPS) on the power card:

- **•** 24 V.
- **•** 5 V.
- **•** <sup>±</sup>18 V.

#### **Troubleshooting**

**•** Check for a defective power card.

#### **WARNING 48, 1.8 V supply low**

The 1.8 V DC supply used on the control card is outside of the allowable limits. The supply is measured on the control card. Check for a defective control card. If an option card is present, check for overvoltage.

#### **WARNING 49, Speed limit**

When the speed is outside of the specified range in *parameter 4-11 Motor Speed Low Limit [RPM]* and *parameter 4-13 Motor Speed High Limit [RPM]*, the frequency converter shows a warning. When the speed is below the specified limit in *parameter 1-86 Trip Speed Low [RPM]* (except when starting or stopping), the frequency converter trips.

#### **ALARM 50, AMA calibration failed**

Contact the Danfoss supplier or Danfoss Service.

#### **ALARM 51, AMA check Unom and Inom**

The settings for motor voltage, motor current, and motor power are wrong. Check the settings in *parameters 1–20* to *1–25*.

#### **ALARM 52, AMA low Inom**

The motor current is too low. Check the settings in *parameter 4-18 Current Limit*.

#### **ALARM 53, AMA motor too big**

The motor is too big for the AMA to operate.

#### **ALARM 54, AMA motor too small**

The motor is too small for the AMA to operate.

#### **ALARM 55, AMA parameter out of range**

The parameter values of the motor are outside of the acceptable range. AMA cannot run.

#### **ALARM 56, AMA interrupted by user** The AMA is manually interrupted AMA.

#### **ALARM 57, AMA internal fault**

Try to restart AMA. Repeated restarts can overheat the motor.

# **ALARM 58, AMA Internal fault**

Contact the Danfoss supplier.

#### **WARNING 59, Current limit**

The current is higher than the value in

*parameter 4-18 Current Limit*. Ensure that motor data in *parameters 1–20* to *1–25* are set correctly. Increase the current limit if necessary. Ensure that the system can operate safely at a higher limit.

#### **WARNING 60, External interlock**

A digital input signal is indicating a fault condition externally to the frequency converter. An external interlock has commanded the frequency converter to trip. Clear the external fault condition. To resume normal operation, apply 24 V DC to the terminal programmed for external interlock. Reset the frequency converter.

#### **WARNING/ALARM 61, Feedback error**

An error between calculated speed and speed measurement from feedback device.

#### **Troubleshooting**

- **•** Check the settings for warning/alarm/disabling in *[parameter 4-30 Motor Feedback Loss Function](#page-81-0)*.
- **•** Set the tolerable error in *[parameter 4-31 Motor](#page-81-0) [Feedback Speed Error](#page-81-0)*.
- **•** Set the tolerable feedback loss time in *[parameter 4-32 Motor Feedback Loss Timeout](#page-81-0)*.

During a commissioning procedure, the function may be effective.

#### **WARNING 62, Output frequency at maximum limit**

The output frequency has reached the value set in *parameter 4-19 Max Output Frequency*. Check the application for possible causes. Possibly increase the output frequency limit. Be sure that the system can operate safely at a higher output frequency. The warning clears when the output drops below the maximum limit.

#### **ALARM 63, Mechanical brake low**

The actual motor current has not exceeded the release brake current within the start delay time window.

#### **WARNING 64, Voltage limit**

The combination of load and speed demands a motor voltage higher than the actual DC-link voltage.

#### **WARNING/ALARM 65, Control card over temperature**

The cut-out temperature of the control card is 80 °C.

#### **Troubleshooting**

- **•** Check that the ambient operating temperature is within the limits.
- **Check for clogged filters.**
- **•** Check the fan operation.
- **•** Check the control card.

#### **WARNING 66, Heat sink temperature low**

The frequency converter is too cold to operate. This warning is based on the temperature sensor in the IGBT module.

Increase the ambient temperature of the unit. Also, a trickle amount of current can be supplied to the frequency converter whenever the motor is stopped by setting *parameter 2-00 DC Hold/Preheat Current* at 5% and *parameter 1-80 Function at Stop*.

#### <span id="page-232-0"></span>**ALARM 67, Option module configuration has changed**

One or more options have either been added or removed since the last power-down. Check that the configuration change is intentional and reset the unit.

#### **ALARM 68, Safe Stop activated**

STO has been activated. To resume normal operation, apply 24 V DC to terminal 37, then send a reset signal (via bus, digital I/O, or by pressing [Reset]).

#### **ALARM 69, Power card temperature**

The temperature sensor on the power card is either too hot or too cold.

#### **Troubleshooting**

- **•** Check that the ambient operating temperature is within limits.
- Check for clogged filters.
- **•** Check fan operation.
- **•** Check the power card.

#### **ALARM 70, Illegal FC configuration**

The control card and power card are incompatible. To check compatibility, contact the Danfoss supplier with the type code of the unit from the nameplate and the part numbers of the cards.

#### **ALARM 71, PTC 1 safe stop**

STO has been activated from the VLT® PTC Thermistor Card MCB 112 (motor too warm). Normal operation can be resumed when the MCB 112 applies 24 V DC to terminal 37 again (when the motor temperature reaches an acceptable level) and when the digital input from the MCB 112 is deactivated. When that happens, send a reset signal (via bus or digital I/O, or press [Reset]).

#### **ALARM 72, Dangerous failure**

STO with trip lock. An unexpected combination of STO commands has occurred:

- **•** VLT® PTC Thermistor Card MCB 112 enables X44/10, but STO is not enabled.
- **MCB 112 is the only device using STO (specified** through selection *[4] PTC 1 Alarm* or *[5] PTC 1 Warning* in *[parameter 5-19 Terminal 37 Safe Stop](#page-91-0)*), STO is activated, and X44/10 is not activated.

#### **WARNING 73, Safe Stop auto restart**

Safe Torque Off activated. With automatic restart enabled, the motor can start when the fault is cleared.

#### **ALARM 74, PTC Thermistor**

Alarm related to VLT® PTC Thermistor Card MCB 112. The PTC is not working.

#### **ALARM 75, Illegal profile sel.**

Do not write the parameter value while the motor runs. Stop motor before writing the MCO profile to *[parameter 8-10 Control Word Profile](#page-125-0)*.

#### **WARNING 76, Power unit setup**

The required number of power units does not match the detected number of active power units.

#### **Troubleshooting**

When replacing an F-frame module, this warning occurs, if the power-specific data in the module power card does not match the rest of the frequency converter. Confirm that the spare part and its power card are the correct part number.

#### **WARNING 77, Reduced power mode**

The frequency converter is operating in reduced power mode (less than the allowed number of inverter sections). This warning is generated on power cycle when the frequency converter is set to run with fewer inverters and remains on.

#### **ALARM 78, Tracking error**

The difference between setpoint value and actual value has exceeded the value in *[parameter 4-35 Tracking Error](#page-82-0)*. Disable the function or select an alarm/warning in *[parameter 4-34 Tracking Error Function](#page-81-0)*. Investigate the mechanics around the load and motor, check feedback connections from motor encoder to frequency converter. Select motor feedback function in *[parameter 4-30 Motor](#page-81-0) [Feedback Loss Function](#page-81-0)*. Adjust tracking error band in *[parameter 4-35 Tracking Error](#page-82-0)* and *[parameter 4-37 Tracking](#page-82-0) [Error Ramping](#page-82-0)*.

#### **ALARM 79, Illegal power section configuration**

The scaling card has an incorrect part number or is not installed. The MK102 connector on the power card could not be installed.

#### **ALARM 80, Drive initialised to default value**

Parameter settings are initialised to default settings after a manual reset. To clear the alarm, reset the unit.

#### **ALARM 81, CSIV corrupt**

CSIV file has syntax errors.

#### **ALARM 82, CSIV parameter error**

CSIV failed to initialise a parameter.

#### **ALARM 83, Illegal option combination**

The mounted options are incompatible.

#### **ALARM 84, No safety option**

The safety option was removed without applying a general reset. Reconnect the safety option.

#### **ALARM 88, Option detection**

A change in the option layout was detected. *[Parameter 14-89 Option Detection](#page-161-0)* is set to *[0] Frozen configuration* and the option layout has been changed.

- **•** To apply the change, enable option layout changes in *[parameter 14-89 Option Detection](#page-161-0)*.
- Alternatively, restore the correct option configuration.

#### **WARNING 89, Mechanical brake sliding**

The hoist brake monitor has detected a motor speed >10 RPM.

#### <span id="page-233-0"></span>**ALARM 90, Feedback monitor**

Check the connection to encoder/resolver option and, if necessary, replace VLT® Encoder Input MCB 102 or VLT® Resolver Input MCB 103.

#### **ALARM 91, Analog input 54 wrong settings**

Set switch S202 in position OFF (voltage input) when a KTY sensor is connected to analog input terminal 54.

## **ALARM 99, Locked rotor**

Rotor is blocked.

#### **WARNING/ALARM 101, Speed monitor**

The motor speed monitor value is outside range. See *[parameter 4-43 Motor Speed Monitor Function](#page-82-0)*.

#### **WARNING/ALARM 104, Mixing fan fault**

The fan is not operating. The fan monitor checks that the fan is spinning at power-up or whenever the mixing fan is turned on. The mixing-fan fault can be configured as a warning or an alarm trip in *[parameter 14-53 Fan Monitor](#page-160-0)*.

#### **Troubleshooting**

**•** Cycle power to the frequency converter to determine if the warning/alarm returns.

#### **WARNING/ALARM 122, Mot. rotat. unexp.**

The frequency converter performs a function that requires the motor to be at standstill, for example DC hold for PM motors.

#### **WARNING 123, Motor Mod. Changed**

The motor selected in *[parameter 1-11 Motor Model](#page-42-0)* is not correct. Check the motor model.

#### **WARNING 163, ATEX ETR cur.lim.warning**

The frequency converter has run above the characteristic curve for more than 50 s. The warning is activated at 83% and deactivated at 65% of the permitted thermal overload.

#### **ALARM 164, ATEX ETR cur.lim.alarm**

Operating above the characteristic curve for more than 60 s within a period of 600 s activates the alarm, and the frequency converter trips.

#### **WARNING 165, ATEX ETR freq.lim.warning**

The frequency converter is running more than 50 s below the permitted minimum frequency (*[parameter 1-98 ATEX](#page-59-0) [ETR interpol. points freq.](#page-59-0)*).

#### **ALARM 166, ATEX ETR freq.lim.alarm**

The frequency converter has operated more than 60 s (in a period of 600 s) below the permitted minimum frequency (*[parameter 1-98 ATEX ETR interpol. points freq.](#page-59-0)*).

#### **WARNING 220, Configuration file version not supported**

The frequency converter does not support the current configuration file version. Customisation is aborted.

#### **ALARM 246, Power card supply**

This alarm is only for enclosure size F frequency converters. It is equivalent to *alarm 46 Power card supply*. The report value in the alarm log indicates which power module generated the alarm:

 $1 =$  inverter module to the far left.

 $2 =$  middle inverter module in F2 or F4 frequency converter.

Danfoss

 $2 =$  right inverter module in F1 or F3 frequency converter.

 $3$  = right inverter module in F2 or F4 frequency converter.

 $5 =$  rectifier module.

#### **WARNING 249, Rect. low temperature**

The temperature of the rectifier heat sink is lower than expected.

#### **Troubleshooting**

**•** Check the temperature sensor.

#### **WARNING 250, New spare part**

A component in the frequency converter has been replaced.

#### **Troubleshooting**

**•** Reset the frequency converter for normal operation.

#### **WARNING 251, New typecode**

The power card or other components have been replaced and the type code has been changed.

#### **Troubleshooting**

**•** Reset to remove the warning and resume normal operation.

**WARNING 253, Digital output X49/9 overload** Digital output X49/9 is overloaded.

#### **WARNING 254, Digital output X49/11 overload** Digital output X49/11 is overloaded.

#### **WARNING 255, Digital output X49/7 overload** Digital output X49/7 is overloaded.

#### **ALARM 430, PWM Disabled**

The PWM on the power card is disabled.

Danfoss

# <span id="page-234-0"></span>6 Appendix

# 6.1 Symbols, Abbreviations and Conventions

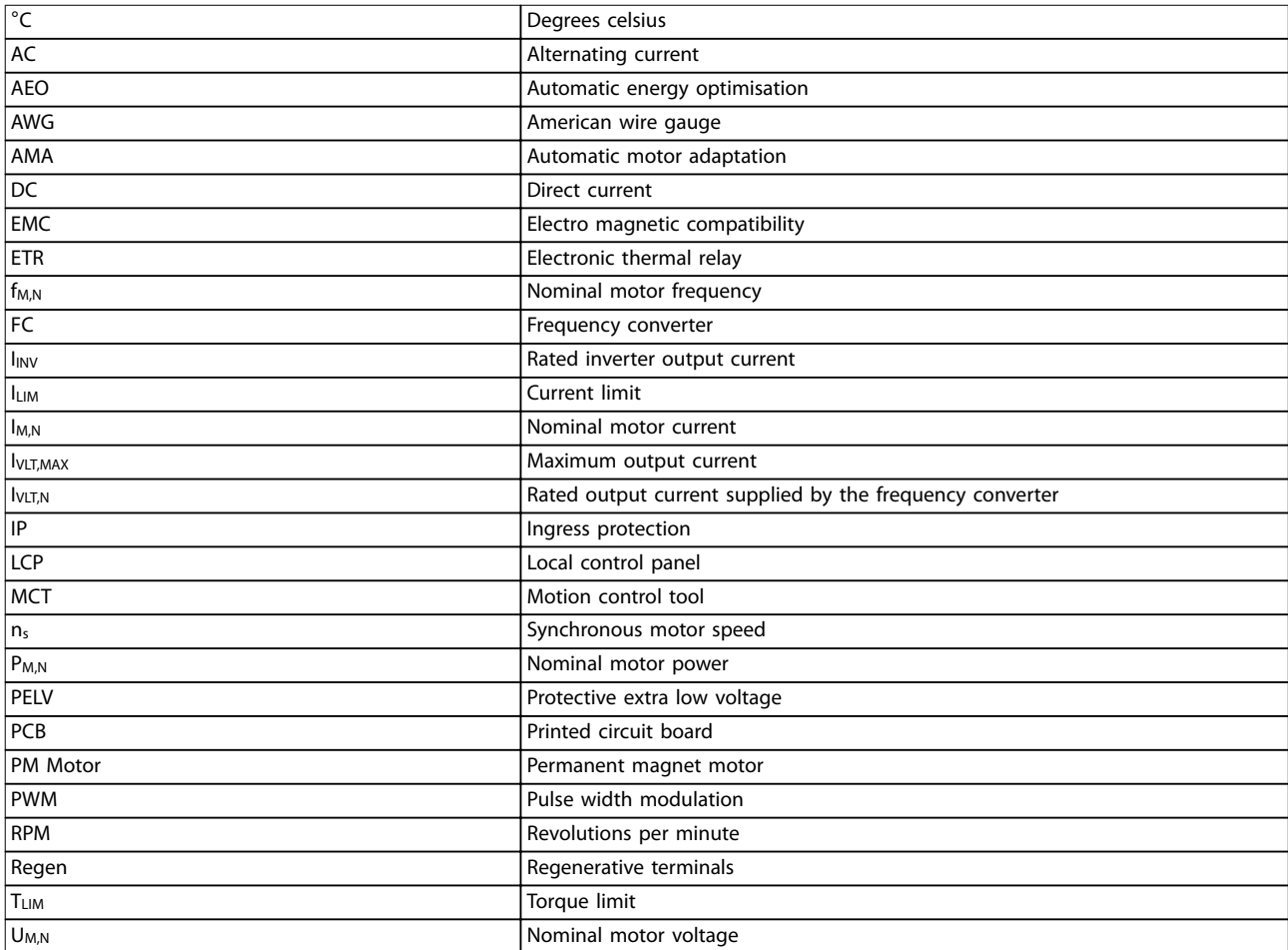

#### **Table 6.1 Symbols and Abbreviations**

#### **Conventions**

Numbered lists indicate procedures. Bullet lists indicate other information. Italicised text indicates:

- **•** Cross reference.
- **•** Link.
- **•** Parameter name.
- **•** Parameter group name.
- **•** Parameter option.
- **•** Footnote.

All dimensions are in [mm].

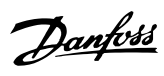

# Index

# $\overline{A}$

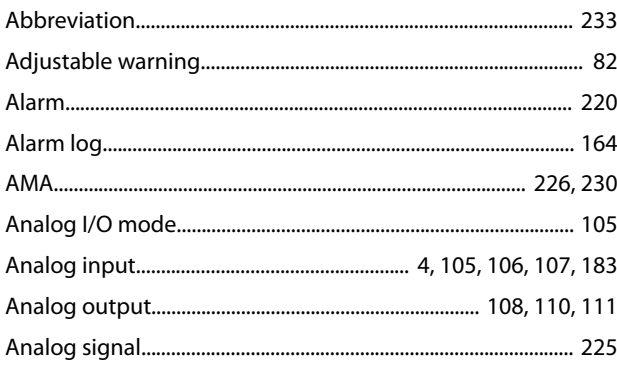

# $\sf B$

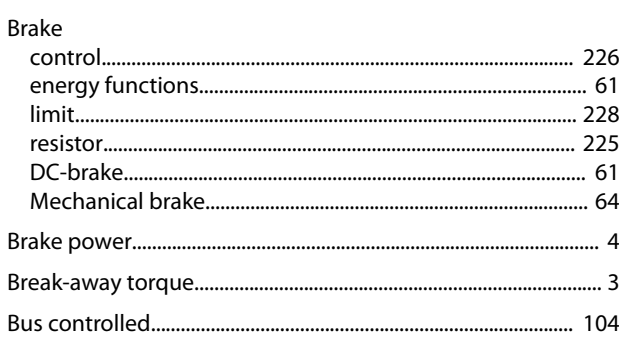

# $\mathsf{C}$

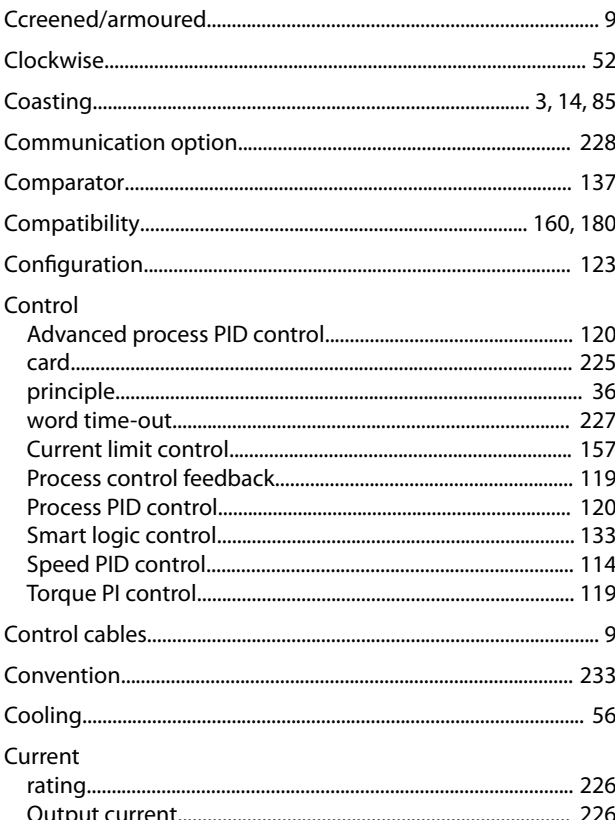

# D

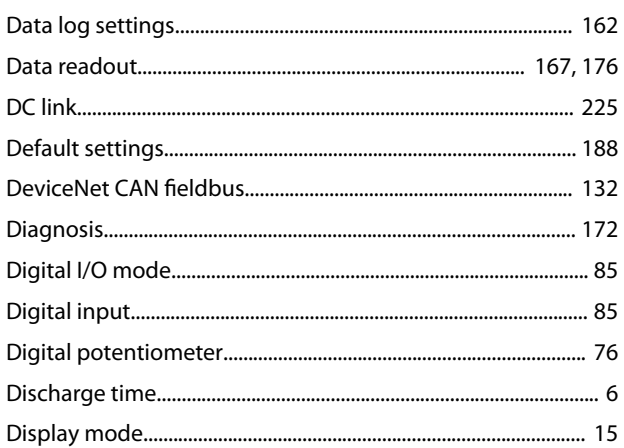

# $\mathsf E$

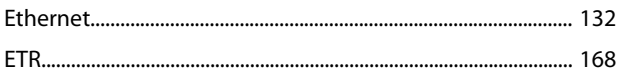

# $\overline{F}$

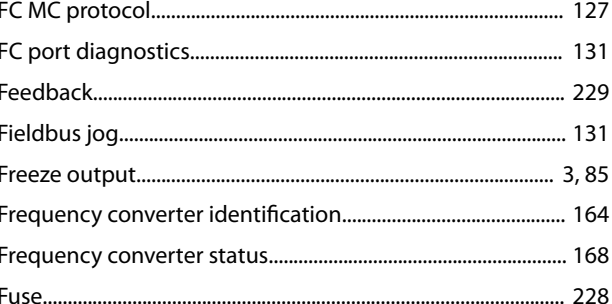

# G

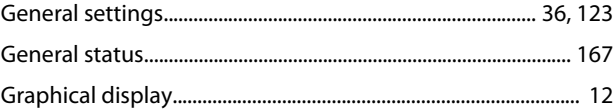

# $H$

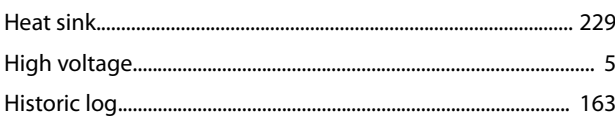

# $\bar{\mathbf{I}}$

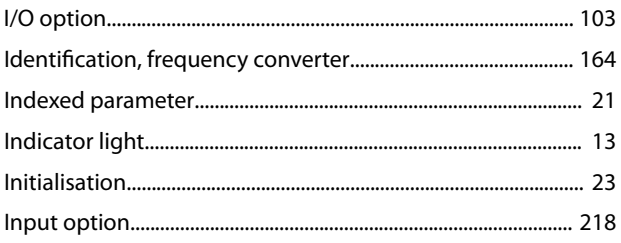

### Inputs

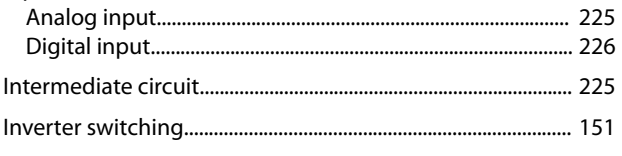

- $\mathsf{J}$
- 

## $\mathsf{L}% _{0}\left( \mathsf{L}_{0}\right) ^{\ast }=\mathsf{L}_{0}\left( \mathsf{L}_{0}\right) ^{\ast }$

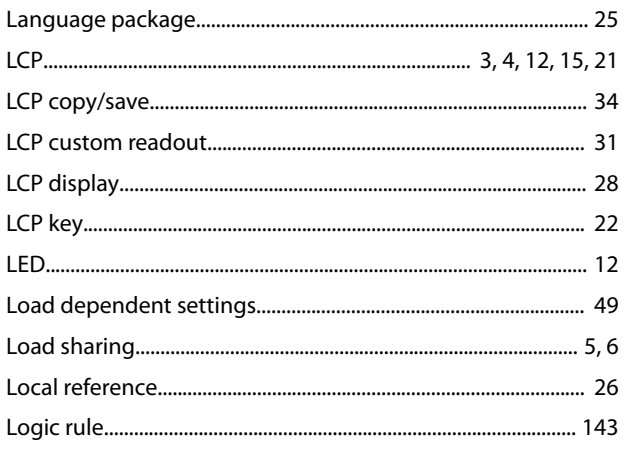

### M

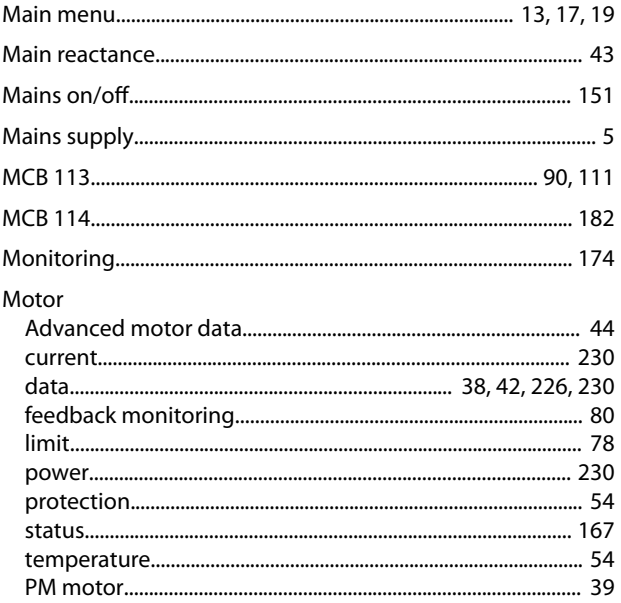

## $\overline{N}$

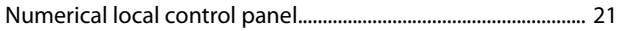

# $\overline{O}$

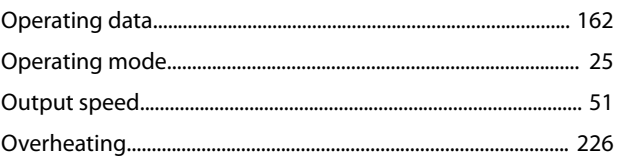

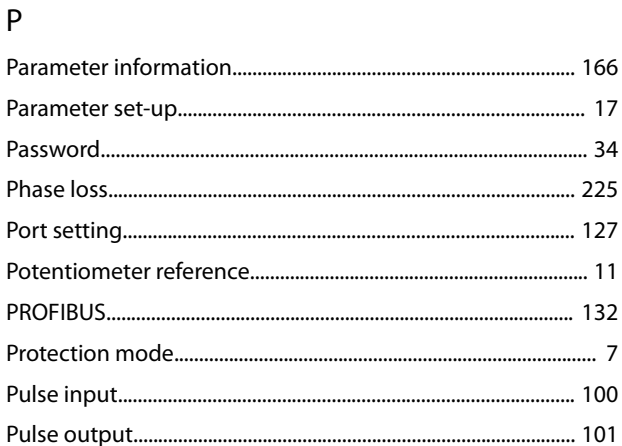

# $\overline{Q}$

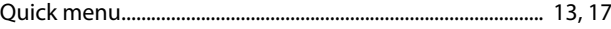

# $\overline{\mathsf{R}}$

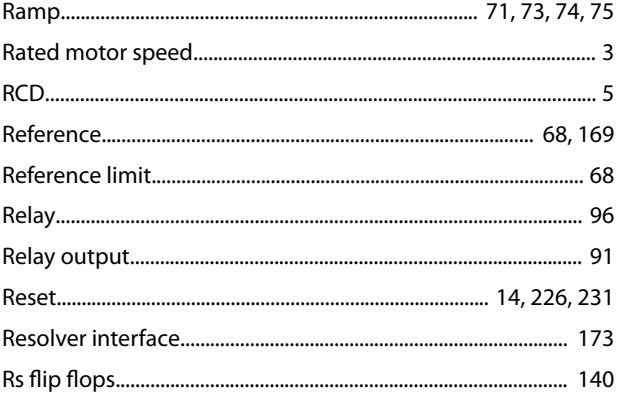

# $\sf S$

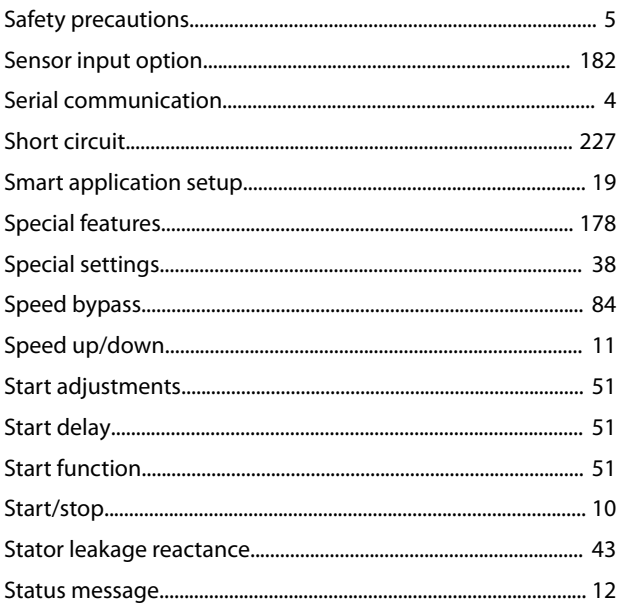

Danfoss

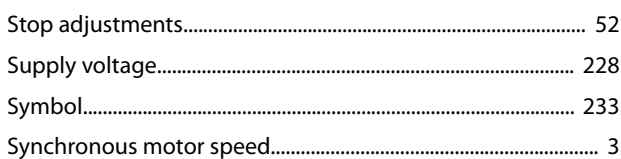

# $\mathsf T$

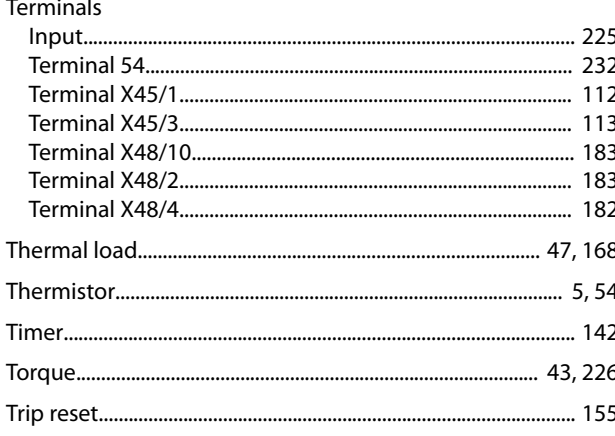

# $\cup$

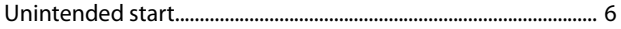

# $\vee$

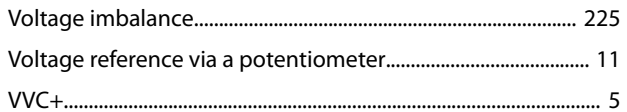

# W

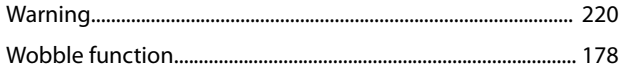

Danfoss

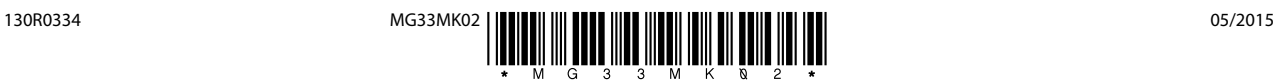

Danfoss A/S Ulsnaes 1 DK-6300 Graasten [vlt-drives.danfoss.com](http://vlt-drives.danfoss.com)

Danfoss can accept no responsibility for possible errors in catalogues, brochures and other printed material. Danfoss reserves the right to alter its products without notice. This also applies to<br>products already on order of the respective companies. Danfoss and the Danfoss logotype are trademarks of Danfoss A/S. All rights reserved.